IBM Business Process Manager Versión 7 Release 5

# *Guía de instalación de IBM Business Process Manager Express*

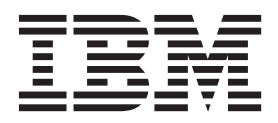

# <span id="page-2-0"></span>**Manuales en PDF y centro de información**

Los manuales en PDF se proporcionan por comodidad para la impresión y la lectura fuera de línea. Para obtener la información más actualizada, consulte el centro de información en línea.

En conjunto, los manuales en PDF contienen el mismo contenido que el centro de información. Algunos enlaces dentro de los manuales en PDF se han adaptado para utilizar en los centros de información y pueden no funcionar correctamente.

La documentación en PDF está disponible un trimestre después de un release importante del centro de información, como la Versión 7.0 o Versión 7.5.

La documentación en PDF se actualiza con menos frecuencia que el centro de información, pero con más frecuencia que los Redbooks. En general, los manuales en PDF se actualizan cuando se acumulan suficientes cambios para el manual.

# **Contenido**

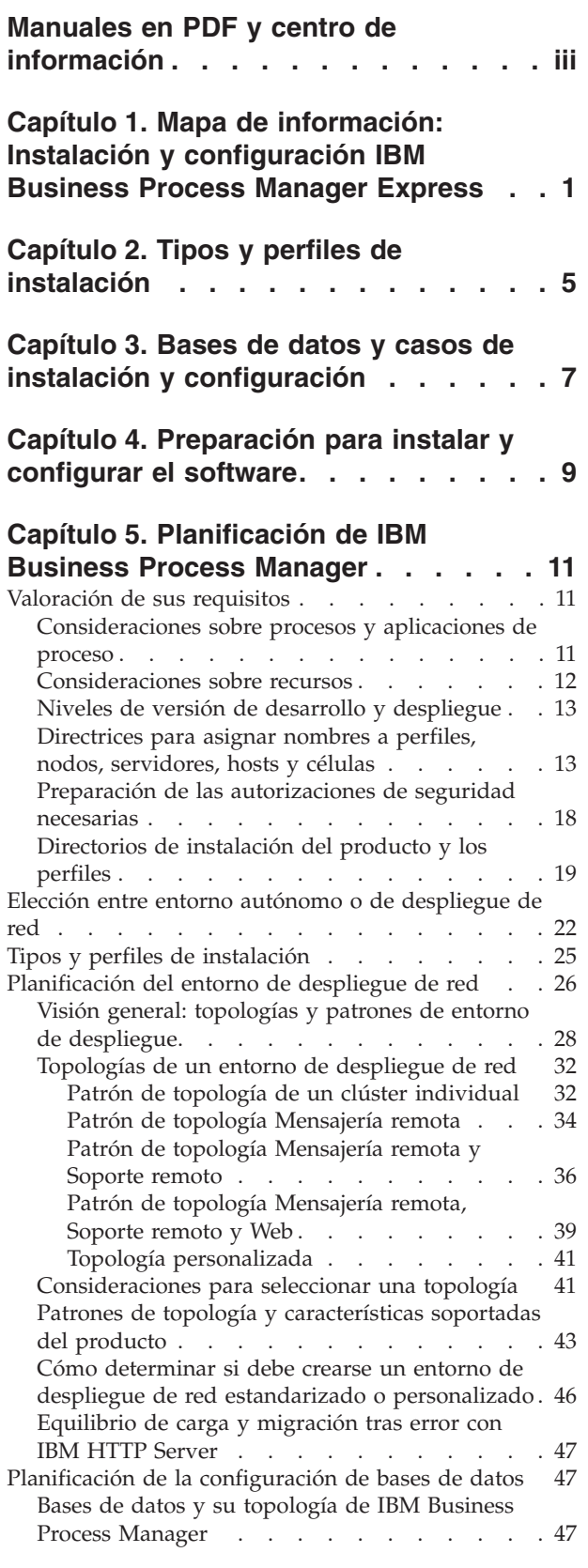

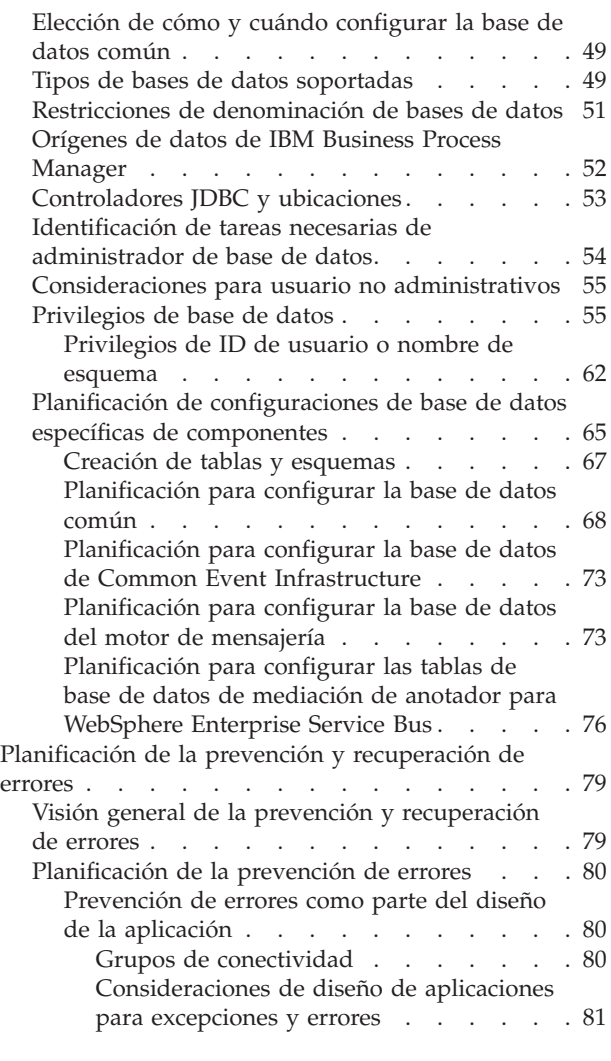

### **[Capítulo 6. Instalación y configuración](#page-90-0) [de IBM Business Process Manager](#page-90-0)**

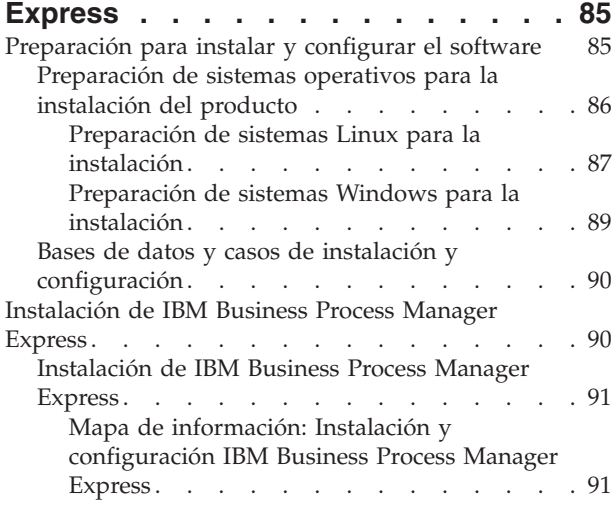

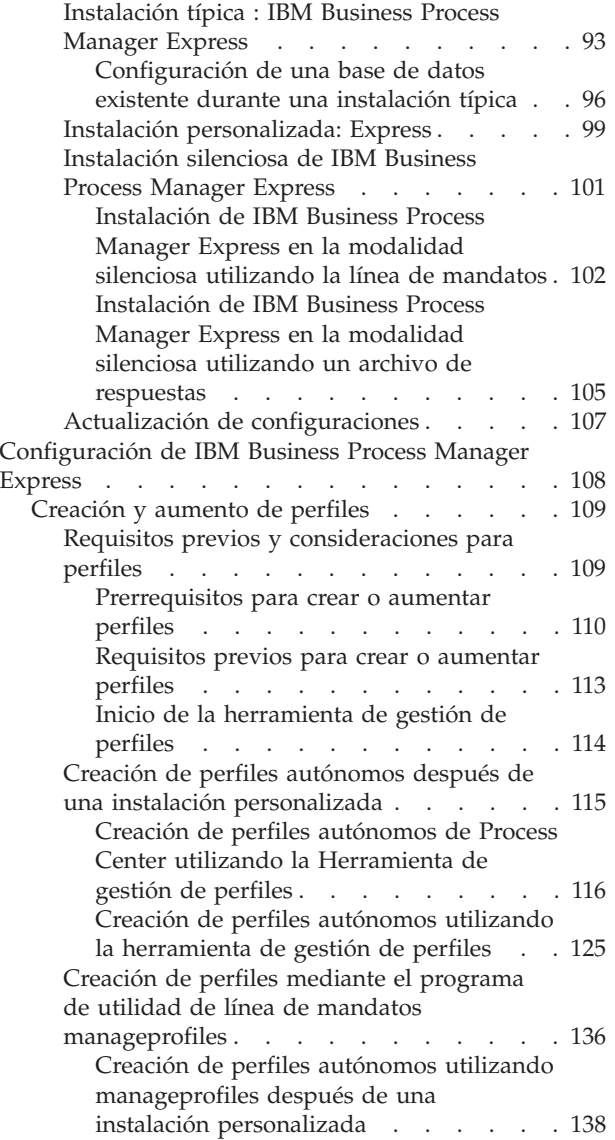

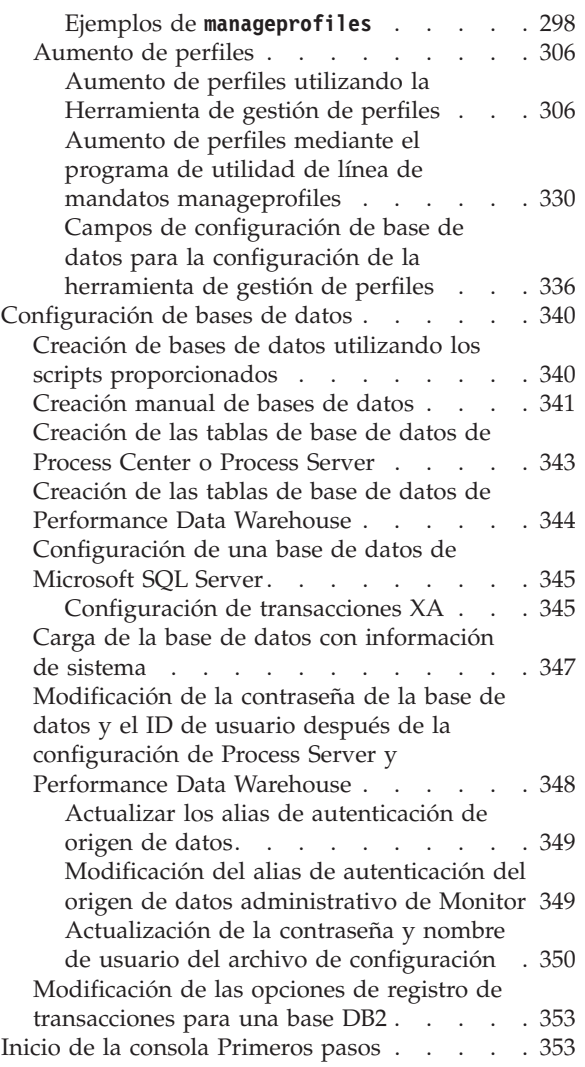

# <span id="page-6-0"></span>**Capítulo 1. Mapa de información: Instalación y configuración IBM Business Process Manager Express**

El programa de instalación y el programa de configuración de IBM® Business Process Manager están pensados para utilizarse en diversas situaciones de desarrollo y producción. Este mapa de información le guiará a través de los pasos más comunes y utilizados para instalar y configurar IBM Business Process Manager Express.

La hoja de ruta incluye una sección para cada caso de ejemplo de instalación y configuración común. Cada sección incluye una tabla que indica las actividades que se deben realizar, junto con enlaces que remiten a las instrucciones y notas sobre el resultado de la ejecución de cada actividad.

Las secciones de esta guía básica describen los casos de ejemplo siguientes:

• Instalación típica

La opción de **Instalación típica** instala el software y configura un perfil autónomo de Process Center o Process Server. En la instalación Típica no es necesario que el usuario cree perfiles por separado mediante la herramienta de gestión de perfiles o el programa de utilidad **manageprofiles**.

La opción Instalación típica es el método más simple y rápido para instalar y configurar el software. También es el método ideal para obtener la funcionalidad completa de Business Process Manager (para Express, Standard o Advanced configuraciones) en una sola máquina. La instalación típica sólo está disponible desde una imagen de instalación electrónica (no un DVD).

Consulte [Instalación de IBM Business Process Manager Express utilizando la opción](#page-6-1) **Instalación típica**.

v Instalación personalizada, seguida de la creación de uno o más perfiles autónomos.

La opción **Instalación personalizada** instala el software en el sistema y, a continuación, ejecuta la herramienta de gestión de perfiles, lo que permite tener más control sobre cómo configurar el software. Si está creando un entorno de Process Center o Process Server autónomo que requiera características de configuración que no estén disponibles por medio de la ruta de instalación típica, cree los perfiles autónomos de Process Center o Process Server después de instalar los archivos binarios del producto mediante la herramienta de gestión de perfiles o el programa de utilidad de línea de mandatos **manageprofiles**.

Consulte [Instalación de IBM Business Process Manager Express utilizando la opción](#page-7-0) **Instalación personalizada** [y configurando uno o varios perfiles autónomos.](#page-7-0)

### <span id="page-6-1"></span>**Instalación de IBM Business Process Manager Express utilizando la opción Instalación típica**

Si realiza la instalación desde una imagen electrónica, puede utilizar la opción de instalación típica en el instalador para instalar el software y configurar automáticamente un perfil autónomo. En una instalación Típica no es necesario ejecutar la herramienta de gestión de perfiles o ejecutar **manageprofiles** después de la instalación.

La opción Típica es la forma más rápida de instalar y configurar el software. Esta opción de instalación utilizará la mayoría de los valores predeterminados, aunque podrá especificar la vía de acceso para la instalación y el tipo de base de datos.

Para obtener información sobre la instalación de IBM Business Process Manager Express utilizando la opción **Típica**, consulte Instalación típica: IBM Business Process Manager Express.

### <span id="page-7-0"></span>**Instalación de IBM Business Process Manager Express utilizando la opción Instalación personalizada y configurando uno o más perfiles autónomos.**

Puede utilizar la opción de instalación Personalizada del programa de instalación para instalar el software y configurar uno o más perfiles autónomos utilizando la herramienta de gestión de perfiles o el programa de utilidad de línea de mandatos **manageprofiles**.

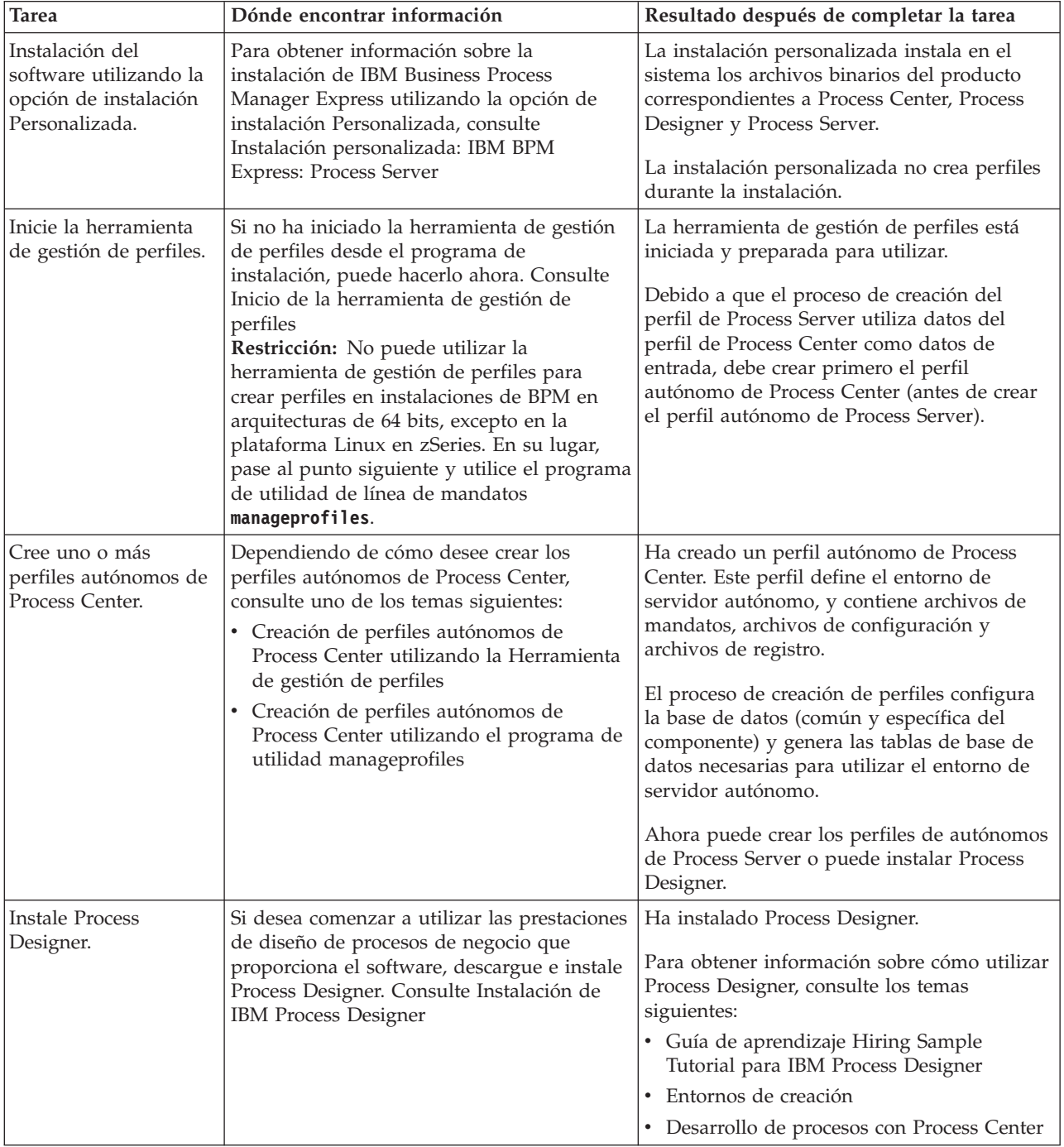

*Tabla 1. Instalación de IBM Business Process Manager Express utilizando la opción de instalación personalizada y configurando uno o varios perfiles autónomos*

*Tabla 1. Instalación de IBM Business Process Manager Express utilizando la opción de instalación personalizada y configurando uno o varios perfiles autónomos (continuación)*

| <b>Tarea</b>                                               | Dónde encontrar información                                                                                                    | Resultado después de completar la tarea                                              |
|------------------------------------------------------------|----------------------------------------------------------------------------------------------------|--------------------------------------------------------------------------------------|
| Cree uno o más<br>perfiles autónomos de<br>Process Server. | Si su objetivo es configurar totalmente el<br>software, incluido el entorno de ejecución,<br>cree los perfiles autónomos de Process<br>Server. Dependiendo de cómo desee crear<br>los perfiles autónomos de Process Server,<br>consulte uno de los temas siguientes: | El entorno de servidor autónomo está ahora<br>configurado y preparado para utilizar. |
|                                                            | • Creación de perfiles autónomos de<br>Process Server utilizando la Herramienta<br>de gestión de perfiles                                                                                                    |                                                                                      |
|                                                            | • Creación de perfiles autónomos de<br>Process Server utilizando el programa de<br>utilidad manageprofiles                                                                                                    |                                                                                      |

# <span id="page-10-0"></span>**Capítulo 2. Tipos y perfiles de instalación**

Existe una relación entre el tipo de instalación que realice, **Típica** o **Personalizada**, y la forma en que se crean los perfiles asociados al tipo de instalación para cada configuración de IBM BPM (Express, Standard y Advanced).

Las tablas siguientes describen esa relación.

*Tabla 2. Configuración del perfil como parte de la instalación: IBM Business Process Manager Advanced*

| Tipo de<br>instalación              | Soporte                     | ¿Crea perfil<br>autónomo? | Se inicia<br>opcionalmente la<br>herramienta de<br>gestión de perfiles) | $25e$ ha iniciado<br>opcionalmente la<br>consola de<br>Primeros pasos? | $2$ Componentes<br>disponibles para<br>selección desde<br>Installation<br>Manager? |
|-------------------------------------|-----------------------------|---------------------------|-------------------------------------------------------------------------|------------------------------------------------------------------------|------------------------------------------------------------------------------------|
| Típica<br> utilizando <br>Launchpad | Sólo imagen<br>electrónica  | Sí                        | No.                                                                     | Sí                                                                     | No aplicable                                                                       |
| Personalizada                       | DVD o imagen<br>electrónica | $\rm No$                  | Sí                                                                      | No.                                                                    | Sí                                                                                 |

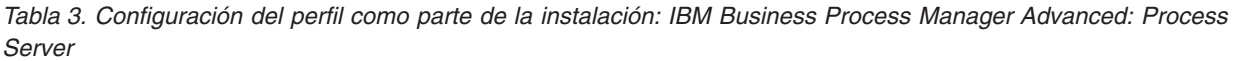

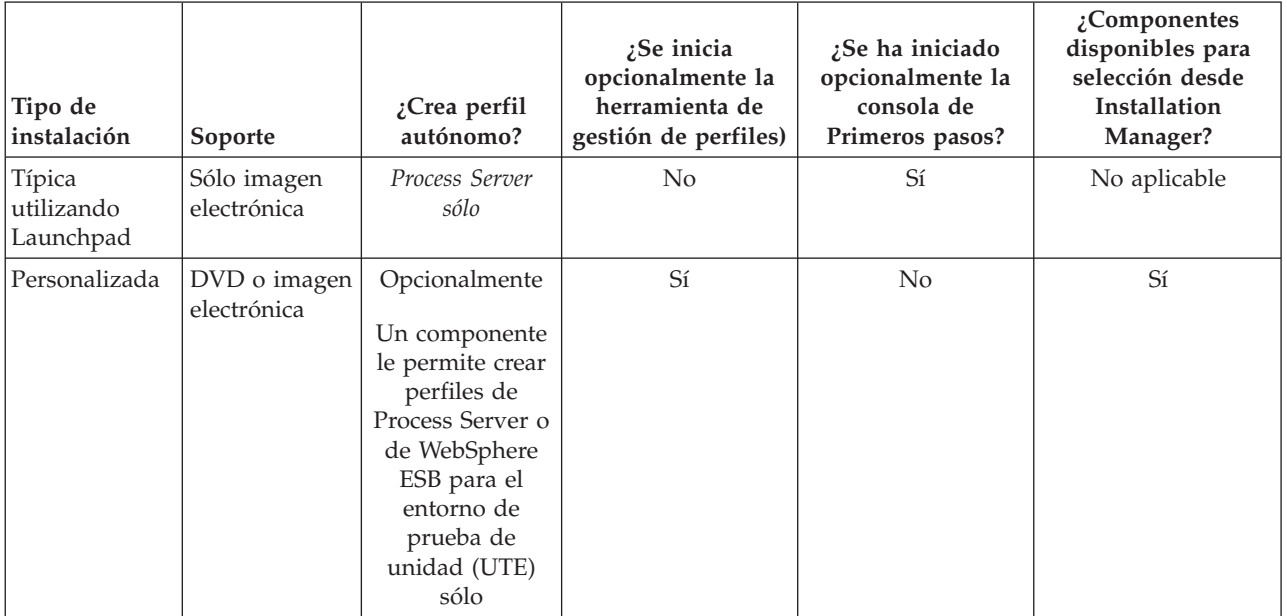

#### *Tabla 4. Configuración del perfil como parte de la instalación: IBM Business Process Manager Standard*

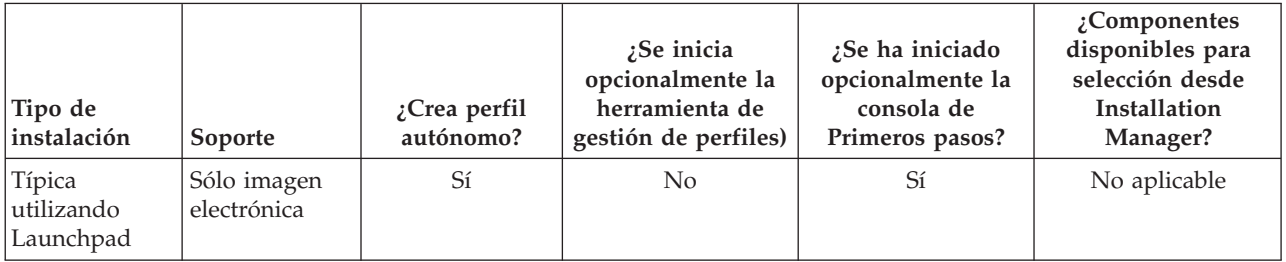

*Tabla 4. Configuración del perfil como parte de la instalación: IBM Business Process Manager Standard (continuación)*

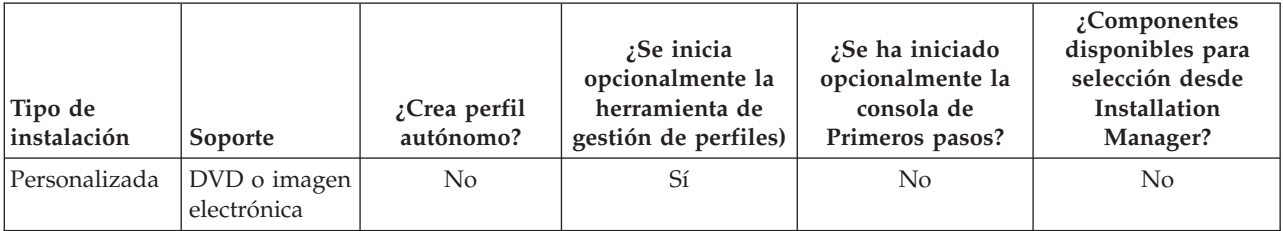

*Tabla 5. Configuración del perfil como parte de la instalación: IBM Business Process Manager Express*

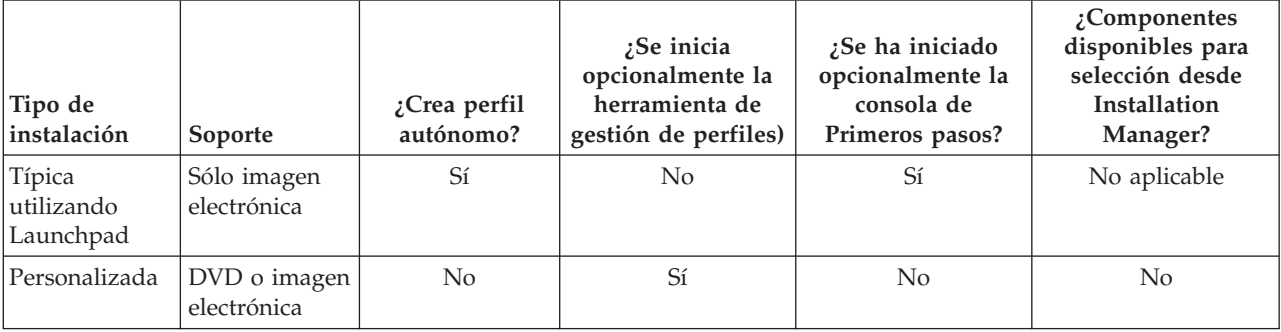

# <span id="page-12-0"></span>**Capítulo 3. Bases de datos y casos de instalación y configuración**

La forma en que se configuran las bases de datos para trabajar con el software depende del software que instale y del entorno que desee configurar.

En escenarios de instalación en la que va a utilizar la opción de instalación **Típica**, debe crear previamente la base de datos, independientemente de que resida localmente (en el mismo sistema en el que instala IBM Business Process Manager o de forma remota (en un sistema independiente). El único escenario donde no es necesario crear previamente la base de datos es cuando se instala la base DB2 Express que se incluye con IBM Business Process Manager. DB2 Express viene con IBM Business Process Manager en Windows y en Linux para Intel. Si aún no tiene instalado DB2 Express, éste se instala opcionalmente al ejecutar el instalador de IBM Business Process Manager, y el instalador también crea las bases de datos común y específicas de componentes en DB2 Express. Para instalar DB2 Express, debe tener privilegios administrativos (administrador o usuario root) y no debe haber un servidor de bases de datos DB2 existente en el sistema.

Cualquier escenario donde no esté utilizando DB2 Express para la instalación **Típica** se considera una instalación **Típica** con una *base de datos existente*, lo que significa que ya tiene instalada una base de datos y utilizará el *panel de base de datos existente* del instalador para especificar sus propiedades de configuración. Consulte la sección [Configuración de una base de datos existente durante una instalación](#page-101-1) [típica](#page-101-1) para obtener detalles. Para utilizar esta opción, debe asegurarse de que la base de datos ya se ha creado.

Antes de instalar y configurar el software, repase conjuntamente con el administrador de base de datos la información sobre configuración de bases de datos contenida en el Information Center.

# <span id="page-14-0"></span>**Capítulo 4. Preparación para instalar y configurar el software**

Antes de prepararse para instalar y configurar el software, cree un plan para el entorno de despliegue que desea crear.

Utilice la información de la tabla siguiente para preparar la instalación y configuración de IBM Business Process Manager.

| <b>Tarea</b>                                        | Dónde encontrar información                                              | Resultado después de completar la tarea                                                     |
|-----------------------------------------------------|--------------------------------------------------------------------------|---------------------------------------------------------------------------------------------|
| Repase los requisitos<br>de hardware y<br> software | Dependiendo de la configuración de IBM<br>BPM, visite:                   | Conoce los requisitos del sistema necesarios<br>para la instalación de IBM Business Process |
|                                                     | Requisitos del sistema de IBM Business<br>Process Manager Advanced       | Manager.                                                                                    |
|                                                     | Requisitos del sistema de IBM Business<br>Process Manager Standard       |                                                                                             |
|                                                     | Requisitos del sistema de IBM Business<br>Process Manager Express        |                                                                                             |
| Prepare el sistema<br>operativo                     | Linux<br>Preparación de sistemas Linux<br>para la instalación            | Ha preparado el sistema operativo de cada<br>estación de trabajo que va a utilizarse.       |
|                                                     | <b>Windows</b><br>Preparación de sistemas<br>Windows para la instalación |                                                                                             |

*Tabla 6. Preparación de la instalación y configuración*

| <b>Tarea</b>                                                                 | Dónde encontrar información                                                                                                    | Resultado después de completar la tarea                                                                                                    |
|------------------------------------------------------------------------------|----------------------------------------------------------------------------------------------------|----------------------------------------------------------------------------------------------------|
| Compruebe que ha<br>instalado el sistema de<br>gestión de bases de<br>datos. | Consulte la documentación de la base de<br>datos para obtener información sobre cómo<br>instalar y administrar el sistema de gestión<br>de bases de datos. | El sistema de gestión de bases de datos está<br>instalado.<br>IBM Business Process Manager incluye la<br>base de datos DB2 Express. Si desea utilizar<br>DB2 Express como su base de datos, puede<br>seleccionarla como componente en el<br>programa de instalación y se instalará y<br>configurará automáticamente. Para instalar<br>DB2 Express, debe tener privilegios<br>administrativos (administrador o usuario<br>root) y no debe haber un servidor de bases<br>de datos DB2 existente en el sistema.<br>Nota: Si ya tiene instalada una versión de<br>DB2 y desea instalar DB2 Express, debe<br>desinstalar DB2 antes de ejecutar el programa<br>de instalación de IBM Business Process<br>Manager. Si el programa de instalación |
|                                                                              |                                                                                                    | detecta una versión instalada de DB2 y ha<br>seleccionado instalar DB2 Express desde el<br>programa de instalación, recibirá un mensaje                                                                                                    |
|                                                                              |                                                                                                    | de aviso y no podrá instalar DB2 Express.<br>Importante: Linux Si está instalando<br>DB2 Express como usuario root, debe<br>asegurarse de que se cumplen todos los<br>requisitos de kernel antes de iniciar la<br>instalación de DB2 Express. Consulte Kernel<br>parameter requirements (Linux) para<br>obtener una lista de requisitos del kernel.<br>Puede localizar los valores actuales<br>analizando la salida del mandato ipcs -1.                                                                                                    |

*Tabla 6. Preparación de la instalación y configuración (continuación)*

# <span id="page-16-0"></span>**Capítulo 5. Planificación de IBM Business Process Manager**

Para asegurarse de que el sistema que implementa satisface sus necesidades, planifique su IBM Business Process Manager antes de introducir el software en el sistema de información de empresa.

# **Valoración de sus requisitos**

Para minimizar el reproceso y las paradas, dedique algún tiempo a estudiar el entorno actual antes de tomar decisiones sobre la instalación y la configuración. Considere los requisitos y diseño actual de la empresa, el hardware y software ya instalado y sus puntos fuertes y débiles. Esta planificación también puede ayudarle a minimizar su inversión financiera.

Varios factores determinan las necesidades de software. Estos factores se pueden organizar en las siguientes categorías.

- v Los requisitos de hardware y software, sus propias limitaciones de recursos del sistema y la disponibilidad de los recursos para administrar y mantener el sistema
- v Aplicaciones que deben desplegarse en el entorno de tiempo de ejecución y el uso que pretende hacer del entorno configurado
- v Productos y las versiones de estos productos que instalar para satisfacer los requisitos

Para tomar sabias decisiones para todos estos factores, debe comprender los siguientes conceptos:

- La terminología que se aplica en la configuración del entorno
- v La arquitectura administrativa del producto que instalará, configurará, administrará y mantendrá
- v Las opciones de configuración disponibles (a través de patrones proporcionados) y cómo determinar si un patrón resuelve su uso previsto del producto
- v Los métodos soportados de implementación, que incluyen una comprensión de los distintos flujos de tarea para instalar y configurar el entorno.

Puede utilizar la información en esta sección para evaluar y analizar los requisitos actuales y futuros para desarrollar un entorno que cumpla dichos requisitos.

**Importante:** Para obtener la información más reciente sobre requisitos de espacio de disco específicos de la plataforma, sistemas operativos soportados y versiones de base de datos soportadas, pulse uno de los siguientes enlaces. También puede encontrar arreglos y parches de sistema operativo que debe instalar para tener un sistema operativo compatible.

- v [Requisitos del sistema de IBM Business Process Manager Advanced](http://www.ibm.com/software/integration/business-process-manager/advanced/sysreqs/)
- v [Requisitos del sistema de IBM Business Process Manager Standard](http://www.ibm.com/software/integration/business-process-manager/standard/sysreqs/)
- v [Requisitos del sistema de IBM Business Process Manager Express](http://www.ibm.com/software/integration/business-process-manager/express/sysreqs/)
- [Requisitos de IBM Business Process Manager Tooling](http://www-01.ibm.com/common/ssi/ShowDoc.jsp?docURL=/common/ssi/rep_ca/2/897/ENUS211-092/index.html#techinfx)

## **Consideraciones sobre procesos y aplicaciones de proceso**

Los requisitos actuales proporcionan la línea base en la que formular un plan para la integración más eficiente de los componentes empresariales. Tener una visión de futuro de la empresa puede proporcionar una pauta que ayude a tomar decisiones según va creciendo su empresa.

Es necesario saber cómo se crea y entrega el producto o el servicio. IBM Business Process Manager se entrega con patrones de entorno de despliegue diseñados para cumplir los requisitos tanto de entornos de producción como de prueba.

Considere lo siguiente:

- <span id="page-17-0"></span>v Cómo interactúan las aplicaciones de proceso con los servicios existentes y los sistemas de fondo.
- v Cómo manejan los datos las aplicaciones de proceso y cómo fluyen los datos por el sistema para abordar una necesidad empresarial concreta.

Una comprensión de cómo se conservan los datos entre las recuperaciones, sesiones, procesos y otros límites cuando está desarrollando una solución y configurando su entorno.

Considere los elementos siguientes en cuanto a las aplicaciones de proceso que deben desplegarse en el entorno:

– Patrones de invocación de aplicaciones de proceso

Debe comprender cómo maneja el entorno de tiempo de ejecución invocaciones síncronas y el entorno de tiempo de ejecución de SCA utiliza el sistema de mensajes subyacente para implementar soluciones asíncronas.

Distintas aplicaciones tienen diferentes necesidades. Dichas necesidades vienen determinadas por factores como los tipos de exportación, tipos de componentes, interacciones entre componentes, tipos de importación, recursos necesarios como bases de datos o recursos JMS, la necesidad de sucesos de negocio y su mecanismo de transmisión.

– Los tipos de procesos de negocio que tiene previsto implementar (procesos de negocio transaccionales, procesos de negocio interrumpibles, procesos de negocio no interrumpibles)

Los procesos empresariales no interrumpibles, o microflujos, son procesos empresariales de corta ejecución que se ejecutan en una transacción o sin una transacción. Los procesos empresariales no interrumpibles son rápidos con poca sobrecarga del rendimiento. Todas las actividades dentro de uno se procesan en una sola hebra.

Los procesos empresariales interrumpibles, o macroflujos, son procesos empresariales de larga ejecución que contienen un conjunto de actividades, cada uno de los cuales ejecutados en su propia transacción. Los procesos de negocio que se pueden interrumpir pueden incluir actividades que requieren intervención humana, llamadas a sistemas remotos o ambas. Las actividades asíncronas hacen que un proceso sea interrumpibles porque estas actividades de negocio pueden tardar minutos, horas, o incluso días en completarse.

# **Consideraciones sobre recursos**

Identifique los activos para aprovechar al máximo los recursos de software y hardware y para tomar decisiones informadas de implementación. Evalúe el sistema de información actual de la empresa para determinar si necesita más hardware o software para satisfacer las necesidades de la empresa.

Considere los siguientes factores:

- v Familiarícese con el hardware y software actual. Prepare una lista de los activos disponibles.
- v Determine el número de sistemas físicos que utilizará e itemizará cada pieza de hardware físico. Registre la siguiente información:
	- Cantidad de memoria instalada
	- Número y tipo de microprocesadores instalados
	- Soportes externos
	- Si una unidad concreta se puede actualizar
- v Asegúrese de que todos los servidores implicados, tanto para el producto como para las bases de datos, utilice el mismo protocolo de tiempo de red y que se establecen en el mismo tiempo.
- v Detalle las aplicaciones de base de datos y el software que hay instalados actualmente. Registre la siguiente información:
	- Función
	- Amplitud de uso en toda la empresa
	- Requisitos de seguridad
- v Prepare una lista del personal de TI actual. Determine si tiene los conocimientos necesarios para instalar y mantener IBM Business Process Manager, así como la pericia necesaria para gestionar las

<span id="page-18-0"></span>bases de datos. Asegúrese de que todos los usuarios correspondientes tienen ID de usuario con autorizaciones para instalar satisfactoriamente todos los productos y archivos.

# **Niveles de versión de desarrollo y despliegue**

Cuando intenta determinar los niveles de versión de IBM Business Process Manager que necesita en el entorno, la decisión depende de los niveles de versión utilizados al desarrollar las aplicaciones. En general, las aplicaciones desplegadas en una versión anterior de IBM Business Process Manager se ejecutan en la versión disponible siguiente de IBM Business Process Manager.

La siguiente tabla describe la compatibilidad entre IBM Business Process Manager V7.5.1, incluyendo IBM Integration Designer V7.5.1 (anteriormente WebSphere Integration Developer) y IBM Process Designer V7.5.1 y versiones anteriores.

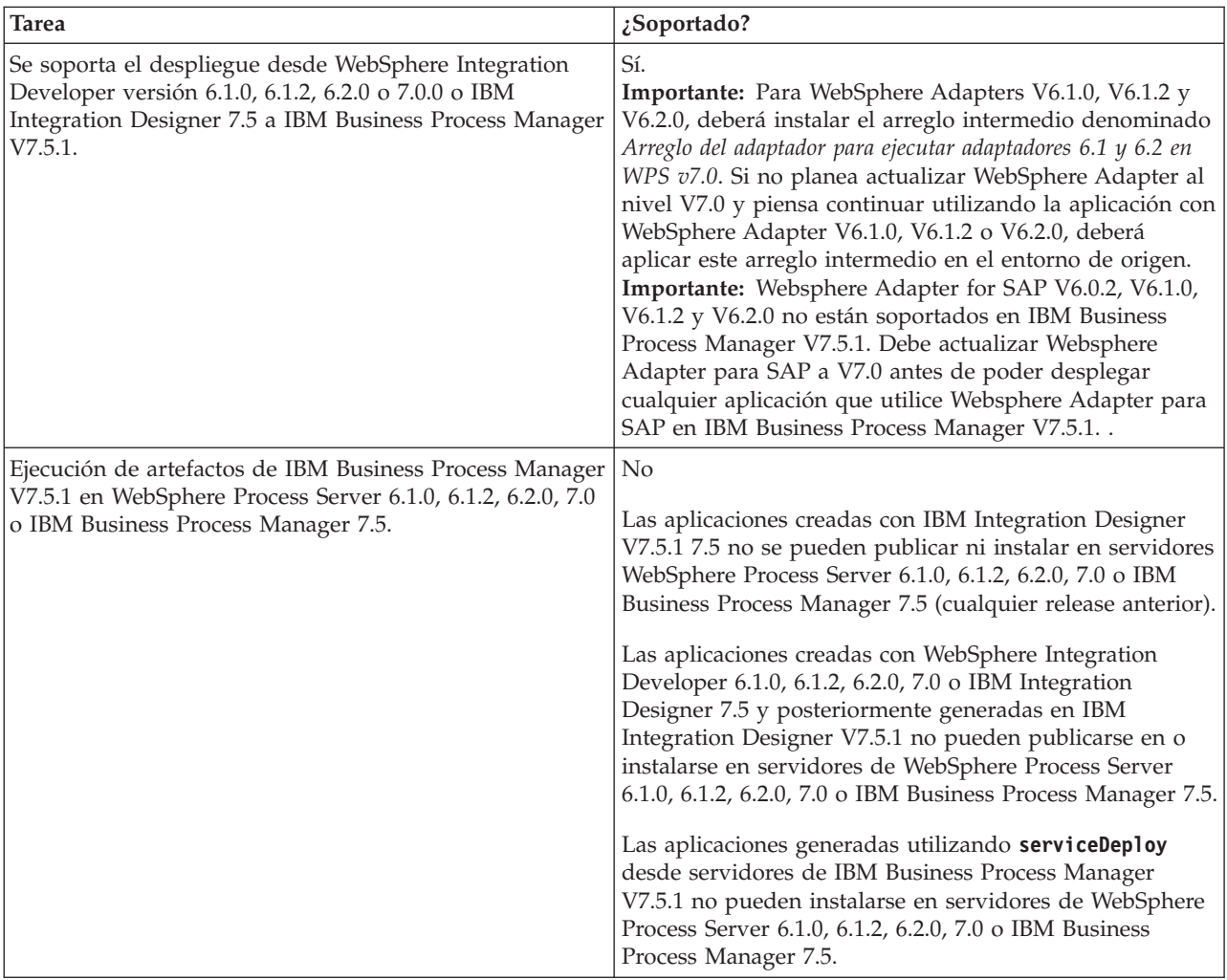

# **Directrices para asignar nombres a perfiles, nodos, servidores, hosts y células**

Este tema describe términos reservados y cuestiones que debe tener en cuenta al asignar un nombre a un perfil, nodo, servidor, host y célula, según corresponda. Este tema es aplicable plataformas distribuidas.

### **Consideraciones de denominación de perfiles**

El nombre de perfil puede ser cualquier nombre exclusivo con las siguientes restricciones. No utilice ninguno de los caracteres que se indican a continuación para asignar un nombre a un perfil:

- Espacios
- v Caracteres especiales que no pueden utilizarse en el nombre de un directorio del sistema operativo, como \*, & o ?.
- Barras inclinadas  $($  $)$  o barras inclinadas invertidas  $($  $\setminus$

Los caracteres de doble byte están permitidos.

Windows **Consideraciones sobre la vía de acceso del directorio:** La vía de acceso del directorio de instalación debe tener 60 caracteres o menos. El número de caracteres del directorio *vía\_acceso\_directorio\_perfiles*\*nombre\_perfil* debe ser inferior o igual a 80 caracteres.

### **Consideraciones de denominación de nodos, servidores, hosts y células**

**Nombres reservados:** evite utilizar nombres reservados como valores de campo. El uso de nombres reservados puede dar lugar a resultados imprevisibles. Las palabras siguientes están reservadas:

- cells
- nodes
- servers
- clusters
- applications
- deployments

**Descripciones de campos en las páginas los paneles Nombres de nodo y host y Nombres de nodo, host y célula:** en la Tabla 7 se describen los campos encontrados en las páginas Nombres de nodo y host y Nombres de nodo, host y célula de la herramienta de gestión de perfiles, incluidos los nombres de campos, valores predeterminado y las limitaciones. Utilice esta información como guía cuando cree los perfiles.

| Nombre de campo               | Valor<br>predeterminado                                                                                                    | <b>Restricciones</b>                         | Descripción                                                                                                    |
|-------------------------------|----------------------------------------------------------------------------------------------------|----------------------------------------------|----------------------------------------------------------------------------------------------------|
| Perfiles de servidor autónomo |                                                                                                    |                                              |                                                                                                    |
| Nombre de nodo                | <b>Linux</b><br><b>Windows</b><br>shortHostName<br>Node NodeNumber<br>donde:<br>• shortHost Name<br>es el nombre de<br>host abreviado.<br>• NodeNumber es<br>un número<br>secuencial que<br>empieza en 01. | Evite utilizar los nombres<br>reservados.    | Seleccione el nombre que desee. Para ayudarle<br>a organizar la instalación, utilice un nombre<br>exclusivo si tiene previsto crear más de un<br>servidor en el sistema. |
| Nombre de<br>servidor         | <b>Linux</b><br><b>Windows</b><br>server1                                                                                                    | Utilice un nombre único<br>para el servidor. | Nombre lógico del servidor.                                                                                                    |

*Tabla 7. Directrices de denominación de nodos, servidores, hosts y células*

| Nombre de campo                  | Valor<br>predeterminado                                                                                                    | <b>Restricciones</b>                                                                                                    | Descripción                                                                                                    |
|----------------------------------|----------------------------------------------------------------------------------------------------|----------------------------------------------------------------------------------------------------|----------------------------------------------------------------------------------------------------|
| Nombre de host                   | <b>Linux</b><br><b>Windows</b><br>El<br>formato largo del<br>nombre del<br>servidor de<br>nombres de<br>dominio (DNS).                                                                              | El nombre de host debe<br>ser direccionable a través<br>de la red.<br>Si tiene previsto utilizar<br>Business Space, utilice un<br>nombre de host completo.                                                                                                    | Utilice el nombre de DNS o la dirección IP real<br>de la estación de trabajo para habilitar la<br>comunicación. Consulte la información<br>adicional sobre el nombre de host que se ofrece<br>después de esta tabla. |
| Nombre de célula                 | <b>Linux</b><br>Windows<br>NomSisAbre Node<br>NúmeroNodo Cell<br>donde:<br>• shortHost Name<br>es el nombre de<br>host abreviado.<br>NodeNumber es<br>un número<br>secuencial que<br>empieza en 01. | Utilice un nombre<br>exclusivo para la célula.<br>Un nombre de célula<br>debe ser exclusivo en<br>cualquier circunstancia en<br>la que el producto se<br>ejecute en la misma<br>estación de trabajo física<br>o en un clúster de<br>estaciones de trabajo<br>como, por ejemplo, un<br>Sysplex. Además, un<br>nombre de célula debe<br>ser exclusivo en cualquier<br>circunstancia en que sea<br>necesaria la conectividad<br>de red entre entidades,<br>sea entre las células o<br>desde un cliente que<br>tenga que comunicarse<br>con cada una de las<br>células. Los nombres de<br>célula deben ser<br>exclusivos si sus espacios<br>de nombre van a<br>federarse. De lo contrario,<br>es posible que encuentre<br>síntomas, por ejemplo<br>una excepción<br>javax.naming.Name<br>NotFoundException, en<br>cuyo caso, tendrá que<br>crear células de nombre<br>exclusivo. | Todos los nodos federados se convierten en<br>miembros de una célula del gestor de<br>despliegue.                                                                                                    |
| Perfiles de gestor de despliegue |                                                                                                    |                                                                                                    |                                                                                                    |

*Tabla 7. Directrices de denominación de nodos, servidores, hosts y células (continuación)*

| Nombre de campo  | Valor<br>predeterminado                                                                                                    | Restricciones                                                                                                    | Descripción                                                                                                    |
|------------------|----------------------------------------------------------------------------------------------------|----------------------------------------------------------------------------------------------------|----------------------------------------------------------------------------------------------------|
| Nombre de nodo   | <b>Linux</b><br>Windows<br>shortHostName Cell<br>ManagerNode<br>Number donde:<br>nombre_host_abreviado<br>es el nombre de<br>host abreviado.<br>• NodeNumber es<br>un número<br>secuencial que<br>empieza en 01. | Utilice un nombre<br>exclusivo para el gestor<br>de despliegue. Evite<br>utilizar los nombres<br>reservados.                                                                                                    | El nombre se utiliza para tareas de<br>administración dentro de la célula del gestor<br>de despliegue.                                                                                                    |
| Nombre de host   | Linux<br>Windows<br>El<br>formato largo del<br>nombre del<br>servidor de<br>nombres de<br>dominio (DNS).                                                                                                    | El nombre de host debe<br>ser direccionable a través<br>de la red. Evite utilizar<br>los nombres reservados.<br>Si tiene previsto utilizar<br>Business Space, utilice un<br>nombre de host completo.                                                                                                    | Utilice el nombre de DNS o la dirección IP real<br>de la estación de trabajo para habilitar la<br>comunicación. Consulte la información<br>adicional sobre el nombre de host que se ofrece<br>después de esta tabla.    |
| Nombre de célula | Linux<br>Windows<br>shortHostName Cell<br>CellNumber donde:<br>es el nombre de<br>host abreviado.<br>• CellNumber es<br>un número<br>secuencial que<br>empieza en 01.                                            | Utilice un nombre único<br>para la célula del gestor<br>de despliegue. Un<br>nombre de célula debe<br>ser exclusivo en cualquier<br>circunstancia en la que el<br>nombre_host_abreviadproducto se ejecute en la<br>misma estación de trabajo<br>física o en un clúster de<br>estaciones de trabajo<br>como, por ejemplo, un<br>Sysplex. Además, un<br>nombre de célula debe<br>ser exclusivo en cualquier<br>circunstancia en que sea<br>necesaria la conectividad<br>de red entre entidades,<br>sea entre las células o<br>desde un cliente que<br>tenga que comunicarse<br>con cada una de las<br>células. Los nombres de<br>célula deben ser<br>exclusivos si sus espacios<br>de nombre van a<br>federarse. De lo contrario,<br>es posible que encuentre<br>síntomas, por ejemplo<br>una excepción<br>javax.naming.Name<br>NotFoundException, en<br>cuyo caso, tendrá que<br>crear células de nombre<br>exclusivo. | Todos los nodos federados se convierten en<br>miembros de la célula de gestor de despliegue,<br>cuyo nombre ha especificado en la página<br>Nombres de nodo, host y célula de la<br>herramienta de gestión de perfiles. |

*Tabla 7. Directrices de denominación de nodos, servidores, hosts y células (continuación)*

| Nombre de campo         | Valor                                                                                                    | Restricciones                                                                                                    | Descripción                                                                                                    |
|-------------------------|----------------------------------------------------------------------------------------------------|----------------------------------------------------------------------------------------------------|----------------------------------------------------------------------------------------------------|
|                         | predeterminado                                                                                                    |                                                                                                    |                                                                                                    |
| Perfiles personalizados |                                                                                                    |                                                                                                    |                                                                                                    |
| Nombre de nodo          | <b>Linux</b><br><b>Windows</b><br>shortHostName<br>Node NodeNumber<br>donde:<br>nombre_host_abreviado<br>es el nombre de<br>host abreviado.<br>• NodeNumber es<br>un número<br>secuencial que<br>empieza en 01. | Evite utilizar los nombres<br>reservados.<br>Utilice nombres únicos<br>dentro de la célula del<br>gestor de despliegue.                                    | El nombre se utiliza para la administración<br>dentro de la célula del gestor de despliegue a<br>la que se ha añadido el perfil personalizado.<br>Utilice nombres únicos dentro de la célula del<br>gestor de despliegue. |
| Nombre de host          | <b>Linux</b><br><b>Windows</b><br>El<br>formato largo del<br>nombre del<br>servidor de<br>nombres de<br>dominio (DNS).                                                                                          | El nombre de host debe<br>ser direccionable a través<br>de la red.<br>Si tiene previsto utilizar<br>Business Space, utilice un<br>nombre de host completo. | Utilice el nombre de DNS o la dirección IP real<br>de la estación de trabajo para habilitar la<br>comunicación. Consulte la información<br>adicional sobre el nombre de host que se ofrece<br>después de esta tabla.      |

*Tabla 7. Directrices de denominación de nodos, servidores, hosts y células (continuación)*

#### **Consideraciones sobre el nombre de host:**

El nombre de host es el nombre de red de la estación de trabajo física en la que se instala el nodo. El nombre de host debe determinar un nodo físico de red en el servidor. Cuando hay varias tarjetas de red en el servidor, el nombre de host o la dirección IP deben resolverse para una de las tarjetas de red. Los nodos remotos utilizan el nombre de host para conectarse con este nodo.

IBM Business Process Manager cumple con los requisitos de Internet Protocol versión 4 (IPv4) y versión 6 (IPv6). En cualquier lugar que pueda entrar direcciones IP en la consola de administración o en cualquier otro lugar, puede hacerlo en cualquiera de los formatos. Tenga en cuenta que si se implementa IPv6 en el sistema, debe entrar la dirección IP en formato IPv6 y, a la inversa, si IPv6 no está disponible, entre las direcciones IP en formato IPv4. Para obtener más información sobre IPv6, consulte el [sitio Web oficial](http://www.ipv6.org) [IPv6.](http://www.ipv6.org)

Las directrices siguientes pueden ayudar a determinar el nombre de sistema principal adecuado para la estación de trabajo:

- v Seleccione un nombre de host al que puedan acceder otras estaciones de trabajo de la red.
- No utilice el identificador genérico, localhost, para este valor.
- v No intente instalar productos IBM Business Process Manager en un servidor con un nombre de host que utilice caracteres del juego de caracteres de doble byte (DBCS). Los caracteres DBCS no están soportados cuando se utilizan en el nombre de host.
- v Evite utilizar el carácter subrayado (\_) en los nombres de servidor. Los estándares de Internet dictan que los nombres de dominio cumplen con los requisitos del nombre de host descritos en los estándares RFC 952 y RFC 1123 de Internet Official Protocol Standards. Los nombres de dominio deben contener sólo letras (mayúsculas o minúsculas) y dígitos. Los nombres de dominio también pueden contener caracteres de guión ( - ), siempre que los guiones no estén en la parte final del nombre. Los caracteres

<span id="page-23-0"></span>de subrayado ( \_ ) no están soportados en el nombre de host. Si ha instalado IBM Business Process Manager en un servidor con un carácter de subrayado en el nombre del servidor, accede al servidor con su dirección IP hasta que le cambie el nombre.

Si define nodos que coexisten en el mismo sistema con direcciones IP únicas, defina cada dirección IP en una tabla de búsqueda DNS (servidor de nombres de dominio). Los archivos de configuración de los servidores no proporcionan una resolución de nombre de dominio para varias direcciones IP en una estación de trabajo con una sola dirección de red.

El valor que especifique para el nombre de host se utiliza como valor de la propiedad hostName en los documentos de configuración. Especifique el valor de nombre de host en uno de estos formatos:

- v Nombre de host de DNS (Domain Name Server) totalmente calificado, tal como xmachine.manhattan.ibm.com
- v Nombre de host de DNS abreviado predeterminado, tal como xmachine
- v Dirección IP numérica, como 127.1.255.3

El nombre de host de DNS totalmente calificado tiene las ventajas de ser totalmente inequívoco y ser flexible. Puede cambiar la dirección IP real del host sin necesidad de cambiar la configuración del servidor. Este valor para el nombre de host es particularmente útil si se desea cambiar la dirección IP con frecuencia cuando se utiliza el protocolo DHCP (Dynamic Host Configuration Protocol) para asignar direcciones IP. Una desventaja de este formato es que depende de DNS. Si DNS no está disponible, la conectividad se ve comprometida.

El nombre de host abreviado también puede resolverse dinámicamente. El formato de nombre abreviado ofrece la capacidad añadida de ser definido en el archivo de host local, por lo que el sistema puede ejecutar el servidor aunque no esté conectado a la red. Defina el nombre abreviado en 127.0.0.1 (bucle de retorno local) en el archivo de hosts para ejecutar la aplicación sin conexión. Una desventaja de este formato de nombre abreviado es que depende de DNS para el acceso remoto. Si DNS no está disponible, la conectividad se ve comprometida.

Una dirección IP numérica tiene la ventaja de que no precisa de resolución de nombres a través de DNS. Un nodo remoto puede conectar al nodo que se indique con una dirección IP numérica sin que haya DNS disponible. Una desventaja de este formato es que la dirección IP numérica es fija. Debe cambiar los valores de la propiedad hostName en los documentos de configuración, siempre que cambie la dirección IP de la estación de trabajo. Por lo tanto, no utilice una dirección IP numérica si utiliza DHCP o si cambia con regularidad las direcciones IP. Otro de los inconvenientes de este formato es que no se puede utilizar el nodo si el host está desconectado de la red.

# **Preparación de las autorizaciones de seguridad necesarias**

Dependiendo de la política de seguridad, es posible que necesite un ID de usuario y contraseña para completar tareas como crear archivos y carpetas y acceder a la base de datos. Prepare ID de usuarios seguros para evitar problemas cuando los servidores intenten acceder a datos protegidos.

- v Complete el diseño de la base de datos.
- v Determine el sistema de autenticación que se vaya a utilizar, por ejemplo, LDAP Lightweight Directory Access Protocol).
- v Determine qué controles hay que afecten las autorizaciones necesarias para la instalación de IBM Business Process Manager.
- v Identifique los sistemas en los que está instalando el producto.

Las políticas de seguridad del sitio habilitan la seguridad global, lo que indica que requiere autoridades específicas para instalar software, crear bases de datos o tablas, o acceder a bases de datos. Para instalar y operar satisfactoriamente el producto, debe efectuar estos pasos.

<span id="page-24-0"></span>Para preparar las autorizaciones de seguridad para la base de datos de IBM Business Process Manager, complete los siguientes pasos:

- v Prepare una lista de ID de usuario y contraseñas con autorización para instalar software en los sistemas. Debe ejecutar los asistentes de instalación para IBM Business Process Manager utilizando ID de usuario que tengan la autoridad para crear archivos y carpetas.
- v Prepare una lista de ID de usuarios y de roles necesarios para las operaciones diarias del sistema:
	- Identificadores de usuario y roles de la consola administrativa para limitar posibilidades. Puede tener identificadores de usuario para configurar, administrar o supervisar roles.
	- ID de usuario para cada bus de sistema para autenticar las comunicaciones del sistema.
- v Prepare una lista de ID de usuarios y contraseñas que el sistema utiliza para acceder a las tablas de la base de datos que utiliza durante la operación.
- v Opcional: Prepare una lista de ID de usuarios y contraseñas que el sistema utiliza para crear bases de datos o tablas de bases de datos durante la instalación. Las políticas de sitios podrían restringir esta autoridad al administrador de base de datos. En este caso, debe proporcionar scripts generados al administrador para crear las bases de datos o las tablas de bases de datos.

Puede instalar y utilizar sus servidores en un entorno seguro.

# **Directorios de instalación del producto y los perfiles**

Los directorios de instalación de IBM Business Process Manager se representan con varias variables. El significado de las variables puede variar según una serie de factores.

### **Variables utilizadas en la documentación**

A lo largo de toda la documentación, se utilizan varias variables que representan directorios predeterminados específicos. Estas vías de acceso de archivo son ubicaciones predeterminadas. Puede instalar el producto y otros componentes y crear perfiles en cualquier directorio para el cual tenga acceso de escritura. Varias instalaciones de productos o componentes IBM Business Process Manager requieren varias ubicaciones.

A continuación se presentan las variables principales utilizadas en la documentación:

Linux Windows *raíz\_instalación*

Ubicación de la instalación de IBM Business Process Manager. IBM Business Process Manager siempre se instala en la misma ubicación que la instalación de WebSphere Application Server Network Deployment a la que está asociado.

*raíz\_perfil*

Ubicación de un perfil de IBM Business Process Manager.

#### **Cómo pueden variar los significados de las variables**

El significado de variables utilizadas para representar los directorios de instalación puede diferir en función de si está instalando el producto en una estación de trabajo limpia o en una en la que ya hay una instalación de WebSphere Application Server o WebSphere Application Server Network Deployment. Las variables también pueden ser diferentes dependiendo de si realiza la instalación como usuario root (administrador en un sistema Windows) o como usuario no root.

#### **Linux Windows**

#### **Limitaciones de los instaladores no root**

Los usuarios root, los administradores, y los usuarios no root pueden instalar el producto. Los directorios predeterminados que proporciona el programa de instalación difieren en función de si el usuario tiene privilegios de root (administrador) o no. Los usuarios root y los administradores pueden registrar

productos compartidos y realizar instalaciones en directorios propios del sistema (recursos compartidos globalmente que están disponibles para todos los usuarios), mientras que los usuarios no root no pueden hacerlo. Los usuarios no root sólo pueden realizar las instalaciones en sus propios directorios.

### **Directorios predeterminados en una instalación típica**

En las tablas siguientes se muestran las ubicaciones de instalación predeterminadas de la instalación base de IBM Business Process Manager y sus perfiles durante una instalación típica.

En la Tabla 8 se muestra el directorio raíz de instalación predeterminado en el que el programa de instalación instala tanto IBM Business Process Manager como WebSphere Application Server Network Deployment para los usuarios root (administradores) y no root.

*Tabla 8. Directorio predeterminado raíz\_instalación*

| <i>raíz_instalación</i> predeterminada para los usuarios root o<br>administrador | raíz_instalación predeterminada para los usuarios no root |
|----------------------------------------------------------------------------------|-----------------------------------------------------------|
|                                                                                  |                                                           |
| Linux<br>/opt/ibm/BPM/v7.5                                                       | Linux<br>inicio usuario/ibm/BPM/v7.5C:\IBM\BPM\<br>v7.5   |
| <b>Windows</b><br>$C:\IBM\BFM\v7.5$                                              | $C:\IBM\BFM\v7.5$<br>Windows                              |

La Tabla 9 muestra el directorio de instalación predeterminado para un perfil denominado *nombre\_perfil* para usuarios root (administradores) y no root.

*Tabla 9. Directorio predeterminado raíz\_perfil*

| raíz_perfil predeterminada para usuarios root o<br>administrador | raíz_perfil predeterminada para usuarios no root                       |
|------------------------------------------------------------------|------------------------------------------------------------------------|
|                                                                  |                                                                        |
| Linux<br>/opt/ibm/BPM/v7.5/profiles/nombre perfil                | <b>Linux</b><br>inicio usuario/ibm/BPM/v7.5/profiles/<br>nombre perfil |
| Windows<br>C:\IBM\BPM\v7.5\profiles\nombre_perfil                | Windows J<br>C:\IBM\BPM\v7.5\profiles\nombre perfil                    |

Tabla 10 muestra la ubicación de instalación de DB2 Express. DB2 Express está instalado en el mismo directorio que IBM Business Process Manager.

*Tabla 10. Directorio predeterminado de DB2 Express*

| Ubicación predeterminada del archivo binario de DB2<br><b>Express</b> | Ubicación de la instancia de la base de datos                                                                                                    |
|-----------------------------------------------------------------------|----------------------------------------------------------------------------------------------------|
| <b>Linux</b><br>/opt/ibm/BPM/v7.5/DB2                                 | <b>Linux</b><br>La instancia de la base de datos se crea con el<br>usuario bpminst. Por ejemplo: nombre usuario/bpminst                                                                                                    |
| <b>Windows</b><br>$C:\IBM\BFM\v7.5\DB2$                               | Windows La instancia de la base de datos BPMINST se<br>crea en el directorio raíz $(\cdot)$ de la unidad donde se ha<br>instalado IBM Business Process Manager. Por ejemplo, si<br>IBM Business Process Manager se ha instalado en<br>C:\IBM\BPM\v7.5\, verá C:\BPMINST. |

### **Directorios predeterminados de la instalación personalizada o instalación existente de WebSphere Application Server o WebSphere Application Server Network Deployment**

Las siguientes tablas muestran las ubicaciones de instalación predeterminadas del producto y de sus perfiles. Si ha elegido instalar IBM Business Process Manager sobre una versión compatible ya existente de WebSphere Application Server o WebSphere Application Server Network Deployment, IBM Business Process Manager se instala en la misma ubicación. En la Tabla 11 se muestra el directorio root de instalación predeterminado para este caso, tanto para usuario root (administrador) como para usuarios no root. En la

*Tabla 11. Muestra el directorio raíz de instalación predeterminado donde el programa de instalación instala IBM Business Process Manager y WebSphere Application Server para usuarios root (Administrador) y no root.*

| raíz_instalación predeterminada para los usuarios root o<br>administrador | raíz_instalación predeterminada para los usuarios no root |
|---------------------------------------------------------------------------|-----------------------------------------------------------|
|                                                                           |                                                           |
| <b>Linux</b><br>/opt/IBM/WebSphere/AppServer                              | <b>Linux</b><br>inicio usuario/IBM/WebSphere/AppServer    |
| Windows<br>C:\Archivos de programa\IBM\WebSphere\<br>AppServer            | Windows<br>inicio usuario\IBM\WebSphere\AppServer         |

*Tabla 12. muestra el directorio de instalación predeterminado para un perfil denominado nombre\_perfil para usuarios root (administradores) y no root.*

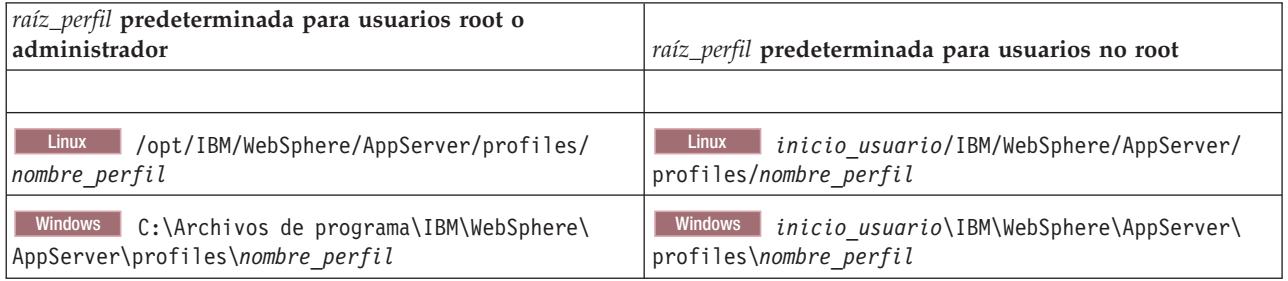

### **Directorios de instalación predeterminados para Installation Manager**

La [Tabla 13 en la página 22](#page-27-0) muestra dos directorios predeterminados relacionados con la herramienta Installation Manager.

Los directorios bajo **Directorio de instalación** son los valores predeterminados (por plataforma) en los que la aplicación Launchpad instala Installation Manager.

Los directorios bajo **Directorio de ubicación de datos de agente** son los valores predeterminados (por plataforma) utilizados por Installation Manager para los datos asociados a la aplicación como, por ejemplo, el estado y el historial de las operaciones realizadas por Installation Manager.

Los valores se proporcionan para ambos usuarios, los root (Administrador) y los no root.

Si desea más información sobre la ubicación de los datos de agente, consulte [Ubicación de datos de](http://www14.software.ibm.com/webapp/wsbroker/redirect?version=wbpm700&product=wps-dist&topic=im_agentdata_loc) [agente](http://www14.software.ibm.com/webapp/wsbroker/redirect?version=wbpm700&product=wps-dist&topic=im_agentdata_loc) en la documentación de Installation Manager. Si desea más información sobre otros valores predeterminado para Installation Manager, consulte [Instalación como administrador o no administrador](http://www14.software.ibm.com/webapp/wsbroker/redirect?version=wbpm700&product=wps-dist&topic=im_inst_nonadmin) en la documentación de Installation Manager.

<span id="page-27-0"></span>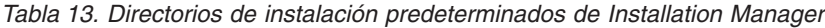

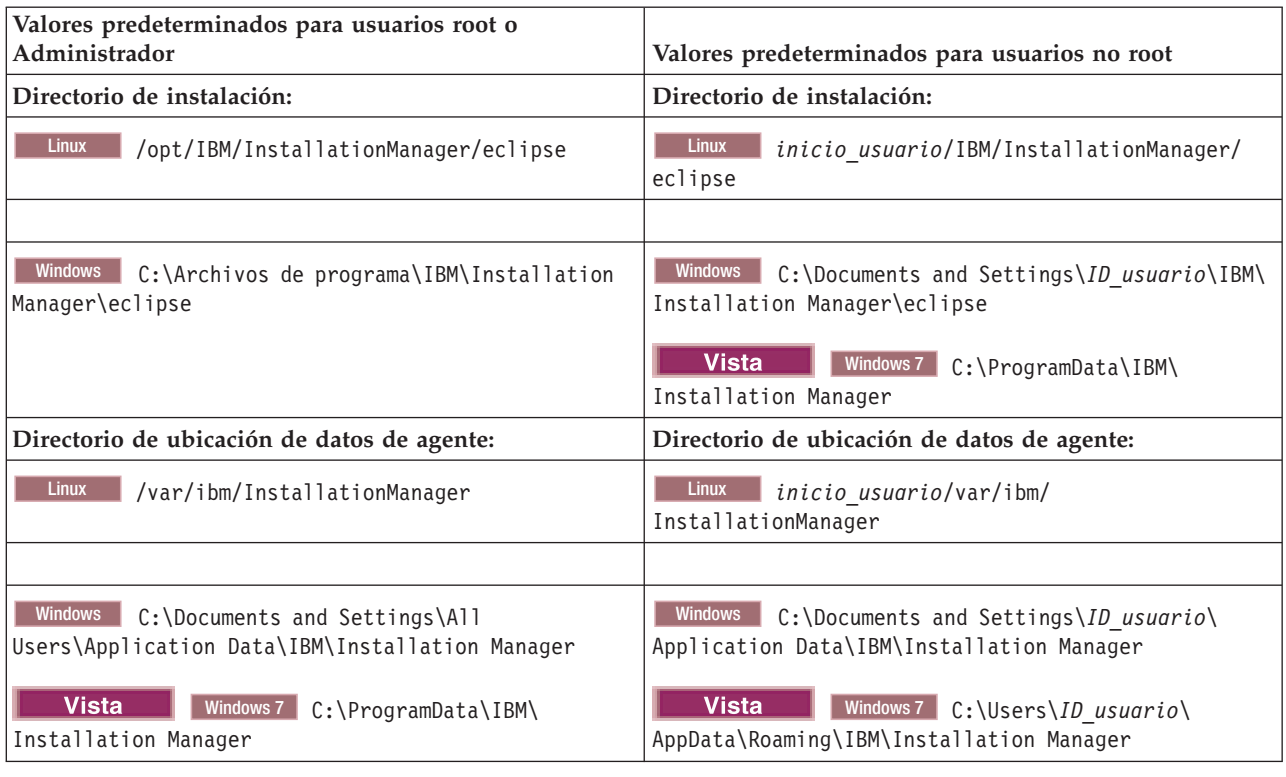

# **Elección entre entorno autónomo o de despliegue de red**

Seleccione un entorno autónomo para evaluar el producto o para dar soporte al desarrollo de aplicaciones y servicios. Elija un entorno de despliegue de red cuando su entorno de producción necesite características adicionales como capacidad, disponibilidad, escalabilidad y soporte de migración tras error.

Un entorno autónomo es la forma más fácil de instalar y configurar, y requiere poca planificación. Un entorno de despliegue de red necesita tareas de instalación y planificación más amplias en las que pueden intervenir varios roles.

En un entorno de despliegue de red, debe planificar cuidadosamente las características para satisfacer los requisitos del trabajo que las aplicaciones y servicios empresariales vayan a realizar en él. Hay varios aspectos a tener en cuenta , incluidos los siguientes:

- v El número de estaciones de trabajo físicas y recursos de hardware que necesita
- v El número de clústeres y miembros de clúster necesarios para soportar el negocio
- v El número de bases de datos necesarias
- v Los roles de autenticación y las consideraciones de seguridad
- v El método que utilizará para implementar el entorno de despliegue
- v Otros recursos de soporte, como, por ejemplo, un registro de usuarios (para la seguridad), uno o más servidores HTTP (para el contenido web), cortafuegos necesarios, equilibradores de carga, etc.

### **Entorno autónomo**

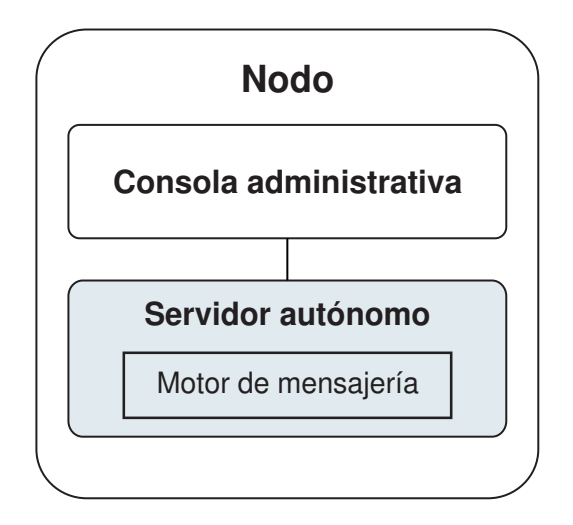

*Figura 1. Entorno autónomo*

Para evaluar el producto o para el desarrollo de soporte de aplicaciones y servicios, puede instalar una solución de muestra en el servidor autónomo. Puede explorar los recursos utilizados para este ejemplo en la consola administrativa.

Para empezar con un entorno autónomo y posteriormente incluirlo en un entorno de despliegue de red, deberá federarlo en una célula de gestor de despliegue. Sólo podrá hacerlo si no se ha federado ningún otro nodo en dicha célula.

Cuando instale el software del producto, puede elegir crear el perfil para un entorno de despliegue autónomo (qesb). El perfil creado solo es apto pasa uso en caso de pruebas o para soportar desarrollo de aplicaciones. En caso de que desee un entorno de servidor autónomo para producción, instale el software del producto. A continuación, utilice la Herramienta de gestión de perfiles o el programa de utilidad de la línea de mandatos **manageprofiles** para configurar los perfiles autónomos.

### **Entorno de despliegue de redes**

Un entorno de despliegue de red contiene una serie de servidores interconectados para ejecutar las aplicaciones empresariales del proveedor y solicitante de servicios y sus módulos de mediación. El entorno puede incluir también servidores de aplicaciones en WebSphere Application Server.

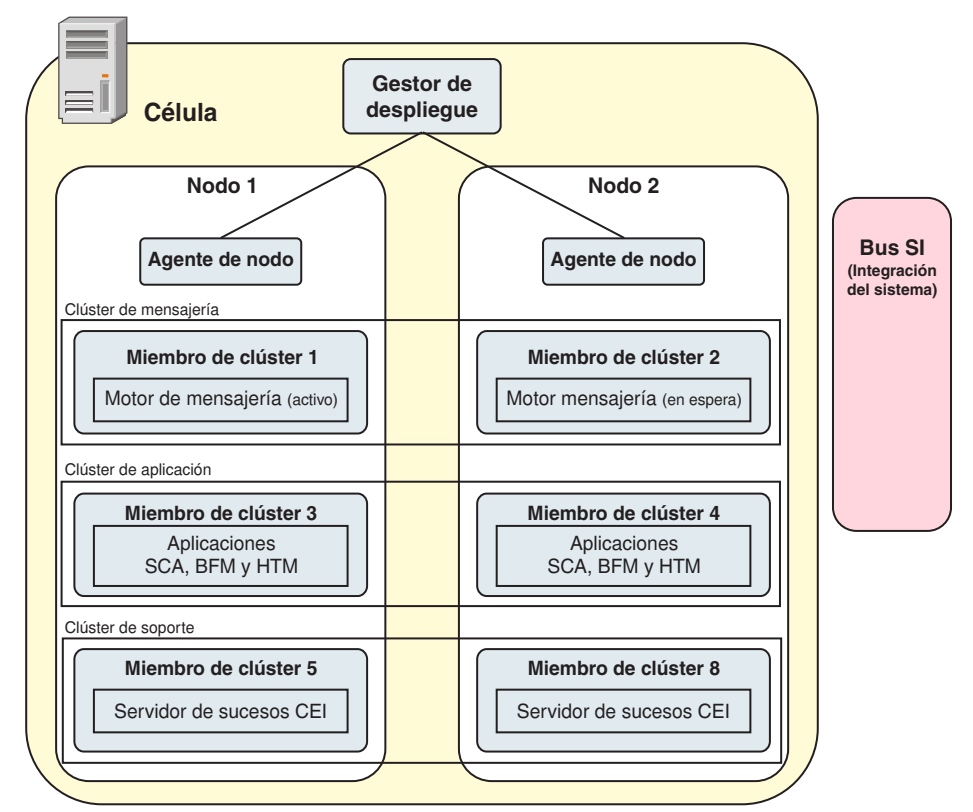

*Figura 2. Entorno de despliegue de red*

Los servidores y clústeres se ejecutan en uno o varios *nodos* gestionados, cada uno de los cuales corresponden a un sistema lógico o físico.

Los servidores pueden agruparse en *clústeres* para dar soporte al equilibrio de carga y a la migración tras error.

Un entorno de despliegue de servidores interconectados o de clústeres proporciona características de rendimiento, disponibilidad, escalabilidad, aislamiento, seguridad y estabilidad que no puede proporcionar un servidor autónomo. Además, puede gestionar todos los servidores o clústeres desde un *gestor de despliegue* centralizado.

Una serie de servidores y clústeres gestionados por un mismo gestor de despliegue se configura y gestiona como un *entorno de despliegue*.

Para instalar un entorno de despliegue de red, instale el software del producto y, a continuación, configure los perfiles para un gestor de despliegue y uno o más nodos personalizados (gestionados). Más tarde, puede crear el entorno de despliegue que gestionar. Puede crear un entorno de despliegue *estandarizado* a partir de patrones de topología suministrados, o puede configurar clústeres o servidores para crear un entorno de despliegue *personalizado*.

### **La utilización que se pretenda dar afecta a la elección entre patrón de topología de clúster autónomo o de despliegue de red**

La tabla siguiente muestra cómo el uso previsto de IBM Business Process Manager afecta a la elección entre patrón de topología de clúster autónomo o de despliegue de red y a la cantidad de actividad de planificación asociada a:

<span id="page-30-0"></span>*Tabla 14. Elección de patrón de topología de clúster autónomo o de despliegue de red según el uso que se vaya a realizar de IBM Business Process Manager*

| Uso previsto                                     | Vía de acceso de configuración y actividades de planificación                                                                                                    |
|--------------------------------------------------|----------------------------------------------------------------------------------------------------|
| Un único servidor UTE (Unit Test Environment)    | La vía de acceso de configuración de perfil autónomo con poca<br>planificación necesaria.                                                                                                    |
| Entorno de prueba de clúster                     | Patrón de topología Mensajería remota y Soporte remoto estándar<br>del entorno de despliegue de red, con poca planificación necesaria.                                                          |
| Entorno de producción, con buena flexibilidad    | Patrón de topología Mensajería remota y Soporte remoto estándar<br>del entorno de despliegue de red, con poca planificación necesaria.                                                          |
| Un entorno de producción altamente<br>optimizado | Una topología personalizada en la que se gestionan requisitos de<br>procesos y empresariales únicos. Planificación detallada necesaria<br>como se describe en esta sección de la documentación. |

Para obtener más información sobre la selección de un patrón de topología de clúster adecuado, consulte los enlaces de conceptos relacionados.

#### **Conceptos relacionados**:

["Topologías de un entorno de despliegue de red" en la página 32](#page-37-0)

La topología es el diseño físico del entorno de despliegue. Puede crear la topología que mejor responda a sus necesidades empresariales seleccionando uno de los patrones proporcionados por IBM o creando el suyo propio personalizado.

["Consideraciones para seleccionar una topología" en la página 41](#page-46-0)

La selección de una topología apropiada para el entorno de despliegue depende de varios factores.

# **Tipos y perfiles de instalación**

Existe una relación entre el tipo de instalación que realice, **Típica** o **Personalizada**, y la forma en que se crean los perfiles asociados al tipo de instalación para cada configuración de IBM BPM (Express, Standard y Advanced).

Las tablas siguientes describen esa relación.

*Tabla 15. Configuración del perfil como parte de la instalación: IBM Business Process Manager Advanced*

| Tipo de<br>instalación              | Soporte                     | ¿Crea perfil<br>autónomo? | $25e$ inicia<br>opcionalmente la<br>herramienta de<br>gestión de perfiles) | $25e$ ha iniciado<br>opcionalmente la<br>consola de<br>Primeros pasos? | $2$ Componentes<br>disponibles para<br>selección desde<br>Installation<br>Manager? |
|-------------------------------------|-----------------------------|---------------------------|----------------------------------------------------------------------------|------------------------------------------------------------------------|------------------------------------------------------------------------------------|
| Típica<br> utilizando <br>Launchpad | Sólo imagen<br>electrónica  | Sí                        | No                                                                         | Sí                                                                     | No aplicable                                                                       |
| Personalizada                       | DVD o imagen<br>electrónica | N <sub>0</sub>            | Sí                                                                         | No.                                                                    | Sí                                                                                 |

<span id="page-31-0"></span>*Tabla 16. Configuración del perfil como parte de la instalación: IBM Business Process Manager Advanced: Process Server*

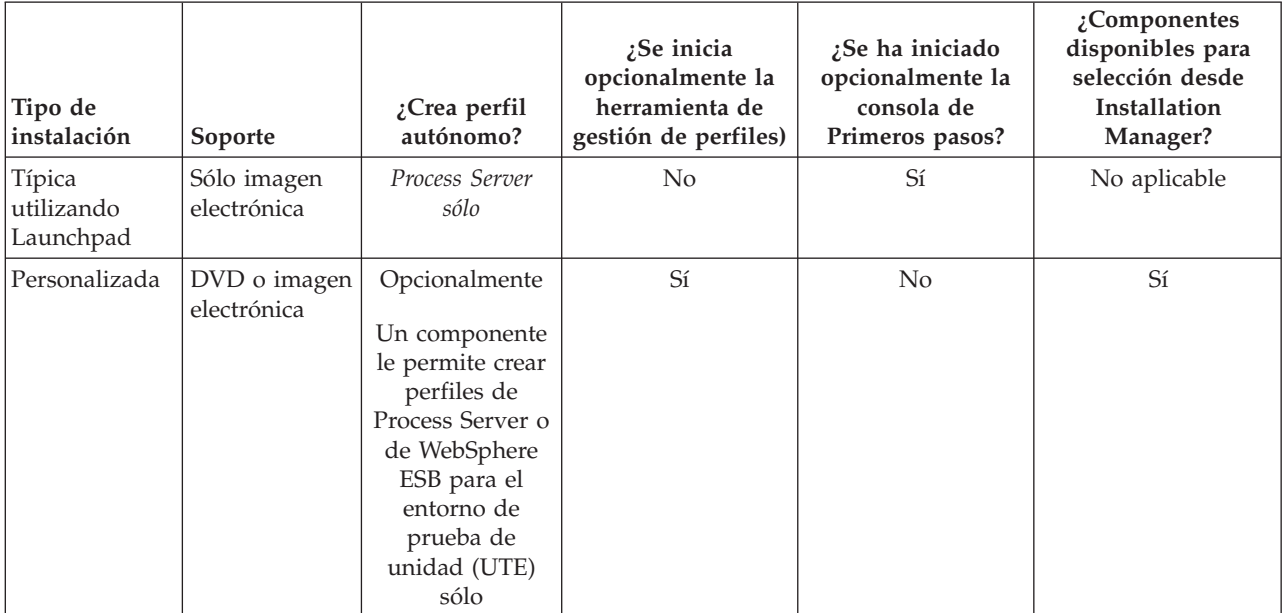

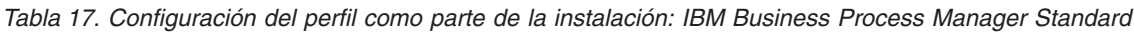

| Tipo de<br>instalación              | Soporte                     | ¿Crea perfil<br>autónomo? | Se inicia<br>opcionalmente la<br>herramienta de<br>gestión de perfiles) | ¿Se ha iniciado<br>opcionalmente la<br>consola de<br>Primeros pasos? | $2$ Componentes<br>disponibles para<br>selección desde<br>Installation<br>Manager? |
|-------------------------------------|-----------------------------|---------------------------|-------------------------------------------------------------------------|----------------------------------------------------------------------|------------------------------------------------------------------------------------|
| Típica<br> utilizando <br>Launchpad | Sólo imagen<br>electrónica  | Sí                        | No                                                                      | Sí                                                                   | No aplicable                                                                       |
| Personalizada                       | DVD o imagen<br>electrónica | No                        | Sí                                                                      | No                                                                   | N <sub>0</sub>                                                                     |

*Tabla 18. Configuración del perfil como parte de la instalación: IBM Business Process Manager Express*

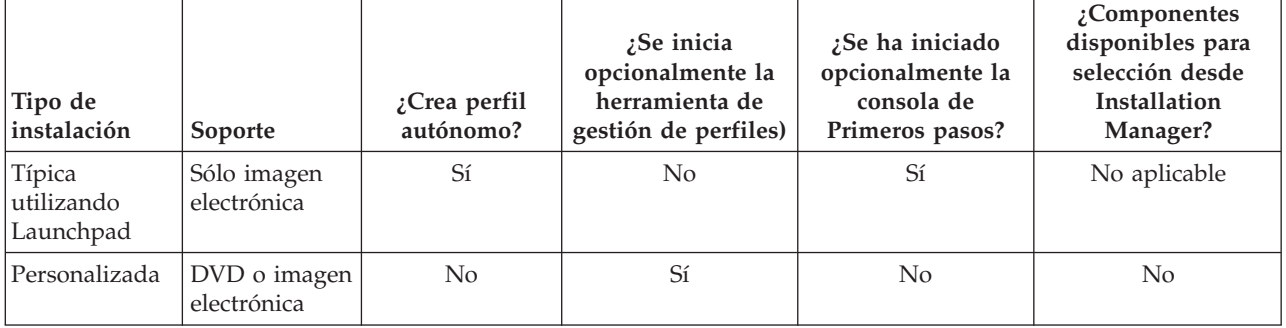

# **Planificación del entorno de despliegue de red**

Configurar un entorno de despliegue de red implica muchas decisiones, como el número de estaciones de trabajo físicas y el tipo de patrón que seleccionar. Cada decisión afecta a cómo configurar el entorno de despliegue.

Antes de planificar el entorno de despliegue, realice las siguientes tareas:

- v Elija un tipo de base de datos
- Identifique los recursos disponibles
- v Identifique las autorizaciones de seguridad necesarias

Al planificar el diseño de servidores interconectados, debe tomar una serie de decisiones. Estas decisiones afectan al compromiso que se tome entre las conexiones físicas y el hardware disponible, la complejidad de la gestión y la configuración y los requisitos, como el rendimiento, la disponibilidad, la escalabilidad, el aislamiento, la seguridad y la estabilidad.

- 1. Identifique los requisitos funcionales del entorno de despliegue.
	- a. Identifique las características o posibilidades de ejecución del entorno de despliegue.

Considere si el entorno de despliegue soportará otros productos de IBM Business Process Manager y productos no de BPM además de IBM Business Process Manager.

b. Identifique los tipos de componentes que desplegará.

Piense en los tipos de componentes y las interacciones entre componentes como parte de los requisitos.

- c. Identifique los tipos y transportes de implementación de importación y exportación. Piense en los recursos necesarios para las bases de datos o recursos de JMS (Java™ Message Service) y la necesidad de sucesos empresariales y su mecanismo de transmisión.
- d. Identifique cualquier requisito funcional no relacionado con aplicaciones. Piense en los servidores de seguridad, direccionadores y otros requisitos de hardware o software para gestionar sucesos de empresa.
- 2. Identifique los requisitos de capacidad y rendimiento para su entorno.
- 3. Decida el número de servidores físicos que necesita para cada función.
- 4. Diseñe el entorno de despliegue.

Decida sobre el patrón. Para IBM Business Process Manager, puede seleccionar uno de los cuatro patrones de topología:

- v Clúster individual
- Mensajería remota
- Mensajería remota y soporte remoto
- v Mensajería remota, soporte remoto y web

Si ninguno de estos patrones cumple sus necesidades, puede utilizar la consola administrativa para crear un entorno de despliegue personalizado.

**Nota:** Si en la configuración pueden coexistir varios productos IBM Business Process Managery no BPM, además de ser compatible con IBM Business Process Manager, los patrones de esos productos estarán disponibles cuando cree el entorno de despliegue.

Para obtener más información sobre los patrones y diferencias entre ellos, consulte ["Topologías de un](#page-37-0) [entorno de despliegue de red" en la página 32.](#page-37-0)

5. Averigüe los métodos que hay disponibles para configurar el entorno de despliegue.

Puede configurar los siguientes tipos de entornos de despliegue para IBM Business Process Manager:

v Un entorno de despliegue de red estandarizado

Un entorno de despliegue de red estandarizado se basa en una plantilla de configuración de topología incluida en el software e implementada mediante el asistente Configuración del entorno de despliegue o mandatos wsadmin.

Puede utilizar el asistente Configuración de entorno de despliegue para crear clústeres con los patrones de topología Clúster individual, Mensajería remota, Mensajería remota y Soporte remoto y (si corresponde), Mensajería remota, Soporte remoto y Clúster web.

v Un entorno de despliegue de red personalizado

<span id="page-33-0"></span>El entorno de despliegue de red personalizado es una configuración que se crea desde la consola administrativa, en contraposición a una configuración "basada en una plantilla" del asistente de entorno de despliegue.

Debería crear un entorno de despliegue de red personalizado sólo si los patrones de topología incluidos con el software no satisfacen sus necesidades de configuración.

Al igual que ocurre con el entorno estandarizado, puede crear un entorno de despliegue de red personalizado con wsadmin.

# **Visión general: topologías y patrones de entorno de despliegue**

Un entorno de despliegue de red puede tener muchas topologías y puede crearse desde patrones de topología estándares diferentes.

### **¿Qué es una topología?**

Una topología es el diseño físico del *entorno de despliegue* necesario para cumplir sus necesidades de negocio para la capacidad, disponibilidad y escalabilidad.

Puede configurar topologías para los componentes Process Center y Process Server de IBM Business Process Manager.

Muchos factores afectan a la manera de diseñar e implementar la topología. Por ejemplo, debe considerar los requisitos de la empresa y de las aplicaciones, los requisitos y limitaciones de los recursos, el propósito del entorno y el sistema operativo.

IBM Business Process Manager incluye patrones para las topologías siguientes, que puede utilizar para abordar muchos escenarios de negocio, desde un entorno de prueba de concepto (POC) a otro de producción totalmente funcional:

- Clúster individual
- Mensajería remota
- Mensajería remota y soporte remoto
- v Mensajería remota, soporte remoto y web

Cada patrón de topología tiene determinadas características de diseño que abordan una determinada necesidad empresarial. Por ejemplo, en sistemas distribuidos, el patrón de topología Clúster individual suele utilizarse en situaciones de pruebas o prueba de concepto. En sistemas z/OS, este patrón de topología es el patrón predeterminado y puede utilizarse en entornos de producción.

Las características de diseño de cada topología se han capturado como *patrones de topología* que se proporcionan como plantillas de configuración con el producto.

No está obligado a utilizar los patrones de topología estandarizados (suministrados por IBM). Si ninguno de los patrones de topología resuelve su necesidad específica, puede crear una topología personalizada.

### **El objetivo de los patrones del entorno de despliegue**

Un patrón de topología de entorno de despliegue especifica las limitaciones y los requisitos de los componentes y los recursos implicados en un entorno de desarrollo. Existen patrones de topología proporcionados por IBM para cada diseño de topología. Estos patrones de topología proporcionan normas y directrices de la interacción de componente que son características de las topologías BPM utilizadas con más frecuencia. Los patrones de topología proporcionados por IBM se basan en situaciones de configuración bien conocidas y probadas. Contienen un método repetible y automatizado de crear un entorno de despliegue. Cada patrón de topología se ha diseñado para cumplir los requisitos de configuración y las necesidades empresariales de la topología asociada. El uso de los patrones de topología le ayuda a crear un entorno de despliegue del modo más fácil y directo.

Puesto que los patrones de topología de entorno de despliegue representan topologías recomendadas con configuraciones de componentes que funcionan en conjunto, puede estar seguro de que está creando un entorno de despliegue completamente funcional. Puede utilizar las reglas de configuración de un patrón de topología de entorno de despliegue para generar una configuración de vía de acceso rápida. Esta acción es posible debido a que muchas de las decisiones de diseño se implementan en el patrón de topología. Por ejemplo, qué componentes se han de configurar y qué parámetros y recursos predeterminados son necesarios.

Cada uno de los patrones de topología del entorno de despliegue suministrados cubre un conjunto de requisitos específico. La mayoría de los conjuntos de requisitos se pueden satisfacer cuando utiliza uno de estos patrones de topología. Para seleccionar un patrón de topología, siga todos los pasos siguientes:

- v Comprenda los requisitos de la solución de negocio que está creando.
- v Revise y comprenda las capacidades y características de los patrones de topología suministrados por IBM.
- v Decida qué patrón de topología desea utilizar.

Si ninguno de los patrones de topología de IBM Business Process Manager satisface sus necesidades, puede utilizar la consola administrativa o scripts (mandatos wsadmin) para crear un patrón de topología personalizado.

### **Bases de datos y entornos de despliegue**

Antes de crear y configurar un entorno de despliegue de red, debe configurar la base de datos y crear las tablas de base de datos necesarias. Como mínimo, para utilizar IBM Business Process Manager, debe configurar las bases de datos siguientes en el sistema de gestión de bases de datos:

- v La base de datos común (CMNDB)
- v La base de datos de Process Server (BPMDB)
- v La base de datos de Performance Data Warehouse (PDWDB)

En una configuración de servidor autónomo, utilice la opción de instalación **Típica** para configurar estas bases de datos y crear las tablas de base de datos requeridas automáticamente.

En un entorno de despliegue de red (un entorno de despliegue personalizado o un entorno de despliegue estandarizado), el usuario o el administrador de bases de datos debe configurar las bases de datos fuera del instalador. Son necesarias bases de datos adicionales para dar soporte a funciones adicionales. Por ejemplo, si la configuración de IBM Business Process Manager incluye supervisión de Business Process Choreographer, Business Space o Common Base Event, el usuario o el administrador de la base de datos deberá configurar estas bases de datos y utilizar los programas de utilidad o scripts suministrados para crear las tablas de base de datos requeridas. Debe realizar esta configuración antes de poder crear el entorno de despliegue de red.

Para obtener más información, consulte la sección [Planificación de la configuración de bases de datos.](#page-52-1)

### **Funciones de los patrones de topología de entorno de despliegue proporcionados por IBM**

Cualquier despliegue de IBM Business Process Manager contiene un conjunto básico de funciones que forman de forma conjunta un entorno de producción completo.

Para diseñar un entorno de despliegue sólido, debe comprender la funcionalidad que puede proporcionar cada clúster en un patrón de topología suministrado por IBM o en un entorno de despliegue personalizado. Puede asignar un tipo específico de función (por ejemplo, la función de infraestructura de soporte) a un clúster particular. Comprender las funciones puede ayudarle a elegir el patrón de topología de entorno de despliegue que mejor satisfaga sus necesidades.

Para el despliegue de red, los clústeres pueden colaborar para proporcionar funciones específicas al entorno. En función de los requisitos, se asignan funciones específicas a cada clúster del entorno de despliegue, para proporcionar rendimiento, migración tras error y capacidad.

Los clústeres configurados en un entorno de despliegue proporcionan las siguientes funciones.

Las funciones pueden existir en un único clúster, o se pueden distribuir entre varios clústeres. Cada patrón de topología estandarizado (suministrado por IBM) crea un número diferente de clústeres para soportar las funciones. El número de clústeres del entorno de despliegue depende del patrón de topología que utiliza.

#### **Destino de despliegue de aplicaciones**

Un destino de despliegue de aplicaciones es el conjunto de servidores (clúster) en el que instala las aplicaciones (tareas de usuario, procesos de negocio y mediaciones). En función del patrón de topología entorno de despliegue que elija, el destino del despliegue de aplicaciones también puede proporcionar infraestructura de mensajería e infraestructura de soporte.

En un patrón de topología Clúster individual, el destino del despliegue de aplicaciones proporciona toda la funcionalidad del entorno de despliegue.

#### **Infraestructura de soporte**

La infraestructura de soporte incluye el servidor CEI (Common Event Infrastructure) y otros servicios de infraestructura utilizados para soportar el entorno y gestionar el sistema. Estos servicios incluye:

- Reglas empresariales
- Selectores
- v Tareas de usuario
- v Procesos de negocio

**Importante:** Debe utilizar un perfil personalizado con la misma funcionalidad del producto para este nodo, tal como lo hizo con el clúster del destino del despliegue de aplicaciones.

Las reglas empresariales no están vinculadas al clúster de infraestructura de soporte. De hecho, las normas empresariales pueden existir y funcionar en cualquier ubicación de la célula. La función administrativa de normas empresariales (que se lleva a cabo desde Business Rules Manager) se puede desplegar en el clúster de infraestructura de soporte (en una configuración de tres clústeres) o en el clúster de infraestructura de aplicaciones web (en la configuración de cuatro clústeres). Se aplica el mismo principio a las tareas humanas y los procesos empresariales. Las tareas humanas y los procesos empresariales se ejecutan en el clúster de destino del gestor de aplicaciones, ya que ahí es donde están configurados los contenedores de tareas de usuario y procesos empresariales. Sin embargo, los procesos y las tareas se administran desde Business Process Choreographer Explorer, que puede residir en el clúster de infraestructura de soporte (en una configuración de tres clústeres) o en el clúster de infraestructura de aplicaciones web (en una configuración de cuatro clústeres).

#### **Infraestructura de motor de mensajería**

La infraestructura de mensajería es el conjunto de servidores (clúster) donde se encuentran los motores de mensajería. La infraestructura de mensajería se utiliza para proporcionar soporte de mensajería asíncrona para las aplicaciones y para las necesidades de mensajería interna de los componentes IBM Business Process Manager. Los motores de mensajería permiten establecer la comunicación entre los nodos del entorno de despliegue. El clúster puede constar de los miembros de los nodos que se hayan creado con WebSphere Application Server en lugar de IBM Business Process Manager, si el clúster proporciona únicamente la función de mensajería.

#### **Infraestructura de aplicaciones web**

Consta de un clúster en el que se encuentran los componentes basados en la Web, Business Process Choreographer Explorer, Business Space y Business Rules Manager.
Para las topologías de todos los entornos, las piezas fundamentales de IBM Process Server y WebSphere ESB son siempre similares. En todas las células de IBM Process Server y WebSphere ESB, el gestor de despliegue es el punto central de administración para la célula.

El diagrama siguiente ilustra los puntos de interés en un entorno de despliegue de IBM Process Server configurado utilizando un patrón de topología de Mensajería remota y soporte remoto. Este patrón de topología es idéntico al entorno de despliegue de Process Center excepto en que el entorno de despliegue de Process Center tiene una consola de Process Center en el clúster de destino del despliegue de aplicaciones. El entorno de despliegue de red de Process Server no incluye una consola de Process Center.

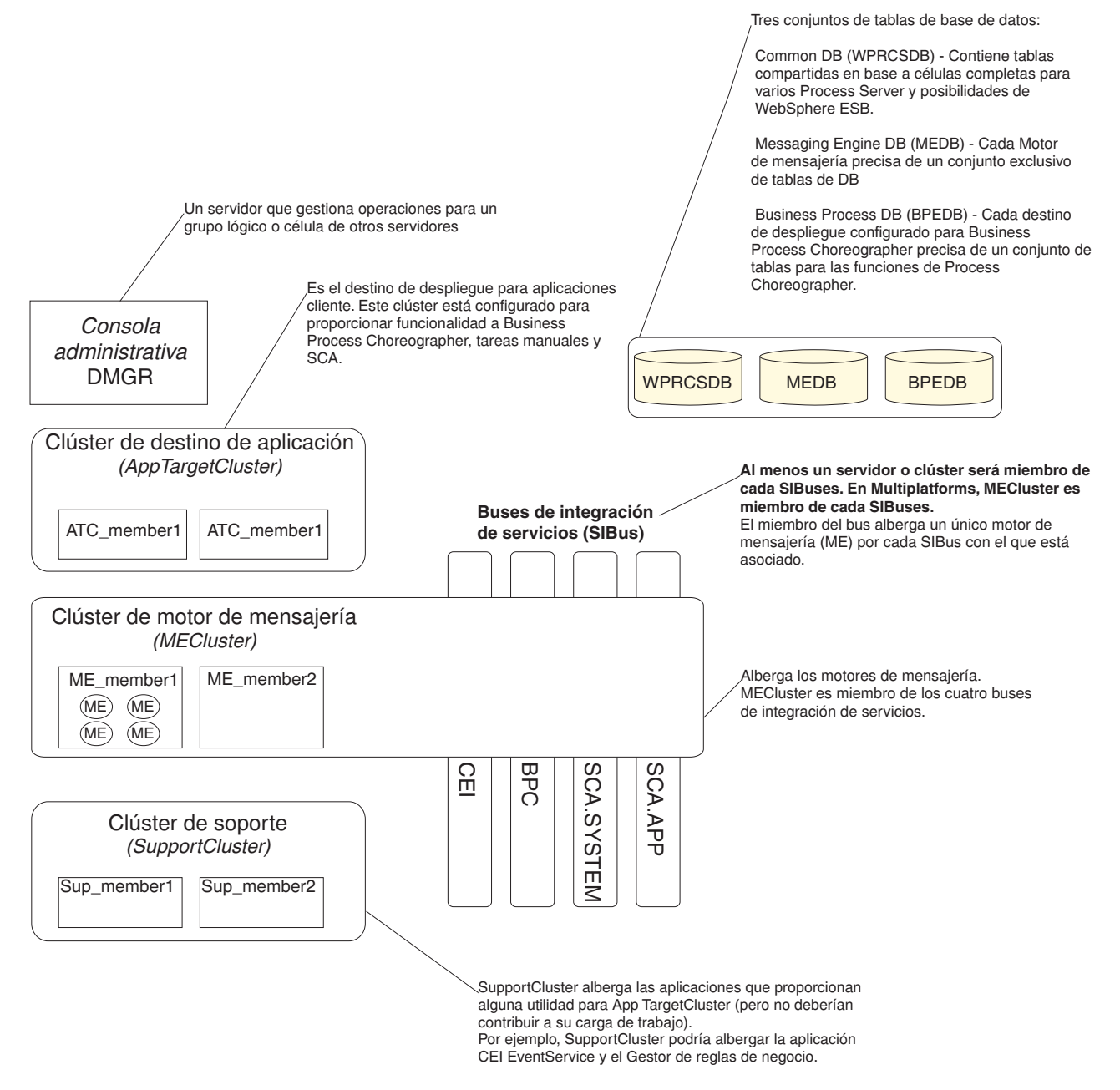

Este diagrama incluye:

v **Gestor de despliegue** (DMGR): un servidor que gestiona las operaciones de un grupo lógico o célula de otros servidores.

- <span id="page-37-0"></span>v **Clúster de destino de aplicaciones**: el destino de despliegue de las aplicaciones del cliente. Este clúster está configurado para proporcionar la funcionalidad para procesos BPEL, tareas de usuario, proceso de aplicaciones y SCA. En un entorno de despliegue de Process Center, este clúster también incluye Process Center Console.
- v **Bases de datos**:
	- Base de datos común (CMNDB) requerida. Contiene tablas compartidas en una célula de base para varias capacidades de IBM BPM Advanced Process Server y WebSphere ESB.
	- Base de datos de Process Server (BPMDB) Requerida. Contiene tablas con las posibilidades de IBM BPM Advanced Process Server.
	- Base de datos de Performance Data Warehouse (PDWDB) Requerida. Contiene tablas con las posibilidades de Performance Data Warehouse.
	- Base de datos del motor de mensajería (MEDB) Cada motor de mensajería requiere un conjunto exclusivo de tablas de base de datos.
	- Business Process datos (BPEDB) Cada destino de despliegue que está configurado para Business Process Choreographer requiere un conjunto de tablas para funciones de Business Process Choreographer.
- v **Buses de integración de servicios (SIBuses)**: Al menos un servidor o clúster es un miembro de cada uno de los SIBuses. En multiplataformas, el motor de mensajería de clúster es un miembro de cada uno de los SIBuses. El miembro de bus aloja un único motor de mensajería (ME) para cada SIBus con el que está asociado.
- v **clúster de motor de mensajería (ME)**: Aloja los motores de mensajería. El clúster de ME es miembro de cada uno de los cuatro buses de integración de servicios.
- v **Soporte de clúster**: el clúster de soporte aloja las aplicaciones que proporcionan algún programa de utilidad, pero que no contribuyen a la carga de trabajo, para el clúster de destino de aplicación. Por ejemplo, el clúster de soporte puede alojar el gestor de normas empresariales.

# **Topologías de un entorno de despliegue de red**

La topología es el diseño físico del entorno de despliegue. Puede crear la topología que mejor responda a sus necesidades empresariales seleccionando uno de los patrones proporcionados por IBM o creando el suyo propio personalizado.

### **Conceptos relacionados**:

["Consideraciones para seleccionar una topología" en la página 41](#page-46-0)

La selección de una topología apropiada para el entorno de despliegue depende de varios factores.

["Patrones de topología y características soportadas del producto" en la página 43](#page-48-0)

La topología es el diseño físico del entorno de despliegue. Las características del producto y de uso predeterminado dependen de la selección del patrón de topología.

["Elección entre entorno autónomo o de despliegue de red" en la página 22](#page-27-0)

Seleccione un entorno autónomo para evaluar el producto o para dar soporte al desarrollo de aplicaciones y servicios. Elija un entorno de despliegue de red cuando su entorno de producción necesite características adicionales como capacidad, disponibilidad, escalabilidad y soporte de migración tras error.

## **Patrón de topología de un clúster individual**

La topología *Clúster individual* es un patrón de topología proporcionado por IBM. En un patrón de topología Clúster individual, todas las funciones del entorno de despliegue se combinan en un único clúster.

Este es el patrón predeterminado para IBM Business Process Manager para z/OS.

Un patrón de topología de clúster individual es ideal para hardware limitado. Puesto que todos los componentes se instalan en el mismo clúster, son necesarias menos máquinas físicas. Sin embargo, puesto que cada instancia de servidor debe ejecutar las aplicaciones de soporte y las aplicaciones de integración,

necesita más memoria para las máquinas virtuales Java (JVM) individuales. Además, uno o más miembros del clúster también deben ejecutar los motores de mensajería necesarios para las interacciones asíncronas. Por lo tanto, el patrón de topología Clúster individual suele utilizarse en entornos de prueba de concepto, desarrollo y prueba.

La combinación de todos los aspectos del entorno IBM Business Process Manager en un clúster individual tiene otras implicaciones aparte de los requisitos ampliados de memoria.

- Dado que las interacciones asíncronas (que implican enlaces JMS  $y$  MQ/JMS), las tareas de usuario, máquinas de estado y los procesos de larga ejecución puede realizar un uso intensivo de la infraestructura de mensajería, un entorno de clúster individual no es ideal para las aplicaciones con estos componentes.
- v Los requisitos de mensajería deben mantenerse al mínimo en este patrón de topología (excepto para  $z$ /OS).
- v Las invocaciones asíncronas internas SCA (Service Component Architecture), JMS (Java Message Service) y los enlaces de mensajería MQ no dan soporte a varios motores de mensajería en el mismo clúster.

Si es necesario, elija uno de los otros patrones de topología en los que la infraestructura de mensajería está en un clúster independiente del destino de despliegue de aplicaciones.

El patrón Clúster individual resulta adecuado para casos que se centren en la ejecución de aplicaciones y en invocaciones síncronas. Además, este patrón de topología no es apropiada, si tiene previsto realizar un uso extensivo de CEI (Common Event Infrastructure). La generación de sucesos y el tráfico de mensajería relacionado con CEI supone una carga adicional a los miembros de clúster.

Desde una perspectiva administrativa y de escalabilidad, el patrón de topología Clúster individual tiene ventajas. Un clúster individual donde cada miembro ejecuta todos los componentes de IBM Business Process Manager es más fácil de administrar. En lugar de varias instancias de servidor en varios clústeres, tiene un clúster individual con menos miembros. Si crecen las necesidades del entorno, ampliar la infraestructura se realiza simplemente añadiendo nodos y miembros de clúster adicionales. De esta forma, el proceso de añadir capacidad es sencillo, pero todos los componentes se amplían a la misma velocidad. Por ejemplo, cada miembro de clúster adicional añade un proceso de CEI, independientemente de si lo necesita o no. Si los motores de mensajería distribuidos entre miembros de servidor utilizan políticas, podría haber algún esfuerzo administrativo adicional en la creación y el mantenimiento de las políticas.

En un patrón de topología Clúster individual, todas las funciones y todos los componentes del entorno de despliegue se ejecutan en un clúster individual:

- Las aplicaciones:
	- Process Server
	- Process Portal
- v Los miembros del bus de mensajería:
	- Miembros del bus CEI (Common Event Interface)
	- Miembros de bus de Performance Data Warehouse (PDW)
	- Miembros de bus de Process Server
	- Miembros del bus de aplicaciones Service Component Architecture (SCA)
	- Miembros del bus del sistema SCA
- v Las aplicaciones de infraestructura de soporte:
	- Aplicación del servidor CEI
	- Performance Data Warehouse
- Las aplicaciones web:
	- Gestor de normas empresariales

### – Servicios de API REST

Consulte la siguiente representación gráfica del patrón de topología Clúster individual.

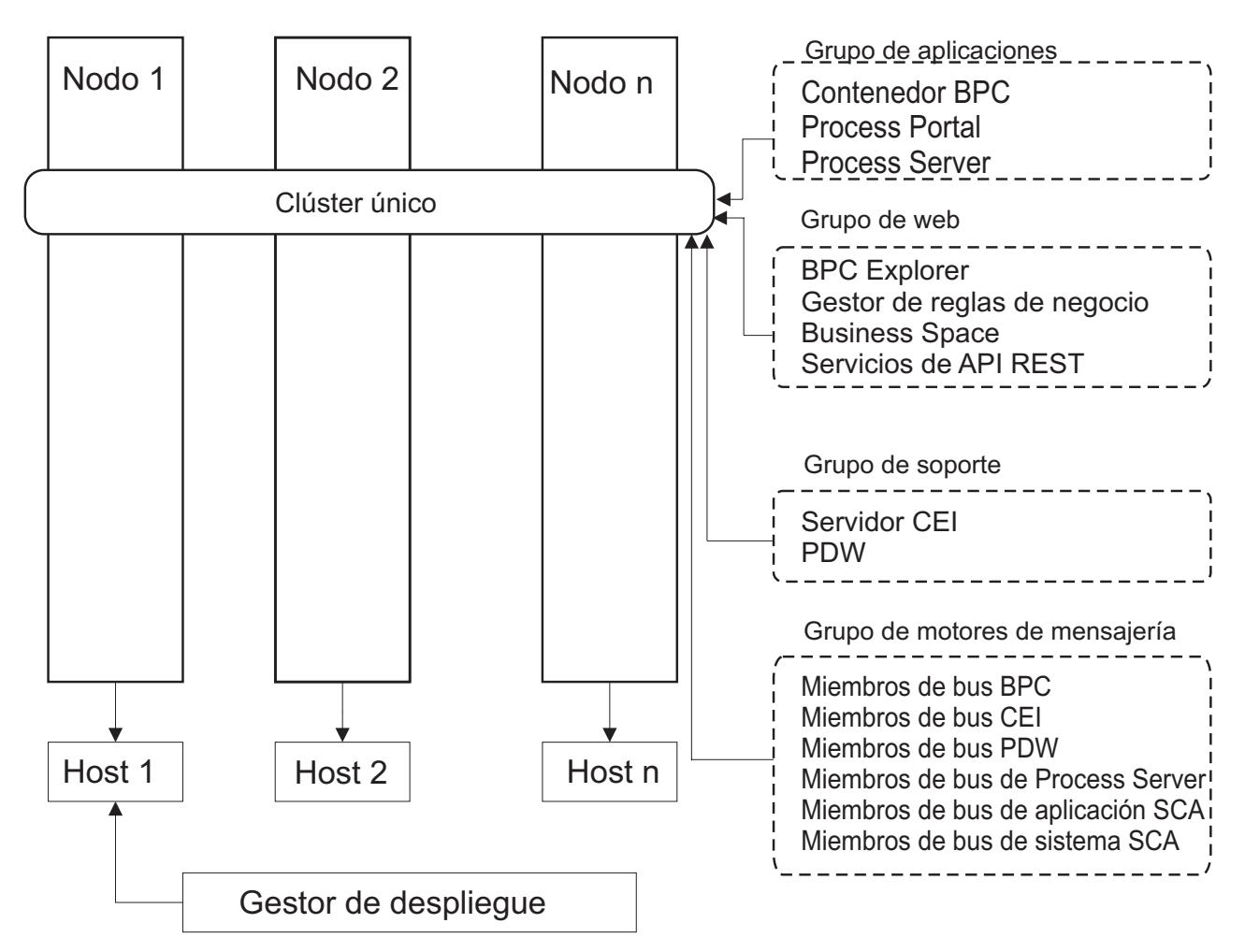

*Figura 3. Patrón de topología de clúster individual*

## **Patrón de topología Mensajería remota**

La topología *Mensajería remota* es un patrón de topología proporcionado por IBM. En un patrón de topología Mensajería remota, las funciones del entorno de despliegue se dividen entre dos clústeres separados.

El patrón Mensajería remota proporciona un clúster separado para la función de mensajería. Este patrón de topología resulta adecuado para casos que incluyan invocaciones asíncronas, ya que el clúster se puede escalar para esta carga. Los componentes se dividen entre los dos clústeres.

Para los entornos que deben soportar numerosas tareas de usuario, procesos de negocio de larga ejecución, máquinas de estado e interacciones asíncronas, una topología Mensajería remota tiene ventajas sobre la topología Clúster individual.

Separar la infraestructura de mensajería en un clúster separado elimina la sobrecarga de la mensajería del clúster de destino de aplicaciones. Cuando tiene una infraestructura de mensajería independiente, necesita menos memoria para los miembros del clúster de aplicación de destino. Este patrón de topología también difiere del patrón de topología de clúster individual en términos del hardware necesario. Puesto que hay dos clústeres con varios miembros de clúster, los requisitos de hardware son mayores para los entornos distribuidos.

Desde una perspectiva administrativa, los requisitos para el patrón de topología Mensajería remota son mayores que los requisitos del patrón de topología Clúster individual. Los clústeres adicionales y los miembros de clúster adicionales aumentan el esfuerzo administrativo necesario. Además, puesto que está distribuyendo los motores de mensajería entre los distintos miembros del clúster de mensajería, ºdebe crear y mantener políticas.

En el patrón de topología de mensajería remota, las aplicaciones de soporte y los componentes CEI (Common Event Interface) siguen formando parte del clúster de destino de aplicaciones. Por lo tanto, para los entornos que utilizan de forma intensiva CEI, es posible que la topología de mensajería remota tampoco sea la ideal. Por regla general, para las pequeñas y medianas empresas, o para las empresas sin grandes requisitos de supervisión o auditoría este patrón de topología es apropiada.

Las opciones de escalabilidad para el patrón de topología de mensajería remota son tan sencillas como las opciones del patrón de topología de clúster individual. Puesto que los motores de mensajería están sujetos a una de n políticas (cada motor de mensajería está activo en sólo un servidor), añadir miembros adicionales al clúster de mensajería tiene muy poca repercusión. Cuando utilice políticas para distribuir los motores de mensajería entre miembros de servidor, puede dividir la carga de mensajería entre un máximo de tres servidores. (Los motores SCA.SYSTEM y SCA.APPLICATION están activos en el mismo servidor.) De esta forma, añadir más de tres miembros de clúster al clúster de mensajería no tiene ninguna repercusión en la capacidad de proceso de la infraestructura de mensajería. Ampliar el clúster de destino de aplicaciones es relativamente fácil. Si necesita una capacidad adicional de proceso para las aplicaciones o para la infraestructura de soporte, puede añadir nodos y miembros adicionales al clúster de destino de aplicaciones.

El clúster de destino de despliegue de aplicación aloja a lo siguiente:

- Las aplicaciones:
	- Process Server
	- Process Portal
- v Las aplicaciones de infraestructura de soporte:
	- Aplicación del servidor CEI
	- Performance Data Warehouse
- Las aplicaciones web:
	- Gestor de normas empresariales
	- Servicios de API REST

El clúster de infraestructura de mensajería aloja a lo siguiente:

- v Miembros del bus CEI (Common Event Interface)
- v Miembros de bus de Performance Data Warehouse (PDW)
- v Miembros de bus de Process Server
- v Miembros del bus de aplicaciones Service Component Architecture (SCA)
- Miembros del bus del sistema SCA

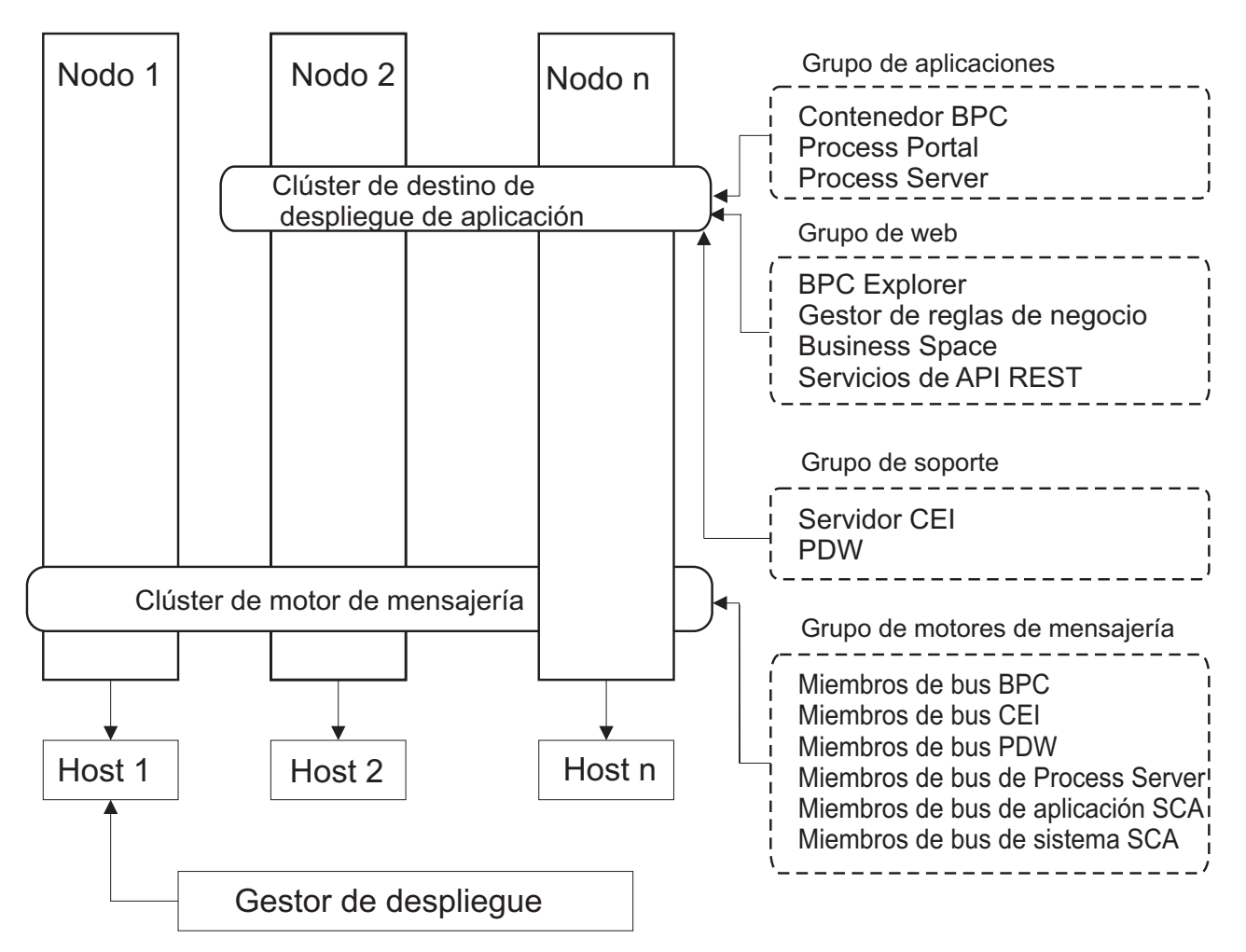

*Figura 4. Patrón de topología Mensajería remota*

## **Patrón de topología Mensajería remota y Soporte remoto**

La topología *Mensajería remota y Soporte remoto* es un patrón de topología proporcionado por IBM. En un patrón de topología Mensajería remota y Soporte remoto, las funciones de entorno de despliegue se dividen entre tres clústeres separados.

Con este patrón de topología de tres clústeres, los recursos se asignan al clúster que maneja las cargas más altas. Este patrón de topología es más flexible y versátil, y es el preferido por la mayoría de los usuarios (salvo para z/OS). Los componentes se dividen entre los tres clústeres.

Para muchos clientes con infraestructuras informáticas de gran tamaño, el patrón de topología Mensajería remota y Soporte remoto es el entorno preferido. Los requisitos de hardware para plataformas distribuidas son más intensivos. No obstante, tiene una mayor flexibilidad para ajustar y adaptar el uso de memoria para las máquinas virtuales Java (JVM) si tiene tres o más clústeres con varios miembros realizando funciones específicas.

Cuando crea tres clústeres, cada uno con sus propias funciones y aplicaciones, añade una carga administrativa adicional. A medida que añade clústeres y miembros de clúster, la planificación del ajuste de rendimiento y la carga de la resolución de problemas se pueden ampliar enormemente. La distribución de motores de mensajería entre los miembros del clúster de mensajería también añade la carga administrativa asociada a la creación y al mantenimiento de políticas.

Desde el punto de vista de la escalabilidad, el patrón de topología de mensajería remota y soporte remoto proporciona la mayor flexibilidad. Puesto que cada una de las funciones distintas dentro de IBM Business Process Manager se divide junto los tres clústeres, puede detectar los cuellos de botella de rendimiento y ajustar el tamaño del clúster de forma bastante sencilla. Si necesita un proceso de CEI (Common Event Interface) adicional, puede simplemente añadir un miembro de nodo y clúster al clúster de soporte. De forma similar, si necesita más capacidad de proceso para los procesos de negocio o las tareas de usuario, puede añadir nodos y miembros adicionales al clúster de destino de aplicaciones. Puesto que ampliar la infraestructura de mensajería a más de tres clústeres no tiene efecto en la capacidad de proceso, las limitaciones de escalabilidad del patrón de topología Mensajería remota también se aplican al patrón Mensajería remota y Soporte remoto.

Al igual que con el patrón de topología de mensajería remota, la topología de mensajería remota y soporte remoto proporciona un entorno ideal para los procesos de negocio de larga ejecución, las máquinas de estado, las tareas de usuario y las interacciones asíncronas (incluidos los enlaces JMS y MQ/JMS).

Dado que el clúster de destino de aplicaciones sólo ejecuta las aplicaciones de Business Integration, el ajuste de rendimiento y los diagnósticos son muchos más sencillos que en los patrones de topología donde el clúster de destino de aplicaciones tiene responsabilidades adicionales. El patrón de topología de mensajería remota y soporte remoto también es ideal para los entornos que realizan un uso extensivo de CEI para supervisar y auditar (incluidos los entornos con IBM Business Monitor). Cuando se separa la infraestructura de soporte en su propio clúster, obtiene un conjunto dedicado de miembros de clúster para CEI y para las aplicaciones de soporte.

El clúster de destino de despliegue de aplicación aloja a lo siguiente:

- Process Server
- Process Portal

El clúster de infraestructura de mensajería aloja a lo siguiente:

- v Miembros del bus CEI (Common Event Interface)
- v Miembros de bus de Performance Data Warehouse (PDW)
- v Miembros de bus de Process Server
- Miembros del bus de aplicaciones Service Component Architecture (SCA)
- Miembros del bus del sistema SCA

El clúster de infraestructura de soporte aloja a lo siguiente:

- v Las aplicaciones de soporte:
	- Aplicación del servidor CEI
	- Performance Data Warehouse
- Las aplicaciones web:
	- Gestor de normas empresariales
	- Servicios de API REST

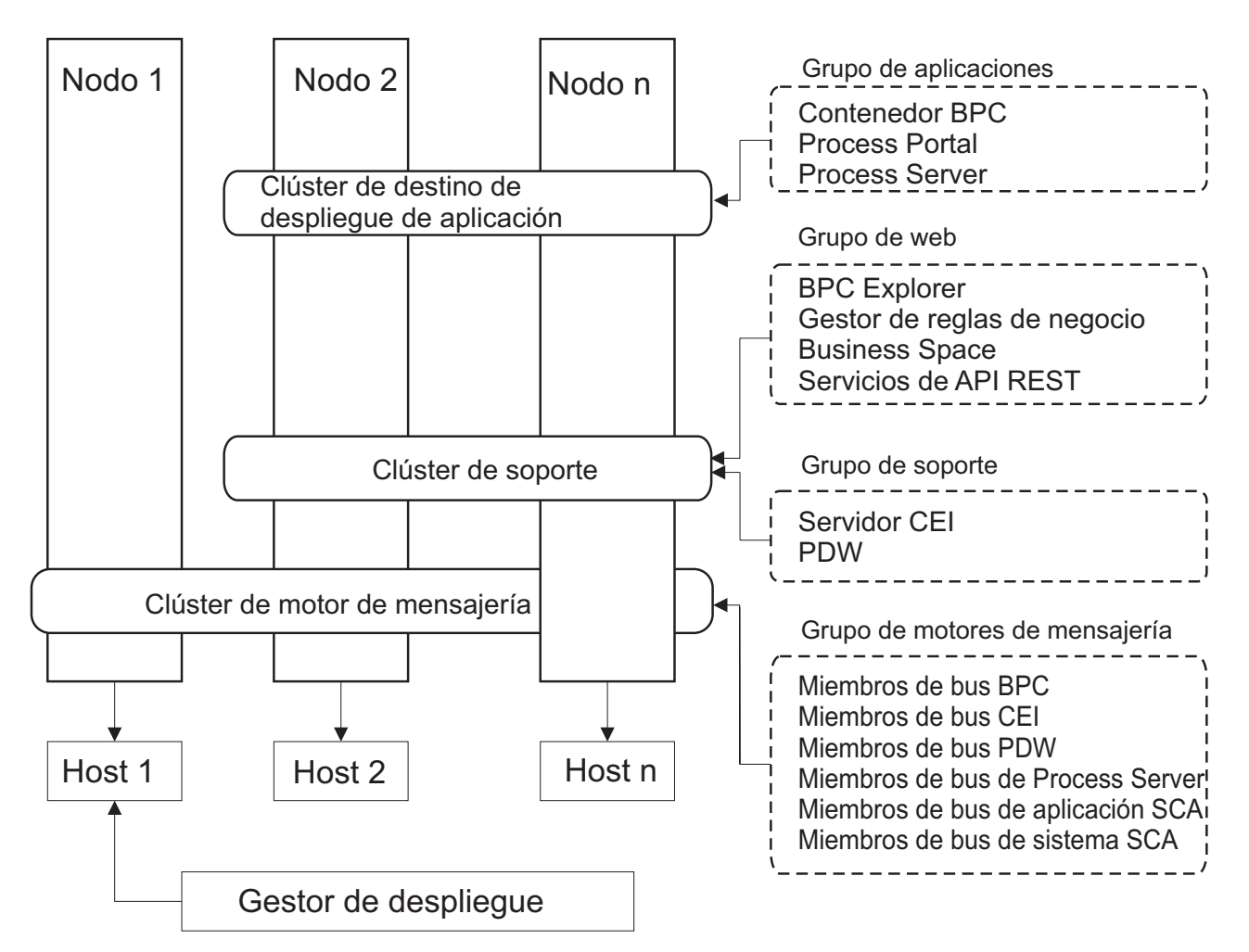

*Figura 5. Patrón de topología Mensajería remota y Soporte remoto*

### **Ejemplo de asignación de recursos**

La siguiente imagen muestra una manera de utilizar el patrón de topología Mensajería remota y Soporte remoto para asignar recursos. La imagen muestra tres hosts. El Host A tiene el Servidor 1 y el Servidor 3. El Host B tiene el Servidor 2, el Servidor 4 y el Servidor 5. Y el Host C tiene el Servidor 6 y el Servidor 7. Dado que la carga más pesada de esta instalación es para el uso de aplicaciones, se asignan más recursos (Servidor 1, Servidor 2 y Servidor 6) para el clúster de destino de despliegue de aplicaciones (Clúster 3) que para las otras funciones.

**Importante:** El equilibrio de carga no está disponible para el patrón de topología de Mensajería remota y Soporte remoto de la configuración predeterminada. Dicha configuración utiliza un único bus de motor de mensajería, mientras que la característica de equilibrio de carga necesita como mínimo dos buses de motor de mensajería.

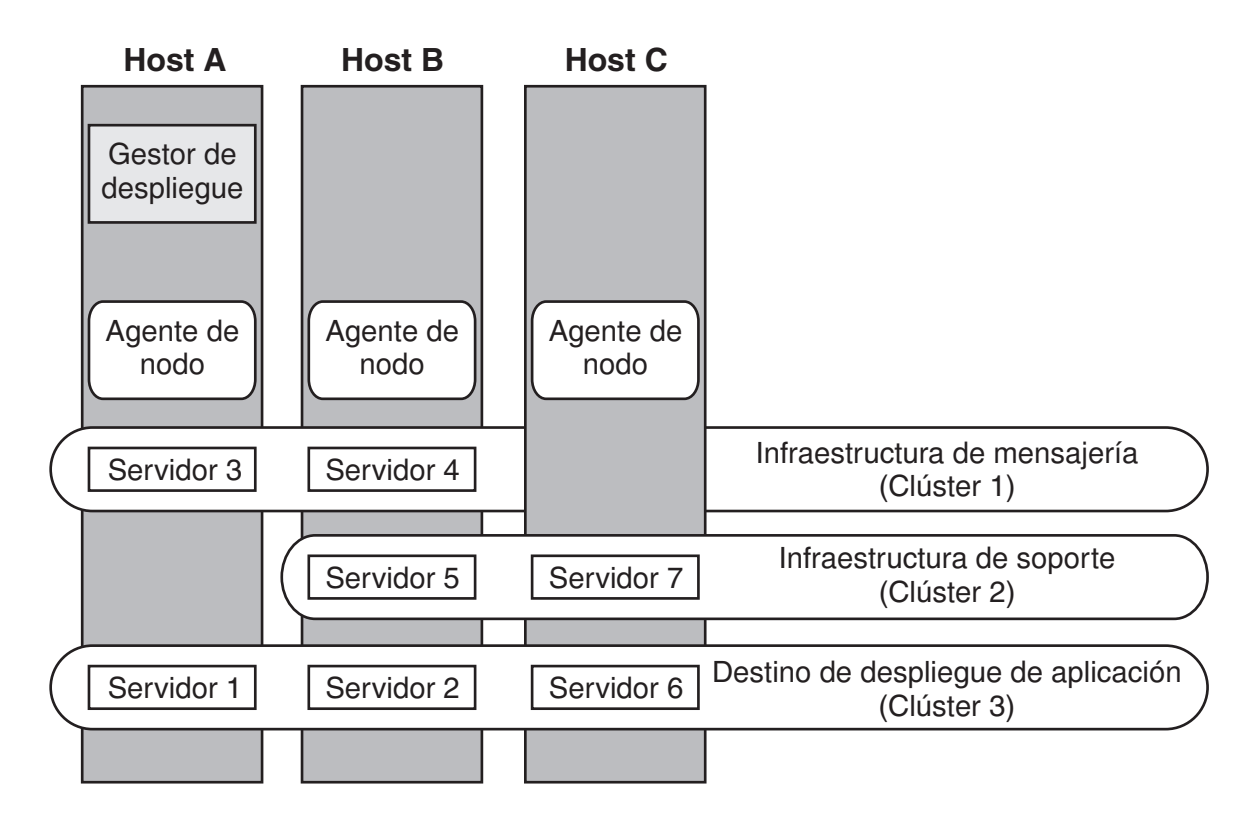

*Figura 6. Ejemplo de asignación de recursos*

## **Patrón de topología Mensajería remota, Soporte remoto y Web**

El patrón de topología *Mensajería remota, Soporte remoto y Web* es un patrón de topología proporcionado por IBM. En un patrón de topología Mensajería remota, Soporte remoto y Web, las funciones del entorno de despliegue se dividen entre cuatro clústeres independientes.

El patrón de topología Mensajería remota, Soporte remoto y Web es la topología de inicio recomendada para IBM Business Process Manager Advanced.

**Nota:** No utilice este patrón en una configuración estándar a menos que se incluya IBM Business Monitor.

Este patrón de topología de cuatro clústeres es similar al patrón Mensajería remota y Soporte remoto, excepto que las aplicaciones web de soporte residen en su propio clúster.

El clúster de destino de despliegue de aplicación aloja a lo siguiente:

- Process Server
- Process Portal

El clúster de infraestructura de mensajería aloja a lo siguiente:

- v Miembros del bus CEI (Common Event Interface)
- v Miembros de bus de Performance Data Warehouse (PDW)
- v Miembros de bus de Process Server
- Miembros del bus de aplicaciones Service Component Architecture (SCA)

• Miembros del bus del sistema SCA

El clúster de infraestructura de soporte aloja a lo siguiente:

- v Aplicación del servidor CEI
- Performance Data Warehouse

El clúster de aplicación web aloja a lo siguiente:

- v Gestor de normas empresariales
- v Servicios de API REST

En un patrón de topología Mensajería remota, Soporte remoto y Web, las funciones del entorno de despliegue se dividen entre cuatro clústeres independientes. Un clúster se utiliza para la funcionalidad de mensajería, un clúster para la funcionalidad de soporte, un clúster para las aplicaciones, y un clúster para funciones basadas en la web.

Además de la capacidad de controlar con precisión los componentes individuales del entorno, las ventaja de este patrón de topología son similares a las ventajas del patrón de topología Mensajería remota y Soporte remoto.

Consulte la siguiente representación gráfica de una topología Mensajería remota, Soporte remoto y Web.

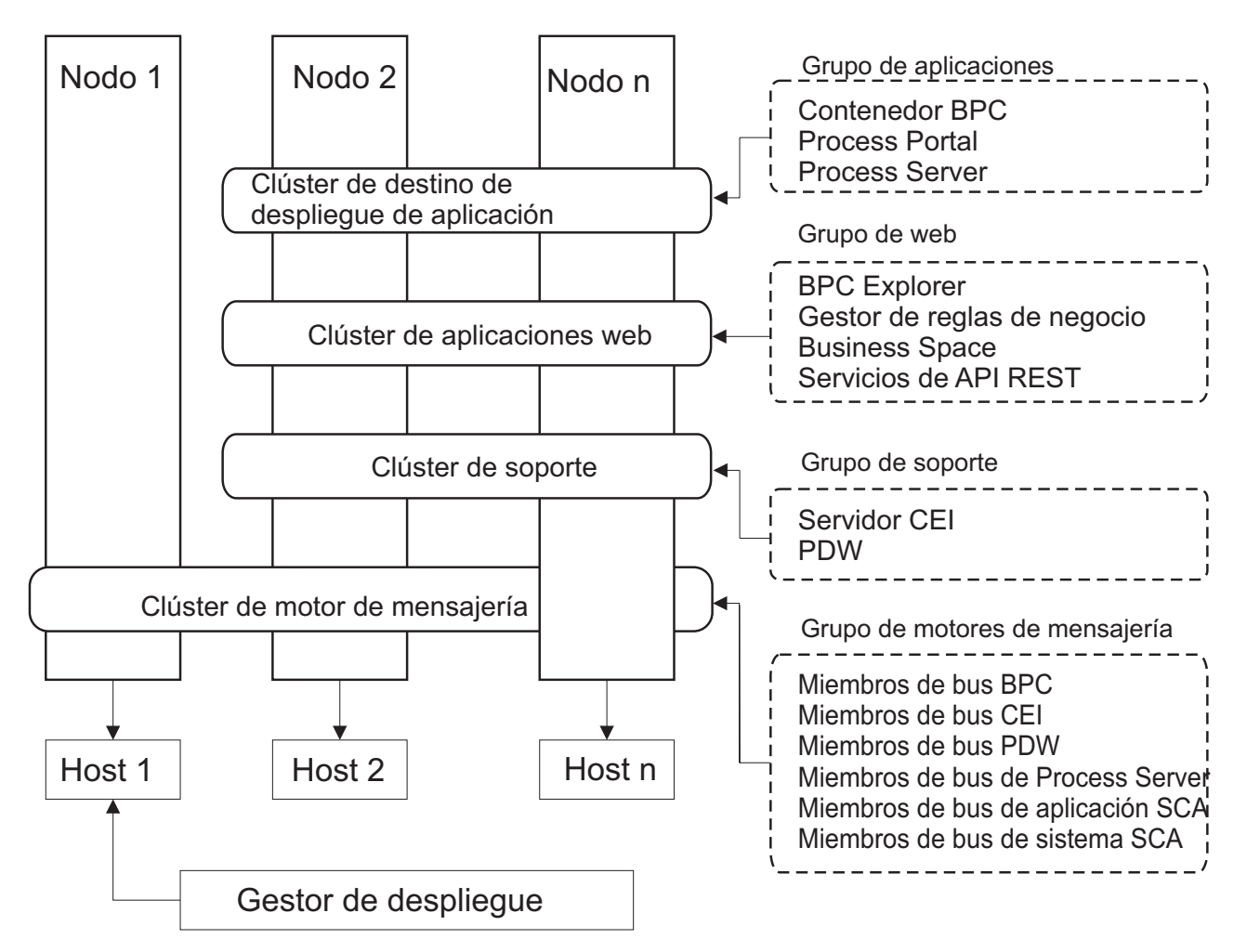

*Figura 7. Patrón de topología Mensajería remota, Soporte y Web*

## <span id="page-46-0"></span>**Topología personalizada**

Una topología personalizada resuelve los requisitos de negocio y de proceso exclusivos para la situación. No es un patrón de topología proporcionado por IBM, sino una topología que se crea y personaliza para sus necesidades específicas.

Si necesita definir su propia topología de entorno de despliegue, una topología personalizada es de lejos la más flexible. Las topologías proporcionadas por IBM (Clúster individual, Mensajería RemotaMessaging, Mensajería remota y Soporte remoto y Mensajería remota, Soporte remoto y Web) despliegan todos los componentes de IBM Business Process Manager en sus ubicaciones predeterminadas. Puede o no necesitar la sobrecarga adicional asociada a estos componentes. Por ejemplo, si la organización no necesita CEI (Common Event Interface), puede crear una topología personalizada que elimine el soporte de CEI del entorno. De forma similar, si la organización tiene reglas de gobierno que le impiden sacar partido de Business Rules Manager, podría eliminarlo del entorno de despliegue.

Excepto por la capacidad de controlar los componentes desplegados en el entorno, las ventajas de las topologías personalizadas son similares a las ventajas de la topología Mensajería remota y Soporte remoto. Los inconvenientes también son similares.

**Importante:** La creación de un entorno de despliegue de red personalizado es más laboriosa que utilizar uno de los patrones de topología suministrados por IBM, todos los cuales pueden crearse mediante el asistente de configuración de entorno de despliegue. Antes intentar crear un entorno de despliegue de red personalizado, asegúrese de que ninguno de los patrones suministrados por IBM se ajusta a sus necesidades. Debe intentar crear un entorno de despliegue de red personalizado sólo si cuenta con una sólida comprensión de las características y funciones de la consola administrativa.

# **Consideraciones para seleccionar una topología**

La selección de una topología apropiada para el entorno de despliegue depende de varios factores.

Cuando seleccione un patrón de topología, tenga en cuenta los siguientes factores:

- v Los recursos de hardware disponibles
- v Los patrones de invocación de aplicaciones
- v Tipos de procesos de negocio que tiene previsto para implementar (se puede interrumpir versus no se puede interrumpir)
- v La frecuencia con la que tiene previsto utilizar el CEI (Common Event Infraestruture)
- v Los requisitos de escalabilidad individual
- v El esfuerzo administrativo implicado

las topologías proporcionadas por IBM pueden aplicarse a las topologías de Process Server y Process Center. Por lo tanto, los entornos de despliegue de red de Process Center y de Process Server se pueden organizar en una forma similar.

Los procedimientos para crear entornos para Process Server y Process Center basados en las topologías proporcionadas por IBM también son similares. La única diferencia relacionada con los patrones proporcionados por IBM son los patrones recomendados para un entorno de producción y los componentes configurados en los clústeres para esos patrones.

Para obtener información sobre los componentes, características y funcionalidad disponible en cada una de las configuraciones de IBM Business Process Manager, consulte Posibilidades de configuración de IBM Business Process Manager V7.5.1

Siga estos consejos en relación a las topologías proporcionadas por IBM.

v Para un entorno de despliegue de IBM Process Server, el mejor funcionamiento corresponde a las siguientes topologías:

– Mensajería remota, Soporte remoto y Web - Patrón de topología de cuatro clústeres

**Nota:** No utilice este patrón en una configuración estándar a menos que se incluya IBM Business Monitor.

- Mensajería remota y Soporte remoto Patrón de topología de tres clústeres
- v Para un entorno de despliegue de IBM Process Center, estas topologías funcionan mejor:
	- Patrón de topología de un clúster individual
	- Mensajería remota patrón de topología de dos clústeres

El patrón que elija para el entorno de despliegue de red de Process Server o Process Center debe basarse en sus requisitos exclusivos.

Como su intención es el entorno de producción, tenga en cuenta con atención las ventajas y los inconvenientes de cada uno de los patrones de topología comunes.

### **Criterios de selección de patrones de topologías condensados**

Considere la información listada en la tabla siguiente, que es una guía rápida para seleccionar la topología de producción. Esta tabla proporciona una lista condensada de las ventajas y los inconvenientes de cada uno de los patrones de topología.

Para obtener información sobre los productos BPM que dan soporte a los patrones de topología que se proporcionan, consulte *Patrones de topología y características de producto BPM soportadas*.

|                                                                              | Patrón de topología                             |                                                                                                    |                                                                                                    |                                                                                                    |  |  |
|------------------------------------------------------------------------------|-------------------------------------------------|----------------------------------------------------------------------------------------------------|----------------------------------------------------------------------------------------------------|----------------------------------------------------------------------------------------------------|--|--|
| Consideración                                                                | Clúster individual                              | Mensajería remota                                                                                                  | Mensajería remota y<br>soporte remoto                                                                                                    | Mensajería remota,<br>Soporte remoto y<br>Web                                                                                                    |  |  |
| Número de clústeres<br>para mantener                                         | Un clúster para todos<br>los componentes        | Un clúster para las<br>aplicaciones y para la<br>infraestructura de<br>soporte<br>Un clúster para la<br>mensajería | Un clúster para<br>aplicaciones<br>Un clúster para la<br>Infraestructura de<br>soporte<br>Un clúster para la<br>infraestructura de<br>soporte | Un clúster para<br>aplicaciones<br>Un clúster para las<br>interfaces web<br>Un clúster para la<br>infraestructura de<br>soporte<br>Un clúster para la<br>mensajería |  |  |
| Requisitos de<br>hardware                                                    | Se puede<br>implementar en<br>hardware limitado | Más hardware<br>necesario para los<br>entornos distribuidos                                                        | Más hardware<br>necesario para los<br>entornos distribuidos                                                                                   | Más hardware<br>intensivo                                                                                                    |  |  |
| <b>Interacciones</b><br>asíncronas                                           | El uso debe ser<br>mínimo                       | El uso se debe<br>equilibrar respecto a<br>la disponibilidad de<br>recursos                                        | Entorno ideal para las<br>interacciones<br>asíncronas                                                                                         | Entorno ideal para las<br>interacciones<br>asíncronas                                                                                                    |  |  |
| Procesos de larga<br>ejecución, máquinas<br>de estado y tareas de<br>usuario | El uso debe ser<br>mínimo                       | El uso se debe<br>equilibrar respecto a<br>la disponibilidad de<br>recursos                                        | Entorno ideal para los<br>procesos que se<br>pueden interrumpir,<br>máquinas de estado y<br>tareas de usuario                                 | Entorno ideal para los<br>procesos que se<br>pueden interrumpir,<br>máquinas de estado y<br>tareas de usuario                                                       |  |  |

*Tabla 19. Consideraciones para seleccionar una topología para el entorno de despliegue*

|                                 |                                                                                                   | Patrón de topología                                                                                                    |                                                                                                    |                                                                                                    |  |  |
|---------------------------------|---------------------------------------------------------------------------------------------------|----------------------------------------------------------------------------------------------------|----------------------------------------------------------------------------------------------------|----------------------------------------------------------------------------------------------------|--|--|
| Consideración                   | Clúster individual                                                                                | Mensajería remota                                                                                                    | Mensajería remota y<br>soporte remoto                                                                                                    | Mensajería remota,<br>Soporte remoto y<br>Web                                                                                                    |  |  |
| Gran actividad de<br><b>CEI</b> | No se recomienda (el<br>poco uso de CEI se<br>debe equilibrar<br>respecto al uso de<br>recursos.) | No se recomienda (el<br>poco uso de CEI se<br>debe equilibrar<br>respecto al uso de<br>recursos.)                                                                                             | Entorno ideal para un<br>gran uso de CEI                                                                                                    | Entorno ideal para un<br>gran uso de CEI                                                                                                    |  |  |
| Carga administrativa            | Relativamente<br>pequeña                                                                          | Requiere un esfuerzo<br>adicional                                                                                                    | Requiere un esfuerzo<br>administrativo<br>adicional                                                                                                    | Requiere más<br>esfuerzo<br>administrativo                                                                                                    |  |  |
| Escalabilidad                   | Todos los<br>componentes se<br>escalan a la misma<br>velocidad                                    | Escalabilidad del<br>clúster de mensajería<br>limitada (no se<br>obtienen ventajas más<br>allá de tres<br>servidores)<br>Todos los demás<br>componentes se<br>escalan a la misma<br>velocidad | Fácil de escalar<br>Todas las funciones<br>separadas<br>La escalabilidad del<br>clúster de mensajería<br>sigue limitada (no se<br>obtienen ventajas más<br>allá de tres<br>servidores) | El más fácil de escalar<br>Todas las funciones<br>separadas<br>La escalabilidad del<br>clúster de mensajería<br>sigue limitada (se<br>obtienen ventajas<br>cuando se introducen<br>otros productos BPM) |  |  |

<span id="page-48-0"></span>*Tabla 19. Consideraciones para seleccionar una topología para el entorno de despliegue (continuación)*

#### **Conceptos relacionados**:

"Patrones de topología y características soportadas del producto"

La topología es el diseño físico del entorno de despliegue. Las características del producto y de uso predeterminado dependen de la selección del patrón de topología.

["Topologías de un entorno de despliegue de red" en la página 32](#page-37-0)

La topología es el diseño físico del entorno de despliegue. Puede crear la topología que mejor responda a sus necesidades empresariales seleccionando uno de los patrones proporcionados por IBM o creando el suyo propio personalizado.

["Elección entre entorno autónomo o de despliegue de red" en la página 22](#page-27-0)

Seleccione un entorno autónomo para evaluar el producto o para dar soporte al desarrollo de aplicaciones y servicios. Elija un entorno de despliegue de red cuando su entorno de producción necesite

características adicionales como capacidad, disponibilidad, escalabilidad y soporte de migración tras error.

# **Patrones de topología y características soportadas del producto**

La topología es el diseño físico del entorno de despliegue. Las características del producto y de uso predeterminado dependen de la selección del patrón de topología.

Si utiliza el asistente de Configuración del entorno de despliegue en la consola de administración para crear el entorno de despliegue, la disponibilidad de los patrones de topología en los que basará su entorno de despliegue variará según las condiciones y decisiones de configuración siguientes:

- v La plataforma en la que haya instalado IBM Business Process Manager
- v El entorno de despliegue primario y la característica complementaria

En la [Tabla 20 en la página 44](#page-49-0) se muestra la relación entre los patrones de topología y las características del producto.

| Patrón de<br>topología | Número de<br>clústeres | Descripción                                                                                                    | Productos y características<br><b>BPM</b> soportados                                                                                                    | Estado predeterminado |
|------------------------|------------------------|----------------------------------------------------------------------------------------------------|----------------------------------------------------------------------------------------------------|-----------------------|
| Clúster<br>individual  | 1                      | En un clúster individual se<br>incluyen las funciones de<br>mensajería, destino del<br>despliegue de aplicaciones<br>y soporte de aplicaciones.<br>Este patrón de topología es<br>útil para la mensajería<br>síncrona, prueba de<br>concepto o para entornos<br>de prueba de aplicaciones.<br>Un patrón de topología de<br>clúster individual es ideal<br>para hardware limitado.<br>Puesto que todos los<br>componentes se instalan en<br>el mismo clúster, son<br>necesarias menos<br>máquinas físicas.                                                                                                | Soportado por los<br>siguientes productos o por<br>cualquier combinación de<br>los mismos:<br>• IBM Business Process<br>Manager<br>Configuraciones<br>Advanced y Standard<br>• IBM Business Monitor |                       |
| Mensajería<br>remota   | 2                      | Este patrón de topología<br>separa el entorno de<br>mensajería de las funciones<br>de destino del despliegue<br>de aplicaciones y soporte<br>de aplicaciones. Utilice este<br>patrón de topología<br>cuando la producción de<br>mensajes sea un requisito<br>crítico para su operación<br>diaria. Este patrón de<br>topología es muy<br>recomendable para la<br>mensajería asíncrona y<br>sistemas transaccionales.<br>En un entorno de<br>despliegue de red de<br>Process Center, el patrón<br>de topología Mensajería<br>Remota suele ser suficiente<br>para satisfacer las<br>necesidades de proceso. | Cuenta con el soporte de<br>las siguientes instalaciones<br>de un solo producto:<br>• IBM Business Process<br>Manager<br>Configuraciones<br>Advanced y Standard                                     |                       |

<span id="page-49-0"></span>*Tabla 20. Patrones proporcionados disponibles y su relación con características del producto*

| Patrón de<br>topología                        | Número de<br>clústeres | Descripción                                                                                                    | Productos y características<br><b>BPM</b> soportados                                                                                                    | Estado predeterminado                                                                                                    |
|-----------------------------------------------|------------------------|----------------------------------------------------------------------------------------------------|----------------------------------------------------------------------------------------------------|----------------------------------------------------------------------------------------------------|
| Mensajería<br>remota y soporte<br>remoto      | 3                      | Este patrón de topología<br>separa las funciones de<br>mensajería, Common Event<br>Infrastructure (CEI),<br>destino del despliegue de<br>aplicaciones y soporte<br>remoto en clústeres<br>distintos. La mayoría de<br>las empresas pueden<br>utilizar este patrón de<br>topología para dar soporte<br>a sus entornos de<br>despliegue, ya que se ha<br>diseñado para un mejor<br>rendimiento, y el<br>aislamiento de procesos<br>transaccionales de la<br>función de mensajería y<br>otras funciones de soporte. | Cuenta con el soporte de<br>las siguientes instalaciones<br>de un solo producto:<br>• IBM Business Process<br>Manager<br>Configuraciones<br>Advanced y Standard                                     | Este patrón de topología es<br>el patrón de topología<br>predeterminado para<br>entornos de producción de<br><b>IBM Business Process</b><br>Manager.<br>Este patrón de topología es<br>el patrón de topología<br>predeterminado para las<br>instalaciones siguientes:<br>• IBM Business Process<br>Manager Advanced<br>(incluidos los entornos<br>de despliegue de)<br><b>IBM Business Process</b><br>Manager Standard |
| Mensajería<br>remota, soporte<br>remoto y web | $\overline{4}$         | Este patrón de topología<br>define un clúster para el<br>despliegue de aplicaciones,<br>un clúster remoto para la<br>infraestructura de<br>mensajería, un clúster<br>remoto para dar soporte a<br>aplicaciones y un clúster<br>remoto para el despliegue<br>de aplicaciones web<br>(Business Process<br>Choreographer Explorer,<br><b>Business Space y Business</b><br>Rules Manager).                                                                                                    | Soportado por los<br>siguientes productos o por<br>cualquier combinación de<br>los mismos:<br>• IBM Business Process<br>Manager<br>Configuraciones<br>Advanced y Standard<br>• IBM Business Monitor | Este patrón de topología es<br>el patrón de topología<br>predeterminado para una<br>instalación de IBM<br>Business Monitor.<br>En la configuración de<br>Standard, seleccione este<br>patrón sólo si la topología<br>incluye IBM Business<br>Monitor.                                                                                                    |

*Tabla 20. Patrones proporcionados disponibles y su relación con características del producto (continuación)*

## **Componentes configurables para cada configuración**

Cuando se instalan las diversas configuraciones de IBM Business Process Manager, ciertos componentes serán visibles durante el proceso de instalación y configuración. Para el despliegue de red, estos componentes pueden estar en un clúster o en varios clústeres.

En la Tabla 21 se muestran los componentes de cada una de las distintas configuraciones.

*Tabla 21. Componentes de IBM Business Process Manager*

| Componente                                                                             | <b>AdvandeESB</b> | WebSphere |   | <b>Standardxpress</b> |
|----------------------------------------------------------------------------------------|-------------------|-----------|---|-----------------------|
| <b>Process Server</b>                                                                  |                   |           |   |                       |
| Motor de mensajería de Process Server (bus de integración de servicios)                |                   |           | X |                       |
| Performance Data Warehouse                                                             |                   |           |   |                       |
| Motor de mensajería de Performance Data Warehouse (bus de<br>integración de servicios) |                   |           | X | л                     |
| Base de datos común                                                                    |                   |           |   |                       |

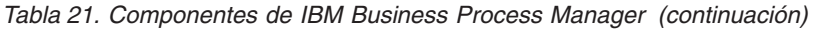

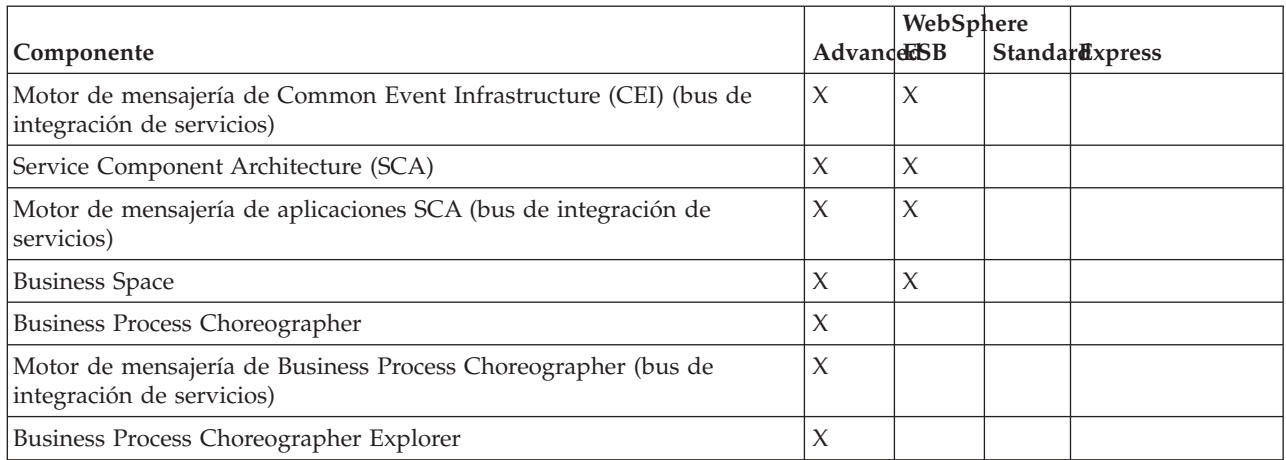

#### **Conceptos relacionados**:

["Consideraciones para seleccionar una topología" en la página 41](#page-46-0)

La selección de una topología apropiada para el entorno de despliegue depende de varios factores.

["Topologías de un entorno de despliegue de red" en la página 32](#page-37-0)

La topología es el diseño físico del entorno de despliegue. Puede crear la topología que mejor responda a sus necesidades empresariales seleccionando uno de los patrones proporcionados por IBM o creando el suyo propio personalizado.

## **Cómo determinar si debe crearse un entorno de despliegue de red estandarizado o personalizado**

Después de la creación de perfiles, existen dos enfoques para configurar los servidores, clústeres de servidores y componentes del producto que forman un entorno de despliegue de red. Puede crear un entorno de despliegue de red estandarizado basado en los patrones de topología suministrados por IBM o puede crear un entorno de despliegue de red personalizado, configurando los servidores, clústeres de servidores y componentes del producto de forma adaptada a sus necesidades de proceso de negocio.

## **Razones por las que crear un entorno de despliegue de red estándar**

Si los patrones de topología suministrados con IBM (empaquetados como plantillas en IBM Business Process Manager) satisfacen todas o la mayoría de sus necesidades de procesos empresariales, utilice el asistente de entorno de despliegue para crear un entorno de despliegue de red estándar. El asistente de entorno de despliegue genera clústeres y servidores en función de un número de topologías predefinidas y configura varios componentes por ellos al mismo tiempo.

Algunas otras razones por las que crear un entorno de despliegue de red estándar y no personalizado son las siguientes:

- v No cuenta con demasiada experiencia en la utilización de las características y funciones de la consola administrativa para crear y configurar servidores, clústeres de servidores y componentes de IBM Business Process Manager.
- v Desea configurar varios componentes realizando los pasos de un único asistente en la aplicación de administración.
- v Desea importar el archivo de diseño de la base de datos para proporcionar los valores de las definiciones de recursos relacionadas con bases de datos. Para obtener información sobre la creación del archivo de diseño de base de datos, consulte Creación de archivos de diseño de base de datos utilizando la herramienta de diseño de base de datos.
- v Tiene un entorno de despliegue predefinido que puede importar en el entorno actual y, si es necesario, personalizar.

## **Razones para la creación de un entorno de despliegue de red personalizado**

Si los patrones de tipología suministrados por IBM no satisfacen sus complejas necesidades empresariales, utilice las características y funciones de la consola administrativa para crear un entorno de despliegue de red personalizado.

Algunas otras razones por las que crear un entorno de despliegue de red personalizado y no estándar son las siguientes:

- v Posee experiencia en crear entornos de despliegue utilizando la consola administrativa.
- v Conoce los conceptos y la arquitectura de componentes necesarios en un entorno de varios clústeres.
- v Desea configurar todos los clústeres o servidores en los que se van a desplegar los componentes *antes de configurar* cualquiera de los componentes de IBM Business Process Manager.

# **Equilibrio de carga y migración tras error con IBM HTTP Server**

En un entorno de despliegue de red, puede configurar IBM HTTP Server como un servidor proxy con fines de equilibrio de carga de trabajo y migración tras error. Las solicitudes HTTP de entrada, en lugar de ir directamente a un servidor de aplicaciones, van al servidor proxy, que distribuye las solicitudes por varios servidores de aplicaciones que llevan a cabo el trabajo.

Aunque los pasos de configuración específicos varían en función de su entorno, las siguientes tareas generales pueden ayudarle a planificar e implementar el equilibrio de carga y migración tras error con IBM HTTP Server.

- 1. Revise la información de [Selección de un frontal para la topología de WebSphere Application Server](http://publib.boulder.ibm.com/infocenter/wasinfo/v7r0/topic/com.ibm.websphere.nd.multiplatform.doc/info/ae/ae/cwsv_topology.html) para obtener más información sobre la utilización de frontal de servidor proxy.
- 2. Implemente un conector de servidor web. Instale y configure el plug-in como parte del perfil del gestor de despliegue local. Estos temas de WebSphere Application Server proporcionan más información:
	- v [Implementación de un conector de servidor web](http://publib.boulder.ibm.com/infocenter/wasinfo/v7r0/index.jsp?topic=%2Fcom.ibm.websphere.nd.multiplatform.doc%2Finfo%2Fae%2Fae%2Ftwsv_plugin.html)
	- v [Instalación y configuración de conectores de servidor web](http://publib.boulder.ibm.com/infocenter/wasinfo/v7r0/index.jsp?topic=/com.ibm.websphere.nd.multiplatform.doc/info/ae/ae/tins_webplugins.html) (consulte el Escenario 5 de este tema)
- 3. Configure Secure Sockets Layer (SSL) entre el gestor de despliegue de WebSphere Application Server y el servidor de administración de IBM HTTP Server. Debe configurar el Application Server para aceptar un de certificado autofirmado de IBM HTTP Server para que se acepten las conexiones SSL y se completen las transacciones. Consulte [Configuración de SSL entre IBM HTTP Server Administration](http://publib.boulder.ibm.com/infocenter/wasinfo/v7r0/index.jsp?topic=%2Fcom.ibm.websphere.ihs.doc%2Finfo%2Fihs%2Fihs%2Ftihs_setupsslwithwas.html) [y el gestor de despliegue](http://publib.boulder.ibm.com/infocenter/wasinfo/v7r0/index.jsp?topic=%2Fcom.ibm.websphere.ihs.doc%2Finfo%2Fihs%2Fihs%2Ftihs_setupsslwithwas.html) para obtener más información.
- 4. Personalice el clúster de Process Server o Process Center de forma que el archivo de configuración apunte al servidor web, el Process Server esté en modalidad de en línea y la comunicación esté habilitada para HTTP sobre SSL o HTTP Secure (HTTP). Consulte la sección Personalizar el clúster de Process Server/Process Center para trabajar con un servidor web para obtener más información.

## **Planificación de la configuración de bases de datos**

Si desea realizar la planificación de la configuración de la base de datos, necesita saber qué bases de datos debe tener y configurar para utilizar el software, qué componentes de IBM Business Process Manager va a utilizar y sus bases de datos asociadas, las tareas necesarias para administrar las bases de datos y los privilegios de seguridad del sistema de base de datos que va a utilizar.

# **Bases de datos y su topología de IBM Business Process Manager**

Una configuración de base de datos forma parte de la topología global de IBM Business Process Manager. En las actividades de configuración, es necesario comprender las diferencias entre las bases de datos de Process Center y Process Server y su relación con la topología y el proceso de tiempo de ejecución.

Aunque Process Center comparte el mismo esquema de base de datos, existen diferencias específicas en los datos de la instancia que se almacenan. Debe tener una instancia independiente del esquema compartido por cada instancia de Process Center y Process Server.

Si utiliza la opción **Creación típica de perfiles**, la base de datos generará automáticamente scripts SQL para una configuración de base de datos predeterminada.

Si crea el perfil de desarrollo autónomo (qesb) durante la instalación, las bases de datos necesarias se configuran automáticamente. No es necesario diseñar los requisitos de la base de datos.

Si crea manualmente las tablas de bases de datos, debe utilizar la herramienta de diseño de la base de datos para crear los scripts SQL, ya que la herramienta hace que los scripts SQL generados sean únicos.

**Restricción:** Para Oracle, una instancia de base de datos no se crea como parte de la ejecución del archivo SQL; se debe crear una instancia manualmente, utilizando la documentación del producto Oracle.

Puede incorporar la información de configuración de la base de datos en el proceso de creación de perfiles utilizando uno de los siguientes métodos:

- v Haciendo referencia a un archivo de diseño de base de datos
- v Definición de los parámetros de configuración de base de datos con la herramienta de gestión de perfiles o el programa de utilidad de línea de mandatos **manageprofiles**

Independientemente de cómo elija implementar la configuración de la base de datos, debe generar los scripts SQL como parte del proceso de creación de perfiles. No puede reutilizar scripts SQL con distintos Process Server o clústeres de Process Server.

Antes de poder configurar las bases de datos, el arquitecto de la solución y el administrador de base de datos deben colaborar en la topología de la base de datos para comprender el mejor modo de almacenar las tablas de la base de datos. Por ejemplo, ¿se almacenarán las tablas en la misma base de datos que la base de datos común? ¿O se almacenarán las tablas en una base de datos independiente como perfil autónomo? Las bases de datos independientes pueden resultar útiles, ya que simplifican configuración de la base de datos. Puede también utilizar bases de datos independientes para ajustar y gestionar las bases de datos de componentes de forma separada de la base de datos común en un entorno de servidor autónomo.

Para obtener información sobre la herramienta de diseño de base de datos, consulte Creación de archivos de diseño de base de datos mediante la herramienta de diseño de base de datos.

### **Base de datos de Process Center y base de datos de Process Server**

IBM Business Process Manager Express y IBM Business Process Manager Standard incluyen patrones de configuración de base de datos, por lo que puede crear un diseño de base de datos para cada entorno de tiempo de ejecución. Puede utilizar uno de estos patrones para crear una configuración de base de datos para Process Server y los componentes de Performance Data Warehouse Server.

IBM Business Process Manager Advanced incluye los mismos patrones de configuración de base de datos, además de un patrón adicional llamado **bpm.advanced.standalone.dbDesign**. Puede utilizar el patrón **bpm.advanced.standalone.dbDesign** como esquema de base de datos para los componentes del servidor de Process Server and Performance Data Warehouse en una base de datos común. Utilice este patrón al crear un perfil autónomo que combine los entornos de ejecución de Process Server y Performance Data Warehouse. Si utiliza este patrón para una base de datos común, no se especificará un valor de esquema común.

Puede también utilizar los diseños de base de datos procsry y pctrsry con el asistente Entorno de despliegue. En entornos de despliegue de red dentro de las configuraciones estándar o avanzadas, estos <span id="page-54-0"></span>patrones forman parte de la configuración de Process Server o de Process Center en un host de despliegue.

# **Elección de cómo y cuándo configurar la base de datos común**

<span id="page-54-1"></span>Puede crear las tablas de base de datos necesarias antes o después de configurar IBM Business Process Manager. Lo importante que debe recordarse es que las bases de datos (incluidas las bases de datos, tablas, esquemas, etc.) deben existir antes de que los servidores de IBM Business Process Manager vayan a utilizarlas.

Puede crear la base de datos común antes, durante o después de crear el perfil de IBM Business Process Manager.

- v Antes de configurar IBM Business Process Manager:
	- Edite y ejecute los scripts predeterminados que se incluyen con IBM Business Process Manager. Puede utilizar los scripts predeterminados para crear sólo la base de datos común y las tablas de Business Process Choreographer.
	- Utilice el archivo de diseño que se creó utilizando las herramientas de diseño de base de datos (DDT). Consulte Creación de archivos de diseño de base de datos utilizando la herramienta de diseño de base de datos.
- v Después de configurar IBM Business Process Manager:
	- Utilice la herramienta de gestión de perfiles para configurar IBM Business Process Manager para que funcione con las tablas en la base de datos al crear el perfil. Puede crear y configurar las tablas de base de datos durante la creación de perfil o retrasar su creación y configuración después de haber creado el perfil. Utilice la herramienta de gestión de perfiles para generar scripts de base de datos que puede utilizar para crear y configurar las tablas de la base de datos. Estos scripts generados están listos para el uso. No es necesario editarlos.
	- Utilice el archivo de diseño creado utilizando la herramienta de diseño de base de datos (DDT). Consulte Creación de archivos de diseño de base de datos utilizando la herramienta de diseño de base de datos.

# **Tipos de bases de datos soportadas**

La base de datos que se elija dependerá del sistema operativo y de las características que se utilizarán con IBM Business Process Manager.

Consulte [Tabla 22 en la página 50](#page-55-0) para ver una lista de las bases de datos que están soportadas con IBM Business Process Manager.

IBM Business Process Manager contiene controladores JDBC para DB2, Oracle y SQL Server. Para obtener información sobre los controladores JDBC (incluida la información de versión y nivel), consulte la página web [Detailed hardware and software requirements for IBM Business Process Manager.](http://www14.software.ibm.com/webapp/wsbroker/redirect?version=wbpm751&product=ibpm&topic=bpme_det_sysreqs)

**Nota:** Debe indicar la información de los niveles de controladores JDBC de todo lo que no esté en el paquete de IBM Business Process Manager.

La base de datos DB2 Express viene incluida en el software de IBM Business Process Manager y puede instalarse y configurarse automáticamente al instalar IBM Business Process Manager.

**Importante:** Linux Si está instalando DB2 Express como usuario root, debe asegurarse de que se cumplen todos los requisitos de kernel antes de iniciar la instalación de DB2 Express. Consulte [Kernel](http://publib.boulder.ibm.com/infocenter/db2luw/v9r7/index.jsp?topic=/com.ibm.db2.luw.qb.server.doc/doc/c0057140.html) [parameter requirements \( Linux \)](http://publib.boulder.ibm.com/infocenter/db2luw/v9r7/index.jsp?topic=/com.ibm.db2.luw.qb.server.doc/doc/c0057140.html) para obtener una lista de requisitos del kernel. Puede localizar los valores actuales analizando la salida del mandato **ipcs -l** .

**Nota:** Actualmente existe una limitación conocida en el instalador de DB2 Express relacionada con la inclusión de series de caracteres de idioma nacional (NL) en las propiedades transferidas a él desde el <span id="page-55-0"></span>instalador de IBM Business Process Manager . Los valores siguientes, los cuales se pasan con DB2 Express cuando se están instalando no puede contener series de IN: Linux Windows

- Linux Nombre de usuario de la instancia y contraseña: bpminst y bpminst1
- Linux Nombre de usuario delimitado y contraseña: bpmfenc y bpmfenc1
- v Linux Nombre de usuario del servidor de administración (DAS) y contraseña: bpmadmin y bpmadmin1
- Windows Nombre de usuario administrativo y contraseña: bpmadmin y bpmadmin1

Cada base de datos se representa mediante el parámetro *tipoBD*, que es una serie de caracteres. El parámetro *tipoBD* se utiliza como parámetro en el programa de utilidad de línea de mandatos **manageprofiles** . Los valores de *tipoBD* para las bases de datos soportadas se muestran en la Tabla 22.

*Tabla 22. Tipos de base de datos soportados, sus restricciones y valores de tipoBD asociados*

| Base de datos soportada   | Valor de tipoBD                                                     | Restricciones y notas                                                                                                    |
|---------------------------|---------------------------------------------------------------------|----------------------------------------------------------------------------------------------------|
| DB2 Express               | DB2_UNIVERSAL                                                       | Se utiliza como el tipo de base de datos<br>predeterminada para un perfil autónomo.                                                                                                    |
| DB <sub>2</sub> Universal | DB2_UNIVERSAL                                                       |                                                                                                    |
| DB2 Data Server           | DB2_DATASERVER                                                      | Disponible para su descarga desde:<br>9.7, nivel GA<br>Fixpacks                                                                                                    |
| DB2 para z/OS             | DB2UDBOS390                                                         | Si está utilizando DB2 for z/OS como sistema<br>de gestión de bases de datos, debe configurar<br>la base de datos y los objetos de base de datos<br>mediante el script createDB.sh. El asistente de<br>instalación no puede crear una base de datos<br>para este tipo.                                                                                                    |
| Microsoft SQL Server      | Microsoft SQL Server JDBC 1.2<br>$y 2.0 =$<br>MSSQLSERVER_MICROSOFT | Microsoft SQL Server JDBC 3.0 también está<br>soportado, aunque no aparece como un tipo de<br>base de datos distinto en la herramienta de<br>gestión de perfiles. Si utiliza Microsoft SQL<br>Server JDBC 3.0 como sistema de gestión de<br>base de datos, seleccionando un tipo de base de<br>datos Microsoft SQL Server JDBC 2.0 dará<br>soporte de la versión 3.0<br>Nota: Las bases de datos de Process Server y<br>de Performance Data Warehouse no se pueden<br>compartir con la CommonDB.<br>Nota: Si debe especificarse un entorno local<br>que no es Latino, el script createDatabase.sql<br>no puede utilizarse. Debe especificarse un<br>entorno local diferente que distinga entre<br>mayúsculas y minúsculas.<br>Importante: Debe configurar transacciones XA<br>después de la base de datos está instalado y<br>antes de iniciar el servidor. Si se produce una<br>anomalía al configurar las transacciones XA<br>podría redundar en un error durante el inicio<br>del servidor. Consulte "Configuración de<br>transacciones XA" en la página 345. |
| Oracle                    | <b>ORACLE</b>                                                       | El asistente de instalación no puede crear una<br>base de datos de este tipo para Oracle.                                                                                                    |

Un segundo parámetro utilizado en los convenios de denominación de archivos y vías de acceso de archivos es *característica*, que indica cuál de las distintas bases de datos se está considerando. En la Tabla 23 se muestran las bases de datos y el parámetro *característica* asociado.

*Tabla 23. Bases de datos y su nombre de característica asociado*

| Base de datos                                               | Característica     |
|-------------------------------------------------------------|--------------------|
| <b>Process Server</b>                                       | ProcessServer      |
| Performance Data Warehouse                                  | PerformanceDW      |
| Base de datos común                                         | CommonDB           |
| Base de datos de Enterprise Service Bus Logger<br>Mediation | EsbLoggerMediation |

Cuando se instala IBM Business Process Manager, se crean scripts de base de datos en la siguiente ubicación:

*RAÍZ\_INSTALACIÓN*/dbscripts/*característica*/*tipoBD*

donde *característica* puede ser:

- CommonDB
- EsbLoggerMediation
- ProcessServer
- PerformanceDW

La creación de la mayoría de proveedores de JDBC se lleva a cabo durante la creación de perfiles, en función de los parámetros de base de datos que se proporcionan. Sin embargo, los proveedores JDBC de Business Process Choreographer se pueden crear más adelante utilizando scripts o la consola administrativa. Si un proveedor de JDBC está ubicado en un servidor o un clúster, se utiliza el proveedor de JDBC existente y se omite la creación de uno nuevo.

#### **Conceptos relacionados**:

["Controladores JDBC y ubicaciones" en la página 53](#page-58-0)

En las tablas siguientes se enumeran los controladores JDBC admitidos. La primera tabla contiene los nombres y las ubicaciones de los controladores JDBC que se proporcionan con el producto. La segunda tabla contiene los nombres de los controladores JDBC que se admiten pero que no se proporcionan con el producto.

#### **Información relacionada**:

[Utilización de una base de datos DB2 para mantener los datos personalizados del registro de usuario](http://publib.boulder.ibm.com/infocenter/wasinfo/fep/index.jsp?topic=/com.ibm.websphere.nd.multiplatform.doc/info/ae/ae/tsec_db2custreg.html)

## **Restricciones de denominación de bases de datos**

Las bases de datos no pueden reutilizarse entre varias instalaciones de IBM Business Process Manager. Cada instalación de IBM Business Process Manager requiere un uso exclusivo de sus bases de datos asociadas. Debe configurar las bases de datos de manera que puedan ser identificadas de forma exclusiva.

Dependiendo de la ruta de instalación que seleccione, las bases de datos asociadas con una instalación pueden configurarse con nombres predeterminados. Por ejemplo, las bases de datos asociadas con IBM Business Process Manager Advanced en IBM DB2 tienen los siguientes valores predeterminados:

- Process Server BPMDB
- Performance Data Warehouse PDWDB

Si tiene dos instalaciones de IBM Business Process Manager que utilizan DB2, debe seleccionar, para una de las instalaciones, una ruta de instalación que le permita especificar los nombres en lugar de aceptar los valores predeterminados.

Para garantizar la exclusividad de los nombres de base de datos, seleccione vías de instalación que le soliciten los nombres de la base de datos.

Por ejemplo, se le solicitará el nombre de base de datos cuando utilice la ruta de instalación Típica. Seleccione la opción para utilizar un servidor de base de datos existente en lugar del valor predeterminado de DB2 Express.

**Nota:** Cuando utilice la Herramienta de gestión de perfiles para crear un perfil después de la instalación, se le solicitará los nombres de base de datos, independientemente de qué ruta en la Herramienta de gestión de perfiles (Típica o Avanzada) haya elegido. La única excepción es cuando intenta utilizar un archivo de diseño de base de datos para la configuración de la base de datos. El archivo de diseño de base de datos contiene la información de los nombres de base de datos, nombres de usuario y contraseñas. Por lo tanto, la herramienta de gestión de perfiles no solicita esta información.

En cambio, no se le solicitarán los nombres de bases de datos en los siguientes casos:

- v Installation Manager proporciona una opción para crear el perfil, pero asigna los valores predeterminados a la base de datos de nombres.
- Está utilizando la ruta de instalación Típica y elige instalar DB2 Express, incorporada en las imágenes de instalación. Se asignan valores predeterminados a los nombres de base de datos.

Se aplican restricciones adicionales a la denominación de bases de datos. Estas restricciones dependen del servidor de bases de datos que esté utilizando.

### **Orígenes de datos de IBM Business Process Manager**

Los orígenes de datos proporcionan un enlace entre las aplicaciones y las bases de datos relacionales. Los orígenes de datos que puede utilizar se ven afectados si se ha configurado un entorno autónomo o un entorno de despliegue de red.

Las aplicaciones utilizan un origen de datos para obtener conexiones con una base de datos relacional. Un origen de datos es análogo a la fábrica de conexiones de JCA (Java EE Connector Architecture), que proporciona conectividad a otros tipos de EIS (Enterprise Information Systems).

Un origen de datos se asocia a un proveedor JDBC (Java Database Connectivity), que suministra las clases de implementación de controlador que se conectan con un tipo de base de datos específico. Los componentes de aplicación interactúan directamente con el origen de datos para obtener instancias de conexión con una base de datos. La agrupación de conexiones que corresponde a cada origen de datos proporciona gestión de conexiones.

Puede crear varios orígenes de datos con valores distintos y asociarlos al mismo proveedor JDBC. Por ejemplo, puede utilizar varios orígenes de datos para acceder a distintas bases de datos dentro de la misma aplicación de base de datos. En IBM Business Process Manager, los proveedores de JDBC deben implementar una o ambas de las siguientes interfaces de origen de datos. Utilice estas interfaces para ejecutar la aplicación en un protocolo de transacción de una o dos fases.

#### **ConnectionPoolDataSource**

Un origen de datos que da soporte a la participación de aplicaciones en las transacciones locales y globales, a excepción de las transacciones de compromiso de dos fases. Cuando un origen de datos de agrupación de conexiones está implicado en una transacción global, el gestor de transacciones no proporciona la función de recuperación de transacciones. La aplicación es responsable de proporcionar el proceso de recuperación de copia de seguridad si hay varios gestores de recursos implicados.

<span id="page-58-0"></span>Las tablas siguientes proporcionan ejemplos de configuraciones de un entorno de despliegue típico autónomo y de un entorno de despliegue típico:

| Origen de datos                                   | Componente Ambito                    |          | Nombre <b>INDI</b>                                                               |
|---------------------------------------------------|--------------------------------------|----------|----------------------------------------------------------------------------------|
| Origen de datos<br><b>WBI</b>                     | CommonDB   Nodo                      |          | jdbc/WPSDB                                                                       |
| Origen de datos<br>ME de bus de<br>aplicación SCA | Motor de<br>mensajería<br><b>SCA</b> | Servidor | jdbc/com.ibm.ws.sib/nlNode01.server1-<br>SCA.APPLICATION.localhostNode01Cell.Bus |
| Suceso                                            | <b>CEI</b>                           | Servidor | idbc/cei                                                                         |
| Origen de datos<br>ICEI ME                        | <b>CEI ME</b>                        | Servidor | jdbc/com.ibm.ws.sib/nlNode01.server1-CEI.nombre_célula.BUS                       |

*Tabla 24. Configuración de entorno de despliegue autónomo típico*

*Tabla 25. Configuración de entorno de despliegue típico*

| Origen de datos                                   | Componente Ambito                    |         | Nombre JNDI                                                                |
|---------------------------------------------------|--------------------------------------|---------|----------------------------------------------------------------------------|
| Origen de datos<br><b>WBI</b>                     | CommonDB                             | Célula  | jdbc/WPSDB                                                                 |
| Origen de datos<br>ME de bus de<br>aplicación SCA | Motor de<br>mensajería<br><b>SCA</b> | Clúster | jdbc/com.ibm.ws.sib/clusterone-<br>SCA.APPLICATION.enduranceTestCell01.Bus |
| Suceso                                            | <b>CEI</b>                           | Clúster | idbc/cei                                                                   |
| Origen de datos<br><b>CEI ME</b>                  | <b>CEI ME</b>                        | Clúster | jdbc/com.ibm.ws.sib/clusterone-CEI.nombre_célula.BUS                       |

# **Controladores JDBC y ubicaciones**

En las tablas siguientes se enumeran los controladores JDBC admitidos. La primera tabla contiene los nombres y las ubicaciones de los controladores JDBC que se proporcionan con el producto. La segunda tabla contiene los nombres de los controladores JDBC que se admiten pero que no se proporcionan con el producto.

Los controladores JDBC siguientes están incluidos con los archivos de instalación del producto.

| Servidor          | Descripción del controlador                        | Ubicación del controlador          | <b>Comentarios</b>                                                                 |
|-------------------|----------------------------------------------------|------------------------------------|------------------------------------------------------------------------------------|
| D <sub>B2</sub>   | IBM DB2 Universal JDBC<br>Driver 3.61.65           | WAS HOME/jdbcdrivers/DB2           | IBM DB2 Universal JDBC<br>Driver es el controlador DB2                             |
|                   | IBM Data Server Driver para<br>JDBC y SQLJ 4.11.69 |                                    | predeterminado para<br>plataformas distribuidas y<br>$z$ /OS.                      |
| Oracle            | Oracle JDBC Driver 11g<br>11.2.0.1.0               | WAS HOME/jdbcdrivers/Oracle        |                                                                                    |
| <b>SOL Server</b> | Microsoft SQL Server JDBC<br>Driver 2.0            | WAS HOME/jdbcdrivers/SQL<br>Server | Microsoft SQL Server JDBC<br>Driver 2.0 da soporte a SQL<br>Server 1.2, 2.0 y 3.0. |

*Tabla 26. Controladores JDBC admitidos y ubicaciones que se proporcionan con el producto*

Los controladores JDBC siguientes no están incluidos con los archivos de instalación del producto.

*Tabla 27. Controladores JDBC admitidos que no se proporcionan con el producto*

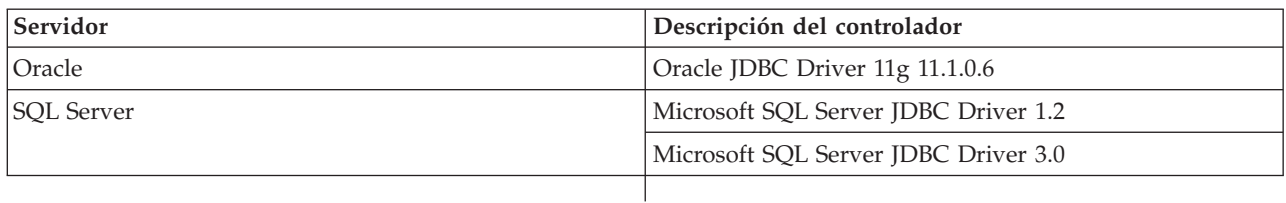

#### **Conceptos relacionados**:

["Tipos de bases de datos soportadas" en la página 49](#page-54-0)

La base de datos que se elija dependerá del sistema operativo y de las características que se utilizarán con IBM Business Process Manager.

#### **Información relacionada**:

[Requisitos detallados de hardware y software para IBM Business Process Manager Advanced](http://www14.software.ibm.com/webapp/wsbroker/redirect?version=wbpm751&product=ibpm&topic=bpma_det_sysreqs)

## **Identificación de tareas necesarias de administrador de base de datos**

Si desea realizar algunas tipos de tareas de creación y configuración de base de datos en IBM Business Process Manager, debe ser un administrador de base de datos (DBA).

### **Selección de la base de datos**

[Elección de cómo configurar la base de datos](#page-54-1)

### **Privilegios de base de datos y consideraciones de seguridad**

- v ["Privilegios de base de datos" en la página 55](#page-60-0)
- v [Identificación de las autorizaciones de seguridad necesarias](#page-23-0)

### **Creación del perfil**

- [Requisitos previos para crear o aumentar perfiles](#page-115-0)
- v [Creación de un entorno autónomo](#page-130-0)
- v Configuración del software después de una instalación personalizada para crear uno o más perfiles de gestor de despliegue y perfiles personalizados (nodo gestionado)

v

**Consejo:** Si utiliza la característica de entorno de despliegue, puede utilizar una base de datos distinta del servidor de bases de datos predeterminado como producto de base de datos. El ID de usuario que proporcione en el campo **Nombre de usuario para autenticación de base de datos** en los paneles de configuración de la base de datos deben tener privilegios DBA.

### **Configuración de base de datos**

- v Crear la base de datos y las tablas antes de la creación o el aumento de perfiles
	- Creación de archivos de diseño de base de datos utilizando la herramienta de diseño de base de datos
- v Crear la base de datos y las tablas después de la creación o el aumento de perfiles
	- Creación manual de la base de datos común y de tablas después de la creación o el aumento de perfiles
	- Creación de archivos de diseño de base de datos utilizando la herramienta de diseño de base de datos
- v ["Planificación para configurar la base de datos del motor de mensajería" en la página 73](#page-78-0)

## <span id="page-60-0"></span>**Enlaces pertinentes**

• Configuración de Business Space

# **Consideraciones para usuario no administrativos**

Anótese los detalles de la base de datos de forma que los pueda introducir durante la instalación.

Las consideraciones descritas en este tema son aplicables a cualquier escenario de instalación en el que elija realizar la instalación mediante la opción de instalación **Típica**. Los perfiles se crean automáticamente al instalar utilizando la opción **Típica**.

**Nota:** Los perfiles de prueba sólo son aplicables a una configuración de IBM BPM Advanced.

Para realizar la instalación como usuario no administrador, tiene las opciones siguientes:

**Nota:** Si elige utilizar la base de datos DB2 Express incluida (y que puede instalarse de forma opcional) con el producto, debe cumplir los criterios siguientes:

- v Desinstale cualquier otra versión de DB2 del sistema
- v Instale IBM Business Process Manager como usuario no administrador o no root

## **Privilegios de base de datos**

Establezca los privilegios de base de datos para determinar la autorización que debe tener para crear o acceder a las tablas de almacén de datos para cada sistema de gestión de base de datos soportado.

Cuando se crean esquemas con el instalador, la herramienta de gestión de perfiles, la herramienta de diseño de bases de datos o los scripts, el ID de usuario debe tener autorización para crear tablas. Una vez creadas las tablas, deberá tener autorización para seleccionar, insertar, actualizar y suprimir información en las tablas.

La siguiente tabla describe los privilegios de la base de datos necesarios para acceder a los almacenes de datos.

| Cabecera | Necesita privilegios mínimos para crear<br>objetos en la base de datos                                                                                                    | Necesita privilegios mínimos para acceder a<br>objetos en la base de datos                                                                                                    |
|----------|----------------------------------------------------------------------------------------------------|----------------------------------------------------------------------------------------------------|
| DB2      | El ID de usuario necesita autorización<br>CREATETAB en la base de datos y CREATETS<br>para crear el espacio de tablas. El ID de<br>usuario también necesita el privilegio<br>CREATEIN y privilegio DROPIN para el<br>esquema. El ID de usuario necesita los<br>privilegios del sistema CREATEDBA y<br>CREATEDBC. El ID de usuario también<br>necesita privilegios ALTER, DELETE, INDEX,<br>INSERT, REFERENCES, SELECT y UPDATE<br>sobre las tablas creadas. | El ID de usuario necesita los privilegios<br>SELECT, INSERT, UPDATE y DELETE en las<br>tablas. El ID de usuario también necesita<br>EXECUTE ON PROCEDURE en los<br>procedimientos almacenados.<br>Consulte la Tabla 29 en la página 57 para<br>obtener información detallada sobre privilegios<br>de DB2 para componentes de IBM Business<br>Process Manager y WebSphere Enterprise<br>Service Bus. |

*Tabla 28. Privilegios de base de datos*

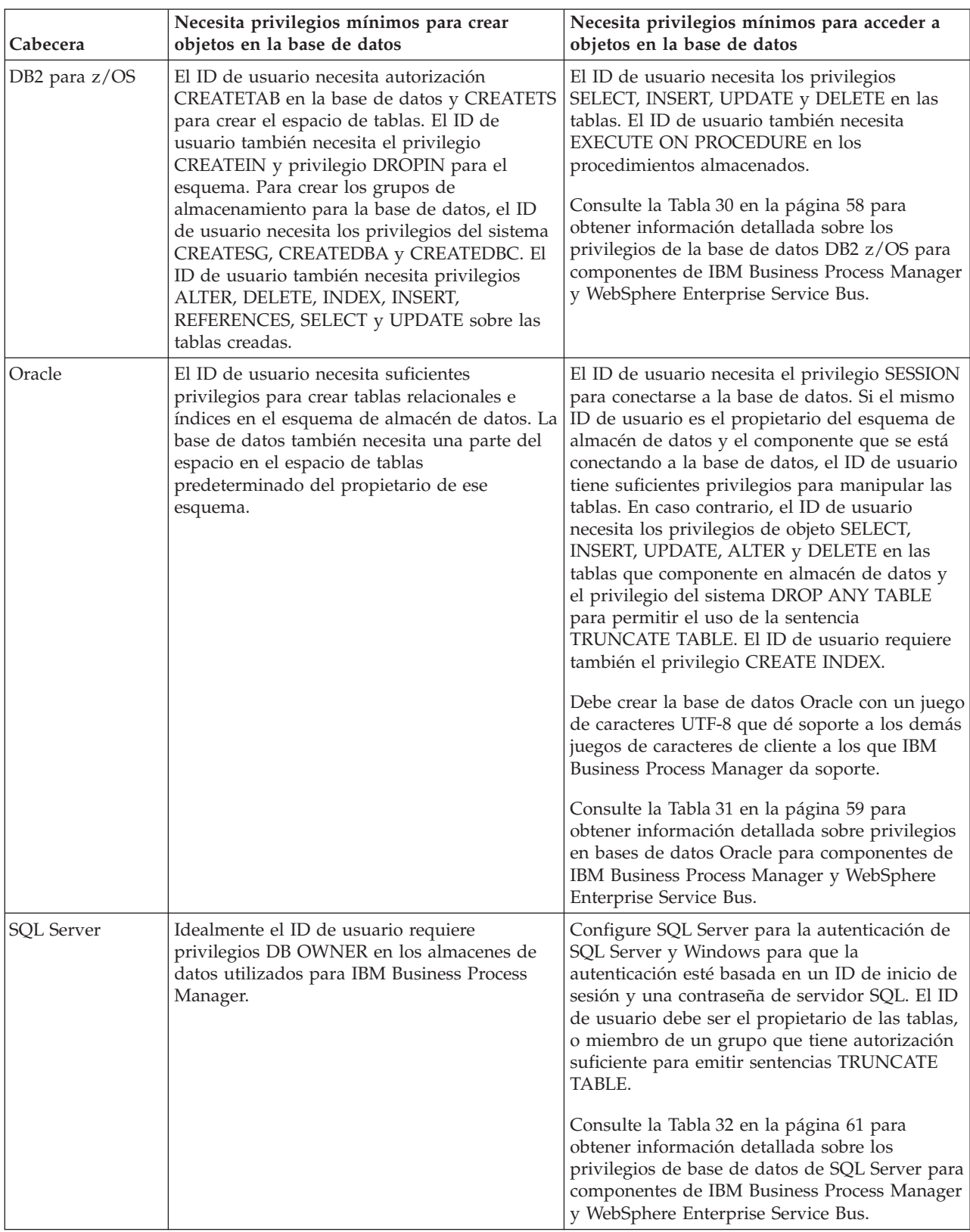

#### *Tabla 28. Privilegios de base de datos (continuación)*

La [Tabla 29 en la página 57](#page-62-0) describe los privilegios adicionales de bases de datos DB2 para componentes de IBM Business Process Manager.

<span id="page-62-0"></span>*Tabla 29. Privilegios detallados de bases de datos DB2*

| Componente                                                                  | Privilegios de instalación                                                                                                    | Privilegios de tiempo de ejecución                                                                                                    |
|-----------------------------------------------------------------------------|----------------------------------------------------------------------------------------------------|----------------------------------------------------------------------------------------------------|
| BD común                                                                    | CREATE TABLE, CREATE<br>INDEXTYPE, ALTER TABLE,<br>INSERT, CREATE SEQUENCE,<br>CREATE USER, ALTER USER,<br><b>CREATE TABLESPACE</b>                                                                                                    | SELECT, UPDATE, DELETE, INSERT, CREATE<br>VIEW, CREATE PROCEDURE, USAGE ON<br><b>SEQUENCE</b>                                                                                                    |
| <b>Business Space</b>                                                       | CREATE TABLE, CREATE<br>INDEXTYPE, ALTER TABLE,<br>INSERT, CREATE SEQUENCE,<br>CREATE USER, ALTER USER,<br><b>CREATE TABLESPACE</b>                                                                                                    | SELECT, UPDATE, DELETE, INSERT, CREATE<br><b>VIEW, CREATE PROCEDURE</b>                                                                                                    |
| <b>Business Process</b><br>Choreographer                                    | CREATE TABLE, ALTER TABLE,<br>CREATE VIEW, CREATE<br>TABLESPACE, CREATE USER,<br><b>CREATE PROCEDURE</b>                                                                                                    | SELECT, UPDATE, DELETE, INSERT                                                                                                    |
| Función de informes de<br><b>Business Process</b><br>Choreographer Explorer | CREATE TABLE, ALTER TABLE,<br><b>CREATE VIEW, CREATE</b><br>TABLESPACE, CREATE FUNCTION                                                                                                    | Los privilegios SELECT, UPDATE, DELETE,<br>INSERT y EXECUTE ON FUNCTION en las<br>funciones listadas en el script<br>createFunctionsSql Observer.sql                                                                                                    |
| Motores de mensajería                                                       | CREATE TABLE, CREATE<br><b>INDEXTYPE</b>                                                                                                    | SELECT, UPDATE, DELETE, INSERT, DROP<br>ANY TABLE<br>Nota: Los motores de mensajería utilizan la<br>sentencia SQL TRUNCATE TABLE, que puede<br>requerir el privilegio DROP ANY TABLE.<br>Consulte los privilegios de la base de datos<br>http://publib.boulder.ibm.com/infocenter/<br>wasinfo/v7r0/topic/<br>com.ibm.websphere.nd.multiplatform.doc/info/<br>$ae/ae/rim0650$ _.html.                                                                                                    |
| Process Server                                                              | Requeridos para crear la base de                                                                                                    | Privilegios requeridos en las tablas en las bases                                                                                                    |
| Performance Data<br>Warehouse                                               | datos:<br>• CREATEDBA<br>• CREATEDBC<br>Requeridos para llenar a base de<br>datos con esquemas y<br>procedimientos almacenados:<br>CREATETAB<br><b>CREATEIN</b><br>$\bullet$<br>DROPIN<br>٠<br>Privilegios adicionales requeridos en<br>las tablas creadas:<br>• ALTER<br><b>DELETE</b><br><b>INDEX</b><br><b>INSERT</b><br>٠ | de datos de Process Server y Performance Data<br>Warehouse:<br>• DELETE<br>• INSERT<br><b>SELECT</b><br>• UPDATE<br>El usuario debe tener privilegios EXECUTE ON<br>PROCEDURE de ejecución de los seis<br>procedimientos almacenados en el script<br>createProcedure ProcessServer.sql.<br>El usuario del tiempo de ejecución necesita todos<br>los privilegios listados anteriormente también<br>para la bate de datos del servidor de<br>Performance Tracking. Además, el usuario<br>también debe ser capaz de crear nuevas tablas en<br>la base de datos de Performance Tracking, lo que<br>requiere el privilegio CREATETAB. |
|                                                                             | <b>REFERENCES</b><br><b>SELECT</b><br><b>UPDATE</b><br>$\bullet$                                                                                                    | Para leer las tablas de metadatos del sistema, es<br>obligatorio el permiso SELECT en syscat.tables,<br>syscat.views, syscat.columns, syscat.tabconst y<br>sysibm.sysdummy1.                                                                                                    |

<span id="page-63-0"></span>Sintaxis para crear una base de datos y asignar los derechos a un usuario de DB2:

create database nombre\_base\_datos; automatic storage yes using codeset UTF-8 territory US pagesize 32768; connect to nombre\_base\_datos; grant dbadm on database to user nombre\_usuario; UPDATE DB CFG FOR nombre\_base\_datos USING LOGFILSIZ 4096 DEFERRED; UPDATE DB CFG FOR nombre\_base\_datos USING LOGSECOND 64 DEFERRED; connect reset;

La Tabla 30 describe los privilegios de bases de datos adicionales de DB2 for z/OS para componentes de IBM Business Process Manager.

| Componente                                                                  | Privilegios de instalación                                                                                                    | Privilegios de tiempo de ejecución                                                                                                    |
|-----------------------------------------------------------------------------|----------------------------------------------------------------------------------------------------|----------------------------------------------------------------------------------------------------|
| BD común                                                                    | <b>CREATE TABLE, CREATE</b><br>INDEXTYPE, ALTER TABLE,<br>INSERT, CREATE SEQUENCE,<br>CREATE USER, ALTER USER,<br><b>CREATE TABLESPACE</b>        | SELECT, UPDATE, DELETE, INSERT, CREATE<br>VIEW, CREATE PROCEDURE, USAGE ON<br><b>SEOUENCE</b>                                                                                                    |
| <b>Business Space</b>                                                       | <b>CREATE TABLE, CREATE</b><br>INDEXTYPE, ALTER TABLE,<br><b>INSERT, CREATE SEQUENCE,</b><br>CREATE USER, ALTER USER,<br><b>CREATE TABLESPACE</b> | SELECT, UPDATE, DELETE, INSERT, CREATE<br>VIEW, CREATE PROCEDURE, USAGE ON<br><b>SEQUENCE</b>                                                                                                    |
| <b>Business Process</b><br>Choreographer                                    | CREATE TABLE, ALTER TABLE,<br><b>CREATE VIEW, CREATE</b><br>TABLESPACE, CREATE USER,<br><b>CREATE PROCEDURE</b>                                   | SELECT, UPDATE, DELETE, INSERT                                                                                                    |
| Función de informes de<br><b>Business Process</b><br>Choreographer Explorer | <b>CREATE TABLE, CREATE</b><br>INDEXTYPE, ALTER TABLE,<br>INSERT, CREATE TABLESPACE,<br><b>CREATE FUNCTION</b>                                    | Los privilegios SELECT, UPDATE, DELETE,<br>INSERT y EXECUTE ON FUNCTION en las<br>funciones listadas en el script<br>createFunctionsSql Observer.sql.                                                                                                    |
| Motores de mensajería                                                       | <b>CREATE TABLE, CREATE</b><br><b>INDEXTYPE</b>                                                                                                   | SELECT, UPDATE, DELETE, INSERT, DROP<br><b>ANY TABLE</b><br>Nota: Los motores de mensajería utilizan la<br>sentencia SQL TRUNCATE TABLE, que puede<br>requerir el privilegio DROP ANY TABLE.<br>Consulte los privilegios de la base de datos<br>http://publib.boulder.ibm.com/infocenter/<br>wasinfo/v7r0/topic/<br>com.ibm.websphere.nd.multiplatform.doc/info/<br>$ae/ae/rim0650$ _.html. |

*Tabla 30. Privilegios detallados de la base de datos de DB2 para z/OS*

| Componente                                      | Privilegios de instalación                                                                                                    | Privilegios de tiempo de ejecución                                                                                                    |  |
|-------------------------------------------------|----------------------------------------------------------------------------------------------------|----------------------------------------------------------------------------------------------------|--|
| Process Server<br>Performance Data<br>Warehouse | Requeridos para crear la base de<br>datos:<br><b>CREATESG</b><br>٠                                                                                                    | Privilegios requeridos en las tablas en las bases<br>de datos de Process Server y Performance Data<br>Warehouse:                                                                                                    |  |
|                                                 | <b>CREATEDBA</b><br>٠<br><b>CREATEDBC</b><br>Requeridos para llenar a base de<br>datos con esquemas y<br>procedimientos almacenados:<br><b>CREATETS</b>                                                                                                    | • DELETE<br><b>INSERT</b><br>$\cdot$ SELECT<br>• UPDATE<br>El usuario debe tener privilegios EXECUTE ON<br>PROCEDURE de ejecución de los seis<br>procedimientos almacenados en el script                                                                                                    |  |
|                                                 | <b>CREATETAB</b><br><b>CREATEIN</b><br><b>DROPIN</b><br>Privilegios adicionales requeridos en<br>las tablas creadas:<br><b>ALTER</b><br>٠<br><b>DELETE</b><br><b>INDEX</b><br>٠<br><b>INSERT</b><br>٠<br><b>REFERENCES</b><br><b>SELECT</b><br><b>UPDATE</b> | createProcedure ProcessServer.sql.<br>El usuario del tiempo de ejecución necesita todos<br>los privilegios listados anteriormente también<br>para la bate de datos del servidor de Performance<br>Tracking. Además, el usuario también debe poder<br>crear nuevas tablas en la base de datos de<br>Performance Tracking, lo cual requiere los<br>privilegios CREATETS y CREATETAB.<br>Para leer las tablas de metadatos del sistema, es<br>necesario el permiso SELECT en<br>sysibm.systables, sysibm.sysviews,<br>sysibm.syscolumns, sysibm.syschecks,<br>sysibm.sysrels, sysibm.systabconst,<br>sysibm.systablespace y sysibm.sysdummy1. |  |

<span id="page-64-0"></span>*Tabla 30. Privilegios detallados de la base de datos de DB2 para z/OS (continuación)*

La Tabla 31 describe privilegios de base de datos Oracle adicionales para componentes de IBM Business Process Manager.

**Importante:** Si configura todos los componentes siguientes para una única base de datos Oracle, puede crear un superconjunto de todos los privilegios especificados para cada componente. Si configura los cuatro componentes para varias bases de datos, puede establecer distintos privilegios para cada una de ellas.

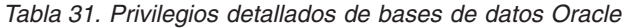

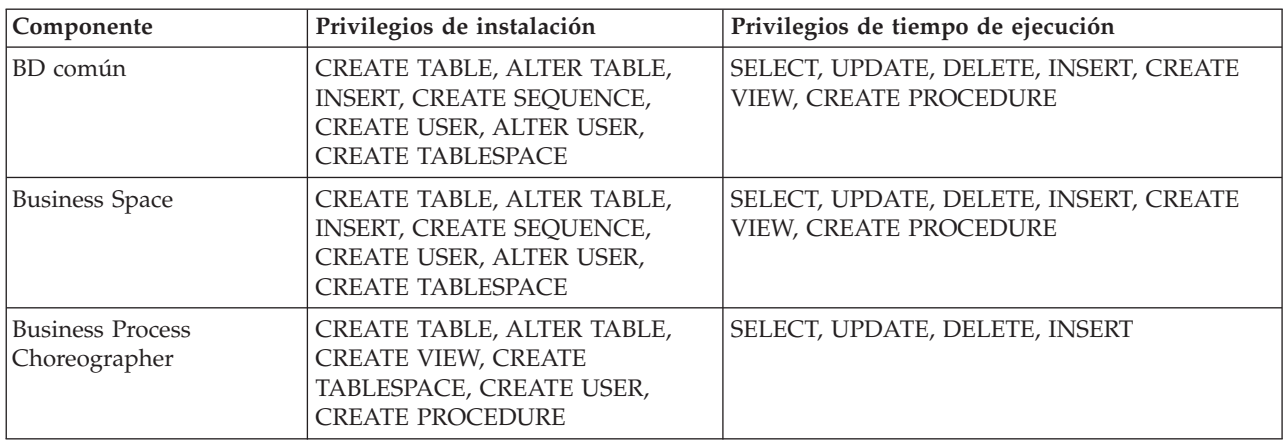

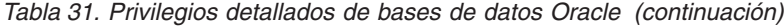

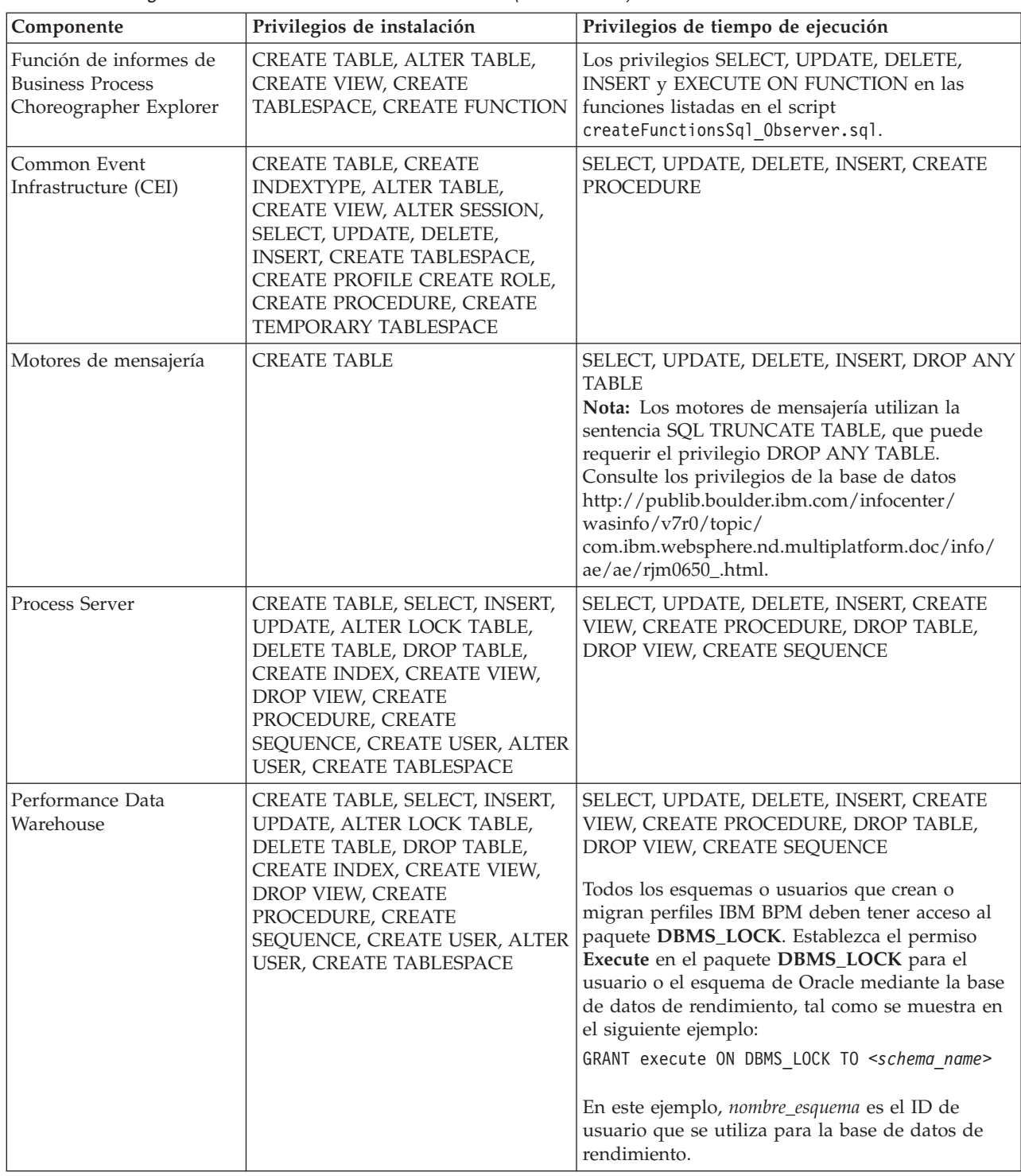

Sintaxis para asignar los derechos a un usuario de Oracle:

CREATE USER nombre\_usuario; IDENTIFIED BY contraseña\_usuario; grant connect, resource, unlimited tablespace to nombre\_usuario; grant create view to nombre\_usuario; grant javauserpriv to nombre\_usuario; grant execute on dbms\_lock to nombre\_usuario;

<span id="page-66-0"></span>La Tabla 32 describe los privilegios adicionales de SQL Server para componentes de IBM Business Process Manager.

Al usuario de la base de datosIBM Business Process Manager se le debe asignar los tres roles siguientes:

**Nota:** La base de datos la debe crear el administrador de la base de datos, que puede asignar estos roles al usuario de la base de datos para IBM Business Process Manager.

- db\_ddladmin
- db\_datawriter
- db\_datareader

Para obtener información sobre los permisos que se proporcionan por estos roles, consulte la publicación Microsoft-documentación específica.

La siguiente tabla describe los permisos necesarios de cada componente para las actividades instalación y tiempo de ejecución.

| Componente                               | Privilegios de instalación                                                                                                    | Privilegios de tiempo de ejecución                                                                                                    |
|------------------------------------------|----------------------------------------------------------------------------------------------------|----------------------------------------------------------------------------------------------------|
| BD común                                 | CREATE TABLE, ALTER TABLE,<br>INSERT, CREATE USER, ALTER<br><b>USER</b>                                                                                               | SELECT, UPDATE, DELETE, INSERT, CREATE<br>VIEW, CREATE PROCEDURE                                                                                                    |
| <b>Business Space</b>                    | CREATE TABLE, ALTER TABLE,<br>INSERT, CREATE USER, ALTER<br><b>USER</b>                                                                                               | SELECT, UPDATE, DELETE, INSERT, CREATE<br>VIEW, CREATE PROCEDURE                                                                                                    |
| <b>Business Process</b><br>Choreographer | CREATE TABLE, ALTER TABLE,<br>CREATE VIEW, CREATE USER,<br><b>CREATE PROCEDURE</b>                                                                                    | SELECT, UPDATE, DELETE, INSERT                                                                                                    |
| Motores de mensajería                    | <b>CREATE TABLE</b>                                                                                                    | SELECT, UPDATE, DELETE, INSERT, DROP ANY<br><b>TABLE</b><br>Nota: Los motores de mensajería utilizan la<br>sentencia SQL TRUNCATE TABLE, que puede<br>requerir el privilegio DROP ANY TABLE.<br>Consulte los privilegios de la base de datos<br>http://publib.boulder.ibm.com/infocenter/<br>wasinfo/v7r0/topic/<br>com.ibm.websphere.nd.multiplatform.doc/info/<br>$ae/ae/rim0650$ _.html. |
| Process Server                           | CREATE TABLE, SELECT, INSERT,<br>UPDATE, DELETE TABLE, DROP<br>TABLE, CREATE INDEX, CREATE<br>VIEW, DROP VIEW, CREATE<br>PROCEDURE, CREATE USER,<br><b>ALTER USER</b> | SELECT, UPDATE, DELETE, INSERT, CREATE<br>VIEW, CREATE PROCEDURE, DROP TABLE,<br><b>DROP VIEW</b>                                                                                                    |
| Performance Data<br>Warehouse            | CREATE TABLE, SELECT, INSERT,<br>UPDATE, DELETE TABLE, DROP<br>TABLE, CREATE INDEX, CREATE<br>VIEW, DROP VIEW, CREATE<br>PROCEDURE, CREATE USER,<br><b>ALTER USER</b> | SELECT, UPDATE, DELETE, INSERT, CREATE<br>VIEW, CREATE PROCEDURE, DROP TABLE,<br><b>DROP VIEW</b>                                                                                                    |

*Tabla 32. Privilegios detallados de bases de datos SQL Server*

La función de informes de Business Process Choreographer Explorer no está soportada en SQL Server.

Sintaxis para asignar los derechos a un usuario de SQL:

```
USE nombre base atos
GO
CREATE USER nombre_usuario FOR LOGIN nombre_usuario WITH DEFAULT_SCHEMA=nombre_usuario
GO
CREATE SCHEMA nombre_usuario AUTHORIZATION nombre_usuario
GO
EXEC sp_addrolemember 'db_ddladmin', 'nombre_usuario';
EXEC sp_addrolemember 'db_datareader', 'nombre_usuario';
EXEC sp_addrolemember 'db_datawriter', 'nombre_usuario';</p>
```
Para obtener más información, consulte la página WebSphere Application Server en la referencia relacionada.

#### **Referencia relacionada**:

[Privilegios de base de datos en WebSphere Application Server](http://publib.boulder.ibm.com/infocenter/wasinfo/v7r0/topic/com.ibm.websphere.nd.doc/info/ae/ae/rjm0650_.html)

### **Privilegios de ID de usuario o nombre de esquema**

Durante la instalación de IBM Business Process Manager, puede utilizar los privilegios de ID de usuario y nombre de esquema predeterminado para instalar las bases de datos. No obstante, el diseño de la base de datos puede requerir privilegios de nombre de esquema o ID de usuario diferentes.

Revise los casos de ejemplo proporcionados para determinar cuándo y cómo configurar distintos nombres de esquema y privilegios de ID de usuario cuando instala IBM Business Process Manager.

### **Caso de ejemplo de un ID de usuario individual o de privilegios de nombre de esquema**

Si selecciona una instalación predeterminada para las bases de datos, IBM Business Process Manager requiere un mínimo de un ID de usuario o nombre de esquema que puede crear tablas y seleccionar, insertar, actualizar y suprimir filas en dichas tablas. Puede utilizar la Herramienta de gestión de perfiles o el instalador para crear las bases de datos.

La siguiente tabla muestra las propiedades de configuración al utilizar DB2 como base de datos. Otras bases de datos tienen propiedades de configuración predeterminadas diferentes para la configuración de la base de datos.

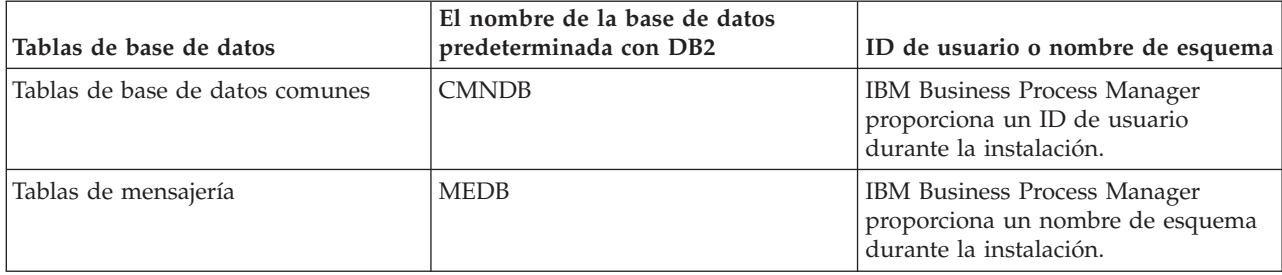

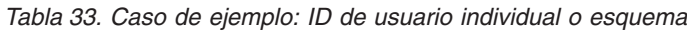

Si el diseño de la base de datos tiene propiedades diferentes, es posible que necesite múltiples privilegios de ID de usuario y nombre de esquema. Los siguientes casos de ejemplo muestran cómo aplicar la configuración para realizar el diseño deseado. Incluso si el diseño no se concreta en los casos de ejemplos proporcionados, puede adaptar algunas de las ideas para implementar su diseño particular.

### **Caso de ejemplo 1 para varios ID de usuario o privilegios de nombre de esquema**

En este caso de ejemplo, se utiliza un nombre de esquema que es el mismo que los privilegios de ID de usuario, pero no utiliza el nombre de esquema predeterminado o los privilegios de ID de usuario predeterminados. Este ID de usuario único puede acceder a todas las bases de datos así como crear todas las tablas necesarias. Los siguientes ejemplos muestran el caso de ejemplo 1:

- Nombre de esquema: dog
- Nombre de esquema para SCA.SYSTEM ME : dogSYS
- Nombre de esquema para SCA.APP ME: dogAPP
- Nombre de esquema para Event ME: dogEvent
- ID de usuario para crear esquemas: dog
- v ID de usuario para seleccionar, insertar, actualizar y suprimir esquemas: dog

La siguiente tabla contiene información sobre cómo configurar el nombre de esquema y privilegios de ID de usuario con DB2 como base de datos. Si selecciona una base de datos diferente, consulte su documentación para configurar privilegios de ID de usuario y nombres de esquemas.

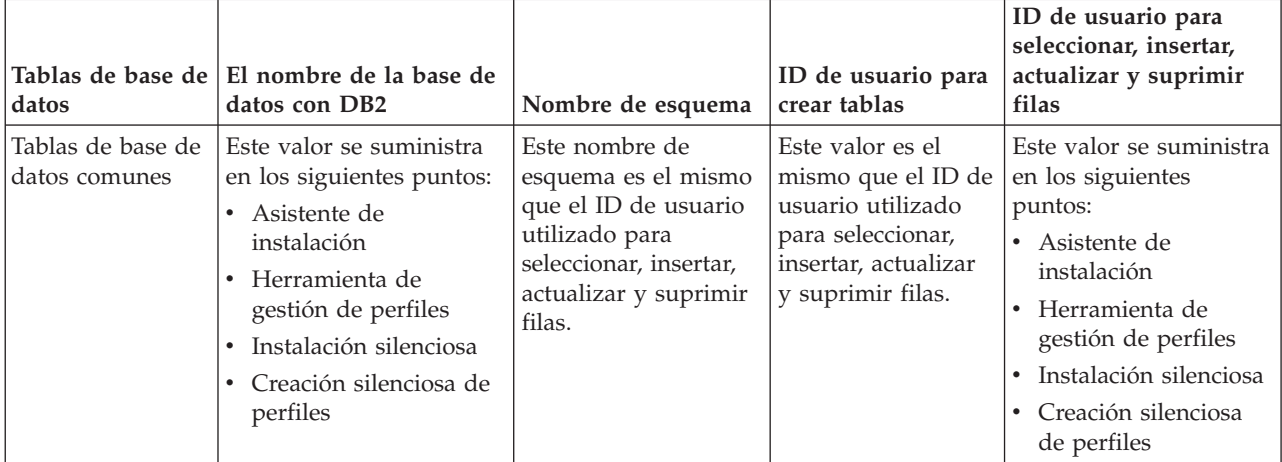

*Tabla 34. Caso de ejemplo 1: Varios ID de usuarios o esquemas*

### **Caso de ejemplo 2 para varios ID de usuario o privilegios de nombre de esquema**

En este escenario se utiliza el mismo nombre de esquema e ID de usuario para seleccionar, insertar, actualizar y suprimir esquemas. No obstante, utilice un ID de usuario diferente para crear los esquemas. Los siguientes ejemplos muestran el caso de ejemplo 2:

- Nombre de esquema: snow
- v Nombre de esquema para SCA.SYSTEM ME: snowSYS
- v Nombre de esquema para SCA.APP ME: snowAPP
- v Nombre de esquema para Event ME: snowEvent
- v ID de usuario para crear los esquemas: rock
- v ID de usuario para seleccionar, insertar, actualizar y suprimir esquemas: snow

La siguiente tabla contiene información sobre cómo configurar el nombre de esquema y privilegios de ID de usuario con DB2 como base de datos. Si selecciona una base de datos diferente, consulte su documentación para configurar privilegios de ID de usuario y nombres de esquemas.

| Tablas de base de<br>datos         | El nombre de la base de<br>datos con DB2                                                                                                    | Nombre de<br>esquema                                                                                                    | ID de usuario para<br>crear tablas                                                                           | ID de usuario para<br>seleccionar, insertar,<br>actualizar y suprimir<br>filas                                                                                                    |
|------------------------------------|----------------------------------------------------------------------------------------------------|----------------------------------------------------------------------------------------------------|----------------------------------------------------------------------------------------------------|----------------------------------------------------------------------------------------------------|
| Tablas de base de<br>datos comunes | Suministre este valor dos<br>veces:<br>1. En los scripts de<br>creación de tablas<br>2. Durante la<br>configuración de IBM<br><b>Business Process</b><br>Manager<br>con uno de los<br>siguientes:<br>• Consola<br>administrativa<br>Asistente de<br>instalación<br>• Herramienta de<br>gestión de perfiles<br>· Instalación<br>silenciosa<br>Creación silenciosa<br>de perfiles<br>Restricción: Si ejecuta<br>en primer lugar el<br>instalador, entonces el<br>valor se suministra una<br>vez puesto que los<br>scripts generados ya<br>contienen los valores de<br>ID de usuario y nombre<br>de esquema correctos. | Los scripts de<br>creación de tablas se<br>deben modificar con<br>el nombre de<br>esquema, lo que<br>permite leer y<br>escribir filas. | El script de creación<br>de tablas se debe<br>modificar con el ID<br>de usuario que<br>permite crear tablas. | Proporcione el ID de<br>usuario durante la<br>creación de perfiles<br>utilizando una de las<br>siguientes opciones:<br>Asistente de<br>instalación<br>Herramienta de<br>$\bullet$<br>gestión de perfiles<br>Instalación<br>$\bullet$<br>silenciosa<br>• Creación silenciosa<br>de perfiles |

*Tabla 35. Caso de ejemplo 2: Varios ID de usuarios o esquemas*

### **Caso de ejemplo 3 para varios ID de usuario o privilegios de nombre de esquema**

En este escenario se utiliza el mismo D de usuario para crear todos los esquemas. No obstante, cada esquema tiene un ID de usuario diferente para seleccionar, insertar, actualizar y suprimir filas. La siguiente lista muestra ejemplos de privilegios para el Caso de ejemplo 3:

- v Nombre de esquema: waterCom
- v Nombre de esquema para tablas comunes: waterCom
- Nombre de esquema para SCA.SYSTEM ME : waterSYSME
- v Nombre de esquema para SCA.APP ME: waterAPPME
- v Nombre de esquema para Event ME: waterEventME
- Nombre de esquema para tablas ESBMessaging: waterESB
- ID de usuario para crear esquemas: milk
- v ID de usuario para seleccionar, insertar, actualizar y suprimir esquemas:

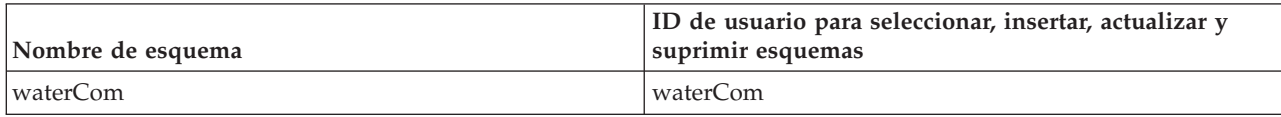

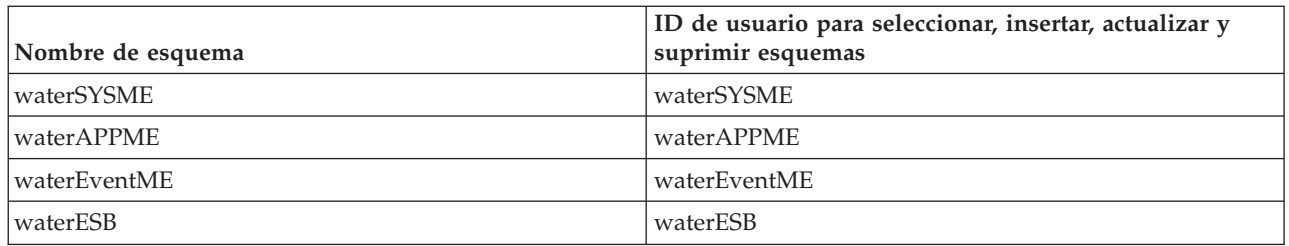

La siguiente tabla contiene información sobre cómo configurar el nombre de esquema y privilegios de ID de usuario con DB2 como base de datos. Si selecciona una base de datos diferente, consulte su documentación para configurar privilegios de ID de usuario y nombres de esquemas.

| Tablas de base de<br>datos         | El nombre de la base<br>de datos con DB2                                                                                                    | Nombre de<br>esquema                                                                                                    | ID de usuario para<br>crear tablas                                                                                            | ID de usuario para<br>seleccionar, insertar,<br>actualizar y suprimir<br>filas                                                                                                    |
|------------------------------------|----------------------------------------------------------------------------------------------------|----------------------------------------------------------------------------------------------------|----------------------------------------------------------------------------------------------------|----------------------------------------------------------------------------------------------------|
| Tablas de base de<br>datos comunes | Este valor se<br>suministra en los<br>siguientes puntos:<br>Asistente de<br>$\bullet$<br>instalación<br>Herramienta de<br>$\bullet$<br>gestión de perfiles<br>Instalación silenciosa<br>$\bullet$<br>Creación silenciosa<br>de perfiles | Este nombre de<br>esquema es el<br>mismo que el ID<br>de usuario<br>utilizado para<br>seleccionar,<br>insertar, actualizar<br>y suprimir filas.              | Este valor es el<br>mismo que el ID de<br>usuario utilizado<br>para seleccionar,<br>insertar, actualizar y<br>suprimir filas. | Proporcione el ID de<br>usuario durante la<br>creación de perfiles<br>utilizando una de las<br>siguientes opciones:<br>Asistente de<br>$\bullet$<br>instalación<br>Herramienta de<br>gestión de perfiles<br>Instalación silenciosa<br>٠<br>Creación silenciosa de<br>perfiles |
| Tablas de mensajería               | Este valor se<br>proporciona con la<br>definición de cada<br>motor de mensajería.                                                                                                    | Los scripts de<br>creación de tablas<br>deben incluir el<br>nombre de<br>esquema utilizado<br>para seleccionar,<br>insertar, actualizar<br>y suprimir filas. | Este valor es el<br>mismo que el ID de<br>usuario utilizado<br>para seleccionar,<br>insertar, actualizar y<br>suprimir filas. | Proporcione este valor<br>durante la creación del<br>motor de mensajería.<br>Seleccione la opción<br>Crear tabla durante la<br>configuración del motor<br>de mensajería.                                                                                                    |

*Tabla 36. Caso de ejemplo 3: Varios ID de usuario o esquemas*

# **Planificación de configuraciones de base de datos específicas de componentes**

IBM Business Process Manager incluye componentes que requieren tablas de base de datos y los nombres específicos de bases de datos en las que se almacenan las tablas.

Utilice la información en esta sección para familiarizarse con los componentes de IBM Business Process Manager que el administrador de bases de datos debe gestionar, configurar y administrar.

Para planificar la configuración de la base de datos, debe conocer los componentes que se utilizarán. En la [Tabla 37 en la página 66](#page-71-0) se enumeran los componentes de IBM Business Process Manager que requieren una tabla base de datos y los nombres predeterminados de las bases de datos donde se almacenan las tablas asociadas a estos componentes.

**Importante:** Puede cambiar estos nombres si lo desea, pero recuerde que debe utilizar los nombres de forma coherente en los pasos de configuración posteriores.

<span id="page-71-0"></span>*Tabla 37. Bases de datos requeridas por componentes individuales*

| Componente de servidor            | Base de datos (nombre<br>predeterminado) | <b>Notas</b>                                                                                                    |
|-----------------------------------|------------------------------------------|----------------------------------------------------------------------------------------------------|
| Process Server                    | <b>BPMDB</b>                             | Las tablas de Process Server se<br>utilizan para mantener, almacenar y<br>realizar un seguimiento de los datos<br>para el repositorio de aplicaciones de<br>proceso.                                                                                                    |
| Performance Data Warehouse        | <b>PDWDB</b>                             |                                                                                                    |
| Application Scheduler             | CMNDB (la base de datos común)           | Debe crear la base de datos común<br>antes de iniciar IBM Business Process<br>Manager. Debe configurar las tablas<br>de CMNDB durante el arranque del<br>gestor de despliegue o del servidor<br>autónomo o antes de iniciar el<br>servidor del gestor de despliegue o<br>autónomo.                                                                                                    |
| <b>Business Space</b>             | CMNDB (la base de datos común)           | Para perfiles autónomos, debe crear<br>la base de datos común antes de<br>iniciar IBM Business Process<br>Manager. Para otros perfiles, debe<br>utilizar la consola de administración<br>para configurar Business Space. La<br>configuración de una base de datos<br>Business Space es un paso obligatorio<br>para utilizar Business Space basado<br>en WebSphere, lo que proporciona<br>una interfaz común para que los<br>usuarios de aplicaciones creen,<br>gestionen e integren interfaces web a<br>través de una conjunto de productos<br>de IBM.                                                                                  |
| Common Event Infrastructure (CEI) | EVENT (almacena sucesos)                 | La herramienta de gestión de perfiles<br>y el programa de utilidad de línea de<br>mandatos manageprofile no admiten<br>la configuración de la base de datos<br>CEI.<br>No cree esta base de datos para<br>entornos de producción, ya que es<br>posible que el rendimiento de los<br>sucesos persistentes resulte afectado.<br>El navegador de Common Base Event<br>se basa en la base de datos CEI. Si<br>desea utilizar el navegador de<br>Common Base Event para recuperar<br>y ver sucesos de registro, rastreo, de<br>gestión y empresariales en las<br>aplicaciones empresariales, debe crear<br>manualmente la base de datos CEI. |
| Enterprise Service Bus            | CMNDB (la base de datos común)           | Estas tablas necesitan configurarse<br>durante el arranque del gestor de<br>despliegue o del servidor autónomo<br>o bien antes de iniciar el gestor de<br>despliegue o el servidor autónomo                                                                                                    |
| Componente de servidor          | Base de datos (nombre<br>predeterminado)         | <b>Notas</b>                                                                                                    |
|---------------------------------|--------------------------------------------------|----------------------------------------------------------------------------------------------------|
| Mediación                       | CMNDB (la base de datos común)                   | Debe crear la base de datos común<br>antes de iniciar IBM Business Process<br>Manager. Debe configurar las tablas<br>de CMNDB durante el arranque del<br>gestor de despliegue o del servidor<br>autónomo o antes de iniciar el<br>servidor del gestor de despliegue o<br>autónomo.                                                                      |
| Recuperación                    | CMNDB (la base de datos común)                   | Debe crear la base de datos común<br>antes de iniciar IBM Business Process<br>Manager. Debe configurar las tablas<br>de CMNDB durante el arranque del<br>gestor de despliegue o del servidor<br>autónomo o antes de iniciar el<br>servidor del gestor de despliegue o<br>autónomo.                                                                      |
| Relaciones                      | CMNDB (la base de datos común)                   | Debe crear la base de datos común<br>antes de iniciar IBM Business Process<br>Manager. Debe configurar las tabas<br>CMNDB antes o durante el arranque<br>del servidor del gestor de despliegue<br>o autónomo.                                                                                                    |
| Selectores y reglas de negocios | CMNDB (la base de datos<br>común)/BD repositorio | Debe crear la base de datos común<br>antes de iniciar IBM Business Process<br>Manager. Debe configurar las tabas<br>CMNDB antes o durante el arranque<br>del servidor del gestor de despliegue<br>o autónomo.                                                                                                    |
| <b>SIBus</b>                    | Creado por el usuario                            | Debe configurar estas tablas durante<br>el arranque del motor de mensajería<br>o antes de iniciar el motor de<br>mensajería. Puede utilizar un<br>almacén de archivos con SIBus en un<br>entorno autónomo durante la<br>creación de perfil. Sin embargo, no<br>puede utilizar un almacén de archivo<br>con SIBus en un entorno de<br>despliegue de red. |

*Tabla 37. Bases de datos requeridas por componentes individuales (continuación)*

# **Creación de tablas y esquemas**

Dependiendo del proveedor de bases de datos, necesitará distintas tablas y esquemas de base de datos para la base de datos en IBM Business Process Manager.

En la consola administrativa, cuando se selecciona **Recursos** > **JDBC** > **Orígenes de datos de Business Integration** y pulse un origen de datos, puede seleccionar el recuadro de selección de **Crear tablas** para crear las tablas de la base de datos de origen. Si sólo un administrador de bases de datos puede crear tablas de bases de datos, deseleccione el recuadro, encuentre los scripts en el recuadro de mensajes y proporcione estos mensajes al administrador de bases de datos para que los ejecute. Si habilita **Crear tablas**, diversas funciones del entorno de despliegue de cada base de datos de proveedor estarán disponibles, como se muestra en las siguientes tablas. Una "X" indica que se crea la tabla o esquema.

**Consejo:** Configurará la base de datos común durante la creación del perfil.

*Tabla 38. Creación de tablas basadas en el proveedor de base de datos*

| Proveedores de base de<br>datos | Motor de<br>mensajería | <b>Business Process</b><br>Choreographer | Informes de<br><b>Business Process</b><br>Choreographer | <b>IBM Process</b><br><b>Server</b> | Performance<br>Data<br>Warehouse |
|---------------------------------|------------------------|------------------------------------------|---------------------------------------------------------|-------------------------------------|----------------------------------|
| D <sub>B2</sub>                 |                        |                                          |                                                         |                                     |                                  |
| <b>Oracle</b>                   |                        |                                          |                                                         |                                     |                                  |
| Microsoft SOL                   |                        |                                          |                                                         |                                     |                                  |

*Tabla 39. Creación de esquemas basada en el proveedor de bases de datos*

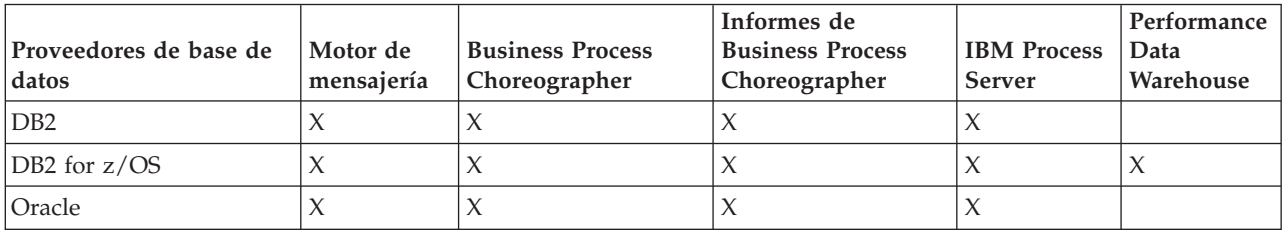

La única forma de configurar la base de datos de Common Event Infrastructure es hacerlo manualmente. Para obtener más información, consulte *Configuración de la base de datos de Common Event Infrastructure*.

# **Planificación para configurar la base de datos común**

Las configuraciones de la base de datos común contienen información sobre los tipos de base de datos soportados, los script y sus ubicaciones, las acciones de configuración de creación de perfiles, los parámetros de instalación, los tipos de tablas creadas y los privilegios de ID de usuario.

La base de datos común de IBM Business Process Manager es utilizada por los siguientes componentes de producto:

- Recuperación
- Servicio de relaciones
- v Primitiva de mediación Registrador de mensajes de ESB (Enterprise Service Bus)

Puede crear la base de datos común antes, durante o después de crear el perfil de IBM Business Process Manager.

- Antes de configurar IBM Business Process Manager:
	- Edite y ejecute los scripts predeterminados que se incluyen con IBM Business Process Manager. Puede utilizar los scripts predeterminados para crear sólo la base de datos común y las tablas de Business Process Choreographer.
	- Utilice el archivo de diseño que se creó utilizando las herramientas de diseño de base de datos (DDT). Consulte Creación de archivos de diseño de base de datos utilizando la herramienta de diseño de base de datos.
- v Después de configurar IBM Business Process Manager:
	- Utilice la herramienta de gestión de perfiles para configurar IBM Business Process Manager para que funcione con las tablas en la base de datos al crear el perfil. Puede crear y configurar las tablas de base de datos durante la creación de perfil o retrasar su creación y configuración después de haber creado el perfil. Utilice la herramienta de gestión de perfiles para generar scripts de base de datos que puede utilizar para crear y configurar las tablas de la base de datos. Estos scripts generados están listos para el uso. No es necesario editarlos.
	- Utilice el archivo de diseño creado utilizando la herramienta de diseño de base de datos (DDT). Consulte Creación de archivos de diseño de base de datos utilizando la herramienta de diseño de base de datos.

# <span id="page-74-0"></span>**Tipos de base de datos soportados**

La base de datos común puede utilizar los siguientes productos de base de datos:

*Tabla 40. Productos de base de datos soportados*

| Tipos de base de datos               | Consideraciones                                                                                                    |
|--------------------------------------|----------------------------------------------------------------------------------------------------|
| DB2 Express                          | Se utiliza como el tipo de base de datos predeterminado<br>para un perfil autónomo.                                                                                                    |
| DB2 Universal                        | Se utiliza como base de datos en las configuraciones de<br>despliegue de red. De modo opcional, se puede utilizar<br>como base de datos en configuraciones de servidor<br>autónomo.                                                                                                    |
| DB2 Data Server                      | Se utiliza como base de datos en las configuraciones de<br>despliegue de red. De modo opcional, se puede utilizar<br>como base de datos en configuraciones de servidor<br>autónomo.                                                                                                    |
| DB2 para z/OS v8<br>DB2 para z/OS v9 | Importante: Cuando se crea un perfil para un servidor<br>que utiliza DB2 para z/OS v9, el servidor debe poder<br>conectar con la base de datos DB2.Se utiliza como base<br>de datos en las configuraciones de despliegue de red. De<br>modo opcional, se puede utilizar como base de datos en<br>configuraciones de servidor autónomo. |
| Microsoft SQL Server (Microsoft)     |                                                                                                    |
| Oracle                               | Necesita privilegios de administrador de bases de datos<br>para crear la base de datos, tablas y esquemas. Si no<br>tiene estos privilegios, puede recibir errores cuando cree<br>o acceda a las tablas y esquemas.                                                                                                    |

## **Privilegios de ID de usuario**

Las credenciales de usuario que se proporcionan en la herramienta de gestión de perfiles deben tener los permisos necesarios para crear espacios de tablas, tablas, esquemas, índices y procedimientos almacenados. Con la opción **Crear una nueva base de datos**, el ID del usuario debe tener los privilegios necesarios para crear una nueva base de datos. Si el usuario que está ejecutando el script tiene autorización para crear las tablas, el script no requiere un ID de autenticación dentro del script. Para obtener más información, consulte la sección "Usuarios y esquemas para bases de datos" y "Privilegios de base de datos".

# **Instancias del Servicio de Gestión de Bases de Datos**

Para un entorno de despliegue de red, existe un conjunto de tablas de base de datos común por célula.

## **Acciones de configuración durante la creación de perfiles**

Puede utilizar una de las siguientes opciones para instalar la base de datos común:

- Instalador
- Herramienta de gestión de perfiles
- Instalación silenciosa
- Scripts

Cada una de estas opciones incluye varias subopciones más.

### **Instalador**

Utilice el instalador si tiene la intención de crear los perfiles al instalar el software. Puede instalar

los productos de base de datos durante la instalación, pero existe un límite en los tipos de productos de base de datos que puede instalar. Para utilizar un producto de base de datos soportado que no está en Tabla 41, debe utilizar la herramienta de gestión de perfiles para crear el gestor de despliegue.

*Tabla 41. Opciones del instalador*

| Opción                            | Bases de datos que puede utilizar |
|-----------------------------------|-----------------------------------|
| Típica: perfil autónomo           | DB2 Express                       |
| Típica: los demás perfiles        | DB2 Express                       |
| Personalizada: perfil autónomo    | • DB2 Universal                   |
|                                   | DB2 Data Server                   |
|                                   | • Oracle                          |
| Personalizada: los demás perfiles | • DB2 Universal                   |
|                                   | DB2 Data Server                   |
|                                   | Oracle                            |

En una instalación típica se utilizan los valores predeterminados para los parámetros de la configuración, y no se pueden cambiar. Si selecciona una instalación personalizada, puede cambiar los valores predeterminados a sus requisitos específicos.

## **Herramienta de gestión de perfiles**

Utilice la herramienta de gestión de perfiles para crear perfiles cuando haya terminado de instalar el software. La herramienta de gestión de perfiles permite instalar la base de datos antes, durante o después de haber creado el perfil.

En la Tabla 42 se listan las bases de datos soportadas por los perfiles (predeterminados) típicos y los personalizados.

*Tabla 42. Opciones de la herramienta de gestión de perfiles*

| Opciones                          | Bases de datos que puede utilizar                                                                                                    |
|-----------------------------------|----------------------------------------------------------------------------------------------------|
| Típica: perfil autónomo           | DB2 DataServer                                                                                                    |
|                                   | DB <sub>2</sub> Universal                                                                                                    |
|                                   | DB2 para z/OS                                                                                                    |
|                                   | Microsoft SQL Server                                                                                                    |
|                                   | $\bullet$ Oracle                                                                                                    |
|                                   | Las bases de datos de DB2 for z/OS, Oracle and<br>Microsoft SQL deben existir para que la Herramienta de<br>gestión de perfiles pueda configurarlas. |
| Típica: los demás perfiles        | DB2 DataServer                                                                                                    |
|                                   | DB2 Universal                                                                                                    |
|                                   | • DB2 para z/OS                                                                                                    |
|                                   | Microsoft SQL Server                                                                                                    |
|                                   | $\bullet$ Oracle                                                                                                    |
|                                   | Las bases de datos de DB2 for z/OS, Oracle and<br>Microsoft SQL deben existir para que la Herramienta de<br>gestión de perfiles pueda configurarlas. |
| Personalizada: perfil autónomo    | Cualquiera de los "Tipos de base de datos soportados"<br>en la página 69                                                                             |
| Personalizada: los demás perfiles | Cualquiera de los "Tipos de base de datos soportados"<br>en la página 69                                                                             |

#### **Instalaciones silenciosas**

Al instalar el producto de forma silenciosa, puede especificar la configuración de base de datos común editando el archivo de respuestas de plantilla.

#### **Scripts**

Puede utilizar scripts para crear la base de datos común antes de instalar IBM Business Process Manager o durante la creación de perfiles.

Si elige configurar la base de datos manualmente después de crear los perfiles, deberá primero instalar IBM Business Process Manager e indicar en la herramienta de gestión de perfiles que no desea ejecutar los scripts como parte de la creación de perfiles. La herramienta de gestión de perfiles actualiza los scripts predeterminados con los parámetros de la base de datos que especifique y graba scripts actualizados en el directorio *raíz\_perfil*/dbscripts/CommonDB/ *tipo\_bd*/*nombre\_bd*

**Consejo:** Puede utilizar la Herramienta de gestión de perfiles para cambiar el directorio en el que se graban los scripts actualizados.

Los scripts están listos para ejecutarse, pero puede editarlos si desea incluir requisitos específicos. Puede proporcionar dichos scripts a la persona que debe crear la base de datos común. Si intenta iniciar IBM Business Process Manager antes de crear la base de datos, recibirá un mensaje de error.

Cuando ejecute los scripts, también realizará las tareas siguientes :

v Se crea una base de datos, si corresponde (válido sólo para una base de datos local) de acuerdo con las opciones seleccionadas por el usuario en el panel Configuración de base de datos de la herramienta de gestión de perfiles.

**Importante:** Aunque puede aplazar la creación de la base de datos hasta completar la creación de perfiles, debe especificar información válida en el panel Configuración de base de datos de la herramienta de gestión de perfiles. Esta información se utiliza para crear el origen de datos de IBM Business Process Manager.

v Se crea el origen de datos en el proveedor JDBC.

**Importante:** Si crea la base de datos al mismo tiempo que el perfil y si introduce errores en los parámetros de la base de datos, se producen errores en el perfil. Si retrasa la creación de la base de datos, el perfil se creará sin errores, pero los scripts de base de datos generados contendrán errores y deberá corregirlos antes de poder crear la base de datos. Para nodos personalizados (gestionados), debe seleccionar el mismo tipo de base de datos que el perfil de gestor de despliegue. El origen de datos se mantiene sólo en el nivel de célula.

**Nota:** Para nodos personalizados (gestionados), debe seleccionar el mismo tipo de base de datos que el perfil de gestor de despliegue. El origen de datos se mantiene sólo en el nivel de célula.

## **Scripts SQL**

Utilice scripts SQL para configurar la base de datos antes o después de crear el perfil. Las tablas son creadas con un perfil de gestor de despliegue por lo que no se ejecuta ningún script SQL mientras se crea el nodo gestionado.

Puede encontrar scripts SQL para cada cliente de base de datos común en la ubicación siguiente:

v *raíz\_instalación*dbscripts/CommonDB/*dbType* después de instalar IBM Business Process Manager

Si opta por aplazar la creación de la base de datos después de crear el perfil, puede encontrar los scripts actualizados en el directorio *raíz\_perfil* /dbscripts/*característica*/*dbType*/*dbName*.

El convenio de denominación de scripts SQL es:

- v En el caso de un componente específico de script: **createTable\_***nombre\_componente***.sql**, por ejemplo **createTable\_Recovery.sql**
- v Para un script independiente del componente: **createTable.sql**.

La siguiente tabla muestra el convenio de denominación de los scripts.

*Tabla 43. Convenio de denominación de scripts de base de datos común*

| Tipo de script              | Nombre de script                    |
|-----------------------------|-------------------------------------|
| Específico de componente    | nombre_script_nombre_componente.sql |
| Independiente de componente | nombre_script.sql                   |

## **Proveedor JDBC**

Se crea un nuevo proveedor de JDBC (Java Database Connectivity) en función del tipo de base de datos. El proveedor se crea en el ámbito del nodo en un perfil autónomo y en el nivel de la célula en un entorno de despliegue de red. El proveedor de JDBC hace referencia a la variable **JDBC\_DRIVER\_PATH** para encontrar los controladores de JDBC locales. La variable se especifica a nivel de célula y cada nivel de nodo apunta a la vía de acceso local correcta.

Nombre del origen de datos:

v **Origen de datos WPS**

Nombre JNDI de origen de datos:

v **jdbc/WPSDB**

## **Restricciones**

Existen varias restricciones en los mandatos disponibles durante la creación del perfil.

La opción **Crear una nueva base de datos** está inhabitada para los siguientes tipos de bases de datos:

- DB2 para  $z/OS$
- Oracle
- Microsoft SQL Server

## **Tablas**

Los scripts de la base de datos común sólo crean tablas estáticas durante la creación de perfiles. La siguiente tabla contiene una lista de todas las tablas creadas por distintos componentes.

| Componente                                      | Nombres de tablas                                | <b>Scripts</b>                                |
|-------------------------------------------------|--------------------------------------------------|-----------------------------------------------|
| Relación                                        | Tabla dinámica, creada en tiempo de<br>ejecución | createTable_Relationship<br>MetadataTable.sql |
| Base de datos común                             | SchemaVersionInfo                                | createTable_CommonDB.sql                      |
| Mediación del registrador de<br>mensajes de ESB | MSGLOG                                           | createTable_ESBLogger<br>Mediation.sql        |

*Tabla 44. Tablas creadas por componentes de IBM Business Process Manager*

Todos los scripts de SQL en la tabla anterior son ejecutados por el archivo commonDBUtility.ant desde cada script de componente, como **configRecovery** > **commonDBUtility** > **execute**

**createTable\_Recovery.sql**. Cuando el valor **delayConfig=true** está en el archivo de respuestas, se crean los archivos SQL pero no se ejecutan. En este caso, debe ejecutar SQL manualmente después de la configuración.

En el componente Mediación de registrador de mensajes de WebSphere, puede configurar cada primitiva del registrador de mensajes para que utilice un origen de datos y una base de datos diferentes.

## **Scripts exportados**

Los scripts se crean para cualquier opción seleccionada en el panel Herramienta de gestión de perfiles para configurar la base de datos común. Los scripts contienen sólo sentencias básicas de creación para bases de datos, tablas e índices. El administrador de base de datos deberá utilizar mandatos nativos de base de datos para ejecutar estos scripts. Para obtener más información, consulte el apartado "Configuración de la base de datos común utilizando la Herramienta de gestión de perfiles".

Los nombres de los scripts son configCommonDB.bat para Windows y configCommonDB.sh para sistemas operativos basados en UNIX.

Los scripts de base de datos se exportan al directorio siguiente:

*raíz\_perfil*/dbscripts/CommonDB/*dbType*/*dbName*.

## **Planificación para configurar la base de datos de Common Event Infrastructure**

Las especificaciones de base de datos de Common Event Infrastructure (CEI) listan los tipos de bases de datos, ubicaciones de scripts, tipos de configuración de perfiles y privilegios de ID de usuario necesarios que están soportados. Puede, como opción, utilizar la base de datos CEI para almacenar sucesos que se capturan cuando está supervisando IBM Business Process Manager.

La base de datos de CEI es un dispositivo interno y el usuario no interactúa directamente con ella. Debe utilizar las interfaces de programación de CEI soportadas para todas las interacciones con la base de datos de CEI.

Cuando se ejecuta la herramienta de gestión de perfiles, no se crea automáticamente la base de datos de CEI. Si desea almacenar sucesos de CEI, debe crear la base de datos manualmente para un perfil autónomo y para cada instancia de un servidor de CEI en un entorno de despliegue de red.

## **Planificación para configurar la base de datos del motor de mensajería**

Las especificaciones de la base de datos del motor de mensajería listan el tipo de base de datos soportada, los scripts y sus ubicaciones, los tipos de creación de perfiles y los privilegios de ID de usuario necesarios.

La base de datos de motor de mensajería se utiliza para almacenar información sobre funcionamiento. También se almacenan objetos esenciales que el motor de mensajería necesita para la recuperación en caso de anomalía.

El nombre de base de datos predeterminado del motor de mensajería SCA es SCADB. Para los otros motores de mensajería, el valor predeterminado del nombre de la base de datos es MEDB. El nombre de esquema predeterminado es IBMWSSIB.

**Importante:** No todos los tipos de bases de datos dan soporte a varios esquemas. Para obtener más información, consulte la documentación de la base de datos.

En un entorno autónomo, puede utilizar la consola administrativa para configurar el motor de mensajería SCA. En un entorno de despliegue red modelado, los motores de mensajería se configuran durante la creación del entorno de despliegue. Para un entorno de despliegue de red personalizado, debe configurar manualmente los motores de mensajería.

Tiene control sobre las bases de datos de motor de mensajería. Por ejemplo, puede crear una base de datos para cada motor de mensajería o utilizar una sola base de datos para todos los motores de mensajería. Cada motor de mensajería debe tener su propia base de datos o esquema.

## **Tipos de bases de datos soportadas**

La base de datos de motor de mensajería puede utilizar los siguientes productos de base de datos:

*Tabla 45. Productos de base de datos soportados*

| Tipos de base de datos               | Consideraciones                                                                                                    |
|--------------------------------------|----------------------------------------------------------------------------------------------------|
| DB2 Express                          | Se utiliza como el tipo de base de datos predeterminado<br>para un perfil autónomo.                                                                                                    |
| DB <sub>2</sub> Universal            | Se utiliza como base de datos en las configuraciones de<br>despliegue de red. De modo opcional, se puede utilizar<br>como base de datos en configuraciones de servidor<br>autónomo.                                                                                                    |
| DB2 Data Server                      | Se utiliza como base de datos en las configuraciones de<br>despliegue de red. De modo opcional, se puede utilizar<br>como base de datos en configuraciones de servidor<br>autónomo.                                                                                                    |
| DB2 para z/OS v8<br>DB2 para z/OS v9 | Importante: Cuando se crea un perfil para un servidor<br>que utiliza DB2 para z/OS v9, el servidor debe poder<br>conectar con la base de datos DB2.Se utiliza como base<br>de datos en las configuraciones de despliegue de red. De<br>modo opcional, se puede utilizar como base de datos en<br>configuraciones de servidor autónomo. |
| Microsoft SQL Server (Microsoft)     |                                                                                                    |
| Oracle                               | Necesita privilegios de administrador de bases de datos<br>para crear la base de datos, tablas y esquemas. Si no<br>tiene estos privilegios, puede recibir errores cuando cree<br>o acceda a las tablas y esquemas.                                                                                                    |

# **Privilegios de ID de usuario**

Las credenciales de usuario que se proporcionan en la herramienta de gestión de perfiles deben tener los permisos necesarios para crear espacios de tablas, tablas, esquemas, índices y procedimientos almacenados. Con la opción **Crear una nueva base de datos**, el ID del usuario debe tener los privilegios necesarios para crear una nueva base de datos. Si el usuario que está ejecutando el script tiene autorización para crear las tablas, el script no requiere un ID de autenticación dentro del script. Para obtener más información, consulte la sección "Usuarios y esquemas para bases de datos" y "Privilegios de base de datos".

Para el entorno de despliegue de red, necesita todos los permisos necesarios para los privilegios de usuario especificados durante la configuración desde la consola de administración.

**Importante:** Para DB2 V9.7, otorgue la autorización apropiada al usuario recién creado ya que el proceso de creación de usuarios no otorga automáticamente al usuario la autorización necesaria.

# **Instancias de DBMS (Servicio de Gestión de Bases de Datos)**

Cada motor de mensajería tiene su propia base de datos o su propio esquema:

v Uno se utiliza para alojar todos los motores de mensajería del bus del sistema de Service Component Architecture.

- v Otro se utiliza para alojar todos los motores de mensajería del bus de aplicación de Service Component Architecture.
- v Otro se utiliza para alojar todos los motores de mensajería del bus de Common Event Infrastructure.

La siguiente lista contiene los convenios de denominación para el origen de datos JDBC que el motor de mensajería utiliza para interactuar con la base de datos:

- v Bus del sistema: <*nodo*><*servidor*>|<*clúster*>-SCA.SYSTEM.<*célula*>.Bus
- v Bus de aplicación: <*nodo*><*servidor*>|<*clúster*>-SCA.APPLICATION.<*célula*>.Bus
- v Bus de CEI: <*nodo*><*servidor*>|<*clúster*>-CEI.*nombreCélula*.BUS

### **Acciones de configuración durante la creación de perfiles**

#### **Network Deployment**

No se crean automáticamente las bases de datos de motor de mensajería. Después de crear el perfil, puede utilizar la actividad guiada Configuración del entorno de despliegue de red para configurar un servidor o clúster para SCA. Para acceder a esta actividad guiada desde la consola de administración del gestor de despliegue expanda **Actividades guiadas** y pulse **Configurar el entorno de despliegue de red**.

Puede consultar la configuración de SCA del servidor en el panel **Servidores de aplicaciones** > *nombre\_servidor* > **Service Component Architecture** de la consola de administración.

Las siguientes tareas administrativas se realizan durante la creación de perfiles:

- v Ubicación de destino remoto:
	- configSCAAsyncForServer, configSCAJMSForServer (remoteMELocation establecido como true)
	- configSCAAsyncForCluster, configSCAJMSForCluster (remoteMELocation establecido como true)
- v Ubicación de destino local:
	- configSCAAsyncForServer, configSCAJMSForServer
	- configSCAAsyncForCluster, configSCAJMSForCluster

Para obtener más información sobre estas tareas, consulte "Mandato configSCAAsyncForCluster" y "Mandato configSCAAsyncForServer".

Cuando realice una configuración de SCA asíncrona de un servidor o clúster, se crea un motor de mensajería para el bus del sistema de SCA. Cuando ejecuta el elemento JMS de la configuración de SCA de un servidor o clúster, se crea un motor de mensajería para el bus de aplicaciones SCA. Para ambos motores de mensajería, debe crear una base de datos o esquema.

Para configurar el motor de mensajería de Common Event Infrastructure, utilice la tarea administrativa deployEventService para configurar el servidor de sucesos y el bus de Common Event Infrastructure.

### **Scripts SQL**

No se han creado scripts SQL como parte del producto. Puede utilizar scripts básicos de base WebSphere Application Server existentes para crear la base de datos y tablas, si es necesario. Para crear MEDB manualmente antes de configurarse, utilice el panel **Servidores de aplicaciones** > *nombre\_servidor* > **Service Component Architecture** de la consola administrativa.

### **Proveedor JDBC**

#### **Service Component Architecture**

El proveedor JDBC se vuelve a utilizar cuando la clase de implementación del proveedor JDBC tiene que coincidir con la clase elegida en la configuración avanzada. Si se utilizan los mismos tipos de base de datos, las clases de implementación normalmente coincidirán. Si no se encuentra

un proveedor JDBC en el archivo resource.xml, se analiza el archivo jdbc-resource-providertemplates.xml en el directorio templates/system (configuración de perfiles) en busca de un proveedor JDBC coincidente. El proveedor también se hace coincidir con la clase de implementación.

### **Common Event Infrastructure**

La creación del proveedor de JDBC para la base de datos del motor de mensajería es similar al método seguido en la creación de la base de datos CEIDB.

### **Nombres de origen de datos**

- v Bus del sistema: : \_(*nodo*.*servidor*|*clúster*)-SCA.SYSTEM.*célula*.Bus/*célula*/*clúster*/ *servidor*/*nodo*
- v Bus de aplicación: \_(*nodo*.*servidor*|*clúster*)-SCA.APPLICATION.*célula*.Bus/*célula*/*clúster*/ *servidor*/*nodo*
- v Common Event Infrastructure: \_(*nodo*.*servidor*| *clúster*-CEI.*nombreCélula*.BUS/*clúster*/ *servidor*/*nodo*

## **Nombres JNDI del origen de datos**

- v Bus del sistema: jdbc/com.ibm.ws.sib/(*nodo*.*servidor*|*clúster*)-SCA.SYSTEM.*célula*.Bus/ *célula*/*clúster*/*servidor*/*nodo*
- v Bus de aplicación: jdbc/com.ibm.ws.sib/(*nodo*.*servidor*|*clúster*)- SCA.APPLICATION.*célula*.Bus/*célula*/*clúster*/*servidor*/*nodo*
- v Common Event Infrastructure: Jdbc/ com.ibm.ws.sib /(*nodo*.*servidor*|*clúster*)- CEI.*nombreCélula*.BUS/*clúster*/*servidor*/*nodo*

## **Restricciones**

No se conocen restricciones.

## **Tablas**

Para obtener información sobre las tablas, consulte el tema "Almacenes de datos" del Information Center de WebSphere Application Server Network Deployment.

## **Scripts exportados**

Puede utilizar el script **sibDDLGenerator** en **WAS\_INSTALL\_ROOT/bin** para crear scripts SQL para la base de datos de motores de mensajería. Utilice el script **sibDDLGenerator** para crear scripts SQL que utilizar el entornos de producción, especialmente en la plataforma DB2 para z/OS. Para obtener más información, consulte "Mandato sibDDLGenerator".

Estos scripts sólo contienen sentencias de creación básicas **database/tablespace/table**. Un administrador de bases de datos aún puede necesitar estos scripts para satisfacer sus necesidades de base de datos, especialmente en DB2 para z/OS.

### **Información relacionada**:

[Configuración del motor de mensajería y comportamiento del servidor al perderse la conexión con el](http://www14.software.ibm.com/webapp/wsbroker/redirect?version=compass&product=was-nd-mp&topic=tjm_dsconnloss) [almacén de datos](http://www14.software.ibm.com/webapp/wsbroker/redirect?version=compass&product=was-nd-mp&topic=tjm_dsconnloss)

# **Planificación para configurar las tablas de base de datos de mediación de anotador para WebSphere Enterprise Service Bus**

Puede encontrar las especificaciones de tablas de base de datos de mediación de anotador de WebSphere ESB. Las especificaciones contienen información sobre los tipos de bases de datos soportados, nombres de script y sus ubicaciones, acciones de configuración de creación de perfiles, actualizaciones de esquemas y privilegios de ID de usuario.

Las tablas de base de datos de mediación de anotador son utilizadas por la primitiva de mediación del anotador de mensajes en WebSphere ESB. La primitiva del anotador de mensajes almacena información en la base de datos común. La base de datos común es el valor predeterminado para la base de datos de mediación del anotador de mensajes de WebSphere ESB, pero puede utilizar una base de datos externa. Durante la fase de aumento del perfil, el sistema crea la variable *ESB\_MESSAGE\_LOGGER\_QUALIFIER* , definida con el valor del calificador de esquema de base de datos común seleccionado.

La base de datos se crea automáticamente para una configuración autónoma. Puede utilizar archivos DDL (lenguaje de definición de datos) para utilizar bases de datos adicionales para una configuración de servidor autónomo o para un entorno de despliegue de red.

Para una configuración que utiliza una base de datos DB2 for z/OS, o un nodo gestionado o gestor de despliegue en una configuración de despliegue de red, deberá crear primero la base de datos y grupos de almacenamiento de WebSphere ESB. A continuación, puede ejecutar el script de configuración de IBM Business Process Manager for z/OS.

## **Tipos de bases de datos soportadas**

La base de datos de mediación de anotador de mensajes de WebSphere ESB puede utilizar los siguientes productos de base de datos:

| Tipos de base de datos               | Consideraciones                                                                                                    |
|--------------------------------------|----------------------------------------------------------------------------------------------------|
| DB2 Express                          | Se utiliza como el tipo de base de datos predeterminado<br>para un perfil autónomo.                                                                                                    |
| DB <sub>2</sub> Universal            | Se utiliza como base de datos en las configuraciones de<br>despliegue de red. De modo opcional, se puede utilizar<br>como base de datos en configuraciones de servidor<br>autónomo.                                                                                                    |
| DB2 Data Server                      | Se utiliza como base de datos en las configuraciones de<br>despliegue de red. De modo opcional, se puede utilizar<br>como base de datos en configuraciones de servidor<br>autónomo.                                                                                                    |
| DB2 para z/OS v8<br>DB2 para z/OS v9 | Importante: Cuando se crea un perfil para un servidor<br>que utiliza DB2 para z/OS v9, el servidor debe poder<br>conectar con la base de datos DB2.Se utiliza como base<br>de datos en las configuraciones de despliegue de red. De<br>modo opcional, se puede utilizar como base de datos en<br>configuraciones de servidor autónomo. |
| Microsoft SQL Server (Microsoft)     |                                                                                                    |
| Oracle                               | Necesita privilegios de administrador de bases de datos<br>para crear la base de datos, tablas y esquemas. Si no<br>tiene estos privilegios, puede recibir errores cuando cree<br>o acceda a las tablas y esquemas.                                                                                                    |

*Tabla 46. Productos de base de datos soportados*

# **Privilegios de ID de usuario**

Las credenciales de usuario que se proporcionan en la herramienta de gestión de perfiles deben tener los permisos necesarios para crear espacios de tablas, tablas, esquemas, índices y procedimientos almacenados. Con la opción **Crear una nueva base de datos**, el ID del usuario debe tener los privilegios necesarios para crear una nueva base de datos. Si el usuario que está ejecutando el script tiene autorización para crear las tablas, el script no requiere un ID de autenticación dentro del script. Para obtener más información, consulte la sección "Usuarios y esquemas para bases de datos" y "Privilegios de base de datos".

## **Instancias de DBMS (Servicio de Gestión de Bases de Datos)**

La base de datos común se utiliza para los entornos autónomo y de despliegue de red en el ámbito de célula. Sin embargo, puede crear manualmente tantas instancias como sea necesario. Cada primitiva de mediación de anotador de mensajes puede configurarse para utilizar un origen de datos distinto y, por lo tanto, una base de datos distinta.

## **Acciones de configuración durante la creación de perfiles**

Para perfiles autónomos y perfiles del gestor de despliegue, el perfil del anotador de WebSphere ESB ejecuta el script de la base de datos común **createTable** en la base de datos común.

#### **Perfil autónomo**

En un entorno autónomo predeterminado, se crea automáticamente una base de datos de DB2 denominada EsbLogMedDB.

#### **Entorno de despliegue de redes**

La base de datos predeterminada de WebSphere ESB no se selecciona automáticamente durante la creación del perfil de despliegue de red. Debe seleccionar la base de datos predeterminada o una de las bases de datos soportadas.

## **Scripts SQL**

El script SQL **createTable\_ESB.sql** se encuentra en el directorio *raíz\_instalación*/dbscripts/CommonDB/ *DBTYPE* .

Los scripts **createMessageLoggerResource.jacl** y **removeMessageLoggerResource.jacl** se encuentran en el directorio *raíz\_instalación*/bin, y pueden utilizarse para crear o suprimir tablas en el tipo de base de datos solicitado.

### **Proveedor JDBC**

El proveedor JDBC de la base de datos común y el origen de datos se utilizan de forma predeterminada:

Nombre del origen de datos:

### v **Origen de datos WPS**

Nombre JNDI de origen de datos:

v **jdbc/WPSDB**

Puede configurar la mediación del anotador de mensajes para utilizar un origen de datos distinto.

### **Restricciones**

No se conocen restricciones.

### **Tablas**

La base de datos de mediación de anotador de mensajes de WebSphere ESB utiliza la tabla MSGLOG en la base de datos común. Sin embargo, puede elegir no utilizar la base de datos común y utilizar una base de datos externa en su lugar.

## **Scripts exportados**

Los scripts de base de datos se exportan al directorio *raíz\_instalación*/dbscripts/CommonDB/*DBTYPE*/ *dbName*.

## **Scripts de actualización de esquema**

No hay ninguna actualización de esquema implicada en la tabla MSGLOG. Cuando se migra IBM Business Process Manager V6.1, IBM Business Process Manager continúa utilizando las bases de datos MessageLogger utilizadas en releases anteriores. No hay soporte para migrar estos datos a la base de datos común de IBM Business Process Manager.

Si desea mantener una sola ubicación para la información de mensajes, puede realizar una de las siguientes tareas:

- v Desplazar los datos manualmente desde la base de datos antigua a la base de datos nueva
- v Seguir utilizando la base de datos antigua
- v Utilice el script **createMessageLoggerResource.jacl** para mover los datos.

# **Planificación de la prevención y recuperación de errores**

Puede desarrollar estrategias de prevención de errores y recuperación para minimizar el impacto de los errores del sistema y de las aplicaciones.

Los temas de *Planificación de la prevención y recuperación de errores* incluyen enlaces a diversos recursos, como temas del centro de información, artículos técnicos e IBM Redbooks que proporcionan información detallada sobre los procesos de desarrollo y los patrones de configuración del sistema diseñados para aprovechar las prestaciones de recuperación del sistema de WebSphere.

# **Visión general de la prevención y recuperación de errores**

La información de la prevención y recuperación de errores describe cómo evitar problemas que podrían causar anomalías en el sistema, y proporciona o apunta a información sobre cómo recuperarse de anomalías del sistema que pueden derivarse de circunstancias normales y extraordinarias.

IBM Business Process Manager es un servidor de middleware optimizado para habilitar la ejecución y la gestión de soluciones de gestión de procesos empresariales (BPM) y arquitectura orientada a servicios (SOA). IBM Business Process Manager se basa en las prestaciones fundacionales de WebSphere Application Server.

Los sistemas middleware se ejecutan bajo diversas condiciones, y no todas son condiciones con una "trayectoria buena". Muchas de estas características clave dentro de IBM Business Process Manager están pensadas para tratar con la incertidumbre que puede surgir en lo que pueden parecer operaciones normales.

# **Suposiciones y expectativas**

Antes de utilizar la información relacionada con la anomalía y recuperación del sistema que se describe en *Planificación de la prevención y recuperación de errores*, lea la siguiente lista de suposiciones:

- v El usuario está familiarizado con IBM Business Process Manager y los principios básicos de la arquitectura en los que se basan las clases de aplicaciones básicas que ejecuta.
- v Tiene un conocimiento profundo de los proyectos de integración, incluido cómo planificar e implementar proyectos de integración.
- v Salvo que se especifique lo contrario, la información relativa a la anomalía y recuperación del sistema es relevante para la versión 6.1.0 y posteriores de IBM Business Process Manager.

**Nota:** La información incluida en la sección *Planificación de la prevención y recuperación de errores* supone un patrón de mensajería remota y soporte remoto, que consta de tres clústeres separados, uno para IBM Business Process Manager y otro para el servidor de sucesos CEI.

# **Planificación de la prevención de errores**

Como ocurre con los esfuerzos de IT, la planificación y la práctica para situaciones extremas aumentará la posibilidad de una recuperación satisfactoria.

Hay varias consideraciones necesarias asociadas a la preparación de la recuperación de aplicaciones y sistemas. Estas consideraciones se pueden agrupar bajo las dos categorías siguientes:

- v Prácticas de prevención de errores como parte del diseño de la aplicación
- v Prácticas de prevención de errores como parte del proceso de desarrollo

# **Prevención de errores como parte del diseño de la aplicación**

Incluir las prácticas de prevención de errores como parte del diseño de la aplicación significa implementar unas técnicas de diseño específicas y utilizar las posibilidades del producto para evitar los errores del sistema y de la aplicación.

Un potente y completo sistema de gestión, que incluya directrices arquitectónicas y de diseño y unos estándares apropiados combinados con revisiones y puntos de comprobación, es esencial para crear el tipo correcto de aplicación.

Las prácticas de prevención de errores como parte del diseño de la aplicación incluyen las tareas siguientes:

- v Implementación de las consideraciones de diseño para excepciones y errores
- v Implementación de una estrategia de manejo de errores que utilice posibilidades y herramientas de manejo de errores existentes de IBM Business Process Manager
- v Creación de grupos de conectividad y utilización de técnicas de diseño de aplicaciones de módulos

## **Grupos de conectividad:**

Un grupo de conectividad representa un patrón específico de un comportamiento encontrado en un módulo SCA.

Cree grupos de conectividad que representen los orígenes de solicitud posibles para el sistema.

En un grupo de conectividad, el usuario:

- v Utiliza toda la lógica para colocar los datos entrantes en un solo módulo Esto también es válido para los datos salientes cuando van a un sistema externo o a un sistema antiguo
- v Utiliza toda la lógica para conectarse y transformar los datos en un solo módulo Todos los demás módulos pueden utilizar un conjunto estándar de interfaces y no tienen que preocuparse por transformaciones adicionales.

El grupo de conectividad no incluirá tipos de componentes con estado como procesos empresariales de larga ejecución y máquinas de estado de empresa. Estos grupos de conectividad proporcionan la encapsulación y el aislamiento de los requisitos de integración del punto final específico. Habitualmente, los módulos de mediación de WebSphere ESB se utilizan con esta finalidad ya que representan formas cómodas de implementar tareas relacionadas con la "infraestructura".

El concepto de grupos de conectividad también proporcionan una forma práctica de inmovilizar el sistema en caso de que sea necesario realizar una recuperación. Dado que el módulo de grupo de conectividad es sin estado, el módulo puede detenerse temporalmente, y por lo tanto interrumpiendo el flujo de entrada de nuevos sucesos mientras el sistema termina de procesar los sucesos que tiene.

**Nota:** Si desea detener el flujo de sucesos entrantes, los módulos de conectividad **no deben** dar soporte a sucesos entrantes y salientes en el mismo módulo (aunque el mismo sistema EIS pueda tener tanto

entrantes como salientes). Si el soporte entrante y el saliente están en el mismo módulo, el saliente se desactiva con el entrante. Esto puede causar que no se complete un trabajo interno. En este caso, piense en separar el entrante del saliente.

Cuando el sistema se recupera y puede procesar nuevo trabajo, estos módulos pueden reiniciarse.

El módulo que se muestra en la siguiente captura de pantalla se considera parte de un grupo de conectividad.

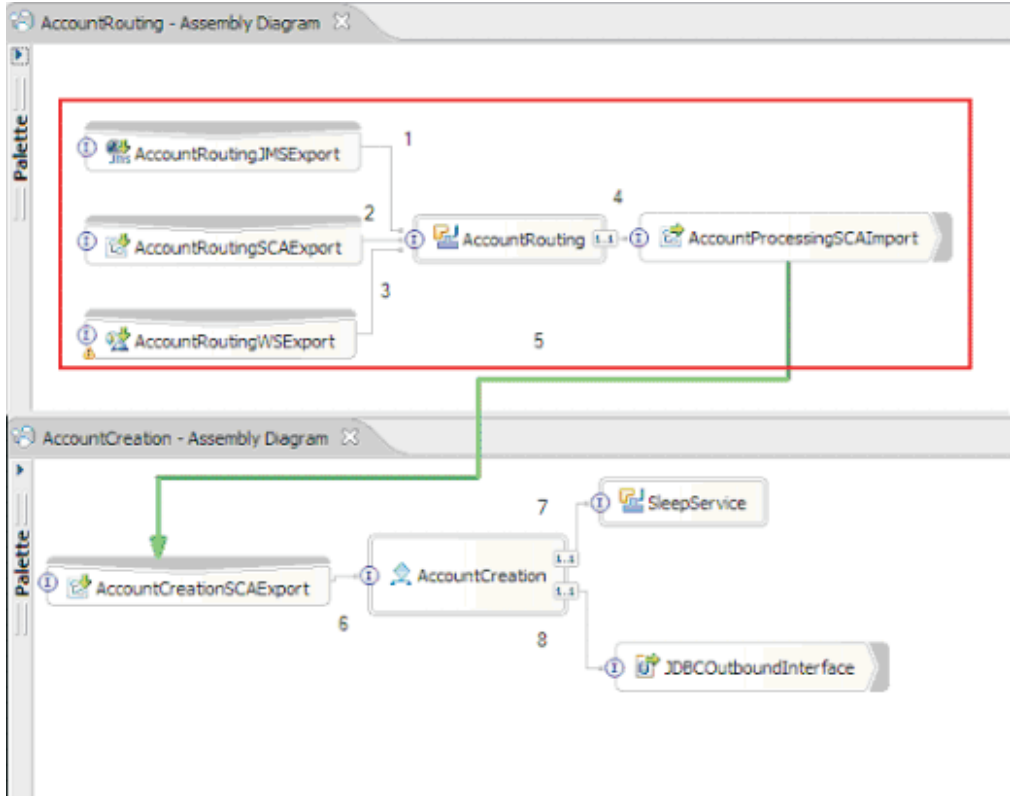

Los grupos de conectividad pueden utilizarse como entrada desde una fuente externa o un sistema antiguo como, por ejemplo, SAP o CICS. O bien, para trabajo nuevo de clientes basados en un navegador web.

### **Consideraciones de diseño de aplicaciones para excepciones y errores:**

Es necesario tener en cuenta el diseño de la aplicación para que se puedan aprovechar las prestaciones del proceso de anomalías y el manejo de errores de IBM Business Process Manager.

Para crear una estrategia integral de manejo de errores, los arquitectos de soluciones tienen que entender cómo WebSphere Process Server y WebSphere ESB representan excepciones declaradas y no declaradas.

El modelo de programación SCA proporciona dos tipos de excepciones:

v Excepciones empresariales de servicio

Las excepciones empresariales de servicio son excepciones comprobadas declaradas en la firma de función de un método empresarial (errores WSDL o throws de Java). Las excepciones empresariales de servicio identifican condiciones de error previstas por la aplicación o el servicio. A veces se hace referencia a estas excepciones como "excepciones comprobadas"

Un ejemplo es una **InvalidSymbolException** para un servicio de cotización bursátil. ServiceBusinessException empaqueta esas excepciones y las pasa al cliente.

v Excepciones de tiempo de ejecución de servicio

También conocidas "excepciones del sistema", las excepciones de tiempo de ejecución de servicio no se declaran en la firma del método. En general, representan condiciones de error no previstas por la aplicación como, por ejemplo, una **NullPointerException** en un componente Java.

**ServiceRuntimeException** empaqueta estas excepciones y se pasan al cliente, que puede interrogar a **ServiceRuntimeException** para determinar la causa.

**Nota:** Si trabaja en el nivel de SCA, a veces se hace referencia a estas excepciones como errores. Sin embargo, si utiliza código Java, se suele hacer referencia a ellas como excepciones.

Cuando se genera una excepción **ServiceRuntimeException** desde un componente, la transacción actual se retrotrae.

#### *Manejo de excepciones empresariales de servicio:*

Las excepciones empresariales de servicio representan excepciones conocidas y declaradas previstas por la aplicación o el servicio.

Las excepciones empresariales de servicio se definen en la interfaz de servicio.

Los desarrolladores de componentes deben declarar las excepciones posibles que pueden generarse para que el servicio que las utiliza pueda manejarlas. Por ejemplo, un error de negocio en una aplicación bancaria incluirá "Invalid Account Number" o "Insufficient Funds" como *excepciones empresariales*. Por tanto, la aplicación que llama al servicio tiene que incluir lógica para manejar una situación en que ha pasado un número de cuenta no válido o en que se ha intentado transferir 100 euros cuando sólo había 50 en la cuenta. Estos son los tipos de errores empresariales que una aplicación llamante está diseñada para gestionar. Las excepciones empresariales de IBM Business Process Manager se devuelven al cliente para que las detecte y maneje de forma adecuada.

Al manejar excepciones de servicio empresariales, los clientes del servicio deben implementar el cliente para que pueda realizar una de las siguientes acciones para una excepción empresarial declarada:

1. Detecte la excepción y cree la excepción empresarial de servicio correspondiente para la aplicación llamante.

Esto podría significar la inclusión de la excepción original en la nueva excepción (acomodándola). Lo más habitual es que esto se realice cuando el módulo llamante no tiene las mismas excepciones empresariales que el servicio que llama. Este es un ejemplo del flujo que detecta una excepción y crea una excepción empresarial de servicio para la aplicación llamante:

- a. **Module A** tiene la SBE "MoneyTransferFailed"
- b. **Module B** tiene la SBE "InsufficientFunds"
- c. **Module A** invoca **Module B** y obtiene la excepción "InsufficientFunds"
- d. **Module A** debe crear una nueva excepción "MoneyTransferFailed", que puede incluir una serie que defina el error original de fondos insuficientes.
- 2. Captar la excepción y realizar la lógica alternativa.

*Manejo de excepciones de tiempo de ejecución de servicio:*

Las excepciones de tiempo de ejecución de servicio son excepciones no declaradas. En general, representan condiciones de error que no están previstas por la aplicación.

Las excepciones de tiempo de ejecución de servicio se utilizan para indicar una condición no esperada en el tiempo de ejecución.

Los desarrolladores de componentes pueden manejar excepciones de tiempo de ejecución de servicio de las siguientes formas:

1. Captarlas y realizar alguna lógica alternativa.

Por ejemplo, si un socio no puede atender a una solicitud es posible que otro sí pueda.

- 2. Captar la excepción y volver a emitirla al cliente.
- 3. Volver a correlacionar la excepción con una excepción empresarial.

Por ejemplo, un tiempo de espera para un socio resulta en una excepción empresarial que indica que se había procesado la mayor parte de la solicitud pero que había una parte de la misma que no se había completado y se debe volver a intentar más adelante o se debería haber intentado con parámetros distintos.

Si no se detecta una excepción, ésta pasa al componente que ha llamado al componente actual. Esta cadena de llamadas continúa hasta el llamante original de la cadena. Por ejemplo, **Módulo A** llama a **Módulo B** y **Módulo B** llama a **Módulo C**; a continuación, **Módulo C** genera una excepción, que **Módulo B** puede detectar o no. Si **Módulo B** no detecta la excepción, ésta viaja de vuelta al **Módulo A**.

Cuando se genera una excepción **ServiceRuntimeException** desde un componente, la transacción actual se retrotrae. Este tipo de proceso de excepciones se repite para todos los componentes de la cadena. Por ejemplo, si se genera una **ServiceRuntimeException** desde **Módulo C**, dicha transacción se marcará para retrotracción. A continuación, se genera la excepción en el **Módulo B**, donde si no se capta y otra transacción está presente, dicha transacción también se retrotraerá. Los desarrolladores de componentes puede utilizar los calificadores QoS (Quality of service) para controlar si se producen invocaciones en la transacción actual o en una transacción nueva. Por lo tanto si **Módulo A** llama a **Módulo B** y **Módulo B** forma parte de una transacción nueva, entonces **Módulo A** puede "detectar" una excepción ServiceRuntimeException de **Módulo B** y puede continuar procesándose, sin que la transacción de **Módulo A** se retrotraiga.

**Nota:** Puesto que las excepciones de tiempo de ejecución no se declaran como parte de la interfaz, los desarrolladores de componentes deben intentar resolver la excepción y por lo tanto impedir que una excepción de tiempo de ejecución se propague sin querer al cliente, si el cliente es una interfaz de usuario.

Debe tener en cuenta que el contenido de la transacción retrotraída puede variar, dependiendo de la naturaleza de la transacción. Por ejemplo, los procesos BPEL de larga ejecución se pueden segmentar en muchas transacciones más pequeñas. Las llamadas de solicitud y respuesta asíncronas se dividen fuera de una transacción de forma automática (de lo contrario, es posible que la aplicación que realiza la llamada tenga que esperar mucho tiempo a la respuesta).

En los casos en los que una transacción se divide en varias llamadas asíncronas (a diferencia de una transacción grande), el trabajo inicial de la transacción se retrotraerá cuando ocurra ServiceRuntimeException. No obstante, la respuesta de la llamada asíncrona se envía desde una transacción diferente y, dado que la respuesta de una llamada asíncrona no tendrá ningún lugar donde dirigirse, se crea un suceso en FEM (Failed Event Manager).

En la siguiente lista se muestran las 4 subclases actuales de **ServiceRuntimeException**:

### 1. **ServiceExpirationRuntimeException**

Esta excepción se utiliza para indicar que un mensaje SCA asíncrono ha caducado. Las fechas de caducidad pueden establecerse utilizando el calificador RequestExpiration en una referencia de servicio.

### 2. **ServiceTimeoutRuntimeException**

Esta excepción se utiliza para indicar que no se ha recibido la respuesta a una solicitud asíncrona dentro del periodo de tiempo configurado. Las fechas de caducidad pueden establecerse utilizando el calificador ResponseExpiration en una referencia de servicio.

### 3. **ServiceUnavailableException**

Esta excepción se utiliza para indicar que se generó una excepción al invocar un servicio externo mediante una importación.

# 4. **ServiceUnwiredReferenceRuntimeException**

Esta excepción se utiliza para indicar que la referencia de servicio del componente no está conectada correctamente.

# **Capítulo 6. Instalación y configuración de IBM Business Process Manager Express**

IBM Business Process Manager Express sólo puede instalarse y configurarse para una topología autónoma. Puede instalar y configurar todos los componentes en un único servidor (lo que recibe el nombre de configuración autónoma). Si desea obtener un entorno de alta disponibilidad con soporte para la migración tras error, debe elegir o actualizar a IBM Business Process Manager Standard, que puede utilizar el mecanismo de agrupación en clúster de WebSphere Application Server.

# **Preparación para instalar y configurar el software**

Antes de prepararse para instalar y configurar el software, cree un plan para el entorno de despliegue que desea crear.

Utilice la información de la tabla siguiente para preparar la instalación y configuración de IBM Business Process Manager.

| <b>Tarea</b>                                       | Dónde encontrar información                                                                      | Resultado después de completar la tarea                                                                 |
|----------------------------------------------------|--------------------------------------------------------------------------------------------------|----------------------------------------------------------------------------------------------------|
| Repase los requisitos<br>de hardware y<br>software | Dependiendo de la configuración de IBM<br>BPM, visite:<br>Requisitos del sistema de IBM Business | Conoce los requisitos del sistema necesarios<br>para la instalación de IBM Business Process<br>Manager. |
|                                                    | Process Manager Advanced<br>Requisitos del sistema de IBM Business                               |                                                                                                    |
|                                                    | Process Manager Standard                                                                         |                                                                                                    |
|                                                    | Requisitos del sistema de IBM Business<br>Process Manager Express                                |                                                                                                    |
| Prepare el sistema<br>operativo                    | <b>Linux</b><br>Preparación de sistemas Linux<br>para la instalación                             | Ha preparado el sistema operativo de cada<br>estación de trabajo que va a utilizarse.                   |
|                                                    | <b>Windows</b><br>Preparación de sistemas<br>Windows para la instalación                         |                                                                                                    |

*Tabla 47. Preparación de la instalación y configuración*

| <b>Tarea</b>                                                                 | Dónde encontrar información                                                                                                    | Resultado después de completar la tarea                                                                                                    |
|------------------------------------------------------------------------------|----------------------------------------------------------------------------------------------------|----------------------------------------------------------------------------------------------------|
| Compruebe que ha<br>instalado el sistema de<br>gestión de bases de<br>datos. | Consulte la documentación de la base de<br>datos para obtener información sobre cómo<br>instalar y administrar el sistema de gestión<br>de bases de datos. | El sistema de gestión de bases de datos está<br>instalado.<br>IBM Business Process Manager incluye la<br>base de datos DB2 Express. Si desea utilizar<br>DB2 Express como su base de datos, puede<br>seleccionarla como componente en el<br>programa de instalación y se instalará y<br>configurará automáticamente. Para instalar<br>DB2 Express, debe tener privilegios<br>administrativos (administrador o usuario<br>root) y no debe haber un servidor de bases<br>de datos DB2 existente en el sistema.<br>Nota: Si ya tiene instalada una versión de<br>DB2 y desea instalar DB2 Express, debe<br>desinstalar DB2 antes de ejecutar el programa<br>de instalación de IBM Business Process<br>Manager. Si el programa de instalación<br>detecta una versión instalada de DB2 y ha<br>seleccionado instalar DB2 Express desde el<br>programa de instalación, recibirá un mensaje<br>de aviso y no podrá instalar DB2 Express.<br>Linux<br>Si está instalando<br>Importante:<br>DB2 Express como usuario root, debe<br>asegurarse de que se cumplen todos los<br>requisitos de kernel antes de iniciar la<br>instalación de DB2 Express. Consulte Kernel<br>parameter requirements (Linux) para<br>obtener una lista de requisitos del kernel.<br>Puede localizar los valores actuales<br>analizando la salida del mandato ipcs -1. |

*Tabla 47. Preparación de la instalación y configuración (continuación)*

# **Preparación de sistemas operativos para la instalación del producto**

Antes de instalar IBM Business Process Manager Express debe preparar el sistema operativo. La configuración depende del tipo de sistema operativo que utilice.

Antes de preparar el entorno de instalación, complete las siguientes tareas:

- v Inhabilite el cortafuegos si tiene alguno ejecutándose en el sistema en el que va a instalar IBM Business Process Manager Express.
- v Asegúrese de que su inicio de sesión del usuario proporcione acceso a sus mandatos de base de datos DB2 o Oracle.
- v Complete las tareas adicionales específicas de su sistema operativo.

**Atención:** Cuando se instala IBM Business Process Manager 7.5.0 en **Windows Server 2003** o **Windows 7 (Inglés)** y se cambia el entorno local a Checo en **Preferencia -> Idioma de interfaz** de IBM Process Portal, el texto aparece con caracteres dañados en varios paneles de IBM Process Designer. El texto aparece con caracteres dañados aunque IBM Process Designer se inicie con el entorno local Checo.

**Consejo:** Para resolver este problema, cambie los valores del sistema tal como se indica a continuación.

v En **Windows Server 2003**: **Configuración regional y de idioma -> Opciones avanzadas -> Idioma para programas que no son Unicode -> establecido en 'Checo'**

v En **Windows 7: Configuración regional y de idioma -> pestaña Administrativo -> Cambiar configuración regional del sistema... (en 'Idioma para programas que no son Unicode') -> Seleccione 'Checo**'

## **Preparación de sistemas Linux para la instalación**

Para poder instalar IBM Business Process Manager, debe preparar el sistema operativo Linux.

WebSphere Application Server es un requisito previo de IBM Business Process Manager, por lo que debe completar todos los pasos de preparación necesarios indicados en el tema [Preparación del sistema](http://publib.boulder.ibm.com/infocenter/wasinfo/v7r0/topic/com.ibm.websphere.installation.nd.doc/info/ae/ae/tins_linuxsetup.html) [operativo para la instalación de un producto](http://publib.boulder.ibm.com/infocenter/wasinfo/v7r0/topic/com.ibm.websphere.installation.nd.doc/info/ae/ae/tins_linuxsetup.html) del Information Center de WebSphere Application Server.

**Nota:** Sin embargo, tenga en cuenta los puntos siguientes relacionados con la instalación de WebSphere Application Server:

- v WebSphere Application Server Network Deployment V7.0 instalado por IBM Business Process Manager V7.5 utiliza IBM Installation Manager para la instalación y no utiliza InstallShield Multiplatform (ISMP). Ignore las instrucciones de requisitos previos que se refieren específicamente a ejecutar ISMP.
- v WebSphere Application Server Network Deployment V7.0 instalado por IBM Business Process Manager V7.5 utiliza IBM Installation Manager para instalar fixpacks y arreglos temporales y no utiliza el instalador de actualizaciones de WebSphere. Ignore las instrucciones de requisitos previos que se refieren específicamente a ejecutar el instalador de actualizaciones de WebSphere.

Asegúrese de haber instalado Mozilla Firefox con la versión 3.5.x.x o una posterior.

Puesto que algunos pasos son específicos de una versión en concreto del sistema operativo, es posible que no todos los pasos puedan aplicarse su entorno. Si no se facilita ningún calificador para un paso en concreto, es que dicho paso deberá completarse para todas las versiones del sistema operativo Para instalar Installation Manager en Red Hat Enterprise Linux 6.0 (de 64 bits), consulte [No se ha podido](http://www-01.ibm.com/support/docview.wss?uid=swg21459143) [instalar Installation Manager en RHEL 6.0 \(de 64 bits\).](http://www-01.ibm.com/support/docview.wss?uid=swg21459143)

Si tiene pensado instalar IBM Business Process Manager utilizando DB2 Express con Red Hat Enterprise Linux 6, debe tener privilegios administrativos (usuario root), no debe haber un servidor de bases de datos DB2 existente en el sistema y debe asegurarse también de que se cumplen todos los requisitos de kernel antes de iniciar la instalación de DB2 Express. Puede localizar los valores actuales analizando la salida del mandato **ipcs -l** .

Para cambiar los valores:

<span id="page-92-0"></span>.

1. Añada las siguientes líneas, según el orden especificado, al archivo /etc/sysctl.conf:

```
kernel.shmmni=4096
kernel.shmmax=4294967296
kernel.shmall=8388608
#kernel.sem=<SEMMS><SEMMNS><SEMOPM><SEMMNI>
kernel.sem=250 256000 32 4096
kernel.msgmni=16384
kernel.msgmax=65536
kernel.msgmnb=65536
```
- 2. Añada las siguientes líneas al final de /etc/security/limits.conf:
	- # stack max stack size (KB) \* soft stack 32768 \* hard stack 32768 # - nofile - max number of open files \* soft nofile 65536 \* hard nofile 65536 # - nproc - max number of processes \* soft nproc 16384 \* hard nproc 16384

3. Reinicie el sistema.

Complete los siguientes pasos en el sistema Linux antes de instalar IBM Business Process Manager:

- 1. Si está instalando WebSphere Application Server de 32 bits en un sistema operativo de 64 bits, asegúrese de instalar las bibliotecas adecuadas de 32 bits en el sistema de 64 bits.
- 2. Si está instalando IBM Business Process Manager utilizando DB2 Express con Red Hat Enterprise Linux como usuario root, siga las instrucciones anteriores y omita este paso. De lo contrario, aumente el número máximo de archivos abiertos a 8800 como mínimo. Normalmente no es suficiente el valor predeterminado. Puede comprobar el número máximo actual de archivos abiertos utilizando **ulimit -n**. El ejemplo siguiente muestra cómo se aumenta el número máximo de archivos abiertos a 8800, que es lo suficientemente grande para la mayoría de sistemas. El requisito de ulimit se calcula dinámicamente en el momento de la instalación y puede que deba ser mayor, dependiendo de las opciones que seleccione.
	- a. Abra el archivo /etc/security/limits.conf.
	- b. Localice el parámetro **nofile** y aumente el valor. Si no existe una línea que contenga el parámetro **nofile**, añada las líneas siguientes al archivo:
		- **\* hard nofile 8800**
		- **\* soft nofile 8800**
	- c. Guarde y cierre el archivo.
	- d. Cierre la sesión y vuelva a iniciarla.

Para obtener más información sobre este parámetro, ejecute **man limits.conf** o consulte el tema [Preparación del sistema operativo para la instalación de un producto](http://publib.boulder.ibm.com/infocenter/wasinfo/v7r0/topic/com.ibm.websphere.installation.nd.doc/info/ae/ae/tins_linuxsetup.html) en el Information Center de WebSphere Application Server.

3. Instale los siguientes paquetes del sistema operativo:

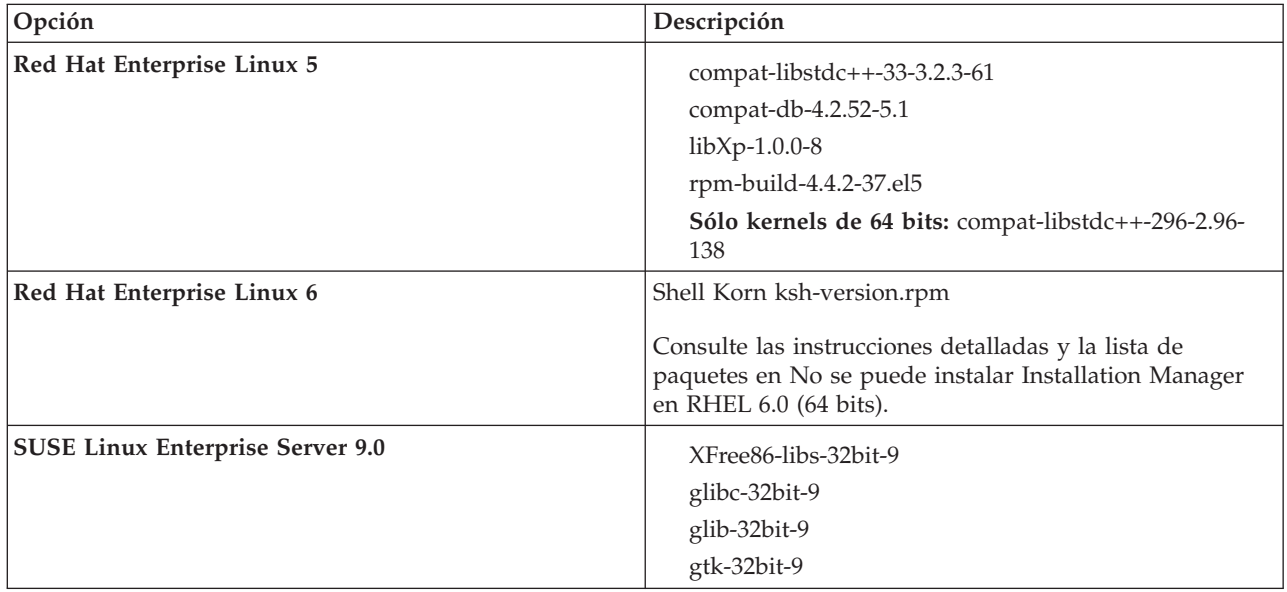

También puede instalar un release posterior de cualquiera de estos paquetes si hay paquetes nuevos como erratas. Si tiene paquetes adicionales que sean específicos de su hardware, instálelos.

Puede utilizar mandatos de una única línea para instalar dependencias (todos los paquetes necesarios). Los siguientes mandatos son ejemplos de utilización de gestores de paquetes predeterminados en distribuciones de Linux soportadas.

v **Red Hat Enterprise Linux 5 (32 bits):**

yum install compat-libstdc++-33 compat-db libXp rpm-build RHEL 5.x

v **Red Hat Enterprise Linux 5 (64 bits):**

yum install compat-libstdc++-33 compat-db libXp rpm-build compat-libstdc++-296

v **SUSE Linux:**

zypper install XFree86-libs-32bit-9 glibc-32bit-9 glib-32bit-9 gtk-32bit-9

4. Establezca el valor de **umask** en 077 utilizando el siguiente mandato:

## **umask 077**

El valor 077 es el valor más restrictivo que el producto tolerará. Opcionalmente, puede optar por establecer un valor de **umask** menos restrictivo para los siguientes niveles de acceso:

- v 037 para el acceso de sólo lectura de un grupo de usuarios administradores y herramientas
- v 027 para el acceso de lectura y grabación de un grupo de usuarios administradores y herramientas
- v 007 para el acceso de lectura, grabación y ejecución de un grupo de usuarios administradores y herramientas
- 5. En sistemas Red Hat Enterprise Linux 5, inhabilite SELinux o establézcalo en una modalidad permisiva.
- 6. Reinicie el sistema.
- 7. Complete los pasos siguientes de [Ajuste de sistemas Linux.](http://publib.boulder.ibm.com/infocenter/wasinfo/v7r0/topic/com.ibm.websphere.nd.multiplatform.doc/info/ae/ae/tprf_tunelinux.html)
- 8. Asegúrese de que todos los servidores implicados se definen al mismo tiempo. Utilice el mismo protocolo de tiempo de red para todos los servidores en todos los nodos de clúster, incluidos los clústeres de aplicación, soporte y base de datos. Una discrepancia de hora provocará un comportamiento errático, que incluye tareas de sistema duplicadas.

# <span id="page-94-0"></span>**Preparación de sistemas Windows para la instalación**

Antes de instalar IBM Business Process Manager debe preparar el sistema operativo Windows.

Si tiene previsto utilizar DB2 Express con la instalación de IBM Business Process Manager, debe tener privilegios administrativos (usuario administrador) y no debe haber un servidor de bases de datos DB2 existente en el sistema donde realizará la instalación.

Puesto que WebSphere Application Server es un requisito previo de IBM Business Process Manager, debe completar todas las tareas de preparación de WebSphere Application Server antes de instalarIBM Business Process Manager.

Complete los siguientes pasos en el sistema Windows antes de instalar IBM Business Process Manager:

- 1. Complete los siguientes pasos para la instalación de WebSphere Application Server.
	- a. Descargue e instale un navegador web. Debe instalar un navegador web si desea utilizar la aplicación Launchpad. Si el sistema no tiene un navegador predeterminado o el navegador se ha dañado o se ha instalado incorrectamente, podría experimentar errores al intentar abrir distintos hiperenlaces en los paneles del asistente de instalación.
	- b. Si está instalando WebSphere Application Server de 32 bits en un sistema operativo de 64 bits, asegúrese de instalar las bibliotecas adecuadas de 32 bits en el sistema de 64 bits.
	- c. Detenga todos los procesos Java relacionados con WebSphere Application Server en la máquina donde está instalando el producto.
	- d. Detenga todos los procesos de servidor Web, como IBM HTTP Server.
	- e. Detenga todas las instancias del programa **process\_spawner.exe**. Puede omitir este paso si **process\_spawner.exe** no existe. El archivo **process\_spawner.exe** es un binario necesario para que WebSphere Application Server funcione correctamente. **process\_spawner.exe** no está destinado a la invocación directa y es una funcionalidad básica de WebSphere Application Server en Windows.
	- f. Proporcione el espacio de disco adecuado. La cantidad de espacio de disco necesario varía según el número de características o productos instalados. Si está instalando el producto utilizando el asistente de instalación, el panel de resumen de la instalación indica la cantidad aproximada de espacio de disco necesaria en función de las características y productos que haya seleccionado. Si piensa migrar aplicaciones y la configuración desde una versión anterior, verifique que los objetos de la aplicación tienen suficiente espacio de disco. Como regla general, planifique un espacio igual al 110 por ciento del tamaño de las aplicaciones.

g. Verifique que los prerrequisitos y los correquisitos se encuentran en los niveles de release necesarios. Aunque el asistente de instalación comprueba los parches de requisito previo del sistema operativo, revise los requisitos previos en el [sitio web de hardware y software soportados](http://www-01.ibm.com/support/docview.wss?uid=swg27023008) si no lo ha hecho. Consulte la documentación para los productos de correquisito y de requisito previo que no son de IBM para obtener más información sobre cómo migrar a sus versiones soportadas.

La instalación de WebSphere Application Server utiliza un asistente de IBM Installation Manager. Puede utilizar la interfaz gráfica del asistente. También puede utilizar el asistente en modalidad silenciosa. Si está realizando la instalación de forma remota y desea utilizar el asistente de instalación, deberá utilizar un mecanismo de conexión que soporte la utilización de gráficos. Si la conexión no admite el uso de gráficos, instale el producto de forma silenciosa.

Para ejecutar la instalación correctamente, debe tener permisos de grabación sobre el directorio **USER\_HOME**. Si no tiene permiso para grabar en **USER\_HOME**, tenga en cuenta las siguientes limitaciones de la instalación:

- v La GUI de la herramienta de gestión de perfiles no funcionará debido a un requisito de grabar en **USER\_HOME**. Debe utilizar **manageprofiles** en la línea de mandatos para gestionar perfiles en su lugar.
- 2. Complete los pasos en [Ajuste de sistemas Windows.](http://publib.boulder.ibm.com/infocenter/wasinfo/v7r0/topic/com.ibm.websphere.nd.multiplatform.doc/info/ae/ae/tprf_tunewindows.html)
- 3. Asegúrese de que todos los servidores implicados se definen al mismo tiempo. Utilice el mismo protocolo de tiempo de red para todos los servidores en todos los nodos de clúster, incluidos los clústeres de aplicación, soporte y base de datos. Una discrepancia de hora provocará un comportamiento errático, que incluye tareas de sistema duplicadas.

# **Bases de datos y casos de instalación y configuración**

La forma en que se configuran las bases de datos para trabajar con el software depende del software que instale y del entorno que desee configurar.

En escenarios de instalación en la que va a utilizar la opción de instalación **Típica**, debe crear previamente la base de datos, independientemente de que resida localmente (en el mismo sistema en el que instala IBM Business Process Manager o de forma remota (en un sistema independiente). El único escenario donde no es necesario crear previamente la base de datos es cuando se instala la base DB2 Express que se incluye con IBM Business Process Manager. DB2 Express viene con IBM Business Process Manager en Windows y en Linux para Intel. Si aún no tiene instalado DB2 Express, éste se instala opcionalmente al ejecutar el instalador de IBM Business Process Manager, y el instalador también crea las bases de datos común y específicas de componentes en DB2 Express. Para instalar DB2 Express, debe tener privilegios administrativos (administrador o usuario root) y no debe haber un servidor de bases de datos DB2 existente en el sistema.

Cualquier escenario donde no esté utilizando DB2 Express para la instalación **Típica** se considera una instalación **Típica** con una *base de datos existente*, lo que significa que ya tiene instalada una base de datos y utilizará el *panel de base de datos existente* del instalador para especificar sus propiedades de configuración. Consulte la sección [Configuración de una base de datos existente durante una instalación](#page-101-0) [típica](#page-101-0) para obtener detalles. Para utilizar esta opción, debe asegurarse de que la base de datos ya se ha creado.

Antes de instalar y configurar el software, repase conjuntamente con el administrador de base de datos la información sobre configuración de bases de datos contenida en el Information Center.

# **Instalación de IBM Business Process Manager Express**

La instalación de IBM Business Process Manager Express requiere adquirir el software e instalar los archivos del software: software de requisito previo, el producto de base de datos utilizado por IBM Business Process Manager Express y el software de IBM Business Process Manager Express.

# **Instalación de IBM Business Process Manager Express**

Puede instalar el software interactivamente desde el programa launchpad o silenciosamente ejecutando el Gestor de instalación en modalidad de instalación silenciosa. En la modalidad silenciosa, el asistente de instalación no visualiza ninguna interfaz gráfica, pero lee las respuestas de un archivo de respuesta.

## **Mapa de información: Instalación y configuración IBM Business Process Manager Express**

El programa de instalación y el programa de configuración de IBM Business Process Manager están pensados para utilizarse en diversas situaciones de desarrollo y producción. Este mapa de información le guiará a través de los pasos más comunes y utilizados para instalar y configurar IBM Business Process Manager Express.

La hoja de ruta incluye una sección para cada caso de ejemplo de instalación y configuración común. Cada sección incluye una tabla que indica las actividades que se deben realizar, junto con enlaces que remiten a las instrucciones y notas sobre el resultado de la ejecución de cada actividad.

Las secciones de esta guía básica describen los casos de ejemplo siguientes:

• Instalación típica

La opción de **Instalación típica** instala el software y configura un perfil autónomo de Process Center o Process Server. En la instalación Típica no es necesario que el usuario cree perfiles por separado mediante la herramienta de gestión de perfiles o el programa de utilidad **manageprofiles**.

La opción Instalación típica es el método más simple y rápido para instalar y configurar el software. También es el método ideal para obtener la funcionalidad completa de Business Process Manager (para Express, Standard o Advanced configuraciones) en una sola máquina. La instalación típica sólo está disponible desde una imagen de instalación electrónica (no un DVD).

Consulte [Instalación de IBM Business Process Manager Express utilizando la opción](#page-6-0) **Instalación típica**.

v Instalación personalizada, seguida de la creación de uno o más perfiles autónomos.

La opción **Instalación personalizada** instala el software en el sistema y, a continuación, ejecuta la herramienta de gestión de perfiles, lo que permite tener más control sobre cómo configurar el software. Si está creando un entorno de Process Center o Process Server autónomo que requiera características de configuración que no estén disponibles por medio de la ruta de instalación típica, cree los perfiles autónomos de Process Center o Process Server después de instalar los archivos binarios del producto mediante la herramienta de gestión de perfiles o el programa de utilidad de línea de mandatos **manageprofiles**.

Consulte [Instalación de IBM Business Process Manager Express utilizando la opción](#page-7-0) **Instalación personalizada** [y configurando uno o varios perfiles autónomos.](#page-7-0)

## **Instalación de IBM Business Process Manager Express utilizando la opción Instalación típica**

Si realiza la instalación desde una imagen electrónica, puede utilizar la opción de instalación típica en el instalador para instalar el software y configurar automáticamente un perfil autónomo. En una instalación Típica no es necesario ejecutar la herramienta de gestión de perfiles o ejecutar **manageprofiles** después de la instalación.

La opción Típica es la forma más rápida de instalar y configurar el software. Esta opción de instalación utilizará la mayoría de los valores predeterminados, aunque podrá especificar la vía de acceso para la instalación y el tipo de base de datos.

Para obtener información sobre la instalación de IBM Business Process Manager Express utilizando la opción **Típica**, consulte Instalación típica: IBM Business Process Manager Express.

## **Instalación de IBM Business Process Manager Express utilizando la opción Instalación personalizada y configurando uno o más perfiles autónomos.**

Puede utilizar la opción de instalación Personalizada del programa de instalación para instalar el software y configurar uno o más perfiles autónomos utilizando la herramienta de gestión de perfiles o el programa de utilidad de línea de mandatos **manageprofiles**.

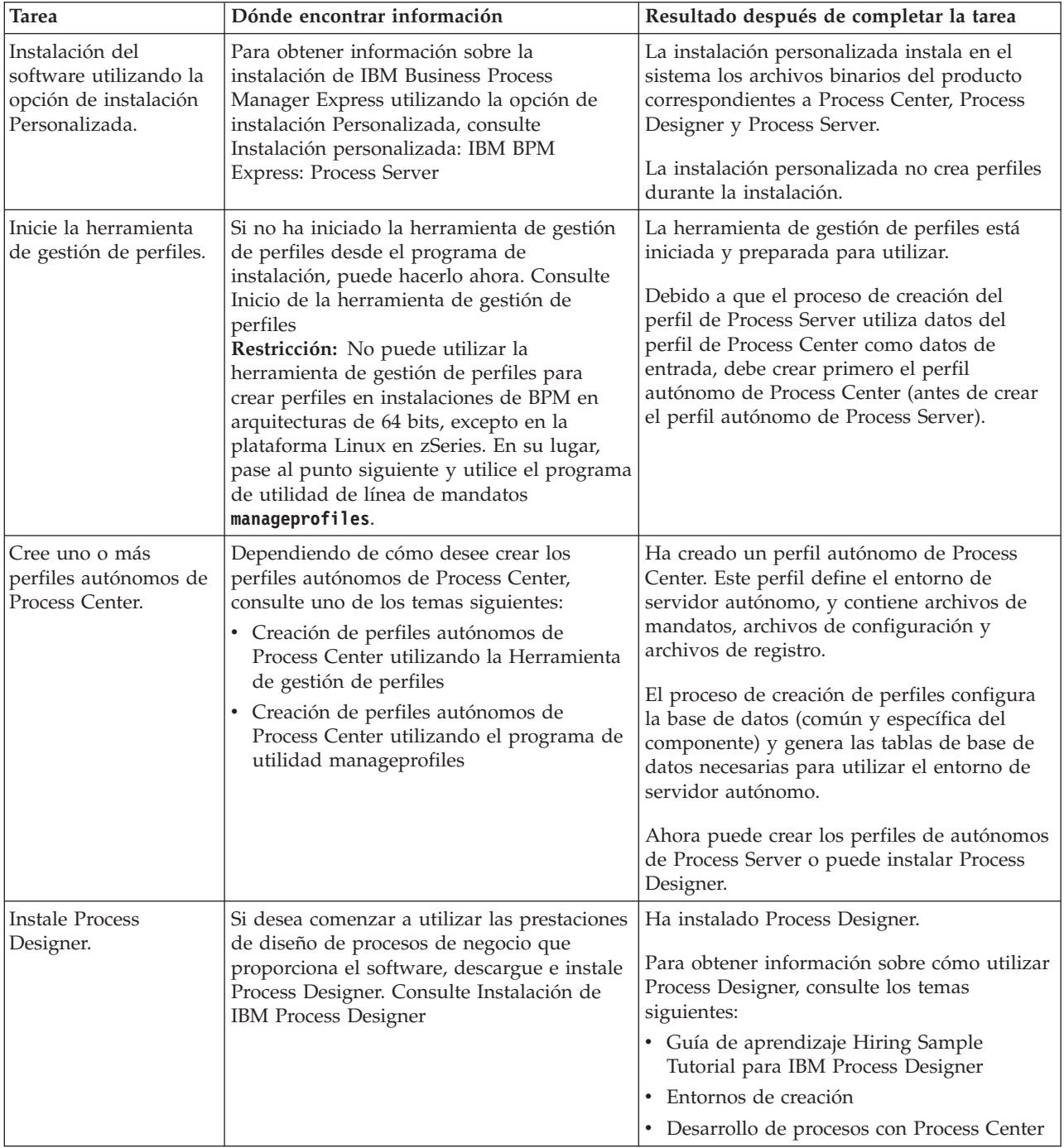

*Tabla 48. Instalación de IBM Business Process Manager Express utilizando la opción de instalación personalizada y configurando uno o varios perfiles autónomos*

<span id="page-98-0"></span>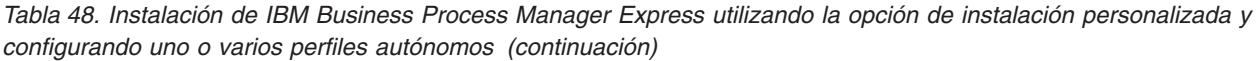

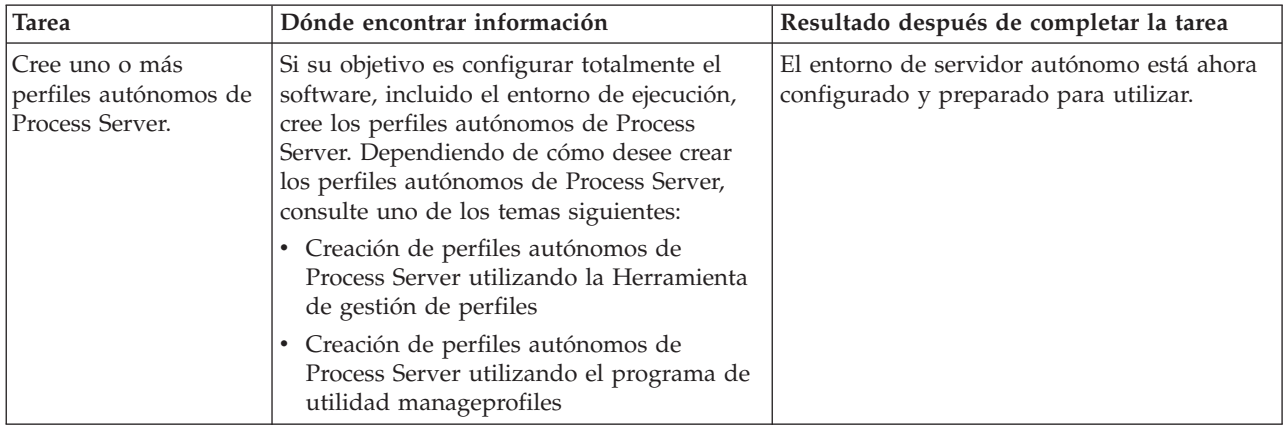

# **Instalación típica : IBM Business Process Manager Express**

Utilice la opción de instalación Típica para instalar IBM Business Process Manager Express en entornos con fines de producción, control de calidad y transferencia y producción sin clústeres. Esta opción de instalación establece la mayoría de valores de forma predeterminada, pero permite especificar la vía de acceso de instalación y el tipo de base de datos. Debe realizar una instalación típica desde una imagen de instalación electrónica (no un DVD).

Comprenda los escenarios de uso para una instalación típica para asegurarse de que el entorno de instalación creado por esta instalación cumplirá sus necesidades. Selecciones la opción típica para mantener una copia personal de IBM Business Process Manager en el sistema. De esta forma, puede desarrollar de forma local procesos de negocio o servicios de integración, o puede aportar artefactos utilizando las funciones de exportación e importación en el producto. Una instalación típica también se recomienda para el trabajo de prueba de concepto y para obtener más información sobre las características y las funciones del producto.

**Importante:** Para las instalaciones típicas, la arquitectura de bit del producto debe coincidir con la arquitectura de bit del sistema. Si está en un sistema de 32 bits, se instala una versión de 32 bits del producto. Si está en un sistema de 64 bits, se instala una versión de 64 bits del producto. Para instalar un producto de 32 bits en un sistema de 64 bits, debe utilizar la opción Instalación personalizada.

**Consejo:** Para utilizar un servidor de bases de datos existente, en lugar de la base de datos DB2 Express incorporada, prepare la información de configuración para DB2, Microsoft SQL Server u Oracle antes de iniciar este procedimiento. Para utilizar esta opción, debe asegurarse de que las bases de datos ya se han creado. Para DB2, las bases de datos deben crearse con al menos un tamaño de página de 32K.

Si tiene pensado instalar IBM Business Process Manager utilizando DB2 Express con Red Hat Enterprise Linux 6, debe tener privilegios administrativos (usuario root), no debe haber un servidor de bases de datos DB2 existente en el sistema y debe asegurarse también de que se cumplen todos los requisitos de kernel antes de iniciar la instalación de DB2 Express. Puede localizar los valores actuales analizando la salida del mandato **ipcs -l** .

**Windows** Para instalar o ejecutar IBM Business Process Manager Express en Windows 7, Windows Vista o Windows Server 2008, debe elevar los privilegios de la cuenta de usuario de Microsoft Windows. Si usted es el usuario administrativo o un usuario no administrativo, pulse con el botón secundario del ratón launchpad.exe y **Ejecutar como administrador**.

**Importante:** Se necesita solo un IBM Installation Manager para instalar varias instancias de IBM Business Process Manager Express.

Esta tarea describe el procedimiento para instalar IBM Business Process Manager Express utilizando la opción Instalación típica desde el launchpad.

- v Una instalación típica crea un perfil autónomo típico para IBM Process Center o IBM Process Server.
- v Una instalación típica puede instalar DB2 Express si no se especifica una base de datos existente. DB2 Express sólo está disponible para los sistemas Windows y Linux de 32 y 64 bits y el usuario debe ser el usuario administrador o el usuario root y no debe tener otro producto DB2 instalado.
- v Una instalación típica llena automáticamente la base de datos.
- Windows Para el sistema operativo Windows, una instalación de Process Center instala automáticamente IBM Process Designer.
- v Una instalación típica crea atajos para la consola Process Center Administrative Console, la consola Playback Server Administrative Console, Process Designer y Administrative Console.
- 1. Opcional: Si está conectado a Internet, la instalación típica actualiza el producto al nivel de arreglo temporal recomendado automáticamente. Si prefiere que estas actualizaciones se instalen desde un directorio local, o si desea especificar el nivel de arreglo, puede utilizar un archivo de propiedades para indicar a Installation Manager dónde encontrar las actualizaciones y cuáles instalar.

Cree el siguiente archivo:

• Linux <user.home>/bpm updates.properties

**Nota: <user.home>** hace referencia al directorio de inicio de los usuarios.

• Windows C:/*HOMEPATH*\bpm updates.properties

En Windows XP, la variable de entorno HOMEPATH apunta a C:\Documents and Settings\*nombre\_usuario*\

En Windows 7, Windows Vista o Windows Server 2008, la variable de entorno HOMEPATH apunta a C:\Users\*nombre\_usuario*\

**Nota:** Asegúrese de que tiene acceso de lectura/escritura a las carpetas especificadas en el archivo bpm\_updates.properties .

El archivo utiliza el prefijo ifix. El prefijo debe ir seguido de un punto. La parte del nombre después del prefijo y el punto puede ser el valor que desee, lo que le permite apuntar a varias ubicaciones para obtener actualizaciones del ifix. Las ubicaciones pueden ser locales o directorios o URL. Por ejemplo:

ifix.1=C:\bpmUpdates

ifix.2=C:\WASUpdates

2. Introduzca uno de los mandatos siguientes para iniciar el Launchpad:

Linux *directorio\_extracción*/launchpad.sh

Windows (desde una línea de mandatos) *directorio\_extracción*\launchpad.exe

- 3. Pulse **Instalación típica** en la página Bienvenida.
- 4. Seleccione una de estas opciones para la instalación:
	- v **Process Center**: Process Center es un entorno de desarrollo compartido que se utiliza para crear aplicaciones de proceso. El Process Center incluye la herramienta de desarrollo de Process Designer.
	- v Process Server**Process Server**: es la ubicación donde se despliegan las aplicaciones de proceso.
- 5. Proporcione la información para la opción que desee instalar:
	- v **Process Center**: Si ha seleccionado **Process Center**, especifique la siguiente información:
		- **Nombre de host**
		- **Ubicación** de la instalación
		- Ubicación de instalación de Process Designer
	- v **Process Server**: Si ha seleccionado **Process Server**, especifique la siguiente información:
- **Nombre de host**
- **Ubicación** de la instalación
- **Tipo** de entorno
- **Nombre** de entorno

Si no selecciona **Utilizar este servidor fuera de línea**, proporcione la siguiente información para el Process Center al que se conecta este servidor:

- **Nombre de host**
- **Puerto**
- **Nombre de usuario**
- **Contraseña**

Si selecciona **Usar este servidor fuera de línea**, los campos **Nombre de host**, **Puerto**, **Nombre de usuario** y **Contraseña** están inhabilitados.

**Atención:** Si está instalando DB2 Express, la ubicación de instalación no puede contener caracteres de idioma nacional (NLS).

- 6. Pulse **Siguiente**.
- 7. Seleccione una base de datos:
	- v Si instala una base de datos DB2 Express incluida, la base de datos se instalará y configurará por completo. Los valores predeterminados son:
		- $-$  Linux Nombre de usuario de la instancia y contraseña: bpminst y bpminst1
		- **Linux Nombre de usuario delimitado y contraseña: bpmfenc y bpmfenc1**
		- **Linux Nombre de usuario del servidor de administración (DAS) y contraseña: bpmadmin y** bpmadmin1
		- Windows Nombre de usuario administrativo y contraseña: bpmadmin y bpmadmin1

**Importante:** Si la contraseña predeterminada no cumple la política de contraseñas del sistema operativo (tal como Windows 2008), debe utilizar la instalación Personalizada en lugar de la instalación Típica para poder especificar una contraseña que cumpla la política de contraseñas del sistema.

**Restricción:** Los nombres de usuario no pueden contener series de idioma nacional (NLS).

- v Si está utilizando una base de datos existente, pulse el enlace **Instrucciones de configuración** para ver descripciones de campos específicas de la base de datos. Consulte la información sobre la configuración de una base de datos existente durante una instalación típica para ver los valores de campo necesarios.
- 8. Pulse **Siguiente**.
- 9. En la página Licencias, compruebe las opciones de instalación y lea el acuerdo de licencia. Si está de acuerdo con los términos del acuerdo de licencia, pulse **He leído y acepto los términos del acuerdo de licencia y avisos** y luego pulse **Siguiente**.
- 10. Pulse **Instalar software**.

### **Importante:**

Si recibe el siguiente mensaje de aviso durante la comprobación de requisito previo, utilice los pasos específicos de plataforma siguientes para aumentar el número de **ulimit**.

El sistema actual ha detectado un nivel inferior de ulimit que el valor recomendado de valor recomendado. Aumente e Cierre el instalador. Si usted es el usuario root, abra un indicador de mandatos y emita un ulimit -n valor\_recomend El valor necesario se calcula en función de la versión de WebSphere Application Server, los paquetes de características y la configuración que esté instalando.

- a. Defina el número máximo de archivos abiertos utilizando los pasos siguientes: Linux
	- 1) Abra /etc/security/limits.conf.
	- 2) Localice el parámetro **nofile** y aumente el valor. Si una línea que contiene el parámetro **nofile** no existe, añada las siguientes líneas al archivo:
		- **\* hard nofile** *valor\_recomendado*
		- **\* soft nofile** *valor\_recomendado*
	- 3) Guarde y cierre el archivo.
	- 4) Cierre una sesión y vuelva a iniciarla.
- b. Reinicie el sistema.
- c. Reinicie el instalador.

El resultado de una instalación Típica es un Process Center o Process Server completamente funcional. Si instala un Process Center en Windows, también instalará un Diseñador de procesos. La instalación Típica crea un perfil de Process Center o un perfil de Process Server y opcionalmente le permite iniciar la consola de primeros pasos después de una instalación satisfactoria.

Inicie la consola de primeros pasos para verificar la instalación, inicie o detenga el servidor, acceda a la consola administrativa, acceda a Process Center Console, inicie la Herramienta de gestión de perfiles y acceda a la documentación del producto.

#### **Tareas relacionadas**:

["Creación manual de bases de datos" en la página 341](#page-346-0)

IBM Business Process Manager Express requiere una base de datos de Process Server y una base de datos de Performance Data Warehouse.. Antes de instalar IBM Business Process Manager Express utilizando una instalación típica, debe asegurarse de que las bases de datos están disponibles .

"Configuración de una base de datos existente durante una instalación típica"

Utilice la información contenida en este tema para determinar los valores correctos de base de datos para configurar el servidor de base de datos existente durante una instalación típica.

["Instalación personalizada: Express" en la página 99](#page-104-1)

Utilice la opción de instalación personalizada para instalar IBM Business Process Manager Express si necesita opciones de instalación y configuración que no se proporcionan con la opción de instalación típica.

#### <span id="page-101-0"></span>**Configuración de una base de datos existente durante una instalación típica:**

Utilice la información contenida en este tema para determinar los valores correctos de base de datos para configurar el servidor de base de datos existente durante una instalación típica.

Si tiene previsto utilizar un servidor de bases de datos existente durante una instalación típica de IBM Business Process Manager Express, debe confirmar que las bases de datos ya existen y que están vacías. Para DB2, las bases de datos deben crearse con al menos un tamaño de página de 32K.

Durante una instalación típica, debe especificar la información para el servidor de bases de datos existente. Debe especificar el nombre de usuario y la contraseña para la autenticación de la base de datos, el nombre de host y el puerto del servidor de bases de datos y las bases de datos de Process Server y de Performance Data Warehouse.

En la página Base de datos, proporcione la información necesaria para esa base de datos:

- v [Tabla 49 en la página 97](#page-102-0) muestra una lista de los campos de configuración de base de datos para DB2
- v [Tabla 50 en la página 97](#page-102-0) muestra una lista de los campos de configuración de base de datos para Microsoft SQL Server

<span id="page-102-0"></span>v [Tabla 51 en la página 98](#page-103-0) muestra una lista de los campos de configuración de base de datos para Oracle

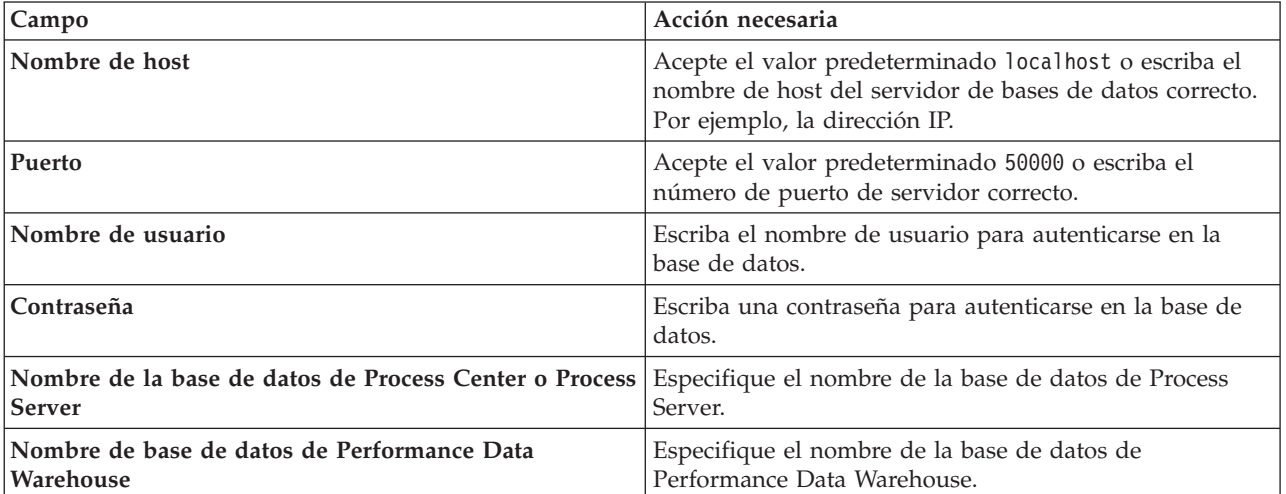

*Tabla 49. Campos de configuración de base de datos necesarios para la base de datos DB2*

*Tabla 50. Campos obligatorios de la configuración de la base de datos para Microsoft SQL Server*

| Campo                                                                                                    | Acción necesaria                                                                                                    |
|----------------------------------------------------------------------------------------------------|----------------------------------------------------------------------------------------------------|
| Nombre de host                                                                                                    | Acepte el valor predeterminado localhost o escriba el<br>nombre de host del servidor de bases de datos correcto.<br>Por ejemplo, la dirección IP. |
| Puerto                                                                                                    | Acepte el valor predeterminado 1433 o escriba el número<br>de puerto correcto del servidor.                                                       |
| Nombre de la base de datos de Process Center o<br><b>Process Server</b>                                            | Escriba el nombre de la base de datos de Process Center<br>o Process Server.                                                                      |
| Nombre de base de datos de Performance Data<br>  Warehouse                                                         | Escriba el nombre de la base de datos de Performance<br>Data Warehouse.                                                                           |
| Seleccione la opción <b>Aplique la autenticación de Windows</b> para indicar que se conectará a las bases de datos |                                                                                                    |

Seleccione la opción **Aplique la autenticación de Windows** para indicar que se conectará a las bases de datos utilizando la información de autenticación de Windows. Si selecciona esta opción, los demás campos se inactivan.

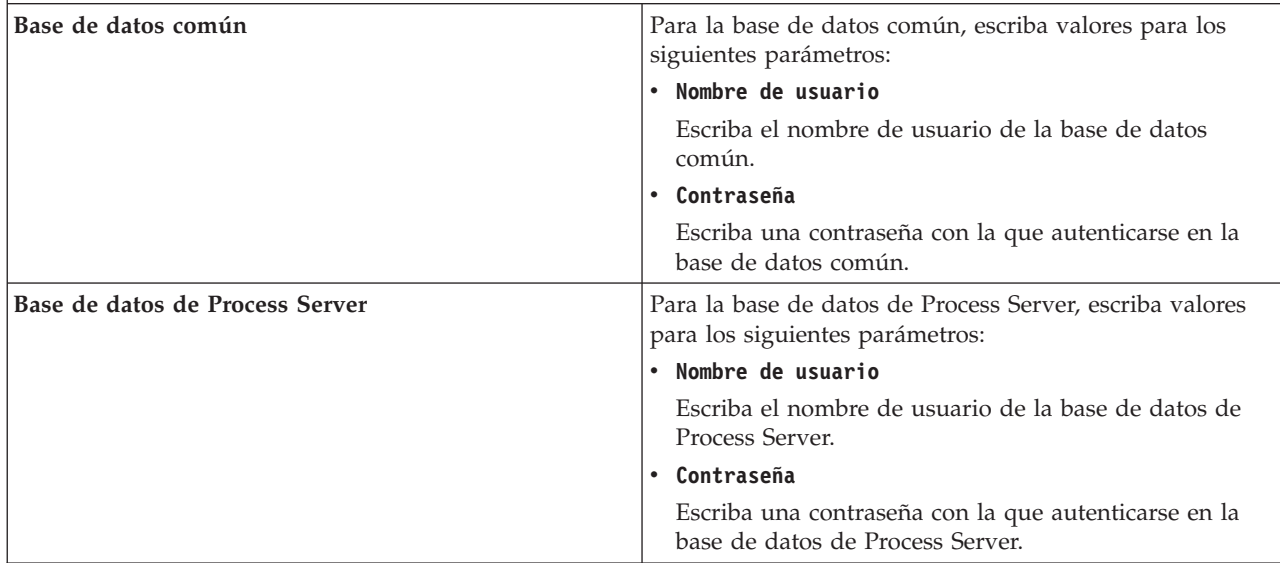

<span id="page-103-0"></span>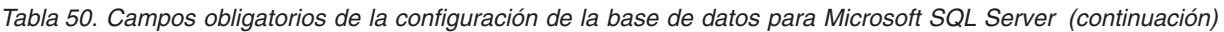

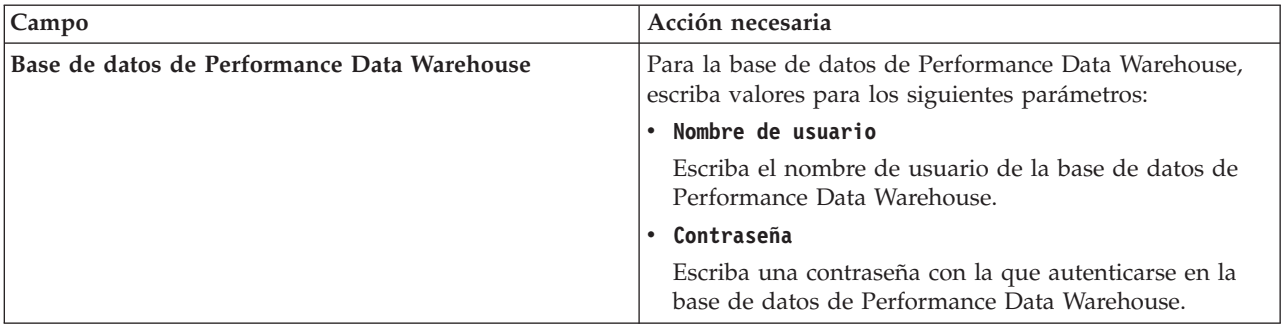

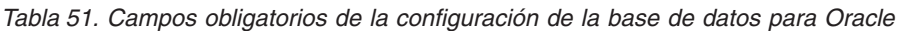

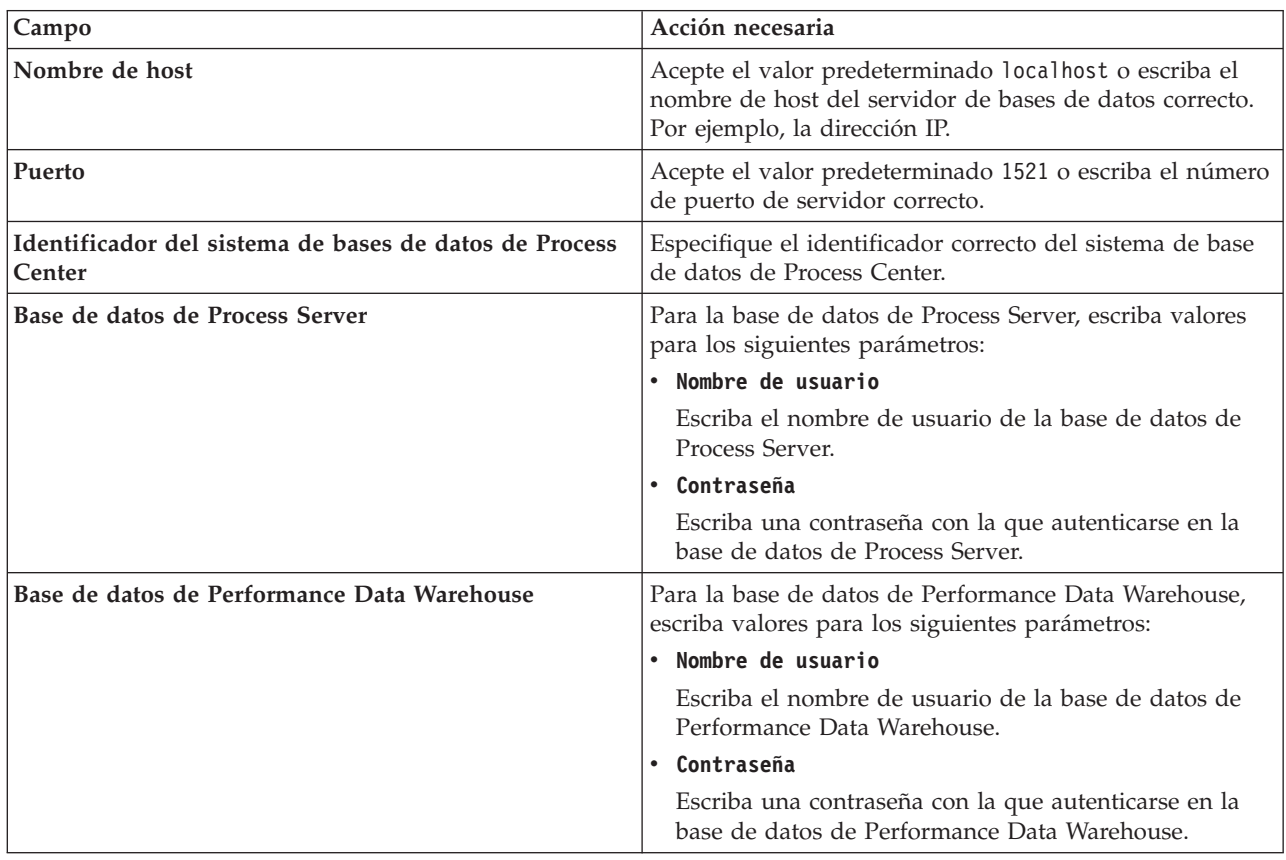

### **Conceptos relacionados**:

["Configuración de una base de datos de Microsoft SQL Server" en la página 345](#page-350-0) Se puede crear un perfil autónomo para utilizar con Microsoft SQL Server.

### **Tareas relacionadas**:

["Instalación típica : IBM Business Process Manager Express" en la página 93](#page-98-0)

Utilice la opción de instalación Típica para instalar IBM Business Process Manager Express en entornos con fines de producción, control de calidad y transferencia y producción sin clústeres. Esta opción de instalación establece la mayoría de valores de forma predeterminada, pero permite especificar la vía de acceso de instalación y el tipo de base de datos. Debe realizar una instalación típica desde una imagen de instalación electrónica (no un DVD).

### ["Creación manual de bases de datos" en la página 341](#page-346-0)

IBM Business Process Manager Express requiere una base de datos de Process Server y una base de datos de Performance Data Warehouse.. Antes de instalar IBM Business Process Manager Express utilizando una instalación típica, debe asegurarse de que las bases de datos están disponibles .

# <span id="page-104-1"></span><span id="page-104-0"></span>**Instalación personalizada: Express**

Utilice la opción de instalación personalizada para instalar IBM Business Process Manager Express si necesita opciones de instalación y configuración que no se proporcionan con la opción de instalación típica.

Si tiene pensado instalar IBM Business Process Manager utilizando DB2 Express con Red Hat Enterprise Linux 6, debe tener privilegios administrativos (usuario root), no debe haber un servidor de bases de datos DB2 existente en el sistema y debe asegurarse también de que se cumplen todos los requisitos de kernel antes de iniciar la instalación de DB2 Express. Puede localizar los valores actuales analizando la salida del mandato **ipcs -l** .

Windows Para instalar o ejecutar IBM Business Process Manager Express en Windows 7, Windows Vista o Windows Server 2008, debe evaluar los privilegios de cuentas de usuario de Microsoft Windows. Tanto si es un usuario administrativo como un usuario no administrativo, pulse con el botón derecho del ratón en launchpad.exe y seleccione **Ejecutar como administrador**.

**Importante:** Se necesita solo un IBM Installation Manager para instalar varias instancias de IBM Business Process Manager Express.

- 1. Acceda al soporte utilizando uno de los métodos siguientes, dependiendo de si va a realizar la instalación desde los DVD del producto, o bien desde imágenes descargadas desde Passport Advantage.
	- v Si realiza la instalación desde el DVD del producto, inserte el disco del producto etiquetado como IBM Business Process Manager Express en la unidad de disco. Monte la unidad de disco si fuera necesario. Si la ejecución automática está habilitada en la estación de trabajo, se abrirá automáticamente el programa launchpad y podrá proseguir hasta el paso 2 Si la ejecución automática no está habilitada en la estación de trabajo escriba uno de los siguientes mandatos para iniciar launchpad manualmente:
		- Linux *punto\_montaje*/launchpad.sh
		- Windows (desde una línea de mandatos) *raíz\_DVD*\launchpad.exe
	- v Si va a realizar la instalación desde las imágenes descargadas desde Passport Advantage, siga los pasos siguientes:
		- a. Vaya al directorio en el que ha extraído las imágenes.
		- b. Introduzca uno de los mandatos siguientes para iniciar el Launchpad:
			- Linux *directorio\_extracción*/launchpad.sh
			- Windows (desde una línea de mandatos) *directorio\_extracción*\launchpad.exe
- 2. Pulse **Instalación personalizada** en la página Bienvenida.

**Importante:** Si está en un sistema de 64 bits, es posible que reciba el mensaje siguiente:

El sistema operativo ha fallado la comprobación de requisitos previos del launchpad. La siguiente biblioteca GTK de

Si ve este mensaje, el servidor no tiene instalada la versión de 32 bits de la biblioteca GTK, o la biblioteca es una versión incorrecta. Actualice el servidor con la versión correcta de la biblioteca GTK de 32 bits, utilizando el DVD o el sitio web oficial del sistema operativo, antes de continuar con la instalación.

- 3. Opcional: Pulse **Instalación del sistema de ayuda** para instalar el sistema de ayuda y la documentación en el sistema. El sistema de ayuda es un entorno Eclipse que sirve para visualizar la documentación. Después de la instalación, puede visualizar la documentación en la modalidad autónoma o en la modalidad de servidor. Esta opción sólo está soportada en Windows XP de 32 bits y Linux de 32 bits.
- 4. Pulse **Instalar como usuario administrativo** para instalar como un usuario administrativo. Si pertenece al grupo de administradores de Windows, o es un usuario root de los sistemas Linux o

UNIX, puede realizar la instalación como usuario administrativo. Si no es usuario administrativo o si desea realizar la instalación bajo el nombre de usuario propio sin privilegios administrativos, quite la marca del recuadro de selección.

- 5. Pulse **Instalar**.
- 6. En la página de Instalar paquetes de Installation Manager, seleccione el paquete **IBM Business Process Manager Express**.
- 7. Opcional: El paquete IBM DB2 Express está seleccionado de forma predeterminada para la instalación. Si desea utilizar una base de datos DB2 Express incluida y todavía no tiene ninguna edición de DB2 instalada en el sistema, deje seleccionado el paquete.
- 8. Pulse **Siguiente** para continuar.

Si recibe alguno de los siguientes mensajes de error durante la comprobación de requisitos previos, solucione los problemas de incompatibilidad del producto, pulse **Atrás**, arregle el problema y pulse **Siguiente** para continuar:

v Si ha seleccionado instalar DB2 Express y ya se encuentra instalado DB2 en el sistema, recibirá el siguiente mensaje de error:

DB2 ya está instalado en este sistema. Desinstale la versión de DB2 existente o quite la marca de selección de la ve

v Si selecciona instalar cualquiera de los productos de IBM Business Process Manager Versión 7.5.1 en la misma ubicación de WebSphere Application Server que cualquier otro producto de IBM Business Process Manager Versión 7.5.1 o equivalente perteneciente a un release anterior, recibirá el siguiente mensaje de error :

IBM Business Process Manager V7.5.1 no puede coexistir con las siguientes ofertas:

Installation Manager proporciona una lista de todos los productos incompatibles para que la tenga de referencia.

Si recibe el siguiente mensaje de aviso durante la comprobación de requisito previo, utilice los pasos específicos de plataforma siguientes para aumentar el número de **ulimit**.

El sistema actual ha detectado un nivel inferior de ulimit que el valor recomendado de *valor recomendado*. Aumente el n Cierre el instalador. Si usted es el usuario root, abra un indicador de mandatos y emita un ulimit -n valor\_recomendad

El valor necesario se calcula en función de la versión de WebSphere Application Server, los paquetes de características y la configuración que esté instalando.

- a. Defina el número máximo de archivos abiertos utilizando los pasos siguientes: Linux
	- 1) Abra /etc/security/limits.conf.
	- 2) Localice el parámetro **nofile** y aumente el valor. Si una línea que contiene el parámetro **nofile** no existe, añada las siguientes líneas al archivo:
		- **\* hard nofile** *valor\_recomendado*
		- **\* soft nofile** *valor\_recomendado*
	- 3) Guarde y cierre el archivo.
	- 4) Cierre una sesión y vuelva a iniciarla.
- b. Reinicie el sistema.
- c. Reinicie el instalador.
- 9. En la página Licencias, lea el acuerdo de licencia. Si está de acuerdo con el acuerdo de licencia, pulse **Acepto los términos de los acuerdos de licencia** y pulse **Siguiente**.
- 10. En la página Ubicación, la opción **Crear grupo de paquetes nuevo** está seleccionada de forma predeterminada. Seleccione una ubicación para el directorio de recursos compartidos y una ubicación para Installation Manager y pulse **Siguiente**. Este panel solo aparece si aún no se ha instalado Installation Manager.

La ubicación predeterminada de la instalación puede cambiarse por otra en este panel. El asistente de instalación de paquetes comprueba si el sistema operativo del usuario cumple los requisitos previos necesarios. Si está en un release superior de un sistema operativo soportado, o si el sistema operativo no figura en la lista de sistemas soportados, podría visualizarse un aviso. Puede continuar con la instalación, pero es posible que la instalación o el funcionamiento del producto no sean correctos hasta que se aplique el mantenimiento.

Si aparece un aviso, vaya a las páginas web de soporte del producto y obtenga los paquetes de mantenimiento más recientes para aplicarlos después de la instalación. Consulte la documentación de productos requeridos que no son de IBM y los correquisitos para obtener información sobre cómo hacer una migración a sus versiones soportadas.

**Atención:** Si está instalando DB2 Express, la ubicación de instalación no puede contener caracteres de idioma nacional (NLS).

- 11. Opcional: Si ha seleccionado instalar y utilizar una base de datos DB2 Express incorporada, especifique el **Nombre de usuario** y la **Contraseña** administrativos de DB2 en la página Configuraciones comunes. Los valores predeterminados son:
	- v Linux Nombre de usuario de la instancia y contraseña: bpminst y bpminst1
	- v Linux Nombre de usuario con barrera y contraseña: bpmfenc y bpmfenc1
	- v Linux Nombre de usuario de servidor de administración (DAS) y contraseña: bpmadmin y bpmadmin1
	- Windows Nombre de usuario administrativo y contraseña: bpmadmin y bpmadmin1

**Importante:** Si la contraseña predeterminada no satisface la política de contraseñas del sistema operativo (por ejemplo, Windows 2008), debe utilizar la opción de instalación personalizada, en vez de la típica, para poder especificar una contraseña que cumpla con la política de contraseñas del sistema.

**Restricción:** Los nombres de usuario no pueden contener series de idioma nacional (NLS).

- 12. En la página Resumen, revise sus selecciones antes de instalar el paquete de IBM Business Process Manager Express. Si quiere cambiar opciones que ha elegido en páginas anteriores, pulse **Atrás** y realice los cambios. Cuando esté conforme con las opciones de instalación, pulse **Instalar** para instalar el paquete. Un indicador de progreso muestra el porcentaje de instalación completado.
- 13. Cuando se complete el proceso de instalación, aparece un mensaje que confirma que la instalación se ha realizado correctamente.
	- a. Opcional: Pulse **Ver archivo de registro** para abrir el archivo de registro de instalación para la sesión actual en una ventana nueva. Debe cerrar la ventana de registro de instalación para continuar.
	- b. Seleccione **Herramienta de gestión de perfiles** si desea iniciar la Herramienta de gestión de perfiles cuando termine o seleccione **Ninguno** para completar la instalación.
	- c. Pulse **Finalizar** para cerrar Installation Manager.

Inicie la consola Primeros pasos para verificar la instalación, inicie o detenga el servidor o el gestor de despliegue, acceda a la consola administrativa, inicie la Herramienta de gestión de perfiles y acceda a la documentación del producto.

### **Tareas relacionadas**:

["Instalación típica : IBM Business Process Manager Express" en la página 93](#page-98-0)

Utilice la opción de instalación Típica para instalar IBM Business Process Manager Express en entornos con fines de producción, control de calidad y transferencia y producción sin clústeres. Esta opción de instalación establece la mayoría de valores de forma predeterminada, pero permite especificar la vía de acceso de instalación y el tipo de base de datos. Debe realizar una instalación típica desde una imagen de instalación electrónica (no un DVD).

## **Instalación silenciosa de IBM Business Process Manager Express**

Puede instalar el paquete de productos IBM Business Process Manager Express en modalidad de instalación *silenciosa*. Cuando se instala en modalidad silenciosa, no se utiliza la interfaz de usuario. **Importante:** Se requiere solo un IBM Installation Manager para instalar varias instancias de IBM Business Process Manager Express.

### **Instalación de IBM Business Process Manager Express en la modalidad silenciosa utilizando la línea de mandatos:**

Puede instalar IBM Business Process Manager Express mediante la línea de mandatos. Debe instalar de forma silenciosa desde una imagen de instalación electrónica (no un DVD).

Antes de instalar IBM Business Process Manager Express, revise los requisitos del sistema para el producto.

Los niveles de requisito previo del sistema operativo y el software son especialmente importante. Aunque el proceso de instalación busca automáticamente los parches del sistema operativo de requisito previo, revise los requisitos de sistema si todavía no lo ha hecho. El enlace de requisitos de sistema lista todos los sistemas operativos soportados y los arreglos y parches de sistema operativo que debe instalar para tener un sistema operativo compatible. También lista los niveles requeridos de todo el software de requisito previo.

Si tiene pensado instalar IBM Business Process Manager utilizando DB2 Express con Red Hat Enterprise Linux 6, debe tener privilegios administrativos (usuario root), no debe haber un servidor de bases de datos DB2 existente en el sistema y debe asegurarse también de que se cumplen todos los requisitos de kernel antes de iniciar la instalación de DB2 Express. Puede localizar los valores actuales analizando la salida del mandato **ipcs -l** .

Si recibe el siguiente mensaje de aviso durante la comprobación de requisito previo, utilice los pasos específicos de plataforma siguientes para aumentar el número de **ulimit**.

El sistema actual ha detectado un nivel inferior de ulimit que el valor recomendado de valor recomendado. Aumente el número Cierre el instalador. Si usted es el usuario root, abra un indicador de mandatos y emita un ulimit -n valor recomendado y,

El valor necesario se calcula en función de la versión de WebSphere Application Server, los paquetes de características y la configuración que esté instalando.

1. Defina el número máximo de archivos abiertos utilizando los pasos siguientes: Linux

- a. Abra /etc/security/limits.conf.
- b. Localice el parámetro **nofile** y aumente el valor. Si una línea que contiene el parámetro **nofile** no existe, añada las siguientes líneas al archivo:
	- **\* hard nofile** *valor\_recomendado*
	- **\* soft nofile** *valor\_recomendado*
- c. Guarde y cierre el archivo.
- d. Cierre una sesión y vuelva a iniciarla.
- 2. Reinicie el sistema.
- 3. Reinicie el instalador.

Si no tiene los productos base de requisito previo necesarios para la instalación de IBM Business Process Manager Express, debe instalarlos como parte de la instalación silenciosa. Los productos base necesarios son:

- Installation Manager
- WebSphere Application Server Network Deployment
- v Paquete de características para XML

La instalación silenciosa realiza estas tareas:
- v Instala Installation Manager si todavía no está instalado o lo actualiza al nivel adecuado si está instalado.
- v Instala los productos base necesarios y IBM Business Process Manager Express.

Para instalar silenciosamente IBM Business Process Manager Express, realice los pasos siguientes:

- 1. Lea y acepte los términos de la licencia antes de instalar. La adición de **-acceptLicense** a la línea de mandatos significa que acepta todas las licencias.
- 2. Ejecute el mandato siguiente.

**Importante:** Si ejecuta Windows 7, Windows Vista o Windows Server 2008, inicie el indicador de mandatos, para ello, pulse con el botón derecho del ratón y seleccione **Ejecutar como administrador**.

```
Windows
directorio_extracción\imcl install lista_de_ID_producto
-acceptLicense -installationDirectory ubicación
-repositories repositorio
-properties clave=valor,clave=valor -showVerboseProgress -log
nombre_registro.log
```
#### **Linux**

```
directorio_extracción/imcl install lista_de_ID_producto -acceptLicense
-installationDirectory ubicación -repositories repositorio -properties clave=valor,
clave=valor -showVerboseProgress -log nombre_registro.log
```
donde:

v *lista\_de\_ID\_de\_producto* es una lista de los ID de los productos y características que desea instalar. La sintaxis es *ID\_producto*,*característica*,*característica*, con varios productos separados por espacios.

| Producto                                        | ID de producto                                                                                                    |
|-------------------------------------------------|----------------------------------------------------------------------------------------------------|
| <b>IBM BPM Express</b>                          | com.ibm.ws.WBPMEXP                                                                                                    |
| WebSphere Application Server Network Deployment | com.ibm.websphere.ND.v70,core.feature,samples,import.<br>productProviders.feature,import.configLauncher.feature,<br>consoleLanguagesSupport.feature,<br>runtimeLanguagesSupport. feature (incluye todas las<br>características necesarias) |
| Paquete de características para XML             | com.ibm.websphere.XML.v10                                                                                                    |
| <b>Installation Manager</b>                     | com.ibm.cic.agent,agent_core,agent_jre                                                                                                    |
| DB <sub>2</sub> for Linux 32-bit                | com.ibm.ws.DB2EXP97.linuxia32                                                                                                    |
| DB <sub>2</sub> for Linux 64-bit                | com.ibm.ws.DB2EXP97.linuxia64                                                                                                    |
| DB2 para Windows de 32 bits                     | com.ibm.ws.DB2EXP97.winia32                                                                                                    |
| DB2 para Windows de 64 bits                     | com.ibm.ws.DB2EXP97.winia64                                                                                                    |

*Tabla 52. ID de producto*

- v *ubicación* es la vía de acceso al directorio donde desea instalar los productos.
- v *repositorio* es la vía de acceso al repositorio donde ha extraído los archivos, uno de los siguientes directorios:

*directorio\_extracción*/repository/repos\_32bit *directorio\_extracción*/repository/repos\_64bit

Para más de un repositorio, separe las ubicaciones de los repositorios con comas.

v *clave=valor* es una lista de las claves y valores que desee pasar a la instalación, separados por comas. No coloque espacios entre las comas.

*Tabla 53. Claves*

| Clave                      | Descripción                                                                                                    |
|----------------------------|----------------------------------------------------------------------------------------------------|
| user.select.64bit.image    | Si va a realizar la instalación en un sistema operativo de<br>64 bits, añada esta línea exactamente:                             |
|                            | user.select.64bit.image,,com.ibm.websphere.ND.<br>$v70 = true$                                                                   |
|                            | El valor por omisión es false.                                                                                                   |
| user.db2.admin.username    | Solo Windows. Nombre de usuario con autorización para<br>acceder a la base de datos DB2. El valor predeterminado<br>es bpmadmin. |
| user.db2.admin.password    | Solo Windows. Contraseña para el nombre de usuario<br>anterior. El valor predeterminado es bpmadmin1.                            |
| user.db2.port              | Puerto de la base de datos DB2. El valor predeterminado<br>es 50000.                                                             |
| user.db2.instance.username | Solo Linux y UNIX. Nombre de usuario de la instancia<br>de DB2. El valor predeterminado es bpminst.                              |
| user.db2.instance.password | Solo Linux y UNIX. Contraseña para el nombre de<br>usuario anterior. El valor predeterminado es bpminst1.                        |
| user.db2.fenced.username   | Solo Linux y UNIX. Nombre de usuario delimitado. El<br>valor predeterminado es bpmfenc.                                          |
| user.db2.fenced.password   | Solo Linux y UNIX. Contraseña para el nombre de<br>usuario anterior. El valor predeterminado es bpmfenc1.                        |
| user.db2.das.username      | Solo Linux y UNIX. Nombre de usuario del servidor de<br>administración (DAS). El valor predeterminado es<br>bpmadmin.            |
| user.db2.das.password      | Solo Linux y UNIX. Contraseña para el nombre de<br>usuario anterior. El valor predeterminado es bpmadmin1.                       |

v *nombre\_registro* es el nombre del archivo de registro en el que se van a grabar los mensajes y los resultados.

La ejecución de este mandato instala el producto con las características predeterminadas. Si desea instalar características específicas o hacer otros cambios, consulte el enlace de referencia para los argumentos de línea de mandatos para imcl.

Installation Manager instala los productos enumerados y graba un archivo de registro en el directorio que ha especificado.

En el ejemplo siguiente se instalan IBM Business Process Manager Express con un entorno de prueba, WebSphere Application Server Network Deployment, Feature Pack para XML y DB2 para Windows de 32 bits en Windows.

```
imcl install com.ibm.ws.WBPMEXP com.ibm.websphere.ND.v70,core.feature,samples,
import.productProviders.feature,import.configLauncher.feature,consoleLanguagesSupport.feature,
runtimeLanguagesSupport.feature com.ibm.websphere.XML.v10 com.ibm.ws.DB2EXP97.winia32
-acceptLicense -installationDirectory C:\IBM\BPM75 -repositories D:\temp\BPM\repository\repos_32bit
-properties user.db2.admin.username=bpmadmin,user.db2.admin.password=bpmadmin1
-showVerboseProgress -log silentinstall.log
```
#### **Referencia relacionada**:

[Argumentos de línea de mandatos para imcl](http://publib.boulder.ibm.com/infocenter/install/v1r5/index.jsp?topic=%2Fcom.ibm.cic.commandline.doc%2Ftopics%2Fr_tools_imcl.html)

[Requisitos del sistema IBM Business Process Manager Express](http://www.ibm.com/software/integration/business-process-manager/express/sysreqs/)

# **Instalación de IBM Business Process Manager Express en la modalidad silenciosa utilizando un archivo de respuestas:**

Para instalar IBM Business Process Manager Express cree un archivo de respuestas y ejecute un mandato con el fin de utilizar ese archivo de respuestas para instalar el producto.Debe realizar la instalación silenciosa desde una imagen de instalación electrónica (no desde un DVD).

Antes de instalar IBM Business Process Manager Express, revise los requisitos del sistema para el producto.

Los niveles de requisito previo del sistema operativo y el software son especialmente importante. Aunque el proceso de instalación busca automáticamente los parches del sistema operativo de requisito previo, revise los requisitos de sistema si todavía no lo ha hecho. El enlace de requisitos de sistema lista todos los sistemas operativos soportados y los arreglos y parches de sistema operativo que debe instalar para tener un sistema operativo compatible. También lista los niveles requeridos de todo el software de requisito previo.

Si tiene pensado instalar IBM Business Process Manager utilizando DB2 Express con Red Hat Enterprise Linux 6, debe tener privilegios administrativos (usuario root), no debe haber un servidor de bases de datos DB2 existente en el sistema y debe asegurarse también de que se cumplen todos los requisitos de kernel antes de iniciar la instalación de DB2 Express. Puede localizar los valores actuales analizando la salida del mandato **ipcs -l** .

Si recibe el siguiente mensaje de aviso durante la comprobación de requisito previo, utilice los pasos específicos de plataforma siguientes para aumentar el número de **ulimit**.

El sistema actual ha detectado un nivel inferior de ulimit que el valor recomendado de valor recomendado. Aumente el núm Cierre el instalador. Si usted es el usuario root, abra un indicador de mandatos y emita un ulimit -n valor\_recomendado

El valor necesario se calcula en función de la versión de WebSphere Application Server, los paquetes de características y la configuración que esté instalando.

- 1. Defina el número máximo de archivos abiertos utilizando los pasos siguientes: Linux
	- a. Abra /etc/security/limits.conf.
	- b. Localice el parámetro **nofile** y aumente el valor. Si una línea que contiene el parámetro **nofile** no existe, añada las siguientes líneas al archivo:
		- **\* hard nofile** *valor\_recomendado*
		- **\* soft nofile** *valor\_recomendado*
	- c. Guarde y cierre el archivo.
	- d. Cierre una sesión y vuelva a iniciarla.
- 2. Reinicie el sistema.
- 3. Reinicie el instalador.

Si no tiene los productos base de requisito previo necesarios para la instalación de IBM Business Process Manager Express, debe instalarlos como parte de la instalación silenciosa. Los productos base necesarios son:

- Installation Manager
- WebSphere Application Server Network Deployment
- Paquete de características para XML

La instalación silenciosa realiza estas tareas:

- v Instala Installation Manager si todavía no está instalado o lo actualiza al nivel adecuado si está instalado.
- v Instala los productos base necesarios y IBM Business Process Manager Express.

Para instalar silenciosamente IBM Business Process Manager Express, realice los pasos siguientes:

1. Cree el archivo de respuestas que va a instalar los productos base necesarios y IBM Business Process Manager Express. Copie el archivo de respuestas de ejemplo del directorio siguiente para crear su propio archivo de respuestas:

*directorio\_extracción*/responsefiles/BPM/template\_response.xml

2. Modifique los parámetros como se indica en el texto de la plantilla del archivo de respuestas para crear su archivo de respuestas.

Realice los cambios siguientes:

- v Establezca la ubicación de repositorio. Elija el repositorio de 32 bits o de 64 bits adecuado, y añada caracteres de comentario en el que no utilice. Si no está realizando la ejecución directamente desde el directorio *directorio\_extracción*/responsefiles/BPM/, apunte a la ubicación del directorio de instalación. El repositorio puede ser local o remoto. Si está ejecutando desde el DVD, copie el archivo de respuestas desde el DVD y apunte al repositorio en el DVD.
- v Establezca las variables de sustitución en el archivo de respuestas, de la forma siguiente:
	- \${INSTALL\_LOCATION\_IM} La ubicación donde IBM Installation Manager ya está instalado o se instalará.
	- \${LOCATION\_ECLIPSE\_CACHE} La ubicación de la memoria caché de Eclipse. Esta ubicación se debe establecer sólo si la ubicación no se ha definido aún. Comente esta línea si la ubicación ya se ha establecido.
	- \${INSTALL\_LOCATION} La ubicación donde desea instalar el producto.
	- \${FEATURE\_LIST} La lista de características para el producto. Esta lista se debe sustituir por la lista de características que desea instalar. Siga las instrucciones que se incluyen en el archivo template response.xml.
- v Si está instalando DB2 Express, siga las instrucciones del archivo template\_response.xml para proporcionar los ID de usuario y contraseñas necesarios.
- 3. Lea y acepte los términos de la licencia antes de instalar. La adición de **-acceptLicense** a la línea de mandatos significa que acepta todas las licencias.
- 4. Ejecute el mandato siguiente.

**Importante:** Si ejecuta Windows 7, Windows Vista o Windows Server 2008, inicie el indicador de mandatos, para ello, pulse con el botón derecho del ratón y seleccione **Ejecutar como administrador**.

Usuario administrador o root: Windows

```
directorio_extracción\IM\installc.exe -acceptLicense input
directorio_extracción\responsefiles\ID_producto\template_response.xml -log ubicación_registro_preferida
\silent_install.log
```
#### **Linux**

*directorio\_extracción*/IM/installc -acceptLicense input *directorio\_extracción*/responsefiles/*ID\_producto*/template\_response.xml -log *ubicación\_registro\_preferida* /silent\_install.log

Usuario no administrador/no root: Windows

```
directorio_extracción\IM\userinstc.exe -acceptLicense input
directorio_extracción\responsefiles\ID_producto\template_response.xml -log ubicación_registro_preferida
\silent_install.log
```
#### **Linux**

*directorio\_extracción*/IM/userinstc -acceptLicense input *directorio\_extracción*/responsefiles/*ID\_producto*/template\_response.xml -log *ubicación\_registro\_preferida* /silent\_install.log

Installation Manager instala los requisitos previos necesarios y IBM Business Process Manager Express, y escribe un archivo de registro en el directorio que ha especificado.

# **Referencia relacionada**:

[Requisitos del sistema IBM Business Process Manager Express](http://www.ibm.com/software/integration/business-process-manager/express/sysreqs/)

# **Información relacionada**:

[Instalación silenciosa con Installation Manager](http://pic.dhe.ibm.com/infocenter/install/v1r5/index.jsp?topic=/com.ibm.silentinstall12.doc/topics/t_silent_install_IMinst.html)

[Grabación de un archivo de respuestas con Installation Manager](http://publib.boulder.ibm.com/infocenter/install/v1r5/topic/com.ibm.silentinstall12.doc/topics/t_silent_create_response_files_IM.html)

# **Actualización de configuraciones**

Actualice una configuración de IBM Business Process Manager utilizando IBM Installation Manager para instalar la nueva configuración sobre una configuración instalada anteriormente en el mismo grupo de paquetes.

La configuración que desee actualizar se debe haber instalado utilizando Installation Manager. Antes de realizar la actualización, concluya cualquier servidor o entorno de despliegue de red.

Las vías de actualización de producto soportadas son:

- v De IBM Business Process Manager Express a IBM Business Process Manager Standard
- v De IBM Business Process Manager Express a IBM Business Process Manager Advanced
- v De IBM Business Process Manager Standard a IBM Business Process Manager Advanced

No hay vías de actualización para la configuración de IBM Business Process Manager Advanced - Process Server.

**Nota:** Cuando realiza una actualización de la configuración, cualquier perfil existente de IBM Business Process Manager permanece inalterado.

Las vías de acceso de actualización soportadas incluyen la posibilidad de actualizar desde una versión anterior a la V7.5.1. Por ejemplo, puede actualizar IBM Business Process Manager Express, versión 7.5.0.1 a IBM Business Process Manager Standard, V7.5.1 o a IBM Business Process Manager Advanced, V7.5.1. No es necesario actualizar la edición antes de actualizar la versión.

# **PRECAUCIÓN:**

**No se recomienda la actualización desde la V7.5.1 de una configuración a una versión anterior de una configuración actualizada. Por ejemplo, si utiliza IBM Business Process Manager Express, V7.5.1, y desea actualizar a IBM Business Process Manager Standard, debe actualizar a la V7.5.1 de IBM Business Process Manager Standard, y no a una versión anterior. La actualización a una versión anterior puede dar problemas con los perfiles y, si hay arreglos temporales, deberán eliminarse primero o se producirán errores.**

- 1. Inicie Installation Manager.
- 2. Pulse **Archivo** > **Preferencias** > **Repositorios** y vaya hasta el repositorio que contiene el nuevo paquete de configuración. Pulse **Añadir repositorio**.
- 3. En la página de Bienvenida de Installation Manager, pulse **Instalar**.
- 4. En la página Instalar paquetes, seleccione la configuración que desee instalar.
- 5. Pulse **Siguiente** para continuar.
- 6. En la página Licencias, lea el acuerdo de licencia. Si acepta los términos del acuerdo de licencia, pulse **Acepto los términos de los acuerdos de licencia** y pulse **Siguiente**.
- 7. En la página Ubicación de instalación, seleccione el grupo de paquetes que contiene la configuración que desea actualizar.
- 8. En la página Resumen, repase sus selecciones antes de instalar el paquete. Si desea cambiar opciones que ha elegido en páginas anteriores, pulse **Atrás** y realice los cambios. Cuando esté conforme con las opciones de instalación, pulse **Instalar** para instalar el paquete. Un indicador de progreso muestra el porcentaje de instalación completado.
- 9. Cuando termine el proceso de instalación, un mensaje confirmará la finalización correcta del proceso.
	- a. Opcional: Pulse **Ver archivo de registro** para abrir el archivo de registro de instalación para la sesión actual en una ventana nueva. Cierre la ventana Registro de instalación para continuar.
	- b. Seleccione **Herramienta de gestión de perfiles** para iniciar la Herramienta de gestión de perfiles cuando termine, o seleccione **Ninguno** para completar la instalación.
	- c. Pulse **Finalizar** para cerrar Installation Manager.

# **Configuración de IBM Business Process Manager Express**

Puede configurar IBM Business Process Manager para crear un entorno autónomo .

Las configuraciones (Advanced, Standard, o Express) proporcionan distintos niveles de funcionalidad del proceso empresarial. Por ejemplo, la función Business Process Choreographer está disponible solo para IBM Business Process Manager Advanced. Para obtener una descripción completa de configuraciones de IBM Business Process Manager Express, consulte las Posibilidades de las configuraciones de IBM Business Process Manager, Versión 7.5.1.

La fase de configuración consta de dos tipos de tareas: tareas de configuración de producto y tareas de configuración de entorno. Las tareas de configuración de producto son la configuración de los perfiles de productos y la configuración de la base de datos, mientras que la configuración del entorno pertenece a las tareas para configurar y generar el entorno de despliegue.

[Figura 8 en la página 109](#page-114-0) ilustra el flujo de tareas de la planificación, instalación y configuración del producto y el entorno.

<span id="page-114-0"></span>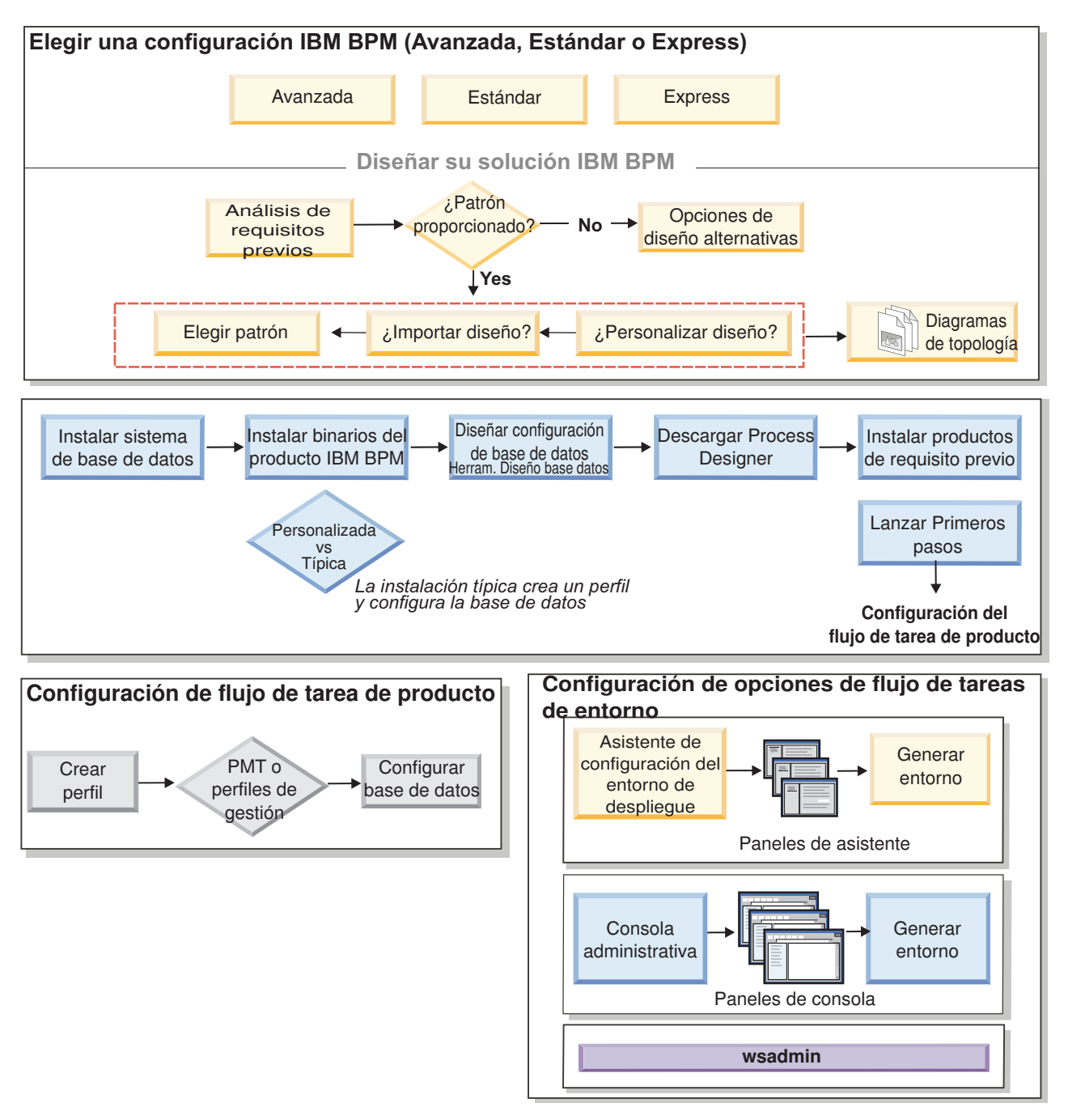

*Figura 8. El flujo de tareas de la planificación, instalación y configuración el producto y el entorno*

Puede crear las bases de datos del producto antes de instalar el producto, después de instalar el producto (pero antes de la creación del perfil) o después de crear los perfiles.

# **Creación y aumento de perfiles**

Después de instalar el producto, debe crear uno o varios perfiles para definir el entorno de ejecución.

# **Requisitos previos y consideraciones para perfiles**

Antes de crear o aumentar los perfiles de IBM Business Process Manager, revise los requisitos previos y otras consideraciones.

# <span id="page-115-1"></span><span id="page-115-0"></span>**Prerrequisitos para crear o aumentar perfiles:**

Antes de crear o aumentar un perfil, debe asegurarse de que se cumplan una serie de requisitos previos.

- v Debe tener una instalación existente de IBM Business Process Manager. Si no la tiene, consulte el Instalación y configuración de IBM Business Process Manager para ver una descripción de los procedimientos de instalación.
- v Si su ID no es el mismo que el ID de usuario con el que se ha instalado el producto, debe tener permisos de grabación en los directorios seleccionados de la instalación de IBM Business Process Manager. Consulte ["Concesión de permiso de grabación de archivos y directorios a usuarios no root](#page-116-0) [para la creación de perfiles" en la página 111](#page-116-0) para obtener instrucciones sobre cómo obtener estos permisos. Debe crear los perfiles en un directorio distinto a *raíz\_instalación*/profiles.
- Windows Para instalar o ejecutar la herramienta de gestión de perfiles en Windows 7, Windows Vista o Windows Server 2008, debe evaluar los privilegios de cuentas de usuario de Microsoft Windows. Tanto si es un usuario administrativo como si no lo es, pulse con el botón derecho del ratón sobre el archivo pmt.bat y seleccione **Ejecutar como administrador**. Como alternativa, utilice el mandato **runas** en la línea de mandatos. Por ejemplo, el siguiente mandato se puede ejecutar desde el directorio raíz\_instalación\bin\ProfileManagement:

runas /user:MyAdminName /env pmt.bat

Los usuarios no administradores recibirán un mensaje solicitando la contraseña del administrador.

v Windows Para instalar o ejecutar el mandato **manageprofiles** en Windows 7, Windows Vista o Windows Server 2008, debe evaluar los privilegios de cuentas de usuario de Microsoft Windows utilizando el mandato **runas**. Recuerde que debe rodear con comillas el mandato **manageprofiles** y todos los parámetros. Por ejemplo, el siguiente mandato se puede ejecutar desde el directorio raíz\_instalación\bin:

runas /env /user:MyAdminName "**manageprofiles -create -templatePath** *raíz\_instalación***/profileTemplates/BPM/default.procctr**"

Los usuarios no administradores recibirán un mensaje solicitando la contraseña del administrador.

- v Debe saber qué tipo de perfil desea crear o aumentar. Para obtener más información sobre perfiles, consulte la sección Perfiles.
- v Debe seguir el procedimiento correcto para crear o aumentar el perfil.
	- Si desea crear perfiles para una configuración autónoma de IBM Business Process Manager, consulte [Creación de perfiles autónomos utilizando la herramienta de gestión de perfiles.](#page-130-0)

La documentación incluye información sobre la creación de perfiles de Process Center y perfiles de Process Server.

– Si desea aumentar un perfil existente de en un perfil de IBM Business Process Manager, consulte uno de los temas siguientes:

**Importante:** Un perfil que tenga previsto aumentar no puede definir un nodo gestionado que ya esté federado.

- Para aumentar perfiles de servidor autónomo, consulte [Aumento de perfiles de servidor](#page-324-0) [autónomo de Process Server](#page-324-0) o [Aumento de perfiles de servidor autónomo de Process Center](#page-313-0)
- v No puede utilizar la herramienta de gestión de perfiles para crear o aumentar perfiles en instalaciones de IBM Business Process Manager en arquitecturas de 64 bits excepto en la plataforma Linux en zSeries. Para crear o aumentar perfiles en otras arquitecturas de 64 bits, puede utilizar el programa de utilidad de línea de mandatos **manageprofiles**.

**Nota:** Puede utilizar la herramienta de gestión de perfiles de estas arquitecturas si utiliza una instalación de 32 bits de IBM Business Process Manager.

v Debe cerrar los servidores asociados a un perfil que piense aumentar.

- <span id="page-116-0"></span>v Debe revisar [Consideraciones de denominación de perfiles, nodos, servidores, hosts y células](#page-18-0) para obtener información sobre términos reservados y los factores que debe tener en cuenta al denominar el perfil, el nodo, el host, el servidor (cuando corresponda) o la célula (cuando corresponda).
- v Debe tener espacio de disco y espacio temporal suficiente para crear o aumentar el nuevo perfil. Para obtener información sobre los requisitos de espacio, consulte la página web de requisitos detallados del sistema y seleccione el enlace correspondiente a su versión de IBM Business Process Manager.
	- Para la configuración Advanced: [http://www.ibm.com/software/integration/business-process](http://www.ibm.com/software/integration/business-process-manager/advanced/sysreqs/)[manager/advanced/sysreqs/](http://www.ibm.com/software/integration/business-process-manager/advanced/sysreqs/)
	- Para la configuración Standard: [http://www.ibm.com/software/integration/business-process](http://www.ibm.com/software/integration/business-process-manager/standard/sysreqs/)[manager/standard/sysreqs/](http://www.ibm.com/software/integration/business-process-manager/standard/sysreqs/)
	- Para la configuración Express: [http://www.ibm.com/software/integration/business-process](http://www.ibm.com/software/integration/business-process-manager/express/sysreqs/)[manager/express/sysreqs/](http://www.ibm.com/software/integration/business-process-manager/express/sysreqs/)

# **Conceptos relacionados**:

["Requisitos previos para crear o aumentar perfiles" en la página 113](#page-118-0) Antes de crear o aumentar un perfil, debe asegurarse de que se cumplan una serie de requisitos previos de base de datos.

# **Tareas relacionadas**:

["Creación de perfiles autónomos de Process Server utilizando manageprofiles" en la página 187](#page-192-0) Utilice el programa de utilidad de línea de mandatos **manageprofiles** para crear perfiles autónomos de Process Server para IBM Business Process Manager Express.

["Creación de perfiles autónomos de Process Center utilizando manageprofiles" en la página 138](#page-143-0) Utilice el programa de utilidad de línea de mandatos **manageprofiles** para crear perfiles autónomos de Process Center para IBM Business Process Manager Express.

# <span id="page-116-1"></span>*Concesión de permiso de grabación de archivos y directorios a usuarios no root para la creación de perfiles:*

El instalador del producto (que puede ser un usuario root/administrador o no root) puede otorgar permisos de grabación para los archivos y directorios adecuados de IBM Business Process Manager a usuarios no root. Entonces, los usuarios no root podrán crear perfiles. De forma alternativa, el instalador del producto puede crear un grupo de usuarios con autorización para crear perfiles o puede otorgar a usuarios concretos autorización para crear perfiles.

El ejemplo siguiente muestra cómo crear un grupo autorizado a crear perfiles.

A lo largo de este texto, los términos "instalador" e "instalador del producto" harán referencia al ID de usuario que haya instalado IBM Business Process Manager.

**Restricción:** IBM Business Process Manager no admite el cambio de propiedad de perfiles existentes del instalador del producto a usuarios no root. Por tanto, no se admite el aumento de perfiles por parte de usuarios no root de perfiles que son propiedad de otro usuario.

Los usuarios no root crean sus propios perfiles para poder gestionar sus propios entornos. Normalmente, gestionan entornos para propósitos de desarrollo.

Los usuarios no root deben almacenar sus perfiles en su estructura de directorios privada, no en el directorio *raíz\_instalación***/perfiles** del producto.

**Restricción:** Existe una limitación de uso fácil para usuarios no root que crean perfiles. Los mecanismos de la herramienta de gestión de perfiles que sugieren nombres exclusivos y valores de puerto están inhabilitados para los usuarios no root. El usuario no root debe cambiar los valores predeterminado de los campos en la herramienta de gestión de perfiles para el nombre de perfil, el nombre de nodo, el nombre de célula y las asignaciones de puerto. El instalador del producto puede asignar a los usuarios no root un rango de valores para cada uno de los campos y asignarles la responsabilidad de adherirse a sus rangos de valores asignados y de mantener la integridad de sus propias definiciones.

Si ya ha creado como mínimo un perfil, algunos directorios y archivos ya se han creado. Puesto que estos directorios y archivos ya están creados, omita los pasos para crear estos directorios y archivos en este tema. Si no se ha creado ningún perfil previamente, debe completar los pasos para crear los directorios y archivos requeridos. En la mayoría de los casos, se ha creado un perfil previamente.

# **Pasos que el instalador del producto debe realizar para otorgar los permisos apropiados**

El instalador puede llevar a cabo los pasos siguientes para crear el grupo profilers y otorgar, al grupo, los permisos adecuados para poder crear perfiles.

- 1. Inicie una sesión en el sistema IBM Business Process Manager como instalador del producto. (El instalador del producto puede ser un usuario root/administrador o usuario no root.)
- 2. Mediante los mandatos del sistema, efectúe los pasos siguientes:
	- v Cree un grupo denominado profilers, que incluirá a todos los usuarios que pueden crear perfiles.
	- v Cree un usuario denominado user1, que puede crear perfiles.
	- v Añada los usuarios product\_installer y user1 al grupo profilers.
- 3. Linux Termine la sesión y vuelva a iniciar sesión como el instalador para incorporar el nuevo grupo.
- 4. Cree los directorios siguientes como instalador si no existe ningún perfil:
	- v Linux Cree el directorio *raíz\_instalación***/logs/manageprofiles**:
		- mkdir *raíz\_instalación*/logs/manageprofiles

Windows Cree el directorio *raíz\_instalación***\logs\manageprofiles** siguiendo las instrucciones que aparecen en la documentación de Windows. Para este procedimiento de ejemplo, el directorio es: *raíz\_instalación*\logs\manageprofiles

v Linux Cree el directorio *raíz\_instalación***/properties/fsdb**:

mkdir *raíz\_instalación*/properties/fsdb

Windows Cree el directorio *raíz\_instalación***\properties\fsdb** siguiendo las instrucciones que aparecen en la documentación de Windows. Para este procedimiento de ejemplo, el directorio es: *raíz\_instalación*\properties\fsdb

5. Como instalador, siga las instrucciones para su sistema operativo para crear el archivo profileRegistry.xml si no existe ningún perfil. Para este ejemplo, las vías de acceso del archivo son:

**Linux** 

*raíz\_instalación*/properties/profileRegistry.xml

**Windows** 

*raíz\_instalación*\properties\profileRegistry.xml

Siga las instrucciones pertinentes de su sistema operativo para añadir la información siguiente al archivo profileRegistry.xml. El archivo debe codificarse como UTF-8.

<?xml version="1.0" encoding="UTF-8"?> <profiles/>

6. Como el instalador del producto, utilice las herramientas del sistema operativo para cambiar los permisos del directorio y del archivo.

Linux En el ejemplo siguiente se supone que la variable **\$WASHOME** es el directorio raíz de la instalación de IBM Business Process Manager .

```
export WASHOME=/opt/IBM/WebSphere/
echo $WASHOME
echo "Performing chggrp/chmod per WAS directions..."
chgrp profilers $WASHOME/logs/manageprofiles
chmod g+wr $WASHOME/logs/manageprofiles
chgrp profilers $WASHOME/properties
chmod g+wr $WASHOME/properties
chgrp profilers $WASHOME/properties/fsdb
```

```
chmod g+wr $WASHOME/properties/fsdb
chgrp profilers $WASHOME/properties/profileRegistry.xml
chmod g+wr $WASHOME/properties/profileRegistry.xml
chgrp -R profilers $WASHOME/profileTemplates
```
Linux Emita los mandatos adicionales siguientes: chgrp profilers \$WASHOME/properties/Profiles.menu

chmod g+wr \$WASHOME/properties/Profiles.menu

Windows En el ejemplo siguiente se supone que la variable **\$WASHOME** es el directorio raíz de la instalación de IBM Business Process Manager . Siga las instrucciones de la documentación de Windows para otorgar al grupo de perfiladores permisos de lectura y escritura sobre los directorios siguientes y los archivos correspondientes:

```
@WASHOME\logs\manageprofiles
@WASHOME\properties
@WASHOME\properties\fsdb
@WASHOME\properties\profileRegistry.xml
```
Es posible que tenga que cambiar los permisos de archivos adicionales si el usuario no root se encuentra con errores de permiso. Por ejemplo, si el instalador del producto autoriza a un usuario no root a suprimir un perfil, es posible que el instalador del producto tenga que suprimir el archivo siguiente:

# Linux *raíz\_instalación***/properties/profileRegistry.xml\_LOCK**

# Windows *raíz\_instalación***\properties\profileRegistry.xml\_LOCK**

Otorgue acceso de grabación al usuario no root para el archivo para que pueda suprimirlo. Si aún así, el usuario no root no puede suprimir el perfil, deberá hacerlo el instalador del producto.

# **Resultado**

El instalador ha creado el grupo **profilers** y ha otorgado al grupo los permisos adecuados para ciertos directorios y archivos, para que puedan crear perfiles. Estos directorios y archivos son los únicos de la raíz de instalación de IBM Business Process Manager para los que un usuario no root necesita permiso de grabación para poder crear perfiles.

# **Qué hacer a continuación**

El usuario no root que pertenezca al grupo **profilers** podrá crear perfiles en un directorio del cual sea propietario y para el que disponga de permiso de grabación. No obstante, el usuario no root no puede crear perfiles en el directorio raíz de la instalación del producto.

Un ID de usuario no root puede gestionar varios perfiles. El mismo ID de usuario no root puede gestionar un perfil entero, tanto si es el perfil de gestor de despliegue, un perfil que contiene los servidores y el agente de nodo o un perfil personalizado. Para cada perfil de una célula se puede utilizar un ID de usuario distinto, dependiendo de si se ha habilitado o inhabilitado la seguridad global o la seguridad administrativa. Los ID de usuario pueden ser una mezcla de ID de usuario root y no root. Por ejemplo, el usuario root puede gestionar el perfil del gestor de despliegue, mientras que un usuario no root puede gestionar un perfil que contenga servidores y el agente de nodo, o viceversa. No obstante, normalmente, un usuario root o un usuario no root puede gestionar todos los perfiles de una célula.

El usuario no root puede utilizar las mismas tareas para gestionar un perfil que las que utiliza el usuario root.

# **Requisitos previos para crear o aumentar perfiles:**

Antes de crear o aumentar un perfil, debe asegurarse de que se cumplan una serie de requisitos previos de base de datos.

Los requisitos previos siguientes hacen referencia a bases de datos del producto:

• Linux Si tiene previsto utilizar DB2 Universal Database:

Deberá ejecutar el script **db2profile** para establecer el entorno de DB2 necesario y que se utiliza para invocar los mandatos DB2, utilizados durante la creación del perfil. Añada el script **db2profile** al directorio /etc/profile:

vi /etc/profile y añada las líneas siguientes:

```
export PATH=/opt/IBM/db2/V9.7/bin:$PATH
. /home/db2inst1/sqllib/db2profile
```
Luego de añadir el scriptdb2profile al directorio /etc/profile, deberá ejecutar el script **db2profile** para definir el entorno DB2.

Deberá añadir el ID de usuario que se utilizará durante la creación del perfil a los grupos administrativos de DB2. Por ejemplo, si inicia la sesión como usuario root y crea la base de datos mediante db2inst1 como el ID de usuario, añada el root a los grupos administrativos /etc/group:

vi /etc/group y actualice las líneas siguientes:

```
dasadm:|;101:dasusr1,db2inst1,root
db2iadm:|:102;root
db2fadm:|:103;db2fenc1,root
```
Excepciones típicas en la creación de perfiles:

```
Cuando no se ejecuta el script db2profile:
```

```
/opt/HJJ/wps4013/util/dbUtils/profileHelpers/commonDBUtility.ant:841: Execute failed:
java.io.IOException: Cannot run program "db2" (in directory "/opt/HJJ/
wps4013/profiles/Dmgr01/dbscripts/CommonDB/DB2/WPSDB1")
```
Cuando no se está ejecutando el gestor de base de datos DB2:

SQL1032N No start database manager command was issued. SQLSTATE=57019

Cuando el usuario que instaló IBM Business Process Manager y que está creando el perfil no se añade a los grupos administrativos de DB2:

SQL1092N "ROOT" does not have the authority to perform the requested command.

When DB2 database manager is down or not running...

<span id="page-119-0"></span>SQL1032N No start database manager command was issued. SQLSTATE=57019

#### **Conceptos relacionados**:

["Prerrequisitos para crear o aumentar perfiles" en la página 110](#page-115-0) Antes de crear o aumentar un perfil, debe asegurarse de que se cumplan una serie de requisitos previos.

#### **Inicio de la herramienta de gestión de perfiles:**

Antes de iniciar la herramienta de gestión de perfiles, conozca las restricciones y asegúrese de que se cumplen determinados requisitos previos. Puede iniciar la herramienta de gestión de perfiles de varias formas, según la plataforma en que se ejecute.

#### **Restricciones:**

v No puede utilizar la herramienta de gestión de perfiles para crear o aumentar perfiles en instalaciones de IBM Business Process Manager con arquitecturas de 64 bits menos en la plataforma Linux en zSeries. Para crear perfiles en otras arquitecturas de 64 bits, puede utilizar el programa de utilidad de línea de mandatos **manageprofiles**. Si desea información sobre el uso del programa de utilidad de línea de mandatos **manageprofiles**, consulte ["Creación de perfiles mediante el programa de utilidad de línea](#page-141-0) [de mandatos manageprofiles" en la página 136.](#page-141-0) También puede utilizar la herramienta de gestión de perfiles en instalaciones de IBM Business Process Manager de 32 bits en estas arquitecturas.

**Vista Windows 7 Restricción para un usuario no root con varias instancias:** si instala varias instancias de IBM Business Process Manager como usuario root y da a un usuario no root acceso sólo a un subconjunto de esas instancias, la herramienta de gestión de perfiles no funcionará correctamente para el usuario no root. Además, aparece un mensaje com.ibm.wsspi.profile.WSProfileException o Acceso denegado en el archivo *raíz\_instalación*\bin\ProfileManagement\pmt.bat. De forma predeterminada, los usuarios no administrativos no tienen acceso al directorio Archivos de programa, que es la ubicación de instalación predeterminada del producto. Para resolver este problema, los usuarios no administrativos pueden instalar el producto por su cuenta o se les puede otorgar permiso para acceder a las otras instancias del producto.

Linux Windows El idioma de la herramienta de gestión de perfiles está determinado por el idioma predeterminado del sistema. Si el idioma predeterminado no es uno de los idiomas soportados, se utilizará el inglés como idioma. Puede alterar temporalmente el idioma predeterminado del sistema iniciando la herramienta de gestión de perfiles desde la línea de mandatos y utilizando el valor **java user.language** para sustituir el idioma predeterminado. Ejecute el mandato siguiente:

- v Linux *raíz\_instalación***/java/bin/java -Duser.language=***entorno\_local raíz\_instalación***/bin/ ProfileManagement/startup.jar**
- v Windows *raíz\_instalación***\java\bin\java -Duser.language=***entorno\_local raíz\_instalación***\bin\ ProfileManagement\startup.jar**

Por ejemplo, para iniciar la herramienta de gestión de perfiles en alemán en un sistema Linux, escriba el mandato siguiente:

*raíz\_instalación*/java/bin/java -Duser.language=de *raíz\_instalación*/ \ bin/ProfileManagement/startup.jar

# **Inicio de la herramienta en todas las plataformas**

Inicie la herramienta en cualquier plataforma de la consola Primeros pasos. Consulte [Inicio de la consola](#page-358-0) [Primeros pasos](#page-358-0) para obtener más información.

# **Inicio de la herramienta en plataformas Linux y UNIX**

**Linux Puede iniciar la herramienta en las plataformas Linux y UNIX ejecutando el mandato** *raíz\_instalación***/bin/ProfileManagement/pmt.sh**

Linux Sólo en plataformas Linux, también puede utilizar los menús del sistema operativo para iniciar la herramienta de gestión de perfiles. Por ejemplo, pulse *menús\_sistema\_operativo\_Linux\_para\_acceder\_a\_programas* **> IBM WebSphere >** *su\_producto* **> Herramienta de gestión de perfiles**.

**Inicio de la herramienta en plataformas Windows**

Windows Puede utilizar los métodos siguientes para iniciar la herramienta en plataformas Windows:

v Ejecute el mandato *raíz\_instalación***\bin\ProfileManagement\pmt.bat**

# **Creación de perfiles autónomos después de una instalación personalizada**

Después de realizar una instalación personalizada, puede utilizar la herramienta de gestión de perfiles o el programa de utilidad de la línea de mandatos **manageprofiles** para crear un perfil de servidor autónomo.

Elija uno de los siguientes enlaces para obtener información sobre la creación de perfiles utilizando la herramienta de gestión de perfiles o el programa de utilidad de la línea de mandatos **manageprofiles**.

# **Tareas relacionadas**:

["Creación de perfiles autónomos de Process Server utilizando manageprofiles" en la página 187](#page-192-0) Utilice el programa de utilidad de línea de mandatos **manageprofiles** para crear perfiles autónomos de Process Server para IBM Business Process Manager Express.

# <span id="page-121-0"></span>**Creación de perfiles autónomos de Process Center utilizando la Herramienta de gestión de perfiles:**

Utilice la Herramienta de gestión de perfiles para crear perfiles autónomos de Process Center.

No se admite la federación de perfiles autónomos de Process Center en la versión 7.5.

• Revise [Requisitos previos para crear o aumentar perfiles.](#page-115-1)

Utilice el procedimiento en este tema de tarea si está haciendo lo siguiente:

v Crear un perfil autónomo de *Process Center* para IBM Business Process Manager Express.

# Los pasos describen tanto la **Creación de perfil avanzada** y **Creación de perfil típica**.

1. Inicie la herramienta de gestión de perfiles.

Utilice uno de los mandatos siguientes:

- v Linux *raíz\_instalación***/bin/ProfileManagement/pmt.sh**
- Windows *raíz\_instalación* \bin \ProfileManagement \pmt.bat

Se visualiza la página de bienvenida.

Consulte [Inicio de la Herramienta de gestión de perfiles](#page-119-0) para conocer otros métodos de iniciar esta herramienta.

2. En la página de bienvenida, pulse **Iniciar Herramienta de gestión de perfiles** o seleccione la pestaña **Herramienta de gestión de perfiles**.

Se abre la pestaña **Perfiles**.

La pestaña **Perfiles** puede contener una lista de perfiles que se han creado en la máquina. Puede utilizar la Herramienta de gestión de perfiles para crear nuevos perfiles o aumentar perfiles existentes.

3. En la pestaña **Perfiles**, pulse **Crear**.

Se abre la página Selección de entorno en una ventana separada.

4. En la página Selección de entorno, localice la configuración para la cual está creando el perfil y expanda la sección.

Por ejemplo, si está creando perfiles para IBM BPM Advanced, seleccione la opción para el perfil **autónomo de IBM BPM Advanced, Process Server** y pulse **Siguiente**. Si está creando perfiles para IBM BPM Standard, seleccione la opción para el perfil **autónomo de IBM BPM Standard, Process Server** y pulse **Siguiente**. Si está creando perfiles para IBM BPM Express, seleccione la opción para el perfil **autónomo de IBM BPM Express, Process Server** y pulse **Siguiente**

**Nota:** También puede crear perfiles de WebSphere Application Server con la herramienta de gestión de perfiles. Sin embargo, esta dirección está dirigida a crear sólo perfiles de IBM Business Process Manager .

Se muestra la página Opciones de creación de perfil.

En la página Opciones de creación de perfil, complete el perfil autónomo utilizando el método **Creación de perfil típica** o el método **Creación de perfil avanzada**.

# **Tareas relacionadas**:

["Utilización de la opción típica para crear perfiles autónomos de Process Center con la herramienta de](#page-122-0) [gestión de perfiles" en la página 117](#page-122-0)

Utilice la opción típica de la herramienta de gestión de perfiles para crear perfiles autónomos de Process Center.

["Utilización de la opción avanzada para crear perfiles autónomos de Process Center con la herramienta](#page-124-0) [de gestión de perfiles" en la página 119](#page-124-0)

Utilice la opción avanzada de la herramienta de gestión de perfiles para crear perfiles autónomos de Process Center.

# **Referencia relacionada**:

<span id="page-122-0"></span>["Campos de configuración de base de datos para la configuración de la herramienta de gestión de](#page-341-0) [perfiles" en la página 336](#page-341-0)

Para crear el perfil para un entorno autónomo, se necesita información de base de datos. La información necesaria varía en función de la base de datos que esté utilizando.

*Utilización de la opción típica para crear perfiles autónomos de Process Center con la herramienta de gestión de perfiles:*

Utilice la opción típica de la herramienta de gestión de perfiles para crear perfiles autónomos de Process Center.

Siga los pasos iniciales de creación de perfiles tal como se describe en ["Creación de perfiles autónomos](#page-121-0) [de Process Center utilizando la Herramienta de gestión de perfiles" en la página 116.](#page-121-0)

Los pasos describen la **Creación de perfil típica**. Utilice la opción típica de creación de perfiles cuando desee que la herramienta de gestión de perfiles:

- v Asignar valores predeterminados a puertos, a la ubicación del perfil y a los nombres del perfil, del nodo, del sistema principal y de la célula.
- v Instalar la consola administrativa.
- v Crear un certificado de seguridad personal para el perfil.

El certificado tiene una clave personaliza y una privada, cada una con un valor predeterminado de WebAS (debe cambiar la contraseña). El periodo de caducidad es de un año.

v Crear un certificado de seguridad de firma de raíz para firmar otros certificados.

El certificado tiene una clave personaliza y una privada, cada una con un valor predeterminado de WebAS (debe cambiar la contraseña). El periodo de caducidad es de 15 años.

v Crear un servicio de sistema para ejecutar el servidor.

Solo aplicable cuando lo permiten el sistema operativo y los privilegios que tenga la cuenta de usuario.

- v Seleccione cualquiera de los productos de base de datos soportados y la configuración de base de datos se establecerá para, la base de datos de Process Server y la base de datos de Performance Data Warehouse.
- 1. En la página Seguridad administrativa, especifique valores para **Nombre de usuario**, **Contraseña** y **Confirmar contraseña**. La contraseña especificada durante la instalación de administrador se utilizará para todos los usuarios internos incluyen tw\_admin y tw\_user.

**Nota:** El botón **Siguiente** está inhabilitado inicialmente. No hay ninguna opción para inhabilitar la seguridad administrativa, por lo que debe especificar el ID de usuario, la contraseña y confirmar la contraseña para habilitar el botón **Siguiente**.

Pulse **Siguiente**.

- 2. En la página Configuración de base de datos Parte 1, realice las acciones siguientes:
	- v En el menú desplegable **Seleccionar producto de base de datos**, seleccione el producto de base de datos que debe ser utilizado por el perfil.
	- v Seleccione **Crear base de datos local nueva** o **Utilizar base de datos local o remota**.

Si ha seleccionado DB2 como producto de base de datos, puede optar por crear una base de datos nueva y la Herramienta de gestión de perfiles creará una base de datos DB2 nueva, ya que DB2 está incorporado en el software.

Si el producto de base de datos que utiliza con el software ya existe, seleccione **Utilizar una base de datos local o remota existente** .

- v En el campo **Nombre de base de datos de Process Server**, escriba un nombre para la base de datos o acepte el valor predeterminado **BPMDB**.
- v En el campo **Nombre de base de datos de Performance Data Warehouse**, escriba un nombre para la base de datos o acepte el valor predeterminado **PDWDB**.

v Seleccione el recuadro de selección **Alterar temporalmente el directorio de salida predeterminado para scripts de base de datos** si desea establecer el directorio en el que se escriben los scripts SQL utilizados para crear las tablas de base de datos.

Si no selecciona el recuadro de selección, los scripts se escribirán en el directorio predeterminado.

v Seleccione el recuadro de selección **Ejecutar scripts de base de datos para inicializar la base de datos** si desea ejecutar los scripts de base de datos de forma automática (como parte del proceso de creación de perfil). Si no selecciona el recuadro de selección, usted o el administrador de base de datos puede ejecutar los scripts manualmente después de que se complete la creación de perfil.

Pulse **Siguiente** para visualizar la página Configuración de base de datos - Parte 2.

La información de la página Configuración de base de datos - Parte 2 cambia en función del valor especificado en el menú **Seleccionar un producto de base de datos** en la página Configuración de base de datos - Parte 1.

3. En la página Configuración de base de datos - Parte 2, complete la configuración de la base de datos que ha seleccionado. Consulte la información de [Campos de configuración de base de datos para la](#page-341-1) [configuración de la herramienta de gestión de perfiles](#page-341-1) para obtener detalles sobre cada campo necesario.

Puede configurar parámetros para las siguientes bases de datos :

**DB2** Después de establecer los valores de DB2 Database en la página Configuración de base de datos - Parte 2, pulse **Siguiente** para ir a la [página Resumen de perfil.](#page-123-0)

#### **DB2 Universal Database para z/OS**

No puede crear una nueva base de datos utilizando DB2 Universal Database para z/OS. La base de datos de Performance Data Warehouse y, para un perfil de servidor autónomo, la base de datos de Process Server, deben existir. Después de establecer valores para la DB2 Universal Database para z/OS en la página Configuración de base de datos - Parte 2, pulse **Siguiente** para ir a la página [Resumen de perfil.](#page-123-0)

#### **Microsoft SQL Server**

Después de establecer valores para la base de datos Microsoft SQL Server en la página Configuración de base de datos - Parte 2, pulse **Siguiente** para ir a la página [Resumen de](#page-123-0) [perfil.](#page-123-0)

**Oracle** No puede crear una nueva base de datos utilizando esta base de datos.

**Importante:** Debe tener un ID de usuario que tenga privilegios de SYSDBA antes de crear un perfil.

Después de establecer valores para la base de datos Oracle en la página Configuración de base de datos - Parte 2, pulse **Siguiente** para ir a la página [Resumen de perfil.](#page-123-0)

<span id="page-123-0"></span>4. En la página Resumen de perfil, pulse **Crear** para crear el perfil o **Atrás** para cambiar las características del perfil.

El progreso de la configuración se muestra en la ventana Progreso de la configuración del perfil ventana.

Cuando la creación de perfiles finaliza, aparece la página Perfil completado con el mensaje **La herramienta de gestión de perfiles ha creado el perfil satisfactoriamente**.

**Atención:** Si se detectan errores durante la creación del perfil, podrían aparecer otros mensajes en lugar del mensaje de operación correcta, por ejemplo:

- v **La herramienta de gestión de perfiles ha creado el perfil, pero se han producido errores**, que indica que la creación del perfil se ha completado, pero se han generado errores.
- v **La herramienta de gestión de perfiles no puede crear el perfil**, que indica que la creación del perfil ha fallado por completo.

La página Finalización de perfil identifica el archivo de registro para consultarlo con objeto de solucionar los problemas. Para continuar con la consola Primeros pasos, asegúrese de que el recuadro <span id="page-124-0"></span>de selección **Iniciar la consola Primeros pasos** esté seleccionado y pulse **Finalizar**. Además, cierre la página Perfiles, que se abre en una ventana separada. Utilice la consola Primeros pasos para acceder a la documentación del producto.

Puede continuar en la consola Primeros pasos e iniciar el servidor para el perfil autónomo de Process Center que ha creado.

Si no ha ejecutado los scripts de base de datos durante la creación del perfil, debe cargar la base de datos con la información del sistema una vez creada la base de datos.

#### **Tareas relacionadas**:

["Carga de la base de datos con información de sistema" en la página 347](#page-352-0)

Debe ejecutar el mandato **bootstrapProcessServerData** antes de intentar iniciar o utilizar el servidor de IBM Business Process Manager.

["Creación de perfiles autónomos de Process Center utilizando la Herramienta de gestión de perfiles" en](#page-121-0) [la página 116](#page-121-0)

Utilice la Herramienta de gestión de perfiles para crear perfiles autónomos de Process Center.

*Utilización de la opción avanzada para crear perfiles autónomos de Process Center con la herramienta de gestión de perfiles:*

Utilice la opción avanzada de la herramienta de gestión de perfiles para crear perfiles autónomos de Process Center.

Siga los pasos iniciales de creación de perfiles tal como se describe en ["Creación de perfiles autónomos](#page-121-0) [de Process Center utilizando la Herramienta de gestión de perfiles" en la página 116.](#page-121-0)

Los pasos describen la **Creación de perfil avanzada**. Utilice la opción avanzada para:

- v Asignar los valores personalizados a puertos, a la ubicación del perfil y a los nombres del perfil, nodo, host y célula (cuando sea aplicable).
- v Desplegar la consola administrativa.
- v Desplegar la aplicación predeterminada (la cual contiene los servlets Snoop, Hello, y HitCount).
- v Crear una definición de servidor web.
- v Crear un servicio de sistema para ejecutar el servidor, si el sistema operativo y los privilegios de la cuenta de usuario permiten la creación de servicios.
- 1. En la página Despliegue de aplicaciones opcionales, seleccione si se desplegará la consola administrativa y la aplicación predeterminada.

#### **Despliegue de aplicaciones de ejemplo**

Instala las aplicaciones de ejemplo de IBM Business Process Manager y WebSphere Application Server. No se recomienda desplegar las aplicaciones de ejemplo en entornos de producción.

#### **Desplegar la consola administrativa (recomendado)**

Instala una consola administrativa basada en la web que gestiona el servidor.

# **Desplegar la aplicación predeterminada**

Instala la aplicación predeterminada que contiene los servlets Snoop, Hello y HitCount Servlets.

Pulse **Siguiente** para mostrar la página Nombre de perfil y ubicación.

- 2. En la página Nombre de perfil y ubicación, siga estos pasos:
	- a. En el campo **Nombre de perfil**, especifique un nombre exclusivo o acepte el valor predeterminado.

Cada perfil que cree debe tener un nombre. Si tiene más de un perfil, podrá distinguirlos al nivel más alto gracias a este nombre. Si selecciona no utilizar el nombre predeterminado, consulte [Consideraciones de denominación de perfiles, nodos, servidores, hosts y células](#page-18-0) para obtener

información sobre problemas que debe tener en cuenta al proporcionarle un nombre al perfil, como restricciones en la longitud del nombre del directorio.

b. En el campo de directorio de perfiles, especifique el directorio del perfil o utilice el botón **Examinar. . .** para ir al directorio de perfiles.

El directorio que especifique contendrá los archivos que definen el entorno de ejecución como, por ejemplo, mandatos, archivos de configuración y archivos de registro. El directorio predeterminado depende de la plataforma. Los siguientes ejemplos muestran las diferencias de plataforma y *nombre\_perfil* es el nombre que especifique:

- v Linux *raíz\_instalación*/profiles/*nombre\_perfil*
- v Windows *raíz\_instalación*\profiles\*nombre\_perfil*

Aparece un mensaje de error si se produce cualquiera de los siguientes problemas:

- v El *nombre\_perfil* que especifica no es exclusivo.
- v El directorio que especifica no está vacío.
- v El ID de usuario no tiene permisos suficientes para el directorio.
- No existe espacio suficiente para crear el perfil.
- c. Opcional: Seleccione el recuadro de selección **Utilizar este perfil como predeterminado** para convertir el perfil que está creando en el predeterminado.

**Nota:** Este recuadro de selección sólo se muestra si tiene un perfil existente en el sistema.

Cuando se establece un perfil como el perfil predeterminado, los mandatos trabajan automáticamente con él. El primer perfil que se crea en una estación de trabajo es el perfil predeterminado. El perfil predeterminado es el destino predeterminado para los mandatos que se emiten desde el directorio bin de la raíz de instalación del producto. Cuando en una estación de trabajo sólo existe un perfil, cada mandato funciona en dicho perfil. Si existe más de un perfil, determinados mandatos requieren que especifique el perfil al que se aplica el mandato. Consulte Mandatos de perfil en un entorno de varios perfiles para obtener más información.

- d. En la lista desplegable **Valor de ajuste de rendimiento de tiempo de ejecución del servidor**, seleccione un nivel de ajuste de rendimiento adecuado para el perfil que está creando.
- e. Pulse **Siguiente**.

**Nota:** Si pulsa **Anterior** y cambia el nombre del perfil, es posible que tenga que cambiar manualmente el nombre en esta página cuando se visualice otra vez.

- 3. En la página Nombres de nodo, host y célula, realice las siguientes acciones para el perfil que está creando:
	- v En el campo **Nombre de nodo**, especifique un nombre para el nodo o acepte el valor predeterminado.

Intente mantener el nombre del nodo lo más corto posible, pero asegúrese de que los nombres de nodo son exclusivos dentro de su entorno de despliegue. Consulte *Consideraciones de denominación para perfiles, nodos, servidores, hosts y células* para obtener información sobre los términos reservados y otras cuestiones que debe tener en cuenta en asuntos de denominación.

- v En el campo **Nombre de servidor**, especifique un nombre del servidor o acepte el valor predeterminado.
- v En el campo **Nombre de host**, especifique un nombre para el host o acepte el valor predeterminado.
- v En el campo **Nombre de célula**, especifique un nombre para la célula o acepte el valor predeterminado.

Pulse **Siguiente** para mostrar la página Seguridad administrativa.

4. En la página Seguridad administrativa, especifique valores para **Nombre de usuario**, **Contraseña** y **Confirmar contraseña**. La contraseña especificada durante la instalación de administrador se utilizará para todos los usuarios internos incluyen tw\_admin y tw\_user.

**Nota:** El botón **Siguiente** está inhabilitado inicialmente. No hay ninguna opción para inhabilitar la seguridad administrativa, por lo que debe especificar el ID de usuario, la contraseña y confirmar la contraseña para habilitar el botón **Siguiente**.

Pulse **Siguiente**.

5. En la página Certificado de seguridad (parte 1), especifique si desea crear nuevos certificados o importar certificados existentes.

Realice las acciones siguientes:

- v Para crear un nuevo certificado personal personal y un nuevo certificado para firmas raíz, seleccione los botones de selección para crear un nuevo certificado personal predeterminado y crear un nuevo certificado para firmas raíz y pulse **Siguiente**.
- v Para importar un certificado existente, seleccione los botones de selección para importar un certificado personal existente predeterminado e importar un certificado personal para firmas existente y proporcione la información siguiente:
	- En el campo **Vía de acceso**, especifique la vía de acceso del directorio al certificado existente.
	- En el campo **Contraseña**, especifique la contraseña del certificado.
	- En el campo **Tipo de almacén de claves**, seleccione el tipo de almacén de claves para el certificado que está importando.
	- En el campo **Alias de almacén de claves**, seleccione el alias de almacén de claves para el certificado que está importando.
	- Pulse **Siguiente** para visualizar la página Certificado de seguridad (parte 2).

Cuando importe un certificado personal como certificado personal predeterminado, importe el certificado raíz que firmó el certificado personal. De lo contrario, la Herramienta de gestión de perfiles añade a la persona que firma el certificado personal al archivo trust.p12.

6. En la página Certificado de seguridad (parte 2), compruebe que la información del certificado sea correcta y pulse **Siguiente** para visualizar la página Asignación de valores de puerto.

Si crea los certificados, podrá utilizar los valores predeterminado o modificarlos para crear certificados nuevos. El certificado personal predeterminado es válido por un año predeterminado y lo firma el certificado de firmante raíz. El certificado de firma raíz es un certificado autofirmado que es válido para 15 años de forma predeterminada. La contraseña de almacén de claves predeterminado para el certificado de firmante raíz es WebAS. Cambie la contraseña. La contraseña no puede contener ningún carácter del juego de caracteres de doble byte (DBCS), porque existen ciertos almacenes de claves, incluido PKCS12, que no los soportan. Los tipos de almacén de claves que están soportados dependen de los proveedores en el archivo java.security.

Cuando crea o importa certificados, los archivos de almacenes de claves que se crean son los siguientes:

- v key.p12: Contiene el certificado personal predeterminado.
- v trust.p12: Contiene el certificado de firmante del certificado raíz predeterminado.
- v root-key.p12: Contiene el certificado de firmante raíz.
- v default-signers.p12: Contiene certificados de firmante que se añaden a cualquiera de los archivos de almacén nuevos creados tras instalar y ejecutar el servidor. De forma predeterminada, el firmante de certificado raíz y un firmante de DataPower se encuentran en el mismo archivo de almacén de claves.
- v deleted.p12: Conserva los certificados suprimidos con la tarea deleteKeyStore de manera que se puedan recuperar si es necesario.
- v ltpa.jceks: contiene claves de LTPA (Lightweight Third-Party Authentication) predeterminadas de servidor que los servidores en el entorno de usuario utilizan para comunicarse entre ellos.

Estos archivos tienen la misma contraseña cuando crea o importa los certificados, que puede ser la contraseña predeterminada o una que se haya especificado.

Se añade un certificado al archivo key.p12 o al root-key.p12.

Si importa certificados y estos no contienen la información que desea, pulse **Atrás** para importar otro certificado.

7. En la página Asignación de valores de puerto, verifique que los puertos especificados para el perfil son exclusivos y pulse **Siguiente**.

La herramienta de gestión de perfiles detecta los puertos utilizados actualmente por los demás productos WebSphere y muestra los valores de puerto recomendados que no entren en conflicto con los existentes. Si tiene aplicaciones que no sean WebSphere que utilicen los puertos especificados, verifique que los puertos no entran en conflicto. Si opta por no desplegar la consola administrativa en la página Despliegue de aplicaciones opcionales, los puertos de la consola administrativa no están disponibles en la página Asignación de valores de puerto.

Los puertos se reconocen como en uso si se cumplen las siguientes condiciones:

- v Los puertos se asignan a un perfil creado bajo una instalación realizada por el usuario actual.
- v Los puertos se están utilizando actualmente.

Aunque la herramienta valida los puertos cuando se accede a la página de asignación de valores de puerto, los conflictos de puerto pueden seguir produciéndose como resultado de las selecciones que realice en las páginas siguientes de la herramienta de gestión de perfiles. Los puertos no se asignan hasta que se complete la creación del perfil.

Si sospecha que hay un conflicto de puerto, puede investigarlo, después de crear el perfil. Determine los puertos utilizados durante la creación de perfil, examinando el archivo siguiente:

v Linux *raíz\_perfil***/properties/portdef.props**

# **Windows** *raíz\_perfil* \properties \portdef.props

En este archivo se incluyen las claves y los valores utilizados en el establecimiento de los puertos. Si descubre conflictos de puerto, puede reasignar los puertos manualmente. Para reasignar puertos, consulte el tema que trata sobre la [actualización de puertos en un perfil existente](http://www14.software.ibm.com/webapp/wsbroker/redirect?version=compass&product=was-nd-mp&topic=tins_updatePorts) en el Information Center de WebSphere Application Server Network Deployment. Ejecute el archivo **updatePorts.ant** mediante el script **ws\_ant** que se describe en este tema.

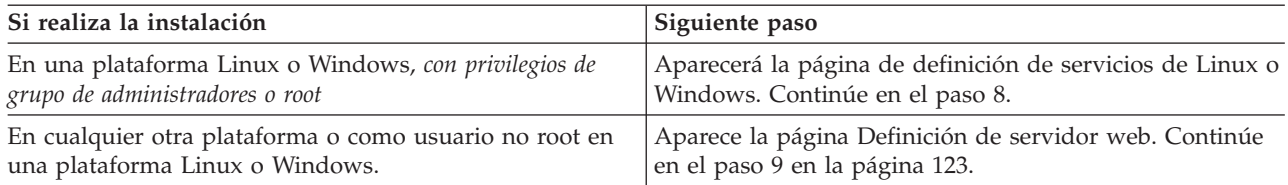

8. En la página Definición de servicio, indique si se utilizará o no un servicio Windows o Linux para ejecutar IBM Business Process Manager

Windows La página de definición de servicio Windows aparece para la plataforma Windows, solo si el ID que instala el servicio Windows tiene el privilegio del grupo Administradores. Si se configura el perfil como un servicio de Windows, el producto inicia servicios de Windows para procesos que se han iniciado con los mandatos **startServer** o **startManager**. Por ejemplo, si configura un servidor o gestor de despliegue como un servicio de Windows y emite los mandatos **startServer** o **startManager**, el mandato **wasservice** inicia los servicios definidos.

**Importante:** Si elige iniciar la sesión como una cuenta de usuario especificada, debe especificar el ID de usuario y la contraseña para el usuario que va a ejecutar el servicio y el tipo de arranque (el valor predeterminado es Manual). El ID de usuario no debe tener espacios en su nombre, debe pertenecer al grupo Administradores y debe tener el derecho de usuario avanzado "Iniciar sesión como servicio". Si el ID de usuario pertenece al grupo Administradores, la herramienta de gestión de perfiles le otorga el derecho de usuario avanzado, si todavía no lo tiene.

Durante la supresión de perfil, puede eliminar el servicio de Windows que se añade durante la creación de perfil.

#### <span id="page-128-0"></span>**Consideraciones de IPv6 cuando se ejecutan perfiles como servicios Windows**

Los perfiles creados para ejecutarse como servicio de Windows no se pueden iniciar cuando se utiliza IPv6 si el servicio se ha configurado para ejecutarse como sistema local. Cree una variable de entorno específica del usuario para habilitar IPv6. Dado que esta variable de entorno es una variable de usuario en lugar de una variable de sistema local, solo un servicio de Windows que se ejecute como ese usuario específico podrá acceder a esta variable de entorno. De forma predeterminada, cuando se crea un nuevo perfil y éste se configura para ejecutarse como servicio de Windows, el servicio se establece para ejecutarse como sistema local. Cuando el servicio IBM Business Process Manager Windows intenta ejecutarse, el servicio no puede acceder a la variable de entorno de usuario que especifica IPv6 y, por lo tanto, intenta iniciarse como IPv4. El servidor no se inicia correctamente en este caso. Para resolver el problema, cuando cree el perfil, especifique que el servicio de IBM Business Process Manager Windows se ejecute con el mismo ID de usuario con el que se ha definido la variable de entorno que especifica IPv6, en lugar de como un Sistema local.

Linux La página de definición de servicio Linux solo aparece si el sistema operativo actual es una versión compatible de Linux y si el usuario actual tiene los permisos apropiados.

IBM Business Process Manager intenta iniciar servicios de Linux para los procesos que se inician con los mandatos **startServer** o **startManager**. Por ejemplo, si configura un servidor o gestor de despliegue como un servicio de Linux y emite los mandatos **startServer** o **startManager**, el mandato **wasservice** inicia los servicios definidos.

De forma predeterminada, IBM Business Process Manager no está seleccionado para ejecutarse como un servicio Linux.

Para crear el servicio, el usuario que ejecuta la herramienta de gestión de perfiles debe ser el usuario root. Si ejecuta la herramienta de gestión de perfiles con un ID de usuario no root, la página de definición de servicio Linux no aparece y no se crea ningún servicio.

Debe especificar un nombre de usuario bajo el cual se ejecuta el servicio.

Para suprimir un servicio Linux, el usuario debe ser el usuario root o tener los privilegios adecuados para suprimir el servicio. De lo contrario, se crea un script de eliminación que el usuario root puede ejecutar para suprimir el servicio en nombre del usuario.

- 9. Para incluir ahora una definición de servidor web en el perfil, realice los pasos siguientes:
	- a. Marque el recuadro de selección **Crear una definición de servidor web**.
	- b. Especifique las características de servidor web en la página y pulse **Siguiente**.
	- c. Especifique las características de servidor web en la Parte 2 de la página.

Si utiliza un servidor web para direccionar peticiones a IBM Business Process Manager, debe incluir una definición de servidor web. Puede incluir la definición ahora, o definir el servidor web para IBM Business Process Manager más adelante. Si realiza la definición del servidor web durante la creación de este perfil, puede instalar el servidor web y su plug-in, después de crear el perfil. Sin embargo, debe instalar ambos en las vías de acceso que especifique en la páginas de definición del servidor web. Si define el servidor web para IBM Business Process Manager después de crear este perfil, debe definir el servidor web en un perfil separado.

- d. Pulse **Siguiente**.
- 10. Configurar las bases de datos mediante un archivo de diseño.
	- a. Seleccione **Utilizar un archivo de diseño de base de datos** .
	- b. Pulse **Examinar**.
	- c. Especifique el nombre de la vía de acceso completa del archivo de diseño.
	- d. Para ejecutar los scripts de base de datos automáticamente (como parte del proceso de creación de perfil), seleccione **Ejecutar scripts de base de datos para crear tablas de base de datos**. Si no selecciona el recuadro de selección, usted o el administrador de base de datos puede ejecutar los scripts manualmente después de que se complete la creación de perfil.

**Importante:** Si selecciona **Ejecutar scripts de base de datos para crear tablas de base de datos**, asegúrese de que **Utilizar una base de datos local o remota existente** *no* esté seleccionado. Si están seleccionadas ambas opciones, se producen errores.

#### e. Pulse **Siguiente**.

- 11. En la página Configuración de base de datos Parte 1, realice las acciones siguientes:
	- v En el menú desplegable **Seleccionar producto de base de datos**, seleccione el producto de base de datos que debe ser utilizado por el perfil.
	- v Seleccione **Crear base de datos local nueva** o **Utilizar base de datos local o remota**. Si ha seleccionado DB2 como producto de base de datos, puede optar por crear una base de datos nueva y la Herramienta de gestión de perfiles creará una base de datos DB2 nueva, ya que DB2 está incorporado en el software.

Si el producto de base de datos que utiliza con el software ya existe, seleccione **Utilizar una base de datos local o remota existente** .

- v En el campo **Nombre de base de datos de Process Server**, escriba un nombre para la base de datos o acepte el valor predeterminado **BPMDB**.
- v En el campo **Nombre de base de datos de Performance Data Warehouse**, escriba un nombre para la base de datos o acepte el valor predeterminado **PDWDB**.
- v Seleccione el recuadro de selección **Alterar temporalmente el directorio de salida predeterminado para scripts de base de datos** si desea establecer el directorio en el que se escriben los scripts SQL utilizados para crear las tablas de base de datos.

Si no selecciona el recuadro de selección, los scripts se escribirán en el directorio predeterminado.

v Seleccione el recuadro de selección **Ejecutar scripts de base de datos para inicializar la base de datos** si desea ejecutar los scripts de base de datos de forma automática (como parte del proceso de creación de perfil). Si no selecciona el recuadro de selección, usted o el administrador de base de datos puede ejecutar los scripts manualmente después de que se complete la creación de perfil.

Pulse **Siguiente** para visualizar la página Configuración de base de datos - Parte 2.

La información de la página Configuración de base de datos - Parte 2 cambia en función del valor especificado en el menú **Seleccionar un producto de base de datos** en la página Configuración de base de datos - Parte 1.

12. En la página Configuración de base de datos (Parte 2), complete la configuración de la base de datos que haya seleccionado. Consulte la información de [Campos de configuración de base de datos para](#page-341-1) [la configuración de la herramienta de gestión de perfiles](#page-341-1) para obtener detalles sobre cada campo necesario.

Puede configurar parámetros para las siguientes bases de datos :

**DB2** Después de establecer los valores de DB2 Database en la página Configuración de base de datos - Parte 2, pulse **Siguiente** para ir a la [página Resumen de perfil.](#page-130-1)

#### **DB2 Universal Database para z/OS**

No puede crear una nueva base de datos utilizando DB2 Universal Database para z/OS. La base de datos de Performance Data Warehouse y, para un perfil de servidor autónomo, la base de datos de Process Server, deben existir. Después de establecer valores para la DB2 Universal Database para z/OS en la página Configuración de base de datos - Parte 2, pulse **Siguiente** para ir a la página [Resumen de perfil.](#page-130-1)

#### **Microsoft SQL Server**

Después de establecer valores para la base de datos Microsoft SQL Server en la página Configuración de base de datos - Parte 2, pulse **Siguiente** para ir a la página [Resumen de](#page-130-1) [perfil.](#page-130-1)

**Oracle** No puede crear una nueva base de datos utilizando esta base de datos.

**Importante:** Debe tener un ID de usuario que tenga privilegios de SYSDBA antes de crear un perfil.

Después de establecer valores para la base de datos Oracle en la página Configuración de base de datos - Parte 2, pulse **Siguiente** para ir a la página [Resumen de perfil.](#page-130-1)

<span id="page-130-2"></span><span id="page-130-1"></span>13. En la página Resumen de perfil, pulse **Crear** para crear el perfil o **Atrás** para cambiar las características del perfil.

El progreso de la configuración se muestra en la ventana Progreso de la configuración del perfil ventana.

Cuando la creación de perfiles finaliza, aparece la página Perfil completado con el mensaje **La herramienta de gestión de perfiles ha creado el perfil satisfactoriamente**.

**Atención:** Si se detectan errores durante la creación del perfil, podrían aparecer otros mensajes en lugar del mensaje de operación correcta, por ejemplo:

- v **La herramienta de gestión de perfiles ha creado el perfil, pero se han producido errores**, que indica que la creación del perfil se ha completado, pero se han generado errores.
- v **La herramienta de gestión de perfiles no puede crear el perfil**, que indica que la creación del perfil ha fallado por completo.

La página Finalización de perfil identifica el archivo de registro para consultarlo con objeto de solucionar los problemas. Para continuar con la consola Primeros pasos, asegúrese de que el recuadro de selección **Iniciar la consola Primeros pasos** esté seleccionado y pulse **Finalizar**. Además, cierre la página Perfiles, que se abre en una ventana separada. Utilice la consola Primeros pasos para acceder a la documentación del producto.

Puede continuar en la consola Primeros pasos e iniciar el servidor para el perfil autónomo de Process Center que ha creado.

Si no ha ejecutado los scripts de base de datos durante la creación del perfil, debe cargar la base de datos con la información del sistema una vez creada la base de datos.

# **Tareas relacionadas**:

["Carga de la base de datos con información de sistema" en la página 347](#page-352-0)

Debe ejecutar el mandato **bootstrapProcessServerData** antes de intentar iniciar o utilizar el servidor de IBM Business Process Manager.

["Creación de perfiles autónomos de Process Center utilizando la Herramienta de gestión de perfiles" en](#page-121-0) [la página 116](#page-121-0)

Utilice la Herramienta de gestión de perfiles para crear perfiles autónomos de Process Center.

# <span id="page-130-0"></span>**Creación de perfiles autónomos utilizando la herramienta de gestión de perfiles:**

Puede utilizar la Herramienta de gestión de perfiles para crear el perfil de un entorno autónomo. El entorno autónomo funciona de forma independiente al resto de servidores y se gestiona con su propia consola administrativa.

La federación de perfiles autónomos de Process Server no se admite en la versión 7.5.

• Revise [Requisitos previos para crear o aumentar perfiles.](#page-115-1)

**Consejo:** En lugar de utilizar la herramienta de gestión de perfiles, puede utilizar el programa de utilidad de línea de mandatos manageprofiles para crear perfiles, tal y como se describe en Configuración del software utilizando los programas de utilidades de línea de mandato y wsadmin.

Siga el procedimiento de este tema de tareas si va a crear un perfil autónomo de *Process Server* para IBM Business Process Manager Express. Los pasos describen tanto la opción de **Creación de perfiles típica** como la de **Creación de perfiles avanzada**.

1. Iniciar la herramienta de gestión de perfiles. Si desea conocer los métodos de iniciar esta herramienta, consulte [Inicio de la Herramienta de gestión de perfiles.](#page-119-0) Aparece la página de bienvenida.

2. En la página de bienvenida, pulse **Iniciar Herramienta de gestión de perfiles** o seleccione la pestaña **Herramienta de gestión de perfiles**.

# Se abre la pestaña **Perfiles**.

La pestaña **Perfiles** puede contener una lista de perfiles que se han creado en la máquina. Puede utilizar la Herramienta de gestión de perfiles para crear nuevos perfiles o aumentar perfiles existentes.

3. En la pestaña **Perfiles**, pulse **Crear**.

Se abre la página Selección de entorno en una ventana separada.

4. En la página Selección de entorno, localice la configuración para la cual está creando el perfil y expanda la sección.

Por ejemplo, si está creando perfiles para IBM BPM Advanced, seleccione la opción para el perfil **autónomo de IBM BPM Advanced, Process Server** y pulse **Siguiente**. Si está creando perfiles para IBM BPM Standard, seleccione la opción para el perfil **autónomo de IBM BPM Standard, Process Server** y pulse **Siguiente**. Si está creando perfiles para IBM BPM Express, seleccione la opción para el perfil **autónomo de IBM BPM Express, Process Server** y pulse **Siguiente**

**Nota:** También puede crear perfiles de WebSphere Application Server con la herramienta de gestión de perfiles. Sin embargo, esta dirección está dirigida a crear sólo perfiles de IBM Business Process Manager .

Se muestra la página Opciones de creación de perfil.

5. En la página Opciones de creación de perfiles, cree el perfil autónomo utilizando una de las siguientes opciones:

# **Creación de perfil típica**

Crea un perfil con los valores de configuración predeterminados.

# **Creación de perfiles avanzada**

Crea un perfil utilizando los valores de configuración especificados.

Tabla 54 proporciona más información sobre la opciones para crear un perfil autónomo.

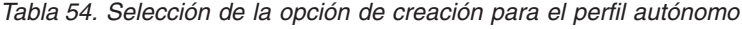

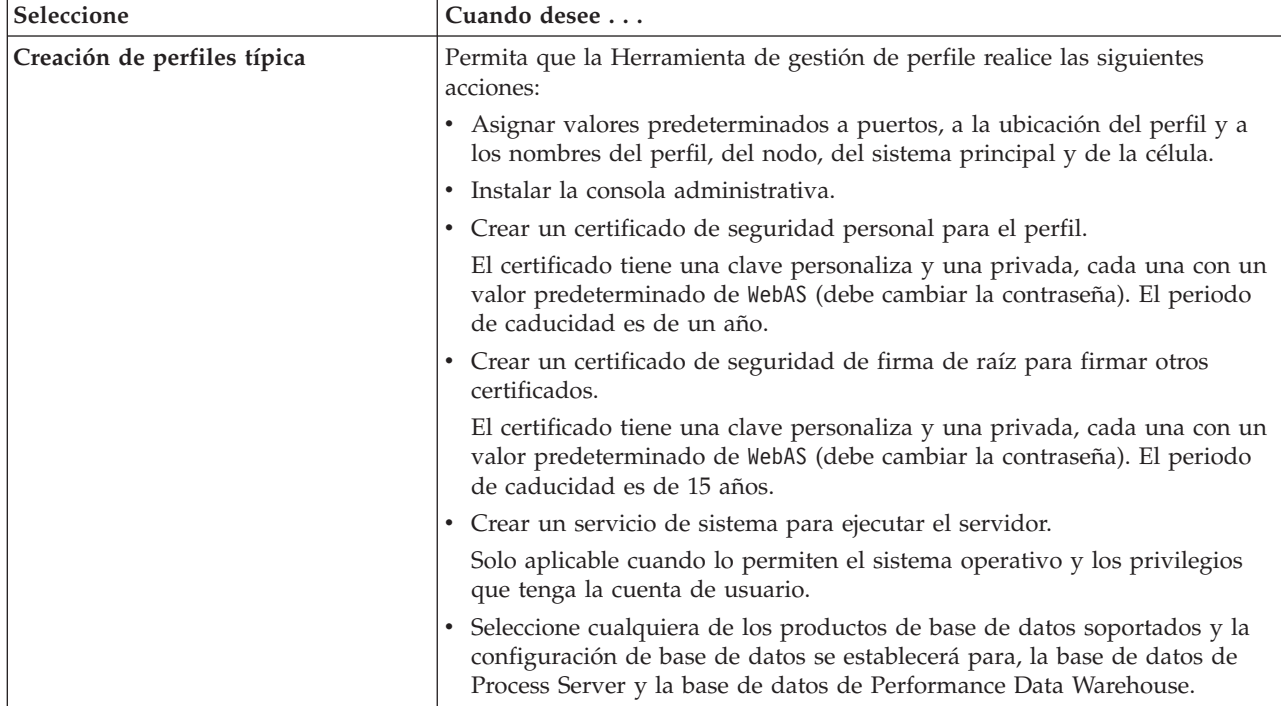

| Seleccione                    | Cuando desee                                                                                                    |
|-------------------------------|----------------------------------------------------------------------------------------------------|
| Creación de perfiles avanzada | Asignar los valores personalizados a puertos, a la ubicación del perfil y a<br>los nombres del perfil, nodo, host y célula (cuando sea aplicable).<br>• Desplegar la consola administrativa.<br>· Desplegar la aplicación predeterminada (la cual contiene los servlets<br>Snoop, Hello, y HitCount).<br>• Crear una definición de servidor web.<br>• Crear un servicio de sistema para ejecutar el servidor, si el sistema<br>operativo y los privilegios de la cuenta de usuario permiten la creación de<br>servicios. |

*Tabla 54. Selección de la opción de creación para el perfil autónomo (continuación)*

Continúe creando uno de los siguientes tipos de perfiles autónomos de Process Server:

- v **Creación de perfil típica**
- v **Creación de perfiles avanzada**

*Creación de un perfil autónomo de Process Server típico con la herramienta de gestión de perfiles:*

Puede utilizar la Herramienta de gestión de perfiles para crear el perfil de un entorno autónomo típico. El entorno autónomo funciona de forma independiente al resto de servidores y se gestiona con su propia consola administrativa.

Siga los pasos de configuración inicial que se proporcionan en ["Creación de perfiles autónomos](#page-130-2) [utilizando la herramienta de gestión de perfiles" en la página 125.](#page-130-2)

Siga el procedimiento de este tema de tareas si va a crear un perfil autónomo típico de *Process Server* para IBM Business Process Manager Express. Los pasos describen la **Creación de perfil típica**.

1. En la página Seguridad administrativa, especifique valores para **Nombre de usuario**, **Contraseña** y **Confirmar contraseña**. La contraseña especificada durante la instalación de administrador se utilizará para todos los usuarios internos incluyen tw\_admin y tw\_user.

**Nota:** El botón **Siguiente** está inhabilitado inicialmente. No hay ninguna opción para inhabilitar la seguridad administrativa, por lo que debe especificar el ID de usuario, la contraseña y confirmar la contraseña para habilitar el botón **Siguiente**.

Pulse **Siguiente**.

2. En la página Configuración de Process Server, establezca los valores para los siguientes parámetros

# **Nombre de entorno**

Especifica el nombre del entorno está configurando.

# **Seleccione el tipo de entorno.**

Hay disponibles las opciones siguientes:

#### **Producción**

Seleccione **Producción** si el servidor se va a utilizar en un entorno de producción.

**Etapa** Seleccione **Etapa** si el servidor actuará como una plataforma de transferencia que se utilizará como un servidor de preproducción.

#### **Prueba**

Seleccione **Prueba** si el servidor que está configurando se va a utilizar como un entorno de prueba.

El tipo de entorno, que se establece durante la instalación, hace referencia a cómo se utiliza Process Server y determina las variables de entorno y valores correspondientes al servidor. Las variables específicas del entorno pueden establecerse para cada aplicación de proceso y,

posteriormente, definirse valores para cada tipo de entorno en el que se ejecuta un proceso. Por ejemplo, con qué finalidad se utilizará Process Server: *producción*, *etapa* o *prueba*. Las pruebas de carga podrían realizarse en un servidor de prueba, mientras que un tipo de entorno de etapa podría utilizarse como ubicación temporal para albergar cambios antes de que esos cambios entren en producción. Puede especificar **Etapa** como **Tipo de entorno** si se va a acceder al Process Server que está configurando y se va a utilizar para revisar el contenido y la nueva funcionalidad.

#### **Información de configuración de Process Center**

Especifique los detalles de configuración para conectarse a este Process Center. O bien, si desea ejecutar la modalidad fuera de línea, seleccione el recuadro de selección para utilizar el servidor en modalidad fuera de línea.

#### **Utilizar servidor fuera de línea**

Indique si el servidor que está configurando es un servidor fuera de línea. Un servidor fuera de línea es un Process Server que no está conectado al Process Center.

Los servidores fuera de línea pueden utilizarse al desplegar instantáneas de aplicaciones de proceso. No obstante, el método para desplegar aplicaciones de proceso en un servidor de procesos fuera de línea difiere del método para desplegar aplicaciones de proceso en un servidor de procesos en línea.

#### **Protocolo**

Seleccione **http://** o **https://** como el protocolo de conexión a Process Center.

## **Nombre de host**

Escriba el host o el host virtual que el Process Server necesita para comunicarse con el Process Center. Utilice un nombre de host completo.

En un entorno con un equilibrador de carga o servidor proxy entre Process Server y los servicios de Process Center, asegúrese de que lo indicado aquí coincida con el URL para acceder a Process Center.

**Puerto** Escriba el número de puerto del Process Center. En un entorno con un equilibrador de carga o un servidor proxy entre Process Server y Process Center, asegúrese de que lo que ha designado aquí coincide con el URL para acceder al Process Center.

#### **Nombre de usuario**

Escriba un nombre de usuario válido que exista en Process Center. Process Server se conectará a Process Center como este usuario.

# **Contraseña**

Escriba la contraseña del usuario anterior.

Puede probar la conexión al Process Center pulsando **Probar conexión**.

Pulse **Siguiente**.

- 3. En la página Configuración de base de datos, realice las acciones siguientes:
	- v En el menú desplegable **Seleccionar producto de base de datos**, seleccione el producto de base de datos que debe ser utilizado por el perfil.
	- v Seleccione **Crear base de datos local nueva** o **Utilizar base de datos local o remota**.

Si ha seleccionado DB2 como producto de base de datos, puede optar por crear una base de datos nueva y la Herramienta de gestión de perfiles creará una base de datos DB2 nueva, ya que DB2 está incorporado en el software.

Si el producto de base de datos que utiliza con el software ya existe, seleccione **Utilizar una base de datos local o remota existente** .

- v En el campo **Nombre de base de datos de Process Server**, escriba un nombre para la base de datos o acepte el valor predeterminado **BPMDB**.
- v En el campo **Nombre de base de datos de Performance Data Warehouse**, escriba un nombre para la base de datos o acepte el valor predeterminado **PDWDB**.

v Seleccione el recuadro de selección **Alterar temporalmente el directorio de salida predeterminado para scripts de base de datos** si desea establecer el directorio en el que se escriben los scripts SQL utilizados para crear las tablas de base de datos.

Si no selecciona el recuadro de selección, los scripts se escribirán en el directorio predeterminado.

v Seleccione el recuadro de selección **Ejecutar scripts de base de datos para inicializar la base de datos** si desea ejecutar los scripts de base de datos de forma automática (como parte del proceso de creación de perfil). Si no selecciona el recuadro de selección, usted o el administrador de base de datos puede ejecutar los scripts manualmente después de que se complete la creación de perfil.

Para Oracle, el **nombre de base de datos de Process Server** y el nombre de **base de datos de Performance Data Warehouse** (en realidad, es el nombre de la instancia de base de datos) pueden ser los mismos que se utilizan para el **nombre de base de datos común**. Para el resto de tipos de base de datos, sus nombres deben ser únicos.

4. En la página Configuración de base de datos (Parte 2), complete la configuración de la base de datos que haya seleccionado. Consulte la información de [Campos de configuración de base de datos para la](#page-341-1) [configuración de la herramienta de gestión de perfiles](#page-341-1) para obtener detalles sobre cada campo necesario.

Puede configurar parámetros para las siguientes bases de datos :

**DB2** Después de establecer los valores de DB2 Database en la página Configuración de base de datos - Parte 2, pulse **Siguiente** para ir a la [página Resumen de perfil.](#page-134-0)

#### **DB2 Universal Database para z/OS**

No puede crear una nueva base de datos utilizando DB2 Universal Database para z/OS. La base de datos de Performance Data Warehouse y, para un perfil de servidor autónomo, la base de datos de Process Server, deben existir. Después de establecer valores para la DB2 Universal Database para z/OS en la página Configuración de base de datos - Parte 2, pulse **Siguiente** para ir a la página [Resumen de perfil.](#page-134-0)

#### **Microsoft SQL Server**

Después de establecer valores para la base de datos Microsoft SQL Server en la página Configuración de base de datos - Parte 2, pulse **Siguiente** para ir a la página [Resumen de](#page-134-0) [perfil.](#page-134-0)

**Oracle** No puede crear una nueva base de datos utilizando esta base de datos.

**Importante:** Debe tener un ID de usuario que tenga privilegios de SYSDBA antes de crear un perfil.

Después de establecer valores para la base de datos Oracle en la página Configuración de base de datos - Parte 2, pulse **Siguiente** para ir a la página [Resumen de perfil.](#page-134-0)

<span id="page-134-0"></span>5. En la página Resumen de perfil, pulse **Crear** para crear el perfil o **Atrás** para cambiar las características del perfil.

El progreso de la configuración aparece en la ventana Progreso de configuración del perfil.

Cuando se completa la creación de perfil, la pagina Finalización de perfil aparece con el mensaje La Herramienta de gestión de perfiles ha creado el perfil satisfactoriamente.

**Atención:** Si se detectan errores durante la creación del perfil, podrían aparecer otros mensajes en lugar del mensaje de operación correcta, por ejemplo:

- v La herramienta de gestión de perfiles ha creado el perfil, pero se han producido errores, que indica que la creación del perfil se ha completado, pero se han generado errores.
- v La herramienta de gestión de perfiles no puede crear el perfil, que indica que la creación del perfil ha fallado por completo.

La página Finalización de perfil identifica el archivo de registro para consultarlo con objeto de solucionar los problemas. Para continuar con la consola Primeros pasos, asegúrese de que está marcado el **recuadro de selección Lanzar consola primeros pasos** y pulse **Siguiente**. Además, cierre la página Perfiles, que se abre en una ventana separada. Utilice la consola Primeros pasos acceder a la documentación del producto.

Ha completado los pasos para crear el perfil con los valores de configuración predeterminados.

En la consola Primeros pasos, puede iniciar el perfil autónomo de que acaba de crear.

Si no ha ejecutado los scripts de base de datos durante la creación del perfil, debe cargar la base de datos con la información del sistema una vez creada la base de datos.

#### **Tareas relacionadas**:

["Carga de la base de datos con información de sistema" en la página 347](#page-352-0) Debe ejecutar el mandato **bootstrapProcessServerData** antes de intentar iniciar o utilizar el servidor de IBM Business Process Manager.

#### *Creación de un perfil autónomo de Process Server avanzado con la herramienta de gestión de perfiles:*

Puede utilizar la Herramienta de gestión de perfiles para crear un perfil avanzado de un entorno autónomo. El entorno autónomo funciona de forma independiente al resto de servidores y se gestiona con su propia consola administrativa.

Siga los pasos de configuración inicial que se proporcionan en ["Creación de perfiles autónomos](#page-130-2) [utilizando la herramienta de gestión de perfiles" en la página 125.](#page-130-2)

Siga el procedimiento de este tema de tareas si va a crear un perfil autónomo avanzado de *Process Server* para IBM Business Process Manager Express. Los pasos describen la opción **Creación de perfil avanzada**.

1. En la página Despliegue de aplicación opcional, seleccione las aplicaciones que desea desplegar en el entorno de perfil.

#### **Despliegue de aplicaciones de ejemplo**

Instala las aplicaciones de ejemplo de IBM Business Process Manager y WebSphere Application Server. No se recomienda desplegar las aplicaciones de ejemplo en entornos de producción.

#### **Desplegar la consola administrativa (recomendado)**

Instala una consola administrativa basada en la web que gestiona el servidor.

#### **Desplegar la aplicación predeterminada**

Instala la aplicación predeterminada que contiene los servlets Snoop, Hello y HitCount Servlets.

- 2. En la página Nombre de perfil y ubicación, siga estos pasos:
	- a. En el campo **Nombre de perfil**, especifique un nombre exclusivo o acepte el valor predeterminado.

Cada perfil que cree debe tener un nombre. Si tiene más de un perfil, podrá distinguirlos al nivel más alto gracias a este nombre. Si selecciona no utilizar el nombre predeterminado, consulte [Consideraciones de denominación de perfiles, nodos, servidores, hosts y células](#page-18-0) para obtener información sobre problemas que debe tener en cuenta al proporcionarle un nombre al perfil, como restricciones en la longitud del nombre del directorio.

b. En el campo de directorio de perfiles, especifique el directorio del perfil o utilice el botón **Examinar. . .** para ir al directorio de perfiles.

El directorio que especifique contendrá los archivos que definen el entorno de ejecución como, por ejemplo, mandatos, archivos de configuración y archivos de registro. El directorio predeterminado depende de la plataforma. Los siguientes ejemplos muestran las diferencias de plataforma y *nombre\_perfil* es el nombre que especifique:

- v Linux *raíz\_instalación*/profiles/*nombre\_perfil*
- v Windows *raíz\_instalación*\profiles\*nombre\_perfil*

Aparece un mensaje de error si se produce cualquiera de los siguientes problemas:

- v El *nombre\_perfil* que especifica no es exclusivo.
- v El directorio que especifica no está vacío.
- v El ID de usuario no tiene permisos suficientes para el directorio.
- No existe espacio suficiente para crear el perfil.
- c. Opcional: Seleccione el recuadro de selección **Utilizar este perfil como predeterminado** para convertir el perfil que está creando en el predeterminado.

**Nota:** Este recuadro de selección sólo se muestra si tiene un perfil existente en el sistema.

Cuando se establece un perfil como el perfil predeterminado, los mandatos trabajan automáticamente con él. El primer perfil que se crea en una estación de trabajo es el perfil predeterminado. El perfil predeterminado es el destino predeterminado para los mandatos que se emiten desde el directorio bin de la raíz de instalación del producto. Cuando en una estación de trabajo sólo existe un perfil, cada mandato funciona en dicho perfil. Si existe más de un perfil, determinados mandatos requieren que especifique el perfil al que se aplica el mandato. Consulte Mandatos de perfil en un entorno de varios perfiles para obtener más información.

- d. En la lista desplegable **Valor de ajuste de rendimiento de tiempo de ejecución del servidor**, seleccione un nivel de ajuste de rendimiento adecuado para el perfil que está creando.
- e. Pulse **Siguiente**.

**Nota:** Si pulsa **Anterior** y cambia el nombre del perfil, es posible que tenga que cambiar manualmente el nombre en esta página cuando se visualice otra vez.

- 3. En la página Nombres de nodo, host y célula, realice las siguientes acciones para el perfil que está creando:
	- v En el campo **Nombre de nodo**, especifique un nombre para el nodo o acepte el valor predeterminado.

Intente mantener el nombre del nodo lo más corto posible, pero asegúrese de que los nombres de nodo son exclusivos dentro de su entorno de despliegue. Consulte *Consideraciones de denominación para perfiles, nodos, servidores, hosts y células* para obtener información sobre los términos reservados y otras cuestiones que debe tener en cuenta en asuntos de denominación.

- v En el campo **Nombre de servidor**, especifique un nombre del servidor o acepte el valor predeterminado.
- v En el campo **Nombre de host**, especifique un nombre para el host o acepte el valor predeterminado.
- v En el campo **Nombre de célula**, especifique un nombre para la célula o acepte el valor predeterminado.

Pulse **Siguiente** para mostrar la página Seguridad administrativa.

4. En la página Seguridad administrativa, especifique valores para **Nombre de usuario**, **Contraseña** y **Confirmar contraseña**. La contraseña especificada durante la instalación de administrador se utilizará para todos los usuarios internos incluyen tw\_admin y tw\_user.

**Nota:** El botón **Siguiente** está inhabilitado inicialmente. No hay ninguna opción para inhabilitar la seguridad administrativa, por lo que debe especificar el ID de usuario, la contraseña y confirmar la contraseña para habilitar el botón **Siguiente**.

Pulse **Siguiente**.

5. En la página Certificado de seguridad (parte 1), especifique si desea crear nuevos certificados o importar certificados existentes.

Realice las acciones siguientes:

v Para crear un nuevo certificado personal personal y un nuevo certificado para firmas raíz, seleccione los botones de selección para crear un nuevo certificado personal predeterminado y crear un nuevo certificado para firmas raíz y pulse **Siguiente**.

- v Para importar un certificado existente, seleccione los botones de selección para importar un certificado personal existente predeterminado e importar un certificado personal para firmas existente y proporcione la información siguiente:
	- En el campo **Vía de acceso**, especifique la vía de acceso del directorio al certificado existente.
	- En el campo **Contraseña**, especifique la contraseña del certificado.
	- En el campo **Tipo de almacén de claves**, seleccione el tipo de almacén de claves para el certificado que está importando.
	- En el campo **Alias de almacén de claves**, seleccione el alias de almacén de claves para el certificado que está importando.
	- Pulse **Siguiente** para visualizar la página Certificado de seguridad (parte 2).

Cuando importe un certificado personal como certificado personal predeterminado, importe el certificado raíz que firmó el certificado personal. De lo contrario, la Herramienta de gestión de perfiles añade a la persona que firma el certificado personal al archivo trust.p12.

6. En la página Certificado de seguridad (parte 2), compruebe que la información del certificado sea correcta y pulse **Siguiente** para visualizar la página Asignación de valores de puerto.

Si crea los certificados, podrá utilizar los valores predeterminado o modificarlos para crear certificados nuevos. El certificado personal predeterminado es válido por un año predeterminado y lo firma el certificado de firmante raíz. El certificado de firma raíz es un certificado autofirmado que es válido para 15 años de forma predeterminada. La contraseña de almacén de claves predeterminado para el certificado de firmante raíz es WebAS. Cambie la contraseña. La contraseña no puede contener ningún carácter del juego de caracteres de doble byte (DBCS), porque existen ciertos almacenes de claves, incluido PKCS12, que no los soportan. Los tipos de almacén de claves que están soportados dependen de los proveedores en el archivo java.security.

Cuando crea o importa certificados, los archivos de almacenes de claves que se crean son los siguientes:

- v key.p12: Contiene el certificado personal predeterminado.
- v trust.p12: Contiene el certificado de firmante del certificado raíz predeterminado.
- v root-key.p12: Contiene el certificado de firmante raíz.
- v default-signers.p12: Contiene certificados de firmante que se añaden a cualquiera de los archivos de almacén nuevos creados tras instalar y ejecutar el servidor. De forma predeterminada, el firmante de certificado raíz y un firmante de DataPower se encuentran en el mismo archivo de almacén de claves.
- v deleted.p12: Conserva los certificados suprimidos con la tarea deleteKeyStore de manera que se puedan recuperar si es necesario.
- v ltpa.jceks: contiene claves de LTPA (Lightweight Third-Party Authentication) predeterminadas de servidor que los servidores en el entorno de usuario utilizan para comunicarse entre ellos.

Estos archivos tienen la misma contraseña cuando crea o importa los certificados, que puede ser la contraseña predeterminada o una que se haya especificado.

Se añade un certificado al archivo key.p12 o al root-key.p12.

Si importa certificados y estos no contienen la información que desea, pulse **Atrás** para importar otro certificado.

7. En la página Asignación de valores de puerto, verifique que los puertos especificados para el perfil son exclusivos y pulse **Siguiente**.

La herramienta de gestión de perfiles detecta los puertos utilizados actualmente por los demás productos WebSphere y muestra los valores de puerto recomendados que no entren en conflicto con los existentes. Si tiene aplicaciones que no sean WebSphere que utilicen los puertos especificados, verifique que los puertos no entran en conflicto. Si opta por no desplegar la consola administrativa en la página Despliegue de aplicaciones opcionales, los puertos de la consola administrativa no están disponibles en la página Asignación de valores de puerto.

Los puertos se reconocen como en uso si se cumplen las siguientes condiciones:

- v Los puertos se asignan a un perfil creado bajo una instalación realizada por el usuario actual.
- v Los puertos se están utilizando actualmente.

Aunque la herramienta valida los puertos cuando se accede a la página de asignación de valores de puerto, los conflictos de puerto pueden seguir produciéndose como resultado de las selecciones que realice en las páginas siguientes de la herramienta de gestión de perfiles. Los puertos no se asignan hasta que se complete la creación del perfil.

Si sospecha que hay un conflicto de puerto, puede investigarlo, después de crear el perfil. Determine los puertos utilizados durante la creación de perfil, examinando el archivo siguiente:

# v Linux *raíz\_perfil***/properties/portdef.props**

# **Windows** *raíz\_perfil* \properties \portdef.props

En este archivo se incluyen las claves y los valores utilizados en el establecimiento de los puertos. Si descubre conflictos de puerto, puede reasignar los puertos manualmente. Para reasignar puertos, consulte el tema que trata sobre la [actualización de puertos en un perfil existente](http://www14.software.ibm.com/webapp/wsbroker/redirect?version=compass&product=was-nd-mp&topic=tins_updatePorts) en el Information Center de WebSphere Application Server Network Deployment. Ejecute el archivo **updatePorts.ant** mediante el script **ws\_ant** que se describe en este tema.

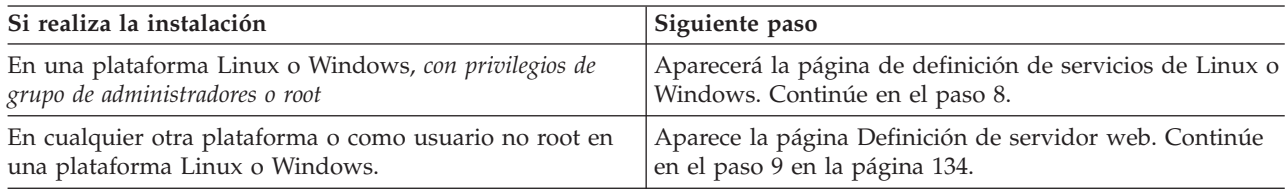

8. En la página Definición de servicio, indique si se utilizará o no un servicio Windows o Linux para ejecutar IBM Business Process Manager

Windows La página de definición de servicio Windows aparece para la plataforma Windows, solo si el ID que instala el servicio Windows tiene el privilegio del grupo Administradores. Si se configura el perfil como un servicio de Windows, el producto inicia servicios de Windows para procesos que se han iniciado con los mandatos **startServer** o **startManager**. Por ejemplo, si configura un servidor o gestor de despliegue como un servicio de Windows y emite los mandatos **startServer** o **startManager**, el mandato **wasservice** inicia los servicios definidos.

**Importante:** Si elige iniciar la sesión como una cuenta de usuario especificada, debe especificar el ID de usuario y la contraseña para el usuario que va a ejecutar el servicio y el tipo de arranque (el valor predeterminado es Manual). El ID de usuario no debe tener espacios en su nombre, debe pertenecer al grupo Administradores y debe tener el derecho de usuario avanzado "Iniciar sesión como servicio". Si el ID de usuario pertenece al grupo Administradores, la herramienta de gestión de perfiles le otorga el derecho de usuario avanzado, si todavía no lo tiene.

Durante la supresión de perfil, puede eliminar el servicio de Windows que se añade durante la creación de perfil.

# **Consideraciones de IPv6 cuando se ejecutan perfiles como servicios Windows**

Los perfiles creados para ejecutarse como servicio de Windows no se pueden iniciar cuando se utiliza IPv6 si el servicio se ha configurado para ejecutarse como sistema local. Cree una variable de entorno específica del usuario para habilitar IPv6. Dado que esta variable de entorno es una variable de usuario en lugar de una variable de sistema local, solo un servicio de Windows que se ejecute como ese usuario específico podrá acceder a esta variable de entorno. De forma predeterminada, cuando se crea un nuevo perfil y éste se configura para ejecutarse como servicio de Windows, el servicio se establece para ejecutarse como sistema local. Cuando el servicio IBM Business Process Manager Windows intenta ejecutarse, el servicio no puede acceder a la variable de entorno de usuario que especifica IPv6 y, por lo tanto, intenta iniciarse como IPv4. El servidor no se inicia correctamente en este caso. Para resolver el problema, cuando cree el perfil, especifique que el servicio de IBM

Business Process Manager Windows se ejecute con el mismo ID de usuario con el que se ha definido la variable de entorno que especifica IPv6, en lugar de como un Sistema local.

<span id="page-139-0"></span>Linux La página de definición de servicio Linux solo aparece si el sistema operativo actual es una versión compatible de Linux y si el usuario actual tiene los permisos apropiados.

IBM Business Process Manager intenta iniciar servicios de Linux para los procesos que se inician con los mandatos **startServer** o **startManager**. Por ejemplo, si configura un servidor o gestor de despliegue como un servicio de Linux y emite los mandatos **startServer** o **startManager**, el mandato **wasservice** inicia los servicios definidos.

De forma predeterminada, IBM Business Process Manager no está seleccionado para ejecutarse como un servicio Linux.

Para crear el servicio, el usuario que ejecuta la herramienta de gestión de perfiles debe ser el usuario root. Si ejecuta la herramienta de gestión de perfiles con un ID de usuario no root, la página de definición de servicio Linux no aparece y no se crea ningún servicio.

Debe especificar un nombre de usuario bajo el cual se ejecuta el servicio.

Para suprimir un servicio Linux, el usuario debe ser el usuario root o tener los privilegios adecuados para suprimir el servicio. De lo contrario, se crea un script de eliminación que el usuario root puede ejecutar para suprimir el servicio en nombre del usuario.

Pulse **Siguiente** para continuar.

- 9. Para incluir ahora una definición de servidor web en el perfil, realice los pasos siguientes:
	- a. Marque el recuadro de selección **Crear una definición de servidor web**.
	- b. Especifique las características de servidor web en la página y pulse **Siguiente**.
	- c. Especifique las características de servidor web en la Parte 2 de la página.

Si utiliza un servidor web para direccionar peticiones a IBM Business Process Manager, debe incluir una definición de servidor web. Puede incluir la definición ahora, o definir el servidor web para IBM Business Process Manager más adelante. Si realiza la definición del servidor web durante la creación de este perfil, puede instalar el servidor web y su plug-in, después de crear el perfil. Sin embargo, debe instalar ambos en las vías de acceso que especifique en la páginas de definición del servidor web. Si define el servidor web para IBM Business Process Manager después de crear este perfil, debe definir el servidor web en un perfil separado.

# d. Pulse **Siguiente**.

- 10. Configurar las bases de datos mediante un archivo de diseño.
	- a. Seleccione **Utilizar un archivo de diseño de base de datos** .
	- b. Pulse **Examinar**.
	- c. Especifique el nombre de la vía de acceso completa del archivo de diseño.
	- d. Para ejecutar los scripts de base de datos automáticamente (como parte del proceso de creación de perfil), seleccione **Ejecutar scripts de base de datos para crear tablas de base de datos**. Si no selecciona el recuadro de selección, usted o el administrador de base de datos puede ejecutar los scripts manualmente después de que se complete la creación de perfil.

**Importante:** Si selecciona **Ejecutar scripts de base de datos para crear tablas de base de datos**, asegúrese de que **Utilizar una base de datos local o remota existente** *no* esté seleccionado. Si están seleccionadas ambas opciones, se producen errores.

- e. Pulse **Siguiente**.
- 11. Si elige no configurar las bases de datos utilizando un archivo de diseño, especifique los detalles de la base de datos en los paneles de configuración de la base de datos. Para obtener más detalles, consulte los pasos siguientes:
	- a. En la página Configuración de base de datos, realice las acciones siguientes:
		- v En el menú desplegable **Seleccionar producto de base de datos**, seleccione el producto de base de datos que debe ser utilizado por el perfil.
		- v Seleccione **Crear base de datos local nueva** o **Utilizar base de datos local o remota**.

Si ha seleccionado DB2 como producto de base de datos, puede optar por crear una base de datos nueva y la Herramienta de gestión de perfiles creará una base de datos DB2 nueva, ya que DB2 está incorporado en el software.

Si el producto de base de datos que utiliza con el software ya existe, seleccione **Utilizar una base de datos local o remota existente** .

- v En el campo **Nombre de base de datos de Process Server**, escriba un nombre para la base de datos o acepte el valor predeterminado **BPMDB**.
- v En el campo **Nombre de base de datos de Performance Data Warehouse**, escriba un nombre para la base de datos o acepte el valor predeterminado **PDWDB**.
- v Seleccione el recuadro de selección **Alterar temporalmente el directorio de salida predeterminado para scripts de base de datos** si desea establecer el directorio en el que se escriben los scripts SQL utilizados para crear las tablas de base de datos.

Si no selecciona el recuadro de selección, los scripts se escribirán en el directorio predeterminado.

v Seleccione el recuadro de selección **Ejecutar scripts de base de datos para inicializar la base de datos** si desea ejecutar los scripts de base de datos de forma automática (como parte del proceso de creación de perfil). Si no selecciona el recuadro de selección, usted o el administrador de base de datos puede ejecutar los scripts manualmente después de que se complete la creación de perfil.

Para Oracle, el **Nombre de base de datos de Process Server** y el nombre de **Base de datos Performance Data Warehouse** (el nombre de la instancia de base de datos) pueden ser los mismos que se utilizan para el **Nombre de base de datos común**. Para el resto de tipos de base de datos, sus nombres deben ser únicos.

b. En la página Configuración de base de datos (Parte 2), complete la configuración de la base de datos que haya seleccionado. Consulte la información de [Campos de configuración de base de](#page-341-1) [datos para la configuración de la herramienta de gestión de perfiles](#page-341-1) para obtener detalles sobre cada campo necesario.

Puede configurar parámetros para las siguientes bases de datos :

**DB2** Después de establecer los valores de DB2 Database en la página Configuración de base de datos - Parte 2, pulse **Siguiente** para ir a la [página Resumen de perfil.](#page-140-0)

# **DB2 Universal Database para z/OS**

No puede crear una nueva base de datos utilizando DB2 Universal Database para z/OS. La base de datos de Performance Data Warehouse y, para un perfil de servidor autónomo, la base de datos de Process Server, deben existir. Después de establecer valores para la DB2 Universal Database para z/OS en la página Configuración de base de datos - Parte 2, pulse **Siguiente** para ir a la página [Resumen de perfil.](#page-140-0)

# **Microsoft SQL Server**

Después de establecer valores para la base de datos Microsoft SQL Server en la página Configuración de base de datos - Parte 2, pulse **Siguiente** para ir a la página [Resumen de](#page-140-0) [perfil.](#page-140-0)

**Oracle** No puede crear una nueva base de datos utilizando esta base de datos.

**Importante:** Debe tener un ID de usuario que tenga privilegios de SYSDBA antes de crear un perfil.

Después de establecer valores para la base de datos Oracle en la página Configuración de base de datos - Parte 2, pulse **Siguiente** para ir a la página [Resumen de perfil.](#page-140-0)

<span id="page-140-0"></span>12. En la página Resumen de perfil, pulse **Crear** para crear el perfil o **Atrás** para cambiar las características del perfil.

El progreso de la configuración se muestra en la ventana Progreso de la configuración del perfil ventana.

<span id="page-141-0"></span>Cuando la creación de perfiles finaliza, aparece la página Perfil completado con el mensaje **La herramienta de gestión de perfiles ha creado el perfil satisfactoriamente**.

**Atención:** Si se detectan errores durante la creación del perfil, podrían aparecer otros mensajes en lugar del mensaje de operación correcta, por ejemplo:

- v **La herramienta de gestión de perfiles ha creado el perfil, pero se han producido errores**, que indica que la creación del perfil se ha completado, pero se han generado errores.
- v **La herramienta de gestión de perfiles no puede crear el perfil**, que indica que la creación del perfil ha fallado por completo.

La página Finalización de perfil identifica el archivo de registro para consultarlo con objeto de solucionar los problemas. Para continuar con la consola Primeros pasos, asegúrese de que el recuadro de selección **Iniciar la consola Primeros pasos** esté seleccionado y pulse **Finalizar**. Además, cierre la página Perfiles, que se abre en una ventana separada. Utilice la consola Primeros pasos para acceder a la documentación del producto.

En la consola Primeros pasos, puede iniciar el perfil autónomo de que acaba de crear.

Si no ha ejecutado los scripts de base de datos durante la creación del perfil, debe cargar la base de datos con la información del sistema una vez creada la base de datos.

#### **Tareas relacionadas**:

["Carga de la base de datos con información de sistema" en la página 347](#page-352-0)

Debe ejecutar el mandato **bootstrapProcessServerData** antes de intentar iniciar o utilizar el servidor de IBM Business Process Manager.

# **Creación de perfiles mediante el programa de utilidad de línea de mandatos manageprofiles**

Puede crear un perfil desde la línea de mandatos utilizando el programa de utilidad de línea de mandatos **manageprofiles** y un archivo de propiedades.

Para obtener más información sobre el programa de utilidad de línea de mandatos **manageprofiles**, consulte la sección Programa de utilidad de línea de mandatos manageprofiles. Los archivos de respuestas de ejemplo para el programa de utilidad de la línea de mandatos **manageprofiles** se encuentran en el directorio *raíz\_instalación*/BPM/samples/manageprofiles.

Antes de ejecutar el programa de utilidad de línea de mandatos **manageprofiles**, asegúrese de que ha completado las tareas siguientes:

- v Ha revisado la lista completa de requisitos previos para crear o aumentar un perfil en [Requisitos](#page-115-1) [previos para crear o aumentar perfiles.](#page-115-1)
- v Ha revisado los mandatos de creación de perfiles de ejemplo
- v Ha verificado que ya no está ejecutando el programa de utilidad de línea de mandatos **manageprofiles** en el mismo perfil. Si aparece un mensaje de error, determine si existe otra acción de aumento o creación de perfil en progreso. En caso afirmativo, espere hasta que se complete.

**Rol de seguridad necesario para esta tarea:** Consulte [Concesión de permiso de grabación de archivos y](#page-116-1) [directorios a usuarios no root para la creación de perfiles.](#page-116-1)

Para utilizar el programa de utilidad de línea de mandatos **manageprofiles** para crear un perfil, realice los pasos siguientes.

1. Determine el tipo de perfil que desea crear que, a su vez, determina la plantilla que utilizará para el perfil nuevo (utilizando la opción **-templatePath**).

Las plantillas de cada perfil se encuentran en el directorio directorio *raíz\_instalación*/ profileTemplates/BPM para plantillas de BPM.Hay disponibles las plantillas siguientes:

- v default.procctr: para un perfil autónomo de Process Center de IBM Business Process Manager, que define un servidor autónomo con prestaciones y funcionalidades específicas de IBM BPM Standard o Express.
- v default.procsvr: para un perfil autónomo de Process Server, que define un servidor autónomo con prestaciones y funcionalidades específicas de IBM BPM Standard o Express.
- 2. Determine los parámetros necesarios para su tipo de perfil revisando los mandatos de creación de perfiles de ejemplo en los [Ejemplos de manageprofile.](#page-303-0)
- 3. Determine los valores que desea proporcionar al perfil revisando los valores predeterminados en el temaParámetros de manageprofiles para ver si son los que necesita para el perfil.

**Nota:** Si crea perfiles en IBM Business Process Manager mediante el programa de utilidad de línea de mandatos **manageprofiles** sin especificar el parámetro **samplesPassword**, se devuelve el mensaje **INSTCONFPARTIALSUCCESS**. Esto sucede cuando se cumplen los criterios siguientes:

- v Ha instalado los ejemplos durante la instalación de IBM Business Process Manager o WebSphere Application Server.
- v Utilice el programa de utilidad de línea de mandatos **manageprofiles** para crear los perfiles.
- v El parámetro **samplesPassword** no se ha especificado en el programa de utilidad de línea de mandatos **manageprofiles**.
- 4. Cree un archivo de respuestas.

En el directorio raíz\_instalación/BPM/samples/manageprofiles/ se encuentran los archivos de respuestas de ejemplo. Elija un archivo de respuestas adecuado basándose en el perfil que desea crear (autónomo o de red, Process Center o Process Server) y personalice el archivo para el entorno.

**Importante:** Asegúrese de no dejar espacios en blanco después de los valores; por ejemplo **'personalCertValidityPeriod=1 '** o **'winserviceCheck=false '**. Los espacios provocarán un error en la creación del perfil.

Consulte Creación de un archivo de respuestas utilizando los ejemplos de IBM Business Process Manager.

- 5. Ejecute el mandato **manageprofiles** desde la línea de mandatos, con el parámetro **-response** y el nombre del archivo de respuestas que creó.
	- v Linux **manageprofiles.sh -response** *mi\_archivo\_respuestas*
	- v Windows **manageprofiles.bat -response** *mi\_archivo\_respuestas*

El mandato muestra el estado a medida que se ejecuta. Espere a que haya finalizado. La comprobación de sintaxis normal en el archivo de propiedades se aplica cuando el archivo se analiza como cualquier otro archivo de propiedades. Los valores individuales del archivo de respuestas se tratan como parámetros de línea de mandatos.

Puede ver que la creación de perfil se ha completado correctamente si recibe un mensaje del tipo INSTCONFSUCCESS: La creación del perfil ha sido satisfactoria. y, además, puede comprobar el archivo de registro siguiente: Linux Windows

- v Linux *raíz\_instalación*/logs/manageprofiles/*nombre\_perfil*\_create.log
- **Windows** *raíz instalación*\logs\manageprofiles\nombre perfil create.log

Ejecute la herramienta de prueba de verificación de instalación (IVT) para verificar que el perfil se ha creado correctamente. Para ello, emita el mandato siguiente:

- Linux *raíz perfil/*bin/wbi ivt.sh
- Windows *raíz perfil*\bin\wbi ivt.bat

**Conceptos relacionados**:

<span id="page-143-0"></span>["Controladores JDBC y ubicaciones" en la página 53](#page-58-0)

En las tablas siguientes se enumeran los controladores JDBC admitidos. La primera tabla contiene los nombres y las ubicaciones de los controladores JDBC que se proporcionan con el producto. La segunda tabla contiene los nombres de los controladores JDBC que se admiten pero que no se proporcionan con el producto.

# **Creación de perfiles autónomos utilizando manageprofiles después de una instalación personalizada:**

Después de realizar una instalación personalizada puede crear perfiles de servidor autónomos utilizando la herramienta de gestión de perfiles o el programa de utilidad de línea de mandatos manageprofiles.

La información de esta sección describe cómo utilizar el programa de utilidad de línea de mandatos manageprofiles para crear perfiles autónomos. Asume que ha ejecutado el programa de instalación y realizar una instalación personalizada.

Puede también utilizar la Herramienta de Gestión de perfiles para crear perfiles autónomos después de realizar una instalación personalizada.

*Creación de perfiles autónomos de Process Center utilizando manageprofiles:*

Utilice el programa de utilidad de línea de mandatos **manageprofiles** para crear perfiles autónomos de Process Center para IBM Business Process Manager Express.

Antes de ejecutar el programa de utilidad de línea de mandatos **manageprofiles**, asegúrese de que ha completado las tareas siguientes:

- v Ha revisado la lista completa de requisitos previos para crear o aumentar un perfil
- v Ha revisado los mandatos de creación de perfiles de ejemplo
- v Ha verificado que ya no está ejecutando el programa de utilidad de línea de mandatos **manageprofiles** en el mismo perfil. Si aparece un mensaje de error, determine si existe otra acción de aumento o creación de perfil en progreso. En caso afirmativo, espere hasta que se complete.

Esta tarea describe cómo utilizar el programa de utilidad de línea de mandatos **manageprofiles** para crear perfiles de Process Center para IBM Business Process Manager Express.

Para utilizar el programa de utilidad de línea de mandatos **manageprofiles** para crear un perfil, realice los pasos siguientes.

1. Determine el tipo de perfil que desea crear que, a su vez, determina la plantilla que utilizará para el perfil nuevo (utilizando la opción **-templatePath**).

Las plantillas de cada perfil se encuentran en el directorio directorio *raíz\_instalación*/ profileTemplates/BPM para plantillas de BPM.

Están disponibles las plantillas siguientes:

- v default.procctr: para perfiles autónomos de Process Center, que definen servidores autónomos con capacidades y funcionalidad específicas de las configuraciones de IBM BPM Standard y Express.
- 2. Determine los parámetros necesarios para su tipo de perfil revisando los mandatos de creación de perfiles de ejemplo en los [Ejemplos de manageprofile.](#page-303-0)
- 3. Determine los valores que desea proporcionar al perfil revisando los valores predeterminados en el temaParámetros de manageprofiles para ver si son los que necesita para el perfil.
- 4. Cree un archivo de respuestas.

En el directorio raíz\_instalación/BPM/samples/manageprofiles/ se encuentran los archivos de respuestas de ejemplo. Elija un archivo de respuestas adecuado basándose en el perfil que desea crear (autónomo o de red, Process Center o Process Server) y personalice el archivo para el entorno.

**Importante:** Asegúrese de no dejar espacios en blanco después de los valores; por ejemplo **'personalCertValidityPeriod=1 '** o **'winserviceCheck=false '**. Los espacios provocarán un error en la
creación del perfil.

Consulte Creación de un archivo de respuestas utilizando los ejemplos de IBM Business Process Manager.

- 5. Ejecute el mandato **manageprofiles** desde la línea de mandatos, con el parámetro **-response** y el nombre del archivo de respuestas que creó.
	- v Linux **manageprofiles.sh -response** *mi\_archivo\_respuestas*
	- v Windows **manageprofiles.bat -response** *mi\_archivo\_respuestas*

El mandato muestra el estado a medida que se ejecuta. Espere a que haya finalizado. La comprobación de sintaxis normal en el archivo de propiedades se aplica cuando el archivo se analiza como cualquier otro archivo de propiedades. Los valores individuales del archivo de respuestas se tratan como parámetros de línea de mandatos.

## **Conceptos relacionados**:

["Prerrequisitos para crear o aumentar perfiles" en la página 110](#page-115-0) Antes de crear o aumentar un perfil, debe asegurarse de que se cumplan una serie de requisitos previos.

"Ejemplos de **manageprofiles**[" en la página 298](#page-303-0) Los ejemplos en esta sección muestran cómo crear los perfiles autónomos, de gestor de despliegue y personalizado (nodo gestionado) utilizando el programa de utilidad de línea de mandatos **manageprofiles**.

*Archivo de respuestas de Standard Process Center:*

Utilice el programa de utilidad de línea de mandatos **manageprofiles** y el archivo de respuestas para crear un perfil autónomo.

*Archivo de respuestas para crear un perfil autónomo de Standard Process Center para DB2:*

Modifique y utilice el archivo de respuestas proporcionado aquí con el programa de utilidad de línea de mandatos **manageprofiles** para crear un perfil autónomo para una base de datos DB2.

**Nota:** Es posible que tenga que comentar o anular el comentario de la información en el archivo de respuestas para el sistema operativo. Si desea más información, consulte los comentarios en el archivo de respuestas.

```
# BEGIN COPYRIGHT
# *************************************************************************
#
# Licensed Materials - Property of IBM
# 5725-C94
# (C) Copyright IBM Corporation 2011, 2012. All Rights Reserved.
# This sample program is provided AS IS and may be used, executed, copied
# and modified without royalty payment by customer (a) for its own
# instruction and study, (b) in order to develop applications designed to
# run with an IBM WebSphere product, either for customer's own internal
# use or for redistribution by customer, as part of such an application,
# in customer's own products.
#
# *************************************************************************
# END COPYRIGHT
################################################################################
# These response file has the applicable parameters for creating a
# Standalone PC Std profile that uses DB2.
#
# Depending on your environment, you may need to change the default values.
#
# To create a profile with this response file specify:
#
# was.install.root/bin/manageprofiles -response PC_Std_Standalone_DB2.response
#
```
# If you use the -response parameter, it must be the only parameter on # the command-line. If you include any manageprofile parameters # (in addition to -response) on the command-line, the response file # is ignored. And default WebSphere Application server profile will be created . ################################################################################ ################################################################################ # Parameter: create # # Description: Creates the profile. If you are creating a profile, this parameter is required. ################################################################################ create ################################################################################ # Parameter: templatePath # # Description: # Specifies the directory path to the template files in the installation # root directory. Within the profileTemplates directory are various directories that correspond to different profile types and that vary with the type of product installed. The profile directories are the paths that you indicate while using the -templatePath option. Use absolute paths. This parameter must exist as a directory and point to a valid template directory. # When using the -templatePath parameter, specify the fully qualified file # path for the parameter. # # Valid Values: **Varies** # Default Values: None ################################################################################ templatePath=BPM/default.procctr ################################################################################ # Parameter: profileName # # Description: Specifies the name of the profile. Use a unique value when creating a profile. Each profile that shares the same set of product binaries must have a unique name. The default profile name is based on the profile type and a trailing number, for example: profileType ProfileNumberwhere profileType is a value such as ProcSrv, # Dmgr, or Custom and ProfileNumber is a sequential number that creates a # unique profile name. The value for this parameter must not contain spaces # or characters that are not valid such as the following:  $*, ?, ", <, >, , ,$  $/$ ,  $\backslash$ , and  $\mid$ . The profile name that you choose must not be in use. On Windows platforms: If the fully qualified path contains spaces, enclose the value in quotation marks. The default value is based on the # install\_root directory, the profiles subdirectory, and the name of the file. For example, the default for profile creation is: WS WSPROFILE DEFAULT PROFILE HOME/profileNamewhere WS WSPROFILE DEFAULT PROFILE HOME is defined in the wasprofile.properties  $f$ ile in the install root/properties directory. The value for this parameter must be a valid path for the target system and must not be currently in use. You must have permissions to write to the directory. # # Valid Values: Varies # Default Values: None ################################################################################ profileName=ProcCtr01

```
################################################################################
# Parameter: applyPerfTuningSetting
#
 Description:
     Set a performance tuning level appropriate for the profile you are
     creating.
     This parameter is a WebSphere Application Server parameter.
#
# Valid Values:
    development
# standard
    production
# Default Values:
    None
################################################################################
#applyPerfTuningSetting=standard
################################################################################
# Parameter: cellName
#
# Description:
# Specifies the cell name of the profile. Use a unique cell name for each
     profile.
# The default value for this parameter is based on a combination of the
# short host name, the constant Cell, and a trailing number, for example:
# if (DMgr)
# shortHostNameCellCellNumber
# else
# shortHostNameNodeNodeNumberCell
# where CellNumber is a sequential number starting at 01 and NodeNumber is
# the node number that you used to define the node name.
# The value for this parameter must not contain spaces or any characters
# that are not valid such as the following: *, ?, ", < , > , , , /, \setminus, and |.
#
# Valid Values:
# Varies
# Default Values:
# Varies
#
# Parameter: nodeName
#
# Description:
# Specifies the node name for the node that is created with the new profile.
# Use a unique value within the cell or on the workstation. Each profile
# that shares the same set of product binaries must have a unique node name.
# This parameter is required for profile creation only with the
# dmgr.esbserverdefault.procsvrdefault.procctrdefault.procsvr.advdefault.
# procctr.advdmgr.procctrmanaged.procctrmanaged.procsvr templates.
# The default value for this parameter is based on the short host name,
     profile type, and a trailing number, for example:
# if (DMgr)
# shortHostNameCellManagerNodeNumber
# else
              shortHostNameNodeNodeNumber
# where NodeNumber is a sequential number starting at 01.
# The value for this parameter must not contain spaces or any characters
     that are not valid such as the following: *, ?, ", <, >, ,, /, \, and |.
#
# Valid Values:
    Varies
# Default Values:
    Varies
#
# Parameter: serverName
#
# Description:
```

```
# Specifies the name of the server.
################################################################################
cellName=cell_name
nodeName=node_name
serverName=server1
################################################################################
# Parameter: enableAdminSecurity
#
# Description:
     For IBM Business Process Manager omit this parameter. Administrative
      security is always enabled for IBM Business Process Manager profiles.
# You must also specify the parameters -adminUserName and -adminPassword
     along with the values for these parameters.
#
# Valid Values:
# true
# Default Values:
    # true
################################################################################
enableAdminSecurity=true
adminUserName=adminUser_ID
adminPassword=adminPassword
################################################################################
# Parameter: signingCertDN
#
# Description:
# Specifies the distinguished name of the root signing certificate that you
# create when you create the profile. Specify the distinguished name in
# quotation marks. This default personal certificate is located in the
     server keystore file. If you do not specifically create or import a root
     signing certificate, one is created by default. See the
      -signingCertValidityPeriod parameter and the -keyStorePassword.
#
# Valid Values:
# Varies
# Default Values:
# None
#
# Parameter: signingCertValidityPeriod
#
# Description:
     An optional parameter that specifies the amount of time in years that the
     root signing certificate is valid. If you do not specify this parameter
     with the -signingCertDN parameter, the root signing certificate is valid
     for 20 years.
#
# Valid Values:
# Varies
# Default Values:
# None
#
# Parameter: keyStorePassword
#
# Description:
# Specifies the password to use on all keystore files created during profile
     creation. Keystore files are created for the default personal certificate
     and the root signing certificate.
#
# Valid Values:
    Varies
# Default Values:
    None
################################################################################
#signingCertDN =distinguished_name
#signingCertValidityPeriod =validity_period
```
#keyStorePassword =keyStore\_password

```
################################################################################
# Parameter: defaultPorts
#
# Description:
# Assigns the default or base port values to the profile.d o not use this
     parameter when using the -startingPort or -portsFile parameter.
# During profile creation, the manageprofiles command-line utility uses an
# automatically generated set of recommended ports if you do not specify the
# -startingPort parameter, the -defaultPorts parameter or the -portsFile
# parameter. The recommended port values can be different than the default
# port values based on the availability of the default ports.
#
# Valid Values:
# Varies
# Default Values:
# None
#
# Parameter: startingPort
#
# Description:
     Specifies the starting port number for generating and assigning all ports
      for the profile.
     Port values are assigned sequentially from the -startingPort value,
# omitting those ports that are already in use. The system recognizes and
# resolves ports that are currently in use and determines the port
     assignments to avoid port conflicts.
# Do not use this parameter with the -defaultPorts or -portsFile parameters.
# During profile creation, the manageprofiles command-line utility uses an
# automatically generated set of recommended ports if you do not specify the
# -startingPort parameter, the -defaultPorts parameter or the -portsFile
# parameter. The recommended port values can be different than the default
# port values based on the availability of the default ports.
#
# Valid Values:
# Varies
# Default Values:
# None
#
# Parameter: portsFile
#
# Description:
# An optional parameter that specifies the path to a file that defines port
# settings for the new profile.
# Do not use this parameter when using the -startingPort or -defaultPorts
# parameter.
# During profile creation, the manageprofiles command-line utility uses an
# automatically generated set of recommended ports if you do not specify the
# -startingPort parameter, the -defaultPorts parameter or the -portsFile
     parameter. The recommended port values can be different than the default
# port values based on the availability of the default ports.
#
# Valid Values:
     Varies
# Default Values:
    None
################################################################################
#defaultPorts=default_ports
#startingPort=startingPort
#portsFile=file_path
################################################################################
# Parameter: enableService
#
# Description:
# Enables the creation of a Linux service. Valid values include true or
```

```
# false. The default value for this parameter is false. When the
# manageprofiles command-line utility is run with the -enableService option
# set to true , the Linux service is created with the profile when the
# command is run by the root user. When a nonroot user runs the
# manageprofiles command-line utility, the profile is created, but the Linux
      service is not. The Linux service is not created because the nonroot user
      does not have sufficient permission to set up the service. An
      INSTCONPARTIALSUCCESS result is displayed at the end of the profile
# creation and the profile creation log
# install_root/logs/manageprofiles/profile_name_create.log contains a
# message indicating the current user does not have sufficient permission to
# set up the Linux service. Use this parameter when creating profiles only.
#
# Valid Values:
    false
     # true
# Default Values:
    None
#
# Parameter: serviceUserName
#
# Description:
     Specifies the user ID that is used during the creation of the Linux
     service so that the Linux service will run under this user ID. The Linux
     service runs whenever the user ID is logged on. Not required.
#
# Valid Values:
    Varies
# Default Values:
# None
#
# Parameter: winserviceAccountType
#
# Description:
# The type of the owner account of the Windows service created for the
     profile. Valid values include specifieduser or localsystem. The
      localsystem value runs the Windows service under the local account of the
      user who creates the profile. The default value for this parameter is
# localsystem. Use this parameter when creating profiles only.
#
# Valid Values:
    localsystem
    specifieduser
# Default Values:
# localsystem
#
# Parameter: winserviceUserName
#
# Description:
# Specify your user ID so that the Windows operating system can verify you
     as an ID that is capable of creating a Windows service. Your user ID must
     belong to the Administrator group and have the following advanced user
      rights:
     Act as part of the operating system
      Log on as a service
      The default value for this parameter is the current user name. The value
      for this parameter must not contain spaces or characters that are not
     valid such as the following: *, ?, ", <, >, ,, /, \, and |. The user that
     you specify must have the proper permissions to create a Windows service.
     You must specify the correct password for the user name that you choose.
#
# Valid Values:
    Varies
# Default Values:
     None
#
# Parameter: winservicePassword
```

```
#
# Description:
# Specify the password for the specified user or the local account that is
# to own the Windows service.
#
# Valid Values:
# Varies
# Default Values:
# None
#
# Parameter: winserviceCheck
#
# Description:
# The value can be either true or false. Specify true to create a Windows
# service for the server process that is created within the profile. Specify
# false to not create the Windows service. The default value for this
# parameter is false.
#
# Valid Values:
    false
     # true
# Default Values:
   false
#
# Parameter: winserviceStartupType
#
# Description:
# The following values for Windows service startup can be used:
# manual
# automatic
# disabled
# The default value for this parameter is manual.
#
# Valid Values:
# manual
    automatic
# disabled
# Default Values:
   manual
################################################################################
#enableService=true
#serviceUserName=service_user_ID
#winserviceAccountType=localsystem
#winserviceUserName=winservice_user_ID
#winservicePassword=winservice_password
#winserviceCheck=false
#winserviceStartupType=manual
################################################################################
# Parameter: bpmdbDesign
#
# Description:
# Specifies the file that holds the database configuration design for all of
# the IBM Business Process Manager components .
# This parameter replaces the -wbidbDesign that was used in previous
# versions of WebSphere Process Server.
#
# Note: If a bpmdbDesign file parameter is specified, none of the database
     related properties should be specified.
#
# Valid Values:
    Varies
# Default Values:
# None
################################################################################
#bpmdbDesign=design_file
```

```
################################################################################
# Parameter: dbCreateNew
#
# Description:
     Indicates a new database is created or if an existing database is to be
      reused. Valid values are true or false. This value cannot be true for an
     Oracle, SQL Server or a DB2 z/OS database. This value can only be true for
     a DB2 database.
#
# Valid Values:
    false
     true
# Default Values:
# None
                 ################################################################################
dbCreateNew=true
################################################################################
# Parameter: dbType
#
# Description:
# The database type. Set one of the following values for the type of
     database product you are using with IBM Business Process Manager.
#
     Required only for one of the following:
     A stand-alone profile when -bpmdbDesign was not specified.
     An advanced dmgr or managed profiles when -bpmdbDesign was not specified.
#
# Note: Do not use this parameter if you are using -bpmdbDesign.
#
# Valid Values:
# DB2_DATASERVER
# Default Values:
# DB2_DATASERVER
#
# Parameter: dbJDBCClasspath
#
# Description:
# The directory path location of JDBC driver files.
#
     Note: Do not use this parameter if you are using -bpmdbDesign.
#
# Valid Values:
    Varies
# Default Values:
    None
#
# Parameter: dbHostName
#
# Description:
     The database server host name or IP address. The default value is the
     local host name. Required when the -bpmdbDesign parameter was not
# specified. (It is not required if the -bpmdbDesign parameter is
# specified.)
#
# Note: Do not use this parameter if you are using -bpmdbDesign.
#
# Valid Values:
    Varies
# Default Values:
    None
#
# Parameter: dbServerPort
#
# Description:
# The database server port number. Depending on the database you are using,
# you can specify a different port number instead of the default port
```

```
# number.
#
# Note: Do not use this parameter if you are using -bpmdbDesign.
#
# Valid Values:
# Varies
# Default Values:
# None
                      ################################################################################
dbType=DB2_DATASERVER
dbJDBCClasspath=${WAS_INSTALL_ROOT}/jdbcdrivers/DB2
dbHostName=db_host_name
dbServerPort=db_port_number
################################################################################
# Parameter: dbDelayConfig
#
# Description:
# Indicates whether to postpone table creation until after the profile is
# created. Valid values are true or false. The parameter is set to false by
# default. Setting this parameter to true delays the execution of the
# scripts that create the database tables. No. Specify false if you want the
     database to be set up during profile creation.
#
# Valid Values:
# false
    # true
# Default Values:
    false
################################################################################
dbDelayConfig=false
################################################################################
# Parameter: dbName
#
# Description:
# The name of the database. By default, the value is set to orcl for Oracle
# databases and to CMNDB for all other supported databases.
#
# Note: Do not use this parameter if you are using -bpmdbDesign.
#
# Valid Values:
    Varies
# Default Values:
# CMNDB
#
# Parameter: dbUserId
#
# Description:
# The user ID for all database types. Specifies the user ID that has
     privileges to create and drop the databases. The WebSphere data source
# uses this ID to authenticate the database connection.
# Important: The -dbUserId parameter value must be a valid database
# authorization ID. Required if the -bpmdbDesign file is not set.
#
# Note: Do not use this parameter if you are using -bpmdbDesign.
#
# Valid Values:
    Varies
# Default Values:
    None
#
# Parameter: dbPassword
#
# Description:
# The password required for database authentication. Required when the
# -bpmdbDesign file is not set.
```

```
#
# Note: Do not use this parameter if you are using -bpmdbDesign.
#
# Valid Values:
    Varies
# Default Values:
# None
################################################################################
dbName=CMNDB
dbUserId=db_userid
dbPassword=db_pswd
################################################################################
# Parameter: procSvrDbName
#
# Description:
# Database name for Process Server database. The value specified for
# -procSvrDbName and -perfDWDbName must be different.
#
# Note: Do not use this parameter if you are using -bpmdbDesign.
#
# Valid Values:
    Varies
# Default Values:
    None
#
# Parameter: dbProcSvrUserId
#
# Description:
     The Process Server user name. Required for setting up the Process Server.
#
# Note: Do not use this parameter if you are using -bpmdbDesign.
#
# Valid Values:
# Varies
# Default Values:
# None
#
# Parameter: dbProcSvrPassword
#
# Description:
     The Process Server password. Required for setting up the Process Server.
#
     Note: Do not use this parameter if you are using -bpmdbDesign.
#
# Valid Values:
    Varies
# Default Values:
   None
################################################################################
procSvrDbName=procSvr_Db_Name
dbProcSvrUserId=db_ProcSvr_UserId_name
dbProcSvrPassword=db_ProcSvr_Password
################################################################################
# Parameter: perfDWDbName
#
# Description:
# Database name for Performance Data Warehouse. The value specified for
     -perfDWDbName and -procSvrDbName must be different.
#
# Note: Do not use this parameter if you are using -bpmdbDesign.
#
# Parameter: dbPerfDWUserId
#
# Description:
# Performance Data Warehouse user name. Required for setting up the
```

```
# Performance Data Warehouse.
#
# Note: Do not use this parameter if you are using -bpmdbDesign.
#
# Parameter: dbPerfDWPassword
#
# Description:
# Performance Data Warehouse password. Required for setting up the
# Performance Data Warehouse.
#
# Note: Do not use this parameter if you are using -bpmdbDesign.
################################################################################
perfDWDbName=perfDW_Db_Name
dbPerfDWUserId=db_PerfDW_UserId
dbPerfDWPassword=db_PerfDW_Password
################################################################################
# Parameter: dbProcSvrMeUserId
#
# Description:
# Process Server Messaging Engine user name. Required for setting up the
# Process Server Messaging Engine. If you enter a user-specified a user name
# and password during profile creation and if you specified ORACLE for
# dbType, this parameter is required.
#
# Note: Do not use this parameter if you are using -bpmdbDesign.
#
# Valid Values:
# Varies
# Default Values:
# None
#
# Parameter: dbProcSvrMePassword
#
# Description:
     Note: Do not use this parameter if you are using -bpmdbDesign.
#
# Valid Values:
# Varies
# Default Values:
   None
################################################################################
#dbProcSvrMeUserId=db_ProcSvr_ME_UserID
#dbProcSvrMePassword=db_ProcSvr_Me_Password
################################################################################
# Parameter: dbPerfDWMeUserId
#
# Description:
# Performance Data Warehouse Messaging Engine user name. Required for
     setting up the Performance Data Warehouse Messaging Engine.
#
# Note: Do not use this parameter if you are using -bpmdbDesign.
#
# Valid Values:
    Varies
# Default Values:
    None
#
# Parameter: dbPerfDWMePassword
#
# Description:
# Note: Do not use this parameter if you are using -bpmdbDesign.
#
# Valid Values:
# Varies
# Default Values:
```

```
# None
################################################################################
#dbPerfDWMeUserId=db_PerfDW_Me_UserId
#dbPerfDWMePassword=db_PerfDW_ME_Password
################################################################################
# Parameter: cdbSchemaName
#
# Description:
# The schema name for the Common database. If no value is specified, the
      following default database schema names are used:
# DB2 database
# The default schema name is the value specified by the dbUserId parameter.
# The -cdbSchemaName parameter is valid for all database types except for
     Oracle and Microsoft SQL Server.
#
# Note: Do not use this parameter if you are using -bpmdbDesign.
#
# Valid Values:
# Varies
# Default Values:
    None
#
# Parameter: dbCommonUserId
#
# Description:
# The user id to authenticate with the Common database.
#
# Note: Do not use this parameter if you are using -bpmdbDesign.
#
# Valid Values:
    Varies
# Default Values:
# None
#
# Parameter: dbCommonPassword
#
# Description:
# The password for the user id of the dbCommonUserId parameter.
#
     Note: Do not use this parameter if you are using -bpmdbDesign.
#
# Valid Values:
    Varies
# Default Values:
    None
################################################################################
#cdbSchemaName=db_schema_name
#dbCommonUserId=common_db_userid
#dbCommonPassword=common_db_pswd
################################################################################
# Parameter: environmentName
#
# Description:
      Specifies the name of the environment you are configuring. This parameter
     has no default value, and it must not be empty.
#
# Valid Values:
    Varies
# Default Values:
# None
################################################################################
environmentName=environment_name
################################################################################
# Parameter: environmentType
```

```
#
# Description:
# Specifies the environment type. The environment type refers to how IBM
# Business Process Manager is used; for example, in a production, stage or
# test environment. Load testing might be done on a test server, while a
# stage environment type might be used as a temporary location to host
# changes before putting those changes into production. You might specify
# Stage as the Environment type if the server you are configuring will be
     accessed and used to review content and new functionality. Valid values
# are as follows:
# Test
# Use Test if the server you are configuring is to be used as a testing
# environment.
# Stage
# Use Stage if the server is to serve as a staging platform to be used as a
# preproduction server.
# Production
# Use Production if the server is to serve in a production capacity.
# The default value is Test.
#
# Valid Values:
    Test.
    Production
    Stage
# Default Values:
# Test
################################################################################
environmentType=Test
################################################################################
# Parameter: isDeveloperServer
#
# Description:
# Specifies whether the server is intended for development purposes only.
# This parameter is useful when creating profiles to test applications on a
     non-production server prior to deploying the applications on their
# production application servers. If -isDeveloperServer is set when
# creating an IBM Business Process Manager profile, then a preconfigured VMM
# file repository is installed. This file repository contains a sample
# organization that can be used to test Business Process Choreographer
     people resolution, ready for you to use as is.
#
# Valid Values:
    false
    true
# Default Values:
    false
################################################################################
#isDeveloperServer=false
################################################################################
# Parameter: samplesPassword
#
# Description:
# Creates a password to be used for samples. The password is used to
# restrict access to Web application samples installed during the
     installation of the application server.
#
# Valid Values:
    Varies
# Default Values:
# None
################################################################################
samplesPassword=samplesPassword
```
*Archivo de respuestas para crear un perfil autónomo de Standard Process Center para DB2 for z/OS:*

Modifique y utilice el archivo de respuestas proporcionado aquí con el programa de utilidad de línea de mandatos **manageprofiles** para crear un perfil autónomo para una base de datos DB2 for z/OS.

**Nota:** Es posible que tenga que comentar o anular el comentario de la información en el archivo de respuestas para el sistema operativo. Si desea más información, consulte los comentarios en el archivo de respuestas.

```
# BEGIN COPYRIGHT
# *************************************************************************
#
# Licensed Materials - Property of IBM
# 5725-C94
# (C) Copyright IBM Corporation 2011, 2012. All Rights Reserved.
# This sample program is provided AS IS and may be used, executed, copied
# and modified without royalty payment by customer (a) for its own
# instruction and study, (b) in order to develop applications designed to
# run with an IBM WebSphere product, either for customer's own internal
# use or for redistribution by customer, as part of such an application,
# in customer's own products.
#
# *************************************************************************
# END COPYRIGHT
################################################################################
# These response file has the applicable parameters for creating a
# Standalone PC Std profile that uses DB2zOS.
#
# Depending on your environment, you may need to change the default values.
#
# To create a profile with this response file specify:
#
# was.install.root/bin/manageprofiles -response PC Std Standalone DB2zOS.response
#
# If you use the -response parameter, it must be the only parameter on
# the command-line. If you include any manageprofile parameters
# (in addition to -response) on the command-line, the response file
# is ignored. And default WebSphere Application server profile will be created .
################################################################################
################################################################################
# Parameter: create
#
# Description:
# Creates the profile.
# If you are creating a profile, this parameter is required.
################################################################################
create
################################################################################
# Parameter: templatePath
#
# Description:
      Specifies the directory path to the template files in the installation
     root directory. Within the profileTemplates directory are various
     directories that correspond to different profile types and that vary with
     the type of product installed. The profile directories are the paths that
     you indicate while using the -templatePath option.
     Use absolute paths. This parameter must exist as a directory and point to
     a valid template directory.
#
# When using the -templatePath parameter, specify the fully qualified file
     path for the parameter.
#
# Valid Values:
```
# Varies # Default Values: # None ################################################################################ templatePath=BPM/default.procctr ################################################################################ # Parameter: profileName # # Description: # Specifies the name of the profile. Use a unique value when creating a # profile. # Each profile that shares the same set of product binaries must have a # unique name. The default profile name is based on the profile type and a trailing number, for example: # profileType ProfileNumberwhere profileType is a value such as ProcSrv, # Dmgr, or Custom and ProfileNumber is a sequential number that creates a # unique profile name. The value for this parameter must not contain spaces # or characters that are not valid such as the following:  $*, ?, ", <, >, ,$  $\#$  /, \, and  $\vert$ . The profile name that you choose must not be in use. On # Windows platforms: If the fully qualified path contains spaces, enclose # the value in quotation marks. The default value is based on the install root directory, the profiles subdirectory, and the name of the file. For example, the default for profile creation is: # WS\_WSPROFILE\_DEFAULT\_PROFILE\_HOME/profileNamewhere # WS\_WSPROFILE\_DEFAULT\_PROFILE\_HOME is defined in the wasprofile.properties # file in the install\_root/properties directory. The value for this # parameter must be a valid path for the target system and must not be # currently in use. You must have permissions to write to the directory. # # Valid Values: **Varies** # Default Values: None ################################################################################ profileName=ProcCtr01 ################################################################################ # Parameter: applyPerfTuningSetting # # Description: Set a performance tuning level appropriate for the profile you are creating. This parameter is a WebSphere Application Server parameter. # # Valid Values: # development # standard # production # Default Values: None ################################################################################ #applyPerfTuningSetting=standard ################################################################################ # Parameter: cellName # # Description: # Specifies the cell name of the profile. Use a unique cell name for each profile. # The default value for this parameter is based on a combination of the # short host name, the constant Cell, and a trailing number, for example: # if (DMgr) shortHostNameCellCellNumber # else # shortHostNameNodeNodeNumberCell # where CellNumber is a sequential number starting at 01 and NodeNumber is

```
# The value for this parameter must not contain spaces or any characters
# that are not valid such as the following: *, ?, ", <, >, , , /, \setminus, and |.#
# Valid Values:
    Varies
# Default Values:
    Varies
#
# Parameter: nodeName
#
# Description:
# Specifies the node name for the node that is created with the new profile.
# Use a unique value within the cell or on the workstation. Each profile
     that shares the same set of product binaries must have a unique node name.
# This parameter is required for profile creation only with the
\# dmgr.esbserverdefault.procsvrdefault.procctrdefault.procsvr.advdefault.
# procctr.advdmgr.procctrmanaged.procctrmanaged.procsvr templates.
# The default value for this parameter is based on the short host name,
     profile type, and a trailing number, for example:
# if (DMgr)
              shortHostNameCellManagerNodeNumber
     else
              shortHostNameNodeNodeNumber
     where NodeNumber is a sequential number starting at 01.
     The value for this parameter must not contain spaces or any characters
     that are not valid such as the following: *, ?, ", <, >, , , /, \setminus, and |.#
# Valid Values:
# Varies
# Default Values:
# Varies
#
# Parameter: serverName
#
# Description:
# Specifies the name of the server.
################################################################################
cellName=cell_name
nodeName=node_name
serverName=server1
################################################################################
# Parameter: enableAdminSecurity
#
# Description:
     For IBM Business Process Manager omit this parameter. Administrative
     security is always enabled for IBM Business Process Manager profiles.
# You must also specify the parameters -adminUserName and -adminPassword
# along with the values for these parameters.
#
# Valid Values:
# true
# Default Values:
    true
################################################################################
enableAdminSecurity=true
adminUserName=adminUser_ID
adminPassword=adminPassword
################################################################################
# Parameter: signingCertDN
#
# Description:
# Specifies the distinguished name of the root signing certificate that you
# create when you create the profile. Specify the distinguished name in
# quotation marks. This default personal certificate is located in the
```
# the node number that you used to define the node name.

```
# server keystore file. If you do not specifically create or import a root
# signing certificate, one is created by default. See the
# -signingCertValidityPeriod parameter and the -keyStorePassword.
#
# Valid Values:
# Varies
# Default Values:
    None
#
# Parameter: signingCertValidityPeriod
#
# Description:
# An optional parameter that specifies the amount of time in years that the
# root signing certificate is valid. If you do not specify this parameter
     with the -signingCertDN parameter, the root signing certificate is valid
# for 20 years.
#
# Valid Values:
    Varies
# Default Values:
    None
#
# Parameter: keyStorePassword
#
# Description:
# Specifies the password to use on all keystore files created during profile
# creation. Keystore files are created for the default personal certificate
     and the root signing certificate.
#
# Valid Values:
    Varies
# Default Values:
    None
################################################################################
#signingCertDN =distinguished_name
#signingCertValidityPeriod =validity period
#keyStorePassword =keyStore_password
################################################################################
# Parameter: defaultPorts
#
# Description:
     Assigns the default or base port values to the profile.d o not use this
     parameter when using the -startingPort or -portsFile parameter.
# During profile creation, the manageprofiles command-line utility uses an
# automatically generated set of recommended ports if you do not specify the
# -startingPort parameter, the -defaultPorts parameter or the -portsFile
# parameter. The recommended port values can be different than the default
# port values based on the availability of the default ports.
#
# Valid Values:
# Varies
# Default Values:
# None
#
# Parameter: startingPort
#
# Description:
     Specifies the starting port number for generating and assigning all ports
     for the profile.
     Port values are assigned sequentially from the -startingPort value,
# omitting those ports that are already in use. The system recognizes and
# resolves ports that are currently in use and determines the port
# assignments to avoid port conflicts.
# Do not use this parameter with the -defaultPorts or -portsFile parameters.
# During profile creation, the manageprofiles command-line utility uses an
# automatically generated set of recommended ports if you do not specify the
```

```
# -startingPort parameter, the -defaultPorts parameter or the -portsFile
# parameter. The recommended port values can be different than the default
# port values based on the availability of the default ports.
#
 Valid Values:
    Varies
# Default Values:
    None
#
# Parameter: portsFile
#
# Description:
# An optional parameter that specifies the path to a file that defines port
# settings for the new profile.
     Do not use this parameter when using the -startingPort or -defaultPorts
     parameter.
     During profile creation, the manageprofiles command-line utility uses an
# automatically generated set of recommended ports if you do not specify the
     -startingPort parameter, the -defaultPorts parameter or the -portsFile
     parameter. The recommended port values can be different than the default
     port values based on the availability of the default ports.
#
# Valid Values:
    Varies
# Default Values:
    None
################################################################################
#defaultPorts=default_ports
#startingPort=startingPort
#portsFile=file_path
################################################################################
# Parameter: enableService
#
# Description:
# Enables the creation of a Linux service. Valid values include true or
     false. The default value for this parameter is false. When the
# manageprofiles command-line utility is run with the -enableService option
# set to true , the Linux service is created with the profile when the
# command is run by the root user. When a nonroot user runs the
     manageprofiles command-line utility, the profile is created, but the Linux
     service is not. The Linux service is not created because the nonroot user
     does not have sufficient permission to set up the service. An
     INSTCONPARTIALSUCCESS result is displayed at the end of the profile
# creation and the profile creation log
# install_root/logs/manageprofiles/profile_name_create.log contains a
# message indicating the current user does not have sufficient permission to
# set up the Linux service. Use this parameter when creating profiles only.
#
# Valid Values:
    false
    # true
# Default Values:
# None
#
# Parameter: serviceUserName
#
# Description:
     Specifies the user ID that is used during the creation of the Linux
     service so that the Linux service will run under this user ID. The Linux
     service runs whenever the user ID is logged on. Not required.
#
# Valid Values:
    Varies
# Default Values:
# None
#
```

```
# Parameter: winserviceAccountType
#
# Description:
# The type of the owner account of the Windows service created for the
     profile. Valid values include specifieduser or localsystem. The
# localsystem value runs the Windows service under the local account of the
# user who creates the profile. The default value for this parameter is
     localsystem. Use this parameter when creating profiles only.
#
# Valid Values:
# localsystem
# specifieduser
# Default Values:
# localsystem
#
# Parameter: winserviceUserName
#
# Description:
# Specify your user ID so that the Windows operating system can verify you
     as an ID that is capable of creating a Windows service. Your user ID must
# belong to the Administrator group and have the following advanced user
# rights:
     Act as part of the operating system
     Log on as a service
# The default value for this parameter is the current user name. The value
# for this parameter must not contain spaces or characters that are not
# valid such as the following: *, ?, ", < , > , , , /, \setminus, and |. The user that
# you specify must have the proper permissions to create a Windows service.
# You must specify the correct password for the user name that you choose.
#
# Valid Values:
# Varies
# Default Values:
# None
#
# Parameter: winservicePassword
#
# Description:
# Specify the password for the specified user or the local account that is
     to own the Windows service.
#
# Valid Values:
    Varies
# Default Values:
# None
#
# Parameter: winserviceCheck
#
# Description:
# The value can be either true or false. Specify true to create a Windows
     service for the server process that is created within the profile. Specify
# false to not create the Windows service. The default value for this
# parameter is false.
#
# Valid Values:
    false
    # true
# Default Values:
    false
#
# Parameter: winserviceStartupType
#
# Description:
# The following values for Windows service startup can be used:
# manual
# automatic
# disabled
```

```
# The default value for this parameter is manual.
#
# Valid Values:
# manual
    automatic
# disabled
# Default Values:
    manual
################################################################################
#enableService=true
#serviceUserName=service_user_ID
#winserviceAccountType=localsystem
#winserviceUserName=winservice_user_ID
#winservicePassword=winservice_password
#winserviceCheck=false
#winserviceStartupType=manual
################################################################################
# Parameter: bpmdbDesign
#
# Description:
# Specifies the file that holds the database configuration design for all of
     the IBM Business Process Manager components.
     This parameter replaces the -wbidbDesign that was used in previous
     versions of WebSphere Process Server.
#
# Note: If a bpmdbDesign file parameter is specified, none of the database
     related properties should be specified.
#
# Valid Values:
    Varies
# Default Values:
    None
################################################################################
#bpmdbDesign=design_file
################################################################################
# Parameter: dbCreateNew
#
# Description:
# Indicates a new database is created or if an existing database is to be
     reused. Valid values are true or false. This value cannot be true for an
     Oracle, SQL Server or a DB2 z/OS database. This value can only be true for
     a DB2 database.
#
# Valid Values:
    false
# Default Values:
# false
################################################################################
dbCreateNew=false
################################################################################
# Parameter: dbType
#
# Description:
# The database type. Set one of the following values for the type of
# database product you are using with IBM Business Process Manager.
#
     Required only for one of the following:
     A stand-alone profile when -bpmdbDesign was not specified.
     An advanced dmgr or managed profiles when -bpmdbDesign was not specified.
#
     Note: Do not use this parameter if you are using -bpmdbDesign.
#
# Valid Values:
    DB2UDB0S390
```

```
# Default Values:
# DB2UDBOS390
################################################################################
dbType=DB2UDBOS390
################################################################################
# Parameter: dbDelayConfig
#
# Description:
# Indicates whether to postpone table creation until after the profile is
# created. Valid values are true or false. The parameter is set to false by
# default. Setting this parameter to true delays the execution of the
# scripts that create the database tables. No. Specify false if you want the
# database to be set up during profile creation.
#
# Valid Values:
# false
# true
# Default Values:
    false
################################################################################
dbDelayConfig=true
################################################################################
# Parameter: dbName
#
# Description:
# The name of the database. By default, the value is set to orcl for Oracle
# databases and to CMNDB for all other supported databases.
#
# Note: Do not use this parameter if you are using -bpmdbDesign.
#
# Valid Values:
# Varies
# Default Values:
# CMNDB
#
# Parameter: dbUserId
#
# Description:
# The user ID for all database types. Specifies the user ID that has
     privileges to create and drop the databases. The WebSphere data source
# uses this ID to authenticate the database connection.
# Important: The -dbUserId parameter value must be a valid database
# authorization ID. Required if the -bpmdbDesign file is not set.
#
# Note: Do not use this parameter if you are using -bpmdbDesign.
#
# Valid Values:
# Varies
# Default Values:
# None
#
# Parameter: dbPassword
#
# Description:
# The password required for database authentication. Required when the
# -bpmdbDesign file is not set.
#
     Note: Do not use this parameter if you are using -bpmdbDesign.
#
# Valid Values:
    Varies
# Default Values:
    None
################################################################################
dbName=CMNDB
```

```
dbUserId=db_userid
dbPassword=db_pswd
################################################################################
# Parameter: procSvrDbName
#
# Description:
# Database name for Process Server database. The value specified for
     -procSvrDbName and -perfDWDbName must be different.
#
# Note: Do not use this parameter if you are using -bpmdbDesign.
#
# Valid Values:
    Varies
# Default Values:
# None
#
# Parameter: dbProcSvrUserId
#
# Description:
      The Process Server user name. Required for setting up the Process Server.
#
     Note: Do not use this parameter if you are using -bpmdbDesign.
#
# Valid Values:
    Varies
# Default Values:
    None
#
# Parameter: dbProcSvrPassword
#
# Description:
# The Process Server password. Required for setting up the Process Server.
#
# Note: Do not use this parameter if you are using -bpmdbDesign.
#
# Valid Values:
     Varies
# Default Values:
# None
################################################################################
procSvrDbName=procSvr_Db_Name
dbProcSvrUserId=db_ProcSvr_UserId_name
dbProcSvrPassword=db_ProcSvr_Password
################################################################################
# Parameter: perfDWDbName
#
# Description:
# Database name for Performance Data Warehouse. The value specified for
      -perfDWDbName and -procSvrDbName must be different.
#
# Note: Do not use this parameter if you are using -bpmdbDesign.
#
# Parameter: dbPerfDWUserId
#
# Description:
# Performance Data Warehouse user name. Required for setting up the
     Performance Data Warehouse.
#
     Note: Do not use this parameter if you are using -bpmdbDesign.
#
# Parameter: dbPerfDWPassword
#
# Description:
# Performance Data Warehouse password. Required for setting up the
# Performance Data Warehouse.
```

```
#
# Note: Do not use this parameter if you are using -bpmdbDesign.
################################################################################
perfDWDbName=perfDW_Db_Name
dbPerfDWUserId=db_PerfDW_UserId
dbPerfDWPassword=db_PerfDW_Password
################################################################################
# Parameter: dbStorageGroup
#
# Description:
# The storage group name for DB2 z/OS databases.
#
# Note: Do not use this parameter if you are using -bpmdbDesign.
#
# Valid Values:
# Varies
# Default Values:
    None
#
# Parameter: dbConnectionLocation
#
# Description:
     The location of DB2 for z/OS database.
#
     Note: Do not use this parameter if you are using -bpmdbDesign.
#
# Valid Values:
    Varies
# Default Values:
# None<br>############################
                                 ################################################################################
dbStorageGroup=db_stg_group
dbConnectionLocation=db2_location
################################################################################
# Parameter: environmentName
#
# Description:
# Specifies the name of the environment you are configuring. This parameter
     has no default value, and it must not be empty.
#
# Valid Values:
    Varies
# Default Values:
    None
################################################################################
environmentName=environment_name
################################################################################
# Parameter: environmentType
#
# Description:
# Specifies the environment type. The environment type refers to how IBM
     Business Process Manager is used; for example, in a production, stage or
     test environment. Load testing might be done on a test server, while a
# stage environment type might be used as a temporary location to host
# changes before putting those changes into production. You might specify
# Stage as the Environment type if the server you are configuring will be
     accessed and used to review content and new functionality. Valid values
     are as follows:
# Test
# Use Test if the server you are configuring is to be used as a testing #environment.
# Stage
# Use Stage if the server is to serve as a staging platform to be used as a
```

```
# preproduction server.
```

```
# Production
# Use Production if the server is to serve in a production capacity.
# The default value is Test.
#
# Valid Values:
    Test
    Production
# Stage
# Default Values:
    Test
################################################################################
environmentType=Test
################################################################################
# Parameter: isDeveloperServer
#
# Description:
# Specifies whether the server is intended for development purposes only.
# This parameter is useful when creating profiles to test applications on a
# non-production server prior to deploying the applications on their
# production application servers. If -isDeveloperServer is set when
     creating an IBM Business Process Manager profile, then a preconfigured VMM
     file repository is installed. This file repository contains a sample
     organization that can be used to test Business Process Choreographer
     people resolution, ready for you to use as is.
#
# Valid Values:
    false
    true
# Default Values:
   false
################################################################################
#isDeveloperServer=false
################################################################################
# Parameter: samplesPassword
#
# Description:
# Creates a password to be used for samples. The password is used to
# restrict access to Web application samples installed during the
     installation of the application server.
#
# Valid Values:
    Varies
# Default Values:
    None
################################################################################
samplesPassword=samplesPassword
```
*Archivo de respuestas para crear un perfil autónomo de Standard Process Center para Oracle:*

Modifique y utilice el archivo de respuestas proporcionado aquí con el programa de utilidad de línea de mandatos **manageprofiles** para crear un perfil autónomo para una base de datos Oracle.

**Nota:** Es posible que tenga que comentar o anular el comentario de la información en el archivo de respuestas para el sistema operativo. Si desea más información, consulte los comentarios en el archivo de respuestas.

```
# BEGIN COPYRIGHT
# *************************************************************************
#
# Licensed Materials - Property of IBM
# 5725-C94
# (C) Copyright IBM Corporation 2011, 2012. All Rights Reserved.
# This sample program is provided AS IS and may be used, executed, copied
# and modified without royalty payment by customer (a) for its own
```

```
# instruction and study, (b) in order to develop applications designed to
# run with an IBM WebSphere product, either for customer's own internal
# use or for redistribution by customer, as part of such an application,
# in customer's own products.
#
# *************************************************************************
# END COPYRIGHT
################################################################################
# These response file has the applicable parameters for creating a
# Standalone PC Std profile that uses Oracle.
#
# Depending on your environment, you may need to change the default values.
#
# To create a profile with this response file specify:
#
# was.install.root/bin/manageprofiles -response PC_Std_Standalone_Oracle.response
#
# If you use the -response parameter, it must be the only parameter on
# the command-line. If you include any manageprofile parameters
# (in addition to -response) on the command-line, the response file
# is ignored. And default WebSphere Application server profile will be created .
################################################################################
################################################################################
# Parameter: create
#
# Description:
# Creates the profile.
# If you are creating a profile, this parameter is required.
################################################################################
create
################################################################################
# Parameter: templatePath
#
# Description:
# Specifies the directory path to the template files in the installation
# root directory. Within the profileTemplates directory are various
# directories that correspond to different profile types and that vary with
# the type of product installed. The profile directories are the paths that
      you indicate while using the -templatePath option.
      Use absolute paths. This parameter must exist as a directory and point to
      a valid template directory.
#
# When using the -templatePath parameter, specify the fully qualified file
# path for the parameter.
#
# Valid Values:
     Varies
# Default Values:
     None
################################################################################
templatePath=BPM/default.procctr
################################################################################
# Parameter: profileName
#
# Description:
      Specifies the name of the profile. Use a unique value when creating a
      profile.
      Each profile that shares the same set of product binaries must have a
      unique name. The default profile name is based on the profile type and a
# trailing number, for example:
# profileType ProfileNumberwhere profileType is a value such as ProcSrv,
# Dmgr, or Custom and ProfileNumber is a sequential number that creates a
# unique profile name. The value for this parameter must not contain spaces
```

```
Capítulo 6. IBM Business Process Manager Express 163
```

```
# or characters that are not valid such as the following: *, ?, ", <, >, , ,\# /, \, and |. The profile name that you choose must not be in use. On
# Windows platforms: If the fully qualified path contains spaces, enclose
# the value in quotation marks. The default value is based on the
# install root directory, the profiles subdirectory, and the name of the
# file. For example, the default for profile creation is:
# WS_WSPROFILE_DEFAULT_PROFILE_HOME/profileNamewhere
     WS_WSPROFILE_DEFAULT_PROFILE_HOME is defined in the wasprofile.properties
# file in the install_root/properties directory. The value for this
# parameter must be a valid path for the target system and must not be
# currently in use. You must have permissions to write to the directory.
#
# Valid Values:
    Varies
# Default Values:
# None
################################################################################
profileName=ProcCtr01
################################################################################
# Parameter: applyPerfTuningSetting
#
# Description:
     Set a performance tuning level appropriate for the profile you are
     creating.
     This parameter is a WebSphere Application Server parameter.
#
# Valid Values:
    development
    standard
# production
# Default Values:
    None
################################################################################
#applyPerfTuningSetting=standard
################################################################################
# Parameter: cellName
#
# Description:
# Specifies the cell name of the profile. Use a unique cell name for each
     profile.
     The default value for this parameter is based on a combination of the
     short host name, the constant Cell, and a trailing number, for example:
# if (DMgr)
# shortHostNameCellCellNumber
# else
# shortHostNameNodeNodeNumberCell
# where CellNumber is a sequential number starting at 01 and NodeNumber is
# the node number that you used to define the node name.
     The value for this parameter must not contain spaces or any characters
# that are not valid such as the following: \ast, ?, ", \lt, \gt, ,, /, \, and \vert.
#
# Valid Values:
# Varies
# Default Values:
    Varies
#
# Parameter: nodeName
#
# Description:
     Specifies the node name for the node that is created with the new profile.
     Use a unique value within the cell or on the workstation. Each profile
# that shares the same set of product binaries must have a unique node name.
# This parameter is required for profile creation only with the
\# dmgr.esbserverdefault.procsvrdefault.procctrdefault.procsvr.advdefault.
# procctr.advdmgr.procctrmanaged.procctrmanaged.procsvr templates.
```

```
# The default value for this parameter is based on the short host name,
# profile type, and a trailing number, for example:
# if (DMgr)
# shortHostNameCellManagerNodeNumber
     else
# shortHostNameNodeNodeNumber
# where NodeNumber is a sequential number starting at 01.
# The value for this parameter must not contain spaces or any characters \frac{4}{7} that are not valid such as the following: \frac{4}{7} ( \frac{2}{7} ) and l
     that are not valid such as the following: *, ?, ", <, >, ,, /, \, and |.
#
# Valid Values:
# Varies
# Default Values:
# Varies
#
# Parameter: serverName
#
# Description:
# Specifies the name of the server.
################################################################################
cellName=cell_name
nodeName=node_name
serverName=server1
################################################################################
# Parameter: enableAdminSecurity
#
# Description:
# For IBM Business Process Manager omit this parameter. Administrative
# security is always enabled for IBM Business Process Manager profiles.
# You must also specify the parameters -adminUserName and -adminPassword
     along with the values for these parameters.
#
# Valid Values:
# true
# Default Values:
    # true
################################################################################
enableAdminSecurity=true
adminUserName=adminUser_ID
adminPassword=adminPassword
################################################################################
# Parameter: signingCertDN
#
# Description:
# Specifies the distinguished name of the root signing certificate that you
# create when you create the profile. Specify the distinguished name in
# quotation marks. This default personal certificate is located in the
# server keystore file. If you do not specifically create or import a root
     signing certificate, one is created by default. See the
# -signingCertValidityPeriod parameter and the -keyStorePassword.
#
# Valid Values:
# Varies
# Default Values:
    None
#
# Parameter: signingCertValidityPeriod
#
# Description:
# An optional parameter that specifies the amount of time in years that the
     root signing certificate is valid. If you do not specify this parameter
     with the -signingCertDN parameter, the root signing certificate is valid
# for 20 years.
#
# Valid Values:
```

```
# Varies
# Default Values:
# None
#
# Parameter: keyStorePassword
#
# Description:
     Specifies the password to use on all keystore files created during profile
     creation. Keystore files are created for the default personal certificate
     and the root signing certificate.
#
# Valid Values:
    Varies
# Default Values:
    None
################################################################################
#signingCertDN =distinguished_name
#signingCertValidityPeriod =validity_period
#keyStorePassword =keyStore_password
################################################################################
# Parameter: defaultPorts
#
# Description:
     Assigns the default or base port values to the profile.d o not use this
# parameter when using the -startingPort or -portsFile parameter.
# During profile creation, the manageprofiles command-line utility uses an
     automatically generated set of recommended ports if you do not specify the
# -startingPort parameter, the -defaultPorts parameter or the -portsFile
# parameter. The recommended port values can be different than the default
     port values based on the availability of the default ports.
#
# Valid Values:
    Varies
# Default Values:
# None
#
# Parameter: startingPort
#
# Description:
     Specifies the starting port number for generating and assigning all ports
     for the profile.
     Port values are assigned sequentially from the -startingPort value,
     omitting those ports that are already in use. The system recognizes and
# resolves ports that are currently in use and determines the port
     assignments to avoid port conflicts.
     Do not use this parameter with the -defaultPorts or -portsFile parameters.
# During profile creation, the manageprofiles command-line utility uses an
# automatically generated set of recommended ports if you do not specify the
# -startingPort parameter, the -defaultPorts parameter or the -portsFile
     parameter. The recommended port values can be different than the default
# port values based on the availability of the default ports.
#
# Valid Values:
# Varies
# Default Values:
    None
#
# Parameter: portsFile
#
# Description:
# An optional parameter that specifies the path to a file that defines port
     settings for the new profile.
# Do not use this parameter when using the -startingPort or -defaultPorts
# parameter.
# During profile creation, the manageprofiles command-line utility uses an
# automatically generated set of recommended ports if you do not specify the
```

```
166 Instalación
```

```
# -startingPort parameter, the -defaultPorts parameter or the -portsFile
# parameter. The recommended port values can be different than the default
# port values based on the availability of the default ports.
#
# Valid Values:
    Varies
# Default Values:
    None
################################################################################
#defaultPorts=default_ports
#startingPort=startingPort
#portsFile=file_path
################################################################################
# Parameter: enableService
#
# Description:
# Enables the creation of a Linux service. Valid values include true or
# false. The default value for this parameter is false. When the
# manageprofiles command-line utility is run with the -enableService option
# set to true , the Linux service is created with the profile when the
# command is run by the root user. When a nonroot user runs the
     manageprofiles command-line utility, the profile is created, but the Linux
     service is not. The Linux service is not created because the nonroot user
# does not have sufficient permission to set up the service. An
# INSTCONPARTIALSUCCESS result is displayed at the end of the profile
# creation and the profile creation log
# install root/logs/manageprofiles/profile name create.log contains a
# message indicating the current user does not have sufficient permission to
# set up the Linux service. Use this parameter when creating profiles only.
#
# Valid Values:
    false
    # true
# Default Values:
    None
#
# Parameter: serviceUserName
#
# Description:
     Specifies the user ID that is used during the creation of the Linux
     service so that the Linux service will run under this user ID. The Linux
     service runs whenever the user ID is logged on. Not required.
#
# Valid Values:
    Varies
# Default Values:
    None
#
# Parameter: winserviceAccountType
#
# Description:
# The type of the owner account of the Windows service created for the
     profile. Valid values include specifieduser or localsystem. The
     localsystem value runs the Windows service under the local account of the
     user who creates the profile. The default value for this parameter is
     localsystem. Use this parameter when creating profiles only.
#
# Valid Values:
    localsystem
    specifieduser
# Default Values:
    localsystem
#
# Parameter: winserviceUserName
#
# Description:
```

```
# Specify your user ID so that the Windows operating system can verify you
# as an ID that is capable of creating a Windows service. Your user ID must
# belong to the Administrator group and have the following advanced user
# rights:
# Act as part of the operating system
     Log on as a service
     The default value for this parameter is the current user name. The value
     for this parameter must not contain spaces or characters that are not
     valid such as the following: *, ?, ", <, >, ,, /, \, and |. The user that
     you specify must have the proper permissions to create a Windows service.
     You must specify the correct password for the user name that you choose.
#
# Valid Values:
    Varies
# Default Values:
# None
#
# Parameter: winservicePassword
#
# Description:
# Specify the password for the specified user or the local account that is
     to own the Windows service.
#
# Valid Values:
    Varies
# Default Values:
    None
#
# Parameter: winserviceCheck
#
# Description:
# The value can be either true or false. Specify true to create a Windows
     service for the server process that is created within the profile. Specify
# false to not create the Windows service. The default value for this
# parameter is false.
#
# Valid Values:
    false
# true
# Default Values:
    false
#
# Parameter: winserviceStartupType
#
# Description:
# The following values for Windows service startup can be used:
     manual
# automatic
# disabled
# The default value for this parameter is manual.
#
# Valid Values:
    manual
    automatic
# disabled
# Default Values:
    manual################################################################################
#enableService=true
#serviceUserName=service_user_ID
#winserviceAccountType=localsystem
#winserviceUserName=winservice_user_ID
#winservicePassword=winservice_password
#winserviceCheck=false
#winserviceStartupType=manual
```
## ################################################################################

```
# Parameter: bpmdbDesign
#
# Description:
# Specifies the file that holds the database configuration design for all of
# the IBM Business Process Manager components .
# This parameter replaces the -wbidbDesign that was used in previous
# versions of WebSphere Process Server.
#
     Note: If a bpmdbDesign file parameter is specified, none of the database
# related properties should be specified.
#
# Valid Values:
   Varies
# Default Values:
    None
################################################################################
#bpmdbDesign=design_file
################################################################################
# Parameter: dbCreateNew
#
# Description:
# Indicates a new database is created or if an existing database is to be
     reused. Valid values are true or false. This value cannot be true for an
# Oracle, SQL Server or a DB2 z/OS database. This value can only be true for
     a DB2 database.
#
# Valid Values:
   false
# Default Values:
  # false
################################################################################
dbCreateNew=false
################################################################################
# Parameter: dbType
#
# Description:
# The database type. Set one of the following values for the type of
# database product you are using with IBM Business Process Manager.
#
# Required only for one of the following:
# A stand-alone profile when -bpmdbDesign was not specified.
# An advanced dmgr or managed profiles when -bpmdbDesign was not specified.
#
# Note: Do not use this parameter if you are using -bpmdbDesign.
#
# Valid Values:
# ORACLE
# Default Values:
# ORACLE
#
# Parameter: dbDriverType
#
# Description:
# The database driver type. For an Oracle database, specify ORACLE. For
# databases other than Oracle, the value is automatically set based on the
# server operating system. Server installations on all operating systems use
# type 4.
#
     Note: Do not use this parameter if you are using -bpmdbDesign.
#
# Valid Values:
    Varies
# Default Values:
# None
#
```

```
# Parameter: dbJDBCClasspath
#
# Description:
# The directory path location of JDBC driver files.
#
# Note: Do not use this parameter if you are using -bpmdbDesign.
#
# Valid Values:
# Varies
# Default Values:
    None
################################################################################
dbType=ORACLE
dbDriverType=ORACLE_THIN
dbJDBCClasspath=${WAS_INSTALL_ROOT}/jdbcdrivers/Oracle
################################################################################
# Parameter: dbLocation
#
# Description:
# The directory of the ORACLE_HOME directory. This parameter is required
# when the parameter dbDelayConfig is set to false. No, this parameter is
     only valid if you are using Oracle databases.
#
     Note: Do not use this parameter if you are using -bpmdbDesign.
#
# Valid Values:
    Varies
# Default Values:
# None
################################################################################
dbLocation=db_location
################################################################################
# Parameter: dbDelayConfig
#
# Description:
# Indicates whether to postpone table creation until after the profile is
# created. Valid values are true or false. The parameter is set to false by
# default. Setting this parameter to true delays the execution of the
     scripts that create the database tables. No. Specify false if you want the
     database to be set up during profile creation.
#
# Valid Values:
# false
# true
# Default Values:
    false
################################################################################
dbDelayConfig=false
################################################################################
# Parameter: dbName
#
# Description:
# The name of the database. By default, the value is set to orcl for Oracle
# databases and to CMNDB for all other supported databases.
#
     Note: Do not use this parameter if you are using -bpmdbDesign.
#
# Valid Values:
# Varies
# Default Values:
# orcl
#
# Parameter: dbUserId
#
```

```
# Description:
# The user ID for all database types. Specifies the user ID that has
# privileges to create and drop the databases. The WebSphere data source
# uses this ID to authenticate the database connection.
# Important: The -dbUserId parameter value must be a valid database
# authorization ID. Required if the -bpmdbDesign file is not set.
#
     Note: Do not use this parameter if you are using -bpmdbDesign.
#
# Valid Values:
    Varies
# Default Values:
# None
#
# Parameter: dbPassword
#
# Description:
# The password required for database authentication. Required when the
# -bpmdbDesign file is not set.
#
# Note: Do not use this parameter if you are using -bpmdbDesign.
#
# Valid Values:
    Varies
# Default Values:
    None
################################################################################
dbName=orcl
dbUserId=db_userid
dbPassword=db_pswd
################################################################################
# Parameter: procSvrDbName
#
# Description:
     Database name for Process Server database. The value specified for
# -procSvrDbName and -perfDWDbName can be the same.
#
# Note: Do not use this parameter if you are using -bpmdbDesign.
#
# Valid Values:
    Varies
# Default Values:
    None
#
# Parameter: dbProcSvrUserId
#
# Description:
# The Process Server user name. Required for setting up the Process Server.
#
# Note: Do not use this parameter if you are using -bpmdbDesign.
#
# Valid Values:
# Varies
# Default Values:
    None
#
# Parameter: dbProcSvrPassword
#
# Description:
     The Process Server password. Required for setting up the Process Server.
#
     Note: Do not use this parameter if you are using -bpmdbDesign.
#
# Valid Values:
# Varies
# Default Values:
```

```
# None
################################################################################
procSvrDbName=procSvr_Db_Name
dbProcSvrUserId=db_ProcSvr_UserId_name
dbProcSvrPassword=db_ProcSvr_Password
################################################################################
# Parameter: perfDWDbName
#
# Description:
# Database name for Performance Data Warehouse. The value specified for
      -perfDWDbName and -procSvrDbName can be the same.
#
# Note: Do not use this parameter if you are using -bpmdbDesign.
#
# Parameter: dbPerfDWUserId
#
# Description:
# Performance Data Warehouse user name. Required for setting up the
     Performance Data Warehouse.
#
# Note: Do not use this parameter if you are using -bpmdbDesign.
#
# Parameter: dbPerfDWPassword
#
# Description:
# Performance Data Warehouse password. Required for setting up the
     Performance Data Warehouse.
#
# Note: Do not use this parameter if you are using -bpmdbDesign.
################################################################################
perfDWDbName=perfDW_Db_Name
dbPerfDWUserId=db_PerfDW_UserId
dbPerfDWPassword=db_PerfDW_Password
################################################################################
# Parameter: dbProcSvrMeUserId
#
# Description:
# Process Server Messaging Engine user name. Required for setting up the
     Process Server Messaging Engine. If you enter a user-specified a user name
     and password during profile creation and if you specified ORACLE for
     dbType, this parameter is required.
#
     Note: Do not use this parameter if you are using -bpmdbDesign.
#
# Valid Values:
    Varies
# Default Values:
# None
#
# Parameter: dbProcSvrMePassword
#
# Description:
# Note: Do not use this parameter if you are using -bpmdbDesign.
#
# Valid Values:
    Varies
# Default Values:
# None
                                                ################################################################################
dbProcSvrMeUserId=db_ProcSvr_ME_UserID
dbProcSvrMePassword=db_ProcSvr_Me_Password
################################################################################
# Parameter: dbPerfDWMeUserId
#
```

```
# Description:
# Performance Data Warehouse Messaging Engine user name. Required for
# setting up the Performance Data Warehouse Messaging Engine. This
# parameter is required.
#
# Valid Values:
# Varies
# Default Values:
# None
#
# Parameter: dbPerfDWMePassword
#
# Valid Values:
# Varies
# Default Values:
    None
################################################################################
dbPerfDWMeUserId=db_PerfDW_Me_UserId
dbPerfDWMePassword=db_PerfDW_ME_Password
################################################################################
# Parameter: dbCommonUserId
#
# Description:
# The user id to authenticate with the Common database. For Oracle, the
# default user name is the first three characters of the Oracle database
# service name. For example: If the database service name is ORCL,
# dbCommonUserId is ORCCOMM. Required for all stand-alone IBM Business
# Process Manager profiles and advanced deployment manager (dmgr.*.adv)
# profiles, if the -dbType parameter is set to ORACLE or MICROSOFT_SQLSERVER
# and no bpmdbDesign file was specified.
#
# Note: Do not use this parameter if you are using -bpmdbDesign.
#
# Valid Values:
# Varies
# Default Values:
# None
#
# Parameter: dbCommonPassword
#
# Description:
     The password for the user id of the dbCommonUserId parameter. Required for
# all stand-alone IBM Business Process Manager profiles and advanced
# deployment manager (dmgr.*.adv) profiles, if the -dbType parameter is set
# to ORACLE or MICROSOFT_SQLSERVER and no bpmdbDesign file was specified.
#
# Note: Do not use this parameter if you are using -bpmdbDesign.
#
# Valid Values:
   Varies
# Default Values:
# None
################################################################################
dbCommonUserId=common_db_userid
dbCommonPassword=common_db_pswd
################################################################################
# Parameter: environmentName
#
# Description:
# Specifies the name of the environment you are configuring. This parameter
     has no default value, and it must not be empty.
#
# Valid Values:
# Varies
# Default Values:
```

```
None
################################################################################
environmentName=environment_name
```
## ################################################################################ # Parameter: environmentType

```
#
# Description:
# Specifies the environment type. The environment type refers to how IBM
# Business Process Manager is used; for example, in a production, stage or
# test environment. Load testing might be done on a test server, while a
# stage environment type might be used as a temporary location to host
# changes before putting those changes into production. You might specify
# Stage as the Environment type if the server you are configuring will be
     accessed and used to review content and new functionality. Valid values
# are as follows:
# Test
# Use Test if the server you are configuring is to be used as a testing
# environment.
# Stage
# Use Stage if the server is to serve as a staging platform to be used as a
# preproduction server.
     Production
     Use Production if the server is to serve in a production capacity.
     The default value is Test.
#
# Valid Values:
    Test
# Production
# Stage
# Default Values:
    Test.
################################################################################
environmentType=Test
################################################################################
# Parameter: isDeveloperServer
#
# Description:
# Specifies whether the server is intended for development purposes only.
# This parameter is useful when creating profiles to test applications on a
     non-production server prior to deploying the applications on their
     production application servers. If -isDeveloperServer is set when
     creating an IBM Business Process Manager profile, then a preconfigured VMM
# file repository is installed. This file repository contains a sample
# organization that can be used to test Business Process Choreographer
# people resolution, ready for you to use as is.
#
# Valid Values:
    false
    # true
# Default Values:
# false
################################################################################
#isDeveloperServer=false
################################################################################
# Parameter: samplesPassword
#
# Description:
     Creates a password to be used for samples. The password is used to
# restrict access to Web application samples installed during the
# installation of the application server.
#
# Valid Values:
    Varies
```
```
# Default Values:
    None
################################################################################
samplesPassword=samplesPassword
```
*Archivo de respuestas para crear un perfil autónomo de Standard Process Center para SQL:*

Modifique y utilice el archivo de respuestas proporcionado aquí con el programa de utilidad de línea de mandatos **manageprofiles** para crear un perfil autónomo para una base de datos SQL.

**Nota:** Es posible que tenga que comentar o anular el comentario de la información en el archivo de respuestas para el sistema operativo. Si desea más información, consulte los comentarios en el archivo de respuestas.

```
# BEGIN COPYRIGHT
# *************************************************************************
#
# Licensed Materials - Property of IBM
# 5725-C94
  (C) Copyright IBM Corporation 2011, 2012. All Rights Reserved.
  This sample program is provided AS IS and may be used, executed, copied
# and modified without royalty payment by customer (a) for its own
# instruction and study, (b) in order to develop applications designed to
# run with an IBM WebSphere product, either for customer's own internal
# use or for redistribution by customer, as part of such an application,
# in customer's own products.
#
# *************************************************************************
# END COPYRIGHT
################################################################################
# These response file has the applicable parameters for creating a
# Standalone PC Std profile that uses SQLServer.
#
# Depending on your environment, you may need to change the default values.
#
# To create a profile with this response file specify:
#
# was.install.root/bin/manageprofiles -response PC_Std_Standalone_SQLServer.response
#
# If you use the -response parameter, it must be the only parameter on
# the command-line. If you include any manageprofile parameters
# (in addition to -response) on the command-line, the response file
# is ignored. And default WebSphere Application server profile will be created .
################################################################################
################################################################################
# Parameter: create
#
# Description:
# Creates the profile.
     If you are creating a profile, this parameter is required.
################################################################################
create
################################################################################
# Parameter: templatePath
#
# Description:
     Specifies the directory path to the template files in the installation
     root directory. Within the profileTemplates directory are various
     directories that correspond to different profile types and that vary with
     the type of product installed. The profile directories are the paths that
# you indicate while using the -templatePath option.
# Use absolute paths. This parameter must exist as a directory and point to
# a valid template directory.
```

```
# When using the -templatePath parameter, specify the fully qualified file
# path for the parameter.
#
 Valid Values:
    Varies
# Default Values:
    None
################################################################################
templatePath=BPM/default.procctr
################################################################################
# Parameter: profileName
#
# Description:
# Specifies the name of the profile. Use a unique value when creating a
     profile.
# Each profile that shares the same set of product binaries must have a
# unique name. The default profile name is based on the profile type and a
     trailing number, for example:
# profileType ProfileNumberwhere profileType is a value such as ProcSrv,
     Dmgr, or Custom and ProfileNumber is a sequential number that creates a
     unique profile name. The value for this parameter must not contain spaces
     or characters that are not valid such as the following: *, ?, ", <, >, ,/, \backslash, and \mid. The profile name that you choose must not be in use. On
# Windows platforms: If the fully qualified path contains spaces, enclose
# the value in quotation marks. The default value is based on the
# install root directory, the profiles subdirectory, and the name of the
# file. For example, the default for profile creation is:
# WS_WSPROFILE_DEFAULT_PROFILE_HOME/profileNamewhere
     WS_WSPROFILE_DEFAULT_PROFILE_HOME is defined in the wasprofile.properties
     f_i\overline{f} in the install_root/properties directory. The value for this
     parameter must be a valid path for the target system and must not be
     currently in use. You must have permissions to write to the directory.
#
# Valid Values:
# Varies
# Default Values:
    None
################################################################################
profileName=ProcCtr01
################################################################################
# Parameter: applyPerfTuningSetting
#
# Description:
     Set a performance tuning level appropriate for the profile you are
# creating.
# This parameter is a WebSphere Application Server parameter.
#
# Valid Values:
    development
    standard
# production
# Default Values:
    None
################################################################################
#applyPerfTuningSetting=standard
################################################################################
# Parameter: cellName
#
# Description:
# Specifies the cell name of the profile. Use a unique cell name for each
# profile.
# The default value for this parameter is based on a combination of the
# short host name, the constant Cell, and a trailing number, for example:
```
#

```
# if (DMgr)
# shortHostNameCellCellNumber
# else
# shortHostNameNodeNodeNumberCell
# where CellNumber is a sequential number starting at 01 and NodeNumber is
# the node number that you used to define the node name.
# The value for this parameter must not contain spaces or any characters
     that are not valid such as the following: *, ?, ", <, >, , , /, \setminus, and |.
#
# Valid Values:
    Varies
# Default Values:
# Varies
#
# Parameter: nodeName
#
# Description:
# Specifies the node name for the node that is created with the new profile.
     Use a unique value within the cell or on the workstation. Each profile
      that shares the same set of product binaries must have a unique node name.
# This parameter is required for profile creation only with the
# dmgr.esbserverdefault.procsvrdefault.procctrdefault.procsvr.advdefault.
     procctr.advdmgr.procctrmanaged.procctrmanaged.procsvr templates.
     The default value for this parameter is based on the short host name,
# profile type, and a trailing number, for example:
     if (DMgr)
# shortHostNameCellManagerNodeNumber
# else
# shortHostNameNodeNodeNumber
# where NodeNumber is a sequential number starting at 01.
# The value for this parameter must not contain spaces or any characters
# that are not valid such as the following: *, ?, ", <, >, , , /, \setminus, and |.
#
# Valid Values:
# Varies
# Default Values:
# Varies
#
# Parameter: serverName
#
# Description:
     Specifies the name of the server.
################################################################################
cellName=cell_name
nodeName=node_name
serverName=server1
################################################################################
# Parameter: enableAdminSecurity
#
# Description:
     For IBM Business Process Manager omit this parameter. Administrative
# security is always enabled for IBM Business Process Manager profiles.
# You must also specify the parameters -adminUserName and -adminPassword
# along with the values for these parameters.
#
# Valid Values:
   # true
# Default Values:
    true
################################################################################
enableAdminSecurity=true
adminUserName=adminUser_ID
adminPassword=adminPassword
################################################################################
# Parameter: signingCertDN
```

```
#
# Description:
# Specifies the distinguished name of the root signing certificate that you
# create when you create the profile. Specify the distinguished name in
     quotation marks. This default personal certificate is located in the
     server keystore file. If you do not specifically create or import a root
     signing certificate, one is created by default. See the
      -signingCertValidityPeriod parameter and the -keyStorePassword.
#
# Valid Values:
    Varies
# Default Values:
# None
#
# Parameter: signingCertValidityPeriod
#
# Description:
# An optional parameter that specifies the amount of time in years that the
      root signing certificate is valid. If you do not specify this parameter
      with the -signingCertDN parameter, the root signing certificate is valid
      for 20 years.
#
# Valid Values:
    Varies
# Default Values:
    None
#
# Parameter: keyStorePassword
#
# Description:
     Specifies the password to use on all keystore files created during profile
     creation. Keystore files are created for the default personal certificate
     and the root signing certificate.
#
# Valid Values:
     Varies
# Default Values:
     None
################################################################################
#signingCertDN =distinguished_name
#signingCertValidityPeriod =validity_period
#keyStorePassword =keyStore_password
################################################################################
# Parameter: defaultPorts
#
# Description:
# Assigns the default or base port values to the profile.d o not use this
     parameter when using the -startingPort or -portsFile parameter.
     During profile creation, the manageprofiles command-line utility uses an
     automatically generated set of recommended ports if you do not specify the
      -startingPort parameter, the -defaultPorts parameter or the -portsFile
\# parameter. The recommended port values can be different than the default
# port values based on the availability of the default ports.
#
# Valid Values:
     Varies
# Default Values:
    None
#
# Parameter: startingPort
#
# Description:
# Specifies the starting port number for generating and assigning all ports
# for the profile.
# Port values are assigned sequentially from the -startingPort value,
# omitting those ports that are already in use. The system recognizes and
```

```
# resolves ports that are currently in use and determines the port
# assignments to avoid port conflicts.
# Do not use this parameter with the -defaultPorts or -portsFile parameters.
# During profile creation, the manageprofiles command-line utility uses an
     automatically generated set of recommended ports if you do not specify the
# -startingPort parameter, the -defaultPorts parameter or the -portsFile
# parameter. The recommended port values can be different than the default
     port values based on the availability of the default ports.
#
# Valid Values:
    Varies
# Default Values:
# None
#
# Parameter: portsFile
#
# Description:
# An optional parameter that specifies the path to a file that defines port
     settings for the new profile.
# Do not use this parameter when using the -startingPort or -defaultPorts
# parameter.
# During profile creation, the manageprofiles command-line utility uses an
     automatically generated set of recommended ports if you do not specify the
     -startingPort parameter, the -defaultPorts parameter or the -portsFile
     parameter. The recommended port values can be different than the default
     port values based on the availability of the default ports.
#
# Valid Values:
    Varies
# Default Values:
    None
################################################################################
#defaultPorts=default_ports
#startingPort=startingPort
#portsFile=file_path
################################################################################
# Parameter: enableService
#
# Description:
     Enables the creation of a Linux service. Valid values include true or
     false. The default value for this parameter is false. When the
     manageprofiles command-line utility is run with the -enableService option
# set to true , the Linux service is created with the profile when the
# command is run by the root user. When a nonroot user runs the
# manageprofiles command-line utility, the profile is created, but the Linux
# service is not. The Linux service is not created because the nonroot user
# does not have sufficient permission to set up the service. An
# INSTCONPARTIALSUCCESS result is displayed at the end of the profile
# creation and the profile creation log
     install_root/logs/manageprofiles/profile_name_create.log contains a
# message indicating the current user does not have sufficient permission to
# set up the Linux service. Use this parameter when creating profiles only.
#
# Valid Values:
    false
     t.rue
# Default Values:
    Nne
#
# Parameter: serviceUserName
#
# Description:
# Specifies the user ID that is used during the creation of the Linux
# service so that the Linux service will run under this user ID. The Linux
# service runs whenever the user ID is logged on. Not required.
#
```

```
# Valid Values:
    Varies
# Default Values:
    None
#
# Parameter: winserviceAccountType
#
# Description:
# The type of the owner account of the Windows service created for the
     profile. Valid values include specifieduser or localsystem. The
# localsystem value runs the Windows service under the local account of the
# user who creates the profile. The default value for this parameter is
# localsystem. Use this parameter when creating profiles only.
#
# Valid Values:
    localsystem
    specifieduser
# Default Values:
# localsystem
#
# Parameter: winserviceUserName
#
# Description:
     Specify your user ID so that the Windows operating system can verify you
     as an ID that is capable of creating a Windows service. Your user ID must
     belong to the Administrator group and have the following advanced user
     rights:
     Act as part of the operating system
# Log on as a service
# The default value for this parameter is the current user name. The value
     for this parameter must not contain spaces or characters that are not
     valid such as the following: *, ?, ", <, >, ,, /, \, and |. The user that
     you specify must have the proper permissions to create a Windows service.
     You must specify the correct password for the user name that you choose.
#
# Valid Values:
# Varies
# Default Values:
# None
#
 Parameter: winservicePassword
#
# Description:
# Specify the password for the specified user or the local account that is
     to own the Windows service.
#
# Valid Values:
    Varies
# Default Values:
# None
#
# Parameter: winserviceCheck
#
# Description:
# The value can be either true or false. Specify true to create a Windows
     service for the server process that is created within the profile. Specify
# false to not create the Windows service. The default value for this
     parameter is false.
#
# Valid Values:
    false
    # true
# Default Values:
# false
#
# Parameter: winserviceStartupType
#
```

```
# Description:
# The following values for Windows service startup can be used:
# manual
# automatic
     disabled
# The default value for this parameter is manual.
#
# Valid Values:
# manual
    automatic
    disabled
# Default Values:
  manual################################################################################
#enableService=true
#serviceUserName=service_user_ID
#winserviceAccountType=localsystem
#winserviceUserName=winservice_user_ID
#winservicePassword=winservice_password
#winserviceCheck=false
#winserviceStartupType=manual
################################################################################
# Parameter: bpmdbDesign
#
# Description:
# Specifies the file that holds the database configuration design for all of
# the IBM Business Process Manager components .
# This parameter replaces the -wbidbDesign that was used in previous
# versions of WebSphere Process Server.
#
# Note: If a bpmdbDesign file parameter is specified, none of the database
# related properties should be specified.
#
# Valid Values:
# Varies
# Default Values:
    None
################################################################################
#bpmdbDesign=design_file
################################################################################
# Parameter: dbCreateNew
#
# Description:
# Indicates a new database is created or if an existing database is to be
# reused. Valid values are true or false. This value cannot be true for an
# Oracle, SQL Server or a DB2 z/OS database. This value can only be true for
# a DB2 database.
#
# Valid Values:
    false
# Default Values:
# false
################################################################################
dbCreateNew=false
################################################################################
# Parameter: dbType
#
# Description:
# The database type. Set one of the following values for the type of
     database product you are using with IBM Business Process Manager.
#
# Required only for one of the following:
# A stand-alone profile when -bpmdbDesign was not specified.
# An advanced dmgr or managed profiles when -bpmdbDesign was not specified.
```

```
#
# Note: Do not use this parameter if you are using -bpmdbDesign.
#
# Valid Values:
# MSSQLSERVER_MICROSOFT
# Default Values:
    MSSQLSERVER_MICROSOFT
#
# Parameter: dbJDBCClasspath
#
# Description:
# The directory path location of JDBC driver files.
#
# Note: Do not use this parameter if you are using -bpmdbDesign.
#
# Valid Values:
# Varies
# Default Values:
    None
################################################################################
dbType=MSSQLSERVER_MICROSOFT
dbJDBCClasspath=${WAS_INSTALL_ROOT}/jdbcdrivers/SQLServer
################################################################################
# Parameter: dbDelayConfig
#
# Description:
# Indicates whether to postpone table creation until after the profile is
# created. Valid values are true or false. The parameter is set to false by
# default. Setting this parameter to true delays the execution of the
# scripts that create the database tables. No. Specify false if you want the
     database to be set up during profile creation.
#
# Valid Values:
    false
     # true
# Default Values:
     false
################################################################################
dbDelayConfig=false
################################################################################
# Parameter: dbName
#
# Description:
# The name of the database. By default, the value is set to orcl for Oracle
     databases and to CMNDB for all other supported databases.
#
# Note: Do not use this parameter if you are using -bpmdbDesign.
#
# Valid Values:
# Varies
# Default Values:
# CMNDB
#
# Parameter: dbUserId
#
# Description:
     The user ID for all database types. Specifies the user ID that has
     privileges to create and drop the databases. The WebSphere data source
     uses this ID to authenticate the database connection.
      Important: The -dbUserId parameter value must be a valid database
     authorization ID. Required if the -bpmdbDesign file is not set.
#
# Note: Do not use this parameter if you are using -bpmdbDesign.
#
# Valid Values:
```

```
# Varies
# Default Values:
# None
#
# Parameter: dbPassword
#
# Description:
# The password required for database authentication. Required when the
     -bpmdbDesign file is not set.
#
# Note: Do not use this parameter if you are using -bpmdbDesign.
#
# Valid Values:
    Varies
# Default Values:
    None
################################################################################
dbName=CMNDB
dbUserId=db_userid
dbPassword=db_pswd
################################################################################
# Parameter: procSvrDbName
#
# Description:
# Database name for Process Server database. The value specified for
# -procSvrDbName and -perfDWDbName must be different.
#
# Note: Do not use this parameter if you are using -bpmdbDesign.
#
# Valid Values:
# Varies
# Default Values:
# None
#
# Parameter: dbProcSvrUserId
#
# Description:
# The Process Server user name. Required for setting up the Process Server.
#
# Note: Do not use this parameter if you are using -bpmdbDesign.
#
# Valid Values:
# Varies
# Default Values:
    None
#
# Parameter: dbProcSvrPassword
#
# Description:
# The Process Server password. Required for setting up the Process Server.
#
# Note: Do not use this parameter if you are using -bpmdbDesign.
#
# Valid Values:
    Varies
# Default Values:
    None
################################################################################
procSvrDbName=procSvr_Db_Name
dbProcSvrUserId=db_ProcSvr_UserId_name
dbProcSvrPassword=db_ProcSvr_Password
################################################################################
# Parameter: perfDWDbName
#
# Description:
```

```
# Database name for Performance Data Warehouse. The value specified for
# -perfDWDbName and -procSvrDbName must be different.
#
# Note: Do not use this parameter if you are using -bpmdbDesign.
#
# Parameter: dbPerfDWUserId
#
# Description:
# Performance Data Warehouse user name. Required for setting up the
     Performance Data Warehouse.
#
# Note: Do not use this parameter if you are using -bpmdbDesign.
#
# Parameter: dbPerfDWPassword
#
# Description:
# Performance Data Warehouse password. Required for setting up the
     Performance Data Warehouse.
#
# Note: Do not use this parameter if you are using -bpmdbDesign.
################################################################################
perfDWDbName=perfDW_Db_Name
dbPerfDWUserId=db_PerfDW_UserId
dbPerfDWPassword=db_PerfDW_Password
################################################################################
# Parameter: dbProcSvrMeUserId
#
# Description:
# Process Server Messaging Engine user name. Required for setting up the
# Process Server Messaging Engine. If you enter a user-specified a user name
# and password during profile creation and if you specified ORACLE for
# dbType, this parameter is required.
#
# Note: Do not use this parameter if you are using -bpmdbDesign.
#
# Valid Values:
# Varies
# Default Values:
    None
#
# Parameter: dbProcSvrMePassword
#
# Description:
# Note: Do not use this parameter if you are using -bpmdbDesign.
#
# Valid Values:
    Varies
# Default Values:
   - None
################################################################################
dbProcSvrMeUserId=db_ProcSvr_ME_UserID
dbProcSvrMePassword=db_ProcSvr_Me_Password
################################################################################
# Parameter: dbPerfDWMeUserId
#
# Description:
# Performance Data Warehouse Messaging Engine user name. Required for
     setting up the Performance Data Warehouse Messaging Engine.
#
# Valid Values:
    Varies
# Default Values:
# None
#
# Parameter: dbPerfDWMePassword
```

```
#
# Valid Values:
# Varies
# Default Values:
    None
################################################################################
dbPerfDWMeUserId=db_PerfDW_Me_UserId
dbPerfDWMePassword=db_PerfDW_ME_Password
################################################################################
# Parameter: dbCommonUserId
#
# Description:
# The user id to authenticate with the Common database. For Oracle, the
     default user name is the first three characters of the Oracle database
# service name. For example: If the database service name is ORCL,
# dbCommonUserId is ORCCOMM. Required for all stand-alone IBM Business
# Process Manager profiles and advanced deployment manager (dmgr.*.adv)
# profiles, if the -dbType parameter is set to ORACLE or MICROSOFT SQLSERVER
# and no bpmdbDesign file was specified.
#
     Note: Do not use this parameter if you are using -bpmdbDesign.
#
# Valid Values:
    Varies
# Default Values:
    None
#
# Parameter: dbCommonPassword
#
# Description:
# The password for the user id of the dbCommonUserId parameter. Required for
     all stand-alone IBM Business Process Manager profiles and advanced
# deployment manager (dmgr.*.adv) profiles, if the -dbType parameter is set
# to ORACLE or MICROSOFT_SQLSERVER and no bpmdbDesign file was specified.
#
# Note: Do not use this parameter if you are using -bpmdbDesign.
#
# Valid Values:
    Varies
# Default Values:
    None
################################################################################
dbCommonUserId=common_db_userid
dbCommonPassword=common_db_pswd
################################################################################
# Parameter: dbWinAuth
#
# Description:
# An optional parameter that is valid in all default profile templates.
# Specify true to indicate that you are running SQL Server using integrated
# windows authentication.
#
# Note: Do not use this parameter if you are using -bpmdbDesign.
#
# Valid Values:
    false
     true
# Default Values:
    None
################################################################################
#dbWinAuth=true
################################################################################
# Parameter: environmentName
#
```

```
# Description:
      Specifies the name of the environment you are configuring. This parameter
# has no default value, and it must not be empty.
#
# Valid Values:
    Varies
# Default Values:
    None
################################################################################
environmentName=environment_name
################################################################################
# Parameter: environmentType
#
# Description:
# Specifies the environment type. The environment type refers to how IBM
# Business Process Manager is used; for example, in a production, stage or
# test environment. Load testing might be done on a test server, while a
# stage environment type might be used as a temporary location to host
# changes before putting those changes into production. You might specify
# Stage as the Environment type if the server you are configuring will be
     accessed and used to review content and new functionality. Valid values
     are as follows:
     Test.
     Use Test if the server you are configuring is to be used as a testing
# environment.
# Stage
# Use Stage if the server is to serve as a staging platform to be used as a
# preproduction server.
# Production
# Use Production if the server is to serve in a production capacity.
# The default value is Test.
#
# Valid Values:
    Test.
    Production
# Stage
# Default Values:
# Test
################################################################################
environmentType=Test
################################################################################
# Parameter: isDeveloperServer
#
# Description:
# Specifies whether the server is intended for development purposes only.
# This parameter is useful when creating profiles to test applications on a
# non-production server prior to deploying the applications on their
# production application servers. If -isDeveloperServer is set when
     # creating an IBM Business Process Manager profile, then a preconfigured VMM
     file repository is installed. This file repository contains a sample
# organization that can be used to test Business Process Choreographer
# people resolution, ready for you to use as is.
#
# Valid Values:
    false
# true
# Default Values:
    false
################################################################################
#isDeveloperServer=false
################################################################################
# Parameter: samplesPassword
#
# Description:
```

```
# Creates a password to be used for samples. The password is used to
# restrict access to Web application samples installed during the
# installation of the application server.
#
# Valid Values:
    Varies
# Default Values:
    None
################################################################################
samplesPassword=samplesPassword
```
*Creación de perfiles autónomos de Process Server utilizando manageprofiles:*

Utilice el programa de utilidad de línea de mandatos **manageprofiles** para crear perfiles autónomos de Process Server para IBM Business Process Manager Express.

Antes de ejecutar el programa de utilidad de línea de comandos **manageprofiles**, asegúrese de que ha realizado las tareas siguientes:

- v Ha revisado la lista completa de requisitos previos para crear o aumentar un perfil en [Requisitos](#page-115-0) [previos para crear o aumentar perfiles.](#page-115-0)
- v Ha revisado los mandatos de creación de perfiles de ejemplo.
- v Ha comprobado que todavía no está ejecutando el programa de utilidad de línea de comandos **manageprofiles** en el mismo perfil. Si aparece un mensaje de error, determine si existe otra acción de aumento o creación de perfil en progreso. En caso afirmativo, espere hasta que se complete.

Esta tarea describe cómo utilizar el programa de utilidad de línea de mandatos **manageprofiles** para crear perfiles autónomos de Process Server para IBM Business Process Manager Express.

Para utilizar el programa de utilidad de línea de mandatos **manageprofiles** para crear un perfil, realice los pasos siguientes.

1. Determine el tipo de perfil que desea crear que, a su vez, determina la plantilla que utilizará para el perfil nuevo (utilizando la opción **-templatePath**).

Las plantillas de cada perfil se encuentran en el directorio directorio *raíz\_instalación*/ profileTemplates/BPM para plantillas de BPM.

Hay disponibles las plantillas siguientes:

- v default.procsvr: para los perfiles autónomos de Process Server, que definen servidores autónomos con capacidades y funcionalidad específicos de las configuraciones IBM BPM Standard y Express.
- 2. Determine los parámetros necesarios para su tipo de perfil revisando los mandatos de creación de perfiles de ejemplo en los [Ejemplos de manageprofile.](#page-303-0)
- 3. Determine los valores que desea proporcionar al perfil revisando los valores predeterminados en el temaParámetros de manageprofiles para ver si son los que necesita para el perfil.
- 4. Cree un archivo de respuestas.

En el directorio raíz\_instalación/BPM/samples/manageprofiles/ se encuentran los archivos de respuestas de ejemplo. Elija un archivo de respuestas adecuado basándose en el perfil que desea crear (autónomo o de red, Process Center o Process Server) y personalice el archivo para el entorno.

**Importante:** Asegúrese de no dejar espacios en blanco después de los valores; por ejemplo **'personalCertValidityPeriod=1 '** o **'winserviceCheck=false '**. Los espacios provocarán un error en la creación del perfil.

Consulte Creación de un archivo de respuestas utilizando los ejemplos de IBM Business Process Manager.

- 5. Ejecute el mandato **manageprofiles** desde la línea de mandatos, con el parámetro **-response** y el nombre del archivo de respuestas que creó.
	- v Linux **manageprofiles.sh -response** *mi\_archivo\_respuestas*

## v Windows **manageprofiles.bat -response** *mi\_archivo\_respuestas*

El mandato muestra el estado a medida que se ejecuta. Espere a que haya finalizado. La comprobación de sintaxis normal en el archivo de propiedades se aplica cuando el archivo se analiza como cualquier otro archivo de propiedades. Los valores individuales del archivo de respuestas se tratan como parámetros de línea de mandatos.

## **Conceptos relacionados**:

["Creación de perfiles autónomos después de una instalación personalizada" en la página 115](#page-120-0) Después de realizar una instalación personalizada, puede utilizar la herramienta de gestión de perfiles o el programa de utilidad de la línea de mandatos **manageprofiles** para crear un perfil de servidor autónomo.

["Prerrequisitos para crear o aumentar perfiles" en la página 110](#page-115-1)

Antes de crear o aumentar un perfil, debe asegurarse de que se cumplan una serie de requisitos previos.

"Ejemplos de **manageprofiles**[" en la página 298](#page-303-1)

Los ejemplos en esta sección muestran cómo crear los perfiles autónomos, de gestor de despliegue y personalizado (nodo gestionado) utilizando el programa de utilidad de línea de mandatos **manageprofiles**.

*Archivo de respuestas de Standard Process Server:*

Utilice el programa de utilidad de línea de mandatos **manageprofiles** y el archivo de respuestas para crear un perfil autónomo.

*Archivo de respuestas para crear un perfil autónomo de Standard Process Server para DB2:*

Modifique y utilice el archivo de respuestas proporcionado aquí con el programa de utilidad de línea de mandatos **manageprofiles** para crear un perfil autónomo para una base de datos DB2.

**Nota:** Es posible que tenga que comentar o anular el comentario de la información en el archivo de respuestas para el sistema operativo. Si desea más información, consulte los comentarios en el archivo de respuestas.

```
# BEGIN COPYRIGHT
# *************************************************************************
#
# Licensed Materials - Property of IBM
# 5725-C94
# (C) Copyright IBM Corporation 2011, 2012. All Rights Reserved.
# This sample program is provided AS IS and may be used, executed, copied
# and modified without royalty payment by customer (a) for its own
# instruction and study, (b) in order to develop applications designed to
# run with an IBM WebSphere product, either for customer's own internal
# use or for redistribution by customer, as part of such an application,
# in customer's own products.
#
# *************************************************************************
# END COPYRIGHT
################################################################################
# These response file has the applicable parameters for creating a
# Standalone PS Std profile that uses DB2.
#
# Depending on your environment, you may need to change the default values.
#
# To create a profile with this response file specify:
#
# was.install.root/bin/manageprofiles -response PS_Std_Standalone_DB2.response
#
# If you use the -response parameter, it must be the only parameter on
# the command-line. If you include any manageprofile parameters
# (in addition to -response) on the command-line, the response file
```
# is ignored. And default WebSphere Application server profile will be created . ################################################################################ ################################################################################ # Parameter: create # # Description: # Creates the profile. # If you are creating a profile, this parameter is required. ################################################################################ create ################################################################################ # Parameter: templatePath # # Description: # Specifies the directory path to the template files in the installation # root directory. Within the profileTemplates directory are various # directories that correspond to different profile types and that vary with # the type of product installed. The profile directories are the paths that # you indicate while using the -templatePath option. # Use absolute paths. This parameter must exist as a directory and point to a valid template directory. # # When using the -templatePath parameter, specify the fully qualified file path for the parameter. # # Valid Values: Varies # Default Values: None ################################################################################ templatePath=BPM/default.procsvr ################################################################################ # Parameter: profileName # # Description: # Specifies the name of the profile. Use a unique value when creating a # profile. # Each profile that shares the same set of product binaries must have a # unique name. The default profile name is based on the profile type and a trailing number, for example: # profileType ProfileNumberwhere profileType is a value such as ProcSrv, # Dmgr, or Custom and ProfileNumber is a sequential number that creates a # unique profile name. The value for this parameter must not contain spaces # or characters that are not valid such as the following:  $*, ?, ", <, >, , ,$ # /, \, and |. The profile name that you choose must not be in use. On # Windows platforms: If the fully qualified path contains spaces, enclose # the value in quotation marks. The default value is based on the install root directory, the profiles subdirectory, and the name of the # file. For example, the default for profile creation is: # WS\_WSPROFILE\_DEFAULT\_PROFILE\_HOME/profileNamewhere # WS\_WSPROFILE\_DEFAULT\_PROFILE\_HOME is defined in the wasprofile.properties # file in the install\_root/properties directory. The value for this # parameter must be a valid path for the target system and must not be currently in use. You must have permissions to write to the directory. # # Valid Values: Varies # Default Values: # None ################################################################################ profileName=ProcSrv01 ################################################################################ # Parameter: applyPerfTuningSetting

```
# Description:
# Set a performance tuning level appropriate for the profile you are
# creating.
     This parameter is a WebSphere Application Server parameter.
#
# Valid Values:
    development
    standard
# production
# Default Values:
    None
################################################################################
#applyPerfTuningSetting=standard
################################################################################
# Parameter: cellName
#
# Description:
# Specifies the cell name of the profile. Use a unique cell name for each
# profile.
     The default value for this parameter is based on a combination of the
     short host name, the constant Cell, and a trailing number, for example:
     if (DMgr)
        shortHostNameCellCellNumber
# else
# shortHostNameNodeNodeNumberCell
     where CellNumber is a sequential number starting at 01 and NodeNumber is
# the node number that you used to define the node name.
# The value for this parameter must not contain spaces or any characters
     that are not valid such as the following: *, ?, ", <, >, , , /, \setminus, and |.#
# Valid Values:
    Varies
# Default Values:
# Varies
#
# Parameter: nodeName
#
# Description:
     Specifies the node name for the node that is created with the new profile.
     Use a unique value within the cell or on the workstation. Each profile
     that shares the same set of product binaries must have a unique node name.
     This parameter is required for profile creation only with the
# dmgr.esbserverdefault.procsvrdefault.procctrdefault.procsvr.advdefault.
     procctr.advdmgr.procctrmanaged.procctrmanaged.procsvr templates.
     The default value for this parameter is based on the short host name,
# profile type, and a trailing number, for example:
# if (DMgr)
# shortHostNameCellManagerNodeNumber
     else
              shortHostNameNodeNodeNumber
# where NodeNumber is a sequential number starting at 01.
# The value for this parameter must not contain spaces or any characters
     that are not valid such as the following: *, ?, ", < , > , , / , \setminus, and |.#
# Valid Values:
    Varies
# Default Values:
    Varies
#
# Parameter: serverName
#
# Description:
     Specifies the name of the server.
################################################################################
cellName=cell_name
```
#

```
serverName=server1
################################################################################
# Parameter: processCenterURL
#
# Description:
# Specifies the URL of the Process Center that the Process Server connects
     to. If this parameter is set, the protocol must be either http or https.
# Note: No corresponding useServerOffline parameter exists to use the server
# offline. To use the server offline, omit the processCenterURL parameter.
#
# Valid Values:
   Varies
# Default Values:
# None
#
# Parameter: processCenterUserId
#
# Description:
# Specifies the user ID to be used to connect to the Process Center. This
     parameter is valid for stand-alone Process Server profiles. This parameter
     is required if the Process Server is online (connected to a Process
     Center). It is required for a stand-alone process server (standard or
     advanced) profile if the processCenterURL parameter is specified.
#
# Valid Values:
    Varies
# Default Values:
# None
#
# Parameter: processCenterPassword
#
# Description:
# Specifies the user password to be used to connect to the Process Center.
     This parameter is valid for stand-alone Process Server profiles. This
     parameter is required if the Process Server is online (connected to a
# Process Center). It is required for a stand-alone process server (standard
     or advanced) profile if the processCenterURL parameter is specified.
#
# Valid Values:
    Varies
# Default Values:
# None
                                      ################################################################################
processCenterURL=process_Center_URL
processCenterUserId=process_Center_UserId
processCenterPassword=process_Center_Password
################################################################################
# Parameter: enableAdminSecurity
#
# Description:
# For IBM Business Process Manager omit this parameter. Administrative
     security is always enabled for IBM Business Process Manager profiles.
     You must also specify the parameters -adminUserName and -adminPassword
     along with the values for these parameters.
#
# Valid Values:
    true
# Default Values:
    tr<sub>II</sub>################################################################################
enableAdminSecurity=true
adminUserName=adminUser_ID
adminPassword=adminPassword
```
nodeName=node\_name

```
################################################################################
# Parameter: signingCertDN
#
# Description:
     Specifies the distinguished name of the root signing certificate that you
     create when you create the profile. Specify the distinguished name in
     quotation marks. This default personal certificate is located in the
     server keystore file. If you do not specifically create or import a root
     signing certificate, one is created by default. See the
     -signingCertValidityPeriod parameter and the -keyStorePassword.
#
# Valid Values:
    Varies
# Default Values:
    None
#
# Parameter: signingCertValidityPeriod
#
# Description:
      An optional parameter that specifies the amount of time in years that the
     root signing certificate is valid. If you do not specify this parameter
     with the -signingCertDN parameter, the root signing certificate is valid
     for 20 years.
#
# Valid Values:
    Varies
# Default Values:
    None
#
# Parameter: keyStorePassword
#
# Description:
     Specifies the password to use on all keystore files created during profile
     creation. Keystore files are created for the default personal certificate
# and the root signing certificate.
#
# Valid Values:
     Varies
# Default Values:
    None
################################################################################
#signingCertDN =distinguished_name
#signingCertValidityPeriod =validity_period
#keyStorePassword =keyStore_password
################################################################################
# Parameter: defaultPorts
#
# Description:
# Assigns the default or base port values to the profile.d o not use this
     parameter when using the -startingPort or -portsFile parameter.
# During profile creation, the manageprofiles command-line utility uses an
     automatically generated set of recommended ports if you do not specify the
     -startingPort parameter, the -defaultPorts parameter or the -portsFile
# parameter. The recommended port values can be different than the default
# port values based on the availability of the default ports.
#
# Valid Values:
     Varies
# Default Values:
    None
#
# Parameter: startingPort
#
# Description:
# Specifies the starting port number for generating and assigning all ports
# for the profile.
```

```
# Port values are assigned sequentially from the -startingPort value,
# omitting those ports that are already in use. The system recognizes and
# resolves ports that are currently in use and determines the port
# assignments to avoid port conflicts.
     Do not use this parameter with the -defaultPorts or -portsFile parameters.
# During profile creation, the manageprofiles command-line utility uses an
# automatically generated set of recommended ports if you do not specify the
# -startingPort parameter, the -defaultPorts parameter or the -portsFile
# parameter. The recommended port values can be different than the default
     port values based on the availability of the default ports.
#
# Valid Values:
# Varies
# Default Values:
    None
#
# Parameter: portsFile
#
# Description:
     An optional parameter that specifies the path to a file that defines port
     settings for the new profile.
# Do not use this parameter when using the -startingPort or -defaultPorts
     parameter.
     During profile creation, the manageprofiles command-line utility uses an
     automatically generated set of recommended ports if you do not specify the
# -startingPort parameter, the -defaultPorts parameter or the -portsFile
# parameter. The recommended port values can be different than the default
     port values based on the availability of the default ports.
#
# Valid Values:
    Varies
# Default Values:
    None
################################################################################
#defaultPorts=default_ports
#startingPort=startingPort
#portsFile=file_path
################################################################################
# Parameter: enableService
#
# Description:
     Enables the creation of a Linux service. Valid values include true or
     false. The default value for this parameter is false. When the
# manageprofiles command-line utility is run with the -enableService option
# set to true , the Linux service is created with the profile when the
# command is run by the root user. When a nonroot user runs the
# manageprofiles command-line utility, the profile is created, but the Linux
# service is not. The Linux service is not created because the nonroot user
# does not have sufficient permission to set up the service. An
     INSTCONPARTIALSUCCESS result is displayed at the end of the profile
# creation and the profile creation log
# install_root/logs/manageprofiles/profile_name_create.log contains a
# message indicating the current user does not have sufficient permission to
# set up the Linux service. Use this parameter when creating profiles only.
#
# Valid Values:
    false
    true
# Default Values:
    None
#
# Parameter: serviceUserName
#
# Description:
# Specifies the user ID that is used during the creation of the Linux
     service so that the Linux service will run under this user ID. The Linux
```

```
# service runs whenever the user ID is logged on. Not required.
#
# Valid Values:
# Varies
# Default Values:
    None
#
# Parameter: winserviceAccountType
#
# Description:
# The type of the owner account of the Windows service created for the
# profile. Valid values include specifieduser or localsystem. The
# localsystem value runs the Windows service under the local account of the
# user who creates the profile. The default value for this parameter is
     localsystem. Use this parameter when creating profiles only.
#
# Valid Values:
# localsystem
# specifieduser
# Default Values:
    localsystem
#
# Parameter: winserviceUserName
#
# Description:
# Specify your user ID so that the Windows operating system can verify you
     as an ID that is capable of creating a Windows service. Your user ID must
     belong to the Administrator group and have the following advanced user
# rights:
# Act as part of the operating system
# Log on as a service
     The default value for this parameter is the current user name. The value
     for this parameter must not contain spaces or characters that are not
     valid such as the following: *, ?, ", <, >, ,, /, \, and |. The user that
     you specify must have the proper permissions to create a Windows service.
# You must specify the correct password for the user name that you choose.
#
# Valid Values:
# Varies
# Default Values:
# None
#
# Parameter: winservicePassword
#
# Description:
# Specify the password for the specified user or the local account that is
# to own the Windows service.
#
# Valid Values:
# Varies
# Default Values:
# None
#
# Parameter: winserviceCheck
#
# Description:
# The value can be either true or false. Specify true to create a Windows
     service for the server process that is created within the profile. Specify
# false to not create the Windows service. The default value for this
     parameter is false.
#
# Valid Values:
# false
# true
# Default Values:
# false
#
```

```
# Parameter: winserviceStartupType
#
# Description:
# The following values for Windows service startup can be used:
# manual
# automatic
# disabled
# The default value for this parameter is manual.
#
# Valid Values:
    manual
# automatic
# disabled
# Default Values:
# manual
                 ################################################################################
#enableService=true
#serviceUserName=service_user_ID
#winserviceAccountType=localsystem
#winserviceUserName=winservice_user_ID
#winservicePassword=winservice_password
#winserviceCheck=false
#winserviceStartupType=manual
################################################################################
# Parameter: bpmdbDesign
#
# Description:
# Specifies the file that holds the database configuration design for all of
# the IBM Business Process Manager components .
# This parameter replaces the -wbidbDesign that was used in previous
# versions of WebSphere Process Server.
#
# Note: If a bpmdbDesign file parameter is specified, none of the database
# related properties should be specified.
#
# Valid Values:
     Varies
# Default Values:
# None
################################################################################
#bpmdbDesign=design_file
################################################################################
# Parameter: dbCreateNew
#
# Description:
# Indicates a new database is created or if an existing database is to be
# reused. Valid values are true or false. This value cannot be true for an
# Oracle, SQL Server or a DB2 z/OS database. This value can only be true for
# a DB2 database.
#
# Valid Values:
# false
     t.rue
# Default Values:
    None
################################################################################
dbCreateNew=true
################################################################################
# Parameter: dbType
#
# Description:
# The database type. Set one of the following values for the type of
# database product you are using with IBM Business Process Manager.
#
```

```
# Required only for one of the following:
# A stand-alone profile when -bpmdbDesign was not specified.
# An advanced dmgr or managed profiles when -bpmdbDesign was not specified.
#
# Note: Do not use this parameter if you are using -bpmdbDesign.
#
# Valid Values:
    DB2 DATASERVER
# Default Values:
    DB2_DATASERVER
#
# Parameter: dbJDBCClasspath
#
# Description:
     The directory path location of JDBC driver files.
#
# Note: Do not use this parameter if you are using -bpmdbDesign.
#
# Valid Values:
     Varies
# Default Values:
    None
#
# Parameter: dbHostName
#
# Description:
# The database server host name or IP address. The default value is the
      local host name. Required when the -bpmdbDesign parameter was not
# specified. (It is not required if the -bpmdbDesign parameter is
# specified.)
#
     Note: Do not use this parameter if you are using -bpmdbDesign.
#
# Valid Values:
# Varies
 Default Values:
# None
#
# Parameter: dbServerPort
#
# Description:
     The database server port number. Depending on the database you are using,
     you can specify a different port number instead of the default port
     number.
#
     Note: Do not use this parameter if you are using -bpmdbDesign.
#
# Valid Values:
# Varies
# Default Values:
# None
                   ################################################################################
dbType=DB2_DATASERVER
dbJDBCClasspath=${WAS_INSTALL_ROOT}/jdbcdrivers/DB2
dbHostName=db_host_name
dbServerPort=db_port_number
################################################################################
# Parameter: dbDelayConfig
#
# Description:
# Indicates whether to postpone table creation until after the profile is
     created. Valid values are true or false. The parameter is set to false by
# default. Setting this parameter to true delays the execution of the
# scripts that create the database tables. No. Specify false if you want the
# database to be set up during profile creation.
#
```

```
# Valid Values:
    false
# true
# Default Values:
   false
################################################################################
dbDelayConfig=false
################################################################################
# Parameter: dbName
#
# Description:
# The name of the database. By default, the value is set to orcl for Oracle
# databases and to CMNDB for all other supported databases.
#
# Note: Do not use this parameter if you are using -bpmdbDesign.
#
# Valid Values:
# Varies
# Default Values:
    CMNDR
#
# Parameter: dbUserId
#
# Description:
# The user ID for all database types. Specifies the user ID that has
# privileges to create and drop the databases. The WebSphere data source
# uses this ID to authenticate the database connection.
# Important: The -dbUserId parameter value must be a valid database
# authorization ID. Required if the -bpmdbDesign file is not set.
#
     Note: Do not use this parameter if you are using -bpmdbDesign.
#
# Valid Values:
# Varies
# Default Values:
# None
#
# Parameter: dbPassword
#
# Description:
     The password required for database authentication. Required when the
# -bpmdbDesign file is not set.
#
# Note: Do not use this parameter if you are using -bpmdbDesign.
#
# Valid Values:
    Varies
# Default Values:
# None
                ################################################################################
dbName=CMNDB
dbUserId=db_userid
dbPassword=db_pswd
################################################################################
# Parameter: procSvrDbName
#
# Description:
     Database name for Process Server database. The value specified for
     -procSvrDbName and -perfDWDbName must be different.
#
     Note: Do not use this parameter if you are using -bpmdbDesign.
#
# Valid Values:
# Varies
# Default Values:
```

```
# None
#
# Parameter: dbProcSvrUserId
#
 Description:
      The Process Server user name. Required for setting up the Process Server.
#
     Note: Do not use this parameter if you are using -bpmdbDesign.
#
# Valid Values:
    Varies
# Default Values:
# None
#
# Parameter: dbProcSvrPassword
#
# Description:
# The Process Server password. Required for setting up the Process Server.
#
# Note: Do not use this parameter if you are using -bpmdbDesign.
#
# Valid Values:
    Varies
# Default Values:
# None
                                    ################################################################################
procSvrDbName=procSvr_Db_Name
dbProcSvrUserId=db_ProcSvr_UserId_name
dbProcSvrPassword=db_ProcSvr_Password
################################################################################
# Parameter: perfDWDbName
#
# Description:
# Database name for Performance Data Warehouse. The value specified for
# -perfDWDbName and -procSvrDbName must be different.
#
# Note: Do not use this parameter if you are using -bpmdbDesign.
#
# Parameter: dbPerfDWUserId
#
# Description:
     Performance Data Warehouse user name. Required for setting up the
     Performance Data Warehouse.
#
     Note: Do not use this parameter if you are using -bpmdbDesign.
#
# Parameter: dbPerfDWPassword
#
# Description:
     Performance Data Warehouse password. Required for setting up the
     Performance Data Warehouse.
#
# Note: Do not use this parameter if you are using -bpmdbDesign.
################################################################################
perfDWDbName=perfDW_Db_Name
dbPerfDWUserId=db_PerfDW_UserId
dbPerfDWPassword=db_PerfDW_Password
################################################################################
# Parameter: dbProcSvrMeUserId
#
# Description:
# Process Server Messaging Engine user name. Required for setting up the
# Process Server Messaging Engine. If you enter a user-specified a user name
# and password during profile creation and if you specified ORACLE for
# dbType, this parameter is required.
```

```
#
# Note: Do not use this parameter if you are using -bpmdbDesign.
#
# Valid Values:
# Varies
# Default Values:
# None
#
# Parameter: dbProcSvrMePassword
#
# Description:
# Note: Do not use this parameter if you are using -bpmdbDesign.
#
# Valid Values:
    Varies
# Default Values:
# None
################################################################################
#dbProcSvrMeUserId=db_ProcSvr_ME_UserID
#dbProcSvrMePassword=db_ProcSvr_Me_Password
################################################################################
# Parameter: dbPerfDWMeUserId
#
# Description:
# Performance Data Warehouse Messaging Engine user name. Required for
# setting up the Performance Data Warehouse Messaging Engine.
#
# Note: Do not use this parameter if you are using -bpmdbDesign.
#
# Valid Values:
   Varies
# Default Values:
# None
#
# Parameter: dbPerfDWMePassword
#
# Description:
# Note: Do not use this parameter if you are using -bpmdbDesign.
#
# Valid Values:
    Varies
# Default Values:
    None
################################################################################
#dbPerfDWMeUserId=db_PerfDW_Me_UserId
#dbPerfDWMePassword=db_PerfDW_ME_Password
################################################################################
# Parameter: cdbSchemaName
#
# Description:
# The schema name for the Common database. If no value is specified, the
# following default database schema names are used:
# DB2 database
# The default schema name is the value specified by the dbUserId parameter.
# The -cdbSchemaName parameter is valid for all database types except for
# Oracle and Microsoft SQL Server.
#
     Note: Do not use this parameter if you are using -bpmdbDesign.
#
# Valid Values:
# Varies
# Default Values:
# None
#
# Parameter: dbCommonUserId
```

```
#
# Description:
# The user id to authenticate with the Common database.
#
     Note: Do not use this parameter if you are using -bpmdbDesign.
#
# Valid Values:
    Varies
# Default Values:
    None
#
# Parameter: dbCommonPassword
#
# Description:
     The password for the user id of the dbCommonUserId parameter.
#
# Note: Do not use this parameter if you are using -bpmdbDesign.
#
# Valid Values:
# Varies
# Default Values:
    None
################################################################################
#cdbSchemaName=db_schema_name
#dbCommonUserId=common_db_userid
#dbCommonPassword=common_db_pswd
################################################################################
# Parameter: environmentName
#
# Description:
# Specifies the name of the environment you are configuring. This parameter
     has no default value, and it must not be empty.
#
# Valid Values:
# Varies
# Default Values:
    None
################################################################################
environmentName=environment_name
################################################################################
# Parameter: environmentType
#
# Description:
     Specifies the environment type. The environment type refers to how IBM
     Business Process Manager is used; for example, in a production, stage or
# test environment. Load testing might be done on a test server, while a
# stage environment type might be used as a temporary location to host
# changes before putting those changes into production. You might specify
     Stage as the Environment type if the server you are configuring will be
     accessed and used to review content and new functionality. Valid values
# are as follows:
# Test
# Use Test if the server you are configuring is to be used as a testing
     environment.
# Stage
     Use Stage if the server is to serve as a staging platform to be used as a
     preproduction server.
     Production
     Use Production if the server is to serve in a production capacity.
# The default value is Test.
#
# Valid Values:
# Test
# Production
# Stage
```

```
# Default Values:
    Test
################################################################################
environmentType=Test
################################################################################
# Parameter: isDeveloperServer
#
# Description:
# Specifies whether the server is intended for development purposes only.
# This parameter is useful when creating profiles to test applications on a
# non-production server prior to deploying the applications on their
# production application servers. If -isDeveloperServer is set when
# creating an IBM Business Process Manager profile, then a preconfigured VMM
     file repository is installed. This file repository contains a sample
# organization that can be used to test Business Process Choreographer
# people resolution, ready for you to use as is.
#
# Valid Values:
    false
    true.
# Default Values:
   # false
################################################################################
#isDeveloperServer=false
################################################################################
# Parameter: samplesPassword
#
# Description:
# Creates a password to be used for samples. The password is used to
     restrict access to Web application samples installed during the
     installation of the application server.
#
# Valid Values:
# Varies
# Default Values:
    None
################################################################################
samplesPassword=samplesPassword
```
*Archivo de respuestas para crear un perfil autónomo de Standard Process Server para DB2 for z/OS:*

Modifique y utilice el archivo de respuestas proporcionado aquí con el programa de utilidad de línea de mandatos **manageprofiles** para crear un perfil autónomo para una base de datos DB2 for z/OS.

**Nota:** Es posible que tenga que comentar o anular el comentario de la información en el archivo de respuestas para el sistema operativo. Si desea más información, consulte los comentarios en el archivo de respuestas.

```
# BEGIN COPYRIGHT
# *************************************************************************
#
# Licensed Materials - Property of IBM
# 5725-C94
   (C) Copyright IBM Corporation 2011, 2012. All Rights Reserved.
# This sample program is provided AS IS and may be used, executed, copied
# and modified without royalty payment by customer (a) for its own
# instruction and study, (b) in order to develop applications designed to
# run with an IBM WebSphere product, either for customer's own internal
# use or for redistribution by customer, as part of such an application,
# in customer's own products.
#
# *************************************************************************
# END COPYRIGHT
```
################################################################################ # These response file has the applicable parameters for creating a # Standalone PS Std profile that uses DB2zOS. # # Depending on your environment, you may need to change the default values. # # To create a profile with this response file specify: # # was.install.root/bin/manageprofiles -response PS Std Standalone DB2zOS.response # # If you use the -response parameter, it must be the only parameter on # the command-line. If you include any manageprofile parameters # (in addition to -response) on the command-line, the response file # is ignored. And default WebSphere Application server profile will be created . ################################################################################ ################################################################################ # Parameter: create # # Description: # Creates the profile. # If you are creating a profile, this parameter is required. ################################################################################ create ################################################################################ # Parameter: templatePath # # Description: # Specifies the directory path to the template files in the installation root directory. Within the profileTemplates directory are various # directories that correspond to different profile types and that vary with the type of product installed. The profile directories are the paths that you indicate while using the -templatePath option. Use absolute paths. This parameter must exist as a directory and point to # a valid template directory. # # When using the -templatePath parameter, specify the fully qualified file # path for the parameter. # # Valid Values: Varies # Default Values: None ################################################################################ templatePath=BPM/default.procsvr ################################################################################ # Parameter: profileName # # Description: # Specifies the name of the profile. Use a unique value when creating a profile. Each profile that shares the same set of product binaries must have a unique name. The default profile name is based on the profile type and a trailing number, for example: profileType ProfileNumberwhere profileType is a value such as ProcSrv, Dmgr, or Custom and ProfileNumber is a sequential number that creates a unique profile name. The value for this parameter must not contain spaces or characters that are not valid such as the following:  $*,$  ?, ",  $\leq, \geq,$  ,,  $/$ ,  $\backslash$ , and  $\mid$ . The profile name that you choose must not be in use. On Windows platforms: If the fully qualified path contains spaces, enclose the value in quotation marks. The default value is based on the install\_root directory, the profiles subdirectory, and the name of the # file. For example, the default for profile creation is: # WS\_WSPROFILE\_DEFAULT\_PROFILE\_HOME/profileNamewhere # WS\_WSPROFILE\_DEFAULT\_PROFILE\_HOME is defined in the wasprofile.properties

```
# file in the install root/properties directory. The value for this
# parameter must be a valid path for the target system and must not be
# currently in use. You must have permissions to write to the directory.
#
# Valid Values:
    Varies
# Default Values:
    None
################################################################################
profileName=ProcSrv01
################################################################################
# Parameter: applyPerfTuningSetting
#
# Description:
# Set a performance tuning level appropriate for the profile you are
     creating.
# This parameter is a WebSphere Application Server parameter.
#
# Valid Values:
     development
    standard
    production
# Default Values:
     None
################################################################################
#applyPerfTuningSetting=standard
################################################################################
# Parameter: cellName
#
# Description:
# Specifies the cell name of the profile. Use a unique cell name for each
     profile.
# The default value for this parameter is based on a combination of the # short host name the constant Cell and a trailing number for example
     short host name, the constant Cell, and a trailing number, for example:
# if (DMgr)
# shortHostNameCellCellNumber
# else
# shortHostNameNodeNodeNumberCell
# where CellNumber is a sequential number starting at 01 and NodeNumber is
     the node number that you used to define the node name.
     The value for this parameter must not contain spaces or any characters
     that are not valid such as the following: *, ?, ", <, >, , , /, \setminus, and |.
#
# Valid Values:
    Varies
# Default Values:
# Varies
#
# Parameter: nodeName
#
# Description:
# Specifies the node name for the node that is created with the new profile.
     Use a unique value within the cell or on the workstation. Each profile
      that shares the same set of product binaries must have a unique node name.
# This parameter is required for profile creation only with the
# dmgr.esbserverdefault.procsvrdefault.procctrdefault.procsvr.advdefault.
# procctr.advdmgr.procctrmanaged.procctrmanaged.procsvr templates.
     The default value for this parameter is based on the short host name,
# profile type, and a trailing number, for example:
# if (DMgr)
# shortHostNameCellManagerNodeNumber
     else
# shortHostNameNodeNodeNumber
# where NodeNumber is a sequential number starting at 01.
# The value for this parameter must not contain spaces or any characters
```

```
# that are not valid such as the following: *, 2, ", <, >, , , /, \setminus, and |.
#
# Valid Values:
# Varies
# Default Values:
    Varies
#
# Parameter: serverName
#
# Description:
# Specifies the name of the server.
################################################################################
cellName=cell_name
nodeName=node_name
serverName=server1
################################################################################
# Parameter: processCenterURL
#
# Description:
# Specifies the URL of the Process Center that the Process Server connects
      to. If this parameter is set, the protocol must be either http or https.
     Note: No corresponding useServerOffline parameter exists to use the server
     offline. To use the server offline, omit the processCenterURL parameter.
#
# Valid Values:
# Varies
# Default Values:
    None
#
# Parameter: processCenterUserId
#
# Description:
     Specifies the user ID to be used to connect to the Process Center. This
     parameter is valid for stand-alone Process Server profiles. This parameter
      is required if the Process Server is online (connected to a Process
      Center). It is required for a stand-alone process server (standard or
      advanced) profile if the processCenterURL parameter is specified.
#
# Valid Values:
    Varies
# Default Values:
    None
#
# Parameter: processCenterPassword
#
# Description:
      Specifies the user password to be used to connect to the Process Center.
     This parameter is valid for stand-alone Process Server profiles. This
     parameter is required if the Process Server is online (connected to a
     Process Center). It is required for a stand-alone process server (standard
# or advanced) profile if the processCenterURL parameter is specified.
#
# Valid Values:
     Varies
# Default Values:
    None
################################################################################
processCenterURL=process_Center_URL
processCenterUserId=process_Center_UserId
processCenterPassword=process_Center_Password
################################################################################
# Parameter: enableAdminSecurity
#
# Description:
```

```
# For IBM Business Process Manager omit this parameter. Administrative
```

```
# security is always enabled for IBM Business Process Manager profiles.
# You must also specify the parameters -adminUserName and -adminPassword
# along with the values for these parameters.
#
# Valid Values:
    # true
# Default Values:
# true<br>###########################
                           ################################################################################
enableAdminSecurity=true
adminUserName=adminUser_ID
adminPassword=adminPassword
################################################################################
# Parameter: signingCertDN
#
# Description:
# Specifies the distinguished name of the root signing certificate that you
# create when you create the profile. Specify the distinguished name in
# quotation marks. This default personal certificate is located in the
# server keystore file. If you do not specifically create or import a root
# signing certificate, one is created by default. See the
     -signingCertValidityPeriod parameter and the -keyStorePassword.
#
# Valid Values:
    Varies
# Default Values:
    None
#
# Parameter: signingCertValidityPeriod
#
# Description:
# An optional parameter that specifies the amount of time in years that the
     root signing certificate is valid. If you do not specify this parameter
# with the -signingCertDN parameter, the root signing certificate is valid
     for 20 years.
#
# Valid Values:
    Varies
# Default Values:
    None
#
# Parameter: keyStorePassword
#
# Description:
# Specifies the password to use on all keystore files created during profile
# creation. Keystore files are created for the default personal certificate
# and the root signing certificate.
#
# Valid Values:
    Varies
# Default Values:
    None
################################################################################
#signingCertDN =distinguished_name
#signingCertValidityPeriod =validity_period
#keyStorePassword =keyStore_password
################################################################################
# Parameter: defaultPorts
#
# Description:
# Assigns the default or base port values to the profile.d o not use this
# parameter when using the -startingPort or -portsFile parameter.
# During profile creation, the manageprofiles command-line utility uses an
# automatically generated set of recommended ports if you do not specify the
# -startingPort parameter, the -defaultPorts parameter or the -portsFile
```

```
# parameter. The recommended port values can be different than the default
# port values based on the availability of the default ports.
#
# Valid Values:
    Varies
# Default Values:
    None
#
# Parameter: startingPort
#
# Description:
# Specifies the starting port number for generating and assigning all ports
     for the profile.
     Port values are assigned sequentially from the -startingPort value,
     omitting those ports that are already in use. The system recognizes and
     resolves ports that are currently in use and determines the port
     assignments to avoid port conflicts.
# Do not use this parameter with the -defaultPorts or -portsFile parameters.
     During profile creation, the manageprofiles command-line utility uses an
     automatically generated set of recommended ports if you do not specify the
     -startingPort parameter, the -defaultPorts parameter or the -portsFile
     parameter. The recommended port values can be different than the default
     port values based on the availability of the default ports.
#
# Valid Values:
    Varies
# Default Values:
    None
#
# Parameter: portsFile
#
# Description:
     An optional parameter that specifies the path to a file that defines port
     settings for the new profile.
     Do not use this parameter when using the -startingPort or -defaultPorts
     parameter.
     During profile creation, the manageprofiles command-line utility uses an
     automatically generated set of recommended ports if you do not specify the
     -startingPort parameter, the -defaultPorts parameter or the -portsFile
     parameter. The recommended port values can be different than the default
     port values based on the availability of the default ports.
#
# Valid Values:
    Varies
# Default Values:
    None
################################################################################
#defaultPorts=default_ports
#startingPort=startingPort
#portsFile=file_path
################################################################################
# Parameter: enableService
#
# Description:
# Enables the creation of a Linux service. Valid values include true or
# false. The default value for this parameter is false. When the
     manageprofiles command-line utility is run with the -enableService option
     set to true, the Linux service is created with the profile when the
     command is run by the root user. When a nonroot user runs the
     manageprofiles command-line utility, the profile is created, but the Linux
     service is not. The Linux service is not created because the nonroot user
# does not have sufficient permission to set up the service. An
# INSTCONPARTIALSUCCESS result is displayed at the end of the profile
# creation and the profile creation log
# install root/logs/manageprofiles/profile name create.log contains a
# message indicating the current user does not have sufficient permission to
```

```
# set up the Linux service. Use this parameter when creating profiles only.
#
# Valid Values:
# false
    true
# Default Values:
# None
#
# Parameter: serviceUserName
#
# Description:
# Specifies the user ID that is used during the creation of the Linux
# service so that the Linux service will run under this user ID. The Linux
# service runs whenever the user ID is logged on. Not required.
#
# Valid Values:
# Varies
# Default Values:
# None
#
# Parameter: winserviceAccountType
#
# Description:
     The type of the owner account of the Windows service created for the
     profile. Valid values include specifieduser or localsystem. The
# localsystem value runs the Windows service under the local account of the
# user who creates the profile. The default value for this parameter is
     localsystem. Use this parameter when creating profiles only.
#
# Valid Values:
# localsystem
# specifieduser
# Default Values:
# localsystem
#
# Parameter: winserviceUserName
#
# Description:
# Specify your user ID so that the Windows operating system can verify you
# as an ID that is capable of creating a Windows service. Your user ID must
     belong to the Administrator group and have the following advanced user
# rights:
# Act as part of the operating system
# Log on as a service
# The default value for this parameter is the current user name. The value
# for this parameter must not contain spaces or characters that are not
# valid such as the following: *, ?, ", <, >, ,, /, \, and |. The user that
# you specify must have the proper permissions to create a Windows service.
# You must specify the correct password for the user name that you choose.
#
# Valid Values:
# Varies
# Default Values:
# None
#
# Parameter: winservicePassword
#
# Description:
# Specify the password for the specified user or the local account that is
     to own the Windows service.
#
# Valid Values:
# Varies
# Default Values:
# None
#
# Parameter: winserviceCheck
```

```
#
# Description:
# The value can be either true or false. Specify true to create a Windows
# service for the server process that is created within the profile. Specify
     false to not create the Windows service. The default value for this
     parameter is false.
#
# Valid Values:
# false
# true
# Default Values:
# false
#
# Parameter: winserviceStartupType
#
# Description:
# The following values for Windows service startup can be used:
# manual
# automatic
# disabled
# The default value for this parameter is manual.
#
# Valid Values:
    manual
    automatic
# disabled
# Default Values:
    manual
################################################################################
#enableService=true
#serviceUserName=service_user_ID
#winserviceAccountType=localsystem
#winserviceUserName=winservice_user_ID
#winservicePassword=winservice_password
#winserviceCheck=false
#winserviceStartupType=manual
################################################################################
# Parameter: bpmdbDesign
#
# Description:
# Specifies the file that holds the database configuration design for all of
# the IBM Business Process Manager components .
# This parameter replaces the -wbidbDesign that was used in previous
# versions of WebSphere Process Server.
#
# Note: If a bpmdbDesign file parameter is specified, none of the database
# related properties should be specified.
#
# Valid Values:
    Varies
# Default Values:
# None
                   ################################################################################
#bpmdbDesign=design_file
################################################################################
# Parameter: dbCreateNew
#
# Description:
     Indicates a new database is created or if an existing database is to be
# reused. Valid values are true or false. This value cannot be true for an
# Oracle, SQL Server or a DB2 z/OS database. This value can only be true for
     a DB2 database.
#
# Valid Values:
# false
```

```
# Default Values:
# false
               ################################################################################
dbCreateNew=false
################################################################################
# Parameter: dbType
#
# Description:
# The database type. Set one of the following values for the type of
# database product you are using with IBM Business Process Manager.
#
# Required only for one of the following:
# A stand-alone profile when -bpmdbDesign was not specified.
# An advanced dmgr or managed profiles when -bpmdbDesign was not specified.
#
# Note: Do not use this parameter if you are using -bpmdbDesign.
#
# Valid Values:
    DB2UDB0S390
# Default Values:
# DB2UDBOS390
################################################################################
dbType=DB2UDBOS390
################################################################################
# Parameter: dbDelayConfig
#
# Description:
# Indicates whether to postpone table creation until after the profile is
# created. Valid values are true or false. The parameter is set to false by
# default. Setting this parameter to true delays the execution of the
# scripts that create the database tables. No. Specify false if you want the
# database to be set up during profile creation.
#
# Valid Values:
    false
     true
# Default Values:
# false
              ################################################################################
dbDelayConfig=true
################################################################################
# Parameter: dbName
#
# Description:
# The name of the database. By default, the value is set to orcl for Oracle
# databases and to CMNDB for all other supported databases.
#
# Note: Do not use this parameter if you are using -bpmdbDesign.
#
# Valid Values:
# Varies
# Default Values:
# CMNDB
#
# Parameter: dbUserId
#
# Description:
     The user ID for all database types. Specifies the user ID that has
# privileges to create and drop the databases. The WebSphere data source
# uses this ID to authenticate the database connection.
     Important: The -dbUserId parameter value must be a valid database
# authorization ID. Required if the -bpmdbDesign file is not set.
#
# Note: Do not use this parameter if you are using -bpmdbDesign.
```

```
#
# Valid Values:
# Varies
# Default Values:
    None
#
# Parameter: dbPassword
#
# Description:
# The password required for database authentication. Required when the
      -bpmdbDesign file is not set.
#
# Note: Do not use this parameter if you are using -bpmdbDesign.
#
# Valid Values:
# Varies
# Default Values:
# None
                  ################################################################################
dbName=CMNDB
dbUserId=db_userid
dbPassword=db_pswd
################################################################################
# Parameter: procSvrDbName
#
# Description:
# Database name for Process Server database. The value specified for
# -procSvrDbName and -perfDWDbName must be different.
#
# Note: Do not use this parameter if you are using -bpmdbDesign.
#
# Valid Values:
    Varies
# Default Values:
# None
#
# Parameter: dbProcSvrUserId
#
# Description:
# The Process Server user name. Required for setting up the Process Server.
#
     Note: Do not use this parameter if you are using -bpmdbDesign.
#
# Valid Values:
    Varies
# Default Values:
    None
#
# Parameter: dbProcSvrPassword
#
# Description:
# The Process Server password. Required for setting up the Process Server.
#
# Note: Do not use this parameter if you are using -bpmdbDesign.
#
# Valid Values:
    Varies
# Default Values:
    None
################################################################################
procSvrDbName=procSvr_Db_Name
dbProcSvrUserId=db_ProcSvr_UserId_name
dbProcSvrPassword=db_ProcSvr_Password
################################################################################
# Parameter: perfDWDbName
```
```
#
# Description:
# Database name for Performance Data Warehouse. The value specified for
# -perfDWDbName and -procSvrDbName must be different.
#
     Note: Do not use this parameter if you are using -bpmdbDesign.
#
# Parameter: dbPerfDWUserId
#
# Description:
# Performance Data Warehouse user name. Required for setting up the
# Performance Data Warehouse.
#
# Note: Do not use this parameter if you are using -bpmdbDesign.
#
# Parameter: dbPerfDWPassword
#
# Description:
# Performance Data Warehouse password. Required for setting up the
# Performance Data Warehouse.
#
# Note: Do not use this parameter if you are using -bpmdbDesign.
################################################################################
perfDWDbName=perfDW_Db_Name
dbPerfDWUserId=db_PerfDW_UserId
dbPerfDWPassword=db_PerfDW_Password
################################################################################
# Parameter: dbStorageGroup
#
# Description:
     The storage group name for DB2 z/OS databases.
#
# Note: Do not use this parameter if you are using -bpmdbDesign.
#
# Valid Values:
    Varies
# Default Values:
    None
#
# Parameter: dbConnectionLocation
#
# Description:
# The location of DB2 for z/OS database.
#
     Note: Do not use this parameter if you are using -bpmdbDesign.
#
# Valid Values:
   Varies
# Default Values:
    None
################################################################################
dbStorageGroup=db_stg_group
dbConnectionLocation=db2_location
################################################################################
# Parameter: environmentName
#
# Description:
     Specifies the name of the environment you are configuring. This parameter
     has no default value, and it must not be empty.
#
# Valid Values:
    Varies
# Default Values:
# None
################################################################################
```
environmentName=environment name

```
################################################################################
# Parameter: environmentType
#
# Description:
# Specifies the environment type. The environment type refers to how IBM
     Business Process Manager is used; for example, in a production, stage or
# test environment. Load testing might be done on a test server, while a
# stage environment type might be used as a temporary location to host
# changes before putting those changes into production. You might specify
# Stage as the Environment type if the server you are configuring will be
# accessed and used to review content and new functionality. Valid values
# are as follows:
     Test.
# Use Test if the server you are configuring is to be used as a testing
# environment.
# Stage
# Use Stage if the server is to serve as a staging platform to be used as a
# preproduction server.
# Production
# Use Production if the server is to serve in a production capacity.
     The default value is Test.
#
# Valid Values:
    T<sub>AC</sub>Production
    Stage
# Default Values:
# Test
################################################################################
environmentType=Test
################################################################################
# Parameter: isDeveloperServer
#
# Description:
# Specifies whether the server is intended for development purposes only.
# This parameter is useful when creating profiles to test applications on a
# non-production server prior to deploying the applications on their
     production application servers. If -isDeveloperServer is set when
     # creating an IBM Business Process Manager profile, then a preconfigured VMM
     file repository is installed. This file repository contains a sample
     organization that can be used to test Business Process Choreographer
# people resolution, ready for you to use as is.
#
# Valid Values:
    false
    # true
# Default Values:
    false
################################################################################
#isDeveloperServer=false
################################################################################
# Parameter: samplesPassword
#
# Description:
     Creates a password to be used for samples. The password is used to
     restrict access to Web application samples installed during the
     installation of the application server.
#
# Valid Values:
    Varies
```

```
# Default Values:
# None
              ################################################################################
samplesPassword=samplesPassword
```
*Archivo de respuestas para crear un perfil autónomo de Standard Process Server para Oracle:*

Modifique y utilice el archivo de respuestas proporcionado aquí con el programa de utilidad de línea de mandatos **manageprofiles** para crear un perfil autónomo para una base de datos Oracle.

**Nota:** Es posible que tenga que comentar o anular el comentario de la información en el archivo de respuestas para el sistema operativo. Si desea más información, consulte los comentarios en el archivo de respuestas.

```
# BEGIN COPYRIGHT
# *************************************************************************
#
# Licensed Materials - Property of IBM
# 5725-C94
  (C) Copyright IBM Corporation 2011, 2012. All Rights Reserved.
  This sample program is provided AS IS and may be used, executed, copied
# and modified without royalty payment by customer (a) for its own
# instruction and study, (b) in order to develop applications designed to
# run with an IBM WebSphere product, either for customer's own internal
# use or for redistribution by customer, as part of such an application,
# in customer's own products.
#
# *************************************************************************
# END COPYRIGHT
################################################################################
# These response file has the applicable parameters for creating a
# Standalone PS Std profile that uses Oracle.
#
# Depending on your environment, you may need to change the default values.
#
# To create a profile with this response file specify:
#
# was.install.root/bin/manageprofiles -response PS_Std_Standalone_Oracle.response
#
# If you use the -response parameter, it must be the only parameter on
# the command-line. If you include any manageprofile parameters
# (in addition to -response) on the command-line, the response file
# is ignored. And default WebSphere Application server profile will be created .
################################################################################
################################################################################
# Parameter: create
#
# Description:
# Creates the profile.
     If you are creating a profile, this parameter is required.
################################################################################
create
################################################################################
# Parameter: templatePath
#
# Description:
     Specifies the directory path to the template files in the installation
     root directory. Within the profileTemplates directory are various
     directories that correspond to different profile types and that vary with
     the type of product installed. The profile directories are the paths that
# you indicate while using the -templatePath option.
# Use absolute paths. This parameter must exist as a directory and point to
# a valid template directory.
```

```
# When using the -templatePath parameter, specify the fully qualified file
# path for the parameter.
#
 Valid Values:
    Varies
# Default Values:
    None
################################################################################
templatePath=BPM/default.procsvr
################################################################################
# Parameter: profileName
#
# Description:
# Specifies the name of the profile. Use a unique value when creating a
     profile.
# Each profile that shares the same set of product binaries must have a
\# unique name. The default profile name is based on the profile type and a
     trailing number, for example:
# profileType ProfileNumberwhere profileType is a value such as ProcSrv,
     Dmgr, or Custom and ProfileNumber is a sequential number that creates a
     unique profile name. The value for this parameter must not contain spaces
     or characters that are not valid such as the following: *, ?, ", <, >, ,/, \backslash, and \mid. The profile name that you choose must not be in use. On
# Windows platforms: If the fully qualified path contains spaces, enclose
# the value in quotation marks. The default value is based on the
# install root directory, the profiles subdirectory, and the name of the
# file. For example, the default for profile creation is:
# WS_WSPROFILE_DEFAULT_PROFILE_HOME/profileNamewhere
     WS_WSPROFILE_DEFAULT_PROFILE_HOME is defined in the wasprofile.properties
     f_i\overline{f} in the install_root/properties directory. The value for this
     parameter must be a valid path for the target system and must not be
     currently in use. You must have permissions to write to the directory.
#
# Valid Values:
# Varies
# Default Values:
    None
################################################################################
profileName=ProcSrv01
################################################################################
# Parameter: applyPerfTuningSetting
#
# Description:
     Set a performance tuning level appropriate for the profile you are
# creating.
# This parameter is a WebSphere Application Server parameter.
#
# Valid Values:
    development
    standard
# production
# Default Values:
    None
################################################################################
#applyPerfTuningSetting=standard
################################################################################
# Parameter: cellName
#
# Description:
# Specifies the cell name of the profile. Use a unique cell name for each
# profile.
# The default value for this parameter is based on a combination of the
# short host name, the constant Cell, and a trailing number, for example:
```
#

```
# if (DMgr)
# shortHostNameCellCellNumber
# else
# shortHostNameNodeNodeNumberCell
# where CellNumber is a sequential number starting at 01 and NodeNumber is
# the node number that you used to define the node name.
# The value for this parameter must not contain spaces or any characters
     that are not valid such as the following: *, ?, ", <, >, , , /, \setminus, and |.
#
# Valid Values:
    Varies
# Default Values:
# Varies
#
# Parameter: nodeName
#
# Description:
# Specifies the node name for the node that is created with the new profile.
     Use a unique value within the cell or on the workstation. Each profile
     that shares the same set of product binaries must have a unique node name.
# This parameter is required for profile creation only with the
# dmgr.esbserverdefault.procsvrdefault.procctrdefault.procsvr.advdefault.
     procctr.advdmgr.procctrmanaged.procctrmanaged.procsvr templates.
     The default value for this parameter is based on the short host name,
# profile type, and a trailing number, for example:
     if (DMgr)
# shortHostNameCellManagerNodeNumber
# else
# shortHostNameNodeNodeNumber
# where NodeNumber is a sequential number starting at 01.
# The value for this parameter must not contain spaces or any characters
# that are not valid such as the following: *, ?, ", <, >, , , /, \rangle, and |.#
# Valid Values:
# Varies
# Default Values:
# Varies
#
# Parameter: serverName
#
# Description:
     Specifies the name of the server.
################################################################################
cellName=cell_name
nodeName=node_name
serverName=server1
################################################################################
# Parameter: processCenterURL
#
# Description:
# Specifies the URL of the Process Center that the Process Server connects
     to. If this parameter is set, the protocol must be either http or https.
     Note: No corresponding useServerOffline parameter exists to use the server
     offline. To use the server offline, omit the processCenterURL parameter.
#
# Valid Values:
    Varies
# Default Values:
    None
#
# Parameter: processCenterUserId
#
# Description:
# Specifies the user ID to be used to connect to the Process Center. This
# parameter is valid for stand-alone Process Server profiles. This parameter
# is required if the Process Server is online (connected to a Process
```

```
# Center). It is required for a stand-alone process server (standard or
# advanced) profile if the processCenterURL parameter is specified.
#
# Valid Values:
    Varies
# Default Values:
    None
#
# Parameter: processCenterPassword
#
# Description:
# Specifies the user password to be used to connect to the Process Center.
     This parameter is valid for stand-alone Process Server profiles. This
     parameter is required if the Process Server is online (connected to a
     Process Center). It is required for a stand-alone process server (standard
     or advanced) profile if the processCenterURL parameter is specified.
#
# Valid Values:
    Varies
# Default Values:
    None
################################################################################
processCenterURL=process_Center_URL
processCenterUserId=process_Center_UserId
processCenterPassword=process_Center_Password
################################################################################
# Parameter: enableAdminSecurity
#
# Description:
# For IBM Business Process Manager omit this parameter. Administrative
     security is always enabled for IBM Business Process Manager profiles.
     You must also specify the parameters -adminUserName and -adminPassword
# along with the values for these parameters.
#
# Valid Values:
# true
# Default Values:
    # true
################################################################################
enableAdminSecurity=true
adminUserName=adminUser_ID
adminPassword=adminPassword
################################################################################
# Parameter: signingCertDN
#
# Description:
# Specifies the distinguished name of the root signing certificate that you
# create when you create the profile. Specify the distinguished name in
     quotation marks. This default personal certificate is located in the
     server keystore file. If you do not specifically create or import a root
# signing certificate, one is created by default. See the
# -signingCertValidityPeriod parameter and the -keyStorePassword.
#
# Valid Values:
    Varies
# Default Values:
    None
#
# Parameter: signingCertValidityPeriod
#
# Description:
# An optional parameter that specifies the amount of time in years that the
# root signing certificate is valid. If you do not specify this parameter
# with the -signingCertDN parameter, the root signing certificate is valid
# for 20 years.
```

```
#
# Valid Values:
# Varies
# Default Values:
    None
#
# Parameter: keyStorePassword
#
# Description:
# Specifies the password to use on all keystore files created during profile
# creation. Keystore files are created for the default personal certificate
# and the root signing certificate.
#
# Valid Values:
    Varies
# Default Values:
    None
################################################################################
#signingCertDN =distinguished_name
#signingCertValidityPeriod =validity_period
#keyStorePassword =keyStore_password
################################################################################
# Parameter: defaultPorts
#
# Description:
# Assigns the default or base port values to the profile.d o not use this
# parameter when using the -startingPort or -portsFile parameter.
# During profile creation, the manageprofiles command-line utility uses an
# automatically generated set of recommended ports if you do not specify the
# -startingPort parameter, the -defaultPorts parameter or the -portsFile
# parameter. The recommended port values can be different than the default
# port values based on the availability of the default ports.
#
# Valid Values:
# Varies
# Default Values:
    None
#
# Parameter: startingPort
#
# Description:
     Specifies the starting port number for generating and assigning all ports
     for the profile.
# Port values are assigned sequentially from the -startingPort value,
# omitting those ports that are already in use. The system recognizes and
# resolves ports that are currently in use and determines the port
# assignments to avoid port conflicts.
# Do not use this parameter with the -defaultPorts or -portsFile parameters.
# During profile creation, the manageprofiles command-line utility uses an
     automatically generated set of recommended ports if you do not specify the
# -startingPort parameter, the -defaultPorts parameter or the -portsFile
# parameter. The recommended port values can be different than the default
# port values based on the availability of the default ports.
#
# Valid Values:
    Varies
# Default Values:
    None
#
# Parameter: portsFile
#
# Description:
# An optional parameter that specifies the path to a file that defines port
# settings for the new profile.
# Do not use this parameter when using the -startingPort or -defaultPorts
# parameter.
```

```
# During profile creation, the manageprofiles command-line utility uses an
# automatically generated set of recommended ports if you do not specify the
# -startingPort parameter, the -defaultPorts parameter or the -portsFile
# parameter. The recommended port values can be different than the default
     port values based on the availability of the default ports.
#
# Valid Values:
    Varies
# Default Values:
    None
################################################################################
#defaultPorts=default_ports
#startingPort=startingPort
#portsFile=file_path
################################################################################
# Parameter: enableService
#
# Description:
# Enables the creation of a Linux service. Valid values include true or
# false. The default value for this parameter is false. When the
     manageprofiles command-line utility is run with the -enableService option
     set to true, the Linux service is created with the profile when the
     command is run by the root user. When a nonroot user runs the
     manageprofiles command-line utility, the profile is created, but the Linux
     service is not. The Linux service is not created because the nonroot user
# does not have sufficient permission to set up the service. An
     INSTCONPARTIALSUCCESS result is displayed at the end of the profile
# creation and the profile creation log
# install root/logs/manageprofiles/profile name create.log contains a
# message indicating the current user does not have sufficient permission to
     set up the Linux service. Use this parameter when creating profiles only.
#
# Valid Values:
    false
    # true
# Default Values:
    None
#
# Parameter: serviceUserName
#
# Description:
     Specifies the user ID that is used during the creation of the Linux
     service so that the Linux service will run under this user ID. The Linux
     service runs whenever the user ID is logged on. Not required.
#
# Valid Values:
    Varies
# Default Values:
# None
#
# Parameter: winserviceAccountType
#
# Description:
# The type of the owner account of the Windows service created for the
     profile. Valid values include specifieduser or localsystem. The
     localsystem value runs the Windows service under the local account of the
     user who creates the profile. The default value for this parameter is
     localsystem. Use this parameter when creating profiles only.
#
# Valid Values:
    localsystem
    specifieduser
# Default Values:
    localsystem
#
# Parameter: winserviceUserName
```

```
#
# Description:
# Specify your user ID so that the Windows operating system can verify you
# as an ID that is capable of creating a Windows service. Your user ID must
# belong to the Administrator group and have the following advanced user
# rights:
# Act as part of the operating system
# Log on as a service
      The default value for this parameter is the current user name. The value
# for this parameter must not contain spaces or characters that are not
# valid such as the following: \star, ?\, ", \lt, \gt, ,, \wedge, \setminus, and \vert. The user that
# you specify must have the proper permissions to create a Windows service.
# You must specify the correct password for the user name that you choose.
#
# Valid Values:
# Varies
# Default Values:
# None
#
# Parameter: winservicePassword
#
# Description:
      Specify the password for the specified user or the local account that is
      to own the Windows service.
#
# Valid Values:
# Varies
# Default Values:
     None
#
# Parameter: winserviceCheck
#
# Description:
# The value can be either true or false. Specify true to create a Windows
# service for the server process that is created within the profile. Specify<br># false to not create the Windows service. The default value for this
      false to not create the Windows service. The default value for this
# parameter is false.
#
# Valid Values:
     false
     true
# Default Values:
    false
#
# Parameter: winserviceStartupType
#
# Description:
# The following values for Windows service startup can be used:
# manual
# automatic
      disabled
# The default value for this parameter is manual.
#
# Valid Values:
    manual
     automatic
# disabled
# Default Values:
    manual
################################################################################
#enableService=true
#serviceUserName=service_user_ID
#winserviceAccountType=localsystem
#winserviceUserName=winservice_user_ID
#winservicePassword=winservice_password
#winserviceCheck=false
#winserviceStartupType=manual
```

```
################################################################################
# Parameter: bpmdbDesign
#
# Description:
# Specifies the file that holds the database configuration design for all of
# the IBM Business Process Manager components .
# This parameter replaces the -wbidbDesign that was used in previous
     versions of WebSphere Process Server.
#
# Note: If a bpmdbDesign file parameter is specified, none of the database
# related properties should be specified.
#
# Valid Values:
    Varies
# Default Values:
# None
################################################################################
#bpmdbDesign=design_file
################################################################################
# Parameter: dbCreateNew
#
# Description:
     Indicates a new database is created or if an existing database is to be
     reused. Valid values are true or false. This value cannot be true for an
# Oracle, SQL Server or a DB2 z/OS database. This value can only be true for
     a DB2 database.
#
# Valid Values:
    false
# Default Values:
    false
################################################################################
dbCreateNew=false
################################################################################
# Parameter: dbType
#
# Description:
# The database type. Set one of the following values for the type of
     database product you are using with IBM Business Process Manager.
#
     Required only for one of the following:
# A stand-alone profile when -bpmdbDesign was not specified.
     An advanced dmgr or managed profiles when -bpmdbDesign was not specified.
#
# Note: Do not use this parameter if you are using -bpmdbDesign.
#
# Valid Values:
    0RACLE
# Default Values:
# ORACLE
#
# Parameter: dbDriverType
#
# Description:
# The database driver type. For an Oracle database, specify ORACLE. For
     databases other than Oracle, the value is automatically set based on the
     server operating system. Server installations on all operating systems use
     type 4.
#
     Note: Do not use this parameter if you are using -bpmdbDesign.
#
# Valid Values:
    Varies
# Default Values:
```

```
# None
#
# Parameter: dbJDBCClasspath
#
 Description:
# The directory path location of JDBC driver files.
#
     Note: Do not use this parameter if you are using -bpmdbDesign.
#
# Valid Values:
    Varies
# Default Values:
  Mone
################################################################################
dbType=ORACLE
dbDriverType=ORACLE_THIN
dbJDBCClasspath=${WAS_INSTALL_ROOT}/jdbcdrivers/Oracle
################################################################################
# Parameter: dbLocation
#
# Description:
# The directory of the ORACLE_HOME directory. This parameter is required
     when the parameter dbDelayConfig is set to false. No, this parameter is
# only valid if you are using Oracle databases.
#
# Note: Do not use this parameter if you are using -bpmdbDesign.
#
# Valid Values:
# Varies
# Default Values:
  None
################################################################################
dbLocation=db_location
################################################################################
# Parameter: dbDelayConfig
#
# Description:
# Indicates whether to postpone table creation until after the profile is
# created. Valid values are true or false. The parameter is set to false by
# default. Setting this parameter to true delays the execution of the
# scripts that create the database tables. No. Specify false if you want the
     database to be set up during profile creation.
#
# Valid Values:
# false
    true
# Default Values:
# false
################################################################################
dbDelayConfig=false
################################################################################
# Parameter: dbName
#
# Description:
# The name of the database. By default, the value is set to orcl for Oracle
     databases and to CMNDB for all other supported databases.
#
     Note: Do not use this parameter if you are using -bpmdbDesign.
#
# Valid Values:
    Varies
# Default Values:
# orcl
#
```

```
#
# Description:
# The user ID for all database types. Specifies the user ID that has
# privileges to create and drop the databases. The WebSphere data source
# uses this ID to authenticate the database connection.
# Important: The -dbUserId parameter value must be a valid database
     authorization ID. Required if the -bpmdbDesign file is not set.
#
     Note: Do not use this parameter if you are using -bpmdbDesign.
#
# Valid Values:
# Varies
# Default Values:
    None
#
# Parameter: dbPassword
#
# Description:
# The password required for database authentication. Required when the
# -bpmdbDesign file is not set.
#
     Note: Do not use this parameter if you are using -bpmdbDesign.
#
# Valid Values:
# Varies
# Default Values:
    None
################################################################################
dbName=orcl
dbUserId=db_userid
dbPassword=db_pswd
################################################################################
# Parameter: procSvrDbName
#
# Description:
# Database name for Process Server database. The value specified for
# -procSvrDbName and -perfDWDbName can be the same.
#
# Note: Do not use this parameter if you are using -bpmdbDesign.
#
# Valid Values:
    Varies
# Default Values:
    None
#
# Parameter: dbProcSvrUserId
#
# Description:
     The Process Server user name. Required for setting up the Process Server.
#
# Note: Do not use this parameter if you are using -bpmdbDesign.
#
# Valid Values:
    Varies
# Default Values:
# None
#
# Parameter: dbProcSvrPassword
#
# Description:
# The Process Server password. Required for setting up the Process Server.
#
# Note: Do not use this parameter if you are using -bpmdbDesign.
#
# Valid Values:
```
# Parameter: dbUserId

```
# Varies
# Default Values:
# None
                   ################################################################################
procSvrDbName=procSvr_Db_Name
dbProcSvrUserId=db_ProcSvr_UserId_name
dbProcSvrPassword=db_ProcSvr_Password
################################################################################
# Parameter: perfDWDbName
#
# Description:
# Database name for Performance Data Warehouse. The value specified for
      -perfDWDbName and -procSvrDbName can be the same.
#
# Note: Do not use this parameter if you are using -bpmdbDesign.
#
# Parameter: dbPerfDWUserId
#
# Description:
# Performance Data Warehouse user name. Required for setting up the
     Performance Data Warehouse.
#
     Note: Do not use this parameter if you are using -bpmdbDesign.
#
# Parameter: dbPerfDWPassword
#
# Description:
# Performance Data Warehouse password. Required for setting up the
# Performance Data Warehouse.
#
     Note: Do not use this parameter if you are using -bpmdbDesign.
################################################################################
perfDWDbName=perfDW_Db_Name
dbPerfDWUserId=db_PerfDW_UserId
dbPerfDWPassword=db_PerfDW_Password
################################################################################
# Parameter: dbProcSvrMeUserId
#
 Description:
# Process Server Messaging Engine user name. Required for setting up the
# Process Server Messaging Engine. If you enter a user-specified a user name
# and password during profile creation and if you specified ORACLE for
# dbType, this parameter is required.
#
# Note: Do not use this parameter if you are using -bpmdbDesign.
#
# Valid Values:
# Varies
# Default Values:
    None
#
# Parameter: dbProcSvrMePassword
#
# Description:
# Note: Do not use this parameter if you are using -bpmdbDesign.
#
# Valid Values:
   Varies
# Default Values:
    None
################################################################################
dbProcSvrMeUserId=db_ProcSvr_ME_UserID
dbProcSvrMePassword=db_ProcSvr_Me_Password
```

```
################################################################################
```

```
# Parameter: dbPerfDWMeUserId
#
# Description:
# Performance Data Warehouse Messaging Engine user name. Required for
     setting up the Performance Data Warehouse Messaging Engine. This
     parameter is required.
#
# Valid Values:
# Varies
# Default Values:
    None
#
# Parameter: dbPerfDWMePassword
#
# Valid Values:
# Varies
# Default Values:
    None
################################################################################
dbPerfDWMeUserId=db_PerfDW_Me_UserId
dbPerfDWMePassword=db_PerfDW_ME_Password
################################################################################
# Parameter: dbCommonUserId
#
# Description:
# The user id to authenticate with the Common database. For Oracle, the
      default user name is the first three characters of the Oracle database
# service name. For example: If the database service name is ORCL,
# dbCommonUserId is ORCCOMM. Required for all stand-alone IBM Business
     Process Manager profiles and advanced deployment manager (dmgr.*.adv)
     profiles, if the -dbType parameter is set to ORACLE or MICROSOFT SQLSERVER
     and no bpmdbDesign file was specified.
#
# Note: Do not use this parameter if you are using -bpmdbDesign.
#
# Valid Values:
# Varies
# Default Values:
    # None
#
# Parameter: dbCommonPassword
#
# Description:
# The password for the user id of the dbCommonUserId parameter. Required for
     all stand-alone IBM Business Process Manager profiles and advanced
      deployment manager (dmgr.*.adv) profiles, if the -dbType parameter is set
      to ORACLE or MICROSOFT SQLSERVER and no bpmdbDesign file was specified.
#
# Note: Do not use this parameter if you are using -bpmdbDesign.
#
# Valid Values:
# Varies
# Default Values:
    None
################################################################################
dbCommonUserId=common_db_userid
dbCommonPassword=common_db_pswd
################################################################################
# Parameter: environmentName
#
# Description:
# Specifies the name of the environment you are configuring. This parameter
# has no default value, and it must not be empty.
#
# Valid Values:
```

```
# Varies
# Default Values:
# None
################################################################################
environmentName=environment_name
################################################################################
# Parameter: environmentType
#
# Description:
# Specifies the environment type. The environment type refers to how IBM
# Business Process Manager is used; for example, in a production, stage or
# test environment. Load testing might be done on a test server, while a
# stage environment type might be used as a temporary location to host
# changes before putting those changes into production. You might specify
# Stage as the Environment type if the server you are configuring will be
# accessed and used to review content and new functionality. Valid values<br># are as follows:
     are as follows:
# Test
# Use Test if the server you are configuring is to be used as a testing
# environment.
# Stage
# Use Stage if the server is to serve as a staging platform to be used as a
# preproduction server.
# Production
     Use Production if the server is to serve in a production capacity.
# The default value is Test.
#
# Valid Values:
# Test
    Production
    Stage
# Default Values:
    Test
################################################################################
environmentType=Test
################################################################################
# Parameter: isDeveloperServer
#
# Description:
# Specifies whether the server is intended for development purposes only.
# This parameter is useful when creating profiles to test applications on a
# non-production server prior to deploying the applications on their
# production application servers. If -isDeveloperServer is set when
# creating an IBM Business Process Manager profile, then a preconfigured VMM
# file repository is installed. This file repository contains a sample
# organization that can be used to test Business Process Choreographer
# people resolution, ready for you to use as is.
#
# Valid Values:
# false
    # true
# Default Values:
    false
################################################################################
#isDeveloperServer=false
################################################################################
# Parameter: samplesPassword
#
# Description:
# Creates a password to be used for samples. The password is used to
     restrict access to Web application samples installed during the
# installation of the application server.
#
# Valid Values:
```

```
Varies
# Default Values:
    None
################################################################################
samplesPassword=samplesPassword
```
*Archivo de respuestas para crear un perfil autónomo de Standard Process Server para SQL:*

Modifique y utilice el archivo de respuestas proporcionado aquí con el programa de utilidad de línea de mandatos **manageprofiles** para crear un perfil autónomo para una base de datos SQL.

**Nota:** Es posible que tenga que comentar o anular el comentario de la información en el archivo de respuestas para el sistema operativo. Si desea más información, consulte los comentarios en el archivo de respuestas.

```
# BEGIN COPYRIGHT
# *************************************************************************
#
# Licensed Materials - Property of IBM
# 5725-C94
# (C) Copyright IBM Corporation 2011, 2012. All Rights Reserved.
# This sample program is provided AS IS and may be used, executed, copied
# and modified without royalty payment by customer (a) for its own
# instruction and study, (b) in order to develop applications designed to
# run with an IBM WebSphere product, either for customer's own internal
# use or for redistribution by customer, as part of such an application,
# in customer's own products.
#
# *************************************************************************
# END COPYRIGHT
################################################################################
# These response file has the applicable parameters for creating a
# Standalone PS Std profile that uses SQLServer.
#
# Depending on your environment, you may need to change the default values.
#
# To create a profile with this response file specify:
#
# was.install.root/bin/manageprofiles -response PS_Std_Standalone_SQLServer.response
#
# If you use the -response parameter, it must be the only parameter on
# the command-line. If you include any manageprofile parameters
# (in addition to -response) on the command-line, the response file
# is ignored. And default WebSphere Application server profile will be created .
################################################################################
################################################################################
# Parameter: create
#
# Description:
     Creates the profile.
      If you are creating a profile, this parameter is required.
################################################################################
create
################################################################################
# Parameter: templatePath
#
# Description:
      Specifies the directory path to the template files in the installation
      root directory. Within the profileTemplates directory are various
      directories that correspond to different profile types and that vary with
      the type of product installed. The profile directories are the paths that
      you indicate while using the -templatePath option.
      Use absolute paths. This parameter must exist as a directory and point to
```

```
226 Instalación
```

```
# a valid template directory.
#
# When using the -templatePath parameter, specify the fully qualified file
# path for the parameter.
#
# Valid Values:
    Varies
# Default Values:
# None
################################################################################
templatePath=BPM/default.procsvr
################################################################################
# Parameter: profileName
#
# Description:
# Specifies the name of the profile. Use a unique value when creating a
# profile.
# Each profile that shares the same set of product binaries must have a
# unique name. The default profile name is based on the profile type and a
# trailing number, for example:
# profileType ProfileNumberwhere profileType is a value such as ProcSrv,
     Dmgr, or Custom and ProfileNumber is a sequential number that creates a
     unique profile name. The value for this parameter must not contain spaces
# or characters that are not valid such as the following: *, ?, ", <, >, ,,
# /, \, and |. The profile name that you choose must not be in use. On
# Windows platforms: If the fully qualified path contains spaces, enclose
# the value in quotation marks. The default value is based on the
# install root directory, the profiles subdirectory, and the name of the
# file. For example, the default for profile creation is:
# WS_WSPROFILE_DEFAULT_PROFILE_HOME/profileNamewhere
# WS_WSPROFILE_DEFAULT_PROFILE_HOME is defined in the wasprofile.properties
# file in the install_root/properties directory. The value for this
# parameter must be a valid path for the target system and must not be
# currently in use. You must have permissions to write to the directory.
#
# Valid Values:
    Varies
# Default Values:
# None
################################################################################
profileName=ProcSrv01
################################################################################
# Parameter: applyPerfTuningSetting
#
# Description:
# Set a performance tuning level appropriate for the profile you are
# creating.
# This parameter is a WebSphere Application Server parameter.
#
# Valid Values:
# development
    standard
    production
# Default Values:
    None
################################################################################
#applyPerfTuningSetting=standard
################################################################################
# Parameter: cellName
#
# Description:
# Specifies the cell name of the profile. Use a unique cell name for each
# profile.
# The default value for this parameter is based on a combination of the
```

```
# short host name, the constant Cell, and a trailing number, for example:
# if (DMgr)
# shortHostNameCellCellNumber
# else
# shortHostNameNodeNodeNumberCell
     where CellNumber is a sequential number starting at 01 and NodeNumber is
      the node number that you used to define the node name.
      The value for this parameter must not contain spaces or any characters
      that are not valid such as the following: *, ?, ", <, >, ,, /, \, and |.
#
# Valid Values:
    Varies
# Default Values:
# Varies
#
# Parameter: nodeName
#
# Description:
# Specifies the node name for the node that is created with the new profile.
      Use a unique value within the cell or on the workstation. Each profile
      that shares the same set of product binaries must have a unique node name.
     This parameter is required for profile creation only with the
      dmgr.esbserverdefault.procsvrdefault.procctrdefault.procsvr.advdefault.
     procctr.advdmgr.procctrmanaged.procctrmanaged.procsvr templates.
      The default value for this parameter is based on the short host name,
# profile type, and a trailing number, for example:
# if (DMgr)
              shortHostNameCellManagerNodeNumber
# else
# shortHostNameNodeNodeNumber
# where NodeNumber is a sequential number starting at 01.
# The value for this parameter must not contain spaces or any characters
      that are not valid such as the following: *, ?, ", <, >, , , /, \setminus, and |.#
# Valid Values:
# Varies
# Default Values:
     Varies
#
# Parameter: serverName
#
# Description:
# Specifies the name of the server.
                                            ################################################################################
cellName=cell_name
nodeName=node_name
serverName=server1
################################################################################
# Parameter: processCenterURL
#
# Description:
# Specifies the URL of the Process Center that the Process Server connects
      to. If this parameter is set, the protocol must be either http or https.
# Note: No corresponding useServerOffline parameter exists to use the server
     offline. To use the server offline, omit the processCenterURL parameter.
#
# Valid Values:
    Varies
# Default Values:
     None
#
# Parameter: processCenterUserId
#
# Description:
# Specifies the user ID to be used to connect to the Process Center. This
# parameter is valid for stand-alone Process Server profiles. This parameter
```

```
# is required if the Process Server is online (connected to a Process
# Center). It is required for a stand-alone process server (standard or
# advanced) profile if the processCenterURL parameter is specified.
#
# Valid Values:
# Varies
# Default Values:
    None
#
# Parameter: processCenterPassword
#
# Description:
# Specifies the user password to be used to connect to the Process Center.
# This parameter is valid for stand-alone Process Server profiles. This
     parameter is required if the Process Server is online (connected to a
# Process Center). It is required for a stand-alone process server (standard
# or advanced) profile if the processCenterURL parameter is specified.
#
# Valid Values:
    Varies
# Default Values:
    None
################################################################################
processCenterURL=process_Center_URL
processCenterUserId=process_Center_UserId
processCenterPassword=process_Center_Password
################################################################################
# Parameter: enableAdminSecurity
#
# Description:
# For IBM Business Process Manager omit this parameter. Administrative
     security is always enabled for IBM Business Process Manager profiles.
# You must also specify the parameters -adminUserName and -adminPassword
# along with the values for these parameters.
#
# Valid Values:
    # true
# Default Values:
  true
################################################################################
enableAdminSecurity=true
adminUserName=adminUser_ID
adminPassword=adminPassword
################################################################################
# Parameter: signingCertDN
#
# Description:
# Specifies the distinguished name of the root signing certificate that you
     create when you create the profile. Specify the distinguished name in
# quotation marks. This default personal certificate is located in the
# server keystore file. If you do not specifically create or import a root
# signing certificate, one is created by default. See the
# -signingCertValidityPeriod parameter and the -keyStorePassword.
#
# Valid Values:
    Varies
# Default Values:
    None
#
# Parameter: signingCertValidityPeriod
#
# Description:
# An optional parameter that specifies the amount of time in years that the
# root signing certificate is valid. If you do not specify this parameter
# with the -signingCertDN parameter, the root signing certificate is valid
```

```
# for 20 years.
#
# Valid Values:
# Varies
# Default Values:
    None
#
# Parameter: keyStorePassword
#
# Description:
     Specifies the password to use on all keystore files created during profile
# creation. Keystore files are created for the default personal certificate
# and the root signing certificate.
#
# Valid Values:
    Varies
# Default Values:
    None
################################################################################
#signingCertDN =distinguished_name
#signingCertValidityPeriod =validity_period
#keyStorePassword =keyStore_password
################################################################################
# Parameter: defaultPorts
#
# Description:
# Assigns the default or base port values to the profile.d o not use this
# parameter when using the -startingPort or -portsFile parameter.
# During profile creation, the manageprofiles command-line utility uses an
     automatically generated set of recommended ports if you do not specify the
     -startingPort parameter, the -defaultPorts parameter or the -portsFile
     parameter. The recommended port values can be different than the default
     port values based on the availability of the default ports.
#
# Valid Values:
# Varies
# Default Values:
# None
#
# Parameter: startingPort
#
# Description:
     Specifies the starting port number for generating and assigning all ports
     for the profile.
     Port values are assigned sequentially from the -startingPort value,
     omitting those ports that are already in use. The system recognizes and
     resolves ports that are currently in use and determines the port
# assignments to avoid port conflicts.
# Do not use this parameter with the -defaultPorts or -portsFile parameters.
     During profile creation, the manageprofiles command-line utility uses an
     automatically generated set of recommended ports if you do not specify the
     -startingPort parameter, the -defaultPorts parameter or the -portsFile
     parameter. The recommended port values can be different than the default
     port values based on the availability of the default ports.
#
# Valid Values:
    Varies
# Default Values:
    None
#
# Parameter: portsFile
#
# Description:
# An optional parameter that specifies the path to a file that defines port
# settings for the new profile.
# Do not use this parameter when using the -startingPort or -defaultPorts
```

```
# parameter.
# During profile creation, the manageprofiles command-line utility uses an
# automatically generated set of recommended ports if you do not specify the
# -startingPort parameter, the -defaultPorts parameter or the -portsFile
     parameter. The recommended port values can be different than the default
     port values based on the availability of the default ports.
#
# Valid Values:
    Varies
# Default Values:
    None
################################################################################
#defaultPorts=default_ports
#startingPort=startingPort
#portsFile=file_path
################################################################################
# Parameter: enableService
#
# Description:
# Enables the creation of a Linux service. Valid values include true or
# false. The default value for this parameter is false. When the
     manageprofiles command-line utility is run with the -enableService option
     set to true, the Linux service is created with the profile when the
# command is run by the root user. When a nonroot user runs the
# manageprofiles command-line utility, the profile is created, but the Linux
# service is not. The Linux service is not created because the nonroot user
# does not have sufficient permission to set up the service. An
# INSTCONPARTIALSUCCESS result is displayed at the end of the profile
# creation and the profile creation log
# install root/logs/manageprofiles/profile name create.log contains a
# message indicating the current user does not have sufficient permission to
# set up the Linux service. Use this parameter when creating profiles only.
#
# Valid Values:
# false
# true
# Default Values:
# None
#
# Parameter: serviceUserName
#
# Description:
# Specifies the user ID that is used during the creation of the Linux
# service so that the Linux service will run under this user ID. The Linux
     service runs whenever the user ID is logged on. Not required.
#
# Valid Values:
   Varies
# Default Values:
    None
#
# Parameter: winserviceAccountType
#
# Description:
     The type of the owner account of the Windows service created for the
     profile. Valid values include specifieduser or localsystem. The
     localsystem value runs the Windows service under the local account of the
     user who creates the profile. The default value for this parameter is
     localsystem. Use this parameter when creating profiles only.
#
# Valid Values:
# localsystem
    specifieduser
# Default Values:
# localsystem
#
```

```
#
# Description:
# Specify your user ID so that the Windows operating system can verify you
# as an ID that is capable of creating a Windows service. Your user ID must
     belong to the Administrator group and have the following advanced user
     rights:
     Act as part of the operating system
# Log on as a service
# The default value for this parameter is the current user name. The value
     for this parameter must not contain spaces or characters that are not
# valid such as the following: *, ?, ", <, >, ,, /, \, and |. The user that
# you specify must have the proper permissions to create a Windows service.
# You must specify the correct password for the user name that you choose.
#
# Valid Values:
# Varies
# Default Values:
# None
#
# Parameter: winservicePassword
#
# Description:
     Specify the password for the specified user or the local account that is
     to own the Windows service.
#
# Valid Values:
    Varies
# Default Values:
# None
#
# Parameter: winserviceCheck
#
# Description:
# The value can be either true or false. Specify true to create a Windows
     service for the server process that is created within the profile. Specify
     false to not create the Windows service. The default value for this
# parameter is false.
#
# Valid Values:
    false
    t.rue
# Default Values:
    false
#
# Parameter: winserviceStartupType
#
# Description:
# The following values for Windows service startup can be used:
# manual
     automatic
# disabled
# The default value for this parameter is manual.
#
# Valid Values:
    manual
    automatic
# disabled
# Default Values:
    manual
################################################################################
#enableService=true
#serviceUserName=service_user_ID
#winserviceAccountType=localsystem
#winserviceUserName=winservice_user_ID
#winservicePassword=winservice_password
#winserviceCheck=false
```
# Parameter: winserviceUserName

#winserviceStartupType=manual

```
################################################################################
# Parameter: bpmdbDesign
#
# Description:
# Specifies the file that holds the database configuration design for all of
# the IBM Business Process Manager components .
# This parameter replaces the -wbidbDesign that was used in previous
# versions of WebSphere Process Server.
\begin{array}{c} \# \\ \# \end{array}Note: If a bpmdbDesign file parameter is specified, none of the database
# related properties should be specified.
#
# Valid Values:
# Varies
# Default Values:
# None
################################################################################
#bpmdbDesign=design_file
################################################################################
# Parameter: dbCreateNew
#
# Description:
# Indicates a new database is created or if an existing database is to be
# reused. Valid values are true or false. This value cannot be true for an
# Oracle, SQL Server or a DB2 z/OS database. This value can only be true for
# a DB2 database.
#
# Valid Values:
   false
# Default Values:
    false
################################################################################
dbCreateNew=false
################################################################################
# Parameter: dbType
#
# Description:
# The database type. Set one of the following values for the type of
# database product you are using with IBM Business Process Manager.
#
# Required only for one of the following:
# A stand-alone profile when -bpmdbDesign was not specified.
# An advanced dmgr or managed profiles when -bpmdbDesign was not specified.
#
# Note: Do not use this parameter if you are using -bpmdbDesign.
#
# Valid Values:
# MSSQLSERVER_MICROSOFT
# Default Values:
# MSSQLSERVER_MICROSOFT
#
# Parameter: dbJDBCClasspath
#
# Description:
# The directory path location of JDBC driver files.
#
     Note: Do not use this parameter if you are using -bpmdbDesign.
#
# Valid Values:
   Varies
# Default Values:
# None
################################################################################
```
dbType=MSSQLSERVER\_MICROSOFT dbJDBCClasspath=\${WAS\_INSTALL\_ROOT}/jdbcdrivers/SQLServer

```
################################################################################
# Parameter: dbDelayConfig
#
# Description:
# Indicates whether to postpone table creation until after the profile is
# created. Valid values are true or false. The parameter is set to false by
     default. Setting this parameter to true delays the execution of the
# scripts that create the database tables. No. Specify false if you want the
# database to be set up during profile creation.
#
# Valid Values:
    false
     # true
# Default Values:
# false
################################################################################
dbDelayConfig=false
################################################################################
# Parameter: dbName
#
# Description:
# The name of the database. By default, the value is set to orcl for Oracle
     databases and to CMNDB for all other supported databases.
#
# Note: Do not use this parameter if you are using -bpmdbDesign.
#
# Valid Values:
    Varies
# Default Values:
# CMNDB
#
# Parameter: dbUserId
#
# Description:
# The user ID for all database types. Specifies the user ID that has
     privileges to create and drop the databases. The WebSphere data source
     uses this ID to authenticate the database connection.
     Important: The -dbUserId parameter value must be a valid database
     authorization ID. Required if the -bpmdbDesign file is not set.
#
     Note: Do not use this parameter if you are using -bpmdbDesign.
#
# Valid Values:
# Varies
# Default Values:
# None
#
# Parameter: dbPassword
#
# Description:
# The password required for database authentication. Required when the
# -bpmdbDesign file is not set.
#
     Note: Do not use this parameter if you are using -bpmdbDesign.
#
# Valid Values:
    Varies
# Default Values:
# None
               ################################################################################
dbName=CMNDB
dbUserId=db_userid
dbPassword=db_pswd
```

```
################################################################################
# Parameter: procSvrDbName
#
 Description:
# Database name for Process Server database. The value specified for
# -procSvrDbName and -perfDWDbName must be different.
#
# Note: Do not use this parameter if you are using -bpmdbDesign.
#
# Valid Values:
# Varies
# Default Values:
# None
#
# Parameter: dbProcSvrUserId
#
# Description:
# The Process Server user name. Required for setting up the Process Server.
#
     Note: Do not use this parameter if you are using -bpmdbDesign.
#
# Valid Values:
    Varies
# Default Values:
    None
#
# Parameter: dbProcSvrPassword
#
# Description:
# The Process Server password. Required for setting up the Process Server.
#
# Note: Do not use this parameter if you are using -bpmdbDesign.
#
# Valid Values:
     Varies
# Default Values:
    None
################################################################################
procSvrDbName=procSvr_Db_Name
dbProcSvrUserId=db_ProcSvr_UserId_name
dbProcSvrPassword=db_ProcSvr_Password
################################################################################
# Parameter: perfDWDbName
#
# Description:
# Database name for Performance Data Warehouse. The value specified for
# -perfDWDbName and -procSvrDbName must be different.
#
# Note: Do not use this parameter if you are using -bpmdbDesign.
#
# Parameter: dbPerfDWUserId
#
# Description:
     Performance Data Warehouse user name. Required for setting up the
     Performance Data Warehouse.
#
     Note: Do not use this parameter if you are using -bpmdbDesign.
#
# Parameter: dbPerfDWPassword
#
# Description:
# Performance Data Warehouse password. Required for setting up the
# Performance Data Warehouse.
#
# Note: Do not use this parameter if you are using -bpmdbDesign.
```

```
################################################################################
perfDWDbName=perfDW_Db_Name
dbPerfDWUserId=db_PerfDW_UserId
dbPerfDWPassword=db_PerfDW_Password
################################################################################
# Parameter: dbProcSvrMeUserId
#
# Description:
# Process Server Messaging Engine user name. Required for setting up the
     Process Server Messaging Engine. If you enter a user-specified a user name
# and password during profile creation and if you specified ORACLE for
# dbType, this parameter is required.
#
# Note: Do not use this parameter if you are using -bpmdbDesign.
#
# Valid Values:
# Varies
# Default Values:
# None
#
# Parameter: dbProcSvrMePassword
#
# Description:
     Note: Do not use this parameter if you are using -bpmdbDesign.
#
# Valid Values:
    Varies
# Default Values:
# None
################################################################################
dbProcSvrMeUserId=db_ProcSvr_ME_UserID
dbProcSvrMePassword=db_ProcSvr_Me_Password
################################################################################
# Parameter: dbPerfDWMeUserId
#
# Description:
# Performance Data Warehouse Messaging Engine user name. Required for
     setting up the Performance Data Warehouse Messaging Engine.
#
# Valid Values:
    Varies
# Default Values:
# None
#
# Parameter: dbPerfDWMePassword
#
# Valid Values:
# Varies
# Default Values:
# None
################################################################################
dbPerfDWMeUserId=db_PerfDW_Me_UserId
dbPerfDWMePassword=db_PerfDW_ME_Password
################################################################################
# Parameter: dbCommonUserId
#
# Description:
# The user id to authenticate with the Common database. For Oracle, the
# default user name is the first three characters of the Oracle database
# service name. For example: If the database service name is ORCL,
     dbCommonUserId is ORCCOMM. Required for all stand-alone IBM Business
# Process Manager profiles and advanced deployment manager (dmgr.*.adv)
# profiles, if the -dbType parameter is set to ORACLE or MICROSOFT_SQLSERVER
```

```
# and no bpmdbDesign file was specified.
```

```
# Note: Do not use this parameter if you are using -bpmdbDesign.
#
# Valid Values:
    Varies
# Default Values:
    None
#
# Parameter: dbCommonPassword
#
# Description:
# The password for the user id of the dbCommonUserId parameter. Required for
# all stand-alone IBM Business Process Manager profiles and advanced
# deployment manager (dmgr.*.adv) profiles, if the -dbType parameter is set
# to ORACLE or MICROSOFT SQLSERVER and no bpmdbDesign file was specified.
#
# Note: Do not use this parameter if you are using -bpmdbDesign.
#
# Valid Values:
    Varies
# Default Values:
    None
################################################################################
dbCommonUserId=common_db_userid
dbCommonPassword=common_db_pswd
################################################################################
# Parameter: dbWinAuth
#
# Description:
# An optional parameter that is valid in all default profile templates.
# Specify true to indicate that you are running SQL Server using integrated
     windows authentication.
#
# Note: Do not use this parameter if you are using -bpmdbDesign.
#
# Valid Values:
    false
    # true
# Default Values:
    None
################################################################################
#dbWinAuth=true
################################################################################
# Parameter: environmentName
#
# Description:
# Specifies the name of the environment you are configuring. This parameter
# has no default value, and it must not be empty.
#
# Valid Values:
    Varies
# Default Values:
    None
################################################################################
environmentName=environment_name
################################################################################
# Parameter: environmentType
#
# Description:
# Specifies the environment type. The environment type refers to how IBM
# Business Process Manager is used; for example, in a production, stage or
# test environment. Load testing might be done on a test server, while a
# stage environment type might be used as a temporary location to host
# changes before putting those changes into production. You might specify
```
#

```
# Stage as the Environment type if the server you are configuring will be
# accessed and used to review content and new functionality. Valid values
# are as follows:
# Test
# Use Test if the server you are configuring is to be used as a testing
# environment.
# Stage
# Use Stage if the server is to serve as a staging platform to be used as a
     preproduction server.
# Production
# Use Production if the server is to serve in a production capacity.
# The default value is Test.
#
# Valid Values:
    Test.
    Production
# Stage
# Default Values:
    Test
################################################################################
environmentType=Test
################################################################################
# Parameter: isDeveloperServer
#
# Description:
# Specifies whether the server is intended for development purposes only.
     This parameter is useful when creating profiles to test applications on a
# non-production server prior to deploying the applications on their
# production application servers. If -isDeveloperServer is set when
     creating an IBM Business Process Manager profile, then a preconfigured VMM
     file repository is installed. This file repository contains a sample
     organization that can be used to test Business Process Choreographer
# people resolution, ready for you to use as is.
#
# Valid Values:
    false
# true
# Default Values:
    false
################################################################################
#isDeveloperServer=false
################################################################################
# Parameter: samplesPassword
#
# Description:
     Creates a password to be used for samples. The password is used to
# restrict access to Web application samples installed during the
# installation of the application server.
#
# Valid Values:
    Varies
# Default Values:
    None
################################################################################
samplesPassword=samplesPassword
```
*Archivo de respuestas de Advanced Process Server:*

Utilice el programa de utilidad de línea de mandatos **manageprofiles** y el archivo de respuestas para crear un perfil autónomo.

*Archivo de respuestas para crear un perfil autónomo de Advanced Process Server para DB2:*

Modifique y utilice el archivo de respuestas proporcionado aquí con el programa de utilidad de línea de mandatos **manageprofiles** para crear un perfil autónomo para una base de datos DB2.

**Nota:** Es posible que tenga que comentar o anular el comentario de la información en el archivo de respuestas para el sistema operativo. Si desea más información, consulte los comentarios en el archivo de respuestas.

```
# BEGIN COPYRIGHT
# *************************************************************************
#
# Licensed Materials - Property of IBM
# 5725-C94
# (C) Copyright IBM Corporation 2011, 2012. All Rights Reserved.
# This sample program is provided AS IS and may be used, executed, copied
# and modified without royalty payment by customer (a) for its own
# instruction and study, (b) in order to develop applications designed to
# run with an IBM WebSphere product, either for customer's own internal
# use or for redistribution by customer, as part of such an application,
# in customer's own products.
#
# *************************************************************************
# END COPYRIGHT
################################################################################
# These response file has the applicable parameters for creating a
# Standalone PS Adv profile that uses DB2.
#
# Depending on your environment, you may need to change the default values.
#
# To create a profile with this response file specify:
#
# was.install.root/bin/manageprofiles -response PS Adv Standalone DB2.response
#
# If you use the -response parameter, it must be the only parameter on
# the command-line. If you include any manageprofile parameters
# (in addition to -response) on the command-line, the response file
# is ignored. And default WebSphere Application server profile will be created .
################################################################################
################################################################################
# Parameter: create
#
# Description:
# Creates the profile.
# If you are creating a profile, this parameter is required.
################################################################################
create
################################################################################
# Parameter: templatePath
#
# Description:
      Specifies the directory path to the template files in the installation
      root directory. Within the profileTemplates directory are various
      directories that correspond to different profile types and that vary with
      the type of product installed. The profile directories are the paths that
# you indicate while using the -templatePath option.
# Use absolute paths. This parameter must exist as a directory and point to
# a valid template directory.
#
      When using the -templatePath parameter, specify the fully qualified file
      path for the parameter.
#
# Valid Values:
```
Varies # Default Values: # None ################################################################################ templatePath=BPM/default.procsvr.adv ################################################################################ # Parameter: profileName # # Description: # Specifies the name of the profile. Use a unique value when creating a # profile.  $#$  Each profile that shares the same set of product binaries must have a # unique name. The default profile name is based on the profile type and a trailing number, for example: # profileType ProfileNumberwhere profileType is a value such as ProcSrv, # Dmgr, or Custom and ProfileNumber is a sequential number that creates a # unique profile name. The value for this parameter must not contain spaces # or characters that are not valid such as the following:  $*, 2, ", <, >, , ,$  $/$ ,  $\backslash$ , and  $\mid$ . The profile name that you choose must not be in use. On # Windows platforms: If the fully qualified path contains spaces, enclose # the value in quotation marks. The default value is based on the install root directory, the profiles subdirectory, and the name of the file. For example, the default for profile creation is: WS WSPROFILE DEFAULT PROFILE HOME/profileNamewhere # WS\_WSPROFILE\_DEFAULT\_PROFILE\_HOME is defined in the wasprofile.properties # file in the install\_root/properties directory. The value for this # parameter must be a valid path for the target system and must not be # currently in use. You must have permissions to write to the directory. # # Valid Values: **Varies** # Default Values: **None** ################################################################################ profileName=ProcSrv01 ################################################################################ # Parameter: applyPerfTuningSetting # # Description: Set a performance tuning level appropriate for the profile you are creating. This parameter is a WebSphere Application Server parameter. # # Valid Values: development standard # production # Default Values: None ################################################################################ #applyPerfTuningSetting=standard ################################################################################ # Parameter: cellName # # Description: # Specifies the cell name of the profile. Use a unique cell name for each profile. The default value for this parameter is based on a combination of the # short host name, the constant Cell, and a trailing number, for example: # if (DMgr) shortHostNameCellCellNumber # else # shortHostNameNodeNodeNumberCell # where CellNumber is a sequential number starting at 01 and NodeNumber is

```
# the node number that you used to define the node name.
# The value for this parameter must not contain spaces or any characters
# that are not valid such as the following: *, ?, ", <, >, , , /, \setminus, and |.
#
# Valid Values:
    Varies
# Default Values:
    Varies
#
# Parameter: nodeName
#
# Description:
# Specifies the node name for the node that is created with the new profile.
# Use a unique value within the cell or on the workstation. Each profile
     that shares the same set of product binaries must have a unique node name.
# This parameter is required for profile creation only with the
# dmgr.esbserverdefault.procsvrdefault.procctrdefault.procsvr.advdefault.
# procctr.advdmgr.procctrmanaged.procctrmanaged.procsvr templates.
# The default value for this parameter is based on the short host name,
# profile type, and a trailing number, for example:
# if (DMgr)
# shortHostNameCellManagerNodeNumber
# else
              shortHostNameNodeNodeNumber
# where NodeNumber is a sequential number starting at 01.
# The value for this parameter must not contain spaces or any characters
     that are not valid such as the following: *, ?, ", < , > , , , /, \setminus, and |.#
# Valid Values:
# Varies
# Default Values:
# Varies
#
# Parameter: serverName
#
# Description:
# Specifies the name of the server.
################################################################################
cellName=cell_name
nodeName=node_name
serverName=server1
################################################################################
# Parameter: processCenterURL
#
# Description:
# Specifies the URL of the Process Center that the Process Server connects
# to. If this parameter is set, the protocol must be either http or https.
# Note: No corresponding useServerOffline parameter exists to use the server
# offline. To use the server offline, omit the processCenterURL parameter.
#
# Valid Values:
# Varies
# Default Values:
# None
#
# Parameter: processCenterUserId
#
# Description:
     Specifies the user ID to be used to connect to the Process Center. This
     parameter is valid for stand-alone Process Server profiles. This parameter
# is required if the Process Server is online (connected to a Process
# Center). It is required for a stand-alone process server (standard or
     advanced) profile if the processCenterURL parameter is specified.
#
# Valid Values:
    Varies
```

```
# Default Values:
    None
#
# Parameter: processCenterPassword
#
# Description:
# Specifies the user password to be used to connect to the Process Center.
     This parameter is valid for stand-alone Process Server profiles. This
# parameter is required if the Process Server is online (connected to a
     Process Center). It is required for a stand-alone process server (standard
     or advanced) profile if the processCenterURL parameter is specified.
#
# Valid Values:
    Varies
# Default Values:
    None
################################################################################
processCenterURL=process_Center_URL
processCenterUserId=process_Center_UserId
processCenterPassword=process_Center_Password
################################################################################
# Parameter: enableAdminSecurity
#
# Description:
# For IBM Business Process Manager omit this parameter. Administrative
     security is always enabled for IBM Business Process Manager profiles.
     You must also specify the parameters -adminUserName and -adminPassword
# along with the values for these parameters.
#
# Valid Values:
# true
# Default Values:
    true
################################################################################
enableAdminSecurity=true
adminUserName=adminUser_ID
adminPassword=adminPassword
################################################################################
# Parameter: signingCertDN
#
# Description:
# Specifies the distinguished name of the root signing certificate that you
# create when you create the profile. Specify the distinguished name in
# quotation marks. This default personal certificate is located in the
# server keystore file. If you do not specifically create or import a root
# signing certificate, one is created by default. See the
# -signingCertValidityPeriod parameter and the -keyStorePassword.
#
# Valid Values:
# Varies
# Default Values:
# None
#
# Parameter: signingCertValidityPeriod
#
# Description:
# An optional parameter that specifies the amount of time in years that the
     root signing certificate is valid. If you do not specify this parameter
     with the -signingCertDN parameter, the root signing certificate is valid
     for 20 years.
#
# Valid Values:
    Varies
# Default Values:
    None
```

```
#
# Parameter: keyStorePassword
#
# Description:
     Specifies the password to use on all keystore files created during profile
     creation. Keystore files are created for the default personal certificate
     and the root signing certificate.
#
# Valid Values:
    Varies
# Default Values:
    None
################################################################################
#signingCertDN =distinguished_name
#signingCertValidityPeriod =validity_period
#keyStorePassword =keyStore_password
################################################################################
# Parameter: defaultPorts
#
# Description:
     Assigns the default or base port values to the profile.d o not use this
     parameter when using the -startingPort or -portsFile parameter.
     During profile creation, the manageprofiles command-line utility uses an
     automatically generated set of recommended ports if you do not specify the
# -startingPort parameter, the -defaultPorts parameter or the -portsFile
# parameter. The recommended port values can be different than the default
     port values based on the availability of the default ports.
#
# Valid Values:
   Varies
# Default Values:
# None
#
# Parameter: startingPort
#
# Description:
     Specifies the starting port number for generating and assigning all ports
     for the profile.
# Port values are assigned sequentially from the -startingPort value,
     omitting those ports that are already in use. The system recognizes and
     resolves ports that are currently in use and determines the port
     assignments to avoid port conflicts.
# Do not use this parameter with the -defaultPorts or -portsFile parameters.
# During profile creation, the manageprofiles command-line utility uses an
# automatically generated set of recommended ports if you do not specify the
# -startingPort parameter, the -defaultPorts parameter or the -portsFile
# parameter. The recommended port values can be different than the default
# port values based on the availability of the default ports.
#
# Valid Values:
# Varies
# Default Values:
# None
#
# Parameter: portsFile
#
# Description:
     An optional parameter that specifies the path to a file that defines port
     settings for the new profile.
     Do not use this parameter when using the -startingPort or -defaultPorts
     parameter.
     During profile creation, the manageprofiles command-line utility uses an
     automatically generated set of recommended ports if you do not specify the
# -startingPort parameter, the -defaultPorts parameter or the -portsFile
# parameter. The recommended port values can be different than the default
# port values based on the availability of the default ports.
```

```
#
# Valid Values:
# Varies
# Default Values:
    None
################################################################################
#defaultPorts=default_ports
#startingPort=startingPort
#portsFile=file_path
################################################################################
# Parameter: enableService
#
# Description:
     Enables the creation of a Linux service. Valid values include true or
# false. The default value for this parameter is false. When the
# manageprofiles command-line utility is run with the -enableService option
# set to true , the Linux service is created with the profile when the
# command is run by the root user. When a nonroot user runs the
# manageprofiles command-line utility, the profile is created, but the Linux
# service is not. The Linux service is not created because the nonroot user
# does not have sufficient permission to set up the service. An
     INSTCONPARTIALSUCCESS result is displayed at the end of the profile
     creation and the profile creation log
     install root/logs/manageprofiles/profile name create.log contains a
     message indicating the current user does not have sufficient permission to
     set up the Linux service. Use this parameter when creating profiles only.
#
# Valid Values:
# false
    # true
# Default Values:
# None
#
# Parameter: serviceUserName
#
# Description:
# Specifies the user ID that is used during the creation of the Linux
     service so that the Linux service will run under this user ID. The Linux
     service runs whenever the user ID is logged on. Not required.
#
# Valid Values:
    Varies
# Default Values:
# None
#
# Parameter: winserviceAccountType
#
# Description:
# The type of the owner account of the Windows service created for the
     profile. Valid values include specifieduser or localsystem. The
     localsystem value runs the Windows service under the local account of the
\# user who creates the profile. The default value for this parameter is
# localsystem. Use this parameter when creating profiles only.
#
# Valid Values:
    localsystem
# specifieduser
# Default Values:
    localsystem
#
# Parameter: winserviceUserName
#
# Description:
# Specify your user ID so that the Windows operating system can verify you
# as an ID that is capable of creating a Windows service. Your user ID must
# belong to the Administrator group and have the following advanced user
```

```
# rights:
# Act as part of the operating system
# Log on as a service
# The default value for this parameter is the current user name. The value
# for this parameter must not contain spaces or characters that are not
# valid such as the following: \ast, ?, ", <, >, ,, /, \, and |. The user that
# you specify must have the proper permissions to create a Windows service.
     You must specify the correct password for the user name that you choose.
#
# Valid Values:
    Varies
# Default Values:
# None
#
# Parameter: winservicePassword
#
# Description:
# Specify the password for the specified user or the local account that is
# to own the Windows service.
#
# Valid Values:
    Varies
# Default Values:
    None
#
# Parameter: winserviceCheck
#
# Description:
# The value can be either true or false. Specify true to create a Windows
# service for the server process that is created within the profile. Specify
# false to not create the Windows service. The default value for this #parameter is false.
#
# Valid Values:
# false
     true
# Default Values:
# false
#
# Parameter: winserviceStartupType
#
# Description:
# The following values for Windows service startup can be used:
# manual
# automatic
# disabled
# The default value for this parameter is manual.
#
# Valid Values:
# manual
   automatic
# disabled
# Default Values:
# manual
                ################################################################################
#enableService=true
#serviceUserName=service_user_ID
#winserviceAccountType=localsystem
#winserviceUserName=winservice_user_ID
#winservicePassword=winservice_password
#winserviceCheck=false
#winserviceStartupType=manual
################################################################################
# Parameter: bpmdbDesign
#
# Description:
```

```
# Specifies the file that holds the database configuration design for all of
# the IBM Business Process Manager components .
# This parameter replaces the -wbidbDesign that was used in previous
# versions of WebSphere Process Server.
#
     Note: If a bpmdbDesign file parameter is specified, none of the database
     related properties should be specified.
#
# Valid Values:
    Varies
# Default Values:
    None
################################################################################
#bpmdbDesign=design_file
################################################################################
# Parameter: dbCreateNew
#
# Description:
# Indicates a new database is created or if an existing database is to be
     reused. Valid values are true or false. This value cannot be true for an
     Oracle, SQL Server or a DB2 z/OS database. This value can only be true for
     a DB2 database.
#
# Valid Values:
    false
    # true
# Default Values:
    None
################################################################################
dbCreateNew=true
################################################################################
# Parameter: dbType
#
 Description:
# The database type. Set one of the following values for the type of
# database product you are using with IBM Business Process Manager.
#
# Required only for one of the following:
     A stand-alone profile when -bpmdbDesign was not specified.
     An advanced dmgr or managed profiles when -bpmdbDesign was not specified.
#
     Note: Do not use this parameter if you are using -bpmdbDesign.
#
# Valid Values:
    DB2_DATASERVER
# Default Values:
# DB2_DATASERVER
#
# Parameter: dbJDBCClasspath
#
# Description:
# The directory path location of JDBC driver files.
#
# Note: Do not use this parameter if you are using -bpmdbDesign.
#
# Valid Values:
    Varies
# Default Values:
    None
#
# Parameter: dbHostName
#
# Description:
# The database server host name or IP address. The default value is the
# local host name. Required when the -bpmdbDesign parameter was not
```
```
# specified. (It is not required if the -bpmdbDesign parameter is
# specified.)
#
# Note: Do not use this parameter if you are using -bpmdbDesign.
#
# Valid Values:
# Varies
# Default Values:
# None
#
# Parameter: dbServerPort
#
# Description:
# The database server port number. Depending on the database you are using,
     you can specify a different port number instead of the default port
# number.
#
     Note: Do not use this parameter if you are using -bpmdbDesign.
#
# Valid Values:
    Varies
# Default Values:
    None
################################################################################
dbType=DB2_DATASERVER
dbJDBCClasspath=${WAS_INSTALL_ROOT}/jdbcdrivers/DB2
dbHostName=db_host_name
dbServerPort=db_port_number
################################################################################
# Parameter: dbDelayConfig
#
# Description:
# Indicates whether to postpone table creation until after the profile is
# created. Valid values are true or false. The parameter is set to false by
# default. Setting this parameter to true delays the execution of the
# scripts that create the database tables. No. Specify false if you want the
# database to be set up during profile creation.
#
# Valid Values:
   false
    true
# Default Values:
# false
                     ################################################################################
dbDelayConfig=false
################################################################################
# Parameter: dbName
#
# Description:
# The name of the database. By default, the value is set to orcl for Oracle
# databases and to CMNDB for all other supported databases.
#
# Note: Do not use this parameter if you are using -bpmdbDesign.
#
# Valid Values:
    Varies
# Default Values:
    CMNDB
#
# Parameter: dbUserId
#
# Description:
# The user ID for all database types. Specifies the user ID that has
# privileges to create and drop the databases. The WebSphere data source
# uses this ID to authenticate the database connection.
```

```
# Important: The -dbUserId parameter value must be a valid database
# authorization ID. Required if the -bpmdbDesign file is not set.
#
# Note: Do not use this parameter if you are using -bpmdbDesign.
#
# Valid Values:
# Varies
# Default Values:
# None
#
# Parameter: dbPassword
#
# Description:
# The password required for database authentication. Required when the
     -bpmdbDesign file is not set.
#
# Note: Do not use this parameter if you are using -bpmdbDesign.
#
# Valid Values:
# Varies
# Default Values:
# None
################################################################################
dbName=CMNDB
dbUserId=db_userid
dbPassword=db_pswd
################################################################################
# Parameter: procSvrDbName
#
# Description:
# Database name for Process Server database. The value specified for
# -procSvrDbName and -perfDWDbName must be different.
#
# Note: Do not use this parameter if you are using -bpmdbDesign.
#
# Valid Values:
# Varies
# Default Values:
    None
#
# Parameter: dbProcSvrUserId
#
# Description:
# The Process Server user name. Required for setting up the Process Server.
#
# Note: Do not use this parameter if you are using -bpmdbDesign.
#
# Valid Values:
# Varies
# Default Values:
# None
#
# Parameter: dbProcSvrPassword
#
# Description:
# The Process Server password. Required for setting up the Process Server.
#
     Note: Do not use this parameter if you are using -bpmdbDesign.
#
# Valid Values:
# Varies
# Default Values:
# None
################################################################################
procSvrDbName=procSvr_Db_Name
dbProcSvrUserId=db_ProcSvr_UserId_name
```
dbProcSvrPassword=db\_ProcSvr\_Password

```
################################################################################
# Parameter: perfDWDbName
#
# Description:
# Database name for Performance Data Warehouse. The value specified for
     -perfDWDbName and -procSvrDbName must be different.
#
     Note: Do not use this parameter if you are using -bpmdbDesign.
#
# Parameter: dbPerfDWUserId
#
# Description:
# Performance Data Warehouse user name. Required for setting up the
# Performance Data Warehouse.
#
# Note: Do not use this parameter if you are using -bpmdbDesign.
#
# Parameter: dbPerfDWPassword
#
# Description:
     Performance Data Warehouse password. Required for setting up the
     Performance Data Warehouse.
#
# Note: Do not use this parameter if you are using -bpmdbDesign.
################################################################################
perfDWDbName=perfDW_Db_Name
dbPerfDWUserId=db_PerfDW_UserId
dbPerfDWPassword=db_PerfDW_Password
################################################################################
# Parameter: dbProcSvrMeUserId
#
# Description:
     Process Server Messaging Engine user name. Required for setting up the
     Process Server Messaging Engine. If you enter a user-specified a user name
# and password during profile creation and if you specified ORACLE for
# dbType, this parameter is required.
#
     Note: Do not use this parameter if you are using -bpmdbDesign.
#
# Valid Values:
# Varies
# Default Values:
    None
#
# Parameter: dbProcSvrMePassword
#
# Description:
# Note: Do not use this parameter if you are using -bpmdbDesign.
#
# Valid Values:
# Varies
# Default Values:
    None
################################################################################
#dbProcSvrMeUserId=db_ProcSvr_ME_UserID
#dbProcSvrMePassword=db_ProcSvr_Me_Password
################################################################################
# Parameter: dbPerfDWMeUserId
#
# Description:
# Performance Data Warehouse Messaging Engine user name. Required for
# setting up the Performance Data Warehouse Messaging Engine.
#
```

```
# Note: Do not use this parameter if you are using -bpmdbDesign.
#
# Valid Values:
# Varies
# Default Values:
    None
#
# Parameter: dbPerfDWMePassword
#
# Description:
# Note: Do not use this parameter if you are using -bpmdbDesign.
#
# Valid Values:
    Varies
# Default Values:
# None
################################################################################
#dbPerfDWMeUserId=db_PerfDW_Me_UserId
#dbPerfDWMePassword=db_PerfDW_ME_Password
################################################################################
# Parameter: cdbSchemaName
#
# Description:
# The schema name for the Common database. If no value is specified, the
     following default database schema names are used:
     DB2 database
     The default schema name is the value specified by the dbUserId parameter.
# The -cdbSchemaName parameter is valid for all database types except for
# Oracle and Microsoft SQL Server.
#
# Note: Do not use this parameter if you are using -bpmdbDesign.
#
# Valid Values:
# Varies
# Default Values:
# None
#
# Parameter: dbCommonUserId
#
# Description:
     The user id to authenticate with the Common database.
#
     Note: Do not use this parameter if you are using -bpmdbDesign.
#
# Valid Values:
    Varies
# Default Values:
# None
#
# Parameter: dbCommonPassword
#
# Description:
# The password for the user id of the dbCommonUserId parameter.
#
# Note: Do not use this parameter if you are using -bpmdbDesign.
#
# Valid Values:
    Varies
# Default Values:
     None
################################################################################
#cdbSchemaName=db_schema_name
#dbCommonUserId=common_db_userid
#dbCommonPassword=common_db_pswd
```
## ################################################################################

```
# Parameter: dbAppMeUserId
#
# Description:
# User name for application messaging engine.
#
# Note: Do not use this parameter if you are using -bpmdbDesign.
#
# Valid Values:
# Varies
# Default Values:
     None
#
# Parameter: dbAppMePassword
#
# Description:
# The password for the user id of the dbAppMeUserId parameter.
#
      Note: Do not use this parameter if you are using -bpmdbDesign.
#
# Valid Values:
     Varies
# Default Values:
     None
################################################################################
#dbAppMeUserId=app_me_userID
#dbAppMePassword=app_me_pwd
################################################################################
# Parameter: dbCeiMeUserId
#
# Description:
      User name for CEI messaging engine.
#
# Note: Do not use this parameter if you are using -bpmdbDesign.
#
# Valid Values:
# Varies
# Default Values:
     None
#
# Parameter: dbCeiMePassword
#
# Description:
# The password for the user id of the dbCeiMeUserId parameter. If you enter
# a user-specified a user name and password during profile creation and if
# you specified ORACLE for -dbType, this parameter is required.
#
# Note: Do not use this parameter if you are using -bpmdbDesign.
#
# Valid Values:
    Varies
# Default Values:
# None
                   ################################################################################
#dbCeiMeUserId=cei_me_userID
#dbCeiMePassword=cei_me_pwd
################################################################################
# Parameter: dbSysMeUserId
#
# Description:
# The default user name for the SCA system bus messaging engine is the first
# three characters of the Oracle database service name. For example: If the
      database service name is ORCL, dbSysMeUserId is ORCSS00.
#
# Note: Do not use this parameter if you are using -bpmdbDesign.
#
```

```
# Valid Values:
    Varies
# Default Values:
    None
#
# Parameter: dbSysMePassword
#
# Description:
# The default password for the SCA system bus messaging engine is
     dbPassword.
#
# Note: Do not use this parameter if you are using -bpmdbDesign.
#
# Valid Values:
    Varies
# Default Values:
# None
################################################################################
#dbSysMeUserId=sys_me_userID
#dbSysMePassword=sys_me_pwd
################################################################################
# Parameter: environmentName
#
# Description:
# Specifies the name of the environment you are configuring. This parameter
     has no default value, and it must not be empty.
#
# Valid Values:
# Varies
# Default Values:
   None
################################################################################
environmentName=environment name
################################################################################
# Parameter: environmentType
#
# Description:
# Specifies the environment type. The environment type refers to how IBM
# Business Process Manager is used; for example, in a production, stage or
     test environment. Load testing might be done on a test server, while a
     stage environment type might be used as a temporary location to host
     changes before putting those changes into production. You might specify
# Stage as the Environment type if the server you are configuring will be
# accessed and used to review content and new functionality. Valid values
# are as follows:
# Test
# Use Test if the server you are configuring is to be used as a testing
# environment.
     Stage
# Use Stage if the server is to serve as a staging platform to be used as a
# preproduction server.
# Production
# Use Production if the server is to serve in a production capacity.
# The default value is Test.
#
# Valid Values:
    Test
    Production
# Stage
# Default Values:
# Test
                      ################################################################################
environmentType=Test
################################################################################
```

```
# Parameter: isDeveloperServer
#
# Description:
# Specifies whether the server is intended for development purposes only.
# This parameter is useful when creating profiles to test applications on a
# non-production server prior to deploying the applications on their
# production application servers. If -isDeveloperServer is set when
# creating an IBM Business Process Manager profile, then a preconfigured VMM
     file repository is installed. This file repository contains a sample
# organization that can be used to test Business Process Choreographer
# people resolution, ready for you to use as is.
#
# Valid Values:
# false
    true
# Default Values:
# false
################################################################################
#isDeveloperServer=false
################################################################################
# Parameter: samplesPassword
#
# Description:
     Creates a password to be used for samples. The password is used to
# restrict access to Web application samples installed during the
# installation of the application server.
#
# Valid Values:
# Varies
# Default Values:
  None
################################################################################
samplesPassword=samplesPassword
################################################################################
# Parameter: webFormConfig
#
# Description:
# Indicates if Business Space is configured to use IBM Forms Server to work
# with Human Task Management widgets. The default value for this parameter
# is false. Indicate true to configure Business Space to use IBM Forms
     Server. Both the webFormConfig and webFormInstallRoot parameters are
# required to configure IBM Forms Server. This parameter is valid for
# stand-alone server profiles only.
# Note: IBM Forms Server configuration using these parameters is only valid
# for local IBM Forms Server installations.
#
# Valid Values:
# false
    true
# Default Values:
# false
#
# Parameter: webFormHTTP
#
# Description:
     Specifies the location of the IBM Forms Server Translator. The default URL
     for the location is http://localhost:8085/translator. No. This parameter
     is valid only if the -webFormConfig parameter is set to true. It is valid
     for stand-alone server profiles only.
#
# Valid Values:
    Varies
# Default Values:
# None
#
```

```
# Parameter: webFormInstallRoot
#
# Description:
# Specifies the full path where IBM Forms Server is installed. For example,
# the IBM Forms Server install root might be
# C:/IBM/IBMFormsServer/4.0/WebFormServer. No. This parameter is valid only
# if the -webFormConfig parameter is set to true. It is valid for
     stand-alone server profiles only.
#
# Valid Values:
    Varies
# Default Values:
  # None
################################################################################
#webFormConfig=false
#webFormHTTP=URL
#webFormInstallRoot=Webform_Server_install_root
################################################################################
# Parameter: configureBRM
#
# Description:
     Configures the business process rules manager. The default value is false.
#
# Valid Values:
    false
    # true
# Default Values:
    false
################################################################################
configureBRM=false
################################################################################
# Parameter: configureBPC
#
# Description:
# Determines whether the Business Process Choreographer sample configuration
# is created.
# The following conditions apply:
# Only DB2 databases are supported.
# The default is set to true for DB2.
     It uses its own schema within the common database (CMNDB) and the schema
# name is always BPEDB.
# Business Process Choreographer database parameters set in the Database
# Design Tool and generated to the database design file are ignored by
# Business Process Choreographer at profile creation time.
# See -bpmdbDesign for information about the database design file.
# Note: If these conditions are too restrictive, consider setting
# -configureBPC to false and using other documented methods to configure
# Business Process Choreographer.
#
# Valid Values:
# false
# true
# Default Values:
    true
################################################################################
configureBPC=true
```
*Archivo de respuestas para crear un perfil autónomo de Advanced Process Server para DB2 for z/OS:*

Modifique y utilice el archivo de respuestas proporcionado aquí con el programa de utilidad de línea de mandatos **manageprofiles** para crear un perfil autónomo para una base de datos DB2 for z/OS.

**Nota:** Es posible que tenga que comentar o anular el comentario de la información en el archivo de respuestas para el sistema operativo. Si desea más información, consulte los comentarios en el archivo de respuestas.

```
# BEGIN COPYRIGHT
# *************************************************************************
#
# Licensed Materials - Property of IBM
# 5725-C94
# (C) Copyright IBM Corporation 2011, 2012. All Rights Reserved.
# This sample program is provided AS IS and may be used, executed, copied
# and modified without royalty payment by customer (a) for its own
# instruction and study, (b) in order to develop applications designed to
# run with an IBM WebSphere product, either for customer's own internal
# use or for redistribution by customer, as part of such an application,
# in customer's own products.
#
# *************************************************************************
# END COPYRIGHT
################################################################################
# These response file has the applicable parameters for creating a
# Standalone PS Adv profile that uses DB2zOS.
#
# Depending on your environment, you may need to change the default values.
#
# To create a profile with this response file specify:
#
# was.install.root/bin/manageprofiles -response PS_Adv_Standalone_DB2zOS.response
#
# If you use the -response parameter, it must be the only parameter on
# the command-line. If you include any manageprofile parameters
# (in addition to -response) on the command-line, the response file
# is ignored. And default WebSphere Application server profile will be created .
################################################################################
################################################################################
# Parameter: create
#
# Description:
     Creates the profile.
     If you are creating a profile, this parameter is required.
################################################################################
create
################################################################################
# Parameter: templatePath
#
# Description:
# Specifies the directory path to the template files in the installation
     root directory. Within the profileTemplates directory are various
     directories that correspond to different profile types and that vary with
     the type of product installed. The profile directories are the paths that
     you indicate while using the -templatePath option.
# Use absolute paths. This parameter must exist as a directory and point to
     a valid template directory.
#
     When using the -templatePath parameter, specify the fully qualified file
     path for the parameter.
#
# Valid Values:
    Varies
# Default Values:
    None
################################################################################
templatePath=BPM/default.procsvr.adv
```

```
################################################################################
# Parameter: profileName
#
# Description:
     Specifies the name of the profile. Use a unique value when creating a
     profile.
     Each profile that shares the same set of product binaries must have a
     unique name. The default profile name is based on the profile type and a
# trailing number, for example:
# profileType ProfileNumberwhere profileType is a value such as ProcSrv,
# Dmgr, or Custom and ProfileNumber is a sequential number that creates a
# unique profile name. The value for this parameter must not contain spaces
# or characters that are not valid such as the following: *, 2, ", <, >, , ,# /, \, and \vert. The profile name that you choose must not be in use. On
     Windows platforms: If the fully qualified path contains spaces, enclose
# the value in quotation marks. The default value is based on the
# install_root directory, the profiles subdirectory, and the name of the
# file. For example, the default for profile creation is:
# WS_WSPROFILE_DEFAULT_PROFILE_HOME/profileNamewhere
     WS_WSPROFILE_DEFAULT_PROFILE_HOME is defined in the wasprofile.properties
# file in the install root/properties directory. The value for this
     parameter must be a valid path for the target system and must not be
     currently in use. You must have permissions to write to the directory.
#
# Valid Values:
    Varies
# Default Values:
    None
################################################################################
profileName=ProcSrv01
################################################################################
# Parameter: applyPerfTuningSetting
#
# Description:
# Set a performance tuning level appropriate for the profile you are
     creating.
     This parameter is a WebSphere Application Server parameter.
#
# Valid Values:
    development
    standard
    production
# Default Values:
# None
################################################################################
#applyPerfTuningSetting=standard
################################################################################
# Parameter: cellName
#
# Description:
# Specifies the cell name of the profile. Use a unique cell name for each
# profile.
     The default value for this parameter is based on a combination of the
     short host name, the constant Cell, and a trailing number, for example:
# if (DMgr)
# shortHostNameCellCellNumber
# else
        shortHostNameNodeNodeNumberCell
     where CellNumber is a sequential number starting at 01 and NodeNumber is
     the node number that you used to define the node name.
# The value for this parameter must not contain spaces or any characters
# that are not valid such as the following: *, ?, ", <, >, , , /, \setminus, and |.#
# Valid Values:
    Varies
```

```
# Default Values:
    Varies
#
# Parameter: nodeName
#
# Description:
# Specifies the node name for the node that is created with the new profile.
# Use a unique value within the cell or on the workstation. Each profile # that shares the same set of product binaries must have a unique node na
     that shares the same set of product binaries must have a unique node name.
# This parameter is required for profile creation only with the
# dmgr.esbserverdefault.procsvrdefault.procctrdefault.procsvr.advdefault.
# procctr.advdmgr.procctrmanaged.procctrmanaged.procsvr templates.
# The default value for this parameter is based on the short host name,
# profile type, and a trailing number, for example:
# if (DMgr)
# shortHostNameCellManagerNodeNumber
# else
# shortHostNameNodeNodeNumber
# where NodeNumber is a sequential number starting at 01.
# The value for this parameter must not contain spaces or any characters
     that are not valid such as the following: *, ?, ", <, >, , , /, \setminus, and |.#
# Valid Values:
    Varies
# Default Values:
# Varies
#
# Parameter: serverName
#
# Description:
# Specifies the name of the server.
################################################################################
cellName=cell_name
nodeName=node_name
serverName=server1
################################################################################
# Parameter: processCenterURL
#
# Description:
     Specifies the URL of the Process Center that the Process Server connects
     to. If this parameter is set, the protocol must be either http or https.
     Note: No corresponding useServerOffline parameter exists to use the server
     offline. To use the server offline, omit the processCenterURL parameter.
#
# Valid Values:
    Varies
# Default Values:
# None
#
# Parameter: processCenterUserId
#
# Description:
# Specifies the user ID to be used to connect to the Process Center. This
# parameter is valid for stand-alone Process Server profiles. This parameter
# is required if the Process Server is online (connected to a Process
# Center). It is required for a stand-alone process server (standard or
     advanced) profile if the processCenterURL parameter is specified.
#
# Valid Values:
    Varies
# Default Values:
    None
#
# Parameter: processCenterPassword
#
# Description:
```

```
# Specifies the user password to be used to connect to the Process Center.
# This parameter is valid for stand-alone Process Server profiles. This
# parameter is required if the Process Server is online (connected to a
# Process Center). It is required for a stand-alone process server (standard
     or advanced) profile if the processCenterURL parameter is specified.
#
# Valid Values:
    Varies
# Default Values:
    None
################################################################################
processCenterURL=process_Center_URL
processCenterUserId=process_Center_UserId
processCenterPassword=process_Center_Password
################################################################################
# Parameter: enableAdminSecurity
#
# Description:
# For IBM Business Process Manager omit this parameter. Administrative
     security is always enabled for IBM Business Process Manager profiles.
     You must also specify the parameters -adminUserName and -adminPassword
     along with the values for these parameters.
#
# Valid Values:
    # true
# Default Values:
    true
################################################################################
enableAdminSecurity=true
adminUserName=adminUser_ID
adminPassword=adminPassword
################################################################################
# Parameter: signingCertDN
#
# Description:
# Specifies the distinguished name of the root signing certificate that you
# create when you create the profile. Specify the distinguished name in
     quotation marks. This default personal certificate is located in the
     server keystore file. If you do not specifically create or import a root
     signing certificate, one is created by default. See the
     -signingCertValidityPeriod parameter and the -keyStorePassword.
#
# Valid Values:
    Varies
# Default Values:
    None
#
# Parameter: signingCertValidityPeriod
#
# Description:
# An optional parameter that specifies the amount of time in years that the
# root signing certificate is valid. If you do not specify this parameter
     with the -signingCertDN parameter, the root signing certificate is valid
     for 20 years.
#
# Valid Values:
    Varies
# Default Values:
    None
#
# Parameter: keyStorePassword
#
# Description:
# Specifies the password to use on all keystore files created during profile
# creation. Keystore files are created for the default personal certificate
```

```
# and the root signing certificate.
#
# Valid Values:
# Varies
# Default Values:
    None
################################################################################
#signingCertDN =distinguished_name
#signingCertValidityPeriod =validity period
#keyStorePassword =keyStore_password
################################################################################
# Parameter: defaultPorts
#
# Description:
# Assigns the default or base port values to the profile.d o not use this
# parameter when using the -startingPort or -portsFile parameter.
# During profile creation, the manageprofiles command-line utility uses an
# automatically generated set of recommended ports if you do not specify the
# -startingPort parameter, the -defaultPorts parameter or the -portsFile
# parameter. The recommended port values can be different than the default
     port values based on the availability of the default ports.
#
# Valid Values:
    Varies
# Default Values:
    None
#
# Parameter: startingPort
#
# Description:
# Specifies the starting port number for generating and assigning all ports
     for the profile.
# Port values are assigned sequentially from the -startingPort value,
# omitting those ports that are already in use. The system recognizes and<br># resolves ports that are currently in use and determines the port
     resolves ports that are currently in use and determines the port
# assignments to avoid port conflicts.
# Do not use this parameter with the -defaultPorts or -portsFile parameters.
# During profile creation, the manageprofiles command-line utility uses an
# automatically generated set of recommended ports if you do not specify the
     -startingPort parameter, the -defaultPorts parameter or the -portsFile
     parameter. The recommended port values can be different than the default
     port values based on the availability of the default ports.
#
# Valid Values:
    Varies
# Default Values:
    None
#
# Parameter: portsFile
#
# Description:
# An optional parameter that specifies the path to a file that defines port
     settings for the new profile.
     Do not use this parameter when using the -startingPort or -defaultPorts
     parameter.
# During profile creation, the manageprofiles command-line utility uses an
     automatically generated set of recommended ports if you do not specify the
     -startingPort parameter, the -defaultPorts parameter or the -portsFile
     parameter. The recommended port values can be different than the default
     port values based on the availability of the default ports.
#
# Valid Values:
    Varies
# Default Values:
    None
################################################################################
```
#defaultPorts=default\_ports #startingPort=startingPort #portsFile=file\_path

```
################################################################################
# Parameter: enableService
#
# Description:
# Enables the creation of a Linux service. Valid values include true or
      false. The default value for this parameter is false. When the
# manageprofiles command-line utility is run with the -enableService option
# set to true , the Linux service is created with the profile when the
# command is run by the root user. When a nonroot user runs the
     manageprofiles command-line utility, the profile is created, but the Linux
     service is not. The Linux service is not created because the nonroot user
      does not have sufficient permission to set up the service. An
      INSTCONPARTIALSUCCESS result is displayed at the end of the profile
      creation and the profile creation log
      install_root/logs/manageprofiles/profile_name_create.log contains a
     message indicating the current user does not have sufficient permission to
     set up the Linux service. Use this parameter when creating profiles only.
#
# Valid Values:
     false
     # true
# Default Values:
    None
#
# Parameter: serviceUserName
#
# Description:
# Specifies the user ID that is used during the creation of the Linux
     service so that the Linux service will run under this user ID. The Linux
# service runs whenever the user ID is logged on. Not required.
#
# Valid Values:
# Varies
# Default Values:
    None
#
# Parameter: winserviceAccountType
#
# Description:
     The type of the owner account of the Windows service created for the
     profile. Valid values include specifieduser or localsystem. The
      localsystem value runs the Windows service under the local account of the
      user who creates the profile. The default value for this parameter is
      localsystem. Use this parameter when creating profiles only.
#
# Valid Values:
    localsystem
     specifieduser
# Default Values:
# localsystem
#
# Parameter: winserviceUserName
#
# Description:
     Specify your user ID so that the Windows operating system can verify you
      as an ID that is capable of creating a Windows service. Your user ID must
     belong to the Administrator group and have the following advanced user
     rights:
     Act as part of the operating system
# Log on as a service
# The default value for this parameter is the current user name. The value
# for this parameter must not contain spaces or characters that are not
# valid such as the following: *, ?, ", <, >, , , /, \setminus, and |. The user that
```

```
# you specify must have the proper permissions to create a Windows service.
# You must specify the correct password for the user name that you choose.
#
# Valid Values:
    Varies
# Default Values:
# None
#
# Parameter: winservicePassword
#
# Description:
# Specify the password for the specified user or the local account that is
# to own the Windows service.
#
# Valid Values:
# Varies
# Default Values:
# None
#
# Parameter: winserviceCheck
#
# Description:
# The value can be either true or false. Specify true to create a Windows
     service for the server process that is created within the profile. Specify
# false to not create the Windows service. The default value for this
# parameter is false.
#
# Valid Values:
# false
# true
# Default Values:
# false
#
# Parameter: winserviceStartupType
#
# Description:
# The following values for Windows service startup can be used:
# manual
# automatic
# disabled
     The default value for this parameter is manual.
#
# Valid Values:
    manual
# automatic
# disabled
# Default Values:
    manual
################################################################################
#enableService=true
#serviceUserName=service_user_ID
#winserviceAccountType=localsystem
#winserviceUserName=winservice_user_ID
#winservicePassword=winservice_password
#winserviceCheck=false
#winserviceStartupType=manual
################################################################################
# Parameter: bpmdbDesign
#
# Description:
# Specifies the file that holds the database configuration design for all of
# the IBM Business Process Manager components .
     This parameter replaces the -wbidbDesign that was used in previous
# versions of WebSphere Process Server.
#
# Note: If a bpmdbDesign file parameter is specified, none of the database
```

```
# related properties should be specified.
#
# Valid Values:
# Varies
# Default Values:
# None
################################################################################
#bpmdbDesign=design_file
################################################################################
# Parameter: dbCreateNew
#
# Description:
# Indicates a new database is created or if an existing database is to be
     reused. Valid values are true or false. This value cannot be true for an
# Oracle, SQL Server or a DB2 z/OS database. This value can only be true for
# a DB2 database.
#
# Valid Values:
# false
# Default Values:
# false
################################################################################
dbCreateNew=false
################################################################################
# Parameter: dbType
#
# Description:
# The database type. Set one of the following values for the type of
# database product you are using with IBM Business Process Manager.
#
# Required only for one of the following:
# A stand-alone profile when -bpmdbDesign was not specified.
# An advanced dmgr or managed profiles when -bpmdbDesign was not specified.
#
# Note: Do not use this parameter if you are using -bpmdbDesign.
#
# Valid Values:
# DB2UDBOS390
# Default Values:
    DB2UDB0S390
################################################################################
dbType=DB2UDBOS390
################################################################################
# Parameter: dbDelayConfig
#
# Description:
# Indicates whether to postpone table creation until after the profile is
     created. Valid values are true or false. The parameter is set to false by
# default. Setting this parameter to true delays the execution of the
# scripts that create the database tables. No. Specify false if you want the
# database to be set up during profile creation.
#
# Valid Values:
    false
# true
# Default Values:
    false
################################################################################
dbDelayConfig=true
################################################################################
# Parameter: dbName
#
# Description:
```

```
# The name of the database. By default, the value is set to orcl for Oracle
# databases and to CMNDB for all other supported databases.
#
# Note: Do not use this parameter if you are using -bpmdbDesign.
#
# Valid Values:
# Varies
# Default Values:
# CMNDB
#
# Parameter: dbUserId
#
# Description:
# The user ID for all database types. Specifies the user ID that has
     privileges to create and drop the databases. The WebSphere data source
# uses this ID to authenticate the database connection.
# Important: The -dbUserId parameter value must be a valid database
# authorization ID. Required if the -bpmdbDesign file is not set.
#
# Note: Do not use this parameter if you are using -bpmdbDesign.
#
# Valid Values:
    Varies
# Default Values:
    None
#
# Parameter: dbPassword
#
# Description:
# The password required for database authentication. Required when the
# -bpmdbDesign file is not set.
#
# Note: Do not use this parameter if you are using -bpmdbDesign.
#
# Valid Values:
# Varies
# Default Values:
    None
################################################################################
dbName=CMNDB
dbUserId=db_userid
dbPassword=db_pswd
################################################################################
# Parameter: procSvrDbName
#
# Description:
# Database name for Process Server database. The value specified for
# -procSvrDbName and -perfDWDbName must be different.
#
# Note: Do not use this parameter if you are using -bpmdbDesign.
#
# Valid Values:
# Varies
# Default Values:
    None
#
# Parameter: dbProcSvrUserId
#
# Description:
     The Process Server user name. Required for setting up the Process Server.
#
     Note: Do not use this parameter if you are using -bpmdbDesign.
#
# Valid Values:
# Varies
# Default Values:
```

```
# None
#
# Parameter: dbProcSvrPassword
#
 Description:
# The Process Server password. Required for setting up the Process Server.
#
     Note: Do not use this parameter if you are using -bpmdbDesign.
#
# Valid Values:
    Varies
# Default Values:
   Mone
################################################################################
procSvrDbName=procSvr_Db_Name
dbProcSvrUserId=db_ProcSvr_UserId_name
dbProcSvrPassword=db_ProcSvr_Password
################################################################################
# Parameter: perfDWDbName
#
# Description:
     Database name for Performance Data Warehouse. The value specified for
     -perfDWDbName and -procSvrDbName must be different.
#
     Note: Do not use this parameter if you are using -bpmdbDesign.
#
# Parameter: dbPerfDWUserId
#
# Description:
# Performance Data Warehouse user name. Required for setting up the
     Performance Data Warehouse.
#
# Note: Do not use this parameter if you are using -bpmdbDesign.
#
# Parameter: dbPerfDWPassword
#
# Description:
# Performance Data Warehouse password. Required for setting up the
# Performance Data Warehouse.
#
     Note: Do not use this parameter if you are using -bpmdbDesign.
################################################################################
perfDWDbName=perfDW_Db_Name
dbPerfDWUserId=db_PerfDW_UserId
dbPerfDWPassword=db_PerfDW_Password
################################################################################
# Parameter: dbStorageGroup
#
# Description:
# The storage group name for DB2 z/OS databases.
#
# Note: Do not use this parameter if you are using -bpmdbDesign.
#
# Valid Values:
     Varies
# Default Values:
    None
#
# Parameter: dbConnectionLocation
#
# Description:
# The location of DB2 for z/OS database.
#
# Note: Do not use this parameter if you are using -bpmdbDesign.
#
```

```
# Valid Values:
    Varies
# Default Values:
# None
                              ################################################################################
dbStorageGroup=db_stg_group
dbConnectionLocation=db2_location
################################################################################
# Parameter: environmentName
#
# Description:
# Specifies the name of the environment you are configuring. This parameter
# has no default value, and it must not be empty.
#
# Valid Values:
# Varies
# Default Values:
    None
################################################################################
environmentName=environment name
################################################################################
# Parameter: environmentType
#
# Description:
# Specifies the environment type. The environment type refers to how IBM
     Business Process Manager is used; for example, in a production, stage or
# test environment. Load testing might be done on a test server, while a
# stage environment type might be used as a temporary location to host
# changes before putting those changes into production. You might specify
# Stage as the Environment type if the server you are configuring will be
# accessed and used to review content and new functionality. Valid values
# are as follows:
# Test<br># Ilse
     Use Test if the server you are configuring is to be used as a testing
# environment.
# Stage
# Use Stage if the server is to serve as a staging platform to be used as a
# preproduction server.
     Production
# Use Production if the server is to serve in a production capacity.
     The default value is Test.
#
# Valid Values:
    Test
# Production
# Stage
# Default Values:
   Test
################################################################################
environmentType=Test
################################################################################
# Parameter: isDeveloperServer
#
# Description:
     Specifies whether the server is intended for development purposes only.
     This parameter is useful when creating profiles to test applications on a
     non-production server prior to deploying the applications on their
     production application servers. If -isDeveloperServer is set when
# creating an IBM Business Process Manager profile, then a preconfigured VMM
# file repository is installed. This file repository contains a sample
# organization that can be used to test Business Process Choreographer
# people resolution, ready for you to use as is.
#
# Valid Values:
```

```
# false
# true
# Default Values:
    false
################################################################################
#isDeveloperServer=false
################################################################################
# Parameter: samplesPassword
#
# Description:
# Creates a password to be used for samples. The password is used to
# restrict access to Web application samples installed during the
# installation of the application server.
#
# Valid Values:
# Varies
# Default Values:
    None
################################################################################
samplesPassword=samplesPassword
################################################################################
# Parameter: webFormConfig
#
# Description:
# Indicates if Business Space is configured to use IBM Forms Server to work
     with Human Task Management widgets. The default value for this parameter
# is false. Indicate true to configure Business Space to use IBM Forms
# Server. Both the webFormConfig and webFormInstallRoot parameters are
     required to configure IBM Forms Server. This parameter is valid for
     stand-alone server profiles only.
     Note: IBM Forms Server configuration using these parameters is only valid
# for local IBM Forms Server installations.
#
# Valid Values:
    false
# true
# Default Values:
    false
#
# Parameter: webFormHTTP
#
# Description:
# Specifies the location of the IBM Forms Server Translator. The default URL
     for the location is http://localhost:8085/translator. No. This parameter
     is valid only if the -webFormConfig parameter is set to true. It is valid
     for stand-alone server profiles only.
#
# Valid Values:
    Varies
# Default Values:
# None
#
# Parameter: webFormInstallRoot
#
# Description:
# Specifies the full path where IBM Forms Server is installed. For example,
     the IBM Forms Server install root might be
     C:/IBM/IBMFormsServer/4.0/WebFormServer. No. This parameter is valid only
     if the -webFormConfig parameter is set to true. It is valid for
     stand-alone server profiles only.
#
# Valid Values:
    Varies
# Default Values:
    None
```
################################################################################ #webFormConfig=false #webFormHTTP=URL #webFormInstallRoot=Webform\_Server\_install\_root

```
################################################################################
# Parameter: configureBRM
#
# Description:
      Configures the business process rules manager. The default value is false.
#
# Valid Values:
   # false
     true
# Default Values:
     false
################################################################################
configureBRM=false
```
*Archivo de respuestas para crear un perfil autónomo de Advanced Process Server para Oracle:*

Modifique y utilice el archivo de respuestas proporcionado aquí con el programa de utilidad de línea de mandatos **manageprofiles** para crear un perfil autónomo para una base de datos Oracle.

**Nota:** Es posible que tenga que comentar o anular el comentario de la información en el archivo de respuestas para el sistema operativo. Si desea más información, consulte los comentarios en el archivo de respuestas.

```
# BEGIN COPYRIGHT
# *************************************************************************
#
# Licensed Materials - Property of IBM
# 5725-C94
# (C) Copyright IBM Corporation 2011, 2012. All Rights Reserved.
# This sample program is provided AS IS and may be used, executed, copied
# and modified without royalty payment by customer (a) for its own
# instruction and study, (b) in order to develop applications designed to
# run with an IBM WebSphere product, either for customer's own internal
# use or for redistribution by customer, as part of such an application,
# in customer's own products.
#
# *************************************************************************
# END COPYRIGHT
################################################################################
# These response file has the applicable parameters for creating a
# Standalone PS Adv profile that uses Oracle.
#
# Depending on your environment, you may need to change the default values.
#
# To create a profile with this response file specify:
#
# was.install.root/bin/manageprofiles -response PS Adv Standalone Oracle.response
#
# If you use the -response parameter, it must be the only parameter on
# the command-line. If you include any manageprofile parameters
# (in addition to -response) on the command-line, the response file
# is ignored. And default WebSphere Application server profile will be created .
################################################################################
################################################################################
# Parameter: create
#
# Description:
# Creates the profile.
# If you are creating a profile, this parameter is required.
```
################################################################################ create ################################################################################ # Parameter: templatePath # # Description: Specifies the directory path to the template files in the installation root directory. Within the profileTemplates directory are various # directories that correspond to different profile types and that vary with # the type of product installed. The profile directories are the paths that # you indicate while using the -templatePath option. # Use absolute paths. This parameter must exist as a directory and point to a valid template directory. # # When using the -templatePath parameter, specify the fully qualified file # path for the parameter. # # Valid Values: Varies # Default Values: # None ################################################################################ templatePath=BPM/default.procsvr.adv ################################################################################ # Parameter: profileName # # Description: # Specifies the name of the profile. Use a unique value when creating a # profile. # Each profile that shares the same set of product binaries must have a unique name. The default profile name is based on the profile type and a trailing number, for example: # profileType ProfileNumberwhere profileType is a value such as ProcSrv,  $\#$   $\quad$  Dmgr, or Custom and ProfileNumber is a sequential number that creates a # unique profile name. The value for this parameter must not contain spaces # or characters that are not valid such as the following:  $*,$  ?, ", <, >, ,,  $\#$  /, \, and  $\vert$ . The profile name that you choose must not be in use. On Windows platforms: If the fully qualified path contains spaces, enclose the value in quotation marks. The default value is based on the install root directory, the profiles subdirectory, and the name of the file. For example, the default for profile creation is: WS WSPROFILE DEFAULT PROFILE HOME/profileNamewhere # WS\_WSPROFILE\_DEFAULT\_PROFILE\_HOME is defined in the wasprofile.properties # file in the install\_root/properties directory. The value for this  $#$  parameter must be a valid path for the target system and must not be currently in use. You must have permissions to write to the directory. # # Valid Values: Varies # Default Values: None ################################################################################ profileName=ProcSrv01 ################################################################################ # Parameter: applyPerfTuningSetting # # Description: Set a performance tuning level appropriate for the profile you are creating. This parameter is a WebSphere Application Server parameter. # # Valid Values: development standard

```
# production
# Default Values:
\# None
################################################################################
#applyPerfTuningSetting=standard
################################################################################
# Parameter: cellName
#
# Description:
# Specifies the cell name of the profile. Use a unique cell name for each
# profile.
# The default value for this parameter is based on a combination of the
# short host name, the constant Cell, and a trailing number, for example:
# if (DMgr)
# shortHostNameCellCellNumber
# else
# shortHostNameNodeNodeNumberCell
# where CellNumber is a sequential number starting at 01 and NodeNumber is
# the node number that you used to define the node name.
# The value for this parameter must not contain spaces or any characters
     that are not valid such as the following: *, ?, " , < , > , , / , \backslash, and |.
#
# Valid Values:
    Varies
# Default Values:
    Varies
#
# Parameter: nodeName
#
# Description:
# Specifies the node name for the node that is created with the new profile.
     Use a unique value within the cell or on the workstation. Each profile
# that shares the same set of product binaries must have a unique node name.
# This parameter is required for profile creation only with the
     dmgr.esbserverdefault.procsvrdefault.procctrdefault.procsvr.advdefault.
# procctr.advdmgr.procctrmanaged.procctrmanaged.procsvr templates.
# The default value for this parameter is based on the short host name,
# profile type, and a trailing number, for example:
# if (DMgr)
# shortHostNameCellManagerNodeNumber
# else
# shortHostNameNodeNodeNumber
# where NodeNumber is a sequential number starting at 01.
# The value for this parameter must not contain spaces or any characters
     that are not valid such as the following: *, ?, ", <, >, ,, /, \, and |.
#
# Valid Values:
# Varies
# Default Values:
# Varies
#
# Parameter: serverName
#
# Description:
     Specifies the name of the server.
################################################################################
cellName=cell_name
nodeName=node_name
serverName=server1
################################################################################
# Parameter: processCenterURL
#
# Description:
# Specifies the URL of the Process Center that the Process Server connects
     to. If this parameter is set, the protocol must be either http or https.
```

```
# Note: No corresponding useServerOffline parameter exists to use the server
# offline. To use the server offline, omit the processCenterURL parameter.
#
# Valid Values:
    Varies
# Default Values:
    None
#
# Parameter: processCenterUserId
#
# Description:
# Specifies the user ID to be used to connect to the Process Center. This
     parameter is valid for stand-alone Process Server profiles. This parameter
     is required if the Process Server is online (connected to a Process
     Center). It is required for a stand-alone process server (standard or
      advanced) profile if the processCenterURL parameter is specified.
#
# Valid Values:
     Varies
# Default Values:
    None
#
# Parameter: processCenterPassword
#
# Description:
     Specifies the user password to be used to connect to the Process Center.
     This parameter is valid for stand-alone Process Server profiles. This
     parameter is required if the Process Server is online (connected to a
     Process Center). It is required for a stand-alone process server (standard
     or advanced) profile if the processCenterURL parameter is specified.
#
# Valid Values:
    Varies
# Default Values:
    None
################################################################################
processCenterURL=process_Center_URL
processCenterUserId=process_Center_UserId
processCenterPassword=process_Center_Password
################################################################################
# Parameter: enableAdminSecurity
#
# Description:
# For IBM Business Process Manager omit this parameter. Administrative
      security is always enabled for IBM Business Process Manager profiles.
      You must also specify the parameters -adminUserName and -adminPassword
     along with the values for these parameters.
#
# Valid Values:
    true
# Default Values:
     true
################################################################################
enableAdminSecurity=true
adminUserName=adminUser_ID
adminPassword=adminPassword
################################################################################
# Parameter: signingCertDN
#
# Description:
# Specifies the distinguished name of the root signing certificate that you
# create when you create the profile. Specify the distinguished name in
# quotation marks. This default personal certificate is located in the
# server keystore file. If you do not specifically create or import a root
# signing certificate, one is created by default. See the
```

```
# -signingCertValidityPeriod parameter and the -keyStorePassword.
#
# Valid Values:
# Varies
# Default Values:
    None
#
# Parameter: signingCertValidityPeriod
#
# Description:
# An optional parameter that specifies the amount of time in years that the
# root signing certificate is valid. If you do not specify this parameter
# with the -signingCertDN parameter, the root signing certificate is valid
# for 20 years.
#
# Valid Values:
# Varies
# Default Values:
# None
#
# Parameter: keyStorePassword
#
# Description:
     Specifies the password to use on all keystore files created during profile
     creation. Keystore files are created for the default personal certificate
     and the root signing certificate.
#
# Valid Values:
    Varies
# Default Values:
   # None
################################################################################
#signingCertDN =distinguished_name
#signingCertValidityPeriod =validity_period
#keyStorePassword =keyStore_password
################################################################################
# Parameter: defaultPorts
#
# Description:
     Assigns the default or base port values to the profile.d o not use this
     parameter when using the -startingPort or -portsFile parameter.
     During profile creation, the manageprofiles command-line utility uses an
# automatically generated set of recommended ports if you do not specify the
# -startingPort parameter, the -defaultPorts parameter or the -portsFile
# parameter. The recommended port values can be different than the default
# port values based on the availability of the default ports.
#
# Valid Values:
# Varies
# Default Values:
# None
#
# Parameter: startingPort
#
# Description:
     Specifies the starting port number for generating and assigning all ports
     for the profile.
# Port values are assigned sequentially from the -startingPort value,
     omitting those ports that are already in use. The system recognizes and
     resolves ports that are currently in use and determines the port
# assignments to avoid port conflicts.
# Do not use this parameter with the -defaultPorts or -portsFile parameters.
# During profile creation, the manageprofiles command-line utility uses an
# automatically generated set of recommended ports if you do not specify the
# -startingPort parameter, the -defaultPorts parameter or the -portsFile
# parameter. The recommended port values can be different than the default
```

```
# port values based on the availability of the default ports.
#
# Valid Values:
# Varies
 Default Values:
    None
#
# Parameter: portsFile
#
# Description:
# An optional parameter that specifies the path to a file that defines port
# settings for the new profile.
# Do not use this parameter when using the -startingPort or -defaultPorts
     parameter.
     During profile creation, the manageprofiles command-line utility uses an
     automatically generated set of recommended ports if you do not specify the
     -startingPort parameter, the -defaultPorts parameter or the -portsFile
# parameter. The recommended port values can be different than the default
     port values based on the availability of the default ports.
#
# Valid Values:
    Varies
# Default Values:
    None
################################################################################
#defaultPorts=default_ports
#startingPort=startingPort
#portsFile=file_path
################################################################################
# Parameter: enableService
#
# Description:
# Enables the creation of a Linux service. Valid values include true or
     false. The default value for this parameter is false. When the
# manageprofiles command-line utility is run with the -enableService option
# set to true , the Linux service is created with the profile when the
# command is run by the root user. When a nonroot user runs the
# manageprofiles command-line utility, the profile is created, but the Linux
# service is not. The Linux service is not created because the nonroot user
     does not have sufficient permission to set up the service. An
     INSTCONPARTIALSUCCESS result is displayed at the end of the profile
     creation and the profile creation log
     install root/logs/manageprofiles/profile name create.log contains a
# message indicating the current user does not have sufficient permission to
# set up the Linux service. Use this parameter when creating profiles only.
#
# Valid Values:
# false
# true
# Default Values:
# None
#
# Parameter: serviceUserName
#
# Description:
# Specifies the user ID that is used during the creation of the Linux
     service so that the Linux service will run under this user ID. The Linux
     service runs whenever the user ID is logged on. Not required.
#
# Valid Values:
    Varies
# Default Values:
# None
#
# Parameter: winserviceAccountType
#
```

```
# Description:
     The type of the owner account of the Windows service created for the
# profile. Valid values include specifieduser or localsystem. The
# localsystem value runs the Windows service under the local account of the
     user who creates the profile. The default value for this parameter is
     localsystem. Use this parameter when creating profiles only.
#
# Valid Values:
# localsystem
    specifieduser
# Default Values:
# localsystem
#
# Parameter: winserviceUserName
#
# Description:
# Specify your user ID so that the Windows operating system can verify you
# as an ID that is capable of creating a Windows service. Your user ID must
# belong to the Administrator group and have the following advanced user
# rights:
# Act as part of the operating system
# Log on as a service
     The default value for this parameter is the current user name. The value
     for this parameter must not contain spaces or characters that are not
     valid such as the following: *, ?, ", <, >, , , /, \setminus, and . The user that
# you specify must have the proper permissions to create a Windows service.
     You must specify the correct password for the user name that you choose.
#
# Valid Values:
# Varies
# Default Values:
# None
#
# Parameter: winservicePassword
#
# Description:
# Specify the password for the specified user or the local account that is
# to own the Windows service.
#
# Valid Values:
   Varies
# Default Values:
    None
#
# Parameter: winserviceCheck
#
# Description:
# The value can be either true or false. Specify true to create a Windows
# service for the server process that is created within the profile. Specify
# false to not create the Windows service. The default value for this
# parameter is false.
#
# Valid Values:
# false
    t.rue
# Default Values:
    false
#
# Parameter: winserviceStartupType
#
# Description:
# The following values for Windows service startup can be used:
# manual
     automatic
# disabled
# The default value for this parameter is manual.
#
```

```
# Valid Values:
    manual
# automatic
# disabled
# Default Values:
    manual################################################################################
#enableService=true
#serviceUserName=service_user_ID
#winserviceAccountType=localsystem
#winserviceUserName=winservice_user_ID
#winservicePassword=winservice_password
#winserviceCheck=false
#winserviceStartupType=manual
################################################################################
# Parameter: bpmdbDesign
#
 Description:
# Specifies the file that holds the database configuration design for all of
# the IBM Business Process Manager components .
# This parameter replaces the -wbidbDesign that was used in previous
     versions of WebSphere Process Server.
#
# Note: If a bpmdbDesign file parameter is specified, none of the database
     related properties should be specified.
#
# Valid Values:
    Varies
# Default Values:
   None
################################################################################
#bpmdbDesign=design_file
################################################################################
# Parameter: dbCreateNew
#
# Description:
# Indicates a new database is created or if an existing database is to be
# reused. Valid values are true or false. This value cannot be true for an
     Oracle, SQL Server or a DB2 z/OS database. This value can only be true for
     a DB2 database.
#
# Valid Values:
# false
# Default Values:
    false
################################################################################
dbCreateNew=false
################################################################################
# Parameter: dbType
#
 Description:
# The database type. Set one of the following values for the type of
# database product you are using with IBM Business Process Manager.
#
# Required only for one of the following:
     A stand-alone profile when -bpmdbDesign was not specified.
     An advanced dmgr or managed profiles when -bpmdbDesign was not specified.
#
     Note: Do not use this parameter if you are using -bpmdbDesign.
#
# Valid Values:
# ORACLE
# Default Values:
    0RACLE
```

```
#
# Parameter: dbDriverType
#
# Description:
# The database driver type. For an Oracle database, specify ORACLE. For
     databases other than Oracle, the value is automatically set based on the
# server operating system. Server installations on all operating systems use
# type 4.
#
# Note: Do not use this parameter if you are using -bpmdbDesign.
#
# Valid Values:
   Varies
# Default Values:
    None
#
# Parameter: dbJDBCClasspath
#
# Description:
# The directory path location of JDBC driver files.
#
# Note: Do not use this parameter if you are using -bpmdbDesign.
#
# Valid Values:
    Varies
# Default Values:
    None
################################################################################
dbType=ORACLE
dbDriverType=ORACLE_THIN
dbJDBCClasspath=${WAS_INSTALL_ROOT}/jdbcdrivers/Oracle
################################################################################
# Parameter: dbLocation
#
# Description:
# The directory of the ORACLE_HOME directory. This parameter is required
# when the parameter dbDelayConfig is set to false. No, this parameter is
# only valid if you are using Oracle databases.
#
     Note: Do not use this parameter if you are using -bpmdbDesign.
#
# Valid Values:
    Varies
# Default Values:
    None
################################################################################
dbLocation=db_location
################################################################################
# Parameter: dbDelayConfig
#
# Description:
# Indicates whether to postpone table creation until after the profile is
     created. Valid values are true or false. The parameter is set to false by
     default. Setting this parameter to true delays the execution of the
# scripts that create the database tables. No. Specify false if you want the
     database to be set up during profile creation.
#
# Valid Values:
    false
    # true
# Default Values:
   false
################################################################################
dbDelayConfig=false
```

```
################################################################################
# Parameter: dbName
#
# Description:
     The name of the database. By default, the value is set to orcl for Oracle
     databases and to CMNDB for all other supported databases.
#
     Note: Do not use this parameter if you are using -bpmdbDesign.
#
# Valid Values:
    Varies
# Default Values:
# orcl
#
# Parameter: dbUserId
#
# Description:
# The user ID for all database types. Specifies the user ID that has
# privileges to create and drop the databases. The WebSphere data source
      uses this ID to authenticate the database connection.
      Important: The -dbUserId parameter value must be a valid database
     authorization ID. Required if the -bpmdbDesign file is not set.
#
     Note: Do not use this parameter if you are using -bpmdbDesign.
#
# Valid Values:
# Varies
# Default Values:
    None
#
# Parameter: dbPassword
#
# Description:
# The password required for database authentication. Required when the
# -bpmdbDesign file is not set.
#
# Note: Do not use this parameter if you are using -bpmdbDesign.
#
# Valid Values:
# Varies
# Default Values:
    None
################################################################################
dbName=orcl
dbUserId=db_userid
dbPassword=db_pswd
################################################################################
# Parameter: procSvrDbName
#
# Description:
# Database name for Process Server database. The value specified for
# -procSvrDbName and -perfDWDbName can be the same.
#
# Note: Do not use this parameter if you are using -bpmdbDesign.
#
# Valid Values:
    Varies
# Default Values:
    None
#
# Parameter: dbProcSvrUserId
#
# Description:
# The Process Server user name. Required for setting up the Process Server.
#
# Note: Do not use this parameter if you are using -bpmdbDesign.
```

```
#
# Valid Values:
# Varies
# Default Values:
    None
#
# Parameter: dbProcSvrPassword
#
# Description:
# The Process Server password. Required for setting up the Process Server.
#
# Note: Do not use this parameter if you are using -bpmdbDesign.
#
# Valid Values:
    Varies
# Default Values:
    None
################################################################################
procSvrDbName=procSvr_Db_Name
dbProcSvrUserId=db_ProcSvr_UserId_name
dbProcSvrPassword=db_ProcSvr_Password
################################################################################
# Parameter: perfDWDbName
#
# Description:
# Database name for Performance Data Warehouse. The value specified for
     -perfDWDbName and -procSvrDbName can be the same.
#
# Note: Do not use this parameter if you are using -bpmdbDesign.
#
# Parameter: dbPerfDWUserId
#
# Description:
# Performance Data Warehouse user name. Required for setting up the
     Performance Data Warehouse.
#
# Note: Do not use this parameter if you are using -bpmdbDesign.
#
# Parameter: dbPerfDWPassword
#
# Description:
     Performance Data Warehouse password. Required for setting up the
     Performance Data Warehouse.
#
# Note: Do not use this parameter if you are using -bpmdbDesign.
################################################################################
perfDWDbName=perfDW_Db_Name
dbPerfDWUserId=db_PerfDW_UserId
dbPerfDWPassword=db_PerfDW_Password
################################################################################
# Parameter: dbProcSvrMeUserId
#
# Description:
# Process Server Messaging Engine user name. Required for setting up the
# Process Server Messaging Engine. If you enter a user-specified a user name
# and password during profile creation and if you specified ORACLE for
# dbType, this parameter is required.
#
     Note: Do not use this parameter if you are using -bpmdbDesign.
#
# Valid Values:
    Varies
# Default Values:
# None
#
```

```
# Parameter: dbProcSvrMePassword
#
# Description:
# Note: Do not use this parameter if you are using -bpmdbDesign.
#
# Valid Values:
# Varies
# Default Values:
# None
################################################################################
dbProcSvrMeUserId=db_ProcSvr_ME_UserID
dbProcSvrMePassword=db_ProcSvr_Me_Password
################################################################################
# Parameter: dbPerfDWMeUserId
#
# Description:
# Performance Data Warehouse Messaging Engine user name. Required for
# setting up the Performance Data Warehouse Messaging Engine. This
# parameter is required.
#
# Valid Values:
    Varies
# Default Values:
    None
#
# Parameter: dbPerfDWMePassword
#
# Valid Values:
# Varies
# Default Values:
  Mone
################################################################################
dbPerfDWMeUserId=db_PerfDW_Me_UserId
dbPerfDWMePassword=db_PerfDW_ME_Password
################################################################################
# Parameter: dbCommonUserId
#
# Description:
# The user id to authenticate with the Common database. For Oracle, the
     default user name is the first three characters of the Oracle database
     service name. For example: If the database service name is ORCL,
     dbCommonUserId is ORCCOMM. Required for all stand-alone IBM Business
     Process Manager profiles and advanced deployment manager (dmgr.*.adv)
     profiles, if the -dbType parameter is set to ORACLE or MICROSOFT SQLSERVER
     and no bpmdbDesign file was specified.
#
# Note: Do not use this parameter if you are using -bpmdbDesign.
#
# Valid Values:
# Varies
# Default Values:
# None
#
# Parameter: dbCommonPassword
#
# Description:
     The password for the user id of the dbCommonUserId parameter. Required for
     all stand-alone IBM Business Process Manager profiles and advanced
     deployment manager (dmgr.*.adv) profiles, if the -dbType parameter is set
     to ORACLE or MICROSOFT SQLSERVER and no bpmdbDesign file was specified.
#
# Note: Do not use this parameter if you are using -bpmdbDesign.
#
# Valid Values:
    Varies
```

```
# Default Values:
    None
################################################################################
dbCommonUserId=common_db_userid
dbCommonPassword=common_db_pswd
################################################################################
# Parameter: dbAppMeUserId
#
# Description:
# The default user name is the first three characters of the Oracle database
# service name. For example: If the database service name is ORCL,
# dbAppMeUserId is ORCSA00. If you enter a user-specified a user name and
# password during profile creation and if you specified ORACLE for dbType,
# this parameter is required.
#
# Note: Do not use this parameter if you are using -bpmdbDesign.
#
# Valid Values:
    Varies
# Default Values:
    None
#
# Parameter: dbAppMePassword
#
# Description:
# The password for the user id of the dbAppMeUserId parameter. If you enter
# a user-specified a user name and password during profile creation and if
# you specified ORACLE for dbType, this parameter is required.
#
# Note: Do not use this parameter if you are using -bpmdbDesign.
#
# Valid Values:
    Varies
# Default Values:
# None
################################################################################
dbAppMeUserId=app_me_userID
dbAppMePassword=app_me_pwd
################################################################################
# Parameter: dbCeiMeUserId
#
# Description:
# The default user name is the first three characters of the Oracle database
# service name. For example: If the database service name is ORCL,
# dbCeiMeUserId is ORCCM00. If you enter a user-specified a user name and
# password during profile creation and if you specified ORACLE for dbType,
# this parameter is required.
#
# Note: Do not use this parameter if you are using -bpmdbDesign.
#
# Valid Values:
# Varies
# Default Values:
    None
#
# Parameter: dbCeiMePassword
#
# Description:
     The password for the user id of the dbCeiMeUserId parameter. If you enter
# a user-specified a user name and password during profile creation and if
     you specified ORACLE for -dbType, this parameter is required.
#
# Note: Do not use this parameter if you are using -bpmdbDesign.
#
# Valid Values:
```

```
Varies
# Default Values:
    None
################################################################################
dbCeiMeUserId=cei_me_userID
dbCeiMePassword=cei_me_pwd
################################################################################
# Parameter: dbSysMeUserId
#
# Description:
# The default user name for the SCA system bus messaging engine is the first
     three characters of the Oracle database service name. For example: If the
# database service name is ORCL, dbSysMeUserId is ORCSS00. If you enter a
     user-specified a user name and password during profile creation, this
# parameter is required.
#
# Note: Do not use this parameter if you are using -bpmdbDesign.
#
# Valid Values:
# Varies
# Default Values:
    None
#
# Parameter: dbSysMePassword
#
# Description:
     The default password for the SCA system bus messaging engine is
# dbPassword. If you enter a user-specified a user name and password during
# profile creation, this parameter is required.
#
     Note: Do not use this parameter if you are using -bpmdbDesign.
#
# Valid Values:
# Varies
# Default Values:
    None
################################################################################
dbSysMeUserId=sys_me_userID
dbSysMePassword=sys_me_pwd
################################################################################
# Parameter: environmentName
#
# Description:
# Specifies the name of the environment you are configuring. This parameter
     has no default value, and it must not be empty.
#
# Valid Values:
    Varies
# Default Values:
# None
################################################################################
environmentName=environment_name
################################################################################
# Parameter: environmentType
#
# Description:
     Specifies the environment type. The environment type refers to how IBM
     Business Process Manager is used; for example, in a production, stage or
     test environment. Load testing might be done on a test server, while a
     stage environment type might be used as a temporary location to host
# changes before putting those changes into production. You might specify
# Stage as the Environment type if the server you are configuring will be
# accessed and used to review content and new functionality. Valid values
# are as follows:
```

```
# Test
# Use Test if the server you are configuring is to be used as a testing
# environment.
# Stage
# Use Stage if the server is to serve as a staging platform to be used as a
# preproduction server.
# Production
# Use Production if the server is to serve in a production capacity.<br># The default value is Test
     The default value is Test.
#
# Valid Values:
    Test.
# Production
# Stage
# Default Values:
    Test
################################################################################
environmentType=Test
################################################################################
# Parameter: isDeveloperServer
#
# Description:
     Specifies whether the server is intended for development purposes only.
     This parameter is useful when creating profiles to test applications on a
# non-production server prior to deploying the applications on their
# production application servers. If -isDeveloperServer is set when
# creating an IBM Business Process Manager profile, then a preconfigured VMM
# file repository is installed. This file repository contains a sample
# organization that can be used to test Business Process Choreographer
# people resolution, ready for you to use as is.
#
# Valid Values:
# false
    # true
# Default Values:
    false
################################################################################
#isDeveloperServer=false
################################################################################
# Parameter: samplesPassword
#
# Description:
# Creates a password to be used for samples. The password is used to
# restrict access to Web application samples installed during the
# installation of the application server.
#
# Valid Values:
    Varies
# Default Values:
    None
################################################################################
samplesPassword=samplesPassword
################################################################################
# Parameter: webFormConfig
#
# Description:
     Indicates if Business Space is configured to use IBM Forms Server to work
     with Human Task Management widgets. The default value for this parameter
     is false. Indicate true to configure Business Space to use IBM Forms
     Server. Both the webFormConfig and webFormInstallRoot parameters are
# required to configure IBM Forms Server. This parameter is valid for
# stand-alone server profiles only.
# Note: IBM Forms Server configuration using these parameters is only valid
# for local IBM Forms Server installations.
```

```
#
# Valid Values:
# false
# true
 Default Values:
    false
#
# Parameter: webFormHTTP
#
# Description:
# Specifies the location of the IBM Forms Server Translator. The default URL
# for the location is http://localhost:8085/translator. No. This parameter
# is valid only if the -webFormConfig parameter is set to true. It is valid
# for stand-alone server profiles only.
#
# Valid Values:
# Varies
# Default Values:
    None
#
# Parameter: webFormInstallRoot
#
# Description:
     Specifies the full path where IBM Forms Server is installed. For example,
     the IBM Forms Server install root might be
     C:/IBM/IBMFormsServer/4.0/WebFormServer. No. This parameter is valid only
     if the -webFormConfig parameter is set to true. It is valid for
     stand-alone server profiles only.
#
# Valid Values:
    Varies
# Default Values:
    None
################################################################################
#webFormConfig=false
#webFormHTTP=URL
#webFormInstallRoot=Webform_Server_install_root
################################################################################
# Parameter: configureBRM
#
# Description:
# Configures the business process rules manager. The default value is false.
#
# Valid Values:
    false
    true
# Default Values:
# false
################################################################################
configureBRM=false
################################################################################
# Parameter: configureBPC
#
# Description:
# Determines whether the Business Process Choreographer sample configuration
# is created.
# The following conditions apply:
     Only DB2 databases are supported.
# The default is set to true for DB2.
# It uses its own schema within the common database (CMNDB) and the schema
# name is always BPEDB.
# Business Process Choreographer database parameters set in the Database
# Design Tool and generated to the database design file are ignored by
# Business Process Choreographer at profile creation time.
# See -bpmdbDesign for information about the database design file.
```
```
# Note: If these conditions are too restrictive, consider setting
# -configureBPC to false and using other documented methods to configure
# Business Process Choreographer.
#
# Valid Values:
    false
# Default Values:
# false
                    ################################################################################
configureBPC=false
```
*Archivo de respuestas para crear un perfil autónomo de Advanced Process Server para SQL:*

Modifique y utilice el archivo de respuestas proporcionado aquí con el programa de utilidad de línea de mandatos **manageprofiles** para crear un perfil autónomo para una base de datos SQL.

**Nota:** Es posible que tenga que comentar o anular el comentario de la información en el archivo de respuestas para el sistema operativo. Si desea más información, consulte los comentarios en el archivo de respuestas.

```
# BEGIN COPYRIGHT
# *************************************************************************
#
# Licensed Materials - Property of IBM
# 5725-C94
# (C) Copyright IBM Corporation 2011, 2012. All Rights Reserved.
# This sample program is provided AS IS and may be used, executed, copied
# and modified without royalty payment by customer (a) for its own
 instruction and study, (b) in order to develop applications designed to
# run with an IBM WebSphere product, either for customer's own internal
# use or for redistribution by customer, as part of such an application,
# in customer's own products.
#
# *************************************************************************
# END COPYRIGHT
################################################################################
# These response file has the applicable parameters for creating a
# Standalone PS Adv profile that uses SQLServer.
#
# Depending on your environment, you may need to change the default values.
#
# To create a profile with this response file specify:
#
# was.install.root/bin/manageprofiles -response PS Adv Standalone SQLServer.response
#
# If you use the -response parameter, it must be the only parameter on
# the command-line. If you include any manageprofile parameters
# (in addition to -response) on the command-line, the response file
# is ignored. And default WebSphere Application server profile will be created .
################################################################################
################################################################################
# Parameter: create
#
# Description:
     Creates the profile.
# If you are creating a profile, this parameter is required.
################################################################################
create
################################################################################
# Parameter: templatePath
#
# Description:
     Specifies the directory path to the template files in the installation
```

```
# root directory. Within the profileTemplates directory are various
# directories that correspond to different profile types and that vary with
# the type of product installed. The profile directories are the paths that
# you indicate while using the -templatePath option.
# Use absolute paths. This parameter must exist as a directory and point to
      a valid template directory.
#
     When using the -templatePath parameter, specify the fully qualified file
     path for the parameter.
#
# Valid Values:
    Varies
# Default Values:
    None
################################################################################
templatePath=BPM/default.procsvr.adv
################################################################################
# Parameter: profileName
#
# Description:
# Specifies the name of the profile. Use a unique value when creating a
     profile.
      Each profile that shares the same set of product binaries must have a
      unique name. The default profile name is based on the profile type and a
      trailing number, for example:
      profileType ProfileNumberwhere profileType is a value such as ProcSrv,
      Dmgr, or Custom and ProfileNumber is a sequential number that creates a
# unique profile name. The value for this parameter must not contain spaces
# or characters that are not valid such as the following: \star, ?, ", <, >, ,,
      /, \backslash, and \mid. The profile name that you choose must not be in use. On
     Windows platforms: If the fully qualified path contains spaces, enclose
      the value in quotation marks. The default value is based on the
      install root directory, the profiles subdirectory, and the name of the
# file. For example, the default for profile creation is:
# WS_WSPROFILE_DEFAULT_PROFILE_HOME/profileNamewhere
      WS_WSPROFILE_DEFAULT_PROFILE_HOME is defined in the wasprofile.properties
# file in the install_root/properties directory. The value for this
      parameter must be a valid path for the target system and must not be
     currently in use. You must have permissions to write to the directory.
#
# Valid Values:
    Varies
# Default Values:
    None
################################################################################
profileName=ProcSrv01
################################################################################
# Parameter: applyPerfTuningSetting
#
# Description:
# Set a performance tuning level appropriate for the profile you are
      creating.
     This parameter is a WebSphere Application Server parameter.
#
# Valid Values:
    development
    standard
    production
# Default Values:
    None
################################################################################
#applyPerfTuningSetting=standard
################################################################################
# Parameter: cellName
```

```
#
# Description:
# Specifies the cell name of the profile. Use a unique cell name for each
# profile.
# The default value for this parameter is based on a combination of the
# short host name, the constant Cell, and a trailing number, for example:
# if (DMgr)
# shortHostNameCellCellNumber
     else
# shortHostNameNodeNodeNumberCell
# where CellNumber is a sequential number starting at 01 and NodeNumber is
# the node number that you used to define the node name.
# The value for this parameter must not contain spaces or any characters
# that are not valid such as the following: *, ?, ", <, >, , , /, \setminus, and |.
#
# Valid Values:
# Varies
# Default Values:
# Varies
#
# Parameter: nodeName
#
# Description:
     Specifies the node name for the node that is created with the new profile.
     Use a unique value within the cell or on the workstation. Each profile
# that shares the same set of product binaries must have a unique node name.
# This parameter is required for profile creation only with the
# dmgr.esbserverdefault.procsvrdefault.procctrdefault.procsvr.advdefault.
# procctr.advdmgr.procctrmanaged.procctrmanaged.procsvr templates.
# The default value for this parameter is based on the short host name,
# profile type, and a trailing number, for example:
# if (DMgr)
# shortHostNameCellManagerNodeNumber
# else
# shortHostNameNodeNodeNumber
     where NodeNumber is a sequential number starting at 01.
# The value for this parameter must not contain spaces or any characters
     that are not valid such as the following: *, ?, ", <, >, , , /, \setminus, and |.
#
# Valid Values:
    Varies
# Default Values:
    Varies
#
# Parameter: serverName
#
# Description:
# Specifies the name of the server.
################################################################################
cellName=cell_name
nodeName=node_name
serverName=server1
################################################################################
# Parameter: processCenterURL
#
# Description:
     Specifies the URL of the Process Center that the Process Server connects
     to. If this parameter is set, the protocol must be either http or https.
     Note: No corresponding useServerOffline parameter exists to use the server
     offline. To use the server offline, omit the processCenterURL parameter.
#
# Valid Values:
    Varies
# Default Values:
# None
#
```

```
# Parameter: processCenterUserId
#
# Description:
# Specifies the user ID to be used to connect to the Process Center. This
     parameter is valid for stand-alone Process Server profiles. This parameter
     is required if the Process Server is online (connected to a Process
     Center). It is required for a stand-alone process server (standard or
     advanced) profile if the processCenterURL parameter is specified.
#
# Valid Values:
    Varies
# Default Values:
# None
#
# Parameter: processCenterPassword
#
# Description:
# Specifies the user password to be used to connect to the Process Center.
      This parameter is valid for stand-alone Process Server profiles. This
      parameter is required if the Process Server is online (connected to a
     Process Center). It is required for a stand-alone process server (standard
     or advanced) profile if the processCenterURL parameter is specified.
#
# Valid Values:
    Varies
# Default Values:
    None
################################################################################
processCenterURL=process_Center_URL
processCenterUserId=process_Center_UserId
processCenterPassword=process_Center_Password
################################################################################
# Parameter: enableAdminSecurity
#
# Description:
# For IBM Business Process Manager omit this parameter. Administrative
      security is always enabled for IBM Business Process Manager profiles.
      You must also specify the parameters -adminUserName and -adminPassword
     along with the values for these parameters.
#
# Valid Values:
    true
# Default Values:
    true
################################################################################
enableAdminSecurity=true
adminUserName=adminUser_ID
adminPassword=adminPassword
################################################################################
# Parameter: signingCertDN
#
# Description:
# Specifies the distinguished name of the root signing certificate that you
     create when you create the profile. Specify the distinguished name in
# quotation marks. This default personal certificate is located in the
     server keystore file. If you do not specifically create or import a root
     signing certificate, one is created by default. See the
      -signingCertValidityPeriod parameter and the -keyStorePassword.
#
# Valid Values:
    Varies
# Default Values:
    None
#
# Parameter: signingCertValidityPeriod
```

```
#
# Description:
# An optional parameter that specifies the amount of time in years that the
# root signing certificate is valid. If you do not specify this parameter
     with the -signingCertDN parameter, the root signing certificate is valid
     for 20 years.
#
# Valid Values:
    Varies
# Default Values:
    None
#
# Parameter: keyStorePassword
#
# Description:
# Specifies the password to use on all keystore files created during profile
# creation. Keystore files are created for the default personal certificate
# and the root signing certificate.
#
# Valid Values:
    Varies
# Default Values:
    None
################################################################################
#signingCertDN =distinguished_name
#signingCertValidityPeriod =validity_period
#keyStorePassword =keyStore_password
################################################################################
# Parameter: defaultPorts
#
# Description:
# Assigns the default or base port values to the profile.d o not use this
     parameter when using the -startingPort or -portsFile parameter.
# During profile creation, the manageprofiles command-line utility uses an<br># automatically generated set of recommended ports if you do not specify the
     automatically generated set of recommended ports if you do not specify the
# -startingPort parameter, the -defaultPorts parameter or the -portsFile
# parameter. The recommended port values can be different than the default
     port values based on the availability of the default ports.
#
# Valid Values:
    Varies
# Default Values:
    None
#
# Parameter: startingPort
#
# Description:
# Specifies the starting port number for generating and assigning all ports
# for the profile.
     Port values are assigned sequentially from the -startingPort value,
# omitting those ports that are already in use. The system recognizes and
# resolves ports that are currently in use and determines the port
# assignments to avoid port conflicts.
# Do not use this parameter with the -defaultPorts or -portsFile parameters.
     During profile creation, the manageprofiles command-line utility uses an
# automatically generated set of recommended ports if you do not specify the
     -startingPort parameter, the -defaultPorts parameter or the -portsFile
     parameter. The recommended port values can be different than the default
     port values based on the availability of the default ports.
#
# Valid Values:
    Varies
# Default Values:
# None
#
# Parameter: portsFile
```

```
#
# Description:
# An optional parameter that specifies the path to a file that defines port
# settings for the new profile.
     Do not use this parameter when using the -startingPort or -defaultPorts
     narameter.
     During profile creation, the manageprofiles command-line utility uses an
     automatically generated set of recommended ports if you do not specify the
     -startingPort parameter, the -defaultPorts parameter or the -portsFile
     parameter. The recommended port values can be different than the default
     port values based on the availability of the default ports.
#
# Valid Values:
    Varies
# Default Values:
    None
################################################################################
#defaultPorts=default_ports
#startingPort=startingPort
#portsFile=file_path
################################################################################
# Parameter: enableService
#
# Description:
# Enables the creation of a Linux service. Valid values include true or
     false. The default value for this parameter is false. When the
     manageprofiles command-line utility is run with the -enableService option
# set to true , the Linux service is created with the profile when the
# command is run by the root user. When a nonroot user runs the
# manageprofiles command-line utility, the profile is created, but the Linux
# service is not. The Linux service is not created because the nonroot user
     does not have sufficient permission to set up the service. An
     INSTCONPARTIALSUCCESS result is displayed at the end of the profile
     creation and the profile creation log
# install_root/logs/manageprofiles/profile_name_create.log contains a
     message indicating the current user does not have sufficient permission to
# set up the Linux service. Use this parameter when creating profiles only.
#
# Valid Values:
    false
    t.rue
# Default Values:
    None
#
# Parameter: serviceUserName
#
# Description:
# Specifies the user ID that is used during the creation of the Linux
# service so that the Linux service will run under this user ID. The Linux
     service runs whenever the user ID is logged on. Not required.
#
# Valid Values:
# Varies
# Default Values:
    None
#
# Parameter: winserviceAccountType
#
# Description:
     The type of the owner account of the Windows service created for the
     profile. Valid values include specifieduser or localsystem. The
     localsystem value runs the Windows service under the local account of the
     user who creates the profile. The default value for this parameter is
# localsystem. Use this parameter when creating profiles only.
#
# Valid Values:
```

```
# localsystem
# specifieduser
# Default Values:
# localsystem
#
# Parameter: winserviceUserName
#
# Description:
# Specify your user ID so that the Windows operating system can verify you
# as an ID that is capable of creating a Windows service. Your user ID must
# belong to the Administrator group and have the following advanced user
# rights:
# Act as part of the operating system
# Log on as a service
# The default value for this parameter is the current user name. The value
# for this parameter must not contain spaces or characters that are not
# valid such as the following: *, ?, ", < , > , , /, \setminus, and |. The user that
# you specify must have the proper permissions to create a Windows service.
# You must specify the correct password for the user name that you choose.
#
# Valid Values:
    Varies
# Default Values:
    None
#
# Parameter: winservicePassword
#
# Description:
# Specify the password for the specified user or the local account that is
# to own the Windows service.
#
# Valid Values:
   Varies
# Default Values:
# None
#
# Parameter: winserviceCheck
#
# Description:
# The value can be either true or false. Specify true to create a Windows
     service for the server process that is created within the profile. Specify
# false to not create the Windows service. The default value for this
# parameter is false.
#
# Valid Values:
    false
# true
# Default Values:
# false
#
# Parameter: winserviceStartupType
#
# Description:
# The following values for Windows service startup can be used:
# manual
# automatic
# disabled
     The default value for this parameter is manual.
#
# Valid Values:
    manual
    automatic
# disabled
# Default Values:
    manual
################################################################################
#enableService=true
```

```
#serviceUserName=service_user_ID
#winserviceAccountType=localsystem
#winserviceUserName=winservice_user_ID
#winservicePassword=winservice_password
#winserviceCheck=false
#winserviceStartupType=manual
################################################################################
# Parameter: bpmdbDesign
#
# Description:
# Specifies the file that holds the database configuration design for all of
# the IBM Business Process Manager components .
# This parameter replaces the -wbidbDesign that was used in previous
     versions of WebSphere Process Server.
#
# Note: If a bpmdbDesign file parameter is specified, none of the database
# related properties should be specified.
#
# Valid Values:
     Varies
# Default Values:
    None
################################################################################
#bpmdbDesign=design_file
################################################################################
# Parameter: dbCreateNew
#
# Description:
# Indicates a new database is created or if an existing database is to be
     reused. Valid values are true or false. This value cannot be true for an
     Oracle, SQL Server or a DB2 z/OS database. This value can only be true for
# a DB2 database.
#
# Valid Values:
# false
# Default Values:
    false
################################################################################
dbCreateNew=false
################################################################################
# Parameter: dbType
#
# Description:
# The database type. Set one of the following values for the type of
# database product you are using with IBM Business Process Manager.
#
# Required only for one of the following:
     A stand-alone profile when -bpmdbDesign was not specified.
     An advanced dmgr or managed profiles when -bpmdbDesign was not specified.
#
# Note: Do not use this parameter if you are using -bpmdbDesign.
#
# Valid Values:
    MSSQLSERVER_MICROSOFT
# Default Values:
    MSSQLSERVER_MICROSOFT
#
# Parameter: dbJDBCClasspath
#
# Description:
# The directory path location of JDBC driver files.
#
# Note: Do not use this parameter if you are using -bpmdbDesign.
#
```

```
# Valid Values:
     Varies
# Default Values:
# None<br>############
                                 ################################################################################
dbType=MSSQLSERVER_MICROSOFT
dbJDBCClasspath=${WAS_INSTALL_ROOT}/jdbcdrivers/SQLServer
################################################################################
# Parameter: dbDelayConfig
#
# Description:
# Indicates whether to postpone table creation until after the profile is
# created. Valid values are true or false. The parameter is set to false by
      default. Setting this parameter to true delays the execution of the
# scripts that create the database tables. No. Specify false if you want the
# database to be set up during profile creation.
#
# Valid Values:
     false
     # true
# Default Values:
    false
################################################################################
dbDelayConfig=false
################################################################################
# Parameter: dbName
#
# Description:
# The name of the database. By default, the value is set to orcl for Oracle
# databases and to CMNDB for all other supported databases.
#
# Note: Do not use this parameter if you are using -bpmdbDesign.
#
# Valid Values:
# Varies
# Default Values:
# CMNDB
#
# Parameter: dbUserId
#
# Description:
# The user ID for all database types. Specifies the user ID that has
# privileges to create and drop the databases. The WebSphere data source
# uses this ID to authenticate the database connection.
# Important: The -dbUserId parameter value must be a valid database<br># authorization ID. Required if the -hnmdhDesion file is not set
      authorization ID. Required if the -bpmdbDesign file is not set.
#
# Note: Do not use this parameter if you are using -bpmdbDesign.
#
# Valid Values:
# Varies
# Default Values:
# None
#
# Parameter: dbPassword
#
# Description:
      The password required for database authentication. Required when the
      -bpmdbDesign file is not set.
#
      Note: Do not use this parameter if you are using -bpmdbDesign.
#
# Valid Values:
# Varies
# Default Values:
```

```
# None
################################################################################
dbName=CMNDB
dbUserId=db_userid
dbPassword=db_pswd
################################################################################
# Parameter: procSvrDbName
#
# Description:
# Database name for Process Server database. The value specified for
# -procSvrDbName and -perfDWDbName must be different.
#
# Note: Do not use this parameter if you are using -bpmdbDesign.
#
# Valid Values:
# Varies
# Default Values:
    None
#
# Parameter: dbProcSvrUserId
#
# Description:
     The Process Server user name. Required for setting up the Process Server.
#
     Note: Do not use this parameter if you are using -bpmdbDesign.
#
# Valid Values:
    Varies
# Default Values:
    None
#
# Parameter: dbProcSvrPassword
#
# Description:
# The Process Server password. Required for setting up the Process Server.
#
# Note: Do not use this parameter if you are using -bpmdbDesign.
#
# Valid Values:
    Varies
# Default Values:
    None
################################################################################
procSvrDbName=procSvr_Db_Name
dbProcSvrUserId=db_ProcSvr_UserId_name
dbProcSvrPassword=db_ProcSvr_Password
################################################################################
# Parameter: perfDWDbName
#
# Description:
# Database name for Performance Data Warehouse. The value specified for
# -perfDWDbName and -procSvrDbName must be different.
#
# Note: Do not use this parameter if you are using -bpmdbDesign.
#
# Parameter: dbPerfDWUserId
#
# Description:
     Performance Data Warehouse user name. Required for setting up the
     Performance Data Warehouse.
#
# Note: Do not use this parameter if you are using -bpmdbDesign.
#
# Parameter: dbPerfDWPassword
#
```

```
# Description:
# Performance Data Warehouse password. Required for setting up the
     Performance Data Warehouse.
#
# Note: Do not use this parameter if you are using -bpmdbDesign.
################################################################################
perfDWDbName=perfDW_Db_Name
dbPerfDWUserId=db_PerfDW_UserId
dbPerfDWPassword=db_PerfDW_Password
################################################################################
# Parameter: dbProcSvrMeUserId
#
# Description:
# Process Server Messaging Engine user name. Required for setting up the
# Process Server Messaging Engine. If you enter a user-specified a user name
# and password during profile creation and if you specified ORACLE for
# dbType, this parameter is required.
#
# Note: Do not use this parameter if you are using -bpmdbDesign.
#
# Valid Values:
    Varies
# Default Values:
    None
#
# Parameter: dbProcSvrMePassword
#
# Description:
# Note: Do not use this parameter if you are using -bpmdbDesign.
#
# Valid Values:
   Varies
# Default Values:
    None
################################################################################
dbProcSvrMeUserId=db_ProcSvr_ME_UserID
dbProcSvrMePassword=db_ProcSvr_Me_Password
################################################################################
# Parameter: dbPerfDWMeUserId
#
# Description:
# Performance Data Warehouse Messaging Engine user name. Required for
# setting up the Performance Data Warehouse Messaging Engine.
#
# Valid Values:
# Varies
# Default Values:
# None
#
# Parameter: dbPerfDWMePassword
#
# Valid Values:
# Varies
# Default Values:
# None
################################################################################
dbPerfDWMeUserId=db_PerfDW_Me_UserId
dbPerfDWMePassword=db_PerfDW_ME_Password
################################################################################
# Parameter: dbCommonUserId
#
# Description:
# The user id to authenticate with the Common database. For Oracle, the
# default user name is the first three characters of the Oracle database
```

```
# service name. For example: If the database service name is ORCL,
# dbCommonUserId is ORCCOMM. Required for all stand-alone IBM Business
# Process Manager profiles and advanced deployment manager (dmgr.*.adv)
# profiles, if the -dbType parameter is set to ORACLE or MICROSOFT_SQLSERVER
# and no bpmdbDesign file was specified.
#
     Note: Do not use this parameter if you are using -bpmdbDesign.
#
# Valid Values:
# Varies
# Default Values:
    None
#
# Parameter: dbCommonPassword
#
# Description:
# The password for the user id of the dbCommonUserId parameter. Required for
     all stand-alone IBM Business Process Manager profiles and advanced
      deployment manager (dmgr.*.adv) profiles, if the -dbType parameter is set
      to ORACLE or MICROSOFT_SQLSERVER and no bpmdbDesign file was specified.
#
     Note: Do not use this parameter if you are using -bpmdbDesign.
#
# Valid Values:
    Varies
# Default Values:
    None
################################################################################
dbCommonUserId=common_db_userid
dbCommonPassword=common_db_pswd
################################################################################
# Parameter: dbAppMeUserId
#
# Description:
# User name for application messaging engine.
#
# Note: Do not use this parameter if you are using -bpmdbDesign.
#
# Valid Values:
    Varies
# Default Values:
    None
#
# Parameter: dbAppMePassword
#
# Description:
# The password for the user id of the dbAppMeUserId parameter.
#
# Note: Do not use this parameter if you are using -bpmdbDesign.
#
# Valid Values:
     Varies
# Default Values:
    None
################################################################################
#dbAppMeUserId=app_me_userID
#dbAppMePassword=app_me_pwd
################################################################################
# Parameter: dbCeiMeUserId
#
# Description:
# User name for CEI messaging engine.
#
# Note: Do not use this parameter if you are using -bpmdbDesign.
#
```

```
# Valid Values:
    Varies
# Default Values:
# None
#
# Parameter: dbCeiMePassword
#
# Description:
# The password for the user id of the dbCeiMeUserId parameter. If you enter
# a user-specified a user name and password during profile creation and if
# you specified ORACLE for -dbType, this parameter is required.
#
# Note: Do not use this parameter if you are using -bpmdbDesign.
#
# Valid Values:
# Varies
# Default Values:
    None
################################################################################
#dbCeiMeUserId=cei_me_userID
#dbCeiMePassword=cei_me_pwd
################################################################################
# Parameter: dbSysMeUserId
#
# Description:
# The default user name for the SCA system bus messaging engine is the first
# three characters of the Oracle database service name. For example: If the
# database service name is ORCL, dbSysMeUserId is ORCSS00.
#
# Note: Do not use this parameter if you are using -bpmdbDesign.
#
# Valid Values:
# Varies
# Default Values:
# None
#
# Parameter: dbSysMePassword
#
# Description:
# The default password for the SCA system bus messaging engine is
     dbPassword.
#
     Note: Do not use this parameter if you are using -bpmdbDesign.
#
# Valid Values:
    Varies
# Default Values:
   # None
################################################################################
#dbSysMeUserId=sys_me_userID
#dbSysMePassword=sys_me_pwd
################################################################################
# Parameter: dbWinAuth
#
# Description:
# An optional parameter that is valid in all default profile templates.
# Specify true to indicate that you are running SQL Server using integrated
     windows authentication.
#
     Note: Do not use this parameter if you are using -bpmdbDesign.
#
# Valid Values:
# false
# true
# Default Values:
```
None ################################################################################ #dbWinAuth=true ################################################################################ # Parameter: environmentName # # Description: # Specifies the name of the environment you are configuring. This parameter has no default value, and it must not be empty. # # Valid Values: Varies # Default Values: None ################################################################################ environmentName=environment\_name ################################################################################ # Parameter: environmentType # # Description: Specifies the environment type. The environment type refers to how IBM Business Process Manager is used; for example, in a production, stage or test environment. Load testing might be done on a test server, while a # stage environment type might be used as a temporary location to host # changes before putting those changes into production. You might specify Stage as the Environment type if the server you are configuring will be # accessed and used to review content and new functionality. Valid values # are as follows: Test. # Use Test if the server you are configuring is to be used as a testing environment. # Stage # Use Stage if the server is to serve as a staging platform to be used as a preproduction server. # Production # Use Production if the server is to serve in a production capacity. # The default value is Test. # # Valid Values: Test. Production # Stage # Default Values: Test ################################################################################ environmentType=Test ################################################################################ # Parameter: isDeveloperServer # # Description: # Specifies whether the server is intended for development purposes only. # This parameter is useful when creating profiles to test applications on a non-production server prior to deploying the applications on their # production application servers. If -isDeveloperServer is set when creating an IBM Business Process Manager profile, then a preconfigured VMM file repository is installed. This file repository contains a sample organization that can be used to test Business Process Choreographer people resolution, ready for you to use as is. # # Valid Values: false # true # Default Values: false

```
################################################################################
#isDeveloperServer=false
################################################################################
# Parameter: samplesPassword
#
# Description:
# Creates a password to be used for samples. The password is used to
# restrict access to Web application samples installed during the
     installation of the application server.
#
# Valid Values:
   Varies
# Default Values:
    None
################################################################################
samplesPassword=samplesPassword
################################################################################
# Parameter: webFormConfig
#
# Description:
     Indicates if Business Space is configured to use IBM Forms Server to work
     with Human Task Management widgets. The default value for this parameter
# is false. Indicate true to configure Business Space to use IBM Forms
# Server. Both the webFormConfig and webFormInstallRoot parameters are
# required to configure IBM Forms Server. This parameter is valid for
     stand-alone server profiles only.
# Note: IBM Forms Server configuration using these parameters is only valid
# for local IBM Forms Server installations.
#
# Valid Values:
   false
    true
# Default Values:
   false
#
# Parameter: webFormHTTP
#
# Description:
     Specifies the location of the IBM Forms Server Translator. The default URL
     for the location is http://localhost:8085/translator. No. This parameter
     is valid only if the -webFormConfig parameter is set to true. It is valid
     for stand-alone server profiles only.
#
# Valid Values:
# Varies
# Default Values:
# None
#
# Parameter: webFormInstallRoot
#
# Description:
# Specifies the full path where IBM Forms Server is installed. For example,
     the IBM Forms Server install root might be
     C:/IBM/IBMFormsServer/4.0/WebFormServer. No. This parameter is valid only
# if the -webFormConfig parameter is set to true. It is valid for
     stand-alone server profiles only.
#
# Valid Values:
    Varies
# Default Values:
    None
################################################################################
#webFormConfig=false
#webFormHTTP=URL
#webFormInstallRoot=Webform_Server_install_root
```
################################################################################ # Parameter: configureBRM # # Description: Configures the business process rules manager. The default value is false. # # Valid Values: false true # Default Values: false ################################################################################ configureBRM=false ################################################################################ # Parameter: configureBPC # # Description: # Determines whether the Business Process Choreographer sample configuration # is created. # The following conditions apply: Only DB2 databases are supported. The default is set to true for DB2. It uses its own schema within the common database (CMNDB) and the schema # name is always BPEDB. # Business Process Choreographer database parameters set in the Database # Design Tool and generated to the database design file are ignored by # Business Process Choreographer at profile creation time. # See -bpmdbDesign for information about the database design file. # Note: If these conditions are too restrictive, consider setting # -configureBPC to false and using other documented methods to configure Business Process Choreographer. # # Valid Values: false # Default Values: false ################################################################################ configureBPC=false

#### **Ejemplos de manageprofiles:**

Los ejemplos en esta sección muestran cómo crear los perfiles autónomos, de gestor de despliegue y personalizado (nodo gestionado) utilizando el programa de utilidad de línea de mandatos **manageprofiles**.

#### **Tareas relacionadas**:

["Creación de perfiles autónomos de Process Server utilizando manageprofiles" en la página 187](#page-192-0) Utilice el programa de utilidad de línea de mandatos **manageprofiles** para crear perfiles autónomos de Process Server para IBM Business Process Manager Express.

["Creación de perfiles autónomos de Process Center utilizando manageprofiles" en la página 138](#page-143-0) Utilice el programa de utilidad de línea de mandatos **manageprofiles** para crear perfiles autónomos de Process Center para IBM Business Process Manager Express.

## *Ejemplos: creación de perfiles de Process Server con el programa de utilidad de línea de mandatos manageprofiles utilizando la base de datos DB2:*

Este tema contiene mandatos de creación de perfiles de ejemplo para ayudarle a crear perfiles de servidor autónomo de *Process Server* utilizando el programa de utilidad de la línea de mandatos **manageprofiles** en la instalación con una base de datos DB2.

## **Perfil de servidor autónomo**

El siguiente ejemplo de mandato crea un perfil de servidor autónomo de IBM Business Process Manager llamado *my\_BPM\_PSVRSA\_profile* en un servidor Windows. Los parámetros en [Parámetros especificados](#page-304-0) [del programa de utilidad de la línea de mandatos](#page-304-0) **manageprofiles** especificado y [predeterminados del](#page-305-0) [programa de utilidad de la línea de mandatos](#page-305-0) **manageprofiles** especifican lo siguiente:

- v El producto de base de datos DB2 se utilizará para Process Server y las bases de datos de Performance Data Warehouse y se presupone que todas existen ya en el host local. Todas las bases de datos están definidas para configurarse posteriormente (el valor de parámetro de mandato **-dbDelayConfig "true"** especifica que se pueden crear los scripts de configuración pero que no se pueden ejecutar). Para ver una lista completa de los parámetros de **manageprofiles** relacionados con la base de datos, consulte el tema dedicado a los *parámetros de manageprofiles*.
- v El servicio Windows se establecerá para el inicio manual.
- v El proceso de creación de perfil establecerá los valores de puerto automáticamente (excepto para los puertos relacionados con la base de datos). El proceso validará el nuevo perfil comparándolo con otros perfiles para asegurarse de que no hay ningún conflicto de puerto.

**Consejo:** Para alterar temporalmente los valores de puerto que especificará el programa de utilidad de línea de mandatos **manageprofiles**, utilice el parámetro **-portsFile**. Consulte *Parámetros manageprofiles* en la documentación de referencia para obtener una lista de todos los parámetros válidos de **manageprofiles**.

v La seguridad administrativa se habilitará.

[Los parámetros de programa de utilidad de línea de mandatos manageprofiles especificados](#page-304-0) muestran parámetros de programa de utilidad de línea de mandatos **manageprofiles** con valores de ejemplo utilizados para crear un perfil de servidor autónomo.

| Parámetro        | Valor                                                                                          |
|------------------|------------------------------------------------------------------------------------------------|
| -create          | N/D                                                                                            |
| -templatePath    | "raíz_instalación\profileTemplates\BPM\default.procsvr"<br>(debe estar calificada al completo) |
| -profileName     | "mi_perfil_BPM_PSVRSA"                                                                         |
| -adminPassword   | "contraseña_admin"                                                                             |
| -adminUserName   | "ID_admin"                                                                                     |
| -dbServerPort    | "50000"                                                                                        |
| -dbHostName      | "host_local"                                                                                   |
| -dbType          | "DB2_UNIVERSAL" o "DB2_DATASERVER"                                                             |
| -procSvrDbName   | "BPMDB"                                                                                        |
| -perfDWDbName    | "PDWDB"                                                                                        |
| -dbCreateNew     | "false"                                                                                        |
| -dbDelayConfig   | "true"                                                                                         |
| -dbUserId        | "ID_bd"                                                                                        |
| -dbPassword      | "contraseña_bd"                                                                                |
| -samplesPassword | "contraseña_ejemplos"                                                                          |
| -environmentName | "nombre_entorno"                                                                               |

<span id="page-304-0"></span>*Tabla 55. Parámetros del programa de utilidad de línea de mandatos* **manageprofiles** *especificados*

**Recuerde:** El parámetro **enableAdminSecurity** siempre es verdadero, no puede ser falso por lo que no necesita especificarse.

**Consejo:** El parámetro **samplesPassword** solo es necesario cuando se utilizan ejemplos.

[Los parámetros de programa de utilidad de línea de mandatos manageprofiles predeterminados](#page-305-0) muestran parámetros de programas de utilidad de línea de mandatos **manageprofiles** con los valores predeterminados que normalmente no se deben modificar.

| Parámetro                                | Valores por omisión                                                                   |
|------------------------------------------|---------------------------------------------------------------------------------------|
| -profilePath                             | "raíz_instalación\profiles\mi_perfil_BPM_PSVRSA"                                      |
| -hostName                                | "nombre_sistpral"                                                                     |
| -nodeName                                | "nombre_sistpralNodenúmero_nodo"                                                      |
| -cellName                                | "nombre_sistpralNodenúmero_nodo número_célulaCell"                                    |
| <b>Windows</b><br>-environmentType       | "Test"                                                                                |
| <b>Windows</b><br>-processCenterURL      | Si no se especifica un URL, el valor predeterminado es<br>un servidor fuera de línea. |
| <b>Windows</b><br>-winserviceCheck       | "true"                                                                                |
| <b>Windows</b><br>-winserviceAccountType | "localsystem"                                                                         |
| <b>Windows</b><br>-winserviceStartupType | "manual"                                                                              |
| <b>Windows</b><br>-winserviceUserName    | "Administrator"                                                                       |
| -dbJDBCClasspath                         | "raíz_instalación\jdbcdrivers\DB2"                                                    |
| -dbOutputScriptDir                       | "raíz_instalación\profiles\mi_perfil_BPM_PSVRSA\<br>dbscripts"                        |

<span id="page-305-0"></span>*Tabla 56. Parámetros del programa de utilidad de línea de mandatos* **manageprofiles** *predeterminados*

*Ejemplos: creación de perfiles de Process Center con el programa de utilidad de línea de mandatos manageprofiles utilizando una base de datos Oracle:*

Este tema contiene mandatos de ejemplo de creación de perfiles que le ayudarán a crear perfiles de servidor autónomo, de gestor de despliegue y perfiles personalizados para Process Center utilizando el programa de utilidad de línea de mandatos manageprofiles con una base de datos Oracle.

## **Perfil de servidor autónomo**

El ejemplo de mandato siguiente crea un perfil autónomo de Process Center denominado *mi\_perfil\_BPM\_PCTRSA* en un servidor Windows.

Los parámetros en [Parámetros especificados del programa de utilidad de la línea de mandatos](#page-306-0) **[manageprofiles](#page-306-0)** especifican las siguientes características:

- v El producto de base de datos Oracle se utilizará para la base de datos de Process Server y la base de datos de Performance Data Warehouse, todas las cuales se supone que ya existen en el host local. Todas las bases de datos se establecen para ser configuradas más adelante (el valor de parámetro "true" del mandato **-dbDelayConfig** especifica que se pueden crear scripts de configuración, pero que no se pueden ejecutar).
- v El servicio Windows se establecerá para el inicio manual.
- v El proceso de creación de perfil establecerá los valores de puerto automáticamente (excepto para los puertos relacionados con la base de datos). El proceso validará el nuevo perfil comparándolo con otros perfiles para asegurarse de que no hay ningún conflicto de puerto.

**Consejo:** Para alterar temporalmente los valores de puerto que especificará el programa de utilidad de línea de mandatos **manageprofiles**, utilice el parámetro **-portsFile**. Consulte *Parámetros de manageprofiles* en la documentación de consulta para obtener una lista de todos los parámetros válidos de **manageprofiles**.

v La seguridad administrativa se habilitará.

Todos los ID de usuario especificados para la creación de perfiles ya deben existir en la base de datos antes de realizar la configuración de la base de datos:

- v Si **dbDelayConfig** se establece en false, los ID de usuario deben crearse antes de la creación de perfiles.
- v Si **dbDelayConfig** se establece en true, los ID de usuario pueden crearse al mismo tiempo que las tablas de base de datos una vez que se ha completado la creación de perfiles y antes de iniciar el servidor.

**Nota:** Si **dbDelayConfig** se ha establecido en true, el script bootstrapPocessServerData debe ejecutarse antes de iniciar el servidor. Consulte ["Carga de la base de datos con información de sistema" en la](#page-352-0) [página 347](#page-352-0) para obteener detalles. En este caso de ejemplo, este paso no se aplica a los perfiles autónomos.

El tema [Parámetros especificados del programa de utilidad de línea de mandatos manageprofiles](#page-306-0) muestra los parámetros del programa de utilidad de línea de mandatos **manageprofiles** con los valores de ejemplo utilizados para crear un perfil de servidor autónomo.

| Parámetro          | Valor                                                                                         |
|--------------------|-----------------------------------------------------------------------------------------------|
| -create            | N/A                                                                                           |
| -templatePath      | "raíz_instalación\profileTemplates\BPM\default.procctr"<br>(debe estar totalmente calificado) |
| -profileName       | "mi_perfil_BPM_PCTRSA"                                                                        |
| -adminPassword     | "contraseña_admin"                                                                            |
| -adminUserName     | "ID_admin"                                                                                    |
| -dbServerPort      | "1521"                                                                                        |
| -dbType            | "ORACLE"                                                                                      |
| -procSvrDbName     | "BPMDB"                                                                                       |
| -dbProcSvrUserId   | "procsvr_db_id"                                                                               |
| -dbProcSvrPassword | "procsvr_db_pwd"                                                                              |
| -perfDWDbName      | "PDWDB"                                                                                       |
| -dbPerfDWUserId    | "perfdw_db_id"                                                                                |
| -dbPerfDWPassword  | "perfdw_db_pwd"                                                                               |
| -dbDelayConfig     | "true"                                                                                        |
| -samplesPassword   | "contraseña_ejemplos"                                                                         |
| -environmentName   | "nombre_entorno"                                                                              |

<span id="page-306-0"></span>*Tabla 57. Parámetros del programa de utilidad de línea de mandatos* **manageprofiles** *especificados*

**Recuerde:** El parámetro **enableAdminSecurity** es siempre true y no puede ser false, por lo que no es necesario especificarlo.

**Consejo:** El parámetro **samplesPassword** solo es necesario cuando se utilizan ejemplos.

**Restricción:** Los parámetros **dbProcSvrUserId** y **dbPerfDWUserId** no pueden tener el mismo valor si se ha proporcionado el mismo valor para los parámetros **procSvrDbname** y **perfDWDbName**.

[Parámetros predeterminados del programa de utilidad de línea de mandatos manageprofiles](#page-307-0) muestra los parámetros del programa de utilidad de línea de mandatos **manageprofiles** con los valores predeterminados que normalmente no se deben modificar.

| Parámetro                                | Valores predeterminados                                        |
|------------------------------------------|----------------------------------------------------------------|
| -profilePath                             | "raíz_instalación\profiles\mi_perfil_BPM_PCTRSA"               |
| -hostName                                | "nombre host"                                                  |
| -nodeName                                | "nombre_hostNodenúmero_nodo"                                   |
| -cellName                                | "nombre_hostNodenúmero_nodo número_célulaCell"                 |
| <b>Windows</b><br>-environmentType       | "Test"                                                         |
| <b>Windows</b><br>-winserviceCheck       | "true"                                                         |
| Windows<br>-winserviceAccountType        | "localsystem"                                                  |
| <b>Windows</b><br>-winserviceStartupType | "manual"                                                       |
| <b>Windows</b><br>-winserviceUserName    | "Administrator"                                                |
| -dbJDBCClasspath                         | "raíz_instalación\jdbcdrivers\Oracle"                          |
| -dbOutputscriptDir                       | "raíz_instalación\profiles\mi_perfil_BPM_PCTRSA\<br>dbscripts" |
| -dbHostName                              | "local host name"                                              |

<span id="page-307-0"></span>*Tabla 58. Parámetros predeterminados del programa de utilidad de línea de mandatos* **manageprofiles**

[Parámetros adicionales del programa de utilidad de mandatos manageprofiles para Oracle](#page-307-1) muestra parámetros adicionales del programa de utilidad de línea de mandatos **manageprofiles** que no se visualizan mediante la Herramienta de gestión de perfiles y que se pueden especificar para seleccionar sus propias combinaciones de nombre de usuario y contraseña para Oracle.

| Parámetro        | Valor                                                            | <b>Comentarios</b>                                                                                                    |
|------------------|------------------------------------------------------------------|----------------------------------------------------------------------------------------------------|
| -dbCeiMeUserId   | "ID_usuario_cei_me" (se utiliza<br>para crear objetos de CEI ME) | Este parámetro es necesario si selecciona la opción<br>Usuarios y contraseñas personalizados durante la<br>creación del perfil.                                                                                       |
|                  |                                                                  | Para la opción Generar usuarios con contraseña<br>única, este usuario se generará automáticamente<br>basándose en el nombre de base de datos [SID] de<br>Oracle. Por ejemplo: si SID es ORCL, dbCeiMeId es<br>ORCCM00 |
| -dbCeiMePassword | "contraseña_cei_me"                                              | Este parámetro es necesario si selecciona la opción<br>Usuarios y contraseñas personalizados durante la<br>creación del perfil.                                                                                       |
|                  |                                                                  | Para la opción Generar usuarios con contraseña<br>única, dbCeiPassword se establecerá en<br>dbPassword. Por ejemplo: dbCeiMePassword =<br>dbPassword                                                                  |

<span id="page-307-1"></span>*Tabla 59. Parámetros adicionales del programa de utilidad de línea de mandatos* **manageprofiles** *para Oracle*

*Tabla 59. Parámetros adicionales del programa de utilidad de línea de mandatos* **manageprofiles** *para Oracle (continuación)*

| Parámetro        | Valor                                                                  | Comentarios                                                                                                    |
|------------------|------------------------------------------------------------------------|----------------------------------------------------------------------------------------------------|
| -dbAppMeUserId   | "ID_usuario_app_me" (se utiliza<br>para crear objetos de SCAAPP<br>ME) | Este parámetro es necesario si selecciona la opción<br>Usuarios y contraseñas personalizados durante la<br>creación del perfil.                                                                                       |
|                  |                                                                        | Para la opción Generar usuarios con contraseña<br>única, este usuario se generará automáticamente<br>basándose en el nombre de base de datos [SID] de<br>Oracle. Por ejemplo: si SID es ORCL, dbAppMeId<br>es ORCSA00 |
| -dbAppMePassword | "contraseña_app_me"                                                    | Este parámetro es necesario si selecciona la opción<br>Usuarios y contraseñas personalizados durante la<br>creación del perfil.                                                                                       |
|                  |                                                                        | Para la opción Generar usuarios con contraseña<br>única, dbCeiPassword se establecerá en<br>dbPassword. Por ejemplo: dbAppMePassword =<br>dbPassword                                                                  |

*Ejemplos: Creación de perfiles de Process Server y WebSphere ESB con el programa de utilidad de la línea de mandatos* **manageprofiles** *utilizando una base de datos Oracle:*

Este tema contiene mandatos de creación de perfiles de ejemplo para ayudarle a crear perfiles de servidor autónomo de *Process Server*, de gestor de despliegue y personalizados utilizando el programa de utilidad de la línea de mandatos **manageprofiles** en una instalación con una base de datos Oracle.

## **Perfil de servidor autónomo**

El siguiente ejemplo de mandato crea un perfil autónomo de IBM Business Process Manager llamado *my\_BPM\_PSVRSA\_profile* en un servidor de Windows.

Los parámetros en [Parámetros especificados del programa de utilidad de la línea de mandatos](#page-309-0) **[manageprofiles](#page-309-0)**, [Parámetros predeterminados del programa de utilidad de la línea de mandatos](#page-309-1) **[manageprofiles](#page-309-1)** y [Parámetros adicionales del programa de utilidad de la línea de mandatos](#page-310-0) **[manageprofiles](#page-310-0)** Oracle especifican los siguientes parámetros:

- v El producto de base de datos Oracle se utilizará para Process Server y las bases de datos de Performance Data Warehouse y se presupone que todas existen ya en el host local. Todas las bases de datos están definidas para ser configuradas más tarde (el valor de parámetro "true" del mandato **-dbDelayConfig** especifica la creación de scripts de configuración, pero no su ejecución). Para ver una lista completa de los parámetros de **manageprofiles** relacionados con la base de datos, consulte el tema dedicado a los *parámetros de manageprofiles*.
- v El servicio Windows se establecerá para el inicio manual.
- v El proceso de creación de perfil establecerá los valores de puerto automáticamente (excepto para los puertos relacionados con la base de datos). El proceso validará el nuevo perfil comparándolo con otros perfiles para asegurarse de que no hay ningún conflicto de puerto.

**Consejo:** Para alterar temporalmente los valores de puerto que especificará el programa de utilidad de línea de mandatos **manageprofiles**, utilice el parámetro **-portsFile**. Consulte *Parámetros de manageprofiles* en la documentación de consulta para obtener una lista de todos los parámetros válidos de **manageprofiles**.

• La seguridad administrativa se habilitará.

Todos los ID de usuario especificados para la creación de perfiles ya deben existir en la base de datos antes de realizar la configuración de la base de datos:

- v Si **dbDelayConfig** se establece en false, los ID de usuario deben crearse antes de la creación de perfiles.
- v Si **dbDelayConfig** se establece en true, los ID de usuario pueden crearse al mismo tiempo que las tablas de base de datos una vez que se ha completado la creación de perfiles y antes de iniciar el servidor.

El tema [Parámetros especificados del programa de utilidad de línea de mandatos manageprofiles](#page-309-0) muestra los parámetros del programa de utilidad de línea de mandatos **manageprofiles** con los valores de ejemplo utilizados para crear un perfil de servidor autónomo.

| Parámetro          | Valor                                                                                          |
|--------------------|------------------------------------------------------------------------------------------------|
| -create            | N/D                                                                                            |
| -templatePath      | "raíz_instalación\profileTemplates\BPM\default.procsvr"<br>(debe estar calificada al completo) |
| -profileName       | "mi_perfil_BPM_PSVRSA"                                                                         |
| -adminPassword     | "contraseña_admin"                                                                             |
| -adminUserName     | "ID_admin"                                                                                     |
| -dbServerPort      | "1521"                                                                                         |
| -dbType            | "ORACLE"                                                                                       |
| -procSvrDbName     | "BPMDB                                                                                         |
| -dbProcSvrUserId   | "procsvr_db_id"                                                                                |
| -dbProcSvrPassword | "procsvr_db_pwd"                                                                               |
| -perfDWDbName      | "PDWDB"                                                                                        |
| -dbPerfDWUserId    | "perfdw_db_id"                                                                                 |
| -dbPerfDWPassword  | "perfdw_db_pwd"                                                                                |
| -dbDelayConfig     | "true"                                                                                         |
| -environmentName   | "nombre_entorno"                                                                               |

<span id="page-309-0"></span>*Tabla 60. Parámetros del programa de utilidad de línea de mandatos* **manageprofiles** *especificados*

**Recuerde:** El parámetro **enableAdminSecurity** es siempre true y no puede ser false, por lo que no es necesario especificarlo.

**Consejo:** El parámetro **samplesPassword** solo es necesario cuando se utilizan ejemplos.

**Restricción:** Los parámetros **dbProcSvrUserId** y **dbPerfDWUserId** no pueden tener el mismo valor si se ha proporcionado el mismo valor para los parámetros **procSvrDbname** y **perfDWDbName**.

[Parámetros predeterminados del programa de utilidad de línea de mandatos manageprofiles](#page-309-1) muestra los parámetros del programa de utilidad de línea de mandatos **manageprofiles** con los valores predeterminados que normalmente no se deben modificar.

<span id="page-309-1"></span>*Tabla 61. Parámetros predeterminados del programa de utilidad de línea de mandatos* **manageprofiles**

| Parámetro    | Valores predeterminados                           |
|--------------|---------------------------------------------------|
| -profilePath | "raíz_instalación\profiles\my_BPM_PSVRSA_profile" |
| l-hostName   | "nombre host"                                     |
| l-nodeName   | "nombre hostNodenúmero nodo"                      |
| -cellName    | "nombre hostNodenúmero nodo número célulaCell"    |

*Tabla 61. Parámetros predeterminados del programa de utilidad de línea de mandatos* **manageprofiles** *(continuación)*

| Parámetro                             | Valores predeterminados                                        |
|---------------------------------------|----------------------------------------------------------------|
| Windows<br>-winserviceCheck           | "true"                                                         |
| Windows<br>-winserviceAccountType     | "localsystem"                                                  |
| Windows<br>-winserviceStartupType     | "manual"                                                       |
| <b>Windows</b><br>-winserviceUserName | "Administrator"                                                |
| -dbJDBCClasspath                      | "raíz_instalación\jdbcDrivers\Oracle"                          |
| -dbOutputscriptDir                    | "raíz_instalación\profiles\mi_perfil_BPM_PSVRSA\<br>dbscripts" |
| -dbHostName                           | "local_host_name"                                              |

[Parámetros adicionales del programa de utilidad de mandatos manageprofiles para Oracle](#page-310-0) muestra parámetros adicionales del programa de utilidad de línea de mandatos **manageprofiles** que no se visualizan mediante la Herramienta de gestión de perfiles y que se pueden especificar para seleccionar sus propias combinaciones de nombre de usuario y contraseña para Oracle.

| Parámetro        | Valor                                                                  | Comentarios                                                                                                    |
|------------------|------------------------------------------------------------------------|----------------------------------------------------------------------------------------------------|
| -dbCeiMeUserId   | "ID_usuario_cei_me" (se utiliza<br>para crear objetos de CEI ME)       | Este parámetro es necesario si selecciona la opción<br>Usuarios y contraseñas personalizados durante la<br>creación del perfil.                                                                                       |
|                  |                                                                        | Para la opción Generar usuarios con contraseña<br>única, este usuario se generará automáticamente<br>basándose en el nombre de base de datos [SID] de<br>Oracle. Por ejemplo: si SID es ORCL, dbCeiMeId es<br>ORCCM00 |
| -dbCeiMePassword | "contraseña_cei_me"                                                    | Este parámetro es necesario si selecciona la opción<br>Usuarios y contraseñas personalizados durante la<br>creación del perfil.                                                                                       |
|                  |                                                                        | Para la opción Generar usuarios con contraseña<br>única, dbCeiPassword se establecerá en<br>dbPassword. Por ejemplo: dbCeiMePassword =<br>dbPassword                                                                  |
| -dbAppMeUserId   | "ID_usuario_app_me" (se utiliza<br>para crear objetos de SCAAPP<br>ME) | Este parámetro es necesario si selecciona la opción<br>Usuarios y contraseñas personalizados durante la<br>creación del perfil.                                                                                       |
|                  |                                                                        | Para la opción Generar usuarios con contraseña<br>única, este usuario se generará automáticamente<br>basándose en el nombre de base de datos [SID] de<br>Oracle. Por ejemplo: si SID es ORCL, dbAppMeId<br>es ORCSA00 |
| -dbAppMePassword | "contraseña_app_me"                                                    | Este parámetro es necesario si selecciona la opción<br>Usuarios y contraseñas personalizados durante la<br>creación del perfil.                                                                                       |
|                  |                                                                        | Para la opción Generar usuarios con contraseña<br>única, dbCeiPassword se establecerá en<br>dbPassword. Por ejemplo: dbAppMePassword =<br>dbPassword                                                                  |

<span id="page-310-0"></span>*Tabla 62. Parámetros adicionales del programa de utilidad de línea de mandatos* **manageprofiles** *para Oracle*

# <span id="page-311-0"></span>**Aumento de perfiles**

Puede aumentar un perfil existente para WebSphere Application Server versión 7.0 o WebSphere Application Server Network Deployment versión 7.0 para añadir soporte para un perfil de WebSphere Enterprise Service Bus.

- v Consulte la lista de los requisitos previos necesarios para poder crear o aumentar perfiles, que aparece en el tema [Requisitos previos para crear o aumentar perfiles.](#page-115-0)
- v Asegúrese de que el perfil tiene las características siguientes:
	- Existe en un sistema con una instalación de IBM Business Process Manager.
	- No está federado con un gestor de despliegue. No puede utilizar la Herramienta de gestión de perfiles ni el programa de utilidad de línea de mandatos **manageprofiles** para aumentar los perfiles federados.
	- No tiene ningún servidor en ejecución.

Si su sistema ya dispone de perfiles existentes de WebSphere Application Server o WebSphere Application Server Network Deployment, es posible que desee que los entornos operativos definidos por dichos perfiles dispongan de la funcionalidad de WebSphere ESB .

## **Restricciones:**

v No puede utilizar la herramienta de gestión de perfiles para aumentar perfiles en instalaciones de IBM Business Process Manager en arquitecturas de 64 bits, excepto en la plataforma Linux en zSeries. Para aumentar los perfiles en otras arquitecturas de 64 bits, puede utilizar el programa de utilidad de línea de mandatos **manageprofiles**. Para obtener información sobre cómo utilizar el programa de utilidad de la línea de mandatos **manageprofiles**, consulte [Aumento de perfiles utilizado el programa de utilidad](#page-335-0) [de la línea de mandatos manageprofiles.](#page-335-0) También puede utilizar la herramienta de gestión de perfiles en estas arquitecturas si utiliza una instalación de IBM Business Process Manager de 32 bits.

Utilice las instrucciones de este tema y sus subsecciones para aumentar los perfiles de Process Server y Process Center de forma interactiva utilizando la interfaz gráfica de usuario (GUI) de la Herramienta de gestión de perfiles, o bien desde una línea de mandatos utilizando el programa de utilidad de línea de mandatos **manageprofiles**.

## **Aumento de perfiles utilizando la Herramienta de gestión de perfiles:**

Utilice la Herramienta de gestión de perfiles para aumentar perfiles de Perfiles de WebSphere Application Server versión 7.0, WebSphere Application Server Network Deployment versión 7.0 o WebSphere Enterprise Service Bus versión 7.5.1 a perfiles de Process Server de IBM Business Process Manager versión 7.5.1.

Asegúrese de que se cumplen los requisitos previos siguientes:

- v El tipo de perfil al que aumentará (servidor autónomo, gestor de despliegue o personalizado) es el mismo que el tipo de perfil desde el que aumentará.
- v Ha revisado la lista de prerrequisitos para crear o aumentar perfiles en el apartado ["Prerrequisitos para](#page-115-1) [crear o aumentar perfiles" en la página 110.](#page-115-1)
- v Ha concluido todos los servidores asociados al perfil que tiene previsto aumentar.
- v Si va a aumentar un perfil de servidor autónomo o personalizado, debe asegurarse de que *no* está federado a un gestor de despliegue.
- 1. Inicie la herramienta de gestión de perfiles de IBM Business Process Manager.
	- Utilice uno de los mandatos siguientes:
	- v Linux *raíz\_instalación***/bin/ProfileManagement/pmt.sh**
	- Windows *raíz\_instalación* \bin \ProfileManagement \pmt.bat

Consulte el tema [Inicio de la Herramienta de gestión de perfiles](#page-119-0) para conocer otros métodos de iniciar esta herramienta.

Aparecerá la página de Bienvenida.

2. En la página de Bienvenida, pulse el botón **Iniciar Herramienta de gestión de perfiles** o la pestaña **Herramienta de gestión de perfiles**.

Aparece la pestaña **Perfiles**.

3. En la pestaña **Perfiles**, seleccione el perfil que desea aumentar y pulse **Aumentar**.

La pestaña **Perfiles** muestra una lista de los perfiles que existen en el sistema. Este procedimiento da por sentado que va a aumentar un perfil que existe.

## **Restricciones:**

- v No puede aumentar perfiles de WebSphere Application Server, WebSphere Application Server Network Deployment o WebSphere Enterprise Service Bus versión 6.2 a perfiles de IBM Business Process Manager versión 7.0.
- v No puede aumentarse el servidor autónomo de célula, el agente administrativo de gestión, el gestor de trabajos de gestión o los perfiles proxy de seguridad.
- v Si aumenta un perfil de WebSphere Application Server o de WebSphere Application Server Network Deployment, debe proceder de la versión de WebSphere Application Server en el cual está instalado IBM Business Process Manager. Si no se puede aumentar ningún perfil, no puede seleccionarse el botón **Aumentar**.

La página Aumentar selección se abre en una ventana separada.

4. En la página Aumentar selección, seleccione el tipo de aumento que desea aplicar al perfil. A continuación, pulse **Siguiente**.

aparece la página Opciones de aumento de perfil.

5. En la página Opciones de aumento de perfiles, elija realizar un aumento de perfil **Típico** o **Avanzado** y pulse **Siguiente**.

La opción **Típica** aumenta un perfil con valores de configuración predeterminados.

La opción **Avanzada** le permite especificar sus propios valores de configuración para un perfil.

**Restricción:** La Herramienta de gestión de perfiles muestra un mensaje de aviso si se cumple cualquiera de las condiciones siguientes:

- v El perfil seleccionado que desea aumentar tiene un servidor en ejecución. No puede aumentar el perfil hasta que detenga el servidor, o bien pulse **Atrás** y elija otro perfil que no tenga servidores en ejecución.
- v El perfil que ha seleccionado para aumentar está federado. No puede aumentar un perfil federado. Debe pulsar **Atrás** y elegir otro perfil que no esté federado.
- v El perfil seleccionado que desea aumentar ya ha sido aumentado con el producto que ha seleccionado. Debe pulsar **Atrás** y elegir otro perfil para aumentar.
- 6. Antes de continuar con la página siguiente de la herramienta de gestión de perfiles, continúe con uno de los temas siguientes para configurar y completar el aumento del perfil.

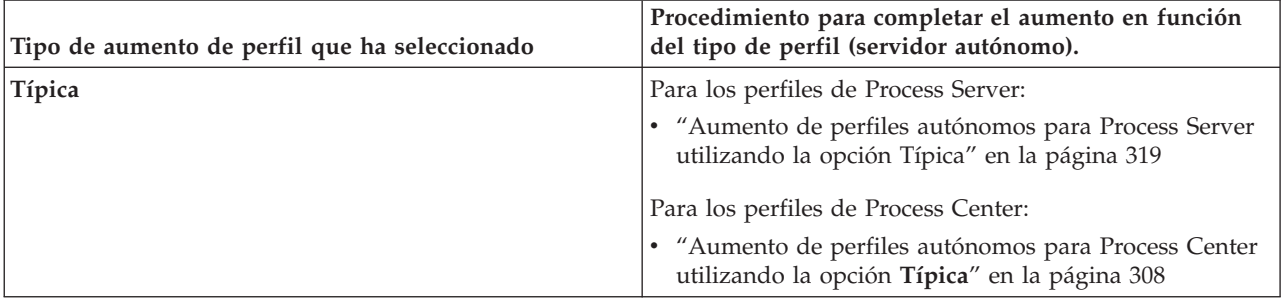

<span id="page-313-0"></span>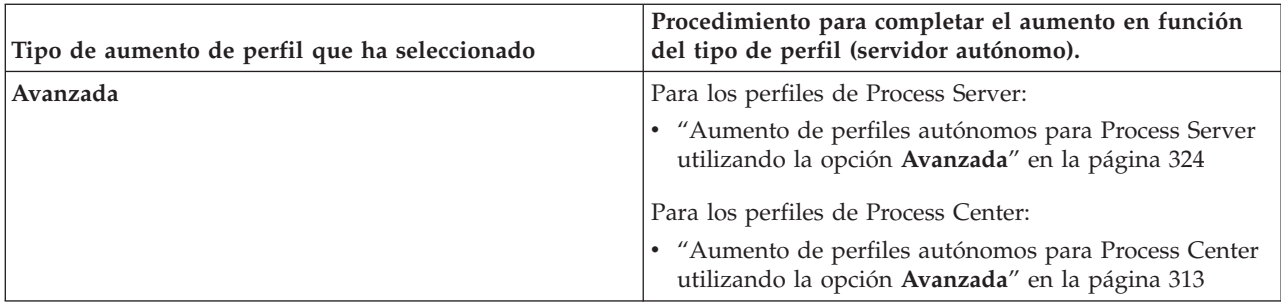

*Aumento de perfiles de Process Center:*

Puede utilizar la opción de aumento de perfiles **Típica** o la opción de aumento de perfiles **Avanzada** para aumentar los perfiles de Process Center.

*Aumento de perfiles autónomos para Process Center utilizando la opción* **Típica***:*

Utilice la Herramienta de gestión de perfiles para aumentar perfiles autónomos para Process Center.

Comprenda los conceptos de perfiles, incluidas las diferencias entre perfiles autónomos, de despliegue de red y personalizados.

Comprenda las diferencias entre la opción **Aumento de perfil típico** y la opción **Aumento de perfil avanzado**, incluido en qué casos debe utilizar una en lugar de la otra.

v Revise la lista de requisitos previos para crear o aumentar perfiles en ["Prerrequisitos para crear o](#page-115-1) [aumentar perfiles" en la página 110.](#page-115-1)

Utilice el procedimiento que se indica en este tema si va a:

v Aumento de un perfil de servidor autónomo para *Process Center*.

Los pasos describen el **Aumento de perfil típico**.

1. Inicie la herramienta de gestión de perfiles.

Utilice uno de los mandatos siguientes:

- v Linux *raíz\_instalación***/bin/ProfileManagement/pmt.sh**
- v Windows *raíz\_instalación***\bin\ProfileManagement\pmt.bat**
- Se visualiza la página de bienvenida.
- 2. En la página Bienvenida, pulse **Iniciar Herramienta de gestión de perfiles** o seleccione la pestaña **Herramienta de gestión de perfiles**.

## Aparece la pestaña **Perfiles**.

La pestaña **Perfiles** contiene una lista de perfiles de la máquina actual. Para este procedimiento, se asume que está aumentando un perfil autónomo existente para Process Center. Para obtener instrucciones sobre cómo crear un nuevo perfil de Process Center, consulte ["Creación de perfiles](#page-121-0) [autónomos de Process Center utilizando la Herramienta de gestión de perfiles" en la página 116](#page-121-0)

## **Restricciones:**

- v No puede aumentarse el servidor autónomo de célula, el agente administrativo de gestión, el gestor de trabajos de gestión o los perfiles proxy de seguridad.
- v Si aumenta un perfil de WebSphere Application Server o de WebSphere Application Server Network Deployment, debe proceder de la versión de WebSphere Application Server en el cual está instalado IBM Business Process Manager. Si no se puede aumentar ningún perfil, no puede seleccionarse el botón **Aumentar**.

Se abre la página Selección de aumento en una ventana distinta.

3. En la página Selección de aumento, seleccione el tipo de aumento que desea aplicar al perfil. A continuación, pulse **Siguiente**

Aparece la página Opciones de aumento de perfil.

En la página Opciones de aumento de perfil, seleccione el método de aumento de perfil que desea aplicar. Hay disponibles las opciones siguientes:

v **Aumento de perfil típico**

Aumenta un perfil con los valores de configuración predeterminados.

v **Aumento de perfil avanzado**

Le permite especificar sus propios valores de configuración para el perfil que está aumentando.

**Restricción:** La herramienta de gestión de perfiles muestra un mensaje de aviso si se cumple cualquiera de las condiciones siguientes:

- v El perfil seleccionado que desea aumentar tiene un servidor en ejecución. No puede aumentar el perfil hasta que detenga el servidor, o bien pulse **Atrás** y elija otro perfil que no tenga servidores en ejecución.
- v El perfil que ha seleccionado para aumentar está federado. No puede aumentar un perfil federado. Debe pulsar **Atrás** y elegir otro perfil que no esté federado.
- v El perfil seleccionado que desea aumentar ya ha sido aumentado con el producto que ha seleccionado. Debe pulsar **Atrás** y elegir otro perfil para aumentar.
- 4. En la página Seguridad administrativa, vuelva a especificar el ID de usuario y la contraseña para el perfil que va a aumentar.
- 5. Seleccione los valores de configuración para Performance Data Warehouse.

Para configurar la funcionalidad de Performance Data Warehouse para el perfil, seleccione el recuadro de selección **Configurar Performance Data Warehouse**.

- 6. Configurar las bases de datos mediante un archivo de diseño. **Esta opción es sólo para la vía de acceso avanzada.**
	- a. Seleccione **Utilizar un archivo de diseño de base de datos** .
	- b. Pulse **Examinar**.
	- c. Especifique el nombre de la vía de acceso completa del archivo de diseño.
	- d. Para ejecutar los scripts de base de datos automáticamente (como parte del proceso de creación de perfil), seleccione **Ejecutar scripts de base de datos para crear tablas de base de datos**. Si no selecciona el recuadro de selección, usted o el administrador de base de datos puede ejecutar los scripts manualmente después de que se complete la creación de perfil.

**Importante:** Si selecciona **Ejecutar scripts de base de datos para crear tablas de base de datos**, asegúrese de que **Utilizar una base de datos local o remota existente** *no* esté seleccionado. Si están seleccionadas ambas opciones, se producen errores.

e. Pulse **Siguiente**.

Si decide especificar un archivo de diseño, se pasan por alto los paneles de configuración de base de datos de la herramienta de gestión de perfiles. En su lugar, la ubicación del archivo de diseño se pasa a la línea de mandatos para completar la configuración de la base de datos.

- 7. En la página Configuración de base de datos Parte 1, realice las acciones siguientes:
	- v En el menú desplegable **Seleccionar producto de base de datos**, seleccione el producto de base de datos que debe ser utilizado por el perfil.
	- v Seleccione **Crear base de datos local nueva** o **Utilizar base de datos local o remota**.

Si ha seleccionado DB2 como producto de base de datos, puede optar por crear una base de datos nueva y la Herramienta de gestión de perfiles creará una base de datos DB2 nueva, ya que DB2 está incorporado en el software.

Si el producto de base de datos que utiliza con el software ya existe, seleccione **Utilizar una base de datos local o remota existente** .

- v En el campo **Nombre de base de datos de Process Server**, escriba un nombre para la base de datos o acepte el valor predeterminado **BPMDB**.
- v En el campo **Nombre de base de datos de Performance Data Warehouse**, escriba un nombre para la base de datos o acepte el valor predeterminado **PDWDB**.
- v Seleccione el recuadro de selección **Alterar temporalmente el directorio de salida predeterminado para scripts de base de datos** si desea establecer el directorio en el que se escriben los scripts SQL utilizados para crear las tablas de base de datos.

Si no selecciona el recuadro de selección, los scripts se escribirán en el directorio predeterminado.

- v Seleccione el recuadro de selección **Ejecutar scripts de base de datos para inicializar la base de datos** si desea ejecutar los scripts de base de datos de forma automática (como parte del proceso de creación de perfil). Si no selecciona el recuadro de selección, usted o el administrador de base de datos puede ejecutar los scripts manualmente después de que se complete la creación de perfil.
- 8. En la página Configuración de base de datos Parte 2, complete la configuración de base de datos y pulse **Siguiente**.

**Nota:** Debe completar esta página aunque haya decidido no ejecutar los scripts de la base de datos. Los valores que elija en la página Configuración de base de datos - Parte 2 se añaden a los scripts de configuración de la base de datos almacenados en el directorio que ha especificado en el campo **Directorio de salida del script de la base de datos** en la página anterior (o en el directorio predeterminado para dichos scripts si no ha especificado una ubicación distinta).

En la lista siguiente, seleccione el enlace que denomine la base de datos que utiliza.

- v Base de datos DB2
- Microsoft SQL Server
- $\cdot$  Oracle
- a. Establezca los valores de DB2 Database

En la siguiente tabla se enumeran los campos que debe completar en la página de configuración de la base de datos (Parte 2) al seleccionar DB2 Universal Database como su producto de base de datos.

| Campo                                                                       | Acción necesaria                                                                                                    |
|-----------------------------------------------------------------------------|----------------------------------------------------------------------------------------------------|
| Controlador JDBC                                                            | Seleccione entre las opciones siguientes:                                                                                            |
|                                                                             | DB2 Universal                                                                                                    |
|                                                                             | DB2 DataServer<br>٠                                                                                                    |
| Nombre de usuario para la autenticación de la base de<br>datos              | Escriba el nombre de usuario con el que autenticarse en<br>la base de datos.                                                         |
| Contraseña para autenticación de base de datos                              | Escriba una contraseña con la que autenticarse en la base<br>de datos.                                                               |
| Confirmar contraseña                                                        | Confirme la contraseña.                                                                                                    |
| Ubicación del directorio de los archivos classpath del<br>controlador JDBC  | Los archivos de classpath del controlador JDBC están<br>empaquetados con el producto y están ubicados en el<br>directorio siguiente: |
|                                                                             | · Si ha seleccionado la característica DB2 Express<br>durante la instalación: \${WAS INSTALL R00T}/db2/java                          |
|                                                                             | · Si no ha seleccionado la característica DB2 Express<br>durante la instalación: \${WAS_INSTALL_R00T}/<br>jdbcdrivers/DB2            |
| Nombre de host de servidor de bases de datos (por<br>ejemplo, dirección IP) | Acepte el valor predeterminado localhost o escriba el<br>nombre de host correcto del servidor de bases de datos.                     |

*Tabla 63. Campos obligatorios de la configuración de la base de datos necesarios para DB2 Database*

*Tabla 63. Campos obligatorios de la configuración de la base de datos necesarios para DB2 Database (continuación)*

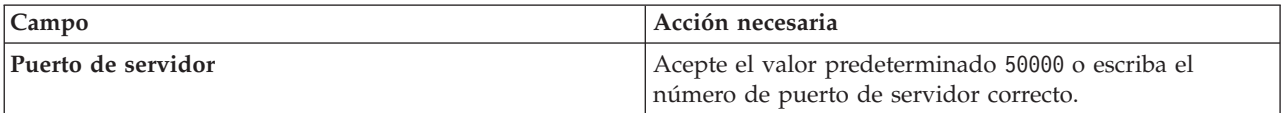

b. Defina los valores de Microsoft SQL Server

En la siguiente tabla se enumeran los campos que debe completar en la página de configuración de la base de datos (parte 2) al seleccionar Microsoft SQL Server como su producto de base de datos.

*Tabla 64. Campos obligatorios de la configuración de la base de datos para Microsoft SQL Server*

| Campo                                                                       | Acción necesaria                                                                                                    |
|-----------------------------------------------------------------------------|----------------------------------------------------------------------------------------------------|
| Controlador JDBC                                                            | Seleccione una de las opciones siguientes<br>• Microsoft SQL Server JDBC 2.0<br>Nota: También se soporta JDBC 3.0. Seleccione<br>Microsoft SQL Server JDBC 2.0 para JDBC 3.0.                          |
|                                                                             | • Microsoft SQL Server JDBC 1.2                                                                                                    |
| Base de datos de Process Server                                             | Para la base de datos de Process Server, escriba valores<br>para los parámetros siguientes:                                                                                                    |
|                                                                             | • Nombre de usuario                                                                                                    |
|                                                                             | Escriba el nombre de usuario de la base de datos de<br>Process Server.                                                                                                    |
|                                                                             | • Contraseña                                                                                                    |
|                                                                             | Escriba una contraseña con la que autenticarse en la<br>base de datos de Process Server.                                                                                                    |
|                                                                             | • Confirmar contraseña                                                                                                    |
|                                                                             | Escriba de nuevo la contraseña para confirmarla.                                                                                                    |
| Base de datos de Performance Data Warehouse                                 | Para la base de datos de Performance Data Warehouse,<br>escriba valores para los parámetros siguientes:                                                                                                |
|                                                                             | • Nombre de usuario                                                                                                    |
|                                                                             | Escriba el nombre de usuario de la base de datos de<br>Performance Data Warehouse.                                                                                                    |
|                                                                             | • Contraseña                                                                                                    |
|                                                                             | Escriba una contraseña con la que autenticarse en la<br>base de datos de Performance Data Warehouse.                                                                                                   |
|                                                                             | • Confirmar contraseña                                                                                                    |
|                                                                             | Escriba de nuevo la contraseña para confirmarla.                                                                                                    |
| Nombre de host del servidor de base de datos (por<br>ejemplo, dirección IP) | Acepte el valor predeterminado localhost o escriba el<br>nombre de host correcto del servidor de bases de datos.                                                                                       |
| Puerto de servidor                                                          | Acepte el valor predeterminado 1433 o escriba el número<br>de puerto correcto del servidor.                                                                                                    |
| Ubicación del directorio de los archivos classpath del<br>controlador JDBC  | Los archivos de classpath del controlador JDBC 2.0<br>(sqljdbc4.jar) están empaquetados con el producto y están<br>ubicados en el directorio siguiente: \${WAS_INSTALL_R00T}\<br>jdbcdrivers\SQLServer |

c. Establezca valores para la base de datos Oracle.

En la siguiente tabla se enumeran los campos que debe completar en la página de configuración de la base de datos (parte 2) al seleccionar Oracle como su producto de base de datos. No puede crear una nueva base de datos utilizando esta base de datos.

**Importante:** Debe tener un ID de usuario que tenga privilegios de SYSDBA antes de crear un perfil.

| Campo                                                                       | Acción necesaria                                                                                                    |
|-----------------------------------------------------------------------------|----------------------------------------------------------------------------------------------------|
| Base de datos de Process Server                                             | Para la base de datos de Process Server, escriba valores<br>para los parámetros siguientes:                                                                                          |
|                                                                             | • Nombre de usuario                                                                                                    |
|                                                                             | Escriba el nombre de usuario de la base de datos de<br>Process Server.                                                                                                    |
|                                                                             | • Contraseña                                                                                                    |
|                                                                             | Escriba una contraseña con la que autenticarse en la<br>base de datos de Process Server.                                                                                             |
|                                                                             | Confirmar contraseña                                                                                                    |
|                                                                             | Escriba de nuevo la contraseña para confirmarla.                                                                                                    |
|                                                                             | Nota: El nombre de usuario de la base de datos de<br>Process Server y el nombre de usuario de la base de<br>datos de Performance Data Warehouse no pueden ser<br>iguales.            |
| Base de datos de Performance Data Warehouse                                 | Para la base de datos de Performance Data Warehouse,<br>escriba valores para los parámetros siguientes:                                                                              |
|                                                                             | • Nombre de usuario                                                                                                    |
|                                                                             | Escriba el nombre de usuario de la base de datos de<br>Performance Data Warehouse.                                                                                                   |
|                                                                             | • Contraseña                                                                                                    |
|                                                                             | Escriba una contraseña con la que autenticarse en la<br>base de datos de Performance Data Warehouse.                                                                                 |
|                                                                             | Confirmar contraseña                                                                                                    |
|                                                                             | Escriba de nuevo la contraseña para confirmarla.                                                                                                    |
|                                                                             | Nota: El nombre de usuario de la base de datos de<br>Performance Data Warehouse y la base de datos de<br>Process Server no pueden ser iguales.                                       |
| Nombre de host del servidor de base de datos (por<br>ejemplo, dirección IP) | Acepte el valor predeterminado localhost o escriba el<br>nombre de host correcto del servidor de bases de datos.                                                                     |
| Puerto de servidor                                                          | Acepte el valor predeterminado 1521 o escriba el número<br>de puerto de servidor correcto.                                                                                           |
| Ubicación del directorio de los archivos classpath del<br>controlador JDBC  | Los archivos de classpath del controlador JDBC 2.0 están<br>empaquetados con el producto y están ubicados en el<br>directorio siguiente: \${WAS_INSTALL_R00T}\jdbcdrivers\<br>Oracle |

*Tabla 65. Campos obligatorios de la configuración de la base de datos para Oracle*

9. En la página Resumen de aumento de perfil, pulse **Aumentar** para aumentar el perfil o **Atrás** para cambiar las características del perfil.

El progreso de la configuración aparece en la ventana Progreso de configuración del perfil. Una vez que se haya completado el perfil, aparece la página Creación de perfil completada con el mensaje **La Herramienta de gestión de perfiles ha aumentado el perfil satisfactoriamente**.

**Atención:** Si se detectan errores durante el aumento del perfil, podrían aparecer otros mensajes en lugar del mensaje de operación correcta, por ejemplo:

v **La herramienta de gestión de perfiles ha aumentado el perfil pero se han producido errores**, que indica que el aumento del perfil se ha completado, pero que se han generado errores.

<span id="page-318-0"></span>v **La herramienta de gestión de perfiles no puede aumentar el perfil**, que indica que el aumento del perfil ha fallado por completo.

La página Finalización de perfil identifica el archivo de anotaciones cronológicas para consultarlo con objeto de solucionar los problemas.

*Aumento de perfiles autónomos para Process Center utilizando la opción* **Avanzada***:*

Utilice la opción **Aumento de perfil avanzado** en la interfaz gráfica de usuario (GUI) de la herramienta de gestión de perfiles para aumentar perfiles autónomos de Process Center. Al seleccionar la opción **Avanzada** se aumentan perfiles con valores de configuración personalizados.

Comprenda los conceptos de perfiles, incluidas las diferencias entre perfiles autónomos, de despliegue de red y personalizados.

v Revise la lista de prerrequisitos para crear o aumentar perfiles en ["Prerrequisitos para crear o aumentar](#page-115-1) [perfiles" en la página 110.](#page-115-1)

Un *perfil autónomo de IBM BPM Advanced - Process Center* es un entorno de servidor definido que se gestiona desde su propia consola y funciona de forma independiente respecto de todos los demás Process Centers.

Esta tarea describe cómo utilizar la opción **Aumento de perfil avanzado** en la herramienta de gestión de perfiles para aumentar un perfil autónomo.

Al seleccionar la opción **Avanzada**, se pueden realizar las siguientes tareas:

v Configurar las bases de datos con un archivo de diseño de base de datos.

**Importante:** El procedimiento de este tema incluye todas las páginas de la Herramienta de gestión de perfiles que podrían visualizarse cuando se aumenta un perfil de Process Server autónomo utilizando la opción Avanzada. Sin embargo, si el perfil que está aumentando ya incluye componentes configurados (por ejemplo, la base de datos común o Business Space basado en WebSphere), las páginas dentro de la herramienta de gestión de perfiles para estos componentes no se visualizarán.

Utilice el procedimiento ["Aumento de perfiles utilizando la Herramienta de gestión de perfiles" en la](#page-311-0) [página 306](#page-311-0) para iniciar el aumento de perfiles y luego prosiga con los pasos siguientes dependiendo del punto donde lo dejó.

**Recuerde:** Todos los perfiles de IBM Business Process Manager tienen habilitada la seguridad administrativa.

- 1. Mediante la Herramienta de gestión de perfiles, seleccione el perfil de Process Center que desea aumentar y pulse **Aumentar**. Se abrirá la página Aumentar selección.
- 2. Seleccione el tipo de aumento que se debe aplicar al perfil y pulse **Siguiente**. Se abrirá la página Opciones de aumento de perfil.
- 3. Seleccione **Aumento de perfil avanzado** y pulse **Siguiente**. Se abrirá la página Seguridad administrativa.
- 4. En la página Seguridad administrativa, vuelva a especificar el ID de usuario y la contraseña para el perfil que va a aumentar.

Si el perfil que va a aumentar tiene desplegada la aplicación de muestra WebSphere(r) Application Server, necesita una cuenta en la que ejecutarse. Proporcione la contraseña para la cuenta. No puede cambiar el nombre de usuario de la cuenta.

Ha realizado los pasos iniciales para aumentar un perfil autónomo de Process Center utilizando la opción **Avanzada**.

**Tareas relacionadas**:

"Aumento de perfiles autónomos para Process Center con la opción Avanzada si se ha definido una base de datos"

Utilice la opción **Aumento de perfil avanzado** en la interfaz gráfica de usuario (GUI) de la herramienta de gestión de perfiles para aumentar perfiles autónomos de Process Center con valores de configuración personalizados. Puede aumentar los perfiles autónomos si ya tiene una base de datos configurada en el sistema.

["Aumento de perfiles autónomos para Process Center con la opción Avanzada si no se han definido bases](#page-320-0) [de datos" en la página 315](#page-320-0)

Utilice la opción **Aumento de perfil avanzado** en la interfaz gráfica de usuario (GUI) de la herramienta de gestión de perfiles para aumentar perfiles autónomos de Process Center con valores de configuración personalizados. Puede aumentar los perfiles autónomos si no tiene todavía una base de datos configurada en el sistema.

["Carga de la base de datos con información de sistema" en la página 347](#page-352-0)

Debe ejecutar el mandato **bootstrapProcessServerData** antes de intentar iniciar o utilizar el servidor de IBM Business Process Manager.

## **Referencia relacionada**:

["Campos de configuración de base de datos para la configuración de la herramienta de gestión de](#page-341-0) [perfiles" en la página 336](#page-341-0)

Para crear el perfil para un entorno autónomo, se necesita información de base de datos. La información necesaria varía en función de la base de datos que esté utilizando.

### *Aumento de perfiles autónomos para Process Center con la opción Avanzada si se ha definido una base de datos:*

Utilice la opción **Aumento de perfil avanzado** en la interfaz gráfica de usuario (GUI) de la herramienta de gestión de perfiles para aumentar perfiles autónomos de Process Center con valores de configuración personalizados. Puede aumentar los perfiles autónomos si ya tiene una base de datos configurada en el sistema.

Utilice el procedimiento ["Aumento de perfiles autónomos para Process Center utilizando la opción](#page-318-0) **Avanzada**[" en la página 313](#page-318-0) para iniciar el aumento de perfiles avanzado y prosiga con los pasos de esta tarea.

Esta tarea describe cómo utilizar la opción **Aumento de perfil avanzado** en la interfaz de usuario de la herramienta de gestión de perfiles para aumentar perfiles autónomos si ya *hay* bases de datos definidas en el sistema.

**Recuerde:** Todos los perfiles de IBM Business Process Manager tienen habilitada la seguridad administrativa.

1. En la página Resumen de aumento de perfil, pulse **Aumentar** para aumentar el perfil o **Atrás** para cambiar las características del perfil.

El progreso de la configuración aparece en la ventana Progreso de configuración del perfil.

Cuando finalice el aumento del perfil, el de perfil completada página se visualiza con el siguiente mensaje: **La herramienta de gestión de perfiles ha aumentado el perfil satisfactoriamente**.

**Atención:** Si se detectan errores durante el aumento del perfil, podrían aparecer otros mensajes en lugar del mensaje de operación correcta, por ejemplo:

**La herramienta de gestión de perfiles ha aumentado el perfil pero se han producido errores.** Indica que el aumento del perfil se ha completado, pero se han generado errores.

**La herramienta de gestión de perfiles no puede aumentar el perfil** Indica que el aumento del perfil ha fallado por completo.

La página Finalización de perfil identifica el archivo de registro para consultarlo con objeto de solucionar los problemas.

- <span id="page-320-0"></span>2. Complete la configuración del perfil autónomo de Process Center realizando una de las tareas siguientes, dependiendo de si ha elegido posponer la configuración real de la base de datos generando scripts que deben ejecutarse manualmente.
	- v Si ha completado la configuración de la , la base de datos de Performance Data Warehouse y la base de datos de Process Center utilizando la herramienta de gestión de perfiles, siga estos pasos:
		- a. Asegúrese de que se haya seleccionado la opción **Iniciar la consola Primeros pasos**.
		- b. Pulse **Finalizar** para salir.
		- c. Cierre la página Perfiles, que se abre en una ventana aparte.
		- d. Utilice la consola Primeros pasos para iniciar el servidor.
	- v Si ha elegido posponer la configuración de base de datos real generando scripts que se deben ejecutar manualmente, realice los pasos siguientes:
		- a. Desmarque el recuadro de selección al lado de **Iniciar la consola Primeros pasos**.
		- b. Pulse **Finalizar** para cerrar la herramienta de gestión de perfiles.
		- c. Cierre la página Perfiles, que se abre en una ventana aparte.
		- d. Utilice los procedimientos y las herramientas de definición de base de datos estándar del sitio para editar y ejecutar los scripts que la herramienta de gestión de perfiles ha generado para crear, o crear y configurar las bases de datos .
		- e. Una vez configuradas las bases de datos, inicie la consola Primeros pasos asociada con el perfil, como se describe en [Inicio de la consola Primeros pasos.](#page-358-0)

Ha aumentado un perfil de WebSphere Application Server o perfil de despliegue de red de WebSphere Application Server en un perfil de IBM Business Process Manager.

Compruebe el funcionamiento del servidor seleccionando **Iniciar el servidor** desde la consola Primeros pasos. Se abre una ventana de salida. Si ve un mensaje similar al siguiente, el servidor funciona correctamente:

ADMU3000I: Servidor server1 abierto para e-business; el ID de proceso es 3348

También puede comprobar el funcionamiento del servidor ejecutando la prueba de verificación de instalación (IVT) desde la consola Primeros pasos o ejecutando el programa de utilidad de línea de mandatos **wbi\_ivt**. Esta prueba es para verificar que la instalación del gestor de despliegue o del servidor autónomo funciona correctamente.

## **Tareas relacionadas**:

["Aumento de perfiles autónomos para Process Center utilizando la opción](#page-318-0) **Avanzada**" en la página 313 Utilice la opción **Aumento de perfil avanzado** en la interfaz gráfica de usuario (GUI) de la herramienta de gestión de perfiles para aumentar perfiles autónomos de Process Center. Al seleccionar la opción **Avanzada** se aumentan perfiles con valores de configuración personalizados.

*Aumento de perfiles autónomos para Process Center con la opción Avanzada si no se han definido bases de datos:*

Utilice la opción **Aumento de perfil avanzado** en la interfaz gráfica de usuario (GUI) de la herramienta de gestión de perfiles para aumentar perfiles autónomos de Process Center con valores de configuración personalizados. Puede aumentar los perfiles autónomos si no tiene todavía una base de datos configurada en el sistema.

Utilice el procedimiento ["Aumento de perfiles autónomos para Process Center utilizando la opción](#page-318-0) **Avanzada**[" en la página 313](#page-318-0) para iniciar el aumento de perfiles avanzado y prosiga con los pasos de esta tarea.

Esta tarea describe cómo utilizar la opción **Aumento de perfil avanzado** en la interfaz de usuario de la herramienta de gestión de perfiles para aumentar perfiles autónomos si *no hay* bases de datos definidas en el sistema y deben definirse. Se muestra la página Diseño de base de datos.

**Recuerde:** Todos los perfiles de IBM Business Process Manager tienen habilitada la seguridad administrativa.

1. Opcional: Configure las bases de datos con un archivo de diseño. Esta opción está disponible para los perfiles del servidor autónomo y los perfiles del gestor de despliegue creados utilizando la opción **Avanzada**.

**Nota:** La utilización de un archivo de diseño de base de datos *no* es aconsejable para configuraciones de IBM Business Process Manager Express.

- a. Seleccione **Utilice un archivo de diseño de base de datos para la configuración de base de datos**.
- b. Pulse **Examinar**.
- c. Especifique el nombre de vía de acceso completo para el archivo de diseño.
- d. Pulse **Siguiente**.

Si decide especificar un archivo de diseño, se pasan por alto los paneles de configuración de base de datos de la herramienta de gestión de perfiles. En su lugar, la ubicación del archivo de diseño se pasa a la línea de mandatos para completar la configuración de la base de datos.

2. En la página Configuración de Process Center, establezca los valores para los siguientes parámetros:

#### **Nombre de entorno**

Especifica el nombre del entorno está configurando.

#### **Seleccione un tipo de entorno**

El tipo de entorno hace referencia a cómo se utiliza el Process Center. Seleccione una de estas opciones:

### **Producción**

Seleccione **Producción** si el servidor se va a utilizar en un entorno de producción.

**Etapa** Seleccione **Etapa** si el servidor va a ser una plataforma de transferencia que se utilizará como un servidor de preproducción.

### **Prueba**

Seleccione **Prueba** si el servidor se va a utilizar como un entorno de prueba.

Por ejemplo, la prueba de carga se puede realizar en un servidor de prueba, mientras que un tipo de entorno de etapa se puede utilizar como una ubicación temporal para alojar cambios antes ponerlos en producción. Puede especificar **Etapa** como **Tipo de entorno** si se va a acceder al Process Center que está configurando y se va a utilizar para revisar el contenido y la nueva funcionalidad.

#### **Información de configuración de Process Center**

Configure el Process Server al que se conectará el Process Center. Establezca parámetros para los campos siguientes:

#### **Utilizar servidor fuera de línea**

Indique si el servidor que está configurando es un servidor fuera de línea. Un servidor fuera de línea es un Process Server que no está conectado al Process Center. Los servidores fuera de línea pueden utilizarse al desplegar instantáneas de aplicaciones de proceso. No obstante, el método para desplegar aplicaciones de proceso en un servidor de procesos fuera de línea difiere del método para desplegar aplicaciones de proceso en un servidor de procesos en línea.

#### **Protocolo**

Seleccione **http://** o **https://** como protocolo de conexión al Process Server.

#### **Nombre de host**

Escriba el host o host virtual que este Process Center necesita para comunicarse con el Process Server. Utilice un nombre de host totalmente calificado.

En un entorno con un equilibrador de carga o un servidor proxy entre el Process Center y los servicios de Process Server, asegúrese de que lo que designe aquí coincida con el URL para acceder al Process Server.

**Puerto** Escriba el número de puerto del Process Server. En un entorno con un equilibrador de carga o un servidor proxy entre el Process Server y el Process Center, asegúrese de que lo que designe aquí coincida con el URL para acceder al Process Server.

Puede probar la conexión al Process Server pulsando **Probar conexión**.

## Pulse **Siguiente**.

- 3. En la página Configuración de base de datos Parte 1, realice las acciones siguientes:
	- v En el menú desplegable **Seleccionar producto de base de datos**, seleccione el producto de base de datos que debe ser utilizado por el perfil.
	- v Seleccione **Crear base de datos local nueva** o **Utilizar base de datos local o remota**.

Si ha seleccionado DB2 como producto de base de datos, puede optar por crear una base de datos nueva y la Herramienta de gestión de perfiles creará una base de datos DB2 nueva, ya que DB2 está incorporado en el software.

Si el producto de base de datos que utiliza con el software ya existe, seleccione **Utilizar una base de datos local o remota existente** .

- v En el campo **Nombre de base de datos de Process Server**, escriba un nombre para la base de datos o acepte el valor predeterminado **BPMDB**.
- v En el campo **Nombre de base de datos de Performance Data Warehouse**, escriba un nombre para la base de datos o acepte el valor predeterminado **PDWDB**.
- v Seleccione el recuadro de selección **Alterar temporalmente el directorio de salida predeterminado para scripts de base de datos** si desea establecer el directorio en el que se escriben los scripts SQL utilizados para crear las tablas de base de datos.

Si no selecciona el recuadro de selección, los scripts se escribirán en el directorio predeterminado.

- v Seleccione el recuadro de selección **Ejecutar scripts de base de datos para inicializar la base de datos** si desea ejecutar los scripts de base de datos de forma automática (como parte del proceso de creación de perfil). Si no selecciona el recuadro de selección, usted o el administrador de base de datos puede ejecutar los scripts manualmente después de que se complete la creación de perfil.
- 4. En la página Configuración de base de datos (Parte 2), complete la configuración de la base de datos que haya seleccionado. Consulte el *de base de la configuración de los parámetros para la herramienta de gestión de perfiles de configuración* de información para obtener información detallada acerca de cada campo necesarios.

Puede configurar parámetros para las siguientes bases de datos :

**DB2** Después de establecer valores para la base de datos DB2 en la página Configuración de base de datos - Parte 2, pulse **Siguiente** para ir a la página [Resumen de aumento de perfil.](#page-323-0)

## **DB2 Universal Database para z/OS**

No puede crear una nueva base de datos utilizando DB2 Universal Database para z/OS. La base de datos de Performance Data Warehouse y, para un perfil de servidor autónomo, la base de datos de Process Server, deben existir. Después de establecer valores para la DB2 Universal Database para z/OS en la página Configuración de base de datos - Parte 2, pulse **Siguiente** para ir a la página [Resumen de aumento de perfil.](#page-323-0)

## **Microsoft SQL Server**

Después de establecer valores para la base de datos Microsoft SQL Server en la página Configuración de base de datos - Parte 2, pulse **Siguiente** para ir a la página [Resumen de](#page-323-0) [aumento de perfil.](#page-323-0)

**Oracle** No puede crear una nueva base de datos utilizando esta base de datos.

**Importante:** Debe tener un ID de usuario que tenga privilegios de SYSDBA antes de crear un perfil.

Después de establecer valores para la base de datos Oracle en la página Configuración de base de datos - Parte 2, pulse **Siguiente** para ir a la página [Resumen de aumento de perfil.](#page-323-0)

<span id="page-323-0"></span>5. En la página Resumen de aumento de perfil, pulse **Aumentar** para aumentar el perfil o **Atrás** para cambiar las características del perfil.

El progreso de la configuración aparece en la ventana Progreso de configuración del perfil.

Cuando finalice el aumento del perfil, el de perfil completada página se visualiza con el siguiente mensaje: **La herramienta de gestión de perfiles ha aumentado el perfil satisfactoriamente**.

**Atención:** Si se detectan errores durante el aumento del perfil, podrían aparecer otros mensajes en lugar del mensaje de operación correcta, por ejemplo:

**La herramienta de gestión de perfiles ha aumentado el perfil pero se han producido errores.** Indica que el aumento del perfil se ha completado, pero se han generado errores.

# **La herramienta de gestión de perfiles no puede aumentar el perfil**

Indica que el aumento del perfil ha fallado por completo.

La página Finalización de perfil identifica el archivo de registro para consultarlo con objeto de solucionar los problemas.

- 6. Complete la configuración del perfil autónomo de Process Center realizando una de las tareas siguientes, dependiendo de si ha elegido posponer la configuración real de la base de datos generando scripts que deben ejecutarse manualmente:
	- v Si ha completado la configuración de la , la base de datos de Performance Data Warehouse y la base de datos de Process Center utilizando la herramienta de gestión de perfiles, siga estos pasos:
		- a. Asegúrese de que se haya seleccionado la opción **Iniciar la consola Primeros pasos**.
		- b. Pulse **Finalizar** para salir.
		- c. Cierre la página Perfiles, que se abre en una ventana aparte.
		- d. Utilice la consola Primeros pasos para iniciar el servidor.
	- v Si ha elegido posponer la configuración de base de datos real generando scripts que se deben ejecutar manualmente, realice los pasos siguientes:
		- a. Desmarque el recuadro de selección **Iniciar la consola Primeros pasos**.
		- b. Pulse **Finalizar** para cerrar la herramienta de gestión de perfiles.
		- c. Cierre la página Perfiles que se ha abierto en una ventana aparte.
		- d. Utilice los procedimientos y las herramientas de definición de base de datos estándar del sitio para editar y ejecutar los scripts que la herramienta de gestión de perfiles ha generado para crear, o crear y configurar las bases de datos .
		- e. Una vez configuradas las bases de datos, inicie la consola Primeros pasos asociada con el perfil, como se describe en [Inicio de la consola Primeros pasos.](#page-358-0)

Ha aumentado un perfil de WebSphere Application Server o perfil de despliegue de red de WebSphere Application Server en un perfil de IBM Business Process Manager.

Compruebe el funcionamiento del servidor seleccionando **Iniciar el servidor** desde la consola Primeros pasos. Se abre una ventana de salida. Si ve un mensaje similar al siguiente, el servidor funciona correctamente:

ADMU3000I: Servidor server1 abierto para e-business; el ID de proceso es 3348

También puede comprobar el funcionamiento del servidor ejecutando la prueba de verificación de instalación (IVT) desde la consola Primeros pasos o ejecutando el programa de utilidad de línea de mandatos **wbi\_ivt**. Esta prueba es para verificar que la instalación del gestor de despliegue o del servidor autónomo funciona correctamente.

## **Tareas relacionadas**:
["Aumento de perfiles autónomos para Process Center utilizando la opción](#page-318-0) **Avanzada**" en la página 313 Utilice la opción **Aumento de perfil avanzado** en la interfaz gráfica de usuario (GUI) de la herramienta de gestión de perfiles para aumentar perfiles autónomos de Process Center. Al seleccionar la opción **Avanzada** se aumentan perfiles con valores de configuración personalizados.

#### *Aumento de perfiles para Process Server:*

Puede utilizar la opción de aumento de perfiles **Típica** o la opción de aumento de perfiles **Avanzada** para aumentar perfiles para Process Server.

#### <span id="page-324-0"></span>*Aumento de perfiles autónomos para Process Server utilizando la opción Típica:*

Utilice la opción **Típica** de aumento de perfiles de la Herramienta de gestión de perfiles para aumentar y configurar perfiles autónomos de Process Server de IBM Business Process Manager. Al seleccionar la opción **Típica** se aumentan perfiles con valores de configuración predeterminados.

Comprenda los conceptos de perfiles, incluidas las diferencias entre perfiles autónomos, de despliegue de red y personalizados.

Comprenda las diferencias entre la opción **Aumento de perfil típico** y la opción **Aumento de perfil avanzado**, incluido en qué casos debe utilizar una en lugar de la otra.

v Revise la lista de prerrequisitos para crear o aumentar perfiles en ["Prerrequisitos para crear o aumentar](#page-115-0) [perfiles" en la página 110.](#page-115-0)

En este tema se da por supuesto que está utilizando la herramienta de gestión de perfiles para aumentar perfiles. Se supone que ha iniciado la herramienta de gestión de perfiles, ha que elegido aumentar un perfil autónomo de Process Server y ha seleccionado la opción **Aumento de perfil típico**.

En este tipo de configuración, la herramienta de gestión de perfiles realiza las tareas siguientes:

v Posibilita el despliegue de la consola administrativa.

**Restricción:** Si tiene previsto federar el perfil de servidor autónomo en un gestor de despliegue, no utilice la opción **Típica** para crearlo. Los valores predeterminados para el almacén de motores de mensajería y el tipo de base de datos proporcionados en una operación de aumento de perfil **Típica**, no resultan adecuados para las instalaciones de entorno de despliegue. En su lugar, para aumentar el perfil, utilice la opción **Avanzada**. Consulte el apartado ["Aumento de perfiles autónomos para Process Server](#page-329-0) [utilizando la opción](#page-329-0) **Avanzada**" en la página 324 para obtener instrucciones.

Como resultado del procedimiento siguiente, que aparece en el apartado ["Aumento de perfiles utilizando](#page-311-0) [la Herramienta de gestión de perfiles" en la página 306,](#page-311-0) verá la página Seguridad administrativa. Todos los perfiles de IBM Business Process Manager tienen la seguridad aumentada.

1. En la página Seguridad administrativa, vuelva a especificar el ID de usuario y la contraseña para el perfil que va a aumentar.

Si el perfil que va a aumentar tiene desplegada la aplicación de muestra WebSphere(r) Application Server, necesita una cuenta en la que ejecutarse. Proporcione la contraseña para la cuenta. No puede cambiar el nombre de usuario de la cuenta.

2. En la página Configuración de Process Server, establezca los valores para los siguientes parámetros

#### **Nombre de entorno**

Especifica el nombre del entorno está configurando.

#### **Seleccione un tipo de entorno**

Las opciones son las siguientes:

• Producción

Seleccione **Producción** si el servidor va a servir en capacidad de producción.

• Etapa

Seleccione **Etapa** si el servidor servirá como plataforma de transferencia que se utilizará como un servidor de preproducción.

• Prueba

Seleccione **Prueba** si el servidor que está configurando se utilizará como un entorno de prueba.

El tipo de entorno hace referencia a cómo se utiliza el Process Server. Por ejemplo, en qué capacidad se utilizará el Process Server - *producción*, *etapa* o *prueba*. Las pruebas de carga podrían realizarse en un servidor de prueba, mientras que un tipo de entorno de etapa podría utilizarse como ubicación temporal para albergar cambios antes de que esos cambios entren en producción. Podría especificar **Etapa** como **Tipo de entorno** si se accederá al Process Server que está configurando y se utilizará para revisar contenido y nueva funcionalidad.

#### **Información de configuración de Process Center**

Configure el Process Center al que se conectará el Process Server.

Establezca parámetros para los campos siguientes:

v **Utilizar el servidor fuera de línea**

Indique si el servidor que está configurando es un servidor fuera de línea.

Un servidor fuera de línea es un Process Server que no está conectado al Process Center.

Los servidores fuera de línea pueden utilizarse igualmente al desplegar instantáneas de aplicaciones de proceso. No obstante, el método para desplegar aplicaciones de proceso en un servidor de procesos fuera de línea difiere del método para desplegar aplicaciones de proceso en un servidor de procesos en línea.

v **Protocolo**

Seleccione **http://** o **https://** como protocolo de conexión al Process Center.

v **Nombre de host**

Escriba el host o el host virtual que este Process Server necesita para comunicarse con el Process Center. Utilice un nombre de host completo.

En un entorno con un equilibrador de carga o un servidor proxy entre el Process Server y los servicios de Process Center, asegúrese de que lo que designe aquí coincida con el URL para acceder al Process Center.

v **Puerto**

Escriba el número de puerto del Process Center. En un entorno con un equilibrador de carga o un servidor proxy entre el Process Server y el Process Center, asegúrese de que lo que designe aquí coincida con el URL para acceder al Process Center.

Puede probar la conexión al Process Center pulsando **Probar conexión**.

### Pulse **Siguiente**.

- 3. En la página Configuración de base de datos Parte 1, realice las acciones siguientes: Cuando se aumenta un Process Server para IBM Business Process Manager Standard, los campos **Nombre de base de datos de Performance Data Warehouse** y **Nombre de base de datos de Process Server** no se visualizan.
	- v En el menú desplegable **Seleccionar producto de base de datos**, seleccione el producto de base de datos que debe ser utilizado por el perfil.
	- v Seleccione **Crear base de datos local nueva** o **Utilizar base de datos local o remota**.

Si ha seleccionado DB2 como producto de base de datos, puede optar por crear una base de datos nueva y la Herramienta de gestión de perfiles creará una base de datos DB2 nueva, ya que DB2 está incorporado en el software.

Si el producto de base de datos que utiliza con el software ya existe, seleccione **Utilizar una base de datos local o remota existente** .

v En el campo **Nombre de base de datos de Process Server**, escriba un nombre para la base de datos o acepte el valor predeterminado **BPMDB**.

- v En el campo **Nombre de base de datos de Performance Data Warehouse**, escriba un nombre para la base de datos o acepte el valor predeterminado **PDWDB**.
- v Seleccione el recuadro de selección **Alterar temporalmente el directorio de salida predeterminado para scripts de base de datos** si desea establecer el directorio en el que se escriben los scripts SQL utilizados para crear las tablas de base de datos.

Si no selecciona el recuadro de selección, los scripts se escribirán en el directorio predeterminado.

- v Seleccione el recuadro de selección **Ejecutar scripts de base de datos para inicializar la base de datos** si desea ejecutar los scripts de base de datos de forma automática (como parte del proceso de creación de perfil). Si no selecciona el recuadro de selección, usted o el administrador de base de datos puede ejecutar los scripts manualmente después de que se complete la creación de perfil.
- 4. En la página Configuración de base de datos Parte 2, complete la configuración de base de datos y pulse **Siguiente**.

**Nota:** Debe completar esta página aunque haya decidido no ejecutar los scripts de la base de datos. Los valores que elija en la página Configuración de base de datos - Parte 2 se añaden a los scripts de configuración de la base de datos almacenados en el directorio que ha especificado en el campo **Directorio de salida del script de la base de datos** en la página anterior (o en el directorio predeterminado para dichos scripts si no ha especificado una ubicación distinta).

En la lista siguiente, seleccione el enlace que denomine la base de datos que utiliza.

- [Base de datos DB2](#page-324-0)
- [Microsoft SQL Server](#page-324-0)
- [Oracle](#page-324-0)
- a. Establezca los valores de DB2 Database

En la siguiente tabla se enumeran los campos que debe completar en la página de configuración de la base de datos (Parte 2) al seleccionar DB2 Universal Database como su producto de base de datos.

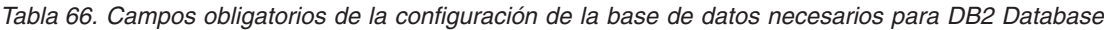

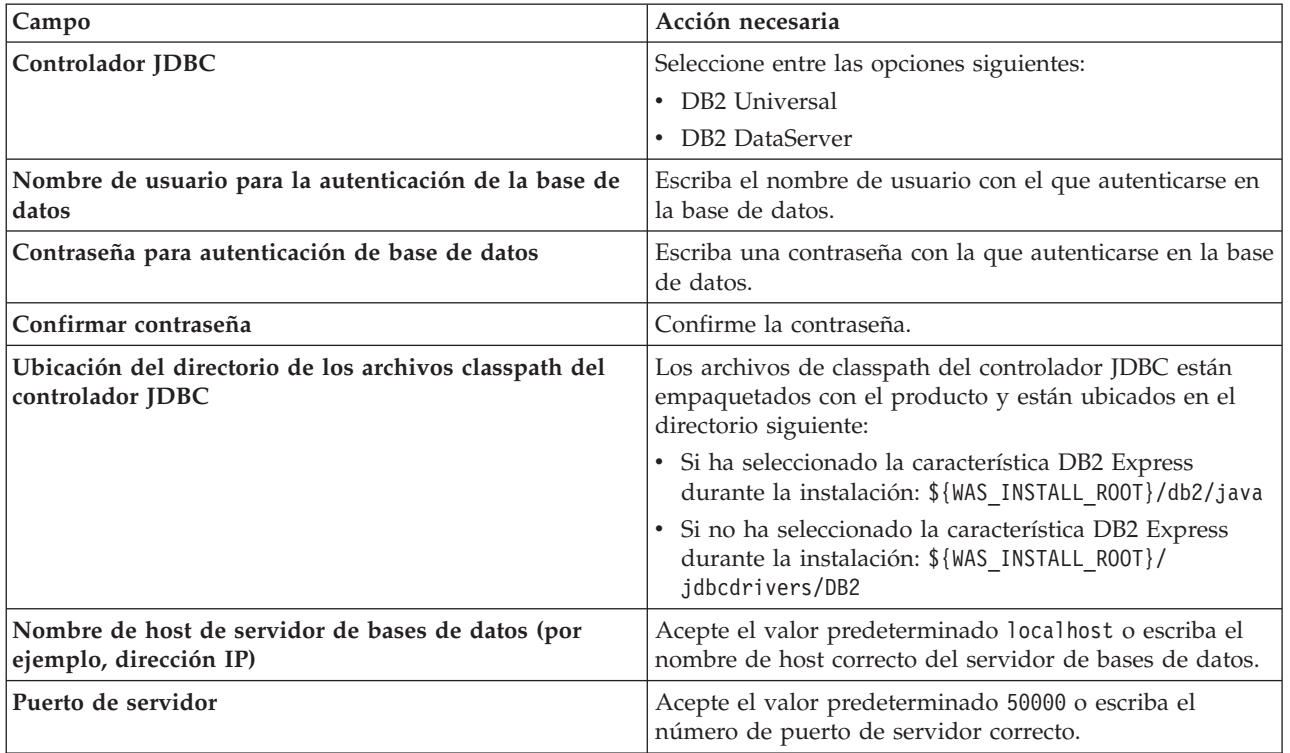

b. Defina los valores de Microsoft SQL Server

En la siguiente tabla se enumeran los campos que debe completar en la página de configuración de la base de datos (parte 2) al seleccionar Microsoft SQL Server como su producto de base de datos.

| Campo                                                                       | Acción necesaria                                                                                                    |  |
|-----------------------------------------------------------------------------|----------------------------------------------------------------------------------------------------|--|
| Controlador JDBC                                                            | Seleccione una de las opciones siguientes<br>• Microsoft SQL Server JDBC 2.0<br>Nota: También se soporta JDBC 3.0. Seleccione<br>Microsoft SQL Server JDBC 2.0 para JDBC 3.0.<br>• Microsoft SQL Server JDBC 1.2                                                                                                    |  |
| Base de datos de Process Server                                             | Para la base de datos de Process Server, escriba valores<br>para los parámetros siguientes:<br>• Nombre de usuario<br>Escriba el nombre de usuario de la base de datos de                                                                                                    |  |
|                                                                             | Process Server.<br>• Contraseña<br>Escriba una contraseña con la que autenticarse en la<br>base de datos de Process Server.<br>• Confirmar contraseña<br>Escriba de nuevo la contraseña para confirmarla.                                                                                                    |  |
| Base de datos de Performance Data Warehouse                                 | Para la base de datos de Performance Data Warehouse,<br>escriba valores para los parámetros siguientes:<br>• Nombre de usuario<br>Escriba el nombre de usuario de la base de datos de<br>Performance Data Warehouse.<br>• Contraseña<br>Escriba una contraseña con la que autenticarse en la<br>base de datos de Performance Data Warehouse.<br>• Confirmar contraseña<br>Escriba de nuevo la contraseña para confirmarla. |  |
| Nombre de host del servidor de base de datos (por<br>ejemplo, dirección IP) | Acepte el valor predeterminado localhost o escriba el<br>nombre de host correcto del servidor de bases de datos.                                                                                                    |  |
| Puerto de servidor                                                          | Acepte el valor predeterminado 1433 o escriba el número<br>de puerto correcto del servidor.                                                                                                    |  |
| Ubicación del directorio de los archivos classpath del<br>controlador JDBC  | Los archivos de classpath del controlador JDBC 2.0<br>(sqljdbc4.jar) están empaquetados con el producto y están<br>ubicados en el directorio siguiente: \${WAS_INSTALL_R00T}\<br>jdbcdrivers\SQLServer                                                                                                    |  |

*Tabla 67. Campos obligatorios de la configuración de la base de datos para Microsoft SQL Server*

c. Establezca valores para la base de datos Oracle.

En la siguiente tabla se enumeran los campos que debe completar en la página de configuración de la base de datos (parte 2) al seleccionar Oracle como su producto de base de datos. No puede crear una nueva base de datos utilizando esta base de datos.

**Importante:** Debe tener un ID de usuario que tenga privilegios de SYSDBA antes de crear un perfil.

| Campo                                                                       | Acción necesaria                                                                                                    |  |
|-----------------------------------------------------------------------------|----------------------------------------------------------------------------------------------------|--|
| Base de datos de Process Server                                             | Para la base de datos de Process Server, escriba valores<br>para los parámetros siguientes:                                                                                          |  |
|                                                                             | • Nombre de usuario                                                                                                    |  |
|                                                                             | Escriba el nombre de usuario de la base de datos de<br>Process Server.                                                                                                    |  |
|                                                                             | Contraseña                                                                                                    |  |
|                                                                             | Escriba una contraseña con la que autenticarse en la<br>base de datos de Process Server.                                                                                             |  |
|                                                                             | Confirmar contraseña                                                                                                    |  |
|                                                                             | Escriba de nuevo la contraseña para confirmarla.                                                                                                    |  |
|                                                                             | Nota: El nombre de usuario de la base de datos de<br>Process Server y el nombre de usuario de la base de<br>datos de Performance Data Warehouse no pueden ser<br>iguales.            |  |
| Base de datos de Performance Data Warehouse                                 | Para la base de datos de Performance Data Warehouse,<br>escriba valores para los parámetros siguientes:                                                                              |  |
|                                                                             | • Nombre de usuario                                                                                                    |  |
|                                                                             | Escriba el nombre de usuario de la base de datos de<br>Performance Data Warehouse.                                                                                                   |  |
|                                                                             | • Contraseña                                                                                                    |  |
|                                                                             | Escriba una contraseña con la que autenticarse en la<br>base de datos de Performance Data Warehouse.                                                                                 |  |
|                                                                             | Confirmar contraseña                                                                                                    |  |
|                                                                             | Escriba de nuevo la contraseña para confirmarla.                                                                                                    |  |
|                                                                             | Nota: El nombre de usuario de la base de datos de<br>Performance Data Warehouse y la base de datos de<br>Process Server no pueden ser iguales.                                       |  |
| Nombre de host del servidor de base de datos (por<br>ejemplo, dirección IP) | Acepte el valor predeterminado localhost o escriba el<br>nombre de host correcto del servidor de bases de datos.                                                                     |  |
| Puerto de servidor                                                          | Acepte el valor predeterminado 1521 o escriba el número<br>de puerto de servidor correcto.                                                                                           |  |
| Ubicación del directorio de los archivos classpath del<br>controlador JDBC  | Los archivos de classpath del controlador JDBC 2.0 están<br>empaquetados con el producto y están ubicados en el<br>directorio siguiente: \${WAS_INSTALL_R00T}\jdbcdrivers\<br>Oracle |  |

*Tabla 68. Campos obligatorios de la configuración de la base de datos para Oracle*

5. En la página Resumen de aumento de perfil, pulse **Aumentar** para aumentar el perfil o **Atrás** para cambiar las características del perfil.

El progreso de la configuración aparece en la ventana Progreso de configuración del perfil. Una vez que se haya completado el perfil, aparece la página Creación de perfil completada con el mensaje **La Herramienta de gestión de perfiles ha aumentado el perfil satisfactoriamente**.

**Atención:** Si se detectan errores durante el aumento del perfil, podrían aparecer otros mensajes en lugar del mensaje de operación correcta, por ejemplo:

- v **La herramienta de gestión de perfiles ha aumentado el perfil pero se han producido errores**, que indica que el aumento del perfil se ha completado, pero que se han generado errores.
- v **La herramienta de gestión de perfiles no puede aumentar el perfil**, que indica que el aumento del perfil ha fallado por completo.

<span id="page-329-0"></span>La página Finalización de perfil identifica el archivo de anotaciones cronológicas para consultarlo con objeto de solucionar los problemas.

Ha completado una de las tareas siguientes:

- Ha aumentado un perfil de WebSphere Application Server, WebSphere Application Server Network Deployment, o WebSphere Enterprise Service Bus a un perfil de IBM Business Process Manager.
- v Ha aumentado un perfil de WebSphere Application Server o de WebSphere Application Server Network Deployment a un perfil de WebSphere Enterprise Service Bus.

Compruebe el funcionamiento del servidor seleccionando **Iniciar el servidor** desde la consola Primeros pasos. Se abre una ventana de salida. Si ve un mensaje parecido al siguiente, el servidor funciona correctamente:

ADMU3000I: Servidor server1 abierto para e-business; el ID de proceso es 3348

También puede comprobar el funcionamiento del servidor ejecutando la prueba de verificación de instalación (IVT) desde la consola Primeros pasos o ejecutando el programa de utilidad de línea de mandatos **wbi\_ivt**. Esta prueba es para verificar que la instalación del gestor de despliegue o del servidor autónomo funciona correctamente. Para un perfil de servidor autónomo de Process Server, también ejecuta una comprobación de Estado del sistema y genera un informe.

#### *Aumento de perfiles autónomos para Process Server utilizando la opción* **Avanzada***:*

Utilice la opción **Aumento de perfil avanzado** en la interfaz gráfica de usuario (GUI) de la herramienta de gestión de perfiles para aumentar perfiles autónomos de Process Server. Seleccione la opción **Avanzada** para aumentar perfiles con valores de configuración personalizados.

Un *perfil autónomo de IBM BPM Advanced - Process Server* es un entorno de servidor definido que se gestiona desde su propia consola y funciona de forma independiente respecto de todos los demás servidores de procesos. Antes de empezar, debe haber detenido el servidor para este perfil y haber iniciado la Herramienta de gestión de perfiles desde la instalación de BPM Advanced.

Esta tarea describe cómo utilizar la opción **Aumento de perfil avanzado** en la herramienta de gestión de perfiles para aumentar un perfil autónomo.

Al seleccionar la opción **Avanzada**, se pueden realizar las siguientes tareas:

v Configurar las bases de datos con un archivo de diseño de base de datos.

**Importante:** El procedimiento de este tema incluye todas las páginas de la Herramienta de gestión de perfiles que podrían visualizarse cuando se aumenta un perfil de Process Server autónomo utilizando la opción Avanzada. Sin embargo, si el perfil que está aumentando ya incluye componentes configurados (por ejemplo, la base de datos común o Business Space basado en WebSphere), las páginas dentro de la herramienta de gestión de perfiles para estos componentes no se visualizarán.

Utilice el procedimiento ["Aumento de perfiles utilizando la Herramienta de gestión de perfiles" en la](#page-311-0) [página 306](#page-311-0) para iniciar el aumento de perfiles y luego prosiga con los pasos siguientes dependiendo del punto donde lo dejó.

**Recuerde:** Todos los perfiles de IBM Business Process Manager tienen habilitada la seguridad administrativa.

- 1. Mediante la Herramienta de gestión de perfiles, seleccione el perfil de Process Server que desea aumentar y pulse **Aumentar**. Se abrirá la página Aumentar selección.
- 2. Seleccione el tipo de aumento que se debe aplicar al perfil y pulse **Siguiente**. Se abrirá la página Opciones de aumento de perfil.
- 3. Seleccione **Aumento de perfil avanzado** y pulse **Siguiente**. Se abrirá la página Seguridad administrativa.

4. En la página Seguridad administrativa, vuelva a especificar el ID de usuario y la contraseña para el perfil que va a aumentar.

Si el perfil que va a aumentar tiene desplegada la aplicación de muestra WebSphere(r) Application Server, necesita una cuenta en la que ejecutarse. Proporcione la contraseña para la cuenta. No puede cambiar el nombre de usuario de la cuenta.

Ha realizado los pasos iniciales para aumentar un perfil autónomo de Process Server utilizando la opción **Avanzada**.

#### **Tareas relacionadas**:

"Aumento de perfiles autónomos con la opción **Avanzada** cuando hay bases de datos definidas" Utilice la opción **Aumento de perfil avanzado** en la interfaz gráfica de usuario (GUI) de la herramienta de gestión de perfiles para aumentar perfiles autónomos de Process Server con valores de configuración personalizados. Puede aumentar estos perfiles autónomos de Process Server si ya *hay* bases de datos definidas en el sistema.

["Aumento de perfiles autónomos con la opción](#page-332-0) **Avanzada** cuando no hay bases de datos definidas" en la [página 327](#page-332-0)

Utilice la opción **Aumento de perfil avanzado** en la interfaz gráfica de usuario (GUI) de la herramienta de gestión de perfiles para aumentar perfiles autónomos de Process Server con valores de configuración personalizados. Puede aumentar estos perfiles autónomos de Process Server si *no hay* bases de datos definidas en el sistema.

["Carga de la base de datos con información de sistema" en la página 347](#page-352-0)

Debe ejecutar el mandato **bootstrapProcessServerData** antes de intentar iniciar o utilizar el servidor de IBM Business Process Manager.

#### **Referencia relacionada**:

["Campos de configuración de base de datos para la configuración de la herramienta de gestión de](#page-341-0) [perfiles" en la página 336](#page-341-0)

Para crear el perfil para un entorno autónomo, se necesita información de base de datos. La información necesaria varía en función de la base de datos que esté utilizando.

#### *Aumento de perfiles autónomos con la opción* **Avanzada** *cuando hay bases de datos definidas:*

Utilice la opción **Aumento de perfil avanzado** en la interfaz gráfica de usuario (GUI) de la herramienta de gestión de perfiles para aumentar perfiles autónomos de Process Server con valores de configuración personalizados. Puede aumentar estos perfiles autónomos de Process Server si ya *hay* bases de datos definidas en el sistema.

Un *perfil autónomo de IBM BPM Advanced - Process Server* es un entorno de servidor definido que se gestiona desde su propia consola y funciona de forma independiente respecto de todos los demás servidores de procesos. Antes de empezar, debe haber detenido el servidor para este perfil y haber iniciado la Herramienta de gestión de perfiles desde la instalación de BPM Advanced. Utilice el procedimiento ["Aumento de perfiles autónomos para Process Server utilizando la opción](#page-329-0) **Avanzada**" en [la página 324](#page-329-0) para iniciar el aumento de perfiles avanzado y prosiga con los pasos de esta tarea.

Esta tarea describe cómo utilizar la opción **Aumento de perfil avanzado** en la interfaz de usuario de la herramienta de gestión de perfiles para aumentar perfiles autónomos si ya *hay* bases de datos definidas en el sistema.

**Recuerde:** Todos los perfiles de IBM Business Process Manager tienen habilitada la seguridad administrativa.

1. En la página Resumen de aumento de perfil, pulse **Aumentar** para aumentar el perfil o **Atrás** para cambiar las características del perfil.

El progreso de la configuración aparece en la ventana Progreso de configuración del perfil.

Cuando finalice el aumento del perfil, el de perfil completada página se visualiza con el siguiente mensaje: **La herramienta de gestión de perfiles ha aumentado el perfil satisfactoriamente**.

**Atención:** Si se detectan errores durante el aumento del perfil, podrían aparecer otros mensajes en lugar del mensaje de operación correcta, por ejemplo:

**La herramienta de gestión de perfiles ha aumentado el perfil pero se han producido errores.** Indica que el aumento del perfil se ha completado, pero se han generado errores.

**La herramienta de gestión de perfiles no puede aumentar el perfil** Indica que el aumento del perfil ha fallado por completo.

La página Finalización de perfil identifica el archivo de registro para consultarlo con objeto de solucionar los problemas.

- 2. Complete la configuración del perfil autónomo de Process Server realizando una de las tareas siguientes, dependiendo de si ha elegido posponer la configuración real de la base de datos generando scripts que deben ejecutarse manualmente.
	- v Si ha completado la configuración de la , la base de datos de Performance Data Warehouse y la base de datos de Process Server utilizando la herramienta de gestión de perfiles, siga estos pasos:
		- a. Asegúrese de que se haya seleccionado la opción **Iniciar la consola Primeros pasos**.
		- b. Pulse **Finalizar** para salir.
		- c. Cierre la página Perfiles, que se abre en una ventana aparte.
		- d. Utilice la consola Primeros pasos para iniciar el servidor.
	- v Si ha elegido posponer la configuración de base de datos real generando scripts que se deben ejecutar manualmente, realice los pasos siguientes:
		- a. Desmarque el recuadro de selección al lado de **Iniciar la consola Primeros pasos**.
		- b. Pulse **Finalizar** para cerrar la herramienta de gestión de perfiles.
		- c. Cierre la página Perfiles, que se abre en una ventana aparte.
		- d. Utilice los procedimientos y las herramientas de definición de base de datos estándar del sitio para editar y ejecutar los scripts que la herramienta de gestión de perfiles ha generado para crear, o crear y configurar las bases de datos .
		- e. Una vez configuradas las bases de datos, inicie la consola Primeros pasos asociada con el perfil.

Ha completado una de las tareas siguientes:

- v Ha aumentado un perfil de WebSphere Application Server, de WebSphere Application Server Network Deployment, o de WebSphere Enterprise Service Bus a un perfil de IBM Business Process Manager.
- v Ha aumentado un perfil de WebSphere Application Server o WebSphere Application Server Network Deployment a un perfil de WebSphere Enterprise Service Bus.

Compruebe el funcionamiento del servidor seleccionando **Iniciar el servidor** desde la consola Primeros pasos. Se abre una ventana de salida. Si ve un mensaje similar al siguiente, el servidor funciona correctamente:

ADMU3000I: Servidor server1 abierto para e-business; el ID de proceso es 3348

También puede comprobar el funcionamiento del servidor ejecutando la prueba de verificación de instalación (IVT) desde la consola Primeros pasos o ejecutando el programa de utilidad de línea de mandatos **wbi\_ivt**. Esta prueba es para verificar que la instalación del gestor de despliegue o del servidor autónomo funciona correctamente. Para un perfil de servidor autónomo de Process Server, también ejecuta una comprobación de Estado del sistema y genera un informe.

#### **Tareas relacionadas**:

["Aumento de perfiles autónomos para Process Server utilizando la opción](#page-329-0) **Avanzada**" en la página 324 Utilice la opción **Aumento de perfil avanzado** en la interfaz gráfica de usuario (GUI) de la herramienta de gestión de perfiles para aumentar perfiles autónomos de Process Server. Seleccione la opción **Avanzada** para aumentar perfiles con valores de configuración personalizados.

#### <span id="page-332-0"></span>*Aumento de perfiles autónomos con la opción* **Avanzada** *cuando no hay bases de datos definidas:*

Utilice la opción **Aumento de perfil avanzado** en la interfaz gráfica de usuario (GUI) de la herramienta de gestión de perfiles para aumentar perfiles autónomos de Process Server con valores de configuración personalizados. Puede aumentar estos perfiles autónomos de Process Server si *no hay* bases de datos definidas en el sistema.

Un *perfil autónomo de IBM BPM Advanced - Process Server* es un entorno de servidor definido que se gestiona desde su propia consola y funciona de forma independiente respecto de todos los demás servidores de procesos. Antes de empezar, debe haber detenido el servidor para este perfil y haber iniciado la Herramienta de gestión de perfiles desde la instalación de BPM Advanced. Utilice el procedimiento ["Aumento de perfiles autónomos para Process Server utilizando la opción](#page-329-0) **Avanzada**" en [la página 324](#page-329-0) para iniciar el aumento de perfiles avanzado y prosiga con los pasos de esta tarea.

**Recuerde:** Todos los perfiles de IBM Business Process Manager tienen habilitada la seguridad administrativa.

- 1. Opcional: Configure las bases de datos con un archivo de diseño. Esta opción está disponible para los perfiles del servidor autónomo y los perfiles del gestor de despliegue creados utilizando la opción **Avanzada**.
	- a. Seleccione **Utilice un archivo de diseño de base de datos para la configuración de base de datos**.
	- b. Pulse **Examinar**.
	- c. Especifique el nombre de vía de acceso completo para el archivo de diseño.
	- d. Pulse **Siguiente**.

Si decide especificar un archivo de diseño, se pasan por alto los paneles de configuración de base de datos de la herramienta de gestión de perfiles. En su lugar, la ubicación del archivo de diseño se pasa a la línea de mandatos para completar la configuración de la base de datos.

2. En la página Configuración de Process Server, establezca los valores para los siguientes parámetros.

#### **Nombre de entorno**

Especifica el nombre del entorno está configurando.

### **Seleccione el tipo de entorno.**

Las opciones son estas:

• Producción

Seleccione **Producción** si el servidor va a funcionar en un entorno de producción.

• Etapa

Seleccione **Etapa** si el servidor actuará como una plataforma de transferencia que se utilizará como un servidor de preproducción.

• Prueba

Seleccione **Prueba** si el servidor que va a configurar va a utilizarse como un entorno de prueba.

El tipo de entorno hace referencia a cómo se utiliza Process Server. Por ejemplo, en qué capacidad se utilizará el Process Server - *producción*, *etapa* o *prueba*. Las pruebas de carga podrían realizarse en un servidor de prueba, mientras que un tipo de entorno de etapa podría utilizarse como ubicación temporal para albergar cambios antes de que esos cambios entren en producción. Podría especificar **Etapa** como **Tipo de entorno** si se accederá al Process Server que está configurando y se utilizará para revisar contenido y nueva funcionalidad.

#### **Información de configuración de Process Center**

Configure el Process Center al que va a conectarse el Process Server.

Defina los parámetros de los campos siguientes:

v **Utilizar servidor fuera de línea**

Indique si el servidor que está configurando es un servidor fuera de línea.

Un servidor fuera de línea es un Process Server que no está conectado al Process Center.

Los servidores fuera de línea pueden utilizarse igualmente al desplegar instantáneas de aplicaciones de proceso. No obstante, el método para desplegar aplicaciones de proceso en un servidor de procesos fuera de línea difiere del método para desplegar aplicaciones de proceso en un servidor de procesos en línea.

• **Protocolo** 

Seleccione **http://** o **https://** como el protocolo de conexión a Process Center.

v **Nombre de host**

Escriba el host o el host virtual que el Process Server necesita para comunicarse con el Process Center. Utilice un nombre de host totalmente calificado.

En un entorno con un equilibrador de carga o servidor proxy entre Process Server y los servicios de Process Center, asegúrese de que lo indicado aquí coincida con el URL para acceder a Process Center.

v **Puerto**

Escriba el número de puerto del Process Center. En un entorno con un equilibrador de carga o un servidor proxy entre Process Server y Process Center, asegúrese de que lo que ha designado aquí coincide con el URL para acceder al Process Center.

v **Nombre de usuario**

Escriba el nombre de usuario que desea utilizar para iniciar una sesión en Process Center.

v **Contraseña**

Escriba la contraseña que desea utilizar para iniciar una sesión en Process Center.

v **Confirmar contraseña**

Confirme la contraseña que desea utilizar para iniciar una sesión en Process Center.

Puede probar la conexión al Process Center pulsando **Probar conexión**.

Pulse **Siguiente**.

- 3. En la página Configuración de base de datos Parte 1, realice las acciones siguientes:
	- v En el menú desplegable **Seleccionar producto de base de datos**, seleccione el producto de base de datos que debe ser utilizado por el perfil.
	- v Seleccione **Crear base de datos local nueva** o **Utilizar base de datos local o remota**.

Si ha seleccionado DB2 como producto de base de datos, puede optar por crear una base de datos nueva y la Herramienta de gestión de perfiles creará una base de datos DB2 nueva, ya que DB2 está incorporado en el software.

Si el producto de base de datos que utiliza con el software ya existe, seleccione **Utilizar una base de datos local o remota existente** .

- v En el campo **Nombre de base de datos de Process Server**, escriba un nombre para la base de datos o acepte el valor predeterminado **BPMDB**.
- v En el campo **Nombre de base de datos de Performance Data Warehouse**, escriba un nombre para la base de datos o acepte el valor predeterminado **PDWDB**.
- v Seleccione el recuadro de selección **Alterar temporalmente el directorio de salida predeterminado para scripts de base de datos** si desea establecer el directorio en el que se escriben los scripts SQL utilizados para crear las tablas de base de datos.

Si no selecciona el recuadro de selección, los scripts se escribirán en el directorio predeterminado.

v Seleccione el recuadro de selección **Ejecutar scripts de base de datos para inicializar la base de datos** si desea ejecutar los scripts de base de datos de forma automática (como parte del proceso de creación de perfil). Si no selecciona el recuadro de selección, usted o el administrador de base de datos puede ejecutar los scripts manualmente después de que se complete la creación de perfil.

4. En la página Configuración de base de datos (Parte 2), complete la configuración de la base de datos que haya seleccionado. Consulte el *de base de la configuración de los parámetros para la herramienta de gestión de perfiles de configuración* de información para obtener información detallada acerca de cada campo necesarios.

Puede configurar parámetros para las siguientes bases de datos :

**DB2** Después de establecer valores para la base de datos DB2 en la página Configuración de base de datos (Parte 2), pulse **Siguiente** para ir a la página [Resumen de aumento de perfil.](#page-334-0)

#### **DB2 Universal Database para z/OS**

No puede crear una nueva base de datos utilizando DB2 Universal Database para z/OS. La base de datos de Performance Data Warehouse y, para un perfil de servidor autónomo, la base de datos de Process Server, deben existir. Después de establecer valores para la DB2 Universal Database para z/OS en la página Configuración de base de datos (Parte 2), pulse **Siguiente** para ir a la página [Resumen de aumento de perfil.](#page-334-0)

#### **Microsoft SQL Server**

Después de establecer valores para la base de datos Microsoft SQL Server en la página Configuración de base de datos - Parte 2, pulse **Siguiente** para ir a la página [Resumen de](#page-334-0) [aumento de perfil.](#page-334-0)

**Oracle** No puede crear una nueva base de datos utilizando esta base de datos.

**Importante:** Debe tener un ID de usuario que tenga privilegios de SYSDBA antes de crear un perfil.

Después de establecer valores para la base de datos Oracle en la página Configuración de base de datos - Parte 2, pulse **Siguiente** para ir a la página [Resumen de aumento de perfil.](#page-334-0)

<span id="page-334-0"></span>5. En la página Resumen de aumento de perfil, pulse **Aumentar** para aumentar el perfil o **Atrás** para cambiar las características del perfil. El progreso de la configuración aparece en la ventana Progreso de configuración del perfil.

Cuando finalice el aumento del perfil, el de perfil completada página se visualiza con el siguiente mensaje: La herramienta de gestión de perfiles ha aumentado el perfil satisfactoriamente.

**Atención:** Si se detectan errores durante el aumento del perfil, podrían aparecer otros mensajes en lugar del mensaje de operación correcta, por ejemplo:

- **La herramienta de gestión de perfiles ha aumentado el perfil pero se han producido errores.** Indica que el aumento del perfil se ha completado, pero se han generado errores.
- **La herramienta de gestión de perfiles no puede aumentar el perfil** Indica que el aumento del perfil ha fallado por completo.

La página Finalización de perfil identifica el archivo de registro para consultarlo con objeto de solucionar los problemas.

- 6. Complete la configuración del perfil autónomo de Process Server realizando una de las tareas siguientes, dependiendo de si ha elegido posponer la configuración real de la base de datos generando scripts que deben ejecutarse manualmente.
	- v Si ha completado la configuración de la , la base de datos de Performance Data Warehouse y la base de datos de Process Server utilizando la herramienta de gestión de perfiles, siga estos pasos:
		- a. Asegúrese de que se haya seleccionado la opción **Iniciar la consola Primeros pasos**.
		- b. Pulse **Finalizar** para salir.
		- c. Cierre la página Perfiles, que se abre en una ventana aparte.
		- d. Utilice la consola Primeros pasos para iniciar el servidor.
	- v Si ha elegido posponer la configuración de base de datos real generando scripts que se deben ejecutar manualmente, realice los pasos siguientes:
		- a. Desmarque el recuadro de selección al lado de **Iniciar la consola Primeros pasos**.
- b. Pulse **Finalizar** para cerrar la herramienta de gestión de perfiles.
- c. Cierre la página Perfiles, que se abre en una ventana aparte.
- d. Utilice los procedimientos y las herramientas de definición de base de datos estándar del sitio para editar y ejecutar los scripts que la herramienta de gestión de perfiles ha generado para crear, o crear y configurar las bases de datos .
- e. Una vez configuradas las bases de datos, inicie la consola Primeros pasos asociada con el perfil.

Ha completado una de las tareas siguientes:

- v Ha aumentado un perfil de WebSphere Application Server, de WebSphere Application Server Network Deployment, o de WebSphere Enterprise Service Bus a un perfil de IBM Business Process Manager.
- v Ha aumentado un perfil de WebSphere Application Server o WebSphere Application Server Network Deployment a un perfil de WebSphere Enterprise Service Bus.

Compruebe el funcionamiento del servidor seleccionando **Iniciar el servidor** desde la consola Primeros pasos. Se abre una ventana de salida. Si ve un mensaje similar al siguiente, el servidor funciona correctamente:

ADMU3000I: Servidor server1 abierto para e-business; el ID de proceso es 3348

También puede comprobar el funcionamiento del servidor ejecutando la prueba de verificación de instalación (IVT) desde la consola Primeros pasos o ejecutando el programa de utilidad de línea de mandatos **wbi\_ivt**. Esta prueba es para verificar que la instalación del gestor de despliegue o del servidor autónomo funciona correctamente. Para un perfil de servidor autónomo de Process Server, también ejecuta una comprobación de Estado del sistema y genera un informe.

#### **Tareas relacionadas**:

["Aumento de perfiles autónomos para Process Server utilizando la opción](#page-329-0) **Avanzada**" en la página 324 Utilice la opción **Aumento de perfil avanzado** en la interfaz gráfica de usuario (GUI) de la herramienta de gestión de perfiles para aumentar perfiles autónomos de Process Server. Seleccione la opción **Avanzada** para aumentar perfiles con valores de configuración personalizados.

#### **Aumento de perfiles mediante el programa de utilidad de línea de mandatos manageprofiles:**

El aumento es la capacidad de modificar un perfil existente con una plantilla de aumento. Puede aumentar perfiles existentes de WebSphere Application Server o WebSphere Application Server Network Deployment en perfiles de IBM Business Process Manager.Puede aumentar perfiles existentes de WebSphere Application Server o WebSphere Application Server Network Deployment en perfiles de WebSphere Enterprise Service Bus. Puede aumentar un perfil mediante el programa de utilidad de línea de mandatos **manageprofiles**.

Antes de utilizar este procedimiento, asegúrese de que ha realizado las tareas siguientes:

- v Ha revisado la lista de requisitos previos para crear o aumentar un perfil en el apartado [Requisitos](#page-115-1) [previos para crear o aumentar perfiles.](#page-115-1)
- v Ha concluido todos los servidores asociados al perfil que tiene previsto aumentar.
- v Si tiene pensado aumentar un perfil de servidor autónomo o personalizado, ha determinado si ya se ha federado en un gestor de despliegue:
	- Si el perfil que desea aumentar ya ha sido federado en un gestor de despliegue, no podrá aumentarlo utilizando el programa de utilidad de línea de mandatos **manageprofiles**.
	- Si el perfil que desea aumentar todavía no se ha federado en un gestor de despliegue, cuando lo federe posteriormente mediante el mandato **addNode**, el gestor de despliegue con el que se federe debe cumplir estas condiciones para que el aumento se lleve a cabo correctamente:
		- Debe estar ejecutándose.
		- Debe ser un perfil de gestor de despliegue de IBM Business Process Manager.
		- Debe estar al mismo nivel de release, o en uno superior, que el del perfil que está aumentando.
- v Los perfiles de IBM Business Process Manager no pueden utilizar un gestor de despliegue de WebSphere Enterprise Service Bus.
- v Los perfiles de WebSphere Enterprise Service Bus pueden utilizar un gestor de despliegue de WebSphere Enterprise Service Bus o gestor de despliegue de IBM Business Process Manager.
- Debe tener habilitado un puerto administrativo JMX. El protocolo predeterminado es SOAP.
- v Ha revisado los parámetros de manageprofiles y los valores predeterminados de en parámetros de manageprofiles.
- v Ha verificado que ya no está ejecutando el programa de utilidad de línea de mandatos **manageprofiles** en el mismo perfil. Si aparece un mensaje de error, determine si existe otra acción de aumento o creación de perfil en progreso. En caso afirmativo, espere hasta que se complete.

**Rol de seguridad necesario para esta tarea:** Consulte [Concesión de permiso de grabación de archivos y](#page-116-0) [directorios a usuarios no root para la creación de perfiles.](#page-116-0)

Para utilizar el programa de utilidad de línea de mandatos **manageprofiles** para aumentar un perfil, realice los pasos siguientes.

- 1. Determine la plantilla con la que se creó el perfil existente (gestor de despliegue, autónomo o gestionado). Puede determinar la plantilla que se utilizó para crear el perfil revisando el registro de perfiles en *raíz\_instalación*/properties/profileRegistry.xml. No modifique este archivo, utilícelo sólo para ver las plantillas.
- 2. Encuentre la plantilla apropiada para aumentarlo. Puede aumentar un perfil existente de WebSphere Application Server o WebSphere Application Server Network Deployment en un perfil de IBM Business Process Manager o WebSphere ESB.

Las plantillas de cada perfil se encuentran en el directorio directorio *raíz\_instalación*/ profileTemplates/BPM para plantillas de BPM.

Están disponibles las plantillas de perfil siguientes:

- v default.procctr: para un perfil autónomo de Process Center, que define un servidor autónomo con capacidades y funciones específicas a IBM BPM Standard o Express.
- v default.procsvr: para un perfil autónomo de Process Server, que define servidores autónomos con capacidades y funciones específicas de IBM BPM Standard o Express.
- v managed.procctr para un perfil personalizado de Process Center para IBM BPM Standard o Express, que, si está federado en un gestor de despliegue, define un nodo gestionado. Si ha decidido que la solución requiere un entorno de despliegue, el entorno de ejecución requiere uno o más nodos gestionados. Un *perfil personalizado* contiene un nodo vacío que debe federar en una célula de gestor de despliegue para que sea operativo. La federación del perfil personalizado lo convierte en un nodo gestionado. No federe un nodo a menos que el gestor de despliegue hacia el cual lo federe se encuentre al mismo nivel de release, o en uno superior, que el del perfil personalizado que esté creando.

Utilice el parámetro augment para realizar cambios en un perfil existente con una plantilla de aumento. El parámetro de aumento hace que el programa de utilidad de línea de mandatos **manageprofiles** actualice o aumente el perfil identificado en el parámetro **-profileName** utilizando la plantilla del parámetro **-templatePath**. Las plantillas de aumento que puede utilizar están determinadas por los productos y las versiones de IBM instaladas en el entorno. Asegúrese de que especifica la vía de acceso del archivo totalmente calificada para **-templatePath**, puesto que una vía de acceso de archivo relativa para el parámetro **-templatePath** hace que el perfil especificado no se aumente por completo.

**Nota:** No modifique manualmente los archivos que se encuentran en el directorio *dir\_instalación*/profileTemplates.

3. Cree un archivo de respuestas. No suministre un parámetro **-profilePath** y sustituya "create" por "augment" al crear el archivo de respuestas. Para obtener la lista completa de parámetros y sus valores predeterminados, consulte parámetros de manageprofiles

En el directorio raíz\_instalación/BPM/samples/manageprofiles/ se encuentran los archivos de respuestas de ejemplo. Elija un archivo de respuestas adecuado basándose en el perfil que desea crear (autónomo o de red, Process Center o Process Server) y personalice el archivo para el entorno.

**Importante:** Asegúrese de no dejar espacios en blanco después de los valores; por ejemplo **'personalCertValidityPeriod=1 '** o **'winserviceCheck=false '**. Los espacios provocarán un error en la creación del perfil.

Consulte Creación de un archivo de respuestas utilizando los ejemplos de IBM Business Process Manager.

- 4. Ejecute el mandato **manageprofiles** desde la línea de mandatos, con el parámetro **-response** y el nombre del archivo de respuestas que creó.
	- v Linux **manageprofiles.sh -response** *mi\_archivo\_respuestas*
	- v Windows **manageprofiles.bat -response** *mi\_archivo\_respuestas*

El mandato muestra el estado a medida que se ejecuta. Espere a que haya finalizado. La comprobación de sintaxis normal en el archivo de propiedades se aplica cuando el archivo se analiza como cualquier otro archivo de propiedades. Los valores individuales del archivo de respuestas se tratan como parámetros de línea de mandatos.

Puede ver que el aumento de perfil se ha completado correctamente si recibe un mensaje del tipo INSTCONFSUCCESS: El aumento del perfil ha sido satisfactorio. y, además, puede comprobar el archivo de anotaciones cronológicas siguiente:

- v Linux *raíz\_instalación*/logs/manageprofiles/*nombre\_perfil*\_augment.log
- v Windows *raíz\_instalación*\logs\manageprofiles\*nombre\_perfil*\_augment.log

Ejecute la herramienta de prueba de verificación de la instalación (IVT) para verificar que el perfil se ha aumentado correctamente. Para hacerlo, ejecute el mandato siguiente:

- **Linux En las plataformas Linux y UNIX:** *raíz* perfil/bin/wbi ivt.sh
- **Windows En las plataformas Windows:**  $raiz{\phi\$

*Aumento de perfiles autónomos de Process Center utilizando el programa de utilidad de línea de mandatos manageprofiles:*

El aumento es la capacidad de modificar un perfil existente con una plantilla de aumento. Puede aumentar un perfil mediante la línea de mandatos utilizando el programa de utilidad de línea de mandatos **manageprofiles**.

- v Ha revisado la lista de prerrequisitos para crear o aumentar un perfil en el apartado ["Prerrequisitos](#page-115-0) [para crear o aumentar perfiles" en la página 110.](#page-115-0)
- v Ha concluido todos los servidores asociados al perfil que tiene previsto aumentar.
- v Si tiene pensado aumentar un perfil de servidor autónomo o personalizado, ha determinado si ya se ha federado en un gestor de despliegue:
	- Si el perfil que desea aumentar ya ha sido federado en un gestor de despliegue, no podrá aumentarlo utilizando el programa de utilidad de línea de mandatos **manageprofiles**.
	- Si el perfil que desea aumentar no se ha federado en un gestor de despliegue, cuando lo federe posteriormente mediante el mandato **addNode**, el gestor de despliegue con el que se federe debe cumplir estos requisitos para que el aumento se lleve a cabo de forma satisfactoria:
		- Debe estar ejecutándose.
		- Debe estar al mismo nivel de release, o en uno superior, que el del perfil que está aumentando.
		- Debe tener habilitado un puerto administrativo JMX. El protocolo predeterminado es SOAP.
		- Debe haberse aumentado previamente en un perfil de IBM Business Process Manager o WebSphere Enterprise Service Bus, dependiendo del producto que haya instalado.
- v Ha revisado los mandatos de aumento de perfiles de ejemplo en esta sección.
- v Ha verificado que ya no está ejecutando el programa de utilidad de línea de mandatos **manageprofiles** en el mismo perfil. Si aparece un mensaje de error, determine si existe otra acción de aumento o creación de perfil en progreso. En caso afirmativo, espere hasta que se complete.

**Rol de seguridad necesario para esta tarea:** Consulte ["Concesión de permiso de grabación de archivos y](#page-116-1) [directorios a usuarios no root para la creación de perfiles" en la página 111.](#page-116-1)

Determine la plantilla con la que se creó el perfil existente (gestor de despliegue, autónomo o gestionado). Puede determinar la plantilla que se utilizó para crear el perfil revisando el registro de perfiles en *raíz\_instalación*/properties/profileRegistry.xml. No modifique este archivo, utilícelo sólo para ver las plantillas. Para este procedimiento, se supone que va aumentar un perfil autónomo de Process Center.

Esta tarea describe cómo utilizar **manageprofiles** para aumentar los perfiles autónomos de Process Center.

Para utilizar el programa de utilidad de línea de mandatos **manageprofiles** para aumentar un perfil autónomo, realice los pasos siguientes.

1. Encuentre la plantilla apropiada para aumentarlo. Puede aumentar un perfil existente de WebSphere Application Server o WebSphere Application Server Network Deployment en un perfil de IBM Business Process Manager o WebSphere ESB.

Las plantillas de cada perfil se encuentran en el directorio directorio *raíz\_instalación*/ profileTemplates/BPM para plantillas de BPM.

Están disponibles las plantillas de perfil siguientes:

v default.procctr: para un perfil autónomo de Process Server, que define un servidor autónomo que incluye las prestaciones y la funcionalidad de IBM Business Process Manager Standard o Express.

Utilice el parámetro augment para realizar cambios en un perfil existente con una plantilla de aumento. El parámetro de aumento hace que el programa de utilidad de línea de mandatos **manageprofiles** actualice o aumente el perfil identificado en el parámetro **-profileName** utilizando la plantilla del parámetro **-templatePath**. Las plantillas de aumento que puede utilizar están determinadas por los productos y las versiones de IBM instaladas en el entorno. Asegúrese de que especifica la vía de acceso del archivo totalmente calificada para **-templatePath**, puesto que una vía de acceso de archivo relativa para el parámetro **-templatePath** hace que el perfil especificado no se aumente por completo.

**Nota:** No modifique manualmente los archivos que se encuentran en el directorio *dir\_instalación*/profileTemplates/BPM.

2. Cree un archivo de respuestas. No suministre un parámetro **-profilePath** y sustituya "create" por "augment" al crear el archivo de respuestas. Para obtener la lista completa de parámetros y sus valores predeterminados, consulte parámetros de manageprofiles

En el directorio raíz\_instalación/BPM/samples/manageprofiles/ se encuentran los archivos de respuestas de ejemplo. Elija un archivo de respuestas adecuado basándose en el perfil que desea crear (autónomo o de red, Process Center o Process Server) y personalice el archivo para el entorno.

**Importante:** Asegúrese de no dejar espacios en blanco después de los valores; por ejemplo **'personalCertValidityPeriod=1 '** o **'winserviceCheck=false '**. Los espacios provocarán un error en la creación del perfil.

Consulte Creación de un archivo de respuestas utilizando los ejemplos de IBM Business Process Manager.

- 3. Ejecute el mandato **manageprofiles** desde la línea de mandatos, con el parámetro **-response** y el nombre del archivo de respuestas que creó.
	- v Linux **manageprofiles.sh -response** *mi\_archivo\_respuestas*
	- v Windows **manageprofiles.bat -response** *mi\_archivo\_respuestas*

El mandato muestra el estado a medida que se ejecuta. Espere a que haya finalizado. La comprobación de sintaxis normal en el archivo de propiedades se aplica cuando el archivo se analiza como cualquier otro archivo de propiedades. Los valores individuales del archivo de respuestas se tratan como parámetros de línea de mandatos.

#### *Aumento de perfiles autónomos de Process Server utilizando el programa de utilidad de línea de mandatos manageprofiles:*

El aumento es la capacidad de modificar un perfil existente con una plantilla de aumento. Puede aumentar los perfiles de WebSphere Application Server o WebSphere Application Server Network Deployment existentes en perfiles de IBM Business Process Manager. Puede aumentar un perfil mediante la línea de mandatos utilizando el programa de utilidad de línea de mandatos **manageprofiles**.

- v Ha revisado la lista de prerrequisitos para crear o aumentar un perfil en el apartado ["Prerrequisitos](#page-115-0) [para crear o aumentar perfiles" en la página 110.](#page-115-0)
- v Ha concluido todos los servidores asociados al perfil que tiene previsto aumentar.
- v Si tiene pensado aumentar un perfil de servidor autónomo o personalizado, ha determinado si ya se ha federado en un gestor de despliegue:
	- Si el perfil que desea aumentar ya ha sido federado en un gestor de despliegue, no podrá aumentarlo utilizando el programa de utilidad de línea de mandatos **manageprofiles**.
	- Si el perfil que desea aumentar no se ha federado en un gestor de despliegue, cuando lo federe posteriormente mediante el mandato **addNode**, el gestor de despliegue con el que se federe debe cumplir estos requisitos para que el aumento se lleve a cabo de forma satisfactoria:
		- Debe estar ejecutándose.
		- Debe estar al mismo nivel de release, o en uno superior, que el del perfil que está aumentando.
		- Debe tener habilitado un puerto administrativo JMX. El protocolo predeterminado es SOAP.
		- Debe haberse aumentado previamente en un perfil de IBM Business Process Manager o WebSphere Enterprise Service Bus, dependiendo del producto que haya instalado.
- v Ha revisado los mandatos de aumento de perfiles de ejemplo en esta sección.
- v Ha verificado que ya no está ejecutando el programa de utilidad de línea de mandatos **manageprofiles** en el mismo perfil. Si aparece un mensaje de error, determine si existe otra acción de aumento o creación de perfil en progreso. En caso afirmativo, espere hasta que se complete.

**Rol de seguridad necesario para esta tarea:** Consulte ["Concesión de permiso de grabación de archivos y](#page-116-1) [directorios a usuarios no root para la creación de perfiles" en la página 111.](#page-116-1)

Determine la plantilla con la que se creó el perfil existente (gestor de despliegue, autónomo o gestionado). Puede determinar la plantilla que se utilizó para crear el perfil revisando el registro de perfiles en *raíz\_instalación*/properties/profileRegistry.xml. No modifique este archivo, utilícelo sólo para ver las plantillas. En este procedimiento se da por sentado que va a aumentar un perfil autónomo de Process Server.

Esta tarea describe cómo utilizar **manageprofiles** para aumentar perfiles autónomos de Process Server.

Para utilizar el programa de utilidad de línea de mandatos **manageprofiles** para aumentar un perfil autónomo, realice los pasos siguientes.

1. Encuentre la plantilla apropiada para aumentarlo. Puede aumentar un perfil existente de WebSphere Application Server o WebSphere Application Server Network Deployment en un perfil de IBM Business Process Manager o WebSphere ESB.

Las plantillas de cada perfil se encuentran en el directorio directorio *raíz\_instalación*/ profileTemplates/BPM para plantillas de BPM.

Están disponibles las plantillas de perfil siguientes:

- v default.procsvr: para un perfil autónomo de Process Server, que define un servidor autónomo que incluye las posibilidades y la funcionalidad de las configuraciones Standard y Express de IBM Business Process Manager.
- v default.esbserver: para un perfil de servidor autónomo de WebSphere Enterprise Service Bus, que define un servidor autónomo.

Utilice el parámetro augment para realizar cambios en un perfil existente con una plantilla de aumento. El parámetro de aumento hace que el programa de utilidad de línea de mandatos **manageprofiles** actualice o aumente el perfil identificado en el parámetro **-profileName** utilizando la plantilla del parámetro **-templatePath**. Las plantillas de aumento que puede utilizar están determinadas por los productos y las versiones de IBM instaladas en el entorno. Asegúrese de que especifica la vía de acceso del archivo totalmente calificada para **-templatePath**, puesto que una vía de acceso de archivo relativa para el parámetro **-templatePath** hace que el perfil especificado no se aumente por completo.

**Nota:** No modifique manualmente los archivos que se encuentran en el directorio *dir\_instalación*/profileTemplates/BPM.

2. Cree un archivo de respuestas. No suministre un parámetro **-profilePath** y sustituya "create" por "augment" al crear el archivo de respuestas. Para obtener la lista completa de parámetros y sus valores predeterminados, consulte parámetros de manageprofiles

En el directorio raíz\_instalación/BPM/samples/manageprofiles/ se encuentran los archivos de respuestas de ejemplo. Elija un archivo de respuestas adecuado basándose en el perfil que desea crear (autónomo o de red, Process Center o Process Server) y personalice el archivo para el entorno.

**Importante:** Asegúrese de no dejar espacios en blanco después de los valores; por ejemplo **'personalCertValidityPeriod=1 '** o **'winserviceCheck=false '**. Los espacios provocarán un error en la creación del perfil.

Consulte Creación de un archivo de respuestas utilizando los ejemplos de IBM Business Process Manager.

- 3. Ejecute el mandato **manageprofiles** desde la línea de mandatos, con el parámetro **-response** y el nombre del archivo de respuestas que creó.
	- v Linux **manageprofiles.sh -response** *mi\_archivo\_respuestas*
	- v Windows **manageprofiles.bat -response** *mi\_archivo\_respuestas*

El mandato muestra el estado a medida que se ejecuta. Espere a que haya finalizado. La comprobación de sintaxis normal en el archivo de propiedades se aplica cuando el archivo se analiza como cualquier otro archivo de propiedades. Los valores individuales del archivo de respuestas se tratan como parámetros de línea de mandatos.

Puede ver que el aumento de perfil se ha completado correctamente si recibe un mensaje del tipo INSTCONFSUCCESS: El aumento del perfil ha sido satisfactorio. y, además, puede comprobar el archivo de registro siguiente:

- v Linux *raíz\_instalación*/logs/manageprofiles/*nombre\_perfil*\_augment.log
- **Windows** *raíz instalación*\logs\manageprofiles\nombre perfil augment.log

Ejecute la herramienta de prueba de verificación de la instalación (IVT) para verificar que el perfil se ha aumentado correctamente. Para ello, emita el mandato siguiente:

- **Linux En las plataformas Linux y UNIX:** *raíz perfil/*bin/bpm ivt.sh
- Windows **En las plataformas Windows:** *raíz perfil*\bin\bpm ivt.bat

#### <span id="page-341-0"></span>**Campos de configuración de base de datos para la configuración de la herramienta de gestión de perfiles:**

Para crear el perfil para un entorno autónomo, se necesita información de base de datos. La información necesaria varía en función de la base de datos que esté utilizando.

Consulte una de las siguientes tablas para determinar los parámetros de base de datos necesarios para su tipo de base de datos específico.

*Tabla 69. Base de datos de configuración de los parámetros para la herramienta de gestión de perfiles de configuración*

| Tipo de base de datos                                            |
|------------------------------------------------------------------|
| Campos de configuración de DB2 Universal Database                |
| Campos de configuración de la base de datos Microsoft SQL Server |
| Campos de configuración de la base de datos Oracle               |

#### **Campos de configuración de DB2 Universal Database**

En la siguiente tabla se enumeran los campos que debe completar en la página Configuración de la base de datos - Parte 2 al seleccionar DB2 Universal Database como su producto de base de datos.

| Campo                                                                         | Acción necesaria                                                                                                    |  |
|-------------------------------------------------------------------------------|----------------------------------------------------------------------------------------------------|--|
| Controlador JDBC                                                              | Seleccione una de las opciones siguientes:                                                                                                    |  |
|                                                                               | DB2 Universal<br>٠                                                                                                    |  |
|                                                                               | DB2 DataServer                                                                                                    |  |
| Nombre de usuario para autenticación de base de datos                         | Escriba el nombre de usuario con el que autenticarse en<br>la base de datos.                                                                   |  |
| Contraseña para autenticación de base de datos                                | Escriba una contraseña con la que autenticarse en la base<br>de datos.                                                                         |  |
| Confirmar contraseña                                                          | Confirme la contraseña.                                                                                                    |  |
| Ubicación del directorio de los archivos de classpath<br>del controlador JDBC | Los archivos de classpath del controlador JDBC están<br>empaquetados con el producto y están ubicados en uno<br>de los directorios siguientes: |  |
|                                                                               | · Si ha seleccionado la característica DB2 Express<br>durante la instalación: \${WAS_INSTALL_R00T}/db2/java                                    |  |
|                                                                               | · Si no ha seleccionado la característica DB2 Express<br>durante la instalación: \${WAS INSTALL R00T}/<br>jdbcdrivers/DB2                      |  |
| Nombre de host de servidor de bases de datos (por<br>ejemplo, dirección IP)   | Acepte el valor predeterminado localhost o escriba el<br>nombre de host del servidor de bases de datos correcto.                               |  |
| Puerto de servidor                                                            | Acepte el valor predeterminado 50000 o escriba el<br>número de puerto de servidor correcto.                                                    |  |

<span id="page-341-1"></span>*Tabla 70. Campos de configuración de base de datos necesarios para la base de datos DB2*

Solo para las configuraciones autónomas, cuando configura la base de datos de Process Server, se crean las tablas del motor de mensajería en esa base de datos. Cuando configura la base de datos de Performance Data Warehouse, se crean las tablas de motor de mensajería de Performance Data Warehouse en la base de datos de Performance Data Warehouse.

#### **Campos de configuración de la base de datos Microsoft SQL Server**

En la siguiente tabla se enumeran los campos que debe completar en la página Configuración de la base de datos - Parte 2 al seleccionar Microsoft SQL Server como su producto de base de datos.

<span id="page-342-0"></span>*Tabla 71. Campos obligatorios de la configuración de la base de datos para Microsoft SQL Server*

| Campo                                                                                                    | Acción necesaria                                                                                                    |  |
|----------------------------------------------------------------------------------------------------|----------------------------------------------------------------------------------------------------|--|
| Seleccione la opción Aplique la autenticación de Windows para indicar que se conectará a las bases de datos<br>utilizando la información de autenticación de Windows. Si selecciona esta opción, los campos Base de datos común,<br>Base de datos de Process Server y Base de datos de Performance Data Warehouse se inactivan. |                                                                                                    |  |
| Base de datos común                                                                                                    | Para la base de datos común, escriba valores para los<br>parámetros siguientes:                                                                                                    |  |
|                                                                                                    | • Nombre de usuario                                                                                                    |  |
|                                                                                                    | Especifique el nombre de usuario de la base de datos<br>común.                                                                                                    |  |
|                                                                                                    | • Contraseña                                                                                                    |  |
|                                                                                                    | Escriba una contraseña con la que autenticarse en la<br>base de datos común.                                                                                                    |  |
|                                                                                                    | • Confirmar contraseña                                                                                                    |  |
|                                                                                                    | Confirme la contraseña con la que autenticarse en la<br>base de datos común.                                                                                                    |  |
| Base de datos de Process Server                                                                                                    | Para la base de datos de Process Server, escriba valores<br>para los parámetros siguientes:                                                                                                    |  |
|                                                                                                    | • Nombre de usuario                                                                                                    |  |
|                                                                                                    | Escriba el nombre de usuario de la base de datos de<br>Process Server.                                                                                                    |  |
|                                                                                                    | • Contraseña                                                                                                    |  |
|                                                                                                    | Escriba una contraseña con la que autenticarse en la<br>base de datos de Process Server.                                                                                                    |  |
|                                                                                                    | • Confirmar contraseña                                                                                                    |  |
|                                                                                                    | Confirme la contraseña con la que autenticarse en la<br>base de datos de Process Server.                                                                                                    |  |
| Base de datos de Performance Data Warehouse                                                                                                    | Para la base de datos de Performance Data Warehouse,<br>escriba valores para los parámetros siguientes:                                                                                                |  |
|                                                                                                    | • Nombre de usuario                                                                                                    |  |
|                                                                                                    | Escriba el nombre de usuario de la base de datos de<br>Performance Data Warehouse.                                                                                                    |  |
|                                                                                                    | • Contraseña                                                                                                    |  |
|                                                                                                    | Escriba una contraseña con la que autenticarse en la<br>base de datos de Performance Data Warehouse.                                                                                                   |  |
|                                                                                                    | • Confirmar contraseña                                                                                                    |  |
|                                                                                                    | Confirme la contraseña con la que autenticarse en la<br>base de datos de Performance Data Warehouse.                                                                                                   |  |
| Ubicación del directorio de los archivos de classpath<br>del controlador JDBC                                                                                                    | Los archivos de classpath del controlador JDBC 2.0<br>(sqljdbc4.jar) están empaquetados con el producto y están<br>ubicados en el directorio siguiente: \${WAS_INSTALL_R00T}\<br>jdbcdrivers\SQLServer |  |
| Nombre de host del servidor de base de datos (por<br>ejemplo, dirección IP)                                                                                                    | Acepte el valor predeterminado localhost o escriba el<br>nombre de host del servidor de bases de datos correcto.                                                                                       |  |
| Puerto de servidor                                                                                                    | Acepte el valor predeterminado 1433 o escriba el número<br>de puerto correcto del servidor.                                                                                                    |  |

Solo para las configuraciones autónomas, cuando configura la base de datos de Process Server, se crean las tablas del motor de mensajería en esa base de datos. Cuando configura la base de datos de Performance Data Warehouse, se crean las tablas de motor de mensajería de Performance Data Warehouse en la base de datos de Performance Data Warehouse.

Sólo para configuraciones autónomas, existen algunas consideraciones adicionales para los usuarios y esquemas.

- Autenticación SQL:
	- Cuando configura Process Server, las tablas del motor de mensajería de Process Server se crean utilizando el usuario y la contraseña especificada para el motor de mensajería de Process Server. Si estos valores no se especifican, se utiliza el usuario y la contraseña para Process Server.
	- Cuando configura Performance Data Warehouse, las tablas del motor de mensajería de Performance Data Warehouse se crean utilizando el usuario y la contraseña especificada para el motor de mensajería de Performance Data Warehouse. Si estos valores no se especifican, se utiliza el usuario y la contraseña para Performance Data Warehouse.
	- Las tablas del motor de mensajería del sistema de Service Component Architecture (SCA), la aplicación SCA, Common Event Infrastructure (CEI) y Business Process Choreographer se deben configurar con diferentes usuarios y contraseñas. No pueden utilizar el mismo usuario y contraseña que cualquier otro motor de mensajería.
- Autenticación Windows:
	- Con la autenticación de Windows, dado que el usuario y la contraseña siempre van a ser los mismos, todos los motores de mensajería deben tener esquemas personalizados definidos para que las tablas puedan crearse con un esquema diferente para cada motor de mensajería. Cuando los motores de mensajería están configurados, los esquemas se crean automáticamente utilizando el usuario Windows. Si el usuario de Windows no tiene privilegios para crear los esquemas, deben crearse antes de que se configure el producto.
	- Para los nombres de esquema del motor de mensajería, consulte el paso 2 de *Creación de un perfil autónomo para su uso con Microsoft SQL Server*.

### **Campos de configuración de la base de datos Oracle**

En la siguiente tabla se enumeran los campos que debe completar cuando seleccione Oracle como su producto de base de datos.

| Campo               | Acción necesaria                                                                           |  |
|---------------------|--------------------------------------------------------------------------------------------|--|
| Base de datos común | Para la base de datos común, escriba valores para los<br>parámetros siguientes:            |  |
|                     | Nombre de usuario<br>Especifique el nombre de usuario de la base de<br>datos común.        |  |
|                     | Contraseña<br>Escriba una contraseña con la que autenticarse<br>en la base de datos común. |  |
|                     | Confirmar contraseña<br>Confirme la contraseña volviendo a escribirla.                     |  |

<span id="page-343-0"></span>*Tabla 72. Campos obligatorios de la configuración de la base de datos para Oracle*

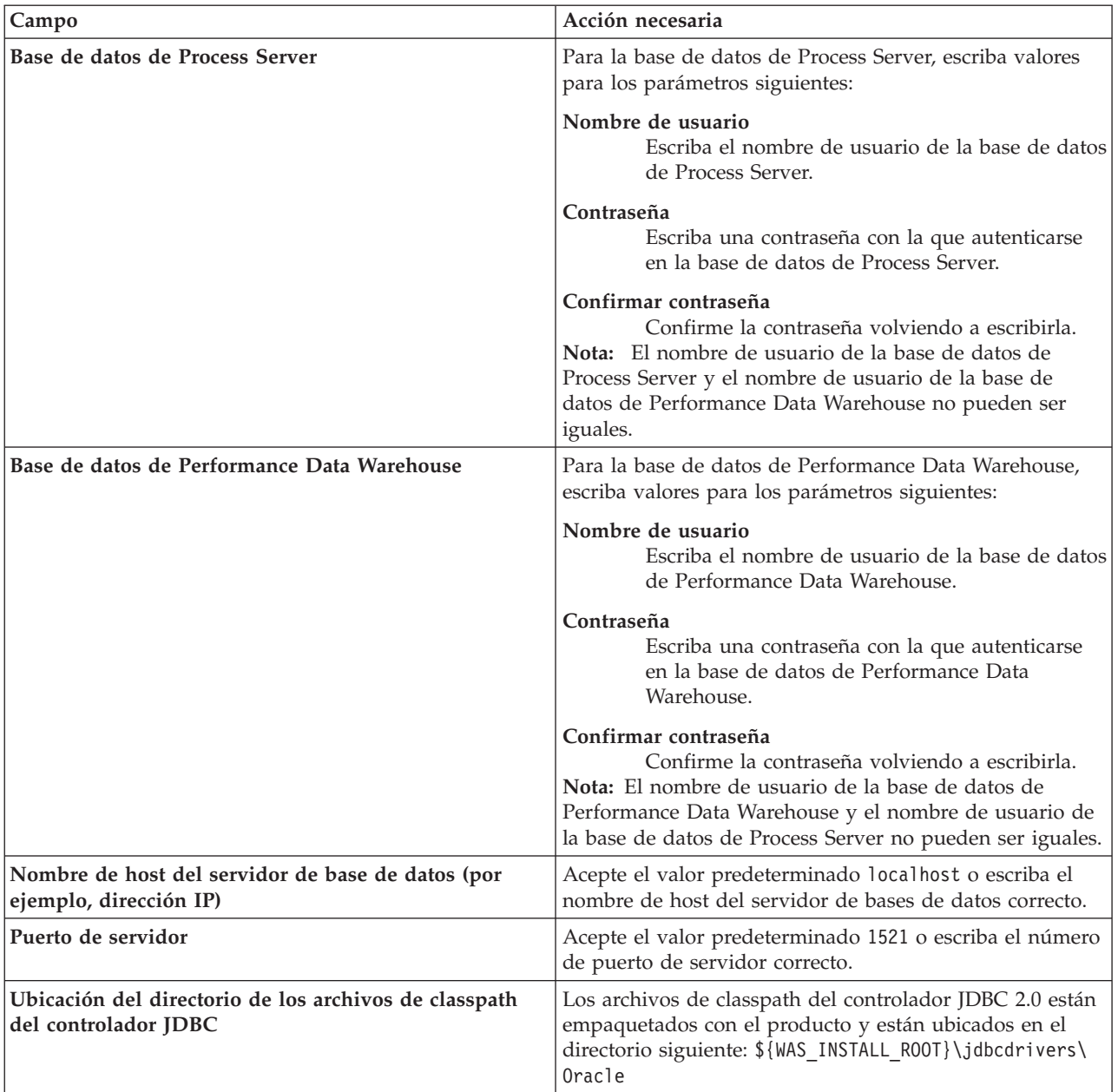

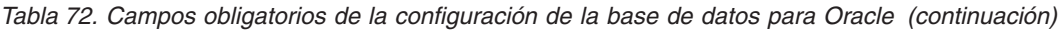

Puesto que todos los componentes utilicen la misma instancia de Oracle, no hay diferencia en las bases de datos utilizadas para los componentes individuales.

Sólo para configuraciones autónomas, existen algunas consideraciones adicionales para los usuarios y esquemas.

- v Cuando configura Process Server, las tablas del motor de mensajería de Process Server se crean utilizando el usuario y la contraseña especificada para el motor de mensajería de Process Server. Si estos valores no se especifican, se utiliza el usuario y la contraseña para Process Server.
- v Cuando configura Performance Data Warehouse, las tablas del motor de mensajería de Performance Data Warehouse se crean utilizando el usuario y la contraseña especificada para el motor de mensajería de Performance Data Warehouse. Si estos valores no se especifican, se utiliza el usuario y la contraseña para Performance Data Warehouse.

<span id="page-345-0"></span>v Las tablas del motor de mensajería del sistema de Service Component Architecture (SCA), la aplicación SCA, Common Event Infrastructure (CEI) y Business Process Choreographer se deben configurar con diferentes usuarios y contraseñas. No pueden utilizar el mismo usuario y contraseña que cualquier otro motor de mensajería.

#### **Tareas relacionadas**:

["Creación de perfiles autónomos de Process Center utilizando la Herramienta de gestión de perfiles" en](#page-121-0) [la página 116](#page-121-0)

Utilice la Herramienta de gestión de perfiles para crear perfiles autónomos de Process Center.

# **Configuración de bases de datos**

Antes de crear un perfil, debe haber configurado la base de datos que se utilizarán con el perfil.

Debe haber planeado los requisitos de bases de datos, incluida una lista de todos los nombres de bases de datos y esquemas. Para obtener más información, consulte [Planificación de la configuración de base de](#page-52-0) [datos](#page-52-0)

## **Creación de bases de datos utilizando los scripts proporcionados**

Si no ha creado las bases de datos al crear los perfiles, se generarán script de base de datos para que los ejecute posteriormente.

Puede crear las bases de datos como parte de crear un perfil autónomo o un perfil de gestor de despliegue, puede utilizar la herramienta de diseño de la base de datos (dbDesignGenerator), puede crearlas de forma manual, o puede crearlas al ejecutar los archivos de script de base de datos después de haber creado un perfil. En un entorno de despliegue de red, debe crear las bases de datos antes de empezar el gestor de despliegue y de crear un perfil personalizado.

**Restricción:** Para Oracle, una instancia de base de datos no se crea como parte de la ejecución del archivo SQL; se debe crear una instancia manualmente, utilizando la documentación del producto Oracle.

Para crear las bases de datos al ejecutar los scripts SQL generados:

- 1. Encuentre los scripts en los siguientes directorios:
	- v Para la base de datos Process Server: *raíz\_instalación*\dbscripts\ProcessServer\*tipo\_bd*\createDatabase.sql
	- v Para la base de datos de Performance Data Warehouse:
		- *raíz\_instalación*\dbscripts\PerformanceDW\*tipo\_bd*\createDatabase.sql
- 2. Haga cualquier cambio requerido al script pertinente. Busque **@** para encontrar donde es necesario hacer los cambios. Por ejemplo, reemplace **@DB\_NAME@** con el nombre de la base de datos que desee.

**Nota: Para SQL Server**, asegúrese de que las bases de datos que cree para Process Server y Performance Data Warehouse no distinguen entre mayúsculas y minúsculas. Las letras **CI** en el valor de atributo **COLLATE** especifican esto. Asegúrese de que esta variable sea parecida a lo siguiente: **SQL\_Latin1\_General\_CP1\_CI\_AS** (not **SQL\_Latin1\_General\_CP1\_CS\_AS**). De lo contrario, puede ocurrir un error como el siguiente:

org.springframework.beans.factory.BeanCreationException: Error al crear el bean con el nombre 'message.routingCache'

definido en el recurso de vía de acceso de clases [registry.xml]: La instanciación de bean ha fallado; la excepción anidada es

org.springframework.beans.BeanInstantiationException: No se ha podido crear una instancia de clase de bean [com.lombardisoftware.bpd.runtime.engine.message.DefaultMessageRoutingCache]:

- El constructor ha emitido una excepción;
- la excepción anidada es

org.springframework.jdbc.BadSqlGrammarException: PreparedStatementCallback;

gramática SQL errónea [seleccionar "valor" de lsw\_system donde "clave"=?]; la excepción anidada es com.microsoft.sqlserver.jdbc.SQLServerException: Nombre de objeto no válido 'lsw\_system'.

<span id="page-346-0"></span>Causado por: com.microsoft.sqlserver.jdbc.SQLServerException: Nombre de objeto no válido 'lsw\_system'. at com.microsoft.sqlserver.jdbc.SQLServerException.makeFromDatabaseError(SQLServerException.java:196) at com.microsoft.sqlserver.jdbc.SQLServerStatement.getNextResult(SQLServerStatement.java:1454) at com.microsoft.sqlserver.jdbc.SQLServerPreparedStatement.doExecutePreparedStatement (SQLServerPreparedStatement.java:388) at com.microsoft.sqlserver.jdbc.SQLServerPreparedStatement\$PrepStmtExecCmd.doExecute (SQLServerPreparedStatement.java:338) at com.microsoft.sqlserver.jdbc.TDSCommand.execute(IOBuffer.java:4026) at com.microsoft.sqlserver.jdbc.SQLServerConnection.executeCommand(SQLServerConnection.java:1416) at com.microsoft.sqlserver.jdbc.SQLServerStatement.executeCommand(SQLServerStatement.java:185) at com.microsoft.sqlserver.jdbc.SQLServerStatement.executeStatement(SQLServerStatement.java:160) at com.microsoft.sqlserver.jdbc.SQLServerPreparedStatement.executeQuery(SQLServerPreparedStatement.java:281) at org.apache.commons.dbcp.DelegatingPreparedStatement.executeQuery(DelegatingPreparedStatement.java:205) at org.springframework.jdbc.core.JdbcTemplate\$1.doInPreparedStatement(JdbcTemplate.java:648) at org.springframework.jdbc.core.JdbcTemplate.execute(JdbcTemplate.java:591) [...] 3. Ejecute los scripts pertinentes y asegúrese que se completa sin errores.

#### **Tareas relacionadas**:

["Creación de las tablas de base de datos de Process Center o Process Server" en la página 343](#page-348-0) Ejecute los scripts SQL para crear las tablas de base de datos para la configuración de IBM Process Center o IBM Process Server.

["Creación de las tablas de base de datos de Performance Data Warehouse" en la página 344](#page-349-0) Ejecute los scripts SQL para crear las tablas de base de datos para IBM Performance Data Warehouse.

["Configuración de transacciones XA" en la página 345](#page-350-0)

Debe configurar transacciones XA después de la base de datos está instalado y antes de iniciar el servidor. El controlador JDBC de Microsoft SQL Server proporciona soporte para transacciones distribuidas opcionales la plataforma Java, Enterprise Edition/JDBC 2.0. Las conexiones JDBC obtenidas de la clase **SQLServerXADataSource** pueden participar en entornos estándares de proceso de transacciones distribuidas como en servidores de aplicaciones de la plataforma Java, Enterprise Edition (Java EE).

### **Creación manual de bases de datos**

IBM Business Process Manager Express requiere una base de datos de Process Server y una base de datos de Performance Data Warehouse.. Antes de instalar IBM Business Process Manager Express utilizando una instalación típica, debe asegurarse de que las bases de datos están disponibles .

Process Server y Performance Data Warehouse requieren sus propias bases de datos separadas, y no se pueden configurar en la misma base de datos como los otros componentes de BPM.

Estas instrucciones son para DB2 y SQL Server solo. Para Oracle, puede utilizar una única instancia de Oracle para configurar BPM. La instancia de Oracle debe existir y estar accesible. Consulte la documentación de Oracle para crear una instancia de Oracle. Si utiliza una única instancia Oracle, asegúrese de utilizar distintos identificadores de usuario para las distintas bases de datos de BPM.

Utilice el mandato siguiente para crear las bases de datos (sustituya las series de marcador @ por los valores adecuados):

v **Para DB2:**

create database @DB\_NAME@ automatic storage yes using codeset UTF-8 territory US pagesize 32768; connect to @DB\_NAME@; grant dbadm on database to user @DB\_USER@; UPDATE DB CFG FOR @DB NAME@ USING LOGFILSIZ 4096 DEFERRED; UPDATE DB CFG FOR @DB\_NAME@ USING LOGSECOND 64 DEFERRED; connect reset;

v **Para SQL Server:**

osql -b -S *nombre\_host* -U *cuenta\_usuario\_base\_datos* -P *contraseña\_usuario\_base\_datos* -Q "CREATE DATABASE *nombre\_base\_de\_datos* COLLATE SQL\_Latin1\_General\_CP1\_CI\_AS"

Donde **nombre\_host** es el nombre de host del sistema que aloja SQL Server,

**cuenta\_usuario\_base\_datos** y **contraseña\_usuario\_base\_datos** son el nombre y la contraseña de usuario utilizados para iniciar la sesión para crear la base de datos y **nombre\_base\_datos** es el nombre de la base de datos que está creando. **COLLATE SQL\_Latin1\_General\_CP1\_CI\_AS** está incluido ya que estas bases de datos no deben distinguir entre mayúsculas y minúsculas.

Debe configurar las transacciones XA después de que se instale la base de datos Microsoft SQL Server y antes de iniciar el servidor.

**Nota: Para SQL Server**, asegúrese de que las bases de datos que cree para Process Server y Performance Data Warehouse no distinguen entre mayúsculas y minúsculas. Las letras **CI** en el valor de atributo **COLLATE** especifican esto. Asegúrese de que esta variable sea parecida a lo siguiente: **SQL\_Latin1\_General\_CP1\_CI\_AS** (not **SQL\_Latin1\_General\_CP1\_CS\_AS**). De lo contrario, puede ocurrir un error como el siguiente:

org.springframework.beans.factory.BeanCreationException: Error al crear el bean con el nombre 'message.routingCache' definido en el recurso de vía de acceso de clases [registry.xml]: La instanciación de bean ha fallado; la excepción anidada es org.springframework.beans.BeanInstantiationException: No se ha podido crear una instancia de clase de bean [com.lombardisoftware.bpd.runtime.engine.message.DefaultMessageRoutingCache]: El constructor ha emitido una excepción; la excepción anidada es org.springframework.jdbc.BadSqlGrammarException: PreparedStatementCallback; gramática SQL errónea [seleccionar "valor" de lsw\_system donde "clave"=?]; la excepción anidada es com.microsoft.sqlserver.jdbc.SQLServerException: Nombre de objeto no válido 'lsw\_system'. Causado por: com.microsoft.sqlserver.jdbc.SQLServerException: Nombre de objeto no válido 'lsw\_system'. at com.microsoft.sqlserver.jdbc.SQLServerException.makeFromDatabaseError(SQLServerException.java:196) at com.microsoft.sqlserver.jdbc.SQLServerStatement.getNextResult(SQLServerStatement.java:1454) at com.microsoft.sqlserver.jdbc.SQLServerPreparedStatement.doExecutePreparedStatement (SQLServerPreparedStatement.java:388) at com.microsoft.sqlserver.jdbc.SQLServerPreparedStatement\$PrepStmtExecCmd.doExecute (SQLServerPreparedStatement.java:338) at com.microsoft.sqlserver.jdbc.TDSCommand.execute(IOBuffer.java:4026) at com.microsoft.sqlserver.jdbc.SQLServerConnection.executeCommand(SQLServerConnection.java:1416) at com.microsoft.sqlserver.jdbc.SQLServerStatement.executeCommand(SQLServerStatement.java:185) at com.microsoft.sqlserver.jdbc.SQLServerStatement.executeStatement(SQLServerStatement.java:160) at com.microsoft.sqlserver.jdbc.SQLServerPreparedStatement.executeQuery(SQLServerPreparedStatement.java:281) at org.apache.commons.dbcp.DelegatingPreparedStatement.executeQuery(DelegatingPreparedStatement.java:205) at org.springframework.jdbc.core.JdbcTemplate\$1.doInPreparedStatement(JdbcTemplate.java:648) at org.springframework.jdbc.core.JdbcTemplate.execute(JdbcTemplate.java:591) [...]

Al utilizar Microsoft SQL Server como la base de datos para Performance Data Warehouse, se podría visualizar el mensaje de error siguiente durante la generación de informes utilizando el optimizador o el portal para una aplicación de proceso existente. Así se evita que se visualice el informe.

com.microsoft.sqlserver.jdbc.SQLServerException: Nombre de objeto no válido 'slathresholdtraversals'.

at com.microsoft.sqlserver.jdbc.SQLServerException.makeFromDatabaseError(SQLServerException.java:196)

- at com.microsoft.sqlserver.jdbc.SQLServerStatement.getNextResult(SQLServerStatement.java:1454)
- at com.microsoft.sqlserver.jdbc.SQLServerStatement.doExecuteCursored(SQLServerStatement.java:1824)
- at com.microsoft.sqlserver.jdbc.SQLServerStatement.doExecuteStatement(SQLServerStatement.java:760)
- at com.microsoft.sqlserver.jdbc.SQLServerStatement\$StmtExecCmd.doExecute(SQLServerStatement.java:685)

En el servidor Microsoft SQL, el nombre de esquema predeterminado asociado a un usuario debe ser el mismo que el nombre de usuario. Por ejemplo, si el nombre de usuario de la base de datos Performance Data Warehouse es *perfDB*, el nombre de esquema predeterminado asociado al usuario *perfDB* también se debe llamar *perfDB*. Debe crear un usuario de base de datos común y asignar los derechos necesarios al usuario, en lugar de utilizar un superusuario como, por ejemplo, *sa*. Esto es debido a que el esquema predeterminado para el superusuario es dbo y este valor no se puede cambiar.

Puede completar los pasos siguientes, si las tablas existentes no están asociadas a un esquema que sea el mismo que el nombre de usuario.

- <span id="page-348-0"></span>1. En SQL Server Management Studio Object Explorer, pulse con el botón derecho del ratón el nombre de la tabla y, a continuación, pulse **Diseño**.
- 2. En la vista Diseño, pulse F4 para ver la ventana Propiedades.
- 3. En la ventana Propiedades, actualice el nombre del esquema.
- 4. Pulse con el botón derecho del ratón la pestaña y seleccione **Cerrar** para cerrar la ventana Diseño.
- 5. Pulse **Aceptar** cuando se le solicite guardar. La tabla seleccionada se transfiere al esquema.
- 6. Repita los pasos anteriores para todas las tablas de la base de datos de Performance Data Warehouse.

#### **Tareas relacionadas**:

"Creación de las tablas de base de datos de Process Center o Process Server"

Ejecute los scripts SQL para crear las tablas de base de datos para la configuración de IBM Process Center o IBM Process Server.

["Creación de las tablas de base de datos de Performance Data Warehouse" en la página 344](#page-349-0) Ejecute los scripts SQL para crear las tablas de base de datos para IBM Performance Data Warehouse.

["Configuración de transacciones XA" en la página 345](#page-350-0)

Debe configurar transacciones XA después de la base de datos está instalado y antes de iniciar el servidor. El controlador JDBC de Microsoft SQL Server proporciona soporte para transacciones distribuidas opcionales la plataforma Java, Enterprise Edition/JDBC 2.0. Las conexiones JDBC obtenidas de la clase **SQLServerXADataSource** pueden participar en entornos estándares de proceso de transacciones distribuidas como en servidores de aplicaciones de la plataforma Java, Enterprise Edition (Java EE).

## **Creación de las tablas de base de datos de Process Center o Process Server**

Ejecute los scripts SQL para crear las tablas de base de datos para la configuración de IBM Process Center o IBM Process Server.

Ha seguido todos los pasos necesarios para la configuración y ha seleccionado no ejecutar los scripts de base de datos para inicializar las bases de datos durante la configuración. También ha creado la base de datos en la que desea crear las tablas de base de datos de Process Center o Process Server. Para obtener más información sobre cómo crear la base de datos, consulte *Creación de bases de datos*.

Para ejecutar los scripts SQL de Process Center o Process Server producidos al completar la configuración, siga los pasos que figuran a continuación:

**Nota:** Process Server no admite esquema. Debe iniciar sesión como el usuario y luego ejecutar el archivo SQL.

1. Vaya al directorio que contiene los scripts SQL para crear las tablas de base de datos.

De forma predeterminada, la salida de los scripts SQL se colocan en *raíz\_perfil*/dbscripts/ ProcessServer/*producto\_BD* durante la creación del perfil. Por ejemplo,

*raíz\_perfil*/dbscripts/ProcessServer/DB2

- 2. Ejecute el mandato siguiente como usuario root o administrador.
	- v Linux **configProcessServerDB.sh createDB**
	- v Windows **configProcessServerDB.bat createDB**

**Nota:** El parámetro **createDB** se utiliza para crear una base de datos local. Omita este parámetro si ya ha creado la base de datos necesaria. El parámetro **createDB** no es aplicable a una base de datos Oracle y debe ser excluido del mandato.

3. En el caso de una base de datos SQL, cree las tablas para Process Center o Process Server.

Desde el directorio al que navegó en el paso 1, ejecute **createTable\_ProcessServer.sql** en la base de datos que ha configurado para Process Center o Process Server (BPMDB).

Asegúrese de que todas las sentencias SQL se hallan ejecutado sin errores.

<span id="page-349-0"></span>4. En el caso de una base de datos SQL, cree los procedimientos de tabla para Process Center o Process Server.

Desde el directorio al que navegó en el paso 1, ejecute **createProcedure\_ProcessServer.sql** en la base de datos que ha configurado para Process Center o Process Server (BPMDB).

- Asegúrese de que todas las sentencias SQL se hallan ejecutado sin errores.
- 5. Restablecer la conexión.

Ha creado las tablas de base de datos para la configuración de Process Center o Process Server y ha completado la configuración de la base de datos.

Ahora puede cargar la base de datos con información del sistema e iniciar los servidores o clústeres de la configuración de Process Center o Process Server.

#### **Tareas relacionadas**:

["Creación de bases de datos utilizando los scripts proporcionados" en la página 340](#page-345-0) Si no ha creado las bases de datos al crear los perfiles, se generarán script de base de datos para que los ejecute posteriormente.

["Creación manual de bases de datos" en la página 341](#page-346-0)

IBM Business Process Manager Express requiere una base de datos de Process Server y una base de datos de Performance Data Warehouse.. Antes de instalar IBM Business Process Manager Express utilizando una instalación típica, debe asegurarse de que las bases de datos están disponibles .

## **Creación de las tablas de base de datos de Performance Data Warehouse**

Ejecute los scripts SQL para crear las tablas de base de datos para IBM Performance Data Warehouse.

Ha seguido todos los pasos necesarios para la configuración y ha seleccionado no ejecutar los scripts de base de datos para inicializar las bases de datos durante la configuración. También ha creado la base de datos en la que desea crear las tablas de base de datos de Performance Data Warehouse. Para más información sobre como crear bases de datos, vea *Creando bases de datos*.

Para ejecutar los scripts SQL de Performance Data Warehouse SQL generados al completar la configuración, siga estos pasos:

**Nota:** Performance Data Warehouse no admite esquema. Debe iniciar sesión como el usuario y luego ejecutar el archivo SQL.

1. Vaya al directorio que contiene los scripts SQL para crear las tablas de base de datos.

De forma predeterminada, la salida de los scripts SQL se coloca en *raíz\_perfil*/dbscripts/ PerformanceDW/*producto\_BD* durante la creación del perfil. Por ejemplo, *raíz\_perfil*/dbscripts/PerformanceDW/DB2

- 2. Ejecute el mandato siguiente como usuario root o administrador.
	- v Linux **configPerformanceDWDB.sh createDB**
	- v Windows **configPerformanceDWDB.bat createDB**

**Nota:** El parámetro **createDB** se utiliza para crear una base de datos local. El parámetro **createDB** no es aplicable a una base de datos Oracle y debe ser excluido del mandato.

3. En el caso de una base de datos SQL, cree las tablas para Performance Data Warehouse.

Desde el directorio al que navegó en el paso 1, ejecute **createTable\_PerformanceDW.sql** en la base de datos que configuró para Performance Data Warehouse (PDWDB).

Asegúrese de que todas las sentencias SQL se hallan ejecutado sin errores.

Ha creado las tablas de base de datos para Performance Data Warehouse y ha completado la configuración de la base de datos.

<span id="page-350-0"></span>Ahora puede cargar la base de datos con información del sistema e iniciar los servidores o clústeres de Performance Data Warehouse.

#### **Tareas relacionadas**:

["Creación de bases de datos utilizando los scripts proporcionados" en la página 340](#page-345-0) Si no ha creado las bases de datos al crear los perfiles, se generarán script de base de datos para que los ejecute posteriormente.

["Creación manual de bases de datos" en la página 341](#page-346-0)

IBM Business Process Manager Express requiere una base de datos de Process Server y una base de datos de Performance Data Warehouse.. Antes de instalar IBM Business Process Manager Express utilizando una instalación típica, debe asegurarse de que las bases de datos están disponibles .

## **Configuración de una base de datos de Microsoft SQL Server**

Se puede crear un perfil autónomo para utilizar con Microsoft SQL Server.

#### **Requisitos previos**

Antes de crear un perfil, debe instalar Microsoft SQL Server en el servidor donde reside la base de datos.

#### **Privilegios de base de datos y consideraciones de seguridad**

Cuando cree sus esquemas de base de datos, debe tener un ID de usuario con autoridad suficiente para crear las tablas. Una vez que se crean las tablas, las aplicaciones necesitan autorización suficiente para seleccionar, insertar, actualizar y suprimir información de las tablas.

Tabla 73 muestra los privilegios de base de datos necesarios para acceder al almacén de datos.

| Sistema de gestión de bases | Privilegio mínimo necesario para                                                                                                    | Privilegio adicional necesario para crear                             |
|-----------------------------|----------------------------------------------------------------------------------------------------|-----------------------------------------------------------------------|
| de datos                    | utilizar las tablas de almacén de datos                                                                                                    | las tablas de almacén de datos                                        |
| Microsoft SQL Server        | Configure el servidor SQL para SQL<br>Server de modo que la autenticación<br>pueda basarse en un ID de inicio de<br>sesión y una contraseña de servidor SQL.<br>El ID de usuario puede ser el propietario<br>de las tablas, o ser un miembro de un<br>grupo que tiene autorización suficiente<br>para emitir sentencias TRUNCATE<br>TABLE. | El ID de usuario necesita el privilegio de<br>sentencia CREATE TABLE. |

*Tabla 73. Privilegios de base de datos*

El nivel de aislamiento especifica el comportamiento de bloqueo de las transacciones. Establezca el nivel de aislamiento en READ\_COMMITTED\_SNAPSHOT. Utilice el mandato de SQL siguiente para comprobar el nivel de aislamiento de la base de datos de Process Server, de Performance Data Warehouse y de la base de datos Common: **SELECT name, is\_read\_committed\_snapshot\_on FROM sys.database**. Utilice el mandato de SQL siguiente para establecer el nivel de aislamiento: **ALTER DATABASE <base\_datos> SET READ\_COMMITTED\_SNAPSHOT ON**.

#### **Tareas relacionadas**:

["Configuración de una base de datos existente durante una instalación típica" en la página 96](#page-101-0) Utilice la información contenida en este tema para determinar los valores correctos de base de datos para configurar el servidor de base de datos existente durante una instalación típica.

#### **Configuración de transacciones XA:**

Debe configurar transacciones XA después de la base de datos está instalado y antes de iniciar el servidor. El controlador JDBC de Microsoft SQL Server proporciona soporte para transacciones distribuidas opcionales la plataforma Java, Enterprise Edition/JDBC 2.0. Las conexiones JDBC obtenidas de la clase **SQLServerXADataSource** pueden participar en entornos estándares de proceso de transacciones distribuidas como en servidores de aplicaciones de la plataforma Java, Enterprise Edition (Java EE).

No poder configurar las transacciones XA puede dar como resultado el siguiente error durante el inicio del servidor: **javax.transaction.xa.XAException: com.microsoft.sqlserver.jdbc.SQLServerException: No se ha podido crear la conexión de control XA. Error: "No se ha podido encontrar el procedimiento almacenado 'master..xp\_sqljdbc\_xa\_init\_ex'.".**.

1. El servicio MS DTC debe estar marcado como Automático en el Administrador de servicios para asegurarse de que esté en ejecución cuando se inicia el servicio de SQL Server. Para habilitar MS DTC para transacciones XA, debe seguir estos pasos:

### **En Windows XP y Windows Server 2003:**

- a. Seleccione **Panel de control** > **Herramientas administrativas** > **Servicios de componentes**.
- b. Seleccione **Servicios de componentes** > **Sistemas** y pulse **Mi PC** y seleccione **Propiedades**.
- c. Pulse la pestaña **MSDTC** y, a continuación, pulse **Configuración de seguridad**.
- d. Marque el recuadro de selección **Habilitar transacciones XA** y, a continuación, pulse **Aceptar**. Esto provocará que se reinicie el servicio MS DTC.
- e. Pulse **Aceptar** de nuevo para cerrar el recuadro de diálogo **Propiedades** y, a continuación, cierre **Servicios de componentes**.
- f. Reinicie SQL Server para asegurarse de que se sincroniza con los cambios de MS DTC.

**En Windows Vista y Windows 7:**

- a. Seleccione **Panel de control** > **Herramientas administrativas** > **Servicios de componentes**.
- b. Seleccione **Servicios de componentes** > **Sistemas** > **Mi PC** > **Coordinador de transacciones distribuidas**.
- c. Pulse con el botón derecho del ratón en **DTC local** y seleccione **Propiedades**.
- d. Pulse la pestaña **Seguridad** en el recuadro de diálogo **Propiedades de DTC local** .
- e. Marque el recuadro de selección **Habilitar transacciones XA** y pulse **Aceptar**. Esto reiniciará el servicio MS DTC.
- f. Pulse Aceptar de nuevo para cerrar el recuadro de diálogo Propiedades y, a continuación, cierre Servicios de componentes.
- g. Reinicie SQL Server para asegurarse de que se sincroniza con los cambios de MS DTC.
- 2. Configure los componentes de transacciones distribuidas de JDBC:
	- a. Descargue el controlador "Microsoft SQL Server JDBC Drive 2.0" del sitio de Microsoft utilizando el URL en la sección Recursos.
	- b. Descomprima el archivo en cualquier carpeta.
	- c. Copie el archivo sqljdbc\_xa.dll desde el directorio JDBC unarchived al directorio Binn del sistema SQL Server. Si está utilizando transacciones XA con SQL Server de 32 bits, utilice el archivo sqljdbc xa.dll en la carpeta x86, incluso si SQL Server está instalado en un procesador x64. Si está utilizando transacciones XA con SQL Server de 64 bits en el procesador x64, utilice el archivo sqljdbc xa.dll en la carpeta x64.
	- d. Ejecute el script de base de datos xa install.sql en SQL Server . Este script instala los procedimientos ampliados que son invocados por sqljdbc\_xa.dll. Estos procedimientos almacenados ampliados implementan transacciones distribuidas y el soporte de XA para el controlador JDBC de Microsoft SQL Server. Deberá ejecutar este script como administrador de la instancia de SQL Server.
	- e. Para otorgar permisos a un usuario específico para que participe en transacciones distribuidas con el controlador JDBC, agregue el usuario al rol SqlJDBCXAUser en la base de datos maestra (por ejemplo, para añadir el usuario lombardi, añada a la base de datos maestra en Correlaciones de usuario y compruebe el rol SqlJDBCXAUser).

## <span id="page-352-0"></span>**Carga de la base de datos con información de sistema**

Debe ejecutar el mandato **bootstrapProcessServerData** antes de intentar iniciar o utilizar el servidor de IBM Business Process Manager.

Cuando se ejecuta el mandato **bootstrapProcessServerData**, los datos de configuración de las aplicaciones BPM se cargan en la base de datos. Estos datos son necesarios para que las aplicaciones BPM se ejecuten correctamente.

**Nota:** Este mandato se ejecuta automáticamente cuando crea un perfil autónomo y elige crear la base de datos durante la creación de perfil.

- v Si crea un perfil autónomo y retrasa la configuración de las tablas de base de datos, debe ejecutar el mandato de programa de arranque una vez creadas la base de datos y sus tablas, y antes de que se inicie el servidor por primera vez.
- v En un entorno de despliegue de red (ND), debe ejecutar este mandato una vez creado un servidor o un clúster de servidores. Si se crea un clúster, sólo es necesario ejecutar el mandato una vez, especificando un único miembro del clúster. Ejecute este mandato una vez creadas la base de datos y sus tablas, después de crear el entorno de despliegue y el perfil, y antes de que se inicie el primer servidor. No es necesario que vuelva a ejecutar el mandato si añade otro miembro de clúster.

Ejecute el programa de utilidad bootstrap desde la línea de mandatos. El programa de utilidad de arranque se encuentra en el directorio del perfil autónomo o de gestor de despliegue. Por ejemplo:

<raíz\_instalación>/profiles/Dmgr01/bin

C:\<raíz\_instalación>\profiles\ProcCtr01/bin

Ejecute el programa de utilidad de arranque con la siguiente sintaxis:

- v Linux **bootstrapProcessServerData.sh [-dbJDBCClasspath** *classpath***] -clusterName** *nombre\_clúster*
- v Linux **bootstrapProcessServerData.sh [-dbJDBCClasspath** *classpath***] -nodeName** *nombre\_nodo* **-serverName** *nombre\_servidor*
- v Windows **bootstrapProcessServerData.bat [-dbJDBCClasspath** *classpath***] -clusterName** *nombre\_clúster*
- v Windows **bootstrapProcessServerData.bat [-dbJDBCClasspath** *classpath***] -nodeName** *nombre\_nodo* **-serverName** *nombre\_servidor*

donde:

- v **-dbJDBCClasspath** es la ubicación del controlador JDBC de base de datos. El valor especificado para **dbJBBCClasspath** debe estar delimitado por comillas si hay espacios en la vía de acceso. La ubicación predeterminada es *WAS\_INSTALL\_ROOT*/jdbcdrivers.
- v **-clusterName** es el nombre del clúster de la aplicación de destino. Para un entorno de ND, debe especificar este parámetro o los parámetros **-nodeName** y **-serverName**. No lo especifique para el perfil autónomo.
- v **-nodeName** es el nombre del nodo. Para un entorno de ND, debe especificar este parámetro y el parámetro **-serverName** o el parámetro **-clusterName**. No lo especifique para el perfil autónomo.
- v **-serverName** es el nombre del servidor. Para un entorno de ND, debe especificar este parámetro y el parámetro **-nodeName** o el parámetro **-clusterName**. No lo especifique para el perfil autónomo.

Los parámetros son sensibles a las mayúsculas y minúsculas.

Ha cargado la base de datos con información de sistema antes de iniciar satisfactoriamente Process Server o Process Center.

**Importante: Para SQL Server**, si el programa de arranque produce un error, compruebe que cuando creó las bases de datos de Process Server y Performance Data Warehouse, el atributo **COLLATE** indicaba sin

distinción entre mayúsculas y minúsculas (**CI**), no con distinción entre mayúsculas y minúsculas (**CS**). Es decir, el mandato de crear debe ser como la siguiente:

CREATE DATABASE *database\_name* COLLATE SQL\_Latin1\_General\_CP1\_**CI**\_AS

De lo contrario, puede ocurrir un error como el siguiente:

```
org.springframework.beans.factory.BeanCreationException: Error al crear el bean con
el nombre 'message.routingCache'
definido en el recurso de vía de acceso de clases [registry.xml]: La instanciación de bean ha fallado;
la excepción anidada es
org.springframework.beans.BeanInstantiationException: No se ha podido
crear una instancia de clase de bean
[com.lombardisoftware.bpd.runtime.engine.message.DefaultMessageRoutingCache]:
El constructor ha emitido una excepción;
la excepción anidada es
org.springframework.jdbc.BadSqlGrammarException: PreparedStatementCallback;
gramática SQL errónea [seleccionar "valor" de lsw_system donde "clave"=?];
la excepción anidada es
com.microsoft.sqlserver.jdbc.SQLServerException: Nombre de objeto no
válido 'lsw_system'.
Causado por: com.microsoft.sqlserver.jdbc.SQLServerException: Nombre de objeto no válido 'lsw_system'.
at com.microsoft.sqlserver.jdbc.SQLServerException.makeFromDatabaseError(SQLServerException.java:196)
at com.microsoft.sqlserver.jdbc.SQLServerStatement.getNextResult(SQLServerStatement.java:1454)
at com.microsoft.sqlserver.jdbc.SQLServerPreparedStatement.doExecutePreparedStatement
(SQLServerPreparedStatement.java:388)
at com.microsoft.sqlserver.jdbc.SQLServerPreparedStatement$PrepStmtExecCmd.doExecute
(SQLServerPreparedStatement.java:338)
at com.microsoft.sqlserver.jdbc.TDSCommand.execute(IOBuffer.java:4026)
at com.microsoft.sqlserver.jdbc.SQLServerConnection.executeCommand(SQLServerConnection.java:1416)
at com.microsoft.sqlserver.jdbc.SQLServerStatement.executeCommand(SQLServerStatement.java:185)
at com.microsoft.sqlserver.jdbc.SQLServerStatement.executeStatement(SQLServerStatement.java:160)
at com.microsoft.sqlserver.jdbc.SQLServerPreparedStatement.executeQuery(SQLServerPreparedStatement.java:281)
at org.apache.commons.dbcp.DelegatingPreparedStatement.executeQuery(DelegatingPreparedStatement.java:205)
at org.springframework.jdbc.core.JdbcTemplate$1.doInPreparedStatement(JdbcTemplate.java:648)
at org.springframework.jdbc.core.JdbcTemplate.execute(JdbcTemplate.java:591)
[...]
```
Datos de programa de arranque en un servidor que forma parte de un entorno de ND, pero no de un clúster:

bootstrapProcessServerData -nodeName node01 -serverName server1

Datos de programa de arranque en un clúster que aloja Process Center o Process Server: bootstrapProcessServerData -clusterName myAppCluster

Datos de programa de arranque en el servidor de perfil autónomo predeterminado: bootstrapProcessServerData

Datos de programa de arranque en el servidor de perfil autónomo predeterminado con una ubicación de controlador JDBC personalizado:

bootstrapProcessServerData -dbJDBCClasspath c:/DB2/java

Puede iniciar el primer miembro de clúster o el servidor autónomo.

### **Modificación de la contraseña de la base de datos y el ID de usuario después de la configuración de Process Server y Performance Data Warehouse**

Puede volver a configurar la contraseña de la base de datos y el ID de usuario, según sus necesidades, una vez completada la configuración de la base de datos.

Puede volver a configurar la contraseña de la base de datos y el ID de usuario utilizando la consola de administración. Tiene que completar tres procesos para cambiar la contraseña de la base de datos y el ID de usuario.

- v Actualice los alias de autenticación para todos los orígenes de datos
- v Actualice los alias de autenticación del almacén de datos del motor de mensajería
- v Actualice manualmente la contraseña del servidor de procesos y del almacén de datos de rendimiento en el archivo 98database.xml

**Importante:** Antes de realizar cambios en la configuración, se recomienda hacer una copia de seguridad de la carpeta config. Se puede ubicar a la carpeta config debajo del Gestor de despliegue en <*Dmgr-profile*>/config. Para obtener más información contacte a su administradorWebSphere Application Server.

#### **Actualizar los alias de autenticación de origen de datos:**

Es necesario que actualice los alias de autenticación de origen de datos antes de cambiar la contraseña de la base de datos o el nombre de usuario.

Asegúrese de realizar todos los pasos siguientes antes de comenzar con este procedimiento.

- v Asegúrese de que se detiene el envío de solicitudes para el Entorno de despliegue de red. Debe detener también todos los clústeres y mantener el DMGR y todos los agentes de nodo ejecutándose.
- v Asegúrese de que se detiene el envío de solicitudes para los perfiles autónomos.

Para modificar los alias de autenticación de origen de datos, complete los siguientes pasos:

- 1. Inicie sesión en la consola de administración.
- 2. Seleccione **Recursos** > **JDBC** > **Origen de datos**.

**Nota:** Asegúrese de escribir los valores configurados para **Alias de autenticación Component-managed** y **Alias de autenticación para recuperación XA**.

3. Seleccione el origen de datos deseado.

.

- 4. Seleccione la sección Elementos Relacionados y después seleccione **datos de autenticación JAAS J2C**
- 5. Seleccione el valor adecuado **Alias de autenticación Component-managed** escrito en el paso 2. Edite la contraseña o el nombre de usuario y después pulse **Aceptar** para guardar el cambio.
- 6. Vuelva al panel **datos de autenticación JAAS J2C** y seleccione el valor **Alias de autenticación para recuperación XA** escrito en el paso 2. Edite la contraseña o el nombre de usuario y, a continuación, pulse **Aceptar** para guardar el cambio.
- 7. Guarde las actualizaciones y pulse **Sincronización total** para sincronizar la información a todos los nodos.

#### **Modificación del alias de autenticación del origen de datos administrativo de Monitor:**

Debe actualizar los alias de autenticación de almacén de datos del motor de mensajería antes de cambiar la contraseña de la base de datos y el nombre de usuario.

Asegúrese de realizar todo lo contenido en estos artículos antes de comenzar con este procedimiento.

- v Para un entorno de despliegue de red, asegúrese de detener todos los envíos de petición. Debe detener también todos los clústeres y mantener el DMGR y todos los agentes de nodo ejecutándose.
- v Para un perfil autónomo, asegúrese de la detención de todos los envíos de petición.
- v Debe iniciar el DMGR y todos los agente de nodo después de haber detenido los servidores y los clústers de despliegue de red antes de cambiar el alias.

Para actualizar el alias de autenticación de almacén de datos del motor de mensajes antes de modificar la contraseña de la base de datos:

- 1. Inicie sesión en la consola de administración.
- 2. seleccionar**bus de integración** > **de servicios**.
- 3. Para actualizar el alias de autenticación para cada bus, siga los siguientes pasos:
	- a. Seleccione**Buses** > **[NOMBRE\_bus]** > **motor de mensajes** > **[MOTOR\_MENSAJE]** > **almacén de datos** .

**Recuerde:** Asegúrese de anotar y guardar el **valor**del alias de autenticación en el almacén de datos.

- b. Seleccione la sección "artículos relacionados" y haga click en **datos de autenticación JAAS J2C** .
- c. Seleccione el valor registrado en el paso a. Edite la contraseña, y haga click en **OK** para guardar los cambios.
- d. Guarde las actualizaciones y haga click en **Sincronización total** para sincronizar la información en todos los nodos.

#### **Actualización de la contraseña y nombre de usuario del archivo de configuración:**

Debe actualizar algunos algunos archivos de configuraciónpara poder cambiar su contraseña de la base de datos.

Asegúrese de que el DMGR y los agente de nodo estén operativos antes de comenzar la actualización del nombre de usuario y contraseña. Una vez que haya actualizado el archivo 98Database.xml con la contraseña nueva, debe pulsar Sincronización completa para difundir los cambios en todos los nodos. Después, debe reiniciar su entorno para asegurarse de que la contraseña nueva esté activada en su entorno de despliegue de red o su entorno autónomo.

IBM Process Center, IBM Process Server e IBM Performance Data Warehouse almacenan la información de base de datos en el archivo 98Database.xml que tiene que actualizar con la nueva contraseña o ID de usuario. Compruebe las tablas de este tema para todas las ubicaciones donde existe este archivo.

Un archivo 98Database.xml de ejemplo puede tener el segmento de código siguiente (se trata de un ejemplo y puede variar según la configuración):

```
<databases>
 <default-database-name>default</default-database-name>
 <database type="default">
 <driver>com.ibm.db2.jcc.DB2Driver</driver>
  <url>jdbc:db2://localhost:50000/BA8000_1</url>
 <user>bpmdb</user>
 <schema></schema>
 <encrypted-password>GFgs/fnJCC9RnNCHDH3kLA==:acGciJgBON8WTkOZF/dS/A==</encrypted-password>
  <db-name>BA8000_1</db-name>
   <storage-group></storage-group>
 </database>
</databases>
```
Para cambiar el ID de usuario, añada un nuevo valor en el código de usuario: **<user>***nuevo\_ID\_usuario***</ user>**.

Para la contraseña, se tiene que actualizar la entrada siguiente con el valor de contraseña generado utilizando la herramienta de cifrado. Utilice el método descrito en el tema Contraseñas cifradas en la sección de enlaces relacionada.

#### **<contraseña cifrada>7Yu5Kz3XaYL5aUjbWfISHg==:VyP9e8ytnTz6623hERR4lg==</contraseña cifrada>**

La tabla 1 identifica las ubicaciones de lo archivo de configuración 98Database.xml en un entorno autónomo.

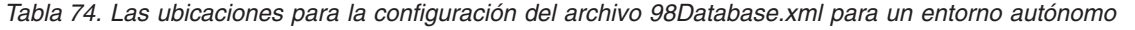

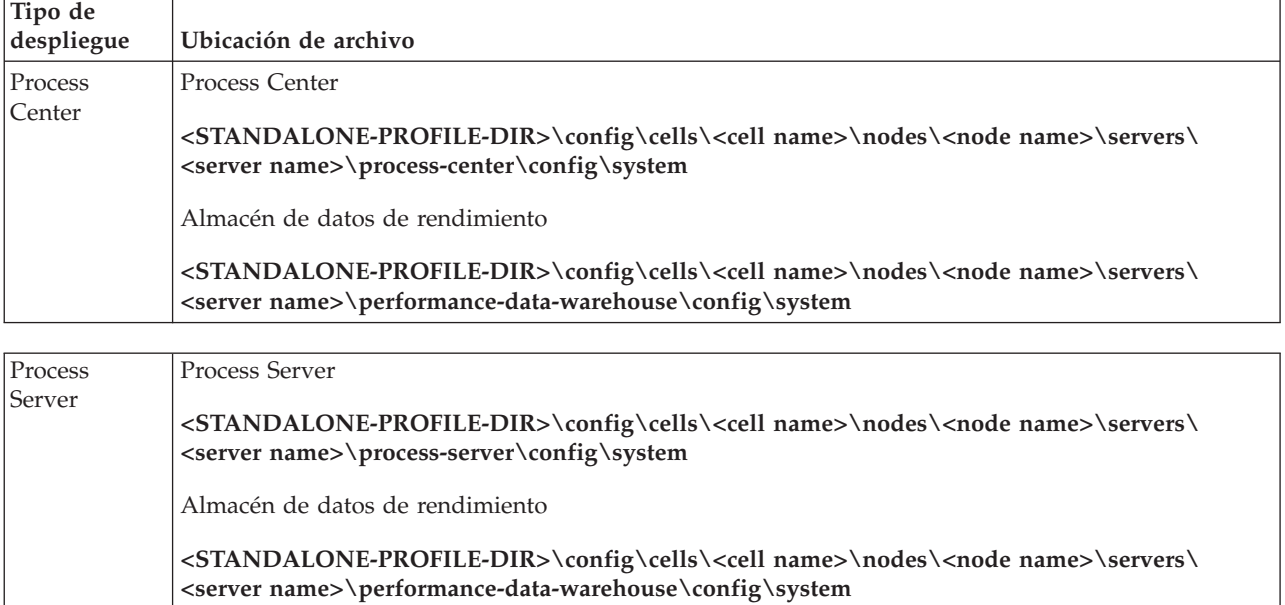

La tabla 2 identifica las ubicaciones del archivo de configuración 98Database.xml en un entorno de despliegue de red.

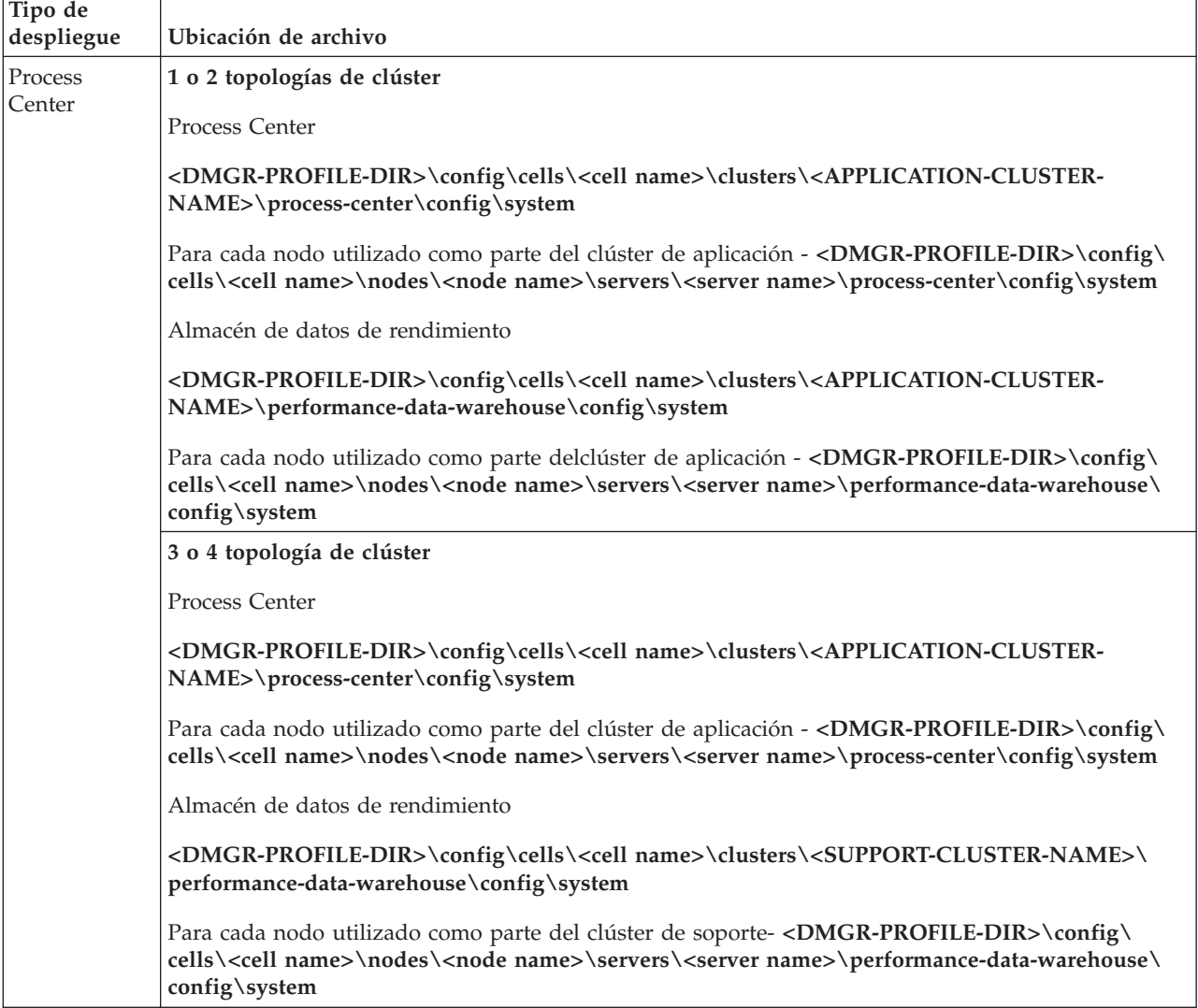

*Tabla 75. Las ubicaciones del archivo de configuración 98Database.xml para un entorno de despliegue de red*

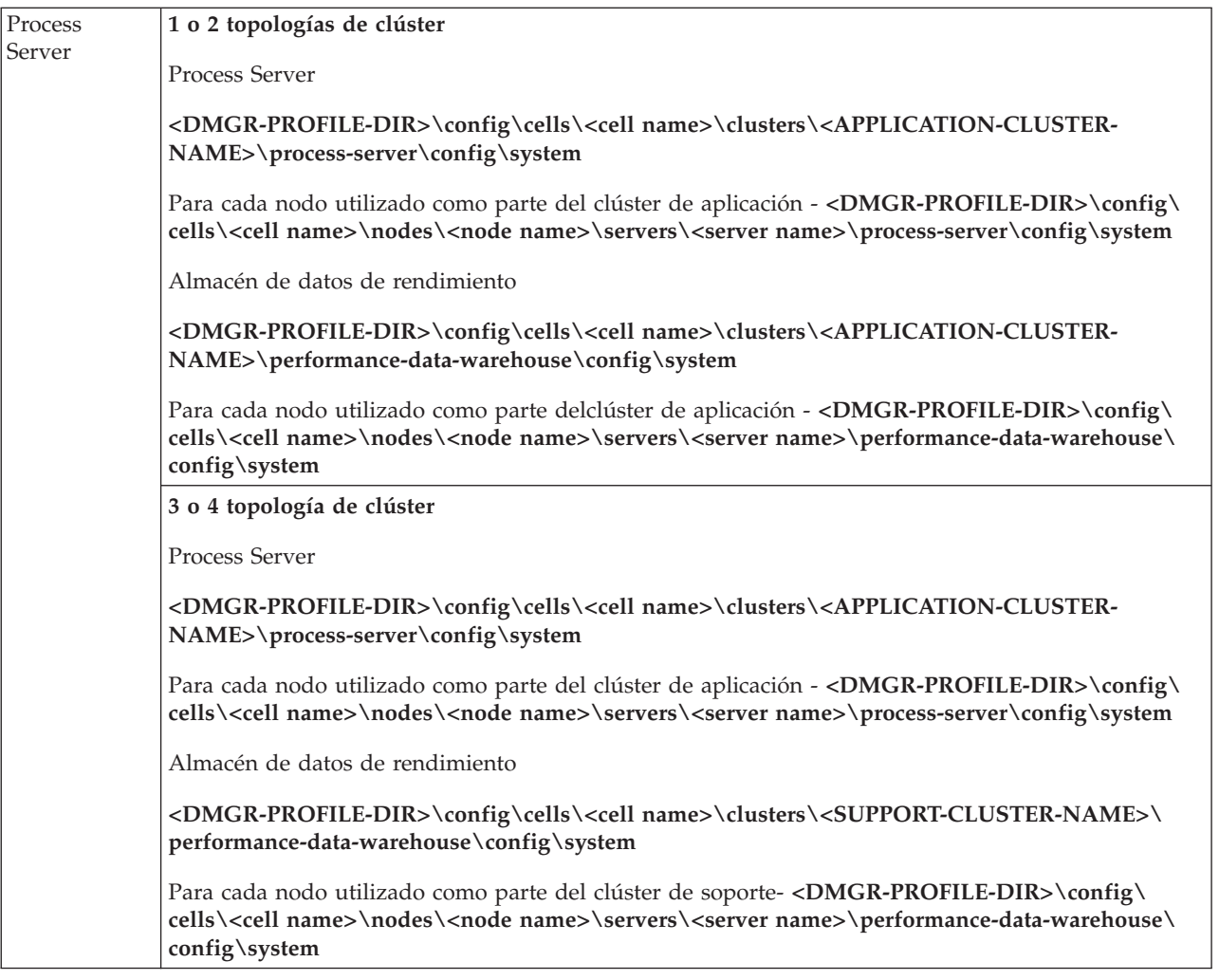

Cifrado de contraseñas

## **Modificación de las opciones de registro de transacciones para una base DB2**

Al configurar DB2 para su utilización con IBM Business Process Manager, es posible modificar las opciones de registro de transacciones.

- 1. Inicie un procesador de línea de mandatos de DB2.
- 2. Ejecute los siguientes mandatos:

```
CONNECT TO [nombre_BD]
UPDATE DB CFG FOR nombre_BD USING LOGFILSIZ 4096 IMMEDIATE
UPDATE DB CFG FOR nombre_BD USING LOGSECOND 64 IMMEDIATE
CONNECT RESET
```
3. Detenga y reinicie DB2.

# **Inicio de la consola Primeros pasos**

Después de instalar IBM Business Process Manager Express, utilice la consola Primeros pasos para iniciar las herramientas del producto, acceder a la documentación del producto o a elementos directos como, por ejemplo, servidores y consolas administrativas relacionados con perfiles individuales.

Están disponibles una versión genérica de la consola, además de una versión para cada perfil de la instalación. Las opciones de cada consola se visualizan de forma dinámica, en función de las características que instale y de la disponibilidad de determinados elementos en sistemas operativos particulares. Las opciones pueden incluir verificar su instalación, iniciar o detener el servidor o el gestor de despliegue or deployment manager, acceder a la consola de administración, iniciar la herramienta de gestión de perfiles, y acceder a la documentación del producto.

Normalmente querrá iniciar la versión para el perfil. En las secciones siguientes se proporciona información detallada sobre cómo iniciar una consola Primeros pasos en función de su versión y la plataforma utilizada en el sistema.

- v "Inicio de la consola Primeros pasos para un perfil en las plataformas Linux, UNIX y Windows"
- v ["Inicio de la versión genérica de la consola Primeros pasos" en la página 355](#page-360-0)

**Restricciones:** Es posible que la consola Primeros pasos no se inicie si utiliza Mozilla como navegador predeterminado y se ha instalado en una ubicación que contenga un espacio en el nombre de la vía de acceso. Para resolver este problema, efectúe una de estas opciones:

- v Instale Mozilla en una ubicación que no tenga ningún espacio en el nombre de la vía de acceso.
- v Modifique la clave del registro para eliminar el espacio.
- v Establezca, temporalmente, Internet Explorer como el navegador predeterminado y, a continuación, establezca Mozilla como el navegador predeterminado. Este enfoque elimina, automáticamente, el espacio de la clave del registro.

## **Inicio de la consola Primeros pasos para un perfil en las plataformas Linux, UNIX y Windows**

**Linux Windows** Inicie una consola Primeros pasos para un perfil realizando los pasos siguientes:

- 1. Abra una ventana de mandatos.
- 2. Cambie el siguiente directorio (where *install\_root* representa la ubicación de la instalación de IBM Business Process Manager oWebSphere Enterprise Service Bus perfil (*install\_root*/profiles/ *profile\_name*/):
	- v Para los perfiles IBM Business Process Manager:
		- Linux *profile\_root*/firststeps/bpmExp
		- Windows *profile\_root*\firststeps\bpmExp
	- v Para los perfiles de WebSphere Enterprise Service Bus:
		- Linux *profile\_root*/firststeps/esb
		- Windows *profile\_root*\firststeps\esb
- 3. Emita el mandato **firststeps** para iniciar la consola:
	- Linux ./firststeps.sh
	- Windows firststeps.bat

#### **Vía de acceso rápida:**

También puede iniciar una versión de la consola Primeros pasos asociada a un perfil realizando una de las tareas siguientes:

- v Seleccione el recuadro de selección Consola Primeros pasos en el panel Creación de perfil completada o Aumento de perfil completado al final del proceso de creación o aumento del perfil.
- v Windows Pulse **Inicio** > **Programas** > **IBM** > **BPM Express 7.5** > **Perfiles** > *nombre\_perfil* > **Primeros pasos**.
## **Inicio de la versión genérica de la consola Primeros pasos**

Inicie la versión genérica de la consola Primeros pasos realizando los pasos siguientes.

- 1. Abra una ventana de mandatos.
- 2. Vaya al siguiente directorio:
	- v Linux *raíz\_instalación*/firststeps/bpmExp
	- v Windows *raíz\_instalación*\firststeps\bpmExp

The variable *install\_root* representa laubicación de la IBM Business Process Manager instalación en Linux, UNIX, y Windows sistemas.

- 3. Emita uno de los mandatos siguientes para iniciar la consola:
	- Linux ./firststeps.sh
	- Windows firststeps.bat

## **Vía de acceso rápida:**

**Windows** Puede iniciar también la versión genérica de la consola en las plataformas Windows pulsando **Inicio** > **Programas** > **IBM** > **BPM Express 7.5** > **Primeros pasos**.